# **VOLTTRON Documentation**

Release 8.1.3

The VOLTTRON Community

# **INTRODUCTION**

| 1 Key Use-Cases      | 3   |
|----------------------|-----|
| 2 Features           | 5   |
| 3 Indices and tables | 715 |
| Python Module Index  | 717 |
| Index                | 719 |

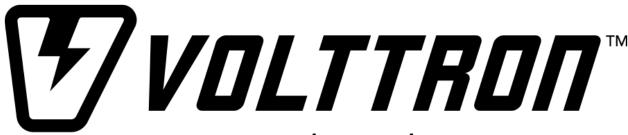

# **Devices** | Data | Decisions

VOLTTRON<sup>TM</sup> is an open source, scalable, and distributed platform that seamlessly integrates data, devices, and systems for sensing and control applications. It is built on extensible frameworks allowing contributors to easily expand the capabilities of the platform to meet their use cases. Features are implemented as loosely coupled software components, called agents, enabling flexible deployment options and easy customization.

INTRODUCTION 1

2 INTRODUCTION

## **KEY USE-CASES**

- Developing scalable, reusable applications to deploy in the field without spending development resources on operational components not specific to the application
- Low-cost data collection deployable on commodity hardware
- Integration hub for connecting a diverse set of devices together in a common interface
- Testbed for developing applications for a simulated environment

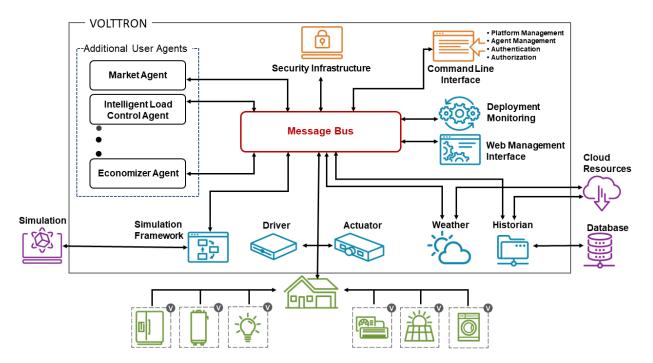

## **FEATURES**

- A *message bus* allowing connectivity between agents on individual platforms and between platform instances in large scale deployments
- Integrated security features enabling the management of secure communication between agents and platform instances
- A flexible agent framework allowing users to adapt the platform to their unique use-cases
- A configurable driver framework for collecting data from and sending control signals to buildings and devices
- automatic data capture and retrieval through our historian framework
- An extensible web framework allowing users and services to securely connect to the platform from anywhere
- · Capability to interface with simulation engines and applications to evaluate applications prior to deployment

VOLTTRON<sup>TM</sup> is publicly available from GitHub. The project is supported by the U.S. Department of Energy and receives ongoing updates from a team of core developers at PNNL. The VOLTTRON team encourages and appreciates community involvement including issues and pull requests on Github, meetings at our bi-weekly office-hours and on Slack. To be invited to office-hours or slack, please send the team an email.

## 2.1 Installing the Platform

VOLTTRON is written in Python 3.6+ and runs on Linux Operating Systems. For users unfamiliar with those technologies, the following resources are recommended:

- Python 3.6 Tutorial
- Linux Tutorial

This guide will specify commands to use to successfully install the platform on supported Linux distributions, but a working knowledge of Linux will be helpful for troubleshooting and may improve your ability to get more out of your deployment.

**Note:** Volttron version 7.0rc1 is currently tested for Ubuntu versions 18.04 and 18.10 as well as Linux Mint version 19.3. Version 6.x is tested for Ubuntu versions 16.04 and 18.04 as well as Linux Mint version 19.1.

## 2.1.1 Step 1 - Install prerequisites

The following packages will need to be installed on the system:

- git
- · build-essential
- python3.6-dev
- python3.6-venv
- · openssl
- · libssl-dev
- · libevent-dev

On **Debian-based systems**, these can all be installed with the following command:

```
sudo apt-get update
sudo apt-get install build-essential python3-dev python3-venv openssl libssl-dev

→libevent-dev git
```

On Ubuntu-based systems, available packages allow you to specify the Python3 version, 3.6 or greater is required (Debian itself does not provide those packages).

```
sudo apt-get install build-essential python3.6-dev python3.6-venv openssl libssl-dev_

→libevent-dev git
```

On arm-based systems (including, but not limited to, Raspbian), you must also install libffi-dev, you can do this with:

```
sudo apt-get install libffi-dev
```

**Note:** On arm-based systems, the available apt package repositories for Raspbian versions older than buster (10) do not seem to be able to be fully satisfied. While it may be possible to resolve these dependencies by building from source, the only recommended usage pattern for VOLTTRON 7 and beyond is on raspberry pi OS 10 or newer.

On **Redhat or CENTOS systems**, these can all be installed with the following command:

**Warning:** Python 3.6 or greater is required, please ensure you have installed a supported version with python3 --version

If you have an agent which requires the pyodbc package, install the following additional requirements:

· freetds-bin

6

· unixodbc-dev

On **Debian-based systems** these can be installed with the following command:

```
sudo apt-get install freetds-bin unixodbc-dev
```

On **Redhat or CentOS systems**, these can be installed from the Extra Packages for Enterprise Linux (EPEL) repository:

```
sudo yum install https://dl.fedoraproject.org/pub/epel/epel-release-latest-8.noarch.

→rpm

sudo yum install freetds unixODBC-devel
```

**Note:** The above command to install the EPEL repository is for Centos/Redhat 8. Change the number to match your OS version. EPEL packages are included in Fedora repositories, so installing EPEL is not required on Fedora.

It may be possible to deploy VOLTTRON on a system not listed above but may involve some troubleshooting and dependency management on the part of the user.

In order to support historians, the python installation must include the built-in sqlite3 support (a compile time option). This is included in all of the linux distribution packages referenced above, which is the recommended and supported way of running python. In cases where a user needs to compile their own python (not an officially supported configuration), make sure that the sqlite3 option is enabled.

## 2.1.2 Step 2 - Clone VOLTTRON code

## **Repository Structure**

There are several options for using the VOLTTRON code depending on whether you require the most stable version of the code or want the latest updates as they happen. In order of decreasing stability and increasing currency:

- Main Most stable release branch, current major release is 7.0. This branch is default.
- *develop* contains the latest *finished* features as they are developed. When all features are stable, this branch will be merged into *Main*.

**Note:** This branch can be cloned by those wanting to work from the latest version of the platform but should not be used in deployments.

• Features are developed on "feature" branches or developers' forks of the main repository. It is not recommended to clone these branches except for exploring a new feature.

Note: VOLTTRON versions 6.0 and newer support two message buses - ZMQ and RabbitMQ.

git clone https://github.com/VOLTTRON/volttron --branch <br/>branch name>

## 2.1.3 Step 3 - Setup virtual environment

The *bootstrap.py* script in the VOLTTRON root directory will create a virtual environment and install the package's Python dependencies. Options exist for upgrading or rebuilding existing environments, and for adding additional dependencies for optional drivers and agents included in the repository.

**Note:** The --help option for *bootstrap.py* can specified to display all available optional parameters.

#### Steps for ZeroMQ

Run the following command to install all required packages:

```
cd <volttron clone directory> python3 bootstrap.py
```

Then activate the Python virtual environment:

```
source env/bin/activate
```

Proceed to step 4.

**Note:** You can deactivate the environment at any time by running *deactivate*.

#### Steps for RabbitMQ

## Step 1 - Install Required Packages and Activate the Virtual Environment

Setting up RabbmitMQ requires additional steps; but before running those steps we still need to install the required packages and activate the virtual environment just as we did in the Steps for ZeroMQ. To do so, see *Steps for ZeroMQ*. Once finished, proceed to the next step.

#### Step 2 - Install Erlang packages

For RabbitMQ based VOLTTRON, some of the RabbitMQ specific software packages have to be installed.

## On Debian based systems and CentOS 6/7

If you are running a Debian or CentOS system, you can install the RabbitMQ dependencies by running the "rab-bit\_dependencies.sh" script, passing in the OS name and appropriate distribution as parameters. The following are supported:

- debian bionic (for Ubuntu 18.04)
- debian xenial (for Ubuntu 16.04 or Linux Mint 18.04)
- debian stretch (for Debian Stretch)
- debian buster (for Debian Buster)
- raspbian buster (for Raspbian/Raspberry Pi OS Buster)

Example command:

 $./{\tt scripts/rabbit\_dependencies.sh}\ {\tt debian}\ {\tt xenial}$ 

## **Alternatively**

You can download and install Erlang from Erlang Solutions. Please include OTP/components - ssl, public\_key, asn1, and crypto. Also lock your version of Erlang using the yum-plugin-versionlock.

#### Note:

Currently VOLTTRON only officially supports specific versions of Erlang for each operating system:

- 1:22.1.8.1-1 for Debian
- 1:21.2.6+dfsg-1 for Raspbian
- Specific Erlang 21.x versions correspond to CentOS versions 6, 7, and 8, these can be found here

#### Step 3 - Configure hostname

Make sure that your hostname is correctly configured in /etc/hosts. See this StackOverflow post. If you are testing with VMs make please make sure to provide unique host names for each of the VMs you are using.

The hostname should be resolvable to a valid IP when running on bridged mode. RabbitMQ checks for this during initial boot. Without this (for example, when running on a VM in NAT mode) RabbitMQ start-up would fail with the error "unable to connect to empd (port 4369) on <hostname>."

**Note:** RabbitMQ startup error would show up in the VM's syslog (/var/log/messages) file and not in RabbitMQ logs (/var/log/rabbitmq/rabbitmq@hostname.log)

#### Step 4 - Bootstrap the environment

```
cd volttron
python3 bootstrap.py --rabbitmq [optional install directory. defaults to <user_home>/

→rabbitmq_server]
```

This will build the platform and create a virtual Python environment and dependencies for RabbitMQ. It also installs RabbitMQ server as the current user. If an install path is provided, that path should exist and the user should have write permissions. RabbitMQ will be installed under <install dir>/rabbitmq\_server-<rmq-version>. The rest of the documentation refers to the directory <install dir>/rabbitmq\_server-<rmq-version> as \$RABBITMQ\_HOME.

**Note:** There are many additional options for bootstrap.py for including dependencies, altering the environment, etc.

By bootstrapping the environment for RabbitMQ, an environmental variable \$RABBITMQ\_HOME is created for your convenience. Thus, you can use \$RABBITMQ\_HOME to see if the RabbitMQ server is installed by checking its status:

```
$RABBITMQ_HOME/sbin/rabbitmqctl status
```

**Note:** The *RABBITMQ\_HOME* environment variable can be set in ~/.bashrc. If doing so, it needs to be set to the RabbitMQ installation directory (default path is <*user\_home*>/*rabbitmq\_server/rabbitmq\_server-3.9.7*)

#### Step 5 - Configure RabbitMQ setup for VOLTTRON

```
vcfg rabbitmq single [--config optional path to rabbitmq_config.yml]
```

A sample configuration file can be found in the VOLTTRON repository in **examples/configurations/rabbitmq/rabbitmq\_config.yml**. At a minimum you will need to provide the host name and a unique common-name (under certificate-data) in the configuration file.

Note: common-name must be unique and the general convention is to use <volttron instance name>-root-ca.

Running the above command without the optional configuration file parameter will cause the user user to be prompted for all the required data in the command prompt. "vcfg" will use that data to generate a rabbitmq\_config.yml file in the *VOLTTRON\_HOME* directory.

**Note:** If the above configuration file is being used as a basis for creating your own configuration file, be sure to update it with the hostname of the deployment (this should be the fully qualified domain name of the system).

This script creates a new virtual host and creates SSL certificates needed for this VOLTTRON instance. These certificates get created under the subdirectory "certificates" in your VOLTTRON home (typically in ~/.volttron). It then creates the main VIP exchange named "volttron" to route message between the platform and agents and alternate exchange to capture unrouteable messages.

**Note:** We configure the RabbitMQ instance for a single *VOLTTRON\_HOME* and *VOLTTRON\_INSTANCE*. This script will confirm with the user the volttron\_home to be configured. The VOLTTRON instance name will be read from *volttron\_home/config* if available, if not the user will be prompted for VOLTTRON instance name. To run the scripts without any prompts, save the VOLTTRON instance name in volttron\_home/config file and pass the VOLTTRON home directory as a command line argument. For example:

```
vcfg --vhome /home/vdev/.new_vhome --rabbitmq single
```

**Note:** The default behavior generates a certificate which is valid for a period of 1 year.

The Following are the example inputs for *vcfg rabbitmq single* command. Since no config file is passed the script prompts for necessary details.

```
Your VOLTTRON_HOME currently set to: /home/vdev/new_vhome2

Is this the volttron you are attempting to setup? [Y]:
Creating rmq config yml
RabbitMQ server home: [/home/vdev/rabbitmq_server/rabbitmq_server-3.9.7]:
Fully qualified domain name of the system: [cs_cbox.pnl.gov]:
```

(continues on next page)

(continued from previous page)

```
Enable SSL Authentication: [Y]:
Please enter the following details for root CA certificates
Country: [US]:
State: Washington
Location: Richland
Organization: PNNL
Organization Unit: Volttron-Team
Common Name: [volttron1-root-ca]:
Do you want to use default values for RabbitMQ home, ports, and virtual host: [Y]: N
Name of the virtual host under which RabbitMQ VOLTTRON will be running: [volttron]:
AMQP port for RabbitMQ: [5672]:
http port for the RabbitMQ management plugin: [15672]:
AMQPS (SSL) port RabbitMQ address: [5671]:
https port for the RabbitMQ management plugin: [15671]:
INFO:rmq_setup.pyc:Starting rabbitmq server
Warning: PID file not written; -detached was passed.
INFO:rmq_setup.pyc:**Started rmq server at /home/vdev/rabbitmq_server/rabbitmq_server-
→3.9.7
INFO: requests.packages.urllib3.connectionpool: Starting new HTTP connection (1):...
→localhost
INFO: requests.packages.urllib3.connectionpool: Starting new HTTP connection (1):...
→localhost
INFO: requests.packages.urllib3.connectionpool: Starting new HTTP connection (1):
→localhost
INFO:rmq_setup.pyc:
Checking for CA certificate
INFO:rmq_setup.pyc:
Root CA (/home/vdev/new_vhome2/certificates/certs/volttron1-root-ca.crt) NOT Found.
\rightarrowCreating root ca for volttron instance
Created CA cert
INFO: requests.packages.urllib3.connectionpool: Starting new HTTP connection (1):...
→localhost
INFO: requests.packages.urllib3.connectionpool: Starting new HTTP connection (1):...
→localhost
INFO:rmq_setup.pyc:**Stopped rmq server
Warning: PID file not written; -detached was passed.
INFO:rmq_setup.pyc:**Started rmq server at /home/vdev/rabbitmq_server/rabbitmq_server-
INFO:rmq_setup.pyc:
#######################
Setup complete for volttron home /home/vdev/new_vhome2 with instance name=volttron1
Notes:
  Please set environment variable `VOLTTRON_HOME` to `/home/vdev/new_vhome2` before,
⇒starting volttron
   On production environments, restrict write access to
   /home/vdev/new_vhome2/certificates/certs/volttron1-root-ca.crt to only admin user.
→ For example: sudo chown root /home/vdev/new_vhome2/certificates/certs/volttron1-
→root-ca.crt
   A new admin user was created with user name: volttron1-admin and password=default_
→passwd.
```

(continues on next page)

(continued from previous page

## 2.1.4 Test the VOLTTRON Deployment

We are now ready to start VOLTTRON instance. If configured with RabbitMQ message bus a config file would have been generated in \$VOLTTRON\_HOME/config with the entry message-bus=rmq. If you need to revert back to ZeroMQ based VOLTTRON, you will have to either remove the message-bus parameter or set it to the default "zmq" in \$VOLTTRON\_HOME/config.

The following command starts volttron process in the background:

```
volttron -vv -l volttron.log&
```

This enters the virtual Python environment and then starts the platform in debug (vv) mode with a log file named volttron.log. Alternatively you can use the utility script start-volttron script that does the same.

```
./start-volttron
```

To stop the platform, use the *vct* command:

```
volttron-ctl shutdown --platform
```

or use the included *stop-volttron* script:

```
./stop-volttron
```

**Warning:** If you plan on running VOLTTRON in the background and detaching it from the terminal with the disown command be sure to redirect stderr and stdout to /dev/null. Some libraries which VOLTTRON relies on output directly to stdout and stderr. This will cause problems if those file descriptors are not redirected to /dev/null

```
#To start the platform in the background and redirect stderr and stdout #to /dev/null volttron -vv -l volttron.log > /dev/null 2>&1&
```

#### **Installing and Running Agents**

VOLTTRON platform comes with several built in services and example agents out of the box. To install a agent use the script *install-agent.py* 

```
python scripts/install-agent.py -s <top most folder of the agent> [-c <config file._ 
→Might be optional for some agents>]
```

For example, we can use the command to install and start the Listener Agent - a simple agent that periodically publishes heartbeat message and listens to everything on the message bus. Install and start the Listener agent using the following command:

```
python scripts/install-agent.py -s examples/ListenerAgent --start
```

Check volttron.log to ensure that the listener agent is publishing heartbeat messages.

```
tail volttron.log
```

```
2016-10-17 18:17:52,245 (listeneragent-3.2 11367) listener.agent INFO: Peer: 'pubsub',

→ Sender: 'listeneragent-3.2_1';, Bus: u'', Topic: 'heartbeat/listeneragent-3.2_1',

→ Headers: {'Date': '2016-10-18T01:17:52.239724+00:00', 'max_compatible_version': u'',

→ 'min_compatible_version': '3.0'}, Message: {'status': 'GOOD', 'last_updated':

→ '2016-10-18T01:17:47.232972+00:00', 'context': 'hello'}
```

You can also use the *volttron-ctl* (or *vctl*) command to start, stop or check the status of an agent

```
vctl stop <agent id>
```

**Note:** The default working directory is ~/.voltron. The default directory for creation of agent packages is ~/.volt-tron/packaged

## 2.1.5 Next Steps

There are several walk-throughs and detailed explanations of platform features to explore additional aspects of the platform:

- · Agent Framework
- Driver Framework
- Demonstration of the management UI
- RabbitMQ setup with Federation and Shovel plugins

## 2.2 Definition of Terms

This page lays out a common terminology for discussing the components and underlying technologies used by the platform. The first section discusses capabilities and industry standards that VOLTTRON conforms to while the latter is specific to the VOLTTRON domain.

## 2.2.1 Industry Terms

- **Agent** Software which acts on behalf of a user to perform a set of tasks.
- **BACNet** Building Automation and Control network that leverages ASHRAE, ANSI, and IOS 16484-5 standard protocols
- **DNP3 (Distributed Network Protocol 3)** Communications protocol used to coordinate processes in distributed automation systems
- **JSON** (**JavaScript Object Notation**) JavaScript object notation is a text-based, human-readable, open data interchange format, similar to XML but less verbose
- **IEEE 2030.5** Utilities communication standard for managing energy demand and load (previously Smart Energy Profile version 2, SEP2)
- JSON-RPC (JSON-Remote Procedure Call) JSON-encoded Remote Procedure Call
- Modbus Communications protocol for talking with industrial electronic devices
- PLC (Programmable Logic Controller) Computer used in industrial applications to manage processes of groups of industrial devices
- **Python Virtual Environment** The *Python-VENV* library allows users to create a virtualized copy of the local environment. A virtual environment allows the user to isolate the dependencies for a project which helps prevent conflicts between dependencies across projects.
- **Publish/Subscribe** A message delivery pattern where senders (publishers) and receivers (subscribers) do not communicate directly nor necessarily have knowledge of each other, but instead exchange messages through an intermediary based on a mutual class or topic.

**Note:** The Publish/Subscribe paradigm is often notated as pub/sub in VOLTTRON documentation.

- **RabbitMQ** Open-Source message brokering system used by VOLTTRON for sending messages between services on the platform.
- **Remote Procedure Call** Protocol used to request services of another computer located elsewhere on the network or on a different network.
- **SSH** Secure Shell is a network protocol providing encryption and authentication of data using public-key cryptography.
- **SSL** Secure Sockets Layer is a technology for encryption and authentication of network traffic based on a chain of trust.
- **TLS** Transport Layer Security is the successor to SSL.
- **ZeroMQ** (also ØMQ) A library used for inter-process and inter-computer communication.

#### 2.2.2 VOLTTRON Terms

- **Activated Environment** An activated environment is the environment a VOLTTRON instance is run in. The bootstrap process creates the environment from the shell.
- **AIP** (**Agent Instantiation and Packaging**) This is the module responsible for creating agent wheels, the agent execution environment and running agents. Found in the VOLTTRON repository in the *volttron/platform* directory.
- **Agent Framework** Framework which provides connectivity to the VOLTTRON platform and subsystems for software agents.

- **Bootstrap the Environment** The process by which an operating environment (activated environment) is produced. From the *VOLTTRON\_ROOT* directory, executing *python bootstrap.py* will start the bootstrap process.
- **Config Store** Agent data store used by the platform for storing configuration files and automating the management of agent configuration
- **Driver** Module that implements communication paradigms of a device to provide an interface to devices for the VOLTTRON platform.
- **Driver Framework** Framework for implementing communication between the VOLTTRON platform and devices on the network (or a remote network)
- **Historian** Historians in VOLTTRON are special purpose agents for automatically collecting data from the platform message bus and storing in a persistent data store.
- **VIP** VOLTTRON Interconnect Protocol is a secure routing protocol that facilitates communications between agents, controllers, services, and the supervisory *VOLTTRON\_INSTANCE*.
- VIP address Public address bound to by a VOLTTRON platform instance for communication (Example: tcp:///192.168.1.20:22916). Communication to external platform instances requires that the address be in range for external communication from the host.
- VIP Identity Unique identifier for an agent connected to an instance. Used for messaging, routing and security.
- **VOLTTRON Central** VOLTTRON Central (VC) is a special purpose agent for managing multiple platforms in a distributed VOLTTRON deployment
- **VOLTTRON\_HOME** The location for a specific *VOLTTRON\_INSTANCE* to store its specific information. There can be many *VOLTTRON\_HOME*'s on a single computing resource such as a VM, machine, etc. Each 'VOLTTRON\_HOME will correspond to a single instance of VOLTTRON.
- **VOLTTRON\_INSTANCE** A single VOLTTRON process executing instructions on a computing resource. For each *VOLTTRON\_INSTANCE*, there WILL BE only one *VOLTTRON\_HOME* associated with it. For a *VOLTTRON\_INSTANCE* to participate outside its computing resource, it must be bound to an external IP address.
- **VOLTTRON\_ROOT** The cloned directory from Github. When executing the command:

```
git clone https://github.com/VOLTTRON/volttron.git
```

the top level volttron folder is the VOLTTRON\_ROOT.

Web Framework Framework used by VOLTTRON agents to implement web services with HTTP and HTTPS

## 2.3 License

Copyright 2019, Battelle Memorial Institute.

Licensed under the Apache License, Version 2.0 (the "License"); you may not use this file except in compliance with the License. You may obtain a copy of the License at

http://www.apache.org/licenses/LICENSE-2.0

The patent license grant shall only be applicable to the following patent and patent application (Battelle IPID 17008-E), as assigned to the Battelle Memorial Institute, as used in conjunction with this Work: • US Patent No. 9,094,385, issued 7/28/15 • USPTO Patent App. No. 14/746,577, filed 6/22/15, published as US 2016-0006569.

Unless required by applicable law or agreed to in writing, software distributed under the License is distributed on an "AS IS" BASIS, WITHOUT WARRANTIES OR CONDITIONS OF ANY KIND, either express or implied. See the License for the specific language governing permissions and limitations under the License.

2.3. License 15

#### 2.3.1 Terms

This material was prepared as an account of work sponsored by an agency of the United States Government. Neither the United States Government nor the United States Department of Energy, nor Battelle, nor any of their employees, nor any jurisdiction or organization that has cooperated in the development of these materials, makes any warranty, express or implied, or assumes any legal liability or responsibility for the accuracy, completeness, or usefulness or any information, apparatus, product, software, or process disclosed, or represents that its use would not infringe privately owned rights. Reference herein to any specific commercial product, process, or service by trade name, trademark, manufacturer, or otherwise does not necessarily constitute or imply its endorsement, recommendation, or favoring by the United States Government or any agency thereof, or Battelle Memorial Institute. The views and opinions of authors expressed herein do not necessarily state or reflect those of the United States Government or any agency thereof.

PACIFIC NORTHWEST NATIONAL LABORATORY operated by BATTELLE for the UNITED STATES DEPART-MENT OF ENERGY under Contract DE-AC05-76RL01830

## 2.4 VOLTTRON Quick Start

This tutorial has been written with the intent of helping folks get up-and-running with VOLTTRON. The tutorial is designed to deploy on Linux virtual machines. While not going too much into depth, it covers the following topics:

- Install the VOLTTRON platform and verify the installation.
- Get familiar with the VOLTTRON components.
- Get familiar with the VOLTTRON commands.

## 2.4.1 Prerequisites

In this tutorial we will demonstrate installing the VOLTTRON platform at an Ubuntu 20.04 LTS (Focal Fossa) Virtual machine. In order to follow the tutorial, the prerequisites are as follows:

- Linux OS image (e.g., Ubuntu 20.04)
- Virtualization software (e.g., VirtualBox, VMware)
- Internet accessibility
- · sudo capability

## 2.4.2 Installation Steps

#### 1. Install prerequisites

The first step is to make sure required dependencies are fulfilled. Install the dependencies with the following command:

Verify python installation with the following command:

```
$ python3 --version
```

```
# expected output similar to this
Python 3.8.10
```

Similarly, verify git installation.

```
$ git --version
```

```
# expected output similar to this git version 2.25.1
```

#### 2. Download VOLTTRON code

Download the VOLTTRON code to the default home directory using git clone command.

```
$ cd ~
$ git clone https://github.com/VOLTTRON/volttron
```

```
# expected output similar to this
Cloning into 'volttron'...
remote: Enumerating objects: 82987, done.
remote: Counting objects: 100% (4892/4892), done.
remote: Compressing objects: 100% (1971/1971), done.
remote: Total 82987 (delta 3155), reused 4294 (delta 2890), pack-reused 78095
Receiving objects: 100% (82987/82987), 102.73 MiB | 4.19 MiB/s, done.
Resolving deltas: 100% (57997/57997), done.
Checking out files: 100% (1807/1807), done.
...
```

**Note:** In this tutorial we download the VOLTTRON code to the default home directory. However, feel free to download the code to a different place as desired.

```
# $ mkdir <path-to-dir>
# $ cd <path-to-dir>
# $ git clone https://github.com/VOLTTRON/volttron
```

After successfully downloading the VOLTTRON package, change the current working path to the code path. Then, inspect the source code files.

```
$ cd volttron
$ ls
```

```
# expected output similar to this
bootstrap.py deprecated pylintrc requirements.py stop-volttron
ci-integration docs pytest.ini scripts TERMS.md
CONTRIBUTING.md examples README.md services volttron
COPYRIGHT integrations readthedocs.yml setup.py volttron_data
debugging_utils LICENSE.md RELEASE_NOTES.md start-volttron volttrontesting
```

#### 3. Bootstrap VOLTTRON environment

VOLTTRON is a Python-based platform. In this step, we will rely on the bootstrap.py script in the root directory to bootstrap the platform environment. This process will create a virtual environment and install the package's Python dependencies.

**Note:** VOLTTRON provides different message bus options. In this tutorial we will demonstrate the default ZeroMQ option. (Read more about *message bus.*)

Bootstrap the VOLTTRON environment by running the following command. (This may take a while.)

```
$ python3 bootstrap.py
```

After bootstrap finished, we activate the Python virtual environment with the following command:

```
$ source env/bin/activate
```

You may notice the command prompt has changed and there is the virtual environment name as prefix. e.g., (volttron) user@host:~/volttron \$. The prefix environment name indicates the virtual environment is activated.

Alternatively, you can use the following command to verify if the virtual environment is up.

```
$ env |grep VIRTUAL_ENV |wc -1
```

```
# expected output 1(virtual environment is up) or 0 (not up)
```

To deactivate the virtual environment (if you run this command, remember to activate the virtual environment again to follow the rest of the steps.)

```
# Uncomment, if you run this command,
# remember to activate the virtual environment again
# to follow the rest of the steps
# deactivate volttron
```

#### 4. Start VOLTTRON

In this step, we will start the VOLTTRON platform and demonstrate several VOLTTRON commands.

Start the VOLTTRON platform with the following command:

```
$ ./start-volttron
```

```
# expected output similar to this
...
Starting VOLTTRON verbosely in the background with VOLTTRON_HOME=/home/user/.volttron
Waiting for VOLTTRON to startup..
VOLTTRON startup complete
```

Check the status of VOLTTRON with the following command:

```
$ vctl status
```

For fresh installation, the result might look like the following since there are no agents installed yet.

```
# expected output similar to this
No installed Agents found
```

Tip: Use vctl status to check status. This is a very useful command to inspect the status of VOLTTRON.

VOLTTRON platform comes with several built in services and example agents out of the box. In this demo, we use the Listener Agent - a simple agent that periodically publishes heartbeat message and listens to everything on the message bus. (Read more about *agent*.)

Install the Listener agent using the following command:

```
$ vctl install examples/ListenerAgent --tag listener
```

```
# expected output similar to this
Agent b755bae2-a3f5-44a0-b01f-81e30b989138 installed
```

Start the agent we just installed specified by the *listener* tag.

```
$ vctl start --tag listener
```

```
# expected output similar to this
Starting b755bae2-a3f5-44a0-b01f-81e30b989138 listeneragent-3.3
```

Check the status again.

```
$ vctl status
```

From the above result, we can tell the listener agent is functioning properly!

**Tip:** While the --tag sub-command is optional, a tag is helpful for managing agents by adding semantic tags to different topics, so that topic can be queried by tags instead of specific topic name or topic name pattern.

You can choose any tag name that makes sense to you, as long as the tags are already defined in the VOLTTRON tagging schema. (Read more about *tag*.)

In addition to the vctl status, another way to check VOLTTRON status is by inspecting the volttron.log file. The file provides rich information about the platform and becomes handy for debug purposes.

```
$ tail -f volttron.log
```

```
# example output (success)
# listener agent is publishing heartbeat messages successively.
2022-03-04 14:12:46,463 (listeneragent-3.3 2192) __main__ INFO: Peer: pubsub, Sender:_

listeneragent-3.3_1:, Bus: , Topic: heartbeat/listeneragent-3.3_1, Headers: {

'TimeStamp': '2022-03-04T19:12:46.460096+00:00', 'min_compatible_version': '3.0',

'max_compatible_version': ''}, Message: 'GOOD'
...
```

```
# example output (error)
2022-03-04 13:16:05,469 (listeneragent-3.3 3233) volttron.platform.vip.agent.core_

→ERROR: No response to hello message after 10 seconds.
2022-03-04 13:16:05,469 (listeneragent-3.3 3233) volttron.platform.vip.agent.core_

→ERROR: Type of message bus used zmq
2022-03-04 13:16:05,469 (listeneragent-3.3 3233) volttron.platform.vip.agent.core_

→ERROR: A common reason for this is a conflicting VIP IDENTITY.
2022-03-04 13:16:05,469 (listeneragent-3.3 3233) volttron.platform.vip.agent.core_

→ERROR: Another common reason is not having an auth entry onthe target instance.
2022-03-04 13:16:05,469 (listeneragent-3.3 3233) volttron.platform.vip.agent.core_

→ERROR: Shutting down agent.
...
```

#### 5. Stop VOLTTRON (Optional)

To stop VOLTTRON, use the following command:

```
$ ./stop-volttron
```

```
# expected output similar to this
Shutting down VOLTTRON
```

After stopping the platform, check the status again to verify the VOLTTRON platform is shut down.

```
$ vctl status
```

```
# expected output similar to this
VOLTTRON is not running. This command requires VOLTTRON platform to be running
```

## 2.4.3 Clean up (Optional)

If for some reason you would like to clean up VOLTTRON, here is the guide to remove the whole VOLTTRON package

- remove the code folder (e.g., ~/volttron/)
- remove the .volttron/ folder at VOLTTRON\_HOME/.volttron (e.g., by default at ~/.volttron)

## 2.4.4 Summary

This short tutorial for VOLTTRON first-time users. We covered the following topics.

- VOLTTRON platform installation. (e.g., on a Virtual Machine.)
- VOLTTRON components. (e.g., agent, message bus, tag.)
- VOLTTRON commands. (e.g., start-volttron, vctl status.)

## 2.4.5 Next Steps

There are several walk-throughs and detailed explanations of platform features to explore additional aspects of the platform:

- · Agent Framework
- Driver Framework
- Demonstration of the management UI
- RabbitMQ setup with Federation and Shovel plugins

## 2.5 Join the Community

The VOLTTRON project is transitioning into the Eclipse Foundation as Eclipse VOLTTRON. Current resources will still be used during this time. Please watch this space!

The Eclipse VOLTTRON team aims to work with users and contributors to continuously improve the platform with features requested by the community as well as architectural features that improve robustness, security, and scalability. Contributing back to the project, which is encouraged but not required, enhances its capabilities for the whole community. To learn more, check out *Contributing* and *Documentation*.

## 2.5.1 Slack Channel

volttron-community.slack.com is where the VOLTTRON<sup>TM</sup> community at large can ask questions and meet with others using VOLTTRON<sup>TM</sup>. To be added to Slack please email the VOLTTRON team at volttron@pnnl.gov.

### 2.5.2 Mailing List

Join the mailing list by emailing volttron@pnnl.gov.

#### 2.5.3 Stack Overflow

The VOLTTRON community supports questions being asked and answered through Stack Overflow. The questions tagged with the *volttron* tag can be found at http://stackoverflow.com/questions/tagged/volttron.

#### 2.5.4 Office Hours

PNNL hosts office hours every other week on Fridays at 11 AM (PST). These meetings are designed to be very informal where VOLTTRON developers can answer specific questions about the inner workings of VOLTTRON. These meetings are also available for topical discussions of different aspects of the VOLTTRON platform. Currently the office hours are available through a Zoom meeting. To be invited to the link meeting, contact the volttron team via email: mailto:volttron@pnnl.gov

Meetings are recorded and can be reviewed here.

#### 2.5.5 Publications

VOLTTRON white papers and technical reports can be found at https://volttron.org/publications

## 2.6 Setting Up a Development Environment

An example development environment used by the VOLTTRON team would consist of a Linux VM running on the host development machine on which an IDE would be running. The guides can be used to set up a development environment.

## 2.6.1 Forking the Repository

The first step to editing the repository is to fork it into your own user space. Creating a fork makes a copy of the repository in your GitHub for you to make any changes you may require for your use-case. This allows you to make changes without impacting the core VOLTTRON repository.

Forking is done by pointing your favorite web browser to http://github.com/VOLTTRON/volttron and then clicking "Fork" on the upper right of the screen. (Note: You must have a GitHub account to fork the repository. If you don't have one, we encourage you to sign up.)

**Note:** After making changes to your repository, you may wish to contribute your changes back to the Core VOLT-TRON repository. Instructions for contributing code may be found *here*.

#### Cloning 'YOUR' VOLTTRON forked repository

The next step in the process is to copy your forked repository onto your computer to work on. This will create an identical copy of the GitHub repository on your local machine. To do this you need to know the address of your repository. The URL to your repository address will be https://github.com/<YOUR USERNAME>/volttron.git. From a terminal execute the following commands:

```
# Here, we are assuming you are doing develop work in a folder called `git`. If you'd_ \( \rightarrow\) rather use something else, that's OK.

mkdir -p \( \rightarrow\) git
cd \( \rightarrow\) git
clone -b develop https://github.com/<YOUR USERNAME>/volttron.git
cd volttron
```

**Note:** VOLTTRON uses develop as its main development branch rather than the standard *main* branch (the default).

#### **Adding and Committing files**

Now that you have your repository cloned, it's time to start doing some modifications. Using a simple text editor you can create or modify any file in the volttron directory. After making a modification or creating a file it is time to move it to the stage for review before committing to the local repository. For this example let's assume we have made a change to *README.md* in the root of the volttron directory and added a new file called *foo.py*. To get those files in the staging area (preparing for committing to the local repository) we would execute the following commands:

```
git add foo.py
git add README.md

# Alternatively in one command
git add foo.py README.md
```

After adding the files to the stage you can review the staged files by executing:

```
git status
```

Finally, in order to commit to the local repository we need to think of what change we actually did and be able to document it. We do that with a commit message (the -m parameter) such as the following.

```
git commit -m "Added new foo.py and updated copyright of README.md"
```

#### Pushing to the remote repository

The next step is to share our changes with the world through GitHub. We can do this by pushing the commits from your local repository out to your GitHub repository. This is done by the following command:

```
git push
```

## 2.6.2 Installing a Linux Virtual Machine

VOLTTRON requires a Linux system to run. For Windows users this will require a virtual machine (VM).

This section describes the steps necessary to install VOLTTRON using Oracle VirtualBox software. Virtual Box is free and can be downloaded from https://www.virtualbox.org/wiki/Downloads.

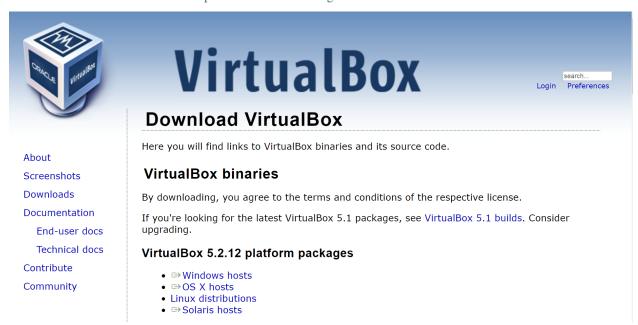

After installing VirtualBox download a virtual box appliance from https://www.osboxes.org/linux-mint/ extract the VDI from the downloaded archive, **or** download a system installation disk. VOLTTRON version 7.0.x has been tested using Ubuntu 18.04, 18.10; Linux Mint 19; VOLTTRON version 6.0.x has been tested with Ubuntu 16.04, 18.04. However, any modern apt based Linux distribution should work out of the box. Linux Mint 19.3 with the Xfce desktop is used as an example, however platform setup in Ubuntu should be identical.

**Note:** A 32-bit version of Linux should be used when running VOLTTRON on a system with limited hardware (less than 2 GB of RAM).

## Adding a VDI Image to VirtualBox Environment

# Linux Mint 18.3 Sylvia

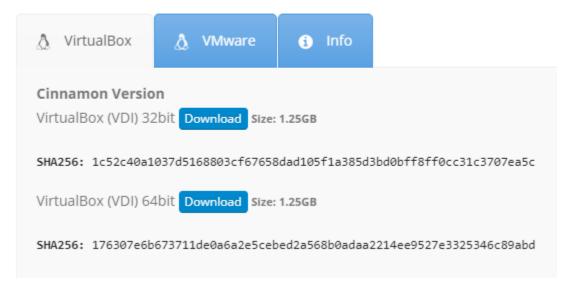

The below info holds the VM's preset username and password.

# Linux Mint 18.3 Sylvia

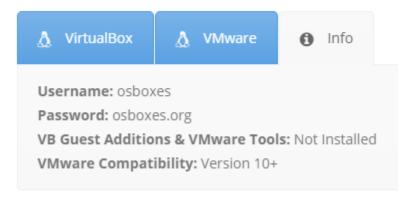

Create a new VirtualBox Image.

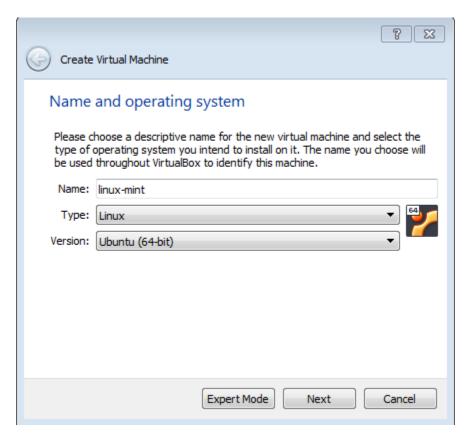

Select the amount of RAM for the VM. The recommended minimum is shown in the image below:

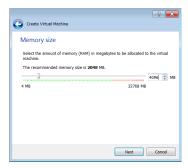

Specify the hard drive image using the extracted VDI file.

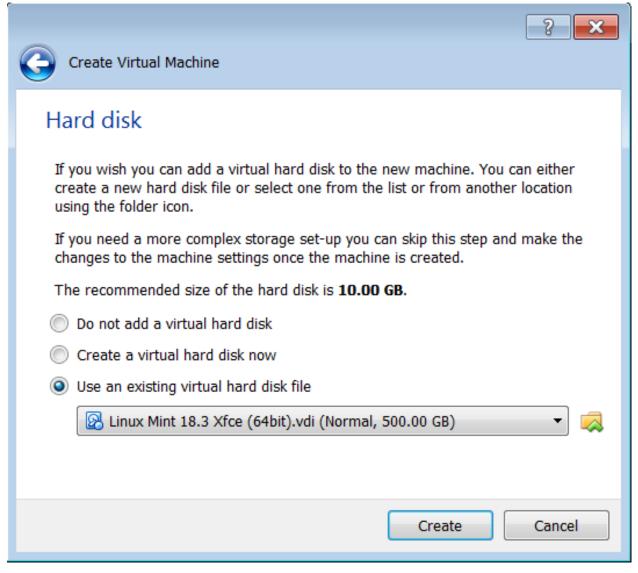

With the newly created VM selected, choose Machine from the VirtualBox menu in the top left corner of the VirtualBox window; from the drop down menu, choose Settings.

To enable bidirectional copy and paste, select the General tab in the VirtualBox Settings. Enable Shared Clipboard and Drag'n'Drop as Bidirectional.

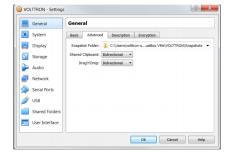

Note: Currently, this feature only works under certain circumstances (e.g. copying / pasting text).

**WOLTTRON** - Settings General System System Motherboard Processor Acceleration 2 \* Processor(s): Display 1 CPU 8 CPUs Storage Execution Cap: 100% 100% Audio Extended Features: Enable PAE/NX Network Serial Ports USB Shared Folders User Interface OK Cancel

Go to System Settings. In the processor tab, set the number of processors to two.

Go to Storage Settings. Confirm that the Linux Mint VDI is attached to Controller: SATA.

Danger: Do NOT mount the Linux Mint iso for Controller: IDE. Will result in errors.

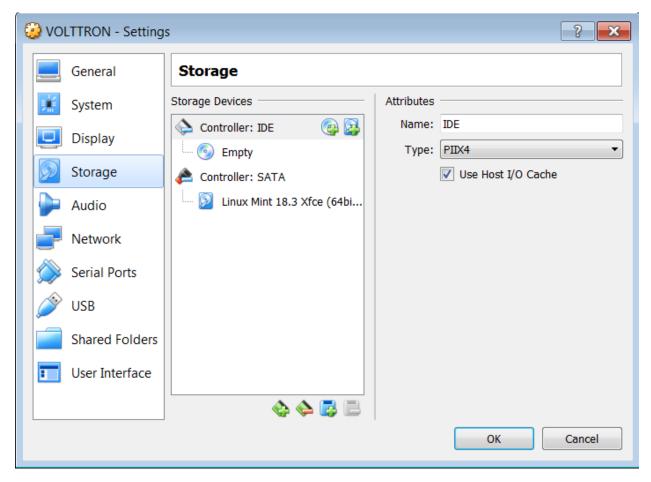

Start the machine by saving these changes and clicking the "Start" arrow located on the upper left hand corner of the main VirtualBox window.

## 2.6.3 Pycharm Development Environment

Pycharm is an IDE dedicated to developing python projects. It provides coding assistance and easy access to debugging tools as well as integration with py.test. It is a popular tool for working with VOLTTRON. Jetbrains provides a free community version that can be downloaded from https://www.jetbrains.com/pycharm/

#### Open Pycharm and Load VOLTTRON

When launching Pycharm for the first time we have to tell it where to find the VOLTTRON source code. If you have already cloned the repo then point Pycharm to the cloned project. Pycharm also has options to access remote repositories.

Subsequent instances of Pycharm will automatically load the VOLTTRON project.

**Note:** When getting started make sure to search for *gevent* in the settings and ensure that support for it is enabled.

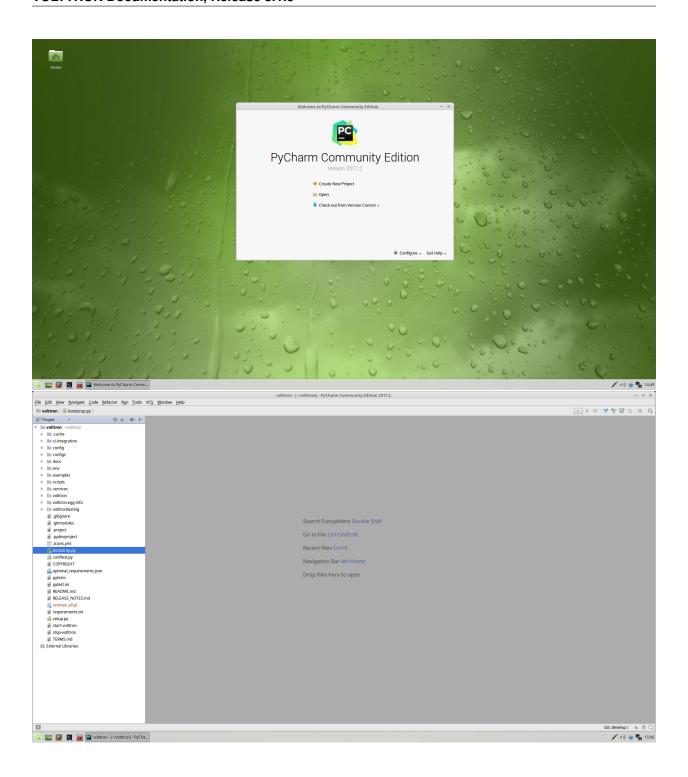

#### Set the Project Interpreter

This step should be completed after running the bootstrap script in the VOLTTRON source directory. Pycharm needs to know which python environment it should use when running and debugging code. This also tells Pycharm where to find python dependencies. Settings menu can be found under the File option in Pycharm.

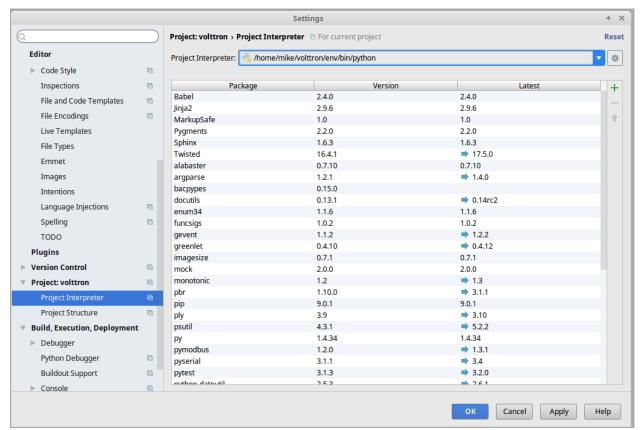

#### **Running the VOLTTRON Process**

If you are not interested in running the VOLTTRON process itself in Pycharm then this step can be skipped.

In **Run > Edit Configurations** create a configuration that has *<your source dir>/env/bin/volttron* in the script field, *-vv* in the script parameters field (to turn on verbose logging), and set the working directory to the top level source directory.

VOLTTRON can then be run from the Run menu.

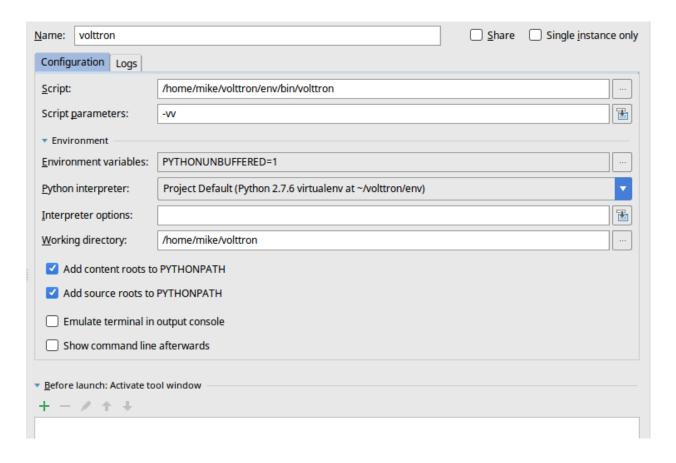

#### **Running an Agent**

Running an agent is configured similarly to running VOLTTRON proper. In **Run > Edit Configurations** add a configuration and give it the same name as your agent. The script should be the path to *scripts/pycharm-launch.py* and and the script parameter must be the path to your agent's *agent.py* file.

In the Environment Variables field add the variable *AGENT\_CONFIG* that has the path to the agent's configuration file as its value, as well as *AGENT\_VIP\_IDENTITY*, which must be unique on the platform.

A good place to keep configuration files is in a directory called *config* in top level source directory; git will ignore changes to these files.

**Note:** There is an issue with imports in Pycharm when there is a secondary file (i.e. not *agent.py* but another module within the same package). When that happens right click on the directory in the file tree and select **Mark Directory As -> Source Root** 

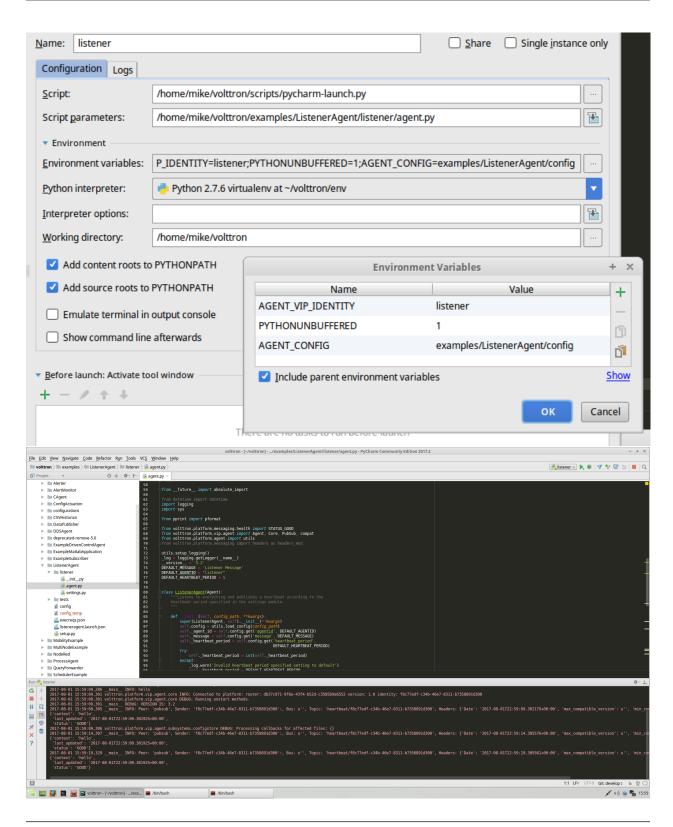

**Note:** There will be issues if two agents create a file with the same name in the same working directory. For instance: SQLHistorian agent and Forwarder agent both create a backup.sqlite directory on the same working directory. When that happens both the agents attempt to use the same backup db and eventually lock the db. To avoid this situation, create different working directories for each agent and add the absolute path for the config file. The best way to go

about this is to create a new folder and assign working directory to that folder as shown below.

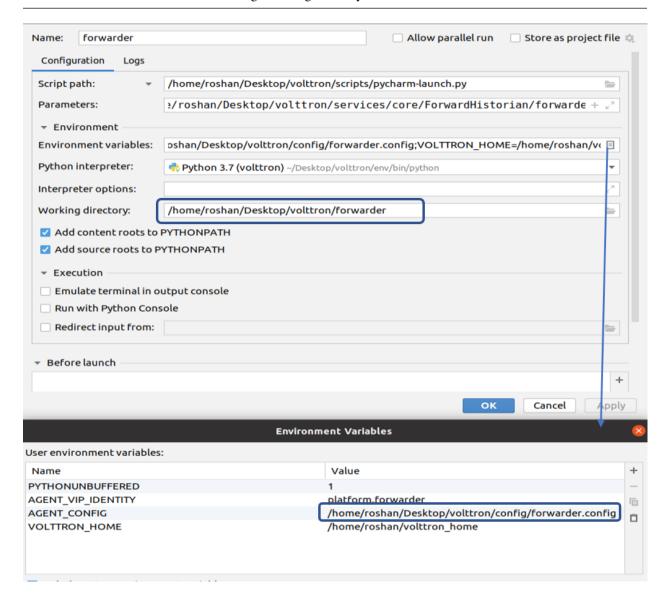

34 Chapter 2. Features

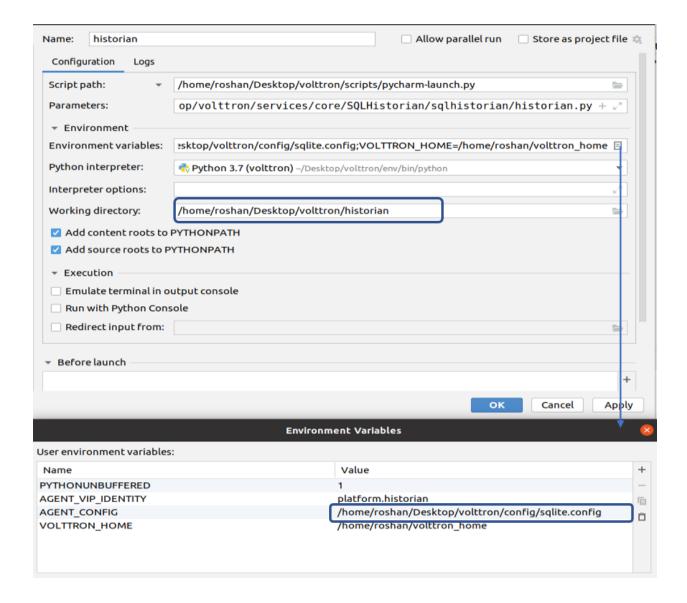

### **Testing an Agent**

Agent tests written in py.test can be run simply by right-clicking the tests directory and selecting *Run 'py.test in tests*, so long as the root directory is set as the VOLTTRON source root.

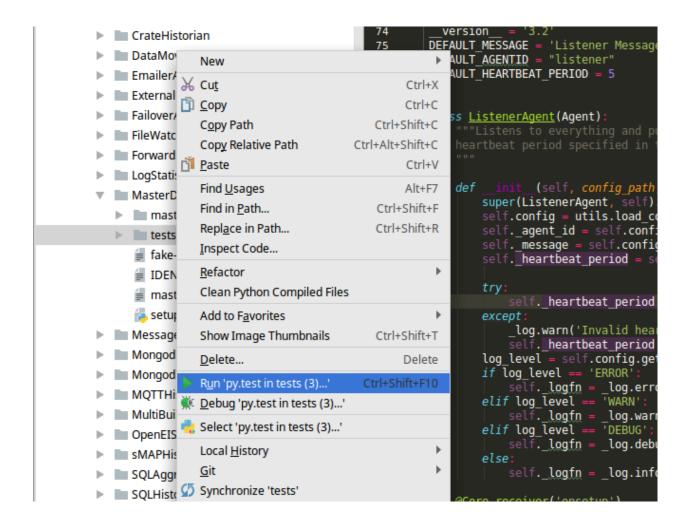

# 2.7 Agent Development

The VOLTTRON platform now has utilities to speed the creation and installation of new agents. To use these utilities the VOLTTRON environment must be activated.

From the project directory, activate the VOLTTRON environment with:

```
source env/bin/activate
```

# 2.7.1 Create Agent Code

Run the following command to start the Agent Creation Wizard:

```
vpkg init TestAgent tester
```

*TestAgent* is the directory that the agent code will be placed in. The directory must not exist when the command is run. *tester* is the name of the agent module created by wizard.

The Wizard will prompt for the following information:

36 Chapter 2. Features

```
Agent version number: [0.1]: 0.5
Agent author: []: VOLTTRON Team
Author's email address: []: volttron@pnnl.gov
Agent homepage: []: https://volttron.org/
Short description of the agent: []: Agent development tutorial.
```

Once the last question is answered the following will print to the console:

```
2018-08-02 12:20:56,604 () volttron.platform.packaging INFO: Creating TestAgent 2018-08-02 12:20:56,604 () volttron.platform.packaging INFO: Creating TestAgent/tester 2018-08-02 12:20:56,604 () volttron.platform.packaging INFO: Creating TestAgent/setup.

py
2018-08-02 12:20:56,604 () volttron.platform.packaging INFO: Creating TestAgent/config 2018-08-02 12:20:56,604 () volttron.platform.packaging INFO: Creating TestAgent/

tester/agent.py
2018-08-02 12:20:56,604 () volttron.platform.packaging INFO: Creating TestAgent/

tester/agent.py
```

The TestAgent directory is created with the new Agent inside.

## **Agent Directory**

At this point, the contents of the TestAgent directory should look like:

```
TestAgent/

— setup.py
— config
— tester
— agent.py
— __init__.py
```

### **Agent Skeleton**

The *agent.py* file in the *tester* directory of the newly created agent module will contain skeleton code (below). Descriptions of the features of this code as well as additional development help are found in the rest of this document.

```
Parses the Agent configuration and returns an instance of
    the agent created using that configuration.
    :param config_path: Path to a configuration file.
    :type config_path: str
    :returns: Tester
    :rtype: Tester
   try:
       config = utils.load_config(config_path)
   except Exception:
       config = {}
   if not config:
       _log.info("Using Agent defaults for starting configuration.")
   setting1 = int(config.get('setting1', 1))
    setting2 = config.get('setting2', "some/random/topic")
   return Tester(setting1, setting2, **kwargs)
class Tester(Agent):
    Document agent constructor here.
   def __init__(self, setting1=1, setting2="some/random/topic", **kwargs):
       super(Tester, self).__init__(**kwargs)
        _log.debug("vip_identity: " + self.core.identity)
       self.setting1 = setting1
        self.setting2 = setting2
        self.default_config = {"setting1": setting1,
                               "setting2": setting2}
        # Set a default configuration to ensure that self.configure is called,
→immediately to setup
        # the agent.
        self.vip.config.set_default("config", self.default_config)
        # Hook self.configure up to changes to the configuration file "config".
       self.vip.config.subscribe(self.configure, actions=["NEW", "UPDATE"], pattern=
def configure(self, config_name, action, contents):
        Called after the Agent has connected to the message bus. If a configuration,
→exists at startup
       this will be called before onstart.
        Is called every time the configuration in the store changes.
       config = self.default_config.copy()
       config.update(contents)
        _log.debug("Configuring Agent")
```

```
try:
            setting1 = int(config["setting1"])
            setting2 = str(config["setting2"])
       except ValueError as e:
            _log.error("ERROR PROCESSING CONFIGURATION: {}".format(e))
       self.setting1 = setting1
       self.setting2 = setting2
       self._create_subscriptions(self.setting2)
   def _create_subscriptions(self, topic):
       Unsubscribe from all pub/sub topics and create a subscription to a topic in.
→the configuration which triggers
       the _handle_publish callback
       self.vip.pubsub.unsubscribe("pubsub", None, None)
       self.vip.pubsub.subscribe(peer='pubsub',
                                  prefix=topic,
                                  callback=self._handle_publish)
   def _handle_publish(self, peer, sender, bus, topic, headers, message):
       Callback triggered by the subscription setup using the topic from the agent's.
\hookrightarrow config file
        n n n
       pass
   @Core.receiver("onstart")
   def onstart(self, sender, **kwargs):
       This is method is called once the Agent has successfully connected to the
\hookrightarrow platform.
       This is a good place to setup subscriptions if they are not dynamic or
       do any other startup activities that require a connection to the message bus.
       Called after any configurations methods that are called at startup.
       Usually not needed if using the configuration store.
        n n n
       # Example publish to pubsub
       # self.vip.pubsub.publish('pubsub', "some/random/topic", message="HI!")
       # Example RPC call
       # self.vip.rpc.call("some_agent", "some_method", arg1, arg2)
       pass
   @Core.receiver("onstop")
   def onstop(self, sender, **kwargs):
       This method is called when the Agent is about to shutdown, but before it.
→disconnects from
       the message bus.
        m m m
```

```
pass
    @RPC.export
    def rpc_method(self, arg1, arg2, kwarg1=None, kwarg2=None):
        RPC method
        May be called from another agent via self.vip.rpc.call
        return self.setting1 + arg1 - arg2
def main():
    """Main method called to start the agent."""
   utils.vip_main(tester,
                  version=__version__)
if __name__ == '__main__':
    # Entry point for script
   try:
        sys.exit(main())
    except KeyboardInterrupt:
        pass
```

The resulting code is well documented with comments and documentation strings. It gives examples of how to do common tasks in VOLTTRON Agents. The main agent code is found in *tester/agent.py*.

# 2.7.2 Building an Agent

The following section includes guidance on several important components for building agents in VOLTTRON.

### **Parse Packaged Configuration and Create Agent Instance**

The code to parse a configuration file packaged and installed with the agent is found in the tester function:

```
def tester(config_path, **kwargs):
    """
    Parses the Agent configuration and returns an instance of
    the agent created using that configuration.

    :param config_path: Path to a configuration file.
    :type config_path: str
    :returns: Tester
    :rtype: Tester
    """

try:
        config = utils.load_config(config_path)
    except Exception:
        config = {}

if not config:
        _log.info("Using Agent defaults for starting configuration.")
```

```
setting1 = int(config.get('setting1', 1))
setting2 = config.get('setting2', "some/random/topic")

return Tester(setting1, setting2, **kwargs)
```

The configuration is parsed with the *utils.load\_config* function and the results are stored in the *config* variable. An instance of the Agent is created from the parsed values and is returned.

### **Initialization and Configuration Store Support**

The *configuration store* is a powerful feature. The agent template provides a simple example of setting up default configuration store values and setting up a configuration handler.

```
class Tester(Agent):
   Document agent constructor here.
   def __init__(self, setting1=1, setting2="some/random/topic", **kwargs):
       super(Tester, self).__init__(**kwargs)
       _log.debug("vip_identity: " + self.core.identity)
       self.setting1 = setting1
       self.setting2 = setting2
       self.default_config = {"setting1": setting1,
                               "setting2": setting2}
        # Set a default configuration to ensure that self.configure is called,
→ immediately to setup
        # the agent.
       self.vip.config.set_default("config", self.default_config)
        # Hook self.configure up to changes to the configuration file "config".
       self.vip.config.subscribe(self.configure, actions=["NEW", "UPDATE"], pattern=
→"config")
   def configure(self, config_name, action, contents):
       Called after the Agent has connected to the message bus. If a configuration,
⇔exists at startup
       this will be called before onstart.
       Is called every time the configuration in the store changes.
       config = self.default_config.copy()
       config.update(contents)
       _log.debug("Configuring Agent")
       try:
            setting1 = int(config["setting1"])
            setting2 = str(config["setting2"])
       except ValueError as e:
           _log.error("ERROR PROCESSING CONFIGURATION: {}".format(e))
           return
```

```
self.setting1 = setting1
self.setting2 = setting2
self._create_subscriptions(self.setting2)
```

**Note:** Support for the configuration store is instantiated by subscribing to configuration changes with *self.vip.config.subscribe*.

```
self.vip.config.subscribe(self.configure_main, actions=["NEW", "UPDATE"], pattern=
→"config")
```

Values in the default config can be built into the agent or come from the packaged configuration file. The subscribe method tells our agent which function to call whenever there is a new or updated config file. For more information on using the configuration store see *Agent Configuration Store*.

\_create\_subscriptions (covered in a later section) will use the value in self.setting2 to create a new subscription.

### **Agent Lifecycle Events**

The agent lifecycle is controlled in the agents VIP *core*. The agent lifecycle manages *scheduling and periodic function calls*, the main agent loop, and trigger a number of signals for callbacks in the concrete agent code. These callbacks are listed and described in the skeleton code below:

**Note:** The lifecycle signals can trigger any method. To cause a method to be triggered by a lifecycle signal, use a decorator:

```
@Core.receiver("<lifecycle_method>")
def my_callback(self, sender, **kwargs):
    # do my lifecycle method callback
    pass
```

```
@Core.receiver("onsetup")
def onsetup(self, sender, **kwargs)
    """
    This method is called after the agent has successfully connected to the platform,
    →but before the scheduled
    methods loop has started. This method not often used, but is most commonly used_
    →to define periodic
    functions or do some pre-configuration.
        """
        self.vip.core.periodic(60, send_request)

@Core.receiver("onstart")
def onstart(self, sender, **kwargs):
        """
        This method is called once the Agent has successfully connected to the platform.
        This is a good place to setup subscriptions if they are not dynamic or to
        do any other startup activities that require a connection to the message bus.
        Called after any configurations methods that are called at startup.
```

```
Usually not needed if using the configuration store.
    #Example publish to pubsub
    self.vip.pubsub.publish('pubsub', "some/random/topic", message="HI!")
    #Example RPC call
    self.vip.rpc.call("some_agent", "some_method", arg1, arg2)
@Core.receiver("onstop")
def onstop(self, sender, **kwargs):
    This method is called when the Agent is about to shutdown, but before it.
→disconnects from
   the message bus. Common use-cases for this method are to stop periodic,
→processing, closing connections and
   setting agent state prior to cleanup.
   self.publishing = False
    self.cache.close()
@Core.receiver("onfinish")
def onfinish(self, sender, **kwargs)
    This method is called after all scheduled threads have concluded. This method is
→rarely used, but could be
   used to send shut down signals to other agents, etc.
   self.vip.pubsub.publish('pubsub', 'some/topic', message=f'agent {self.core.
→identity / shutdown')
```

### **Periodics and Scheduling**

Periodic and Scheduled callback functions are callbacks made to functions in agent code from the thread scheduling in the agent core.

#### **Scheduled Callbacks**

Scheduled callback functions are often used similarly to cron jobs to perform tasks at specific times, or to schedule tasks ad-hoc as agent state is updated. There are 2 ways to schedule callbacks: using a decorator, or calling the core's scheduling function. Example usage follows.

```
# using the agent's core to schedule a task
self.core.schedule(periodic(5), self.sayhi)

def sayhi(self):
    print("Hello-World!")
```

```
# using the decorator to schedule a task
@Core.schedule(cron('0 1 * * *'))
def cron_function(self):
    print("this is a cron-scheduled function")
```

**Note:** Scheduled Callbacks can use CRON scheduling, a datetime object, a number of seconds (from current time), or a *periodic* which will make the schedule function as a periodic.

```
# inside some agent method
self.core.schedule(t, function)
self.core.schedule(periodic(t), periodic_function)
self.core.schedule(cron('0 1 * * *'), cron_function)
```

#### **Periodic Callbacks**

Periodic call back functions are functions which are repeatedly called at a regular interval until the periodic is cancelled in the agent code or the agent stops running. Like scheduled callbacks, periodics can be specified using either decorators or using core function calls.

```
self.core.periodic(10, self.saybye)

def saybye(self):
    print('Good-bye Cruel World!')
```

```
@Core.periodic(60)
def poll_api(self):
    return requests.get("https://lmgtfy.com").json()
```

**Note:** Periodic intervals are specified in seconds.

### **Publishing Data to the Message Bus**

The agent's VIP connection can be used to publish data to the message bus. The message published and topic to publish to are determined by the agent implementation. Classes of agents already *specified by VOLTTRON* may have well-defined intended topic usage, see those agent specifications for further detail.

### Setting up a Subscription

The Agent creates a subscription to a topic on the message bus using the value of *self.setting2* in the method \_*create\_subscription*. The messages for this subscription are handled with the \_*handle\_publish* method:

Alternatively, a decorator can be used to specify the function as a callback:

self.vip.pubsub.unsubscribe can be used to unsubscribe from a topic:

Giving None as values for the prefix and callback argument will unsubscribe from everything on that bus. This is handy for subscriptions that must be updated base on a configuration setting.

### Heartbeat

The heartbeat subsystem provides access to a periodic publish so that others can observe the agent's status. Other agents can subscribe to the *heartbeat* topic to see who is actively publishing to it. It it turned off by default.

Enabling the *heartbeat* publish:

```
self.vip.heartbeat.start_with_period(self._heartbeat_period)
```

Subscribing to the heartbeat topic:

### Health

The health subsystem adds extra status information to the an agent's heartbeat. Setting the status will start the heartbeat if it wasn't already. Health is used to represent the internal state of the agent at runtime. *GOOD* health indicates that all is fine with the agent and it is operating normally. *BAD* health indicates some kind of problem, such as if an agent is unable to reach a remote web API.

Example of setting health:

```
from volttron.platform.messaging.health import STATUS_BAD, STATUS_GOOD,
self.vip.health.set_status(STATUS_GOOD, "Configuration of agent successful")
```

#### **Remote Procedure Calls**

An agent may receive commands from other agents via a Remote Procedure Call (RPC). This is done with the @RPC.export decorator:

```
@RPC.export
def rpc_method(self, arg1, arg2, kwarg1=None, kwarg2=None):
    """
    RPC method. May be called from another agent via self.vip.rpc.call
    """
    return self.setting1 + arg1 - arg2
```

To send an RPC call to another agent running on the platform, the agent must invoke the *rpc.call* method of its VIP connection.

```
# in agent code
def send_remote_procedure_call(self):
    peer = "<agent identity>"
    peer_method = "<method in peer agent API>"
    args = ["list", "of", "peer", "method", "arguments", "..."]
    self.vip.rpc.call(peer, peer_method, *args)
```

### **Agent Resiliency**

The VOLTTRON team has come up with a number of methods to help users develop more robust agents.

- 1. Use *gevent.sleep(<seconds>)* in callbacks which perform long running functions. Long running functions can cause other agent functions including those in the base agent to be delayed. Calling *gevent.sleep* transfers control from the current executing greenlet to the next scheduled greenlet for the duration of the sleep, allowing other components of the agent code to run.
- 2. Call .get(<timeout>) on VIP subsystem calls (i.e. ``self.vip.rpc.call(...).get()`) to ensure that the call returns a value or throws an Exception in a timely manner. A number of seconds can be provided to specify a timeout duration.
- 3. Many of the *Operations Agents* can be used to monitor agent health, status, publishing frequency and more. Read up on the "ops agents" for more information.

**Note:** If an agent crashes, becomes unreachable, etc., it is up to the user to restart or reconnect the agent.

4. The main agent thread should monitor any spawned threads or processes to ensure they're cleaned up and/or exit safely.

### **Building a resilient API**

Many agents export RPC calls or expose an API (application programming interface) which can be used by other agents on the platform. The agent should include validation against input data for its API to ensure the agent is able to continue to operate even if asked to handle faulty or malicious requests.

### **Type-hints**

Type-hints can be used in function definitions to help the user determine what the agent expects as input.

**Warning:** Type-hints do not validate the type of data input to a function call, they are merely suggestions about what the function is expecting.

• To specify the type expected as input:

```
# When calling this RPC method, the user should supply a string as input
@RPC.export
def type_hint_rpc(input_string: str):
```

• To specify the type of function output:

```
# This demonstrates a function that expects a string as input and that will return and integer value

@RPC.export
def type_hint_rpc(input_string: str) -> int:
```

• Specifying multiple types:

```
# Here our function expects either a string or dictionary
@RPC.export
def type_hint_rpc(input_json: Union[str, dict]) -> str:
```

• To specify an optional argument with None as the default value:

```
# 'Optional' is used to specify either a string should be passed or the default value 
\( \to 'None' \) will be used

@RPC.export

def type_hint_rpc(optional_input: Optional[str] = None) -> str:
```

• These techniques can be combined:

### **API Validation**

Each function within an agent should validate its input parameters, especially with structured data.

• Make use of isinstance to do type checking:

• Add logic to validate the range of values supplied as input with a valid type:

```
@RPC.export
def value_checking_rpc(input_json: Union[str, dict]) -> dict:
    if not isinstance(input_json, str) or not isinstance(input_json,...
        # You can make use of 'f-strings' to help the user determine why...
→input validation failed
        raise ValueError(
            f'The expected input type for function "type_checking_rpc" is...
→str or dict, received {type(input_str)}')
   else:
        # since we expected the input to be valid JSON, be sure that it..
→can be correctly parsed
        if isinstance(input_json, str):
            input json = json.loads(input json)
        # for this example, we expect our JSON to include two fields:..
\rightarrowtest1 and test2
        # Use 'dict.get(<key>)' rather than 'dict[<key>]' to return None,
→and avoid causing a KeyError if the key
        # is not present. Optionally, a second argument can be added to.
⇒specify a default value to use in
        # place of None: 'dict.get(<key>, <default value>)'
        test_1 = input_json.get("test1")
        test_2 = input_json.get("test2")
        # test 1 must be any string value
        if not isinstance(test_1, str):
             raise ValueError('Input JSON should contain key "test1" with...
→value of type str')
        # test 2 must be an integer value with value between 0 and 100,
\hookrightarrow inclusive
        if not isinstance(test_2, int) and 0 <= test_2 <= 100:</pre>
             _log.warning(f'Field "test2" in input JSON was out of range_
\rightarrow (0 - 100): {test_2}, defaulting to 50')
             test_2 = 50
```

Note: It is possible to restrict access to RPC functions using an agent's authentication capabilities.

# 2.7.3 Packaging Configuration

The wizard will automatically create a *setup.py* file. This file sets up the name, version, required packages, method to execute, etc. for the agent based on your answers to the wizard. The packaging process will also use this information to name the resulting file.

```
from setuptools import setup, find_packages
MAIN_MODULE = 'agent'
# Find the agent package that contains the main module
packages = find_packages('.')
agent_package = 'tester'
# Find the version number from the main module
agent_module = agent_package + '.' + MAIN_MODULE
_temp = __import__(agent_module, globals(), locals(), ['__version__'], -1)
__version__ = _temp.__version__
# Setup
setup(
   name=agent_package + 'agent',
   version=__version__,
   author_email="volttron@pnnl.gov",
   url="https://volttron.org/",
   description="Agent development tutorial.",
   author="VOLTTRON Team",
   install_requires=['volttron'],
   packages=packages,
    entry_points={
        'setuptools.installation': [
            'eggsecutable = ' + agent_module + ':main',
    }
```

# 2.7.4 Launch Configuration

In TestAgent, the wizard will automatically create a JSON file called "config". It contains configuration information for the agent. This file contains examples of every data type supported by the configuration system:

# 2.7.5 Packaging and Installation

To install the agent the platform must be running. Start the platform with the command:

```
./start-volttron
```

**Note:** If you are not in an activated environment, this script will start the platform running in the background in the correct environment. However the environment will not be activated for you; you must activate it yourself.

Now we must install it into the platform. Use the following command to install it and add a tag for easily referring to the agent. From the project directory, run the following command:

```
python scripts/install-agent.py -s TestAgent/ -c TestAgent/config -t testagent
```

To verify it has been installed, use the following command:

```
vctl list
```

This will result in output similar to the following:

|    | AGENT           | IDENTITY          | TAG       | Status | Health | PRI |
|----|-----------------|-------------------|-----------|--------|--------|-----|
| df | testeragent-0.5 | testeragent-0.5_1 | testagent |        |        |     |

- The first string is a unique portion of the full UUID for the agent
- AGENT is the "name" of the agent based on the contents of its class name and the version in its setup.py.
- IDENTITY is the agent's identity in the platform. This is automatically assigned based on class name and instance number. This agent's ID is \_1 because it is the first instance.
- TAG is the name we assigned in the command above
- Status indicates the running status of an agent running agents are *running*, agents which are not running will have no listed status
- Health is an indication of the internal state of the agent. 'Healthy' agents will have GOOD health. If an agent enters an error state, it will continue to run, but its health will be BAD.
- PRI is the priority for agents which have been "enabled" using the vot1 enable command.

When using lifecycle commands on agents, they can be referred to by the UUID (default) or AGENT (name) or TAG.

# 2.7.6 Running and Testing the Agent

Now that the first pass of the agent code is complete, we can see if the agent works. It is highly-suggested to build a set of automated tests for the agent code prior to writing the agent, and running those tests after the agent is code-complete. Another quick way to determine if the agent is going the right direction is to run the agent on the platform using the VOLTTRON command line interface.

50 Chapter 2. Features

### From the Command Line

To test the agent, we will start the platform (if not already running), launch the agent, and check the log file. With the VOLTTRON environment activated, start the platform by running (if needed):

```
./start-volttron
```

You can launch the agent in three ways, all of which you can find by using the vctl list command:

• By using the <uuid>:

```
vctl start <uuid>
```

• By name:

```
vctl start --name testeragent-0.1
```

• By tag:

```
vctl start --tag testagent
```

Check that it is *running*:

```
vctl status
```

- Start the ListenerAgent as in the *platform installation guide*.
- Check the log file for messages indicating the TestAgent is receiving the ListenerAgents messages:

```
2021-01-12 16:46:58,291 (listeneragent-3.3 12136) __main__ INFO: Peer: pubsub,_

Sender: testeragent-0.1_1:, Bus: , Topic: some/random/topic, Headers: {'min_
compatible_version': '5.0', 'max_compatible_version': ''}, Message: 'HI!'
```

### **Automated Test Cases and Documentation**

Before contributing a new agent to the VOLTTRON source code repository, please consider adding two other essential elements.

- 1. Integration and unit test cases
- 2. README file that includes details of pre-requisite software, agent setup details (such as setting up databases, permissions, etc.) and sample configuration

VOLTTRON uses *pytest* as a framework for executing tests. All unit tests should be based on the *pytest* framework. For instructions on writing unit and integration tests with *pytest*, refer to the *Writing Agent Tests* documentation.

pytest is not installed with the distribution by default. To install pytest and it's dependencies execute the following:

```
python bootstrap.py --testing
```

Note: There are other options for different agent requirements. To see all of the options use:

```
python bootstrap.py --help
```

in the Extra Package Options section.

To run a single test module, use the command

```
pytest <testmodule.py>
```

To run all of the tests in the volttron repository execute the following in the root directory using an activated command prompt:

```
./ci-integration/run-tests.sh
```

# 2.7.7 Scripts

In order to make repetitive tasks less repetitive the VOLTTRON team has create several scripts in order to help. These tasks are available in the *scripts* directory.

**Note:** In addition to the *scripts* directory, the VOLTTRON team has added the config directory to the .gitignore file. By convention this is where we store customized scripts and configuration that will not be made public. Please feel free to use this convention in your own processes.

The *scripts/core* directory is laid out in such a way that we can build scripts on top of a base core. For example the scripts in sub-folders such as the *historian-scripts* and *demo-comms* use the scripts that are present in the core directory.

The most widely used script is *scripts/install-agent.py*. The *install\_agent.py* script will remove an agent if the tag is already present, create a new agent package, and install the agent to *VOLTTRON\_HOME*. This script has three required arguments and has the following signature:

**Note:** Agent to Package must have a setup.py in the root of the directory. Additionally, the user must be in an activated Python Virtual Environment for VOLTTRON

```
cd $VOLTTRON_ROOT source env/bin/activate
```

```
python scripts/install_agent.py -s <agent path> -c <agent config file> -i <agent VIP_

→identity> --tag <Tag>
```

**Note:** The —help optional argument can be used with *scripts/install-agent.py* to view all available options for the script

The *install\_agent.py* script will respect the *VOLTTRON\_HOME* specified on the command line or set in the global environment. An example of setting *VOLTTRON\_HOME* to /tmp/v1home is as follows.

```
\label{local_potential} $$ VOLTTRON_HOME = /tmp/v1home python scripts/install-agent.py -s < Agent to Package> -c $$ < Config file> --tag < Tag> $$
```

52 Chapter 2. Features

### **Agent Configuration Store Interface**

The Agent Configuration Store Subsystem provides an interface for facilitating dynamic configuration via the platform configuration store. It is intended to work alongside the original configuration file to create a backwards compatible system for configuring agents with the bundled configuration file acting as default settings for the agent.

If an Agent Author does not want to take advantage of the platform configuration store they need to make no changes. To completely disable the Agent Configuration Store Subsystem an Agent may pass <code>enable\_store=False</code> to the <code>Agent.\_\_init\_\_</code> method.

The Agent Configuration Store Subsystem caches configurations as the platform sends updates to the agent. Updates from the platform will usually trigger callbacks on the agent.

Agent access to the Configuration Store is managed through the self.vip.config object in the Agent class.

## The "config" Configuration

The configuration name *config* is considered the canonical name of an Agents main configuration. As such the Agent will always run callbacks for that configuration first at startup and when a change to another configuration triggers any callbacks for *config*.

### **Configuration Callbacks**

Agents may setup callbacks for different configuration events. The callback method must have the following signature:

```
my_callback(self, config_name, action, contents)
```

**Note:** The example above is for a class member method, however the method does not need to be a member of the agent class.

- **config\_name** The method to call when a configuration event occurs.
- action The specific configuration event type that triggered the callback. Possible values are "NEW", "UP-DATE", "DELETE". See *Configuration Events*
- **contents** The actual contents of the configuration. Will be a string, list, or dictionary for the actions "NEW" and "UPDATE". None if the action is "DELETE".

**Note:** All callbacks which are connected to the "NEW" event for a configuration will called during agent startup with the initial state of the configuration.

### **Configuration Events**

- **NEW** This event happens for every existing configuration at Agent startup and whenever a new configuration is added to the Configuration Store.
- **UPDATE** This event happens every time a configuration is changed.
- **DELETE** The event happens every time a configuration is removed from the store.

### **Setting Up a Callback**

A callback is setup with the *self.vip.config.subscribe* method.

Note: Subscriptions may be setup at any point in the life cycle of an Agent. Ideally they are setup in \_\_init\_\_.

```
subscribe(callback, actions=["NEW", "UPDATE", "DELETE"], pattern="*")
```

- callback The method to call when a configuration event occurs.
- actions The specific configuration event that will trigger the callback. May be a string with the name of a single action or a list of actions.
- pattern The pattern used to match configuration names to trigger the callback.

### **Configuration Name Pattern Matching**

Configuration name matching uses Unix file name matching semantics. Specifically the python module fnmatch is used.

Name matching is not case sensitive regardless of the platform VOLTTRON is running on.

For example, the pattern devices/\* will trigger the supplied callback for any configuration name that starts with devices/.

The default pattern matches all configurations.

### **Getting a Configuration**

Once RPC methods are available to an agent (once onstart methods have been called or from any configuration callback) the contents of any configuration may be acquired with the *self.vip.config.get* method.

```
get(config_name="config")
```

If the Configuration Subsystem has not been initialized with the starting values of the agent configuration that will happen in order to satisfy the request.

If initialization occurs to satisfy the request callbacks will *not* be called before returning the results.

Typically an Agent will only obtain the contents of a configuration via a callback. This method is included for agents that want to save state in the store and only need to retrieve the contents of a configuration at startup and ignore any changes to the configuration going forward.

## **Setting a Configuration**

Once RPC methods are available to an agent (once onstart methods have been called) the contents of any configuration may be set with the *self.vip.config.set* method.

```
set(config_name, contents, trigger_callback=False, send_update=False)
```

The contents of the configuration may be a string, list, or dictionary.

This method is intended for agents that wish to maintain a copy of their state in the store for retrieval at startup with the *self.vip.config.get* method.

**Warning:** This method may **not** be called from a configuration callback. The Configuration Subsystem will detect this and raise a RuntimeError, even if *trigger\_callback* or *send\_update* is False.

The platform has a locking mechanism to prevent concurrent configuration updates to the Agent. Calling *self.vip.config.set* would cause the Agent and the Platform configuration store for that Agent to deadlock until a timeout occurs.

Optionally an agent may trigger any callbacks by setting *trigger\_callback* to True. If *trigger\_callback* is set to False the platform will still send the updated configuration back to the agent. This ensures that a subsequent call to *self.cip.config.get* will still return the correct value. This way the agent's configuration subsystem is kept in sync with the platform's copy of the agent's configuration store at all times.

Optionally the agent may prevent the platform from sending the updated file to the agent by setting *send\_update* to False. This setting is available strictly for performance tuning.

**Warning:** This setting will allow the agent's view of the configuration to fall out of sync with the platform. Subsequent calls to *self.vip.config.get* will return an old version of the file if it exists in the agent's view of the configuration store.

This will also affect any configurations that reference the configuration changed with this setting.

Care should be taken to ensure that the configuration is only retrieved at agent startup when using this option.

## **Setting a Default Configuration**

In order to more easily allow agents to use both the Configuration Store while still supporting configuration via the tradition method of a bundled configuration file the *self.vip.config.set default* method was created.

set\_default(config\_name, contents)

**Warning:** This method may **not** be called once the Agent Configuration Store Subsystem has been initialized. This method should only be called from \_\_init\_\_ or an onsetup method.

The *set\_default* method adds a temporary configuration to the Agents Configuration Subsystem. Nothing is sent to the platform. If a configuration with the same name exists in the platform store it will be presented to a callback method in place of the default configuration.

The normal way to use this is to set the contents of the packaged Agent configuration as the default contents for the configuration named *config*. This way the same callback used to process *config* configuration in the Agent will be called when the Configuration Subsystem can be used to process the configuration file packaged with the Agent.

**Note:** No attempt is made to merge a default configuration with a configuration from the store.

If a configuration is deleted from the store and a default configuration exists with the same name the Agent Configuration Subsystem will call the *UPDATE* callback for that configuration with the contents of the default configuration.

### **Other Methods**

In a well thought out configuration scheme these methods should not be needed but are included for completeness.

# **List Configurations**

A current list of all configurations for the Agent may be called with the self.vip.config.list method.

#### **Unsubscribe**

All subscriptions can be removed with a call to the self-vip.config.unsubscribe\_all method.

#### **Delete**

A configuration can be deleted with a call to the self.vip.config.delete method.

```
delete(config_name, trigger_callback=False)
```

Note: This method may not be called from a callback for the same reason as the self.vip.config.set method.

### **Delete Default**

A default configuration can be deleted with a call to the self.vip.config.delete\_default method.

```
delete_default(config_name)
```

**Warning:** This method may **not** be called once the Agent Configuration Store Subsystem has been initialized. This method should only be called from \_\_init\_\_ or an onsetup method.

### **Example Agent**

The following example shows how to use set default with a basic configuration and how to setup callbacks.

```
self.default_config = {"setting1": setting1,
                               "setting2": setting2}
       self.vip.config.set_default("config", self.default_config)
       #Because we have a default config we don't have to worry about "DELETE"
       self.vip.config.subscribe(self.configure_main, actions=["NEW", "UPDATE"],...
→pattern="config")
       self.vip.config.subscribe(self.configure_other, actions=["NEW", "UPDATE"],
→pattern="other_config/*")
       self.vip.config.subscribe(self.configure_delete, actions="DELETE", pattern=
→ "other_config/*")
   def configure_main(self, config_name, action, contents):
       #Ensure that we use default values from anything missing in the configuration.
       config = self.default_config.copy()
       config.update(contents)
       _log.debug("Configuring MyAgent")
       #Sanity check the types.
       try:
           setting1 = int(config["setting1"])
           setting2 = float(config["setting2"])
       except ValueError as e:
           _log.error("ERROR PROCESSING CONFIGURATION: {}".format(e))
           #TODO: set a health status for the agent
           return
       _log.debug("Using setting1 {}, setting2 {}". format(setting1, setting2))
       #Do something with setting1 and setting2.
   def configure_other(self, config_name, action, contents):
       _log.debug("Configuring From {}".format(config_name))
       #Do something with contents of configuration.
   def configure_delete(self, config_name, action, contents):
       _log.debug("Removing {}".format(config_name))
       #Do something in response to the removed configuration.
```

## **Writing Agent Tests**

The VOLTTRON team strongly encourages developing agents with a set of unit and integration tests. Test-driven development can save developers significant time and effort by clearly defining behavioral expectations for agent code. We recommend developing agent tests using Pytest. Agent code contributed to VOLTTRON is expected to include a set of tests using Pytest in the agent module directory. Following are instructions for setting up Pytest, structuring your tests, how to write unit and integration tests (including some helpful tools using Pytest and Mock) and how to run your tests.

### Installation

To get started with Pytest, install it in an activated environment:

```
pip install pytest
```

Or when running VOLTTRON's bootstrap process, specify the --testing optional argument.

```
python bootstrap.py --testing
```

Pytest on PyPI

#### **Module Structure**

We suggest the following structure for your agent module:

```
UserAgent

user_agent

user_agent_data.csv

____init__.py
___agent.py

— tests
____test_user_agent.py
— README.md
— config.json
— contest.py
— requirements.txt
___setup.py
```

The test suite should be in a *tests* directory in the root agent directory, and should contain one or more test code files (with the *test\_<name of test>* convention). *conftest.py* can be used to give all agent tests access to some portion of the VOLTTRON code. In many cases, agents use *conftest.py* to import VOLTTRON testing fixtures for integration tests.

### **Naming Conventions**

Pytest tests are discovered and run using some conventions:

- Tests will be found recursively in either the directory specified when running Pytest, or the current working directory if no argument was supplied
- Pytest will search in those directories for files called test\_<name of test>.py or <name of test>\_test.py
- In those files, Pytest will test:
  - functions and methods prefixed by "test" outside of any class
  - functions and methods prefixed by "test" inside of any class prefixed by "test"

```
TestDir

MoreTests

test2.py

test1.py

file.py
```

58 Chapter 2. Features

```
# test1.py

def helper_method():
    return 1

def test_success():
    assert helper_method()

# test2.py

def test_success():
    assert True

def test_fail():
    assert False

# file.py

def test_success():
    assert True

def test_success():
    assert True
```

In the above example, Pytest will run the tests *test\_success* from the file test1.py and *test\_success* and test\_fail from test2.py. No tests will be run from file.txt, even though it contains test code, nor will it try to run *helper\_method* from test1.py as a test.

### **Writing Unit Tests**

These tests should test the various methods of the code base, checking for success and fail conditions. These tests should capture how the components of the system should function; and describe all the possible output conditions given the possible range of inputs including how they should fail if given improper input.

Pytest guide to Unit Testing

### **Mocking Dependencies**

VOLTTRON agents include code for many platform features; these features can be mocked to allow unit tests to test only the features of the agent without having to account for the behaviors of the core platform. While there are many tools that can mock dependencies of an agent, we recommend Volttron's AgentMock or Python's Mock testing library.

### AgentMock

AgentMock was specifically created to run unit tests on agents. AgentMock takes an Agent class and mocks the attributes and methods of that Agent's dependencies. AgentMock also allows you to customize the behavior of dependencies within each individual test. Below is an example:

```
from volttrontesting.utils.utils import AgentMock
# Import your agent code
from UserAgent import UserAgentClass
UserAgentClass.__bases__ = (AgentMock.imitate(Agent, Agent()),)
agent = UserAgentClass()
def test_success_case():
   result = agent.do_function("valid input")
    assert isinstance(result, dict)
   for key in ['test1', 'test2']:
        assert key in result
   assert result.get("test1") == 10
   assert isinstance(result.get("test2"), str)
\textbf{def} \ \texttt{test\_success\_case\_custom\_mocks():}
    agent.some_dependency.some_method.return_value = "foobar"
    agent.some_attribute = "custom, dummy value"
    result = agent.do_function_that_relies_on_custom_mocks("valid input")
def test_failure_case()
    # pytests.raises can be useful for testing exceptions, more information about_
→usage below
   with pytest.raises(ValueError, match=r'Invalid input string for do_function')
        result = agent.do_function("invalid input")
```

#### Mock

Simliar to AgentMock, Python's Mock testing library allows a user to replace the behavior of dependencies with a user-specified behavior. This is useful for replacing VOLTTRON platform behavior, remote API behavior, modules, etc. where using them in unit or integration tests is impractical or impossible. Below is an example that uses the patch decorator to mock an Agent's web request.

Mock documentation

```
import pytest
import mock

def get_mock_response():
    return "test response"

# here we're mocking the UserAgent's _get_data_from_remote method and replacing it_
    with our get_mock_response method
# to feed our test some fake remote data
@mock.patch.object(UserAgent, '_get_data_from_remote', get_mock_response)
def test_get_remote_data():
    assert UserAgent.get_remote_Data() == "Remote response: test response"
```

### **Pytest Tools**

Pytest includes many helpful tools for developing your tests. We'll highlight a few that have been useful for VOLT-TRON core tests, but checkout the Pytest documentation for additional information on each tool as well as tools not covered in this guide.

#### **Pytest Fixtures**

Pytest fixtures can be used to create reusable code for tests that can be accessed by every test in a module based on scope. There are several kinds of scopes, but commonly used are "module" (the fixture is run once per module for all the tests of that module) or "function" (the fixture is run once per test). For fixtures to be used by tests, they should be passed as parameters.

Pytest Fixture documentation

Here is an example of a fixture, along with using it in a test:

```
# Fixtures with scope function will be run once per test if the test accepts the,
→ fixture as a parameter
@pytest.fixture(scope="function")
def cleanup_database():
    # This fixture cleans up a sqlite database in between each test run
   sqlite_conn = sqlite.connect("test.sqlite")
   cursor = sqlite_conn.cursor()
   cursor.execute("DROP TABLE 'TEST'")
   cursor.commit()
   cursor.execute("CREATE TABLE TEST (ID INTEGER, FirstName TEXT, LastName TEXT,...
→Occupation Text)")
   cursor.commit()
    sqlite.conn.close()
# when we pass the cleanup function, we expect that the table will be dropped and.
\rightarrowrebuilt before the test runs
def test_store_data(cleanup_database):
    sqlite_conn = sqlite.connect("test.sqlite")
   cursor = sqlite_conn.cursor()
    # after this insert, we'd expect to only have 1 value in the table
   cursor.execute("INSERT INTO TEST VALUES(1, 'Test', 'User', 'Developer')")
   cursor.commit()
```

```
# validate the row count
cursor.execute("SELECT COUNT(*) FROM TEST")
count = cursor.fetchone()
assert count == 1
```

#### Pytest.mark

Pytest marks are used to set metadata for test functions. Defining your own custom marks can allow you to run subsections of your tests. Parametrize can be used to pass a series of parameters to a test, so that it can be run many times to cover the space of potential inputs. Marks also exist to specify expected behavior for tests.

Mark documentation

#### **Custom Marks**

To add a custom mark, add the name of the mark followed by a colon then a description string to the 'markers' section of Pytest.ini (an example of this exists in the core VOLTTRON repository). Then add the appropriate decorator:

```
@pytest.mark.UserAgent
def test_success_case():
    # TODO unit test here
    pass
```

The VOLTTRON team also has a *dev* mark for running individual (or a few) one-off tests.

```
@pytest.mark.dev
@pytest.mark.UserAgent
def test_success_case():
    # TODO unit test here
    pass
```

### **Parametrize**

Parametrize will allow tests to be run with a variety of parameters. Add the parametrize decorator, and for parameters include a list of parameter names matching the test parameter names as a comma-delimited string followed by a list of tuples containing parameters for each test.

Parametrize docs

### Skip, skipif, and xfail

The *skip* mark can be used to skip a test for any reason every time the test suite is run:

```
# This test will be skipped!
@pytest.mark.skip
def test_user_agent():
    # TODO unit test here
    pass
```

The *skipif* mark can be used to skip a test based on some condition:

```
# This test will be skipped if RabbitMQ hasn't been set up yet!
@pytest.mark.skipif(not isRabbitMQInstalled)
def test_user_agent():
    # TODO unit test here
    pass
```

The xfail mark can be used to run a test, but to show that the test is currently expected to fail

```
# This test will fail, but will not cause the module tests to be considered failing!
@pytest.mark.xfail
def test_user_agent():
    # TODO unit test here
    assert False
```

Skip, skipif, and xfail docs

## **Writing Integration Tests**

Integration tests are useful for testing the faults that occur between integrated units. In the context of VOLTTRON agents, integration tests should test the interactions between the agent, the platform, and other agents installed on the platform that would interface with the agent. It is typical for integration tests to test configuration, behavior and content of RPC calls and agent Pub/Sub, the agent subsystems, etc.

Pytest best practices for Integration Testing

### **Volttrontesting Directory**

The *Volttrontesting* directory includes several helpful fixtures for your tests. Including the following line at the top of your tests, or in *conftest.py*, will allow you to utilize the platform wrapper fixtures, and more.

```
from volttrontesting.fixtures.volttron_platform_fixtures import *
```

Here is an example success case integration test:

```
# request object is a pytest object for managing the context of the test
@pytest.fixture(scope="module")
def Weather(request, volttron_instance):
    config = {
        "API_KEY": API_KEY
    # using the volttron_instance fixture (passed in by volttrontesting fixtures), we.
⇔can install an agent
    # on the platform to test against
    agent = volttron_instance.install_agent(
       vip_identity=identity,
        agent_dir=source,
        start=False,
        config_file=config)
   volttron_instance.start_agent(agent)
   gevent.sleep(3)
    def stop_agent():
        print("stopping weather service")
        if volttron_instance.is_running():
            volttron_instance.stop_agent(agent)
    # here we used the passed request object to add something to happen when the test.
⇒is finished
   request.addfinalizer(stop_agent)
    return agent, identity
# Here we create a really simple agent which has only the core functionality, which,
→we can use for Pub/Sub
# or JSON/RPC
@pytest.fixture(scope="module")
def query_agent(request, volttron_instance):
    # Create the simple agent
   agent = volttron_instance.build_agent()
   def stop_agent():
        print("In teardown method of query_agent")
        agent.core.stop()
   request.addfinalizer(stop_agent)
   return agent
# pass the 2 fixtures to our test, then we can run the test
def test_weather_success(Weather, query_agent):
    query_data = query_agent.vip.rpc.call(identity, 'get_current_weather', locations).
\rightarrowget(timeout=30)
    assert query_data.get("weather_results") = "Its sunny today!"
```

For more integration test examples, it is recommended to take a look at some of the VOLTTRON core agents, such as historian agents and weather service agents.

### **Using Docker for Limited-Integration Testing**

If you want to run limited-integration tests which do not require the setup of a volttron system, you can use Docker containers to mimic dependencies of an agent. The *volttrontesting/fixtures/docker\_wrapper.py* module provides a convenient function to create docker containers for use in limited-integration tests. For example, suppose that you had an agent with a dependency on a MySQL database. If you want to test the connection between the Agent and the MySQL dependency, you can create a Docker container to act as a real MySQL database. Below is an example:

```
from volttrontesting.fixtures.docker_wrapper import create_container
from UserAgent import UserAgentClass

def test_docker_wrapper_example():
    ports_config = {'3306/tcp': 3306}
    with create_container("mysql:5.7", ports=ports_config) as container:
        init_database(container)
        agent = UserAgent(ports_config)

    results = agent.some_method_that_talks_to_container()
```

### **Running your Tests and Debugging**

Pytest can be run from the command line to run a test module.

```
pytest <path to module to be tested>
```

If using marks, you can add -m <mark> to specify your testing subset, and -s can be used to suppress standard output. For more information about optional arguments you can type *pytest* -*help* into your command line interface to see the full list of options.

Testing output should look something like this:

```
(volttron) <user>@<host>:~/volttron$ pytest services/core/SQLHistorian/
______
platform linux -- Python 3.6.9, pytest-5.4.1, py-1.8.1, pluggy-0.13.1 -- /home/<user>/
→volttron/env/bin/python
cachedir: .pytest_cache
rootdir: /home/<user>/volttron, inifile: pytest.ini
plugins: timeout-1.3.4
timeout: 240.0s
timeout method: signal
timeout func_only: False
collected 2 items
services/core/SQLHistorian/tests/test_sqlitehistorian.py::test_sqlite_
→timeout[volttron_3-volttron_instance0] ERROR
                                            [ 50%]
services/core/SQLHistorian/tests/test_sqlitehistorian.py::test_sqlite_
→timeout[volttron_3-volttron_instance1] PASSED
_ ERROR at setup of test_sqlite_timeout[volttron_3-
→volttron_instance0] _
request = <SubRequest 'volttron_instance' for <Function test_sqlite_timeout[volttron_
→3-volttron_instance0]>>, kwargs = {}
```

```
address = 'tcp://127.0.0.113:5846'
    @pytest.fixture(scope="module",
                    params=[
                        dict(messagebus='zmg', ssl_auth=False),
                        pytest.param(dict(messagebus='rmq', ssl_auth=True), marks=rmq_
⇔skipif),
                    1)
   def volttron_instance(request, **kwargs):
        """Fixture that returns a single instance of volttron platform for testing
        @param request: pytest request object
        @return: volttron platform instance
        address = kwargs.pop("vip_address", get_rand_vip())
        wrapper = build_wrapper(address,
                                messagebus=request.param['messagebus'],
                                ssl_auth=request.param['ssl_auth'],
address
          = 'tcp://127.0.0.113:5846'
kwaras
          = {}
request
          = <SubRequest 'volttron_instance' for <Function test_sqlite_
→timeout[volttron_3-volttron_instance0]>>
volttrontesting/fixtures/volttron_platform_fixtures.py:106:
```

# **Running Tests Via PyCharm**

To run our Pytests using PyCharm, we'll need to create a run configuration. To do so, select "edit configurations" from the "Run" menu (or if using the toolbar UI element you can click on the run configurations dropdown to select "edit configurations"). Use the plus symbol at the top right of the pop-up menu, scroll to "Python Tests" and expand this menu and select "pytest". This will create a run configuration, which will then need to be filled out. We recommend the following in general:

- Set the "Script Path" radio and fill the form with the path to your module. Pytest will run any tests in that module using the discovery process described above (and any marks if specified)
- In the interpreter dropdown, select the VOLTTRON virtual environment this will likely be your project default
- Set the working directory to the VOLTTRON root directory
- Add any environment variables For debugging, add variable "DEBUG MODE" = True or "DEBUG" 1
- Add any optional arguments (-s will prevent standard output from being displayed in the console window, -m is used to specify a mark)

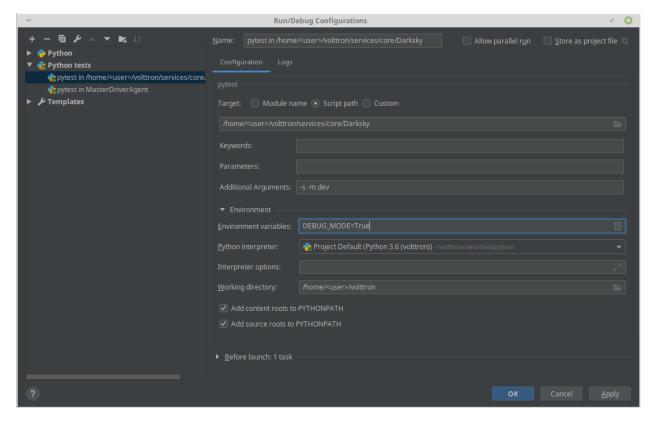

PyCharm testing instructions

More information on testing in Python

### **Developing Historian Agents**

Developing custom historians is considered an advanced development topic. If this is your first time developing a custom agent, consider starting with the general *Agent Development* page first. VOLTTRON provides a convenient base class for developing new historian agents. The base class automatically performs a number of important functions:

- subscribes to all pertinent topics
- caches published data to disk until it is successfully recorded to a historian
- creates the public facing interface for querying results
- spells out a simple interface for concrete implementation to meet to make a working Historian Agent
- breaks data to publish into reasonably sized chunks before handing it off to the concrete implementation for publication. The size of the chunk is configurable
- sets up a separate thread for publication. If publication code needs to block for a long period of time (up to 10s of seconds) this will no disrupt the collection of data from the bus or the functioning of the agent itself

The VOLTTRON repository provides several *historians* which can be deployed without modification.

#### **BaseHistorian**

All Historians must inherit from the BaseHistorian class in volttron.platform.agent.base\_historian and implement the following methods:

#### publish to historian(self, to publish list)

This method is called by the BaseHistorian class when it has received data from the message bus to be published. *to\_publish\_list* is a list of records to publish in the form:

- \_id ID of the record used for internal record tracking. All IDs in the list are unique
- timestamp Python datetime object of the time data was published at timezone UTC
- source Source of the data: can be scrape, analysis, log, or actuator
- topic Topic data was published on, topic prefix's such as "device" are dropped
- value Value of the data, can be any type.
- meta Metadata for the value, some sources will omit this entirely.

For each item in the list the concrete implementation should attempt to publish (or discard if non-publishable) every item in the list. Publication should be batched if possible. For every successfully published record and every record that is to be discarded because it is non-publishable the agent must call *report\_handled* on those records. Records that should be published but were not for whatever reason require no action. Future calls to *publish\_to`\_historian* will include these unpublished records. *publish\_to\_historian* is always called with the oldest unhandled records. This allows the historian to no lose data due to lost connections or other problems.

As a convenience report all handled can be called if all of the items in published list were successfully handled.

### query topic list(self)

Must return a list of all unique topics published.

## query\_historian(self, topic, start=None, end=None, skip=0, count=None, order=None)

This function must return the results of a query in the form:

```
{"values": [(timestamp1: value1), (timestamp2: value2), ...],
"metadata": {"key1": value1, "key2": value2, ...}}
```

metadata is not required (The caller will normalize this to {} for you if you leave it out)

- **topic** the topic the user is querying for
- start datetime of the start of the query, None for the beginning of time
- end datetime of the end of the query, *None* for the end of time
- skip skip this number of results (for pagination)
- **count** return at maximum this number of results (for pagination)
- order FIRST\_TO\_LAST for ascending time stamps, LAST\_TO\_FIRST for descending time stamps

## historian\_setup(self)

Implementing this is optional. This function is run on the same thread as the rest of the concrete implementation at startup. It is meant for connection setup.

## **Example Historian**

An example historian can be found in the *examples/CSVHistorian* directory in the VOLTTRON repository. This example historian uses a CSV file as the persistent data store. It is recommended to use this agent as a reference for developing new historian agents. The example is described in more detail *under the Example Agents subsection*.

# **Developing Market Agents**

VOLTTRON provides a convenient base class for developing new market agents. The base class automatically subscribes to all pertinent topics, and spells out a simple interface for concrete implementation to make a working Market Agent.

Markets are implemented by the Market Service Agent which is a core service agent. The Market Service Agent publishes information on several topics to which the base agent automatically subscribes. The base agent also provides all the methods you will need to interact with the Market Service Agent to implement your market transactions.

#### **MarketAgent**

All Market Agents must inherit from the MarketAgent class in *volttron.platform.agent.base\_market\_agent* and call the following method:

```
self.join_market(market_name, buyer_seller, reservation_callback, offer_callback, 

→aggregate_callback, price_callback, error_callback)
```

This method causes the market agent to join a single market. If the agent wishes to participate in several markets it may be called once for each market. The first argument is the name of the market to join and this name must be unique across the entire volttron instance because all markets are implemented by a single market service agent for

each volttron instance. The second argument describes the role that this agent wished to play in this market. The value is imported as:

```
from volttron.platform.agent.base_market_agent.buy_sell import BUYER, SELLER
```

Arguments 3-7 are callback methods that the agent may implement as needed for the agent's participation in the market.

### The Reservation Callback

```
reservation_callback(self, timestamp, market_name, buyer_seller)
```

This method is called when it is time to reserve a slot in the market for the current market cycle. If this callback is not registered a slot is reserved for every market cycle. If this callback is registered it is called for each market cycle and returns *True* if a reservation is wanted and *False* if a reservation is not wanted.

The name of the market and the roll being played are provided so that a single callback can handle several markets. If the agent joins three markets with the same reservation callback routine it will be called three times with the appropriate market name and buyer/seller role for each call. The MeterAgent example illustrates the use of this of this method and how to determine whether to make an offer when the reservation is refused.

A market will only exist if there are reservations for at least one buyer or one seller. If the market fails to achieve the minimum participation the error callback will be called. If only buyers or only sellers make reservations any offers will be rejected with the reason that the market has not formed.

### The Offer Callback

```
offer_callback(self, timestamp, market_name, buyer_seller)
```

If the agent has made a reservation for the market and a callback has been registered this callback is called. If the agent wishes to make an offer at this time the market agent computes either a supply or a demand curve as appropriate and offers the curve to the market service by calling the make\_offer method.

The name of the market and the roll being played are provided so that a single callback can handle several markets.

For each market joined either an offer callback, an aggregate callback, or a cleared price callback is required.

# The Aggregate Callback

```
aggregate_callback(self, timestamp, market_name, buyer_seller, aggregate_curve)
```

When a market has received all its buy offers it calculates an aggregate demand curve. When the market receives all of its sell offers it calculates an aggregate supply curve. This callback delivers the aggregate curve to the market agent whenever the appropriate curve becomes available.

If the market agent wants to use this opportunity to make an offer on this or another market it would do that using the make\_offer method.

- · If the aggregate demand curve is received, only a supply offer may be submitted for this market
- If the aggregate supply curve is received, only make a demand offer will be accepted by this market.

You may use this information to make an offer on another market; The example AHUAgent does this. The name of the market and the roll being played are provided so that a single callback can handle several markets.

For each market joined, either an offer callback, an aggregate callback, or a cleared price callback is required.

### The Price Callback

```
price_callback(self, timestamp, market_name, buyer_seller, price, quantity)
```

This callback is called when the market clears. If the market agent wants to use this opportunity to make an offer on this or another market it would do that using the make\_offer method.

Once the market has cleared you can not make an offer on that market. Again, you may use this information to make an offer on another market as in the example AHUAgent. The name of the market and the roll being played are provided so that a single callback can handle several markets.

For each market joined either an offer callback, an aggregate callback, or a cleared price callback is required.

#### **The Error Callback**

```
error_callback(self, timestamp, market_name, buyer_seller, error_code, error_message,_ aux)
```

This callback is called when an error occurs isn't in response to an RPC call. The error codes are documented in:

- NOT FORMED If a market fails to form this will be called at the offer time.
- SHORT\_OFFERS If the market doesn't receive all its offers this will be called while clearing the market.
- BAD\_STATE This indicates a bad state transition while clearing the market and should never happen, but may be called while clearing the market.
- NO\_INTERSECT If the market fails to clear this would be called while clearing the market and an auxillary array will be included. The auxillary array contains comparisons between the supply max, supply min, demand max and demand min. They allow the market client to make determinations about why the curves did not intersect that may be useful.

The error callback is optional, but highly recommended.

### **Example Agents**

Some example agents are included with the platform to help explore its features. These agents represent concrete implementations of important agent sub-types such as Historians or Weather Agents, or demonstrate a development pattern for accomplishing common tasks.

More complex agents contributed by other researchers can also be found in the examples directory. It is recommended that developers new to VOLTTRON understand the example agents first before diving into the other agents.

## **C** Agent

The C Agent uses the *ctypes* module to load a shared object into memory so its functions can be called from Python.

There are two versions of the C Agent:

- A standard agent that can be installed with the agent installation process
- · A driver which can can be controlled using the Platform Driver Agent

## **Building the Shared Object**

The shared object library must be built before installing C Agent examples. Running make in the C Agent source directory will compile the provided C code using the position independent flag, a requirement for creating shared objects.

Files created by make can be removed by running

```
make clean
```

## **Agent Installation**

After building the shared object library the standard agent can be installed with the scripts/install-agent. py script:

```
python scripts/install-agent.py -s examples/CAgent
```

The other is a driver interface for the Platform Driver. To use the C driver, the driver code file must be moved into the Platform Driver's *interfaces* directory:

```
examples/CAgent/c_agent/driver/cdriver -> services/core/PlatformDriverAgent/
->platform_driver/interfaces
```

The C Driver configuration tells the interface where to find the shared object. An example is available in the C Agent's *driver* directory.

# **Config Actuation Example**

The Config Actuation example attempts to set points on a device when files are added or updated in its *configuration* store.

### Configuration

72

The name of a configuration file must match the name of the device to be actuated. The configuration file is a JSON dictionary of point name and value pairs. Any number of points on the device can be listed in the config.

```
{
    "point0": value,
    "point1": value
}
```

### **CSV Historian**

The CSV Historian Agent is an example historian agent that writes device data to the CSV file specified in the configuration file.

## **Explanation of CSV Historian**

The Utils module of the VOLTTRON platform includes functions for setting up global logging for the platform:

```
utils.setup_logging()
    log = logging.getLogger(__name__)
```

The historian function is called by utils.vip\_main when the agents is started (see below). utils.vip\_main expects a callable object that returns an instance of an Agent. This method of dealing with a configuration file and instantiating an Agent is common practice.

```
def historian(config_path, **kwargs):
    """
    This method is called by the main method to parse
    the passed config file or configuration dictionary object, validate the
    configuration entries, and create an instance of the CSVHistorian class
    :param config_path: could be a path to a configuration file or can be a
    dictionary object
    :param kwargs: additional keyword arguments if any
    :return: an instance of :py:class:`CSVHistorian`
    """

if isinstance(config_path, dict):
    config_dict = config_path
    else:
        config_dict = utils.load_config(config_path)

output_path = config_dict.get("output", "historian_output.csv")

return CSVHistorian(output_path=output_path, **kwargs)
```

All historians must inherit from *BaseHistorian*. The *BaseHistorian* class handles the capturing and caching of all device, logging, analysis, and record data published to the message bus.

```
class CSVHistorian(BaseHistorian):
```

The Base Historian creates a separate thread to handle publishing data to the data store. In this thread the Base Historian calls two methods on the created historian, historian\_setup and publish\_to\_historian.

The Base Historian created the new thread in it's \_\_init\_\_ method. This means that any instance variables must assigned in \_\_init\_\_ before calling the Base Historian's \_\_init\_\_ method.

```
def __init__(self, output_path="", **kwargs):
    self.output_path = output_path
    self.csv_dict = None
    self.csv_file = None
    self.default_dir = "./data"
    super(CSVHistorian, self).__init__(**kwargs)
```

Historian setup is called shortly after the new thread starts. This is where a Historian sets up a connect the first time. In our example we create the *Dictwriter* object that we will use to create and add lines to the CSV file.

We keep a reference to the file object so that we may flush its contents to disk after writing the header and after we have written new data to the file.

The CSV file we create will have 4 columns: timestamp, source, topic, and value.

```
def historian_setup(self):
    # if the current file doesn't exist, or the path provided doesn't include a_
    directory, use the default dir
    # in <agent dir>/data
    if not (os.path.isfile(self.output_path) or os.path.dirname(self.output_path)):
        if not os.path.isdir(self.default_dir):
            os.mkdir(self.default_dir):
            os.mkdir(self.default_dir)
        self.output_path = os.path.join(self.default_dir, self.output_path)

self.csv_file = open(self.output_path, "w")

self.csv_dict = csv.DictWriter(self.csv_file, fieldnames=["timestamp", "source", "topic", "value"])
        self.csv_dict.writeheader()
        self.csv_file.flush()
```

publish\_to\_historian is called when data is ready to be published. It is passed a list of dictionaries. Each dictionary contains a record of a single value that was published to the message bus.

The dictionary takes the form:

Once the data is written to the historian we call self.report\_all\_handled() to inform the *BaseHistorian* that all data we received was successfully published and can be removed from the cache. Then we can flush the file to ensure that the data is written to disk.

```
def publish_to_historian(self, to_publish_list):
    for record in to_publish_list:
        row = dict()
        row["timestamp"] = record["timestamp"]

        row["source"] = record["source"]
        row["topic"] = record["topic"]
        row["value"] = record["value"]

        self.csv_dict.writerow(row)

        self.report_all_handled()
        self.csv_file.flush()
```

This agent does not support the Historian Query interface.

## **Agent Testing**

The CSV Historian can be tested by running the included *launch\_my\_historian.sh* script.

# **Agent Installation**

This Agent may be installed on the platform using the *standard method*.

### **Data Publisher**

This is a simple agent that plays back data either from the config store or a CSV to the configured topic. It can also provide basic emulation of the Actuator Agent for testing agents that expect to be able to set points on a device in response to device publishes.

#### Installation notes

In order to simulate the actuator you must install the agent with the *VIP Identity* of *platform.actuator*. If an an actuator is already installed on the platform, this will cause VIP identity conflicts. To install the agent, the agent install script can be used:

```
python scripts/install-agent.py -s examples/DataPublisher -c <config file>
```

### Configuration

```
# basetopic can be devices, analysis, or custom base topic
"basepath": "devices/PNNL/ISB1",
# use_timestamp uses the included in the input_data if present.
# Currently the column must be named `Timestamp`.
"use_timestamp": true,
# Only publish data at most once every max_data_frequency seconds.
# Extra data is skipped.
# The time windows are normalized from midnight.
# ie 900 will publish one value for every 15 minute window starting from
# midnight of when the agent was started.
# Only used if timestamp in input file is used.
"max_data_frequency": 900,
# The meta data published with the device data is generated
# by matching point names to the unittype_map.
"unittype_map": {
    ".*Temperature": "Farenheit",
    ".*SetPoint": "Farenheit",
    "OutdoorDamperSignal": "On/Off",
    "SupplyFanStatus": "On/Off",
    "CoolingCall": "On/Off",
    "SupplyFanSpeed": "RPM",
    "Damper*.": "On/Off",
    "Heating*.": "On/Off",
```

(continues on next page)

```
"DuctStatic*.": "On/Off"
   },
   # Path to input CSV file.
   # May also be a list of records or reference to a CSV file in the config store.
   # Large CSV files should be referenced by file name and not
    # stored in the config store.
   "input_data": "econ_test2.csv",
   # Publish interval in seconds
   "publish_interval": 1,
   # Tell the playback to maintain the location a the file in the config store.
   # Playback will be resumed from this point
   # at agent startup even if this setting is changed to false before restarting.
   # Saves the current line in line marker in the DataPublishers's config store
   # as plain text.
   # default false
   "remember_playback": true,
   # Start playback from 0 even if the line_marker configuration is set a non 0,
⇒value.
   # default false
   "reset_playback": false,
   # Repeat data from the start if this flag is true.
   # Useful for data that does not include a timestamp and is played back in real.
\hookrightarrowtime.
   "replay_data": false
```

### **CSV File Format**

The CSV file must have a single header line. The column names are appended to the *basepath* setting in the configuration file and the resulting topic is normalized to remove extra` / characters. The values are all treated as floating point values and converted accordingly.

The corresponding device for each point is determined and the values are combined together to create an *all* topic publish for each device.

If a *Timestamp* column is in the input it may be used to set the timestamp in the header of the published data.

| Timestamp           | centrifugal_chiller/OutsideAirTemperature | centrifugal_chiller/DischargeAirTemperatureSetPoint |
|---------------------|-------------------------------------------|-----------------------------------------------------|
| 2012/05/19 05:07:00 | 0                                         | 56                                                  |
| 2012/05/19 05:08:00 | 0                                         | 56                                                  |
| 2012/05/19 05:09:00 | 0                                         | 56                                                  |
| 2012/05/19 05:10:00 | 0                                         | 56                                                  |
| 2012/05/19 05:11:00 | 0                                         | 56                                                  |
| 2012/05/19 05:12:00 | 0                                         | 56                                                  |
| 2012/05/19 05:13:00 | 0                                         | 56                                                  |
| 2012/05/19 05:14:00 | 0                                         | 56                                                  |
| 2012/05/19 05:15:00 | 0                                         | 56                                                  |
| 2012/05/19 05:16:00 | 0                                         | 56                                                  |
| 2012/05/19 05:17:00 | 0                                         | 56                                                  |

| Timestamp                                  | centrifugal_chiller/OutsideAirTemperature | centrifugal_chiller/DischargeAirTemperatureSetPoint |
|--------------------------------------------|-------------------------------------------|-----------------------------------------------------|
| 2012/05/19 05:18:00                        |                                           | 56                                                  |
| 2012/05/19 05:10:00                        | 0                                         | 56                                                  |
| 2012/05/19 05:20:00                        | 0                                         | 56                                                  |
| 2012/05/19 05:20:00                        | 0                                         | 56                                                  |
| 2012/05/19 05:22:00                        | 0                                         | 56                                                  |
| 2012/05/19 05:22:00                        | 0                                         | 56                                                  |
| 2012/05/19 05:24:00                        | 0                                         | 56                                                  |
| 2012/05/19 05:25:00                        | 48.78                                     | 56                                                  |
| 2012/05/19 05:26:00                        | 48.88                                     | 56                                                  |
| 2012/05/19 05:27:00                        | 48.93                                     | 56                                                  |
| 2012/05/19 05:28:00                        | 48.95                                     | 56                                                  |
| 2012/05/19 05:29:00                        | 48.92                                     | 56                                                  |
| 2012/05/19 05:30:00                        | 48.88                                     | 56                                                  |
| 2012/05/19 05:31:00                        | 48.88                                     | 56                                                  |
| 2012/05/19 05:32:00                        | 48.99                                     | 56                                                  |
| 2012/05/19 05:33:00                        | 49.09                                     | 56                                                  |
| 2012/05/19 05:34:00                        | 49.11                                     | 56                                                  |
| 2012/05/19 05:35:00                        | 49.07                                     | 56                                                  |
| 2012/05/19 05:36:00                        | 49.05                                     | 56                                                  |
| 2012/05/19 05:37:00                        | 49.09                                     | 56                                                  |
| 2012/05/19 05:38:00                        | 49.13                                     | 56                                                  |
| 2012/05/19 05:39:00                        | 49.09                                     | 56                                                  |
| 2012/05/19 05:40:00                        | 49.01                                     | 56                                                  |
| 2012/05/19 05:41:00                        | 48.92                                     | 56                                                  |
| 2012/05/19 05:42:00                        | 48.86                                     | 56                                                  |
| 2012/05/19 05:43:00                        | 48.92                                     | 56                                                  |
| 2012/05/19 05:44:00                        | 48.95                                     | 56                                                  |
| 2012/05/19 05:45:00                        | 48.92                                     | 56                                                  |
| 2012/05/19 05:46:00                        | 48.86                                     | 56                                                  |
| 2012/05/19 05:47:00                        | 48.78                                     | 56                                                  |
| 2012/05/19 05:48:00                        | 48.69                                     | 56                                                  |
| 2012/05/19 05:49:00                        | 48.65                                     | 56                                                  |
| 2012/05/19 05:50:00                        | 48.65                                     | 56                                                  |
| 2012/05/19 05:51:00                        | 48.65                                     | 56                                                  |
| 2012/05/19 05:52:00                        | 48.61                                     | 56                                                  |
| 2012/05/19 05:53:00                        | 48.59                                     | 56                                                  |
| 2012/05/19 05:54:00                        | 48.55                                     | 56                                                  |
| 2012/05/19 05:55:00                        | 48.63                                     | 56                                                  |
| 2012/05/19 05:56:00                        | 48.76                                     | 56                                                  |
| 2012/05/19 05:57:00                        | 48.95                                     | 56                                                  |
| 2012/05/19 05:58:00                        | 49.24                                     | 56                                                  |
| 2012/05/19 05:59:00                        | 49.54                                     | 56                                                  |
| 2012/05/19 06:00:00                        | 49.71                                     | 56                                                  |
| 2012/05/19 06:01:00                        | 49.79                                     | 56                                                  |
| 2012/05/19 06:02:00                        | 49.94                                     | 56                                                  |
| 2012/05/19 06:03:00                        | 50.13                                     | 56                                                  |
|                                            | 70.10                                     | 56                                                  |
| 2012/05/19 06:04:00<br>2012/05/19 06:05:00 | 50.18<br>50.15                            | 56                                                  |

## **DDS Agent**

The DDS example agent demonstrates VOLTTRON's capacity to be extended with tools and libraries not used in the core codebase. DDS is a messaging platform that implements a publish-subscribe system for well defined data types.

This agent example is meant to be run the command line, as opposed to installing it like other agents. From the *examples/DDSAgent* directory, the command to start it is:

```
$ AGENT_CONFIG=config python -m ddsagent.agent
```

The *rticonnextdds-connector* library needs to be installed for this example to function properly. We'll retrieve it from GitHub since it is not available through Pip. Download the source with:

```
$ wget https://github.com/rticommunity/rticonnextdds-connector/archive/master.zip
```

and unpack it in examples/DDSAgent/ddsagent with:

```
$ unzip master.zip
```

The demo\_publish() output can be viewed with the rtishapesdemo available from RTI.

# Configuration

Each data type that this agent will have access to needs to have an XML document defining its structure. The XML will include a participant name, publisher name, and a subscriber name. These are recorded in the configuration with the location on disk of the XML file.

```
"square": {
    "participant_name": "MyParticipantLibrary::Zero",
    "xml_config_path": "./ddsagent/rticonnextdds-connector-master/examples/python/

ShapeExample.xml",
    "publisher_name": "MyPublisher::MySquareWriter",
    "subscriber_name": "MySubscriber::MySquareReader"
}
```

## **Listener Agent**

The ListenerAgent subscribes to all topics and is useful for testing that agents being developed are publishing correctly. It also provides a template for building other agents as it expresses the requirements of a platform agent.

## **Explanation of Listener Agent Code**

Use utils to setup logging, which we'll use later.

```
utils.setup_logging()
_log = logging.getLogger(__name__)
```

The Listener agent extends (inherits from) the Agent class for its default functionality such as responding to platform commands:

```
class ListenerAgent(Agent):
    '''
    Listens to everything and publishes a heartbeat according to the
    heartbeat period specified in the settings module.
    '''
```

After the class definition, the Listener agent reads the configuration file, extracts the configuration parameters, and initializes any Listener agent instance variable. This is done through the agent's \_\_init\_\_ method:

```
def __init__(self, config_path, **kwargs):
    super(ListenerAgent, self).__init__(**kwargs)
    self.config = utils.load_config(config_path)
    self._agent_id = self.config.get('agentid', DEFAULT_AGENTID)
    log_level = self.config.get('log-level', 'INFO')
    if log_level == 'ERROR':
        self._logfn = _log.error
    elif log_level == 'WARN':
        self._logfn = _log.warn
    elif log_level == 'DEBUG':
        self._logfn = _log.debug
    else:
        self._logfn = _log.info
```

Next, the Listener agent will run its setup method. This method is tagged to run after the agent is initialized by the decorator @Core.receiver('onsetup'). This method accesses the configuration parameters, logs a message to the platform log, and sets the agent ID.

```
@Core.receiver('onsetup')
def onsetup(self, sender, **kwargs):
    # Demonstrate accessing a value from the config file
    _log.info(self.config.get('message', DEFAULT_MESSAGE))
    self._agent_id = self.config.get('agentid')
```

The Listener agent subscribes to all topics published on the message bus. Publish and subscribe interactions with the message bus are handled by the *PubSub* module located at ~/volt-tron/volttron/platform/vip/agent/subsystems/pubsub.py.

The Listener agent uses an empty string to subscribe to all messages published. This is done in a decorator for simplifying subscriptions.

```
@PubSub.subscribe('pubsub', '')
def on_match(self, peer, sender, bus, topic, headers, message):
    '''Use match_all to receive all messages and print them out.'''
    if sender == 'pubsub.compat':
        message = compat.unpack_legacy_message(headers, message)
    self._logfn(
    "Peer: %r, Sender: %r:, Bus: %r, Topic: %r, Headers: %r, "
    "Message: %r", peer, sender, bus, topic, headers, message)
```

## MatLab Agent

The MatLab agent and Matlab Standalone Agent together are example agents that allow for MatLab scripts to be run in a Windows environment and interact with the VOLTTRON platform running in a Linux environment.

The MatLab agent takes advantage of the config store to dynamically send scripts and commandline arguments across the message bus to one or more Standalone Agents in Windows. The Standalone Agent then executes the requested script and arguments, and sends back the results to the MatLab agent.

# **Overview of Matlab Agents**

There are multiple components that are used for the MatLab agent. This diagram is to represent the components that are connected to the MatLab Agents. In this example, the scripts involved are based on the default settings in the MatLab Agent.

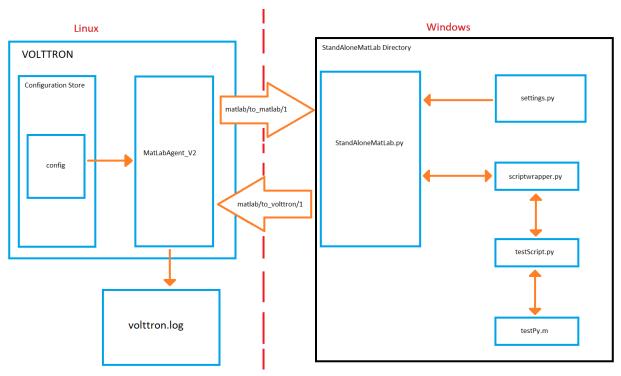

#### MatLabAgentV2

80

MatLabAgentV2 publishes the name of a python script along with any command line arguments that are needed for the script to the appropriate topic. The agent then listens on another topic, and whenever anything is published on this topic, it stores the message in the log file chosen when the VOLTTRON instance is started. If there are multiple standalone agents, the agent can send a a script to each of them, along with their own set of command line arguments. In this case, each script name and set of command line arguments should be sent to separate subtopics. This is done so that no matter how many standalone agents are in use, MatLabAgentV2 will record all of their responses.

```
super(MatlabAgentV2, self).__init__(**kwargs)
       _log.debug("vip_identity: " + self.core.identity)
       self.script_names = script_names
       self.script_args = script_args
       self.topics_to_matlab = topics_to_matlab
       self.topics_to_volttron = topics_to_volttron
       self.default_config = {"script_names": script_names,
                               "script_args": script_args,
                               "topics_to_matlab": topics_to_matlab,
                               "topics_to_volttron": topics_to_volttron}
       #Set a default configuration to ensure that self.configure is called,
→ immediately to setup
       #the agent.
       self.vip.config.set_default("config", self.default_config)
       #Hook self.configure up to changes to the configuration file "config".
       self.vip.config.subscribe(self.configure, actions=["NEW", "UPDATE"], pattern=
→"config")
   def configure(self, config_name, action, contents):
       Called after the Agent has connected to the message bus.
       If a configuration exists at startup this will be
       called before onstart.
       Is called every time the configuration in the store changes.
       config = self.default_config.copy()
       config.update(contents)
       _log.debug("Configuring Agent")
       try:
           script_names = config["script_names"]
           script_args = config["script_args"]
           topics_to_matlab = config["topics_to_matlab"]
           topics_to_volttron = config["topics_to_volttron"]
       except ValueError as e:
           log.error("ERROR PROCESSING CONFIGURATION: {}".format(e))
           return
       self.script_names = script_names
       self.script_args = script_args
       self.topics_to_matlab = topics_to_matlab
       self.topics_to_volttron = topics_to_volttron
       self._create_subscriptions(self.topics_to_volttron)
       for script in range(len(self.script_names)):
           cmd_args = ""
           for x in range(len(self.script_args[script])):
               cmd_args += ", {}".format(self.script_args[script][x])
           _log.debug("Publishing on: {}".format(self.topics_to_matlab[script]))
           self.vip.pubsub.publish('pubsub', topic=self.topics_to_matlab[script],
                   message="{}{}".format(self.script_names[script],cmd_args))
            _log.debug("Sending message: {}{}".format(self.script_names[script],cmd_
                                                                         (continues on next page)
→args))
```

```
_log.debug("Agent Configured!")
```

For this example, the agent is publishing to the *matlab/to\_matlab/1* topic, and is listening to the *matlab/to\_volttron* topic. It is sending the script name *testScript.py* with the argument 20. These are the default values found in the agent, if no configuration is loaded.

```
script_names = config.get('script_names', ["testScript.py"])
script_args = config.get('script_args', [["20"]])
topics_to_matlab = config.get('topics_to_matlab', ["matlab/to_matlab/1"])
topics_to_volttron = config.get('topics_to_volttron', "matlab/to_volttron/")
```

## StandAloneMatLab.py

The *StandAloneMatLab.py* script is a standalone agent designed to be able to run in a Windows environment. Its purpose is to listen to a topic, and when something is published to this topic, it takes the message, and sends it to the script\_runner function in *scriptwrapper.py*. This function processes the inputs, and then the output is published to another topic.

```
class StandAloneMatLab(Agent):
    '''The standalone version of the MatLab Agent'''

@PubSub.subscribe('pubsub', _topics['volttron_to_matlab'])
def print_message(self, peer, sender, bus, topic, headers, message):
    print('The Message is: ' + str(message))
    messageOut = script_runner(message)
    self.vip.pubsub.publish('pubsub', _topics['matlab_to_volttron'],__

message=messageOut)
```

### settings.py

The topic to listen to and the topic to publish to are defined in *settings.py*, along with the information needed to connect the Standalone Agent to the primary VOLTTRON instance. These should be the same topics that the MatLabAgentV2 is publishing and listening to, so that the communication can be successful. To connect the Standalone Agent to the primary VOLTTRON instance, the IP address and port of the instance are needed, along with the server key.

(continues on next page)

```
# These can be created using the command: volttron-ctl auth keypair
        # public key should also be added to the volttron instance auth
        # configuration to enable standalone agent access to volttron instance. Use
        # command 'vctl auth add' Provide this agent's public key when prompted
        # for credential.
        'agent_public': 'dpu13XKPvGB3XJNVUusCNn2U0kIWcuyDIP5J8mAgBQ0',
        'agent_secret': 'Hlya-6BvfUot5USdeDHZ8eksDkWqEEHABs1SELmQhMs',
        # Public server key from the remote platform. This can be
        # obtained using the command:
        # volttron-ctl auth serverkey
        'server_key': 'QTIzrRGQ0-b-37AbEYDuMA012ETrythM2V1ac0v9CTA'
}
def remote_url():
        return "{vip_address}:{port}?serverkey={server_key}" \
                "&publickey={agent_public}&" \
                "secretkey={agent_secret}".format(**_params)
```

The primary VOLTTRON instance will then need to add the public key from the Standalone Agent. In this example, the topic that the Standalone Agent is listening to is *matlab/to\_matlab/1*, and the topic it is publishing to is *matlab/to\_volttron/1*.

# scriptwrapper.py

Scriptwrapper.py contains the script\_runner function. The purpose of this function is to take in a string that contains a Python script and command line arguments separated by commas. This string is parsed and passed to the system arguments, which allows the script sent to the function to use the command line arguments. The function then redirects standard output to a StringIO file object, and then attempts to execute the script. If there are any errors with the script, the error that is generated is returned to the standalone agent. Otherwise, the file object stores the output from the script, is converted to a string, and is sent to the standalone agent. In this example, the script that is to be run is testScript.py.

```
#Script to take in a string, run the program,
#and output the results of the command as a string.
import time
import sys
from io import StringIO
def script_runner(message):
   original = sys.stdout
#
    print (message)
#
    print (sys.argv)
    sys.argv = message.split(',')
    print (sys.argv)
    try:
        out = StringIO()
        sys.stdout = out
        exec(open(sys.argv[0]).read())
```

(continues on next page)

```
sys.stdout = original
  return out.getvalue()
except Exception as ex:
  out = str(ex)
  sys.stdout = original
  return out
```

**Note:** The script that is to be run needs to be in the same folder as the agent and the *scriptwrapper.py* script. The *script\_runner* function needs to be edited if it is going to call a script at a different location.

# testScript.py

This is a very simple test script designed to demonstrate the calling of a MatLab function from within Python. First it initializes the MatLab engine for Python. It then takes in a single command line argument, and passes it to the MatLab function *testPy.m*. If no arguments are sent, it will send 0 to the *testPy.m* function. It then prints the result of the *testPy.m* function. In this case, since standard output is being redirected to a file object, this is how the result is passed from this function to the Standalone Agent.

```
import matlab.engine
import sys

eng = matlab.engine.start_matlab()

if len(sys.argv) == 2:
    result = eng.testPy(float(sys.argv[1]))

else:
    result = eng.testPy(0.0)

print(result)
```

# testPy.m

This MatLab function is a very simple example, designed to show a function that takes an argument, and produces an array as the output. The input argument is added to each element in the array, and the entire array is then returned.

```
function out = testPy(z) x = 1:100 out = x + z end
```

## **Setup on Linux**

- 1. Setup and run VOLTTRON from develop branch using instructions here.
- 2. Configure voltron instance using the vcfg command. When prompted for the vip address use tcp://<ip address of the linux machine>. This is necessary to enable voltron communication with external processes.

**Note:** If you are running VOLTTRON from within VirtualBox, jit would be good to set one of your adapters as a *Host-only* adapter. This can be done within the VM's settings, under the *Network* section. Once this is done, use this IP for the VIP address.

3. Update the configuration for MatLabAgent\_v2 at <voltron source dir>/example/MatLabAgent\_v2/config.

The configuration file for the MatLab agent has four variables.

- 1. script\_names
- 2. script\_args
- 3. topics\_to\_matlab
- topics\_to\_volttron

An example config file included with the folder.

```
{
  # VOLTTRON config files are JSON with support for python style comments.
  "script_names": ["testScript.py"],
  "script_args": [["20"]],
  "topics_to_matlab": ["matlab/to_matlab/1"],
  "topics_to_volttron": "matlab/to_volttron/"
}
```

To edit the configuration, the format should be as follows:

```
{
  "script_names": ["script1.py", "script2.py", "..."],
  "script_args": [["arg1", "arg2"], ["arg1"], ["..."]],
  "topics_to_matlab": ["matlab/to_matlab/1", "matlab/to_matlab/2", "..."],
  "topics_to_volttron": "matlab/to_volttron/"
}
```

The config requires that each script name lines up with a set of commandline arguments and a topic. A commandline argument must be included, even if it is not used. The placement of brackets are important, even when only communicating with one standalone agent.

For example, if only one standalone agent is used, and no command line arguments are in place, the config file may look like this.

```
"script_names": ["testScript.py"],
"script_args": [["0"]],
"topics_to_matlab": ["matlab/to_matlab/1"],
"topics_to_volttron": "matlab/to_volttron/"
}
```

4. Install MatLabAgent\_v2 and start agent (from volttron root directory)

```
python ./scripts/install-agent.py -s examples/MatLabAgent_v2 --start
```

**Note:** The MatLabAgent\_v2 publishes the command to be run to the message bus only on start or on a configuration update. Once we configure the *standalone\_matlab* agent on the Windows machine, we will send a configuration update to the running MatLabAgent\_v2. The configuration would contain the topics to which the Standalone Agent is listening to and will be publishing result to.

#### See also:

The MatLab agent uses the configuration store to dynamically change inputs. More information on the config store and how it used can be found here.

- VOLTTRON Configuration Store
- Agent Configuration Store
- Agent Configuration Store Interface
- 5. Run the below command and make a note of the server key. This is required for configuring the stand alone agent on Windows. (This is run on the linux machine)

vctl auth serverkey

### **Setup on Windows**

## Install pre-requisites

- 1. Install Python3.6 64-bit from the Python website.
- 2. Install the MatLab engine from MathWorks.

**Warning:** The MatLab engine for Python only supports certain version of Python depending on the version of MatLab used. Please check here to see if the current version of MatLab supports your version of Python.

**Note:** At this time, you may want to verify that you are able to communicate with your Linux machine across your network. The simplest method would be to open up the command terminal and use ping <ip of Linux machine>, and telnet <ip of Linux machine> <port of volttron instance, default port is 22916>. Please make sure that the port is opened for outside access.

## Install Standalone MatLab Agent

The standalone MatLab agent is designed to be usable in a Windows environment.

**Warning:** VOLTTRON is not designed to run in a Windows environment. Outside of cases where it is stated to be usable in a Windows environment, it should be assumed that it will **NOT** function as expected.

### 1. Download VOLTTRON

Download the VOLTTRON develop repository from Github. Download the zip from GitHub.

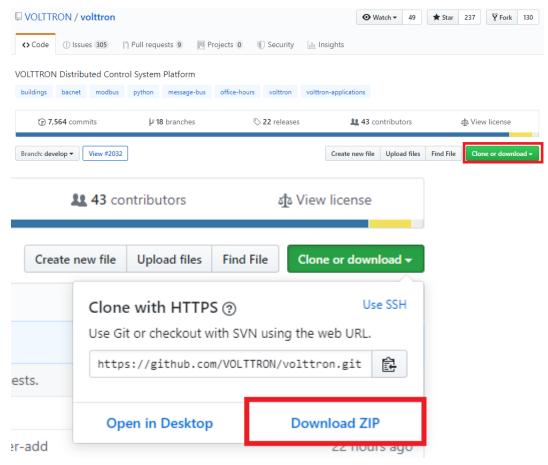

Once the zipped file has been downloaded, go to your *Downloads* folder, right-click on the file, and select *Extract All.*..

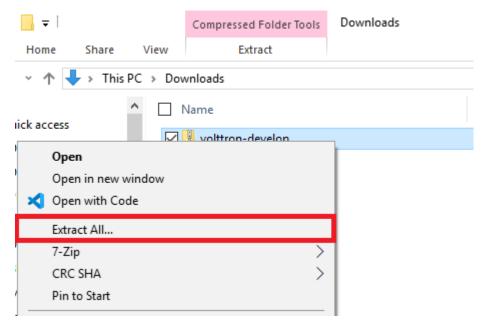

Choose a location for the extracted folder, and select "Extract"

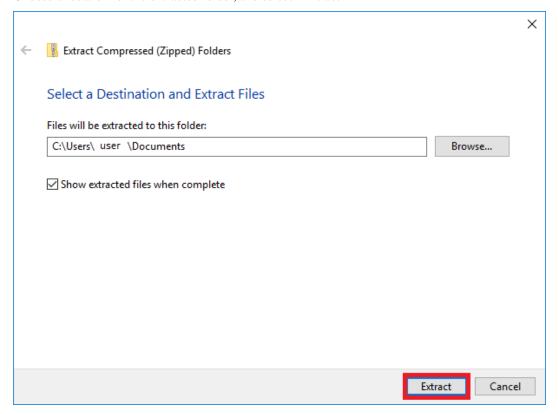

# 2. Setup the PYTHONPATH

Open the Windows explorer, and navigate to Edit environment variables for your account.

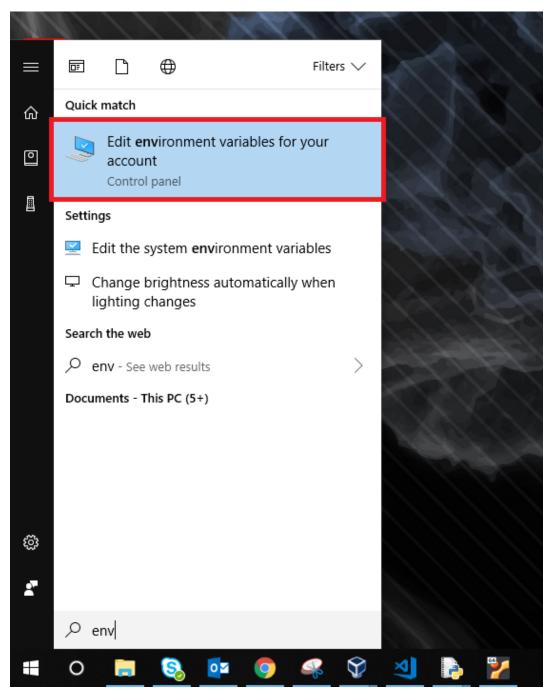

Select "New"

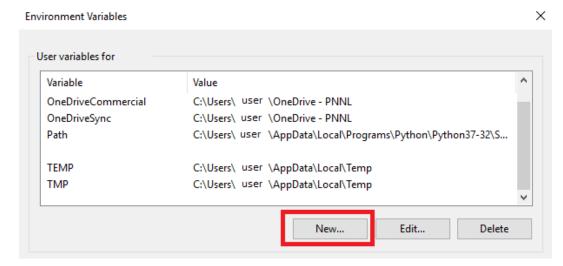

For "Variable name" enter: PYTHONPATH For "Variable value" either browse to your VOLTTRON installation, or enter in the path to your VOLTTRON installation.

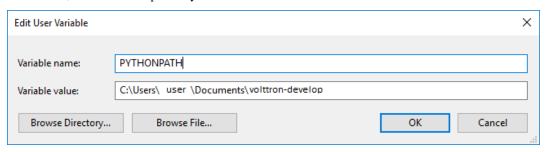

Select OK twice.

## 3. Set Python version in MatLab

Open your MatLab application. Run the command:

pyversion

This should print the path to Python2.7. If you have multiple versions of python on your machine and *pyversion* points to a different version of Python, use:

pyversion /path/to/python.exe

to set the appropriate version of python for your system.

For example, to use python 3.6 with MatLab:

pyversion C:\Python36\python.exe

# 4. Set up the environment.

Open up the command prompt

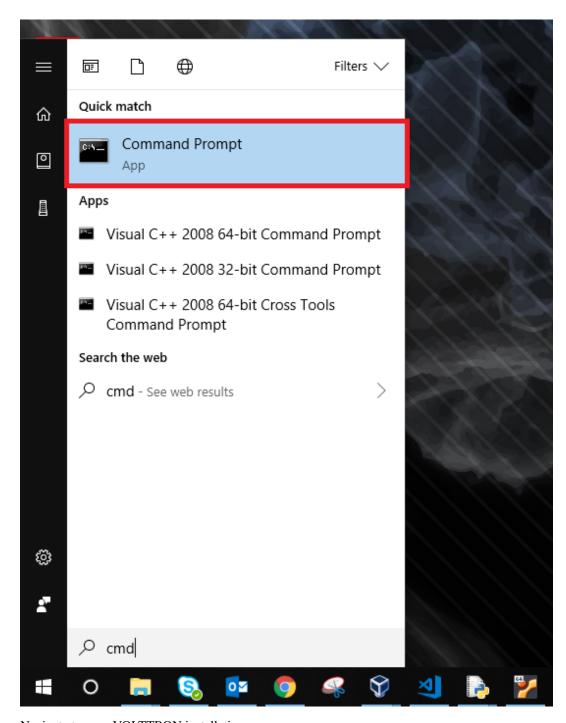

Navigate to your VOLTTRON installation

cd \Your\directory\path\to\volttron-develop

Use pip to install and setup dependencies.

```
pip install -r examples\StandAloneMatLab\requirements.txt
pip install -e .
```

**Note:** If you get the error doing the second step because of an already installed volttron from a different directory, manually delete the *volttron-egg*. link file from your *<python path>\Lib\site-*

packages directory (for example:

```
del C:\\Python27\\lib\\site-packages\\volttron-egg.link
```

and re-run the second command

### 5. Configure the agent

The configuration settings for the standalone agent are in setting.py (located in *volttron-develop\examples\StandAloneMatLab\*)

## settings.py

- *volttron\_to\_matlab* needs to be set to the topic that will send your script and command line arguments to your stand alone agent. This was defined in the *config*.
- *matlab\_to\_volttron* needs to be set to the topic that will send your script's output back to your volttron platform. This was defined in *config*.
- vip\_address needs to be set to the address of your volttron instance
- port needs to be set to the port of your volttron instance
- server\_key needs to be set to the public server key of your primary volttron platform. This can be obtained from the primary volttron platform using vctl auth serverkey (VOLTTRON must be running to use this command.)

It is possible to have multiple standalone agents running. In this case, copy the *StandAloneMatLab* folder, and make the necessary changes to the new *settings.py* file. Unless it is connecting to a separate VOLTTRON instance, you should only need to change the *volttron\_to\_matlab* setting.

**Note:** It is recommended that you generate a new "agent\_public" and "agent\_private" key for your standalone agent. This can be done using the vctl auth keypair command on your primary VOLTTRON platform on Linux. If you plan to use multiple standalone agents, they will each need their own keypair.

### 6. Add standalone agent key to VOLTTRON platform

- Copy the public key from settings.py in the StandAloneMatLab folder.
- While the primary VOLTTRON platform is running on the linux machine, add the agent public key using the vctl auth command on the Linux machine. This will make VOLTTRON platform allow connections from the standalone agent

```
vctl auth add --credentials <standalone agent public key>
```

# 7. Run standalone agent

At this point, the agent is ready to run. To use the agent, navigate to the example folder and use python to start the agent. The agent will then wait for a message to be published to the selected topic by the MatLab agent.

```
cd examples\StandAloneMatLab\
python standalone_matlab.py
```

The output should be similar to this:

```
2019-08-01 10:42:47,592 volttron.platform.vip.agent.core DEBUG: identity:

standalone_matlab
2019-08-01 10:42:47,592 volttron.platform.vip.agent.core DEBUG: agent_

duid: None
2019-08-01 10:42:47,594 volttron.platform.vip.agent.core DEBUG:

serverkey: None
2019-08-01 10:42:47,596 volttron.platform.vip.agent.core DEBUG: AGENT_

RUNNING on ZMQ Core standalone_matlab
2019-08-01 10:42:47,598 volttron.platform.vip.zmq_connection DEBUG: ZMQ_

connection standalone_matlab
2019-08-01 10:42:47,634 volttron.platform.vip.agent.core INFO: Connected_

to platform: router: ebae9efa-5e8f-49e3-95a0-2020ddff9e8a version: 1.0_

didentity: standalone_matlab
2019-08-01 10:42:47,634 volttron.platform.vip.agent.core DEBUG: Running_

constart methods.
```

**Note:** If you have Python3 as your default Python run the command python -2 standalone\_matlab.py

8. On the Linux machine configure the Matlab Agent to publish commands to the topic standalone agent is listening to. To load a new configuration or to change the current configuration enter

```
vctl config store <agent vip identity> config <path\to\configfile>
```

Whenever there is a change in the configuration in the config store, or whenever the agent starts, the MatLab Agent sends the configured command to the topic configured. As long as the standalone agent has been started and is listening to the appropriate topic, the output in the log should look similar to this:

```
2019-08-01 10:43:18,925 (matlab_agentV2agent-0.3 3539) matlab_agentV2.agent_

DEBUG: Configuring Agent
2019-08-01 10:43:18,926 (matlab_agentV2agent-0.3 3539) matlab_agentV2.agent_

DEBUG: Publishing on: matlab/to_matlab/1
2019-08-01 10:43:18,926 (matlab_agentV2agent-0.3 3539) matlab_agentV2.agent_

DEBUG: Sending message: testScript2.py,20
2019-08-01 10:43:18,926 (matlab_agentV2agent-0.3 3539) matlab_agentV2.agent_

DEBUG: Agent Configured!
2019-08-01 10:43:18,979 (matlab_agentV2agent-0.3 3539) matlab_agentV2.agent_

INFO: Agent: matlab/to_volttron/1

Message:

'20'
```

Once the matlab agent publishes the message (in the above case, "testScript2.py,20") on the windows command prompt running the standalone agent, you should see the message that was received by the standalone agent.

```
2019-08-01 10:42:47,671 volttron.platform.vip.agent.subsystems.configstore_
DEBUG: Processing callbacks for affected files: {}
The Message is: testScript2.py,20
```

**Note:** If MatLabAgent\_v2 has been installed and started, and you have not started the *standalone\_matlab agent*, you will need to either restart the matlab\_agentV2, or make a change to the configuration in the config store to send command to the topic standalone agent is actively listening to.

## **Node Red Example**

Node Red is a visual programming language wherein users connect small units of functionality "nodes" to create "flows".

There are two example nodes that allow communication between Node-Red and VOLTTRON. One node reads subscribes to messages on the VOLTTRON message bus and the other publishes to it.

# **Dependencies**

The example nodes depend on *python-shell* to be installed and available to the Node Red environment.

### Installation

Copy all files from *volttron/examples/NodeRed* to your *~/.node-red/nodes* directory. *~/.node-red* is the default directory for Node Red files. If you have set a different directory use that instead.

Set the variables at the beginning of the *volttron.js* file to be a valid VOLTTRON environment, VOLTTRON home, and Python PATH.

Valid CURVE keys need to be added to the *settings.py* file. If they are generated with the *vctl auth keypair* command then the public key should be added to VOLTTRON's authorization file with the following:

```
$ vctl auth add
```

The serverkey can be found with:

```
$ vctl auth serverkey
```

#### **Usage**

Start VOLTTRON and Node Red.

```
$ node-red
Welcome to Node-RED
______
11 Jan 15:26:49 - [info] Node-RED version: v0.14.4
11 Jan 15:26:49 - [info] Node.js version: v0.10.25
11 Jan 15:26:49 - [info] Linux 3.16.0-38-generic x64 LE
11 Jan 15:26:49 - [info] Loading palette nodes
11 Jan 15:26:49 - [warn] -----
11 Jan 15:26:49 - [warn] [rpi-gpio] Info : Ignoring Raspberry Pi specific node
11 Jan 15:26:49 - [warn] -----
11 Jan 15:26:49 - [info] Settings file : /home/volttron/.node-red/settings.js
11 Jan 15:26:49 - [info] User directory : /home/volttron/.node-red
11 Jan 15:26:49 - [info] Flows file : /home/volttron/.node-red/flows_volttron.json
11 Jan 15:26:49 - [info] Server now running at http://127.0.0.1:1880/
11 Jan 15:26:49 - [info] Starting flows
11 Jan 15:26:49 - [info] Started flows
```

The output from the Node Red command indicates the address of its web interface. Nodes available for use are in the left sidebar.

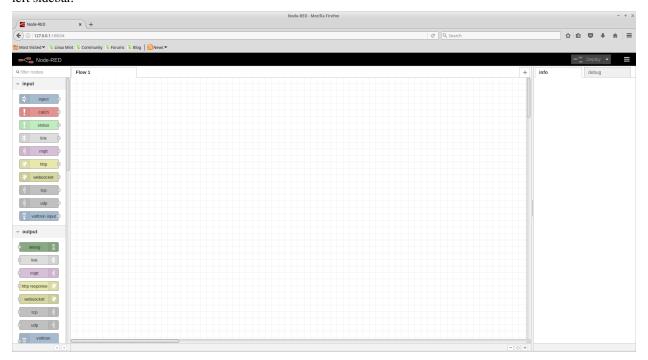

We can now use the VOLTTRON nodes to read from and write to VOLTTRON.

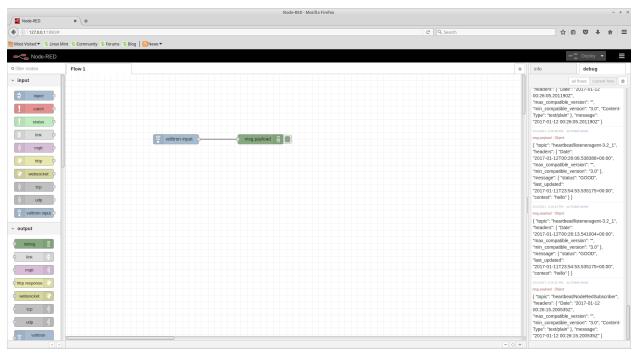

## **Scheduler Example Agent**

The Scheduler Example Agent demonstrates how to use the scheduling feature of the :ref Actuator Agent <Actuator Agent>` as well as how to send a command. This agent publishes a request for a reservation on a (fake) device then takes an action when it's scheduled time appears. The Actuator Agent must be running to exercise this example.

**Note:** Since there is no actual device, an error is produced when the agent attempts to take its action.

```
def publish_schedule(self):
    '''Periodically publish a schedule request'''
   headers = {
        'AgentID': agent_id,
        'type': 'NEW_SCHEDULE',
        'requesterID': agent_id, #The name of the requesting agent.
        'taskID': agent_id + "-ExampleTask", #The desired task ID for this task. It_
→must be unique among all other scheduled tasks.
        'priority': 'LOW', #The desired task priority, must be 'HIGH', 'LOW', or 'LOW_
→PREEMPT'
       }
   start = str(datetime.datetime.now())
   end = str(datetime.datetime.now() + datetime.timedelta(minutes=1))
   msg = [
       ['campus/building/unit', start, end]
   self.vip.pubsub.publish(
    'pubsub', topics.ACTUATOR_SCHEDULE_REQUEST, headers, msg)
```

The agent listens to schedule announcements from the actuator and then issues a command:

```
@PubSub.subscribe('pubsub', topics.ACTUATOR_SCHEDULE_ANNOUNCE(campus='campus',
                                     building='building',unit='unit'))
def actuate(self, peer, sender, bus, topic, headers, message):
    print ("response:", topic, headers, message)
    if headers[headers_mod.REQUESTER_ID] != agent_id:
        return
    '''Match the announce for our fake device with our ID
    Then take an action. Note, this command will fail since there is no
    actual device'''
    headers = {
                'requesterID': agent_id,
    self.vip.pubsub.publish(
    'pubsub', topics.ACTUATOR_SET(campus='campus',
                                     building='building', unit='unit',
                                     point='point'),
                                     headers, 0.0)
```

## Simple Web Agent Walk-through

A simple web enabled agent that will hook up with a VOLTTRON message bus and allow interaction between it via HTTP. This example agent shows a simple file serving agent, a JSON-RPC based call, and a websocket based connection mechanism.

## **Starting VOLTTRON Platform**

**Note:** Starting the VOLTTRON platform requires an *Activated Environment*. Run the following command from the root directory:

```
. env/bin/activate
```

In order to start the simple web agent, we need to bind the VOLTTRON instance to the a web server. We need to specify the address and the port for the web server. For example, if we want to bind the *localhost:8080* as the web server we start the VOLTTRON platform as follows:

```
./start-volttron --bind-web-address http://127.0.0.1:8080
```

Once the platform is started, we are ready to run the Simple Web Agent.

## **Running Simple Web Agent**

**Note:** The following assumes the shell is located at the *VOLTTRON\_ROOT*.

Copy the following into your shell (save it to a file for executing it again later):

```
python scripts/install-agent.py \
    --agent-source examples/SimpleWebAgent \
    --tag simpleWebAgent \
    --vip-identity webagent \
    --force \
    --start
```

This will create a web server on http://localhost:8080. The *index.html* file under *sim-pleweb/webroot/simpleweb/* can be any HTML page which binds to the VOLTTRON message bus .This provides a simple example of providing a web endpoint in VOLTTRON.

# Path based registration examples

- Files will need to be in webroot/simpleweb in order for them to be browsed from http://localhost:8080/simpleweb/index.html
- Filename is required as we don't currently auto-redirect to any default pages as shown in self.vip.web. register\_path("/simpleweb", os.path.join(WEBROOT))

The following two examples show the way to call either a JSON-RPC (default) endpoint and one that returns a different content-type. With the JSON-RPC example from volttron central we only allow post requests, however this is not required.

- Endpoint will be available at http://localhost:8080/simple/text self.vip.web.register\_endpoint("/simple/text", self.text)
- Endpoint will be available at <a href="http://localhost:8080/simple/jsonrpc">http://localhost:8080/simple/jsonrpc</a> self.vip.web. register\_endpoint("/simpleweb/jsonrpc", self.rpcendpoint)
- text/html content type specified so the browser can act appropriately like [("Content-Type", "text/html")]
- The default response is application/json so our endpoint returns appropriately with a JSON based response.

## **Agent Specifications**

Documents included below are intended to provide a specification to classes of agents which include a base class in the VOLTTRON repository and have a well defined set of functions and services.

# **Aggregate Historian**

## **Description**

An aggregate historian computes aggregates of data stored in a given volttron historian's data store. It runs periodically to compute aggregate data and store it in new tables/collections in the historian's data store. Each regular historian (BaseHistorian) needs a corresponding aggregate historian to compute and store aggregates of the data collected by the regular historian.

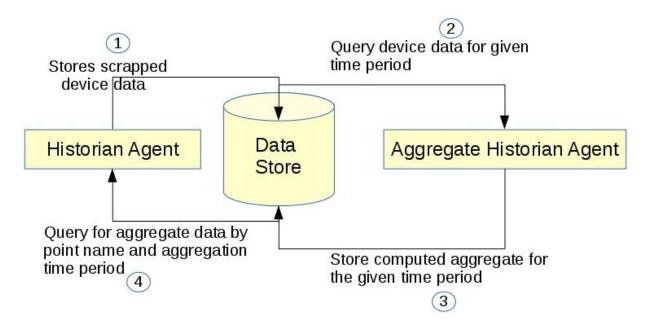

#### **Software Interfaces**

**Data Collection** - Data store that the aggregate historian uses as input source needs to be up. Access to it should be provided using an account that has create, read, and write privileges. For example, a MongoAggregateHistorian needs to be able to connect to the mongodb used by MongoHistorian using an account that has read and write access to the db used by the MongoHistorian.

**Data retrieval** Aggregate Historian Agent does not provide api for retrieving the aggregate data collected. Use Historian agent's query interface. Historian's query api will be modified as below

- 1. topic\_name can now be a list of topic names or a single topic
- 2. Two near optional parameters have been added to the query api agg\_type (aggregation type), agg\_period (aggregation time period). Both these parameters are mandatory for query aggregate data.
- 3. New api to get the list of aggregate topics available for querying

#### **User Interfaces**

Aggregation agent requires user to configure the following details as part of the agent configuration file

- 1. Connection details for historian's data store (same as historian agent configuration)
- 2. List of aggregation groups where each group contains:
  - 1. Aggregation period integer followed by m/h/d/w/M (minutes, hours, days, weeks or months)
  - 2. Boolean parameter to indicate if aggregation periods should align to calendar times
  - 3. Optional collection start time in utc. If not provided, aggregation collection will start from current time
  - 4. List of aggregation points with topic name, type of aggregation (sum, avg, etc.), and minimum number of records that should be available for the aggregate to be computed
  - 5. Topic name can be specified either as a list of specific topic names (topic\_names=[topic1, topic2]) or a regular expression pattern (topic\_name\_pattern="Building1/device\_\*/Zone\*temperature")
  - 6. When aggregation is done for a single topic then name of topic will be used for the computed aggregation as well. You could optionally provide a unique aggregation\_topic\_name
  - 7. When topic\_name\_pattern or multiple topics are specified a unique aggregate topic name should be specified for the collected aggregate. Users can query for the collected aggregate data using this aggregate topic name.
  - 8. User should be able to configure multiple aggregations done with the same time period/time interval and these should be time synchronized.

## **Functional Capabilities**

- 1. Should run periodically to compute aggregate data.
- 2. Same instance of the agent should be able to collect data at more than one time interval
- 3. For each configured time period/interval agent should be able to collect different type of aggregation for different topics/points
- 4. Support aggregation over multiple topics/points
- 5. Agent should be able to handle and normalize different time units such as minutes, hours, days, weeks and months

- 6. Agent should be able to compute aggregate both based on wall clock based time intervals and calendar based time interval. For example, agent should be able to calculate daily average based on 12.00AM to 11.59PM of a calendar day or between current time and the same time the previous day.
- 7. Data should be stored in such a way that users can easily retrieve multiple aggregate topics data within a given time interval

#### **Data Structure**

Collected aggregate data should be stored in the historian data store into new collection or tables and should be accessible by historian agent's query interface. Users should easily be able to query aggregate data of multiple points for which data is time synchronized.

#### **Use Cases**

100

# Collect monthly average of multiple topic using data from MongoDBHistorian

1. Create a configuration file with connection details from Mongo Historian configuration file and add additional aggregation specific configuration

```
# configuration from mongo historian - START
"connection": {
    "type": "mongodb",
    "params": {
        "host": "localhost",
        "port": 27017,
        "database": "mongo_test",
        "user": "test",
        "passwd": "test"
    }
},
# configuration from mongo historian - START
"aggregations":[
    # list of aggregation groups each with unique aggregation_period and
    # list of points that needs to be collected
    "aggregation_period": "1M",
    "use_calendar_time_periods": true,
    "utc_collection_start_time":"2016-03-01T01:15:01.000000",
    "points": [
         "topic_names": ["Building/device/point1", "Building/device/point2"],
         "aggregation_topic_name": "building/device/point1_2/month_sum",
         "aggregation_type": "avg",
         "min count": 2
    ]
    }
]
```

In the above example configuration, here is what each field under "aggregations" represent

• aggregation\_period: can be minutes(m), hours(h), weeks(w), or months(M)

- use\_calendar\_time\_periods: true or false Should aggregation period align to calendar time periods. Default False. Exam
  - if "aggregation\_period": "1h" and "use\_calendar\_time\_periods": false, example periods: 10.15-11.15, 11.15-12.15, 12.15-13.15 etc.
  - if "aggregation\_period": "1h" and "use\_calendar\_time\_periods": true, example periods: 10.00-11.00, 11.00-12.00, 12.00-13.00 etc.
  - if "aggregation\_period":"1M" and "use\_calendar\_time\_periods": true, aggregation would be computed from the first day of the month to last day of the month
  - if "aggregation\_period": "1M" and "use\_calendar\_time\_periods": false, aggregation would be computed with a 30 day interval based on aggregation collection start time
- utc\_collection\_start\_time: The time from which aggregation computation should start. If not provided this
  would default to current time.
- points: List of points, its aggregation type and min\_count topic\_names: List of topic\_names across which aggregation should be computed. aggregation\_topic\_name: Unique name given for this aggregate. Optional if aggregation is for a single topic. aggregation\_type: Type of aggregation to be done. Please see Constraints and Limitations

**min\_count**: Optional. Minimum number of records that should exist within the configured time period for a aggregation to be computed.

- 2. install and starts the aggregate historian using the above configuration
- 3. Query aggregate data: Query using historian's query api by passing two additional parameters agg\_type and agg period

### Collect weekly average(sunday to saturday) of single topic using data from MongoDBHistorian

- 1. Create a configuration file with connection details from Mongo Historian configuration file and add additional aggregation
  - aggregation\_period: "1w",
  - topic\_names: ["Building/device/point1"], #topic for which you want to compute aggregation
  - aggregation\_topic\_name need not be provided
- 2. install and starts the aggregate historian using the above configuration
- 3. Query aggregate data: Query using historian's query api by passing two additional parameters agg\_type and agg\_period. topic\_name will be the same as the point name for which aggregation is collected

(continues on next page)

```
count=20,
order="FIRST_TO_LAST").get(10)
```

### Collect hourly average for multiple topics based on topic name pattern

- 1. Create a configuration file with connection details from Mongo Historian configuration file and add additional aggregation
  - aggregation\_period: "1h",
  - Insetead of topic\_names provide **topic\_name\_pattern**. For example, "topic name pattern":"Building1/device a\*/point1"
  - aggregation\_topic\_name provide a unique aggregation topic name
- 2. install and starts the aggregate historian using the above configuration
- 3. Query aggregate data: Query using historian's query api by passing two additional parameters agg\_type and agg\_period. topic\_name will be the same as the point name for which aggregation is collected

## Collect 7 day average of two topics and time synchronize them for easy comparison

1. Create a configuration file with connection details from Mongo Historian configuration file and add additional aggregation specific configuration. The configuration file should be similar to the below example

```
# configuration from mongo historian - START
   "connection": {
       "type": "mongodb",
       "params": {
           "host": "localhost",
           "port": 27017,
           "database": "mongo_test",
           "user": "test",
           "passwd": "test"
       }
   },
   # configuration from mongo historian - START
   "aggregations":[
       # list of aggregation groups each with unique aggregation_period and
       # list of points that needs to be collected
       "aggregation_period": "1w",
       "use_calendar_time_periods": false, #compute for last 7 days, then the next_
→and so on..
```

(continues on next page)

- 2. install and starts the aggregate historian using the above configuration
- 3. Query aggregate data: Query using historian's query api by passing two additional parameters agg\_type and agg\_period. provide the list of topic names for which aggregate was configured above. Since both the points were configured within a single "aggregations" array element, their aggregations will be time synchronized

### Results will be of the format

```
{'values': [
    ['Building/device/point1', '2016-09-06T23:31:27.679910+00:00', 2],
    ['Building/device/point1', '2016-09-15T23:31:27.679910+00:00', 3],
    ['Building/device/point2', '2016-09-06T23:31:27.679910+00:00', 2],
    ['Building/device/point2', '2016-09-15T23:31:27.679910+00:00', 3]],
'metadata': {}}
```

## **Qurey list of aggregate data collected**

The result will be of the format:

```
[(aggregate topic name, aggregation type, aggregation time period, configured list of \rightarrow topics or topic name pattern), ...]
```

This shows the list of aggregation currently being computed periodically

# **Qurey list of supported aggregation types**

```
result = query_agent.vip.rpc.call(
    AGG_AGENT_VIP,
    'get_supported_aggregations').get(timeout=10)
```

### **Constraints and Limitations**

- 1. Initial implementation of this agent will not support any data filtering for raw data before computing data aggregation
- 2. Initial implementation should support all aggregation types directly supported by underlying data store. End user input is needed to figure out what additional aggregation methods are to be supported

# MySQL

| Name           | Description                                   |
|----------------|-----------------------------------------------|
| AVG()          | Return the average value of the argument      |
| BIT_AND()      | Return bitwise AND                            |
| BIT_OR()       | Return bitwise OR                             |
| BIT_XOR()      | Return bitwise XOR                            |
| COUNT()        | Return a count of the number of rows returned |
| GROUP_CONCAT() | Return a concatenated string                  |
| MAX()          | Return the maximum value                      |
| MIN()          | Return the minimum value                      |
| STD()          | Return the population standard deviation      |
| STDDEV()       | Return the population standard deviation      |
| STDDEV_POP()   | Return the population standard deviation      |
| STDDEV_SAMP()  | Return the sample standard deviation          |
| SUM()          | Return the sum                                |
| VAR_POP()      | Return the population standard variance       |
| VAR_SAMP()     | Return the sample variance                    |
| VARIANCE()     | Return the population standard variance       |

# **SQLite**

| Name                                    | Description                                                              |  |
|-----------------------------------------|--------------------------------------------------------------------------|--|
| AVG()                                   | Return the average value of the argument                                 |  |
| COUNT()                                 | Return a count of the number of rows returned                            |  |
| GROUP_CONCAR@turn a concatenated string |                                                                          |  |
| MAX()                                   | Return the maximum value                                                 |  |
| MIN()                                   | Return the minimum value                                                 |  |
| SUM()                                   | Return sum of all non-NULL values in the group. If there are no non-NULL |  |
|                                         | input rows then returns NULL.                                            |  |
| TOTAL()                                 | Return sum of all non-NULL values in the group.If there are no non-NULL  |  |
|                                         | input rows returns 0.0                                                   |  |

# MongoDB

| Name   | Description                                                                         |  |  |
|--------|-------------------------------------------------------------------------------------|--|--|
| SUM    | Returns a sum of numerical values. Ignores non-numeric values                       |  |  |
| AVG    | Returns a average of numerical values. Ignores non-numeric values                   |  |  |
| MAX    | Returns the highest expression value for each group.                                |  |  |
| MIN    | Returns the lowest expression value for each group.                                 |  |  |
| FIRST  | Returns a value from the first document for each group. Order is only defined if    |  |  |
|        | the documents are in a defined order.                                               |  |  |
| LAST   | Returns a value from the last document for each group. Order is only defined if the |  |  |
|        | documents are in a defined order.                                                   |  |  |
| PUSH   | Returns an array of expression values for each group                                |  |  |
| AD-    | Returns an array of unique expression values for each group. Order of the array     |  |  |
| DTOSET | elements is undefined.                                                              |  |  |
| STDDE- | Returns the population standard deviation of the input values                       |  |  |
| VPOP   |                                                                                     |  |  |
| STDDE- | Returns the sample standard deviation of the input values                           |  |  |
| VSAMP  |                                                                                     |  |  |

## **Tagging Service**

## **Description**

Tagging service provides VOLTTRON users the ability to add semantic tags to different topics so that topic can be queried by tags instead of specific topic name or topic name pattern.

### **Taxonomy**

VOLLTTRON will use tags from Project Haystack. Tags defined in haystack will be imported into VOLTTRON and grouped by categories to tag topics and topic name prefix.

### **Dependency**

Once data in VOLTTRON has been tagged, users will be able to query topics based on tags and use the resultant topics to query the historian

### **Features**

- 1. User should be able to tag individual components of a topic such as campus, building, device, point etc.
- 2. Using the tagging service users should only be able to add tags already defined in the volttron tagging schema. New tags should be explicitly added to the tagging schema before it can be used to tag topics or topic prefix
- 3. Users should be able batch process and tag multiple topic names or topic prefix using a template. At the end of this, users should be notified about the list of topics that did not confirm to the template. This will help users to individually add or edit tags for those specific topics
- 4. When users query for topics based on a tag, the results would correspond to the current metadata values. It is up to the calling agent/application to periodically query for latest updates if needed.
- 5. Users should be able query based on tags on a specific topic or its topic prefix/parents
- 6. Allow for count and skip parameters in queries to restrict count and allow pagination

### **API**

## 1. Get the list of tag categories available

rpc call to tagging service method 'get\_categories' with optional parameters:

- 1. **include\_description** set to True to return available description for each category. Default = False
- 2. skip number of categories to skip. this parameter along with count can be used for paginating results
- 3. **count** limit the total number of tag categories returned to given count
- 4. order ASCENDING or DESCENDING. By default, it will be sorted in ascending order

## 2. Get the list of tags for a specific category

rpc call to tagging service method 'get\_tags\_by\_category' with parameter:

1. category - <category name>

and optional parameters:

- include\_kind indicate if result should include the kind/data type for tags returned. Defaults to False
- 3. **include\_description indicate if result should include** available description for tags returned. Defaults to False
- 4. skip number of tags to skip. this parameter along with count can be used for paginating results
- 5. **count** limit the total number of tags returned to given count
- 6. order ASCENDING or DESCENDING. By default, it will be sorted in ascending order

## 3. Get the list of tags for a topic name or topic name prefix

rpc call to tagging service method **get\_tags\_by\_topic** 

## with parameter

1. **topic\_prefix** - topic name or topic name prefix

and optional parameters:

- 2. include\_kind indicate if result should include the kind/data type for tags returned. Defaults to False
- 3. **include\_description indicate if result should include** available description for tags returned. Defaults to False
- 4. skip number of tags to skip. this parameter along with count can be used for paginating results
- 5. **count** limit the total number of tags returned to given count
- 6. order ASCENDING or DESCENDING. By default, it will be sorted in ascending order

## 4. Find topic names by tags

rpc call to tagging service method 'get\_topics\_by\_tags' with the one or more of the following parameters

- 1. **and\_condition** dictionary of tag and its corresponding values that should be matched using equality operator or a list of tags that should exists/be true. Tag conditions are combined with AND condition. Only topics that match all the tags in the list would be returned
- 2. or\_condition dictionary of tag and its corresponding values that should be matched using equality operator or a list tags that should exist/be true. Tag conditions are combined with OR condition. Topics that match any of the tags in the list would be returned. If both and\_condition and or\_condition are provided then they are combined using AND operator.
- 3. condition conditional statement to be used for matching tags. If this parameter is provided the above two parameters are ignored. The value for this parameter should be an expression that contains one or more query conditions combined together with an "AND" or "OR". Query conditions can be grouped together using parenthesis. Each condition in the expression should conform to one of the following format:
  - 1. <tag name/ parent.tag\_name> <binary\_operator> <value>
  - 2. <tag name/ parent.tag\_name>
  - 3. <tag name/ parent.tag\_name> LIKE <regular expression within single quotes
  - 4. the word NOT can be prefixed before any of the above three to negate the condition.
  - 5. expressions can be grouped with parenthesis.

## For example

```
condition="tag1 = 1 and not (tag2 < '' and tag2 > '') and tag3 

→and NOT tag4 LIKE '^a.*b$'"

condition="NOT (tag5='US' OR tag5='UK') AND NOT tag3 AND NOT 

→ (tag4 LIKE 'a.*')"

condition="campusRef.geoPostalCode='20500' and equip and boiler"
```

- 6. **skip** number of topics to skip. this parameter along with count can be used for paginating results
- 7. **count** limit the total number of tag topics returned to given count
- 8. order ASCENDING or DESCENDING. By default, it will be sorted in ascending order

## 5. Query data based on tags

Use above api to get topics by tags and then use the result to query historian's query api.

### 6. Add tags to specific topic name or topic name prefix

rpc call to to tagging service method 'add\_topic\_tags' with parameters:

- 1. **topic\_prefix** topic name or topic name prefix
- 2. **tags** {<valid\_tag>: value, <valid\_tag>: value,... }
- 3. **update\_version** True/False. Default to False. If set to True and if any of the tags update an existing tag value the older value would be preserved as part of tag version history. **NOTE:** This is a placeholder. Current version does not support versioning.

### 7. Add tags to multiple topics

rpc call to to tagging service method 'add\_tags' with parameters:

1. tags - dictionary object containing the topic and the tag details. format:

```
<topic_name or prefix or topic_name pattern>: {<valid tag>:<value>, ... }, ... }
```

2. **update\_version** - True/False. Default to False. If set to True and if any of the tags update an existing tag value the older value would be preserved as part of tag version history

## Use case examples

## 1. Loading news tags for an existing VOLTTRON instance

Current topic names:

```
/campus1/building1/deviceA1/point1
/campus1/building1/deviceA1/point2
/campus1/building1/deviceA1/point3
/campus1/building1/deviceA2/point1
/campus1/building1/deviceA2/point2
/campus1/building1/deviceA2/point3
/campus1/building1/deviceB1/point1
/campus1/building1/deviceB1/point2
/campus1/building1/deviceB2/point1
/campus1/building1/deviceB1/point2
```

### Step 1:

Create a python dictionary object contains topic name pattern and its corresponding tag/value pair. Use topic pattern names to fill out tags that can be applied to more than one topic or topic prefix. Use specific topic name and topic prefix for tags that apply only to a single entity. For example:

```
{
# tags specific to building1
'/campus1/building1':
     {
        'site': true,
        'dis': ": 'some building description',
        'yearBuilt': 2015,
        'area': '24000sqft'
        },
# tags that apply to all device of a specific type
'/campus1/building1/deviceA*':
        {
        'dis': "building1 chilled water system - CHW",
        'equip': true,
        'campusRef':'campus1',
        'siteRef': 'campus1/building1',
```

```
'chilled': true,
    'water' : true,
    'secondaryLoop': true
# tags that apply to point1 of all device of a specific type
'/campus1/building1/deviceA*/point1':
   'dis': "building1 chilled water system - point1",
   'point': true,
   'kind': 'Bool',
   'campusRef':'campus1',
   'siteRef': 'campus1/building1'
# tags that apply to point2 of all device of a specific type
'/campus1/building1/deviceA*/point2':
   {
   'dis': "building1 chilled water system - point2",
   'point': true,
   'kind': 'Number',
   'campusRef':'campus1',
    'siteRef': 'campus1/building1'
   }
# tags that apply to point3 of all device of a specific type
'/campus1/building1/deviceA*/point3':
   'dis': "building1 chilled water system - point3",
   'point': true,
   'kind': 'Number',
   'campusRef':'campus1',
   'siteRef': 'campus1/building1'
# tags that apply to all device of a specific type
'/campus1/building1/deviceB*':
   'dis': "building1 device of type B",
   'equip': true,
   'chilled': true,
   'water' : true,
   'secondaryLoop': true,
   'campusRef':'campus1',
   'siteRef': 'campus1/building1'
# tags that apply to point1 of all device of a specific type
'/campus1/building1/deviceB*/point1':
   'dis': "building1 device B - point1",
   'point': true,
    'kind': 'Bool',
    'campusRef':'campus1',
    'siteRef': 'campus1/building1',
    'command':true
# tags that apply to point1 of all device of a specific type
'/campus1/building1/deviceB*/point2':
    'dis': "building1 device B - point2",
   'point': true,
```

```
'kind': 'Number',
   'campusRef':'campus1',
   'siteRef': 'campus1/building1'
   }
}
```

## Step 2: Create tags using template above

Make an RPC call to the add\_tags method and pass the python dictionary object

## Step 3: Create tags specific to a point or device

Any tags that were not included in step one and needs to be added later can be added using the rpc call to tagging service either the method 'add\_topic\_tags' 'add\_tags'

For example:

```
agent.vip.rpc.call(
    'platform.tagging',
    'add_topic_tags',
    topic_prefix='/campus1/building1/deviceA1',
    tags={'tag1':'value'})
```

### 2. Querying based on a topic's tag and it parent's tags

Query - Find all points that has the tag 'command' and belong to a device/unit that has a tag 'chilled'

```
agent.vip.rpc.call(
    'platform.tagging',
    'get_topics_by_tags',
    condition='temperature and equip.chilled)
```

In the above code block 'command' and 'chilled' are the tag names that would be searched, but since the tag 'chilled' is prefixed with 'equip.' the tag in a parent topic

The above query would match the topic '/campus1/building1/deviceB1/point1' if tags in the system are as follows '/campus1/building1/deviceB1/point1' tags:

```
{
  'dis': "building1 device B - point1",
  'point': true,
  'kind': 'Bool',
  'campusRef':'campus1',
  'siteRef': 'campus1/building1',
  'equipRef': 'campus1/building1/deviceB1',
  'command':true
}
```

### '/campus1/building1/deviceB1' tags

```
{
  'dis': "building1 device of type B",
  'equip': true,
  'chilled': true,
  'water' : true,
  'secondaryLoop': true,
  'campusRef':'campus1',
  'siteRef': 'campus1/building1'
}
```

## Possible future improvements

- 1. Versioning When a value of a tag is changed, users should be prompted to verify if this change denotes a new version or a value correction. If this value denotes a new version, then older value of the tag should preserved in a history/audit store
- 2. Validation of tag values based on data type
- 3. Support for units validation and conversions
- 4. Processing and saving geologic coordinates that can enable users to do geo-spatial queries in databases that support it.

## **Weather Service**

### **Description**

The weather service agent provides API to access current weather data, historical data and weather forecast data. There are several weather data providers, some paid and some free. Weather data providers differs from one and other

- 1. In the kind of features provided current data, historical data, forecast data
- 2. The data points returned
- 3. The naming schema used to represent the data returned
- 4. Units of data returned
- 5. Frequency of data updates

The weather service agent has a design similar to historians. There is a single base weather service that defines the api signatures and the ontology of the weather data points. There is one concrete weather service agents for each weather provider. Users can install one or more provider specific agent to access weather data.

The initial implementation is for NOAA and would support current and forecast data requests. NOAA does not support accessing historical weather data through their api. This agent implements request data caching.

The second implementation is for darksky.net.

#### **Features**

### Base weather agent features:

## 1. Caching

The weather service provides basic caching capability so that repeated request for same data can be returned from cache instead of network round trip to the weather data provider. This is also useful to limit the number of request made to the provider as most weather data provider have restrictions on number of requests for developer/free api keys. The size of the cache can be restricted by setting an optional configuration parameter 'max\_size\_gb'

### 2. Name mapping

Data points returned by concrete weather agents is mapped to standard names based on CF standard names table Name mapping is done using a CSV file. See *Configuration* section for an example configuration

#### 3. Unit conversion

If data returned from the provider is of the format {"data\_point\_name":value}, base weather agent can do unit conversions on the value. Both name mapping and unit conversions can be specified as a csv file and packaged with the concrete implementing agent. This feature is not mandatory. See *Configuration* section for an example configuration

Core weather data retrieval features:

- 1. Retrieve current weather data.
- 2. Retrieve hourly weather forecast data.
- 3. Retrieve historical weather data.
- 4. Periodic polling of current weather data for one or more locations. Users can configure one or more locations in a config file and weather agent will periodically poll for current weather data for the configured locations and publish the results to message bus.

The set of points returned from the above queries depends on the specific weather data provider, however the point names returned are from the standard schema.

### Note:

1. Since individual weather data provider can support slightly different sets of features, users are able to query for the list of available features. For example a provider could provide daily weather forecast in addition to the hourly forecast data.

### API

### 1. Get available features

rpc call to weather service method 'get\_api\_features'

Parameters - None

Returns - dictionary of api features that can be called for this weather agent.

### 2. Get current weather data

rpc call to weather service method 'get\_current\_weather'

### Parameters:

1. **locations** - dictionary containing location details. The format of location accepted differs between different weather providers and even different APIs supported by the same provider For example the location input could be either {"zipcode":value} or {"region":value, "country": value}.

**Returns:** List of dictionary objects containing current weather data. The actual data points returned depends on the weather service provider.

## 3. Get hourly forecast data

rpc call to weather service method 'get\_hourly\_forecast'

### Parameters:

1. **locations** - dictionary containing location details. The format of location accepted differs between different weather providers and even different APIs supported by the same provider For example the location input could be either {"zipcode":value} or {"region":value, "country": value}.

optional parameters:

2. hours - The number of hours for which forecast data are returned. By default, it is 24 hours.

**Returns:** List of dictionary objects containing forecast data. If weather data provider returns less than requested number of hours result returned would contain a warning message in addition to the result returned by the provider

### 4. Get historical weather data

rpc call to weather service method 'get\_hourly\_historical'

### Parameters:

- 1. **locations** dictionary containing location details. For example the location input could be either {"zipcode":value} or {"region":value, "country": value}.
- 2. start\_date start date of requested data
- 3. end\_date end date of requested data

Returns: List of dictionary objects containing historical data.

**Note:** Based on the weather data provider this api could do multiple calls to the data provider to get the requested data. For example, darksky.net allows history data query by a single date and not a date range.

## 5. Periodic polling of current weather data

This can be achieved by configuring the locations for which data is requested in the agent's configuration file along with polling interval. Results for each location configured, is published to its corresponding result topic. is no result topic prefix is configured, then results for all locations are posted to the topic weather/poll/current/all. poll\_topic\_suffixes when provided should be a list of string with the same length as the number of poll\_locations. When topic prefix is specified, each location's result is published to weather/poll/current/cpoll\_topic\_suffix for that location> topic\_prefix.

## Configuration

Example configuration:

Example configuration for mapping point names returned by weather provider to a standard name and units:

```
Service_Point_Name, Standard_Point_Name, Service_Units, Standard_Units temperature, air_temperature, fahrenheit, celsius
```

## Caching

Weather agent will cache data until the configured size limit is reached (if provided).

1. Current and forecast data:

If current/forecast weather data exists in cache and if the request time is within the update time period of the api (specified by a concrete implementation) then by default cached data would be returned otherwise a new request is made for it. If hours is provided and the amount of cached data records is less than hours, this will also result in a new request.

2. Historical data cache:

Weather api will query the cache for available data for the given time period and fill and missing time period with data from the remote provider.

3. Clearing of cache:

Users can configure the maximum size limit for cache. For each api call, before data is inserted in cache, weather agent will check for this size limit and purge records in this order. - Current data older than update time period - Forecast data older than update time period - History data starting with the oldest cached data

## **Assumptions**

- 1. User has api key for accessing weather api for a specific weather data provider, if a key is required.
- 2. Different weather agent might have different requirement for how input locations are specified. For example NOAA expects a station id for querying current weather and requires either a lat/long or gridpoints to query for forecast. weatherbit.io accepts zip code.
- 3. Not all features might be implemented by a specific weather agent. For example NOAA doesn't make history data available using their weather api.
- 4. Concrete agents could expose additional api features
- 5. Optionally, data returned will be based on standard names provided by the CF standard names table (see Ontology). Any points with a name not mapped to a standard name would be returned as is.

## **Using Asyncio in Agents**

The purpose of this section to is to show how to use Asyncio with Gevent within the Agent development framework. Before we dive into the example, we establish the following concepts:

- An Event Loop is a software design pattern that handles events concurrently; it waits for and dispatches multiple
  events concurrently and gives the illusion of executing the events in "parallel". In Python, the Event Loop
  contains a list of Tasks which controls when and how those Tasks are executed.
- A Task is an object that runs a coroutine (i.e. asynchronous function). In Python, coroutines are written using the 'async' keyword.
- A Greenlet is a "lightweight coroutine for in-process sequential concurrent programming. Greenlets can be used
  on their own, but they are frequently used with frameworks such as gevent to provide higher-level abstractions
  and asynchronous I/O.
- Asyncio is a built-in Python module that allows the developer to write concurrent code.
- Gevent is a "coroutine-based Python networking library that uses greenlet to provide a high-level synchronous API on top of the libev or libuv event loop".
- VOLTTRON predates the inclusion of asyncio in python and therefore uses gevent for its base.

The general steps to use Asyncio within the Volttron Agent framework are the following:

- 1. Create an async method.
- 2. Create a method which creates and starts the Asyncio Event Loop.
- 3. Use gevent.spawn (or spawn later) to start a greenlet using the method in step 2.

Below are code examples of how to implement the steps within an agent. For demonstration purposes, we name this agent, ExampleAsyncioAgent.

Step 1: Create an async method.

```
class ExampleAsyncioAgent(Agent):
    # This is the async method.
```

```
async def handle_event(self, event):
    ...
# releases control so other coroutines can run.
await asyncio.sleep(1)
return "hello!"
```

Step 2. Create a method which creates and starts the Asyncio Event Loop.

```
class ExampleAsyncioAgent (Agent):

# This is a wrapper method that is self contained for launching from gevent.

def _start_asyncio_loop(self):
    loop = asyncio.get_event_loop()
    loop.create_task(self.handle_event)
    loop.run_forever()
```

Step 3. Use gevent.spawn (or spawn later) to start a greenlet using the method in step 2.

To review, below is the complete agent class with all the relevant and aforementioned codeblocks:

```
import gevent
import asyncio

class ExampleAsyncioAgent(Agent):

    @Core.receiver("onstart")
    def onstart(self, sender, **kwargs):
        gevent.spawn_later(3, self._start_asyncio_loop)

def _start_asyncio_loop(self):
    loop = asyncio.get_event_loop()
    loop.create_task(self.ven_client.run())
    loop.run_forever()

async def handle_event(self, event):
    # do things that include a blocking call
    ...

await asyncio.sleep(1)
    return "hello!"
```

## References

• Python Asyncio Primer

- Python Asyncio documentation
- · Gevent documentation

# 2.8 Driver Development

In order for VOLTTRON agents to gather data from a device or to set device values, agents send requests to the Master Driver Agent to read or set points. The Platform Driver Agent then sends these requests on to the appropriate driver for interfacing with that device based on the topic specified in the request and the configuration of the Platform Driver. Drivers provide an interface between the device and the platform driver by implementing portions of the devices' protocols needed to serve the functions of setting and reading points.

As a demonstration of developing a driver a driver can be made to read and set points in a CSV file. This driver will only differ from a real device driver in terms of the specifics of the protocol.

# 2.8.1 Create a Driver and Register class

When a new driver configuration is added to the Platform Driver, the Platform Driver will look for a file or directory in its interfaces directory (services/core/PlatformDriverAgent/platform\_driver/interfaces) that shares the name of the value specified by "driver\_type" in the configuration file. For the CSV Driver, create a file named csvdriver.py in that directory.

Following is an example using the directory type structure:

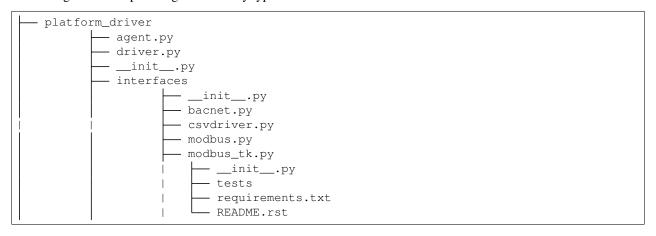

Note: Using this format, the directory must be the name specified by "driver\_type" in the configuration file and the

*Interface* class must be in the \_\_init\_\_.py file in that directory.

This format is ideal for including additional code files as well as requirements files, tests and documentation.

#### Interface Basics

A complete interface consists of two parts: the interface class and one or more register classes.

### Interface Class Skeleton

When the Platform Driver processes a driver configuration file it creates an instance of the interface class found in the interface file (such as the one we've just created). The interface class is responsible for managing the communication between the Volttron Platform, and the device. Each device has many registers which hold the values Volttron agents are interested in so generally the interface manages reading and writing to and from a device's registers. At a minimum, the interface class should be configurable, be able to read and write registers, as well as read all registers with a single request. First create the csv interface class boilerplate.

```
class Interface(BasicRevert, BaseInterface):
    def __init__(self, **kwargs):
        super(Interface, self).__init__(**kwargs)

def configure(self, config_dict, registry_config_str):
    pass

def get_point(self, point_name):
    pass

def __set_point(self, point_name, value):
    pass

def __scrape_all(self):
    pass
```

This class should inherit from the BaseInterface and at a minimum implement the configure, get\_point, set\_point, and scrape\_all methods.

**Note:** In some sense, drivers are sub-agents running under the same process as the Platform Driver. They should be instantiated following the agent pattern, so a function to handle configuration and create the Driver object has been included.

### **Register Class Skeleton**

The interface needs some information specifying the communication for each register on the device. For each different type of register a register class should be defined which will help identify individual registers and determine how to communicate with them. Our CSV driver will be fairly basic, with one kind of "register", which will be a column in a CSV file. Other drivers may require many kinds of registers; for instance, the Modbus protocol driver has registers which store data in byte sized chunks and registers which store individual bits, therefore the Modbus driver has bit and byte registers.

For the CSV driver, create the register class boilerplate:

This class should inherit from the BaseRegister. The class should keep register metadata, and depending upon the requirements of the protocol/device, may perform the communication.

The BACNet and Modbus drivers may be used as examples of more specific implementations. For the purpose of this demonstration writing and reading points will be done in the register, however, this may not always be the case (as in the case of the BACNet driver).

## Filling out the Interface class

The CSV interface will be writing to and reading from a CSV file, so the device configuration should include a path specifying a CSV file to use as the "device". The CSV "device: path value is set at the beginning of the agent loop which runs the configure method when the Platform Driver starts. Since this Driver is for demonstration, we'll create the CSV with some default values if the configured path doesn't exist. The CSV device will consist of 2 columns: "Point Name" specifying the name of the register, and "Point Value", the current value of the register.

```
_log = logging.getLogger(__name__)
CSV_FIELDNAMES = ["Point Name", "Point Value"]
CSV_DEFAULT = [
    {
        "Point Name": "test1",
        "Point Value": 0
    },
        "Point Name": "test2",
        "Point Value": 1
    },
        "Point Name": "test3",
        "Point Value": "testpoint"
type_mapping = {"string": str,
                "int": int,
                "integer": int,
                "float": float,
                "bool": bool,
                "boolean": bool}
class Interface(BasicRevert, BaseInterface):
    def __init__(self, **kwargs):
        super(Interface, self).__init__(**kwargs)
        self.csv_path = None
    def configure(self, config_dict, registry_config_str):
        self.csv_path = config_dict.get("csv_path", "csv_device.csv")
        if not os.path.isfile(self.csv_path):
            _log.info("Creating csv 'device'")
            with open(self.csv_path, "w+") as csv_device:
                writer = DictWriter(csv_device, fieldnames=CSV_FIELDNAMES)
```

```
writer.writeheader()
    writer.writerows(CSV_DEFAULT)
self.parse_config(registry_config_str)
```

At the end of the configuration method, the Driver parses the registry configuration. The registry configuration is a csv which is used to tell the Driver which register the user wishes to communicate with and includes a few meta-data values about each register, such as whether the register can be written to, if the register value uses a specific measurement unit, etc. After each register entry is parsed from the registry config a register is added to the driver's list of active registers.

```
def parse_config(self, config_dict):
   if config_dict is None:
       return
   for index, regDef in enumerate(config_dict):
        # Skip lines that have no point name yet
       if not regDef.get('Point Name'):
           continue
       read_only = regDef.get('Writable', "").lower() != 'true'
       point_name = regDef.get('Volttron Point Name')
        if not point_name:
           point_name = regDef.get("Point Name")
       if not point_name:
           raise ValueError("Registry config entry {} did not have a point name or_
→volttron point name".format(
               index))
       description = regDef.get('Notes', '')
       units = regDef.get('Units', None)
       default_value = regDef.get("Default Value", "").strip()
       if not default_value:
            default_value = None
       type_name = regDef.get("Type", 'string')
       reg_type = type_mapping.get(type_name, str)
       register = CsvRegister(
           self.csv_path,
           read_only,
           point_name,
           units,
           reg_type,
           default value-default value,
            description=description)
       if default_value is not None:
            self.set_default(point_name, register.value)
        self.insert_register(register)
```

Since the driver's registers will be doing the work of parsing the registers the interface only needs to select the correct register to read from or write to and instruct the register to perform the corresponding unit of work.

```
def get_point(self, point_name):
    register = self.get_register_by_name(point_name)
    return register.get_state()
```

## Writing the Register class

The CSV driver's register class is responsible for parsing the CSV, reading the corresponding rows to return the register's current value and writing updated values into the CSV for the register. On a device which communicates via a protocol such as Modbus the same units of work would be done, but using pymodbus to perform the reads and writes. Here, Python's CSV library will be used as our "protocol implementation".

The Register class determines which file to read based on values passed from the Interface class.

To find its value the register will read the CSV file, iterate over each row until a row with the point name the same as the register name at which point it extracts the point value, and returns it. The register should be written to handle problems which may occur, such as no correspondingly named row being present in the CSV file.

Likewise to overwrite an existing value, the register will iterate over each row until the point name matches the register name, saving the output as it goes. When it finds the correct row it instead saves the output updated with the new value then continues on. Finally it writes the output back to the csv.

```
def set_state(self, value):
   _log.info("Setting state for {} on CSV Device".format(self.point_name))
   field names = []
   points = []
   found = False
   with open(self.csv_path, "r") as csv_device:
       reader = DictReader(csv_device)
       field_names = reader.fieldnames
       for point in reader:
            if point["Point Name"] == self.point_name:
                found = True
                point_copy = point
                point_copy["Point Value"] = value
                points.append(point_copy)
            else:
                points.append(point)
   if not found:
       raise RuntimeError("Point {} not found on CSV Device".format(self.point_name))
   else:
       with open(self.csv_path, "w") as csv_device:
           writer = DictWriter(csv_device, fieldnames=field_names)
           writer.writeheader()
           writer.writerows([dict(row) for row in points])
   return self.get_state()
```

At this point we should be able to scrape the CSV device using the Platform Driver and set points using the actuator.

### **Creating Driver Configurations**

The configuration files for the CSV driver are very simple, but in general, the device configuration should specify the parameters which the interface requires to communicate with the device and the registry configuration contains rows which correspond to registers and specifies their usage.

Here's the driver configuration for the CSV driver:

```
"driver_config": {"csv_path": "csv_driver.csv"},
    "driver_type": "csvdriver",
    "registry_config": "config: //csv_registers.csv",
    "interval": 30,
    "timezone": "UTC"
}
```

**Note:** The "driver\_type" value must match the name of the driver's python file as this is what the Platform Driver will look for when searching for the correct interface.

And here's the registry configuration:

| Volttron Point Name | Point Name | Writable |
|---------------------|------------|----------|
| test1               | test1      | true     |
| test2               | test2      | true     |
| test3               | test3      | true     |

The BACNet and Modbus driver docs and example configurations can be used to compare these configurations to more complex configurations.

# 2.8.2 Testing your driver

To test the driver's scrape all functionality, one can install a ListenerAgent and Platform Driver with the driver's configurations, and run them. To do so for the CSV driver using the configurations above: activate the Volttron environment start the platform, tail the platform's log file, then try the following:

**Note:** *vctl config list platform.driver* will list device and registry configurations stored for the platform driver and *vctl config delete platform.driver* <*config in configs list*> can be used to remove a configuration entry - these commands are very useful for debugging

After the Platform Driver starts the driver's output should appear in the logs at regular intervals based on the Master Driver's configuration.

Here is some sample CSV driver output:

This output is an indication of the basic scrape all functionality working in the Interface class - in our implementation this is also an indication of the basic functionality of the Interface class "get\_point" method and Register class "get\_state" methods working (although edge cases should still be tested!).

To test the Interface's "set\_point" method and Register's "set\_state" method we'll need to use the Actuator agent. The following agent code can be used to alternate a point's value on a schedule using the actuator, as well as perform an action based on a pubsub subscription to a single point:

```
def CsvDriverAgent(config_path, **kwargs):
    """Parses the Agent configuration and returns an instance of
    the agent created using that configuration.

:param config_path: Path to a configuration file.

:type config_path: str
    :returns: Csvdriveragent
    :rtype: Csvdriveragent
```

```
_log.debug("Config path: {}".format(config_path))
   try:
        config = utils.load_config(config_path)
   except Exception:
       config = {}
   if not config:
        _log.info("Using Agent defaults for starting configuration.")
   _log.debug("config_dict before init: {}".format(config))
   utils.update_kwargs_with_config(kwargs, config)
   return Csvdriveragent(**kwargs)
class Csvdriveragent (Agent):
   Document agent constructor here.
   def __init__(self, csv_topic="", **kwargs):
        super(Csvdriveragent, self).__init__(**kwargs)
        _log.debug("vip_identity: " + self.core.identity)
       self.agent_id = "csv_actuation_agent"
       self.csv_topic = csv_topic
        self.value = 0
        self.default config = {
            "csv_topic": self.csv_topic
        # Set a default configuration to ensure that self.configure is called.
→ immediately to setup
       # the agent.
       self.vip.config.set_default("config", self.default_config)
        # Hook self.configure up to changes to the configuration file "config".
        self.vip.config.subscribe(self.configure, actions=["NEW", "UPDATE"], pattern=
def configure(self, config_name, action, contents):
       Called after the Agent has connected to the message bus. If a configuration,
→exists at startup
        this will be called before onstart.
        Is called every time the configuration in the store changes.
        config = self.default_config.copy()
       config.update(contents)
       _log.debug("Configuring Agent")
        _log.debug(config)
        self.csv_topic = config.get("csv_topic", "")
        # Unsubscribe from everything.
```

```
self.vip.pubsub.unsubscribe("pubsub", None, None)
        self.vip.pubsub.subscribe(peer='pubsub',
                                  prefix="devices/" + self.csv_topic + "/all",
                                  callback=self._handle_publish)
   def _handle_publish(self, peer, sender, bus, topic, headers, message):
        _log.info("Device {} Publish: {}".format(self.csv_topic, message))
   @Core.receiver("onstart")
   def onstart(self, sender, **kwargs):
        This is method is called once the Agent has successfully connected to the
        This is a good place to setup subscriptions if they are not dynamic or
        do any other startup activities that require a connection to the message bus.
        Called after any configurations methods that are called at startup.
        Usually not needed if using the configuration store.
        n n n
        self.core.periodic(30, self.actuate_point)
   def actuate_point(self):
       _now = get_aware_utc_now()
       str_now = format_timestamp(_now)
       _{end} = _{now} + td(seconds=10)
       str_end = format_timestamp(_end)
        schedule_request = [[self.csv_topic, str_now, str_end]]
        result = self.vip.rpc.call(
            'platform.actuator', 'request_new_schedule', self.agent_id, 'my_test',
→ 'HIGH', schedule_request).get(
            timeout=4)
        point_topic = self.csv_topic + "/" + "test1"
        result = self.vip.rpc.call(
            'platform.actuator', 'set_point', self.agent_id, point_topic, self.value).
⊶get (
            timeout=4)
       self.value = 0 if self.value is 1 else 1
   @Core.receiver("onstop")
   def onstop(self, sender, **kwargs):
        This method is called when the Agent is about to shutdown, but before it.
→disconnects from
       the message bus.
        n n n
       pass
def main():
    """Main method called to start the agent."""
   utils.vip_main(CsvDriverAgent,
                   version=__version__)
if __name__ == '__main__':
    # Entry point for script
```

```
try:
    sys.exit(main())
except KeyboardInterrupt:
    pass
```

While this code runs, since the Actuator is instructing the Interface to set points on the device, the pubsub all publish can be used to check that the values are changing as expected.

# 2.9 Contributing Code

As an open source project VOLTTRON requires input from the community to keep development focused on new and useful features. To that end we are revising our commit process to hopefully allow more contributors to be a part of the community. The following document outlines the process for source code and documentation to be submitted. There are GUI tools that may make this process easier, however this document will focus on what is required from the command line.

The only requirements for contributing are Git (Linux version control software) and your favorite web browser.

**Note:** The following guide assumes the user has already created a fork of the core VOLTTRON repository. Please review the *docs* if you have not yet created a fork.

The only technical requirements for contributing are Git (version control software) and your favorite web browser.

As a part of VOLTTRON joining the Eclipse community, Eclipse requires that all contributors sign the Eclipse Contributor agreement before making a pull request.

# 2.9.1 Reviewing Changes

Okay, we've written a cool new foo.py script to service bar in our deployment. Let's make sure our code is up-to-snuff.

### Code

First, go through the code.

**Note:** We on the VOLTTRON team would recommend an internal code review - it can be really hard to catch small mistakes, typos, etc. for code you just finished writing.

- Does the code follow best-practices for Python, object-oriented programming, unit and integration testing, etc.?
- Does the code contain any typos and does it follow Pep8 guidelines?
- Does the code follow the guidelines laid out in the VOLTTRON documentation?

### **Docs**

Next, Check out the documentation.

- Is it complete?
  - Has an introduction describing purpose
  - Describes configuration including all parameters
  - Includes installation instructions
  - Describes behavior at runtime
  - Describes all available endpoints (JSON-RPC, pub/sub messages, Web-API endpoints, etc.)
- Does it follow the VOLTTRON documentation guidelines?

### **Tests**

You've included tests, right? Unit and integration tests show users that *foo.py* is better than their wildest dreams - all of the features work, and include components they hadn't even considered themselves!

- Are the unit tests thorough?
  - Success and failure cases
  - Tests for each independent component of the code
- Do the integration tests capture behavior with a running VOLTTRON platform?
  - Success and Failure cases
  - Tests for each endpoint
  - Tests for interacting with other agents if necessary
  - Are status, health, etc. updating as expected when things go wrong or the code recovers?
- Can the tests be read to describe the behavior of the code?

## **Structure**

For agents and drivers, the VOLTTRON team has some really simple structure recommendations. These make your project structure nice and tidy, and integrate nicely with the core repository.

For agents:

```
TestAgent/

— setup.py
— config
— README.rst
— tester

| agent.py
| ___init__.py

_ tests
_ test_agent.py
```

For drivers, the interface should be a file named after the driver in the Platform Driver's interfaces directory:

Or in the \_\_init\_\_.py file in a directory named after the driver in the Platform Driver's interfaces directory:

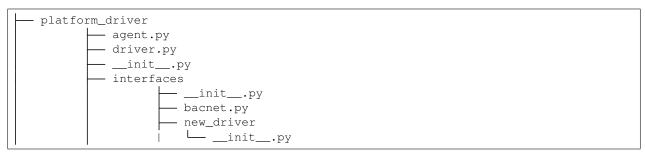

This option is ideal for adding additional code files, and including documentation and tests.

# 2.9.2 Creating a Pull Request to the main VOLTTRON repository

After reviewing changes to our fork of the VOLTTRON repository, we want our changes to be added into the main VOLTTRON repository. After all, our *foo.py* can cure a lot of the world's problems and of course it is always good to have a copyright with the correct year. Open your browser to https://github.com/VOLTTRON/volttron/compare/develop...YOUR\_USERNAME:develop.

On that page the base fork should always be VOLTTRON/volttron with the base develop, the head fork should be <YOUR USERNAME>/volttron and the compare should be the branch in your repository to pull from. Once you have verified that you have got the right changes made then, click on create pull request, enter a title and description that represent your changes and submit the pull request.

The VOLTTRON repository has a description template to use to format your PR:

```
# Description

Please include a summary of the change and which issue is fixed. Please also include relevant motivation and context. List any dependencies that are required for this change.

Fixes # (issue)

## Type of change

Please delete options that are not relevant.

- [] Bug fix (non-breaking change which fixes an issue)
- [] New feature (non-breaking change which adds functionality)
- [] Breaking change (fix or feature that would cause existing functionality to not work as expected)
- [] This change requires a documentation update
```

```
# How Has This Been Tested?
Please describe the tests that you ran to verify your changes. Provide instructions
→so we can reproduce. Please also list any relevant details for your test_
→configuration
 [ ] Test A
- [ ] Test B
**Test Configuration**:
* Firmware version:
* Hardware:
* Toolchain:
* SDK:
# Checklist:
- [ ] My code follows the style guidelines of this project
 [ ] I have performed a self-review of my own code
   ] I have commented my code, particularly in hard-to-understand areas
  [ ] I have made corresponding changes to the documentation
- [ ] My changes generate no new warnings
- [ ] I have added tests that prove my fix {f is} effective {f or} that my feature works
- [ ] New and existing unit tests pass locally with my changes
- [ ] Any dependent changes have been merged and published in downstream modules
```

**Note:** The VOLTTRON repository includes a stub for completing your pull request. Please follow the stub to facilitate the reviewing and merging processes.

# 2.9.3 What happens next?

Once you create a pull request, one or more VOLTTRON team members will review your changes and either accept them as is ask for modifications in order to have your commits accepted. Typical response time is approximately two weeks; please be patient, your pull request will be reviewed. You will be automatically emailed through the GitHub notification system when this occurs (assuming you haven't changed your GitHub preferences).

### Merging changes from the main VOLTTRON repository

As time goes on the VOLTTRON code base will continually be modified so the next time you want to work on a change to your files the odds are your local and remote repository will be out of date. In order to get your remote VOLTTRON repository up to date with the main VOLTTRON repository you could simply do a pull request to your remote repository from the main repository. To do so, navigate your browser to <a href="https://github.com/YOUR\_USERNAME/volttron/compare/develop...VOLTTRON:develop.">https://github.com/YOUR\_USERNAME/volttron/compare/develop...VOLTTRON:develop.</a>

Click the 'Create Pull Request' button. On the following page click the 'Create Pull Request' button. On the next page click 'Merge Pull Request' button.

Once your remote is updated you can now pull from your remote repository into your local repository through the following command:

```
git pull
```

The other way to get the changes into your remote repository is to first update your local repository with the changes from the main VOLTTRON repository and then pushing those changes up to your remote repository. To do that you need to first create a second remote entry to go along with the origin. A remote is simply a pointer to the url of a different repository than the current one. Type the following command to create a new remote called 'upstream':

```
git remote add upstream https://github.com/VOLTTRON/volttron
```

To update your local repository from the main VOLTTRON repository then execute the following command where upstream is the remote and develop is the branch to pull from:

```
git pull upstream develop
```

Finally to get the changes into your remote repository you can execute:

```
git push origin
```

### Other commands to know

At this point in time you should have enough information to be able to update both your local and remote repository and create pull requests in order to get your changes into the main VOLTTRON repository. The following commands are other commands to give you more information that the preceding tutorial went through

## Viewing what the remotes are in our local repository

```
git remote -v
```

### Stashing changed files so that you can do a merge/pull from a remote

```
git stash save 'A comment to be listed'
```

## Applying the last stashed files to the current repository

```
git stash pop
```

## Finding help about any git command

```
git help
git help branch
git help stash
git help push
git help merge
```

130 Chapter 2. Features

## Creating a branch from the branch and checking it out

git checkout -b newbranchname

## Checking out a branch (if not local already will look to the remote to checkout)

git checkout branchname

## Removing a local branch (cannot be current branch)

git branch -D branchname

### Determine the current and show all local branches

git branch

## **Using Travis Continuous Integration Tools**

The main VOLTTRON repository is hooked into an automated build tool called travis-ci. Your remote repository can be automatically built with the same tool by hooking your account into travis-ci's environment. To do this go to <a href="https://travis-ci.org">https://travis-ci.org</a> and create an account. You can using your GitHub login directly to this service. Then you will need to enable the syncing of your repository through the travis-ci service. Finally you need to push a new change to the repository. If the build fails you will receive an email notifying you of that fact and allowing you to modify the source code and then push new changes out.

# 2.10 Contributing Documentation

The Community is encouraged to contribute documentation back to the project as they work through use cases the developers may not have considered or documented. By contributing documentation back, the community can learn from each other and build up a more extensive knowledge base.

VOLTTRON<sup>TM</sup> documentation utilizes ReadTheDocs: http://volttron.readthedocs.io/en/develop/ and is built using the Sphinx Python library with static content in Restructured Text.

# 2.10.1 Building the Documentation

Static documentation can be found in the *docs/source* directory. Edit or create new .rst files to add new content using the Restructured Text format. To see the results of your changes the documentation can be built locally through the command line using the following instructions:

If you've already *bootstrapped* VOLTTRON<sup>TM</sup>, do the following while activated. If not, this will also pull down the necessary VOLTTRON<sup>TM</sup> libraries.

python bootstrap.py --documentation
cd docs
make html

Then, open your browser to the created local files:

```
file:///home/<USER>/git/volttron/docs/build/html/index.html
```

When complete, changes can be contributed back using the same process as code *contributions* by creating a pull request. When the changes are accepted and merged, they will be reflected in the ReadTheDocs site.

# 2.10.2 Documentation Styleguide

## **Naming Conventions**

• File names and directories should be all lower-case and use only dashes/minus signs (-) as word separators

• Reference Labels should be Capitalized and dash/minus separated:

```
.. _Reference-Label:
```

• Headings and Sub-headings should be written like book titles:

```
The Page Title
```

## **Headings**

Each page should have a main title:

```
This is the Main Title of the Page
```

It can be useful to include reference labels throughout the document to use to refer back to that section of documentation. Include reference labels above titles and important headings:

```
.. _Main-Title:
------
This is the main title of the page
------
```

132 Chapter 2. Features

## **Heading Levels**

• Page titles and documentation parts should use over-line and underline hashes:

```
=====
Title
=====
```

· Chapter headings should be over-lined and underlined with asterisks

```
******
Chapter
******
```

- For sections, subsections, sub-subsections, etc. underline the heading with the following:
  - =, for sections
  - -, for subsections
  - ^, for sub-subsections
  - ", for paragraphs

In addition to following guidelines for styling, please separate headers from previous content by two newlines.

```
Title
=====

Content

Subheading
=======
```

## **Example Code Blocks**

Use bash for commands or user actions:

```
ls -al
```

Use this for the results of a command:

Use this when Python source code is displayed

```
@RPC.export
def status_agents(self):
    return self._aip.status_agents()
```

### **Directives**

Danger: Something very bad!

**Tip:** This is something good to know

## Some other directives

"attention", "caution", "danger", "error", "hint", "important", "note", "tip", "warning", "admonition"

### Links

Linking to external sites is simple:

Link to `Google <www.google.com>`\_

### References

You can reference other sections of documentation using the *ref* directive:

This will reference the :ref:`platform installation <Platform-Installation>`

### Other resources

- http://pygments.org/docs/lexers/
- http://documentation-style-guide-sphinx.readthedocs.io/en/latest/style-guide.html
- http://www.sphinx-doc.org/en/stable/markup/code.html

# 2.11 Jupyter Notebooks

Jupyter is an open-source web application that lets you create and share "notebook" documents. A notebook displays formatted text along with live code that can be executed from the browser, displaying the execution output and preserving it in the document. Notebooks that execute Python code used to be called *iPython Notebooks*. The iPython Notebook project has now merged into Project Jupyter.

# 2.11.1 Using Jupyter to Manage a Set of VOLTTRON Servers

The following Jupyter notebooks for VOLTTRON have been provided as examples:

- **Collector notebooks**. Each Collector notebook sets up a particular type of device driver and forwards device data to another VOLTTRON instance, the Aggregator.
  - SimulationCollector notebook. This notebook sets up a group of Simulation device drivers and forwards device data to another VOLTTRON instance, the Aggregator.
  - BacnetCollector notebook. This notebook sets up a Bacnet (or Bacnet gateway) device driver and forwards device data to another VOLTTRON instance, the Aggregator.
  - ChargePointCollector notebook. This notebook sets up a ChargePoint device driver and forwards device data to another VOLTTRON instance, the Aggregator.
  - SEP2Collector notebook. This notebook sets up a SEP2.0 (IEEE 2030.5) device driver and forwards device data to another VOLTTRON instance, the Aggregator. The Smart Energy Profile 2.0 ("SEP2") protocol implements IEEE 2030.5, and is capable of connecting a wide array of smart energy devices to the Smart Grid. The standard is designed to run over TCP/IP and is physical layer agnostic.
- **Aggregator notebook**. This notebook sets up and executes aggregation of forwarded data from other VOLT-TRON instances, using a historian to record the data.
- Observer notebook. This notebook sets up and executes a DataPuller that captures data from another VOLT-TRON instance, using a Historian to record the data. It also uses the Message Debugger agent to monitor messages flowing across the VOLTTRON bus.

Each notebook configures and runs a set of VOLTTRON Agents. When used as a set they implement a multiple-VOLTTRON-instance architecture that captures remote device data, aggregates it, and reports on it, routing the data as follows:

## Jupyter Notebooks for VOLTTRON

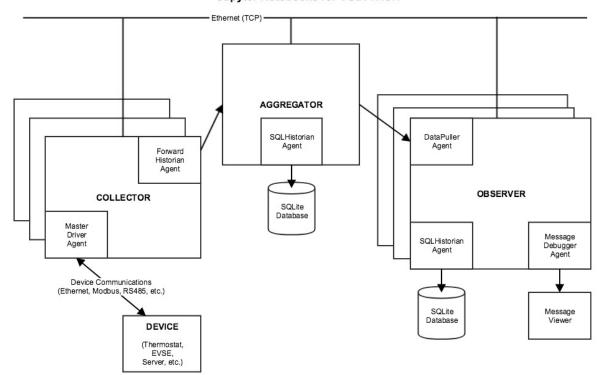

# 2.11.2 Install VOLTTRON and Jupyter on a Server

The remainder of this guide describes how to set up a host for VOLTTRON and Jupyter. Use this setup process on a server in order to prepare it to run Jupyter notebook for VOLTTRON.

## Set Up the Server and Install VOLTTRON

The following is a complete, but terse, description of the steps for installing and running VOLTTRON on a server. For more detailed, general instructions, see *Installing Volttron*.

The VOLTTRON server should run on the same host as the Jupyter server.

• Load third-party software:

```
$ sudo apt-get update
$ sudo apt-get install build-essential python-dev openssl libssl-dev libevent-dev git
$ sudo apt-get install sqlite3
```

• Clone the VOLTTRON repository from github:

```
$ cd ~
$ mkdir repos
$ cd repos
$ git clone https://github.com/VOLTTRON/volttron/
```

Check out the develop (or master) branch and bootstrap the development environment:

```
$ cd volttron
$ git checkout develop
$ python bootstrap.py
```

• Activate and initialize the VOLTTRON virtual environment:

Run the following each time you open a new command-line shell on the server:

```
$ export VOLTTRON_ROOT=~/repos/volttron
$ export VOLTTRON_HOME=~/.volttron
$ cd $VOLTTRON_ROOT
$ source env/bin/activate
```

### **Install Extra Libraries**

• Add Python libraries to the VOLTTRON virtual environment:

These notebooks use third-party software that's not included in VOLTTRON's standard distribution that was loaded by *bootstrap.py*. The following additional packages are required:

- Jupyter
- SQLAlchemy (for the Message Debugger)
- Suds (for the ChargePoint driver, if applicable)
- Numpy and MatPlotLib (for plotted output)

**Note:** A Jupyter installation also installs and/or upgrades many dependent libraries. Doing so could disrupt other work on the OS, so it's safest to load Jupyter (and any other library code) in a virtual environment. VOLTTRON

136 Chapter 2. Features

runs in a virtual environment during normal operation, so if you're using Jupyter in conjunction with VOLTTRON, it should be installed in your VOLTTRON virtual environment (In other words, be sure to use *cd \$VOLTTRON\_ROOT* and *source env/bin/activate* to activate the virtual environment before running pip install.)

• Install the third-party software:

```
$ pip install SQLAlchemy==1.1.4
$ pip install suds-jurko==0.6
$ pip install numpy
$ pip install matplotlib
$ pip install jupyter
```

**Note:** If *pip install* fails due to an untrusted cert, try using this command instead:

```
$ pip install --trusted-host pypi.python.org <libraryname>
```

An InsecurePlatformWarning may be displayed, but it typically won't stop the installation from proceeding.

# 2.11.3 Configure VOLTTRON

Use the *vcfg* wizard to configure the VOLTTRON instance. By default, the wizard configures a VOLTTRON instance that communicates with agents only on the local host (ip 127.0.0.1). This set of notebooks manages communications among multiple VOLTTRON instances on different hosts. To enable this cross-host communication on VOLTTRON's web server, replace 127.0.0.1 with the host's IP address, as follows:

```
$ vcfg
```

Accept all defaults, except as follows:

- If a prompt defaults to 127.0.0.1 as an IP address, substitute the *host's IP address* (this may happen multiple times).
- When asked whether this is a volttron central, answer Y.
- When prompted for a username and password, use admin and admin.

### 2.11.4 Start VOLTTRON

Start the main VOLTTRON process, logging to \$VOLTTRON\_ROOT/volttron.log:

```
$ volttron -vv -l volttron.log --msgdebug
```

This runs VOLTTRON as a foreground process. To run it in the background, use:

```
$ ./start-volttron --msgdebug
```

This also enables the Message Debugger, a non-production VOLTTRON debugging aid that's used by some notebooks. To run with the Message Debugger disabled (VOLTTRON's normal state), omit the --msgdebug flag.

Now that VOLTTRON is running, it's ready for agent configuration and execution. Each Jupyter notebook contains detailed instructions and executable code for doing that.

# 2.11.5 Configure Jupyter

More detailed information about installing, configuring and using Jupyter Notebooks is available on the Project Jupyter site, http://jupyter.org/.

• Create a Jupyter configuration file:

```
$ jupyter notebook --generate-config
```

• Revise the Jupyter configuration:

Open ~/.jupyter/jupyter\_notebook\_config.py in your favorite text editor. Change the configuration to accept connections from any IP address (not just from localhost) and use a specific, non-default port number:

- Un-comment c.NotebookApp.ip and set it to: \* instead of localhost
- Un-comment c. NotebookApp.port and set it to: 8891 instead of 8888

Save the config file.

• Open ports for TCP connections:

Make sure that your Jupyter server host's security rules allow inbound TCP connections on port 8891.

If the VOLTTRON instance needs to receive TCP requests, for example ForwardHistorian or DataPuller messages from other VOLTTRON instances, make sure that the host's security rules also allow inbound TCP communications on VOLTTRON's port, which is usually 22916.

# 2.11.6 Launch Jupyter

• Start the Jupyter server:

In a separate command-line shell, set up VOLTTRON's environment variables and virtual environment, and then launch the Jupyter server:

```
$ export VOLTTRON_HOME=(your volttron home directory, e.g. ~/.volttron)
$ export VOLTTRON_ROOT=(where volttron was installed; e.g. ~/repos/volttron)
$ cd $VOLTTRON_ROOT
$ source env/bin/activate
$ cd examples/JupyterNotebooks
$ jupyter notebook --no-browser
```

• Open a Jupyter client in a web browser:

Look up the host's IP address (e.g., using ifconfig). Open a web browser and navigate to the URL that was displayed when you started jupyter, replacing *localhost* with that IP address. A Jupyter web page should display, listing your notebooks.

# 2.12 Python for Matlab Users

Matlab is a popular proprietary programming language and tool suite with built in support for matrix operations and graphically plotting computation results. The purpose of this document is to introduce Python to those already familiar Matlab so it will be easier for them to develop tools and agents in VOLTTRON.

# 2.12.1 A Simple Function

Python and Matlab are similar in many respects, syntactically and semantically. With the addition of the NumPy library in Python, almost all numerical operations in Matlab can be emulated or directly translated. Here are functions in each language that perform the same operation:

```
% Matlab
function [result] = times_two(number)
    result = number * 2;
end
```

```
# Python
def times_two(number):
    result = number * 2
    return result
```

Some notes about the previous functions:

- 1. Values are explicitly returned with the *return* statement. It is possible to return multiple values, as in Matlab, but doing this without a good reason can lead to overcomplicated functions.
- 2. Semicolons are not used to end statements in python, and white space is significant. After a block is started (if, for, while, functions, classes) subsequent lines should be indented with four spaces. The block ends when the programmer stops adding the extra level of indentation.

# 2.12.2 Translating

The following may be helpful if you already have a Matlab file or function that will be translated into Python. Many of the syntax differences between Matlab and Python can be rectified with your text editor's find and replace feature.

Start by copying all of your Matlab code into a new file with a .py extension. It is recommended to start by commenting everything out and uncommenting the Matlab code in chunks. This way it is possible to write valid Python and verify it as you translate, instead of waiting till the whole file is "translated". Editors designed to work with Python should be able to highlight syntax errors as well.

1. Comments are created with a %. Find and replace these with #.

```
def test_function():
    # single line Python comment
    """
    Multi-line Python comment
    """
    pass # inline Python comment
```

1. Change elseif blocks to elif blocks.

```
if thing == 0:
    do_thing1()
elif thing ==1:
    do_thing2()
else:
    do_the_last_thing()
```

1. Python indexes start at zero instead of one. Array slices and range operations don't include the upper bound, so only the lower bound should decrease by one. The following examples are of Python code in the console:

```
>>> test_array = [0, 1, 2, 3, 4]
>>> test_array[0]
0
>>> test_array[1]
1
>>> test_array[0:2]
[0, 1]
>>>>> test_array[:2]
[0, 1]
>>> test_array[2:]
[2, 3, 4]
>>>
```

- 1. Semicolons in Matlab are used to suppress output at the end of lines and for organizing array literals. After arranging the arrays into nested lists, all semicolons can be removed.
- 2. The *end* keyword in Matlab is used both to access the last element in an array and to close blocks. The array use case can be replaced with -1 and the others can be removed entirely.

```
>>> test_array = [0, 1, 2, 3, 4]
>>> test_array[-1]
4
>>>
```

## **A More Concrete Example**

In the Building Economic Dispatch project, a sibling project to VOLTTRON, a number of components written in Matlab would create a matrix out of some collection of columns and perform least squares regression using the *matrix division* operator. This is straightforward and very similar in both languages assuming that all of the columns are defined and are the same length.

```
% Matlab
XX = [U, xbp, xbp2, xbp3, xbp4, xbp5];
AA = XX \ ybp;
```

```
# Python
import numpy as np

XX = np.column_stack((U, xbp, xbp2, xbp3, xbp4, xbp5))
AA, resid, rank, s = np.linalg.lstsq(XX, ybp)
```

This pattern also included the creation of the U column, a column of ones used as the bias term in the linear equation . In order to make the Python version more readable and more robust, the pattern was removed from each component and replaced with a single function call to  $least\_squares\_regression$ .

This function does some validation on the input parameters, automatically creates the bias column, and returns the least squares solution to the system. Now if we want to change how the solution is calculated we only have to change the one function, instead of each instance where the pattern was written originally.

```
def least_squares_regression(inputs=None, output=None):
    if inputs is None:
        raise ValueError("At least one input column is required")
    if output is None:
        raise ValueError("Output column is required")
```

```
if type(inputs) != tuple:
    inputs = (inputs,)

ones = np.ones(len(inputs[0]))
x_columns = np.column_stack((ones,) + inputs)

solution, resid, rank, s = np.linalg.lstsq(x_columns, output)
return solution
```

# 2.12.3 Lessons Learned (sometimes the hard way)

#### **Variable Names**

Use descriptive function and variable names whenever possible. The most important things to consider here are reader comprehension and searching. Consider a variable called *hdr*. Is it *header* without any vowels, or is it short for *high-dynamic-range*? Spelling out full words in variable names can save someone else a lot of guesswork.

Searching comes in when we're looking for instances of a string or variable. Single letter variable names are impossible to search for. Variables names describing the value being stored in a concise but descriptive manner are preferred.

### Matlab load/save

Matlab has built-in functions to automatically save and load variables from your programs to disk. Using these functions can lead to poor program design and should be avoided if possible. It would be best to refactor as you translate if they are being used. Few operations are so expensive that that cannot be redone every time the program is run. For part of the program that saves variables, consider making a function that simply returns them instead.

If your Matlab program is loading csv files then use the Pandas library when working in python. Pandas works well with NumPy and is the go-to library when using csv files that contain numeric data.

### 2.12.4 More Resources

NumPy for Matlab Users Has a nice list of common operations in Matlab and NumPy.

NumPy Homepage

Pandas Homepage

# 2.13 Bootstrap Process

The *bootstrap.py* Python script in the root directory of the VOLTTRON repository may be used to create VOLTTRON's Python virtual environment and install or update service agent dependencies.

The first running of *bootstrap.py* will be against the systems *python3* executable. During this initial step a virtual environment is created using the *venv* module. Additionally, all requirements for running a base volttron instance are installed. A user can specify additional arguments to the *bootstrap.py* script allowing a way to quickly install dependencies for service agents (e.g. bootstrap.py –mysql).

```
# boostrap with additional dependency requirements for web enabled agents. user@machine$ python3 bootstrap.py --web
```

After activating an environment (source env/bin/activate) one can use the *bootstrap.py* script to install more service agent dependencies by executing the same boostrap.py command.

**Note:** In the following example one can tell the environment is activated based upon the (volttron) prefix to the command prompt

```
# Adding additional database requirement for crate (volttron) user@machine$ python3 bootstrap.py --crate
```

If a fresh install is necessary one can use the -force argument to rebuild the virtual environment from scratch.

```
# Rebuild the environment from the system's python3
user@machine$ python3 bootstrap.py --force
```

**Note:** Multiple options can be specified on the command line *python3 bootstrap.py –web –crate* installs dependencies for web enabled agents as well as the Crate database historian.

# 2.13.1 Bootstrap Options

The *bootstrap.py* script takes several options that allow customization of the environment, installing and update packages, and setting the package locations. The following sections can be reproduced by executing:

```
# Show the help output from bootstrap.py
user@machine$ python3 bootstrap --help
```

The options for customizing the location of the virtual environment are as follows.

```
--envdir VIRTUAL_ENV alternate location for virtual environment
--force force installing in non-empty directory
-o, --only-virtenv create virtual environment and exit (skip install)
--prompt PROMPT provide alternate prompt in activated environment
(default: volttron)
```

Additional options are available for customizing where an environment will retrieve packages and/or upgrade existing packages installed.

To help boostrap an environment in the shortest number of steps we have grouped dependency packages under named collections. For example, the –web argument will install six different packages from a single call to boostrap.py –web. The following collections are available to use.

```
Extra packaging options:

--all All dependency groups.

--crate Crate database adapter

--databases All of the databases (crate, mysql, postgres, etc).

--dnp3 Dependencies for the dnp3 agent.
```

(continues on next page)

```
--documentation All dependency groups to allow generation of documentation.
→without error.
                   All drivers known to the platform driver.
  --drivers
 --influxdb
                  Influx database adapter
  --market
                   Base market agent dependencies
  --mongo
                   Mongo database adapter
  --mysql
                  Mysql database adapter
  --pandas
                   Pandas numerical analysis tool
 --postgres
                  Postgres database adapter
 --testing
                  A variety of testing tools for running unit/integration tests.
                   Packages facilitating the building of web enabled agents.
  --web
 --weather
                  Packages for the base weather agent
rabbitmg options:
 --rabbitmq [RABBITMQ]
                       install rabbitmq server and its dependencies. optional
                       argument: Install directory that exists and is
                       writeable. RabbitMQ server will be installed in a
                       subdirectory.Defaults to /home/osboxes/rabbitmq_server
```

# 2.14 Platform Configuration

Each instance of the VOLTTRON platform includes a *config* file which is used to configure the platform instance on startup. This file is kept in *VOLTTRON\_HOME* and is created using the *volttron-cfg* (*vcfg*) command, or will be created with default values on start up of the platform otherwise.

Following is helpful information about the *config* file and the *vcfg* command.

# 2.14.1 VOLTTRON HOME

By default, the VOLTTRON project bases its files out of *VOLTTRON\_HOME* which defaults to ~/.volttron. This directory features directories and files used by the platform for important operation and management tasks as well as containing packaged agents and their individual runtime environments (including data directories, identity files, etc.)

- \$VOLTTRON\_HOME/agents contains the agents installed on the platform
- \$VOLTTRON\_HOME/auth.json file containing authentication and authorization rules for agents connecting to the VOLTTRON instance.
- \$VOLTTRON HOME/certificates contains the certificates for use with the Licensed VOLTTRON code.
- **\$VOLTTRON\_HOME/configuration\_store** agent configuration store files are stored in this directory. Each agent may have a file here in which JSON representations of their stored configuration files are stored.
- **\$VOLTTRON\_HOME/run** contains files create by the platform during execution. The main ones are the ZMQ files created for publish and subscribe functionality.
- \$VOLTTRON\_HOME/ssh keys used by agent mobility in the Licensed VOLTTRON code
- \$VOLTTRON\_HOME/config Default location to place a config file to override any platform settings.
- \$VOLTTRON\_HOME/packaged agent packages created with volttron-pkg are created in this directory

• **\$VOLTTRON\_HOME/VOLTTRON\_PID** - File containing the Unix process ID for the VOLTTRON platform - used for tracking platform status.

# 2.14.2 VOLTTRON Config File

The *config* file in *VOLTTRON\_HOME* is the config file used by the platform. This configuration file specifies the behavior of the platform at runtime, including which message bus it uses, the name of the platform instance, and the address bound to by *VIP*. The *VOLTTRON Config* wizard (explained below) can be used to configure an instance for the first time. The user may run the wizard again or edit the config file directly as necessary for operations. The following is a simple example *config* for a multi-platform deployment:

```
[volttron]
message-bus = zmq
vip-address = tcp://127.0.0.1:22916
bind-web-address = <web service bind address>
web-ssl-cert = <VOLTTRON_HOME>/certificates/certs/platform_web-server.crt
web-ssl-key = <VOLTTRON_HOME>/certificates/private/platform_web-server.pem
instance-name = volttron1
volttron-central-address = <VC address>
```

The example consists of the following entries:

- message-bus message bus being used for this instance (rmq/zmq)
- vip-address address bound to by VIP for message bus communication
- bind-web-address Optional, needed if platform has to support web feature. Represents address bound to by the platform web service for handling HTTP(s) requests. Typical address would be https://<hostname>:8443
- web-ssl-cert Optional, needed if platform has to support web feature. Represents path to the certificate for the instance's web service
- web-ssl-key Optional, needed if platform has to support web feature. Represents secret key or path to secret key file used by web service authenticate requests
- instance-name name of this VOLTTRON platform instance, should be unique for the deployment
- volttron-central-address Optional, needed if instance is running Volttron Central. Represents web address of VOLTTRON Central agent managing this platform instance. Typical address would be https://<hr/>
  <hostname>:8443

# 2.14.3 VOLTTRON Config

The *volttron-cfg* or *vcfg* command allows for an easy configuration of the VOLTTRON environment. The command includes the ability to set up the platform configuration, an instance of the platform historian, VOLTTRON Central UI, and VOLTTRON Central Platform agent.

Running *vcfg* will create a *config* file in *VOLTTRON\_HOME* which will be populated according to the answers to prompts. This process should be repeated for each platform instance, and can be re-run to reconfigure a platform instance.

**Note:** To create a simple instance of VOLTTRON, leave the default response, or select yes (y) if prompted for a yes or no response [Y/N]. You must choose a username and password for the VOLTTRON Central admin account if selected.

A set of example responses are included here (username is user, localhost is volttron-pc):

```
(volttron) user@volttron-pc:~/volttron$ vcfg
Your VOLTTRON_HOME currently set to: /home/user/.volttron
Is this the volttron you are attempting to setup? [Y]:
What type of message bus (rmq/zmq)? [zmq]:
What is the vip address? [tcp://127.0.0.1]:
What is the port for the vip address? [22916]:
Is this instance web enabled? [N]: y
What is the protocol for this instance? [https]:
Web address set to: https://volttron-pc
What is the port for this instance? [8443]:
Would you like to generate a new web certificate? [Y]:
WARNING! CA certificate does not exist.
Create new root CA? [Y]:
Please enter the following details for web server certificate:
   Country: [US]:
   State: WA
   Location: Richland
   Organization: PNNL
   Organization Unit: VOLTTRON
Created CA cert
Creating new web server certificate.
Is this an instance of volttron central? [N]: y
Configuring /home/user/volttron/services/core/VolttronCentral.
Installing volttron central.
['volttron', '-vv', '-l', '/home/user/.volttron/volttron.cfg.log']
Should the agent autostart? [N]: y
VC admin and password are set up using the admin web interface.
After starting VOLTTRON, please go to https://volttron-pc:8443/admin/login.html to_
\rightarrowcomplete the setup.
Will this instance be controlled by volttron central? [Y]:
Configuring /home/user/volttron/services/core/VolttronCentralPlatform.
What is the name of this instance? [volttron1]:
Volttron central address set to https://volttron-pc:8443
['volttron', '-vv', '-l', '/home/user/.volttron/volttron.cfg.log']
Should the agent autostart? [N]: y
Would you like to install a platform historian? [N]: y
Configuring /home/user/volttron/services/core/SQLHistorian.
['volttron', '-vv', '-l', '/home/user/.volttron/volttron.cfg.log']
Should the agent autostart? [N]: y
Would you like to install a platform driver? [N]: y
Configuring /home/user/volttron/services/core/PlatformDriverAgent.
['volttron', '-vv', '-l', '/home/user/.volttron/volttron.cfg.log']
Would you like to**install a fake device on the platform driver? [N]: y
Should the agent autostart? [N]: y
Would you like to install a listener agent? [N]: y
Configuring examples/ListenerAgent.
['volttron', '-vv', '-l', '/home/user/.volttron/volttron.cfg.log']
Should the agent autostart? [N]: y
Finished configuration!
You can now start the volttron instance.
If you need to change the instance configuration you can edit
```

(continues on next page)

```
the config file is at /home/user/.volttron/config
```

Once this is finished, run VOLTTRON and test the new configuration.

# **Optional Arguments**

- -v, -verbose Enables verbose output in standard-output (PIP output, etc.)
- -vhome VHOME Provide a path to set VOLTTRON\_HOME for this instance
- -instance-name INSTANCE\_NAME Provide a name for this instance. Required for running secure agents mode
- **–list-agents** Display a list of configurable agents (Listener, Platform Driver, Platform Historian, VOLTTRON Central, VOLTTRON Central Platform)
- -agent AGENT [AGENT ...] Configure listed agents
- **-secure-agent-users** Require that agents run as their own Unix users (this requires running scripts/secure\_user\_permissions.sh as sudo)

### **RabbitMQ Arguments**

vcfg command to configure a single RabbitMQ instance of VOLTTRON.

### Usage:

```
vcfg rabbitmq single [--config Optional path to rabbitmq config file]``
```

vcfg command to configure a federation instance of RabbitMQ VOLTTRON.

#### Usage

```
vcfg rabbitmq federation [--config Optional path to rabbitmq federation_ 

--config file] [--max-retries Optional maximum CSR retry attempt]``
```

vcfg command to create shovel to send messages from one RabbitMQ instance of VOLTTRON to another.

### Usage:

```
vcfg rabbitmq shovel [--config Optional path to shovel config file] [--max-
→retries Optional maximum CSR retry attempt]``
```

# 2.15 Planning a Deployment

The 3 major installation types for VOLTTRON are doing development, doing research using VOLTTRON, and collecting and managing physical devices.

Development and Research installation tend to be smaller footprint installations. For development, the data is usually synthetic or copied from another source. The existing documentation covers development installs in significant detail.

Other deployments will have a better installation experience if they consider certain kinds of questions while they plan their installation.

146 Chapter 2. Features

# 2.15.1 Questions

- Do you want to send commands to the machines?
- Do you want to store the data centrally?
- How many machines do you expect to collect data from on each "collector"?
- How often will the machines collect data?
- Are all the devices visible to the same network?
- What types of VOLTTRON applications do you want to run?

### **Commands**

If you wish to send commands to the devices, you will want to install and configure the Volttron Central agent. If you are only using VOLTTRON to securely collect the data, you can turn off the extra agents to reduce the footprint.

### **Storing Data**

VOLTTRON supports multiple historians. MySQL and MongoDB are the most commonly used. As you plan your installation, you should consider how quickly you need access to the data and where. If you are looking at the health and well-being of an entire suite of devices, its likely that you want to do that from a central location. Analytics can be performed at the edge by VOLTTRON applications or can be performed across the data usually from a central data repository. The latency that you can tolerate in your data being available will also determine choices in different agents (ForwardHistorian versus Data Mover)

### **How Many**

The ratio of how many devices-to-collector machine is based on several factors. These include:

- how much memory and network bandwidth the collection machine has. More = More devices
- how fast the local storage is can affect how fast the data cache can be written. Very slow storage devices can fall behind

The second half of the "how many" question is how many collector platforms are writing to a single VOLTTRON platform to store data - and whether that storage is local, remote, big enough, etc.

If you are storing more than moderate amount of data, you will probably benefit from installing your database on a different machine than your concrete historian machine.

**Note:** This is contra-indicated if you have a slow network connection between you concrete historian and your database machine.

In synthetic testing up to 6 virtual machines hosting 500 devices each (18 points) were easily supported by a single centralized platform writing to a Mongo database - using a high speed network. That central platform experienced very little CPU or memory load when the VOLTTRON Central agent was disabled.

### **How Often**

This question is closely related to the last. A higher sampling frequency will create more data. This will place more work in the storage phase.

#### **Networks**

In many cases, there are constraints on how networks can interact with each other. In many cases, these include security considerations. On some sites, the primary network will be protected from less secure networks and may require different installation considerations. For example, if a data collector machine and the database machine are on the same network with sufficient security, you may choose to have the data collector write directly to the database. If the collector is on an isolated building network then you will likely need to use the ForwardHistorian to bridge the two networks.

#### Other Considerations

Physical location and maintenance of collector machines must be considered in all live deployments. Although the number of data points may imply a heavy load on a data collection box, the physical constraints may limit the practicality of having more than a single box. The other side of that discussion is deploying many collector boxes may be simpler initially, but may create a maintenance challenge if you don't plan ahead on how you apply patches, etc.

Naming conventions should also be considered. The ability to trace data through the system and identify the collector machine and device can be invaluable in debugging and analysis.

# 2.15.2 Deployment Options

There are several ways to deploy the VOLTTRON platform in a Linux environment. It is up to the user to determine which is right for them. The following assumes that the platform has already been bootstrapped and is ready to run.

#### **Simple Command Line**

With the VOLTTRON environment activated the platform can be started simply by running VOLTTRON on the command line.

\$volttron -vv

This will start the platform in the current terminal with very verbose logging turned on. This is most appropriate for testing Agents or testing a deployment for problems before switching to a more long term solution. This will print all log messages to the console in real time.

This should not be used for long term deployment. As soon as an SSH session is terminated for whatever reason the processes attached to that session will be killed. This also will not capture log message to a file.

### **Running VOLTTRON as a Background Process**

A simple, more long term solution, is to run volttron in the background and disown it from the current terminal.

Warning: If you plan on running VOLTTRON in the background and detaching it from the terminal with the disown command be sure to redirect stderr and stdout to /dev/null. Even if logging to a file is used some libraries which VOLTTRON relies on output directly to stdout and stderr. This will cause problems if those file descriptors are not redirected to /dev/null.

```
$volttron -vv -l volttron.log > /dev/null 2>&1&
```

### Alternatively:

```
``./start-volttron``
```

**Note:** If you are not in an activated environment, this script will start the platform running in the background in the correct environment, however the environment will not be activated for you, you must activate it yourself.

### If there are other jobs running in your terminal be sure to disown the correct one.

```
$jobs
[1]+ Running something else
[2]+ Running ./start-volttron

#Disown VOLTTRON
$disown %2
```

This will run the VOLTTRON platform in the background and turn it into a daemon. The log output will be directed to a file called volttron.log in the current directory.

To keep the size of the log under control for more longer term deployments us the rotating log configuration file examples/rotatinglog.py.

```
$volttron -vv --log-config examples/rotatinglog.py > /dev/null 2>&1&
```

This will start a rotate the log file at midnight and limit the total log data to seven days worth.

The main downside to this approach is that the VOLTTRON platform will not automatically resume if the system is restarted. It will need to be restarted manually after reboot.

### Setting up VOLTTRON as a System Service

### **Systemd**

An example service file scripts/admin/volttron.service for systemd cas be used as a starting point for setting up VOLTTRON as a service. Note that as this will redirect all the output that would be going to stdout - to the syslog. This can be accessed using *journalctl*. For systems that run all the time or have a high level of debugging turned on, we recommend checking the system's logrotate settings.

```
[Unit]
Description=VOLTTRON Platform Service
After=network.target
```

(continues on next page)

```
[Service]
Type=simple

#Change this to the user that VOLTTRON will run as.
User=volttron
Group=volttron

#Uncomment and change this to specify a different VOLTTRON_HOME
#Environment="VOLTTRON_HOME=/home/volttron/.volttron"

#Change these to settings to reflect the install location of VOLTTRON
WorkingDirectory=/var/lib/volttron
ExecStart=/var/lib/volttron/env/bin/volttron -vv
ExecStop=/var/lib/volttron/env/bin/volttron-ctl shutdown --platform

[Install]
WantedBy=multi-user.target
```

After the file has been modified to reflect the setup of the platform you can install it with the following commands. These need to be run as root or with sudo as appropriate.

```
#Copy the service file into place
cp scripts/admin/volttron.service /etc/systemd/system/

#Set the correct permissions if needed
chmod 644 /etc/systemd/system/volttron.service

#Notify systemd that a new service file exists (this is crucial!)
systemctl daemon-reload

#Start the service
systemctl start volttron.service
```

### Init.d

An example init script scripts/admin/volttron can be used as a starting point for setting up VOLTTRON as a service on init.d based systems.

Minor changes may be needed for the file to work on the target system. Specifically the USER, VLHOME, and VOLTTRON\_HOME variables may need to be changed.

```
#Change this to the user VOLTTRON will run as.

USER=volttron

#Change this to the install location of VOLTTRON

VLHOME=/var/lib/volttron

...

#Uncomment and change this to specify a different VOLTTRON_HOME

#export VOLTTRON_HOME=/home/volttron/.volttron
```

The script can be installed with the following commands. These need to be run as root or with *sudo* as appropriate.

```
#Copy the script into place
cp scripts/admin/volttron /etc/init.d/

#Make the file executable
chmod 755 /etc/init.d/volttron

#Change the owner to root
chown root:root /etc/init.d/volttron

#These will set it to startup automatically at boot
update-rc.d volttron defaults

#Start the service
/etc/init.d/volttron start
```

# 2.16 Single Machine

The purpose of this demonstration is to show the process of setting up a simple VOLTTRON instance for use on a single machine.

**Note:** The simple deployment example below considers only the ZeroMQ deployment scenario. For RabbitMQ deployments, read and perform the RabbitMQ installation steps from the *platform installation* instructions and configuration steps from *VOLTTRON Config*.

# 2.16.1 Install and Build VOLTTRON

First, install VOLTTRON:

For a quick reference for Ubuntu machines:

```
sudo apt-get update
sudo apt-get install build-essential libffi-dev python3-dev python3-venv openssl
ulibssl-dev libevent-dev git
git clone https://github.com/VOLTTRON/volttron/
cd volttron
python3 bootstrap.py --drivers --databases
```

**Note:** For additional detail and more information on installing in other environments, please see the *platform install* section. See the *bootstrap process* does for more information on its operation and available options.

### **Activate the Environment**

After the build is complete, activate the VOLTTRON environment.

```
source env/bin/activate
```

# **Run VOLTTRON Config**

The *volttron-cfg* or *vcfg* commands can be used to configure platform communication. For an example single machine deployment, most values can be left at their default values. The following is a simple case example of running *vcfg*:

```
(volttron) user@volttron-pc:~/volttron$ vcfg

Your VOLTTRON_HOME currently set to: /home/james/.volttron

Is this the volttron you are attempting to setup? [Y]:
What type of message bus (rmq/zmq)? [zmq]:
What is the vip address? [tcp://127.0.0.1]:
What is the port for the vip address? [22916]:
Is this instance web enabled? [N]:
Will this instance be controlled by volttron central? [Y]: N
Would you like to install a platform historian? [N]:
Would you like to install a platform driver? [N]:
Would you like to install a listener agent? [N]:
Finished configuration!

You can now start the volttron instance.

If you need to change the instance configuration you can edit the config file is at /home/james/.volttron/config
```

To learn more, read the *volttron-config* section of the Platform Features docs.

**Note:** Steps below highlight manually installing some example agents. To skip manual install, supply *y* or *Y* for the platform historian, platform driver and listener agent installation options.

### Start VOLTTRON

The most convenient way to start the platform is with the .start-volttron command (from the volttron root directory).

```
./start-volttron
```

The output following the platform starting successfully will appear like this:

```
2020-10-27 11:34:33,593 () volttron.platform.agent.utils DEBUG: value from env None 2020-10-27 11:34:33,593 () volttron.platform.agent.utils DEBUG: value from config... False 2020-10-27 11:34:35,656 () root DEBUG: Creating ZMQ Core config.store 2020-10-27 11:34:35,672 () volttron.platform.store INFO: Initializing configuration... store service. 2020-10-27 11:34:35,717 () root DEBUG: Creating ZMQ Core platform.auth 2020-10-27 11:34:35,728 () volttron.platform.auth INFO: loading auth file /home/james/...volttron/auth.json
```

(continues on next page)

```
2020-10-27 11:34:35,731 () volttron.platform.auth INFO: auth file /home/james/.
→volttron/auth.json loaded
2020-10-27 11:34:35,732 () volttron.platform.agent.utils INFO: Adding file watch for /
→home/james/.volttron/auth.json dirname=/home/james/.volttron, filename=auth.json
2020-10-27 11:34:35,734 () volttron.platform.agent.utils INFO: Added file watch for /
→home/james/.volttron/auth.json
2020-10-27 11:34:35,734 () volttron.platform.agent.utils INFO: Adding file watch for /
→home/james/.volttron/protected_topics.json dirname=/home/james/.volttron,...
→filename=protected_topics.json
2020-10-27 11:34:35,736 () volttron.platform.agent.utils INFO: Added file watch for /
→home/james/.volttron/protected_topics.json
2020-10-27 11:34:35,737 () volttron.platform.vip.pubsubservice INFO: protected-topics.
→loaded
2020-10-27 11:34:35,739 () volttron.platform.vip.agent.core INFO: Connected to...
→platform: router: fc054c9f-aa37-4842-a618-6e70d53530f0 version: 1.0 identity:
→config.store
2020-10-27 11:34:35,743 () volttron.platform.vip.agent.core INFO: Connected to_
→platform: router: fc054c9f-aa37-4842-a618-6e70d53530f0 version: 1.0 identity:...
2020-10-27 11:34:35,746 () volttron.platform.vip.pubsubservice INFO: protected-topics.
→loaded
2020-10-27 11:34:35,750 () volttron.platform.vip.agent.subsystems.configstore DEBUG:
→Processing callbacks for affected files: {}
2020-10-27 11:34:35,879 () root DEBUG: Creating ZMQ Core control
2020-10-27 11:34:35,908 () root DEBUG: Creating ZMQ Core keydiscovery
2020-10-27 11:34:35,913 () root DEBUG: Creating ZMQ Core pubsub
2020-10-27 11:34:35,924 () volttron.platform.auth INFO: loading auth file /home/james/
→.volttron/auth.json
2020-10-27 11:34:38,010 () volttron.platform.vip.agent.core INFO: Connected to ...
→platform: router: fc054c9f-aa37-4842-a618-6e70d53530f0 version: 1.0 identity:...
→control
2020-10-27 11:34:38,066 () volttron.platform.vip.agent.core INFO: Connected to_
→platform: router: fc054c9f-aa37-4842-a618-6e70d53530f0 version: 1.0 identity: pubsub
2020-10-27 11:34:38,069 () volttron.platform.vip.agent.core INFO: Connected to...
→platform: router: fc054c9f-aa37-4842-a618-6e70d53530f0 version: 1.0 identity:
→keydiscovery
2020-10-27 11:34:38,429 () volttron.platform.auth WARNING: Attempt 1 to get peerlist.
→ failed with exception 0.5 seconds
2020-10-27 11:34:38,430 () volttron.platform.auth WARNING: Get list of peers from ...
⇒subsystem directly
2020-10-27 11:34:38,433 () volttron.platform.auth INFO: auth file /home/james/.
→volttron/auth.json loaded
2020-10-27 11:34:38,434 () volttron.platform.auth INFO: loading auth file /home/james/
→.volttron/auth.json
2020-10-27 11:34:40,961 () volttron.platform.auth WARNING: Attempt 1 to get peerlist.
→failed with exception 0.5 seconds
2020-10-27 11:34:40,961 () volttron.platform.auth WARNING: Get list of peers from ...
⇒subsystem directly
2020-10-27 11:34:40,969 () volttron.platform.auth INFO: auth file /home/james/.
\rightarrowvolttron/auth.json loaded
```

**Note:** While running the platform with verbose logging enabled, the *volttron.log* file is useful for confirming successful platform operations or debugging. It is commonly recommended to open a new terminal window and run the following command to view the VOLTTRON logs as they are created:

```
tail -f volttron.log
```

# 2.16.2 Install Agents and Historian

Out of the box, VOLTTRON includes a number of agents which may be useful for single machine deployments:

- historians Historians automatically record a data from a number of topics published to the bus. For more information on the historian framework or one of the included concrete implementations, view the docs
- Listener This example agent can be useful for debugging drivers or other agents publishing to the bus. *docs*
- Platform Driver The Platform Driver is responsible for managing device communication on a platform instance.
- · weather agents weather agents can be used to collect weather data from sources like Weather.gov

**Note:** The *services/core*, *services/ops*, and *examples* directories in the repository contain additional agents to use to fit individual use cases.

For a simple setup example, a Platform Driver, SQLite Historian, and Listener are installed using the following steps:

- 1. Create a configuration file for the Platform Driver and SQLite Historian (it is advised to create a *configs* directory in volttron root to keep configs for a deployment). For information on how to create configurations for these agents, view their docs:
  - Platform Driver
  - SQLite Historian
  - Listener

For a simple example, the configurations can be copied as-is to the *configs* directory:

```
cp services/core/PlatformDriverAgent/platform-driver.agent configs
cp services/core/SQLHistorian/config.sqlite configs
cp examples/ListenerAgent/config configs/listener.config
```

2. Use the *install-agent.py* script to install the agent on the platform:

```
python scripts/install-agent.py -s services/core/SQLHistorian -c configs/config.

sqlite --tag platform_historian
python scripts/install-agent.py -s services/core/PlatformDriverAgent -c configs/
splatform-driver.agent --tag platform_driver
python scripts/install-agent.py -s examples/ListenerAgent -c configs/listener.config -
--tag listener

.. note::

The `volttron.log` file will contain logging indicating that the agent has installed successfully.

.. code-block:: console

2020-10-27 11:42:08,882 () volttron.platform.auth INFO: AUTH: After_
--authenticate user id: control.connection, b'c61dff8e-f362-4906-964f-63@continuesontext.page)
```

```
2020-10-27 11:42:08,882 () volttron.platform.auth INFO: authentication success:
→userid=b'c61dff8e-f362-4906-964f-63c32b99b6d5' domain='vip', address=
\rightarrow 'localhost:1000:1000:3249', mechanism='CURVE', credentials=[
→'ZrDvPG4JNLE26GoPUrTP22rV0PV8uGCnrXThrNFk_Ec'], user='control.connection'
     2020-10-27 11:42:08,898 () volttron.platform.aip DEBUG: Using name template
→"listeneragent-3.3_{n}" to generate VIP ID
     2020-10-27 11:42:08,899 () volttron.platform.aip INFO: Agent b3e7053c-28e8-414f-
\rightarrowb685-8522eb230c7a setup to use VIP ID listeneragent-3.3_1
     2020-10-27 11:42:08,899 () volttron.platform.agent.utils DEBUG: missing file /
\rightarrowhome/james/.volttron/agents/b3e7053c-28e8-414f-b685-8522eb230c7a/listeneragent-3.3/
→listeneragent-3.3.dist-info/keystore.json
     2020-10-27 11:42:08,899 () volttron.platform.agent.utils INFO: creating file /
→home/james/.volttron/agents/b3e7053c-28e8-414f-b685-8522eb230c7a/listeneragent-3.3/
⇒listeneragent-3.3.dist-info/keystore.json
     2020-10-27 11:42:08,899 () volttron.platform.keystore DEBUG: calling generate.
→from keystore
     2020-10-27 11:42:08,909 () volttron.platform.auth INFO: loading auth file /home/
⇒ james/.volttron/auth.json
     2020-10-27 11:42:11,415 () volttron.platform.auth WARNING: Attempt 1 to get_
→peerlist failed with exception 0.5 seconds
     2020-10-27 11:42:11,415 () volttron.platform.auth WARNING: Get list of peers
→from subsystem directly
     2020-10-27 11:42:11,419 () volttron.platform.auth INFO: auth file /home/james/.
→volttron/auth.json loaded
```

1. Use the vctl status command to ensure that the agents have been successfully installed:

```
vctl status
```

**Note:** After installation, the *STATUS* and *HEALTH* columns of the *vctl status* command will be vacant, indicating that the agent is not running. The *-start* option can be added to the *install-agent.py* script arguments to automatically start agents after they have been installed.

# 2.16.3 Install a Fake Driver

The following are the simplest steps for installing a fake driver for example use. For more information on installing concrete drivers such as the BACnet or Modbus drivers, view their respective documentation in the *Driver framework* section.

**Note:** This section will assume the user is currently in the volttron root directory and has created a *configs* directory, activated the Python virtual environment, and started the platform as noted above.

```
cp examples/configurations/drivers/fake.config configs
cp examples/configurations/drivers/fake.csv configs
vctl config store platform.driver devices/campus/building/fake configs/fake.config
vctl config store platform.driver fake.csv configs/fake.csv --csv
```

**Note:** For more information on the fake driver, or the configurations used in the above example, view the *docs* 

# 2.16.4 Testing the Deployment

To test that the configuration was successful, start an instance of VOLTTRON in the background:

```
./start-volttron
```

Note: This command must be run from the root VOLTTRON directory.

Having following the examples above, the platform should be ready for demonstrating the example deployment. Start the Listener, SQLite historian and Platform Driver.

```
vctl start --tag listener platform_historian platform_driver
```

The output should look similar to this:

**Note:** The *STATUS* column indicates whether the agent is running. The *HEALTH* column indicates whether the current state of the agent is within intended parameters (if the Platform Driver is publishing, the platform historian has not been backlogged, etc.)

You can further verify that the agents are functioning correctly with tail -f volttron.log.

ListenerAgent:

```
2020-10-27 11:43:33,997 (listeneragent-3.3 3294) __main__ INFO: Peer: pubsub, Sender: _ →listeneragent-3.3_1:, Bus: , Topic: heartbeat/listeneragent-3.3_1, Headers: { → 'TimeStamp': '2020-10-27T18:43:33.988561+00:00', 'min_compatible_version': '3.0', → 'max_compatible_version': ''}, Message: 'GOOD'
```

Platform Driver with Fake Driver:

```
2020-10-27 11:47:50,037 (listeneragent-3.3 3294) __main__ INFO: Peer: pubsub, Sender:_
→platform.driver:, Bus: , Topic: devices/campus/building/fake/all, Headers: {'Date':
→'2020-10-27T18:47:50.005349+00:00', 'TimeStamp': '2020-10-27T18:47:50.005349+00:00',
→ 'SynchronizedTimeStamp': '2020-10-27T18:47:50.000000+00:00', 'min_compatible_
→version': '3.0', 'max_compatible_version': ''}, Message:
[{'EKG': -0.8660254037844386,
  'EKG_Cos': -0.8660254037844386,
  'EKG_Sin': -0.8660254037844386,
  'Heartbeat': True,
  'OutsideAirTemperature1': 50.0,
  'OutsideAirTemperature2': 50.0,
  'OutsideAirTemperature3': 50.0,
  'PowerState': 0,
  'SampleBool1': True,
  'SampleBool2': True,
  'SampleBool3': True,
  'SampleLong1': 50,
```

### SQLite Historian:

# 2.17 Multi-Platform Connection

There are multiple ways to establish connection between external VOLTTRON platforms. Given that VOLTTRON now supports ZeroMq and RabbitMQ type of message bus with each using different type authentication mechanism, the number of different ways that agents can connect to external platforms has significantly increased. Various multiplatform deployment scenarios will be covered in this section.

- Agents can directly connect to external platforms to send and receive messages. Forward historian, Data Mover
  agents fall under this category. The deployment steps for forward historian is described in *Forward Historian*Deployment and data mover historian in DataMover Historian Deployment
- 2. The platforms maintain the connection with other platforms and agents can send to and receive messages from external platforms without having to establish connection directly. The deployment steps is described in *Multi Platform Router Deployment*
- 3. RabbitMQ has ready made plugins such as shovel and federation to connect to external brokers. This feature is leveraged to make connections to external platforms. This is described in *Multi Platform RabbitMQ Deployment*
- 4. A web based admin interface to authenticate multiple instances (ZeroMq or RabbitMQ) wanting to connect to single central instance is now available. The deployment steps is described in *Multi Platform Multi-Bus Deployment*
- 5. VOLTTRON Central is a platform management web application that allows platforms to communicate and to be managed from a centralized server. The deployment steps is described in *VOLTTRON Central Demo*

# 2.17.1 Assumptions

- Data Collector is the deployment box that has the drivers and is collecting data from devices which will be forwarded to a VOLTTRON Central.
- *Volttron Central (VC)* is the deployment box that has the historian which will save data from all Data Collectors to the central database.
- *VOLTTRON\_HOME* is assumed to the default on both boxes (/home/<user>/.volttron).

**Note:** *VOLTTRON\_HOME* is the directory used by the platform for managing state and configuration of the platform and agents installed locally on the platform. Auth keys, certificates, the configuration store, etc. are stored in this directory by the platform.

#### **Forward Historian**

The primary use case for the Forward Historian or Forwarder is to send data to another instance of VOLTTRON as if the data were live. This allows agents running on a more secure and/or more powerful machine to run analysis on data being collected on a potentially less secure/powerful board.

Given this use case, it is not optimized for batching large amounts of data when "live-ness" is not needed. For this use case, please see the *Data Mover Historian*.

**Note:** The Forward Historian is located within the **core** directory.

services/core/ForwardHistorian/

Forward Historian can be used to forward data between two ZMQ instances, two RMQ instances, or between ZMQ and RMQ instances. For Forward Historian to establish a successful connection to the destination VOLTTRON instance:

- 1. forward historian should be configured to connect and authenticate the destination instance, and
- 2. the remote instance should be configured to accept incoming connection from the forward historian

How we setup the above two depends on the message bus used in source instance and destination instance

### Setup for two ZMQ VOLTTRON instance or a ZMQ and RabbitMQ VOLTTRON instance

When forwarder is used between two ZeroMQ instances it relies on the CurveMQ authentication mechanism used by ZMQ based VOLTTRON. When the communication is between a ZeroMQ and RabbitMQ instance, the forward historian uses the proxy ZMQ router agent on the RabbitMQ instance and hence once again uses the CurveMQ authentication

#### See also:

For more details about VIP authentication in ZMQ based VOLTTRON refer to VIP Authentication

# **Configuring Forwarder Agent**

At a minimum, a forward historian's configuration should contain enough details to connect to and authenticate the remote destination. For this it needs

- 1. the destination's VIP address (destination-vip)
- 2. the public key of the destination server (destination-serverkey)

There are two ways to provide these information

# Minimum configuration: Option 1

Provide the needed information in the configuration file. For example

```
{
   "destination-vip": "tcp://172.18.0.4:22916"
   "destination-serverkey": "D3tIAPOFf7wS3787FgEOLjoPfXUT9rAGpv80ryloZGE"
}
```

The destination server key can be found by running the following command on the **destination volttron instance**:

```
vctl auth serverkey
```

**Note:** The example above uses the local IP address, the IP address for your configuration should match the intended target

An example configuration with above parameters is available at services/core/ForwardHistorian/config.

# Minimum configuration: Option 2

If the destination volttron instance is web enabled then the forward historian can find the destination's vip address and public key using the destination's web discovery page. All web enabled volttron instances provide a **<instance's web address>/discovery/** page that provides the following server information

- 1. server key
- 2. vip address
- 3. instance name
- 4. RabbitMQ server's AMQP address (Only on RabbitMQ instances)
- 5. RabbitMQ server's CA cert (Only on RabbitMQ instances)

To forward data to a web enabled volttron instance, forwarder can configured with the destination's web address instead of destination's vip address and public key. For example

```
{
    "destination-address": "https://centvolttron2:8443"
}
```

An example configuration with above parameters is available at services/core/ForwardHistorian/config web address.

# **Optional Configurations**

The most common use case for a forwarder is to forward data to a remote historian. Therefore, forward historians' by default forward the default topics a historian subscribes to - devices, analysis, log, and record. However, a forward historian can be configured to forward any custom topic or disable forwarding devices, analysis, log and/or record topic data. For example

```
"destination-address": "https://centvolttron2:8443",
   "custom_topic_list": ["heartbeat"],
   "capture_log_data": false
}
```

See Configuration Options for all available forward historian configuration

Since forward historian extends BaseHistorian all BaseHistorian's configuration can be added to forwarder. Please see BaseHistorian Configurations for the list of available BaseHistorian configurations

### Installation

Once we have our configuration file ready we can install the forwarder agent using the command

```
vctl install --agent-config <path to config file> services/core/ForwardHistorian
```

But before we start the agent we should configure the destination volttron instance to accept the connection from the forwarder.

#### Configuring destination volttron instance

When a forwarder tries to connect to a destination volttron instance, the destination instance will check the ip address of the source and public key of connecting agent against its list of accepted peers. So before forwarder can connect to the destination instance, we should add these two details to the destination's auth, json file.

To do this we can use the command

```
vctl auth add --address <address of source instance where forwarder is installed> --

credentials <publickey of installed forwarder agent>
```

Only the address and credential keys are mandatory. You can add additional fields such as comments or user id for reference. In the above command address is the ip address of the source instance in which the forwarder is installed. Credentials is the public key of the installed forwarder agent. You can get the forwarder agent's public key by running the following command on the **source instance** 

```
vctl auth publickey <agent uuid or name>
```

### See also:

For more details about VIP authentication in ZMQ based VOLTTRON refer to VIP Authentication

### Setup for two RabbitMQ VOLTTRON instances

RabbitMQ based VOLTTRON instances use x509 certificate based authentication. A forward historian that forwards data from one RMQ instance to another RMQ instance would need a x509 certificate that is signed by the destination volttron instance's root certificate for authentication. To obtain a signed certificate, on start, the forward historian creates a certificate signing request (CSR) and sends it to destination's instance for approval. An admin on the destination end, needs to login into the admin web interface and approve the request. On approval a certificate signed by the destination CA is returned to the forward historian and the forward historian can use this certificate for communication.

#### See also:

For more details about CSR approval process see *Agent communication to Remote RabbitMQ instance* For an example CSR approval process see *VOLTTRON Central Multi-Platform Multi-Bus Demo* 

### **Forwarder Configuration**

Since destination instance would have web enabled to approve the incoming CSR requests, forward historian can be configured with just the destination instance web address similar to ref:*Minimum configuration: Option 2*<*config\_option\_2*>

```
{
    "destination-address": "https://centvolttron2:8443"
}
```

On start, the forwarder makes Certificate signing request and retries periodically till the certificate is approved.

### **Testing Forward Historian**

Once forward historian is configured and installed and the destination is configured to accept incoming connection from the forwarder (either by adding to destination's auth.json as in the case of ZMQ or after CSR is approved in case of RMQ) forwarder can forward any message published to the configured set of topics and re-publish on the destination's messagebus.

### **Testing with custom topic**

1. Configure Forward historian to forward the topic heartbeat by adding the following to the forward historian's configuration

```
"custom_topic_list": ["heartbeat"],
```

- 2. If forwarder is not already running start the forwarder agent. If it is already running the configuration change should get picked up automatically in a few seconds.
- 3. If there are no other agent in the source volttron instance, install a listener agent that periodically publishes to the topic 'heartbeat'

```
vctl install examples/ListenerAgent
```

**Note:** As of VOLTTRON 8.0, all agents by default publish a heartbeat message periodically unless the agent explicitly opted out of it. So if you already have other installed agents that publish heartbeat message you don't have to add the listener agent

4. On the destination instance install a listener agent and tail the volttron log file. You should be able to see the listener or any other source agent's heartbeat message on the destination volttron's log file

## Testing with default topics

Forward historian by default forwards the default topics a historian subscribes to - devices, analysis, log, and record. On the source instance, we can install a platform driver and configure it with a fake device to publish data to the devices topic. Once the platform driver is started and data gets published to the devices topic, forwarder can re-publish these to the destination message bus

- 1. Configure and install forward historian as explained in the sections above
- 2. Configure destination to accept incoming connection as explained in the above sections
- 3. Shutdown source volttron instance

```
vctl shutdown --platform
```

4. On source install platform driver using the below vcfg command. When prompted, choose to configure a fake device for the platform driver

```
vcfg --agent platform_driver
```

### Below is an example command with prompts

```
(volttron) [volttron@centvolttron1 myvolttron]$ vcfg --agent platform_driver
Your VOLTTRON_HOME currently set to: /home/volttron/vhomes/rmq_instance1
Is this the volttron you are attempting to setup? [Y]:
Configuring /home/volttron/git/myvolttron/services/core/PlatformDriverAgent.
['volttron', '-vv', '-1', '/home/volttron/vhomes/rmq_instance1/volttron.cfg.log']
Would you like to install a fake device on the platform driver? [N]: y
Should the agent autostart? [N]: n
```

5. Start source volttron instance

```
./start-volttron
```

- 6. Start platform driver and forwarder on source volttron instance
- 7. On the destination volttron instance install a listener agent and tail the volttron log. You should see the devices data periodically getting logged in the destination volttron instance.

#### **DataMover Historian**

This guide describes how a DataMover historian can be used to transfer data from one VOLTTRON instance to another. The DataMover historian is different from Forward historian in the way it sends the data to the remote instance. It first batches the data and makes a RPC call to a remote historian instead of publishing data on the remote message bus instance. The remote historian then stores the data into it's database.

The walk-through below demonstrates how to setup DataMover historian to send data from one VOLTTRON instance to another.

# VOLTTRON instance 1 sends data to platform historian on VOLTTRON instance 2

As an example two VOLTTRON instances will be created and to send data from one VOLTTRON instance running a fake driver (subscribing to publishes from a fake device) and sending the values to a remote historian running on the second VOLTTRON instance.

#### **VOLTTRON** instance 1

- vctl shutdown -platform (if the platform is already working)
- volttron-cfg (this helps in configuring the volttron instance http://volttron.readthedocs.io/en/releases-4.1/ core\_services/control/VOLTTRON-Config.html
  - Specify the VIP address of the instance: tcp://127.0.0.1:22916
  - Install Platform Driver Agent with a fake driver for the instance.
  - Install a listener agent so see the topics that are coming from the diver agent
- Then run the volttron instance by using the following command: ./start-volttron

### **VOLTTRON** instance 2

- vctl shutdown -platform (if the platform is already working)
- volttron-cfg (this helps in configuring the volttron instance) http://volttron.readthedocs.io/en/releases-4.1/core services/control/VOLTTRON-Config.html
  - Specify the VIP address of the instance: tcp://127.0.0.2:22916
  - Install a platform historian. volttron-cfg installs a default SQL historian.
- Start the VOLTTRON instance by using following command: ./start-volttron

### **DataMover Configuration**

An example config file is available in services/core/DataMover/config. We need to update the *destination-vip*, *destination-serverkey*, and *destination-historian-identity* entries as per our setup.

**Note:** Here the topics from the driver on VOLTTRON instance 1 will be sent to instance 2.

- **destination-vip**: The VIP address of the volttron instance to which we need to send data. Example: tcp://127.0.0.2:22916
- **destination-serverkey**: The server key of remote VOLTTRON instance Get the server key of VOLTTRON instance 2 and set *destination-serverkey* property with the server key

```
vctl auth serverkey
```

· destination-historian-identity: Identity of remote platform historian. Default is "platform.historian"

### **Running DataMover Historian**

• Install the DataMover historian on the VOLTTRON instance 1

```
python scripts/install-agent.py -s services/core/DataMover -c services/core/DataMover/

→config -i datamover --start
```

- Add the public key of the DataMover historian on VOLTTRON instance 2 to enable authentication of the Data-Mover on VOLTTRON instance 2.
  - Get the public key of the DataMover. Run the below command on instance 1 terminal.

```
vctl auth publickey --name datamoveragent-0.1
```

- Add the credentials of the DataMover historian in VOLTTRON instance 2

```
vctl auth add --credentials <public key of data mover>
```

#### Check data in SQLite database

To check if data is transferred and stored in the database of remote platform historian, we need to check the entries in the database. The default location of SQL database (if not explicitly specified in the config file) will be in the *data* directory inside the platform historian's installed directory within it's \$VOLTTRON\_HOME.

- Get the uuid of the platform historian. This can be found by running the vctl status on the terminal of instance 2. The first column of the data mover historian entry in the status table gives the first alphabet/number of the uuid.
- Go the *data* directory of platform historian's install directory. For example, /home/ubuntu/.platform2/agents/6292302c-32cf-4744-bd13-27e78e96184f/sqlhistorianagent-3.7.0/data
- · Run the SQL command to see the data

```
sqlite3 platform.historian.sqlite
select * from data;
```

• You will see similar entries

```
2020-10-27T15:07:55.006549+00:00|14|true

2020-10-27T15:07:55.006549+00:00|15|10.0

2020-10-27T15:07:55.006549+00:00|16|20

2020-10-27T15:07:55.006549+00:00|17|true

2020-10-27T15:07:55.006549+00:00|18|10.0

2020-10-27T15:07:55.006549+00:00|19|20

2020-10-27T15:07:55.006549+00:00|20|true

2020-10-27T15:07:55.006549+00:00|21|0

2020-10-27T15:07:55.006549+00:00|22|0
```

164 Chapter 2. Features

#### **Multi-Platform Between Routers**

Multi-Platform between routers alleviates the need for an agent in one platform to connect to another platform directly in order for it to send/receive messages from the other platform. Instead with this new type of connection, connections to external platforms will be maintained by the platforms itself and agents do not have the burden to manage the connections directly. This guide will show how to connect three VOLTTRON instances with a fake driver running on VOLTTRON instance 1 publishing to topic with prefix="devices" and listener agents running on other 2 VOLTTRON instances subscribed to topic "devices".

- Getting Started
- Multi-Platform Configuration
- Configuration and Authentication in Setup Mode
- Setup Configuration and Authentication Manually
- Start Platform driver on VOLTTRON instance 1
- Start Listener agents on VOLTTRON instance 2 and 3
- Stopping All the Platforms

### **Getting Started**

Modify the subscribe annotate method parameters in the listener agent (examples/Listener/agent/listener/agent.py in the VOLTTRON root directory) to include all\_platforms=True parameter to receive messages from external platforms.

```
@PubSub.subscribe('pubsub', '')
```

to

```
@PubSub.subscribe('pubsub', 'devices', all_platforms=True)
```

or add below line in the onstart method

```
self.vip.pubsub.subscribe('pubsub', 'devices', self.on_match, all_platforms=True)
```

Note: If using the onstart method remove the @PubSub.subscribe('pubsub', '') from the top of the method.

After *installing VOLTTRON*, open three shells with the current directory the root of the VOLTTRON repository. Then activate the VOLTTRON environment and export the *VOLTTRON\_HOME* variable. The home variable needs to be different for each instance.

```
$ source env/bin/activate
$ export VOLTTRON_HOME=~/.volttron1
```

Run *vcfg* in all the three shells. This command will ask how the instance should be set up. Many of the options have defaults and that will be sufficient. Enter a different VIP address for each platform. Configure fake platform driver in the first shell and listener agent in second and third shell.

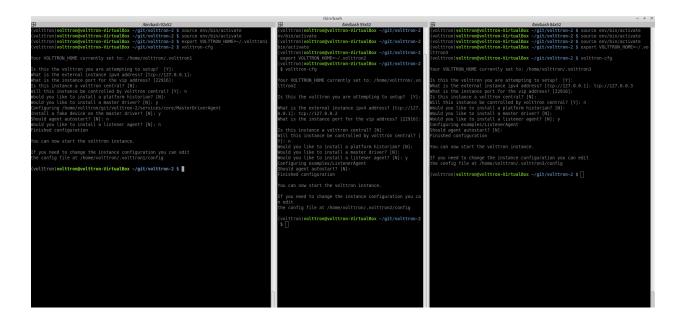

### **Multi-Platform Configuration**

For each instance, specify the instance name in platform config file under it's *VOLTTRON\_HOME* directory. If the platform supports web server, add the bind-web-address as well.

Here is an example,

Path of the config: \$VOLTTRON\_HOME/config

```
[volttron]
vip-address = tcp://127.0.0.1:22916
instance-name = "platform1"
bind-web-address = http://127.0.0.1:8080
```

Instance name and bind web address entries added into each VOLTTRON platform's config file is shown below.

```
| Colotron) voltron@veltron=virtualBox -/git/voltron=2 $ cat -/.voltron]/config | Voltron| voltron@veltron=virtualBox -/git/voltron=2 $ cat -/.voltron]/config | Voltron| voltron@veltron=virtualBox -/git/voltron=2 $ cat -/.voltron]/config | Voltron| voltron@veltron=virtualBox -/git/voltron=2 $ cat -/.voltron]/config | Voltron| voltron@veltron=virtualBox -/git/voltron=2 $ cat -/.voltron]/config | Voltron| voltron@veltron=virtualBox -/git/voltron=2 $ cat -/.voltron]/config | Voltron| voltron@veltron=virtualBox -/git/voltron=2 $ cat -/.voltron=2 $ cat -/.voltron
```

Next, each instance needs to know the VIP address, platform name and server keys of the remote platforms that it is connecting to. In addition, each platform has to authenticate or accept the connecting instances' public keys. We can do this step either by running VOLTTRON in setup mode or configure the information manually.

166 Chapter 2. Features

# **Configuration and Authentication in Setup Mode**

**Note:** It is necessary for **each** platform to have a web server if running in setup mode

Add list of web addresses of remote platforms in \$VOLTTRON\_HOME/external\_address.json

Start VOLTTRON instances in setup mode in the three terminal windows. The "-l" option in the following command tells VOLTTRON to log to a file. The file name should be different for each instance.

```
$ volttron -vv -l volttron.log --setup-mode > volttron.log 2>&1 &
```

A new auth entry is added for each new platform connection. This can be checked with below command in each terminal window.

\$ vctl auth list

```
| Description | Description | Description | Description | Description | Description | Description | Description | Description | Description | Description | Description | Description | Description | Description | Description | Description | Description | Description | Description | Description | Description | Description | Description | Description | Description | Description | Description | Description | Description | Description | Description | Description | Description | Description | Description | Description | Description | Description | Description | Description | Description | Description | Description | Description | Description | Description | Description | Description | Description | Description | Description | Description | Description | Description | Description | Description | Description | Description | Description | Description | Description | Description | Description | Description | Description | Description | Description | Description | Description | Description | Description | Description | Description | Description | Description | Description | Description | Description | Description | Description | Description | Description | Description | Description | Description | Description | Description | Description | Description | Description | Description | Description | Description | Description | Description | Description | Description | Description | Description | Description | Description | Description | Description | Description | Description | Description | Description | Description | Description | Description | Description | Description | Description | Description | Description | Description | Description | Description | Description | Description | Description | Description | Description | Description | Description | Description | Description | Description | Description | Description | Description | Description | Description | Description | Description | Description | Description | Description | Description | Description | Description | Description | Description | Description | Description |
```

After all the connections are authenticated, we can start the instances in normal mode.

```
$ ./stop-volttron
$ ./start-volttron
```

# **Setup Configuration and Authentication Manually**

If you do not need web servers in your setup, then you will need to build the platform discovery config file manually. The config file should contain an entry containing VIP address, instance name and serverkey of each remote platform connection.

Name of the file: external\_platform\_discovery.json

Directory path: Each platform's VOLTTRON HOME directory.

For example, since VOLTTRON instance 1 is connecting to VOLTTRON instance 2 and 3, contents of external\_platform\_discovery.json will be

We can obtain the serverkey of each platform using below command in each terminal window:

```
$ vctl auth serverkey
```

Contents of external\_platform\_discovery.json of VOLTTRON instance 1, 2, 3 is shown below.

After this, you will need to add the server keys of the connecting platforms using the vctl utility. Type vctl auth add command on the command prompt and simply hit Enter to select defaults on all fields except credentials. Here, we can either add serverkey of connecting platform or type /.\*/ to allow ALL connections.

**Warning:** /.\*/ allows ALL agent and platform connections without authentication.

```
$ vctl auth add
domain []:
address []:
user_id []:
capabilities (delimit multiple entries with comma) []:
roles (delimit multiple entries with comma) []:
groups (delimit multiple entries with comma) []:
```

(continues on next page)

```
mechanism [CURVE]:
    credentials []: /.*/
    comments []:
    enabled [True]:
    added entry domain=None, address=None, mechanism='CURVE', credentials=u'/.*/', user_
    id=None
```

For more information on authentication see *authentication*.

Once the initial configuration are setup, you can start all the VOLTTRON instances in normal mode.

```
$ ./start-volttron
```

Next step is to start agents in each platform to observe the multi-platform PubSub communication behavior.

### Start Platform driver on VOLTTRON instance 1

If platform driver is not configured to auto start when the instance starts up, we can start it explicitly with this command.

```
$ vctl start --tag platform_driver
```

# Start Listener agents on VOLTTRON instance 2 and 3

If the listener agent is not configured to auto start when the instance starts up, we can start it explicitly with this command.

```
$ vctl start --tag listener
```

We should start seeing messages with prefix="devices" in the logs of VOLTTRON instances 2 and 3.

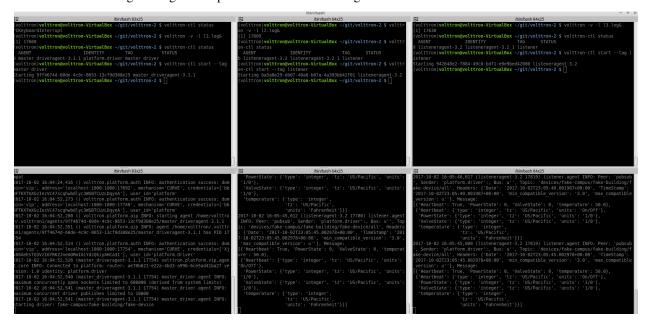

# Stopping All the Platforms

We can stop all the VOLTTRON instances by executing below command in each terminal window.

```
$ vctl shutdown --platform
```

### **Platform External Address Configuration**

In the configuration file located in \$VOLTTRON\_HOME/config add vip-address=tcp://ip:port for each address you want to listen on:

```
Example
vip-address=tcp://127.0.0.102:8182
vip-address=tcp://127.0.0.103:8083
vip-address=tcp://127.0.0.103:8183
```

**Note:** The config file is generated after running the *vcfg* command. The VIP-address is for the local platform, NOT the remote platform.

# Multi-platform RabbitMQ Deployment

With ZeroMQ based VOLTTRON, multi-platform communication was accomplished in three different ways described below. Similar behavior can be accomplished with RabbitMQ-VOLTTRON as well.

- 1. Direct connection to remote instance Write an agent that would connect to a remote instance directly.
- 2. Special agents Use special agents such as forward historian/data puller agents that would forward/receive messages to/from remote instances. In RabbitMQ-VOLTTRON, we make use of the *Shovel Plugin* to achieve this behavior.
- 3. Multi-Platform RPC and PubSub Configure *VIP* address of all remote instances that an instance has to connect to its \$VOLTTRON\_HOME/external\_discovery.json and let the router module in each instance manage the connection and take care of the message routing for us. In RabbitMQ-VOLTTRON, we make use of the *Federation Plugin* to achieve this behavior.

### **Terminology**

For all the three different ways of setting up multiplatform links, we first need to identify the upstream server and downstream server. The upstream server is the node that is publishing some message of interest; we shall refer to this node as the publisher node. The downstream server is the node that will receive messages from the upstream server; we shall refer to this node as the subscriber node. Note that upstream server & publisher node and downstream server & subscriber node will be used interchangeably for the rest of this guide.

170 Chapter 2. Features

#### Multi-Platform Communication With RabbitMQ SSL

RabbitMQ-VOLTTRON uses SSL based authentication for connection to the platform. This feature is extended to connection between multiple VOLTTRON platforms. The below figure shows the 2 remote VOLTTRON platforms can establish authentication connection to the other.

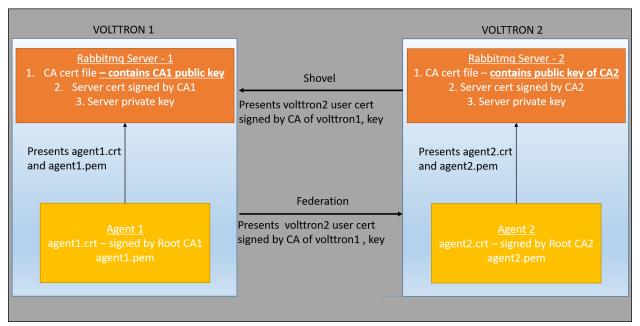

Suppose there are two virtual machines (VOLTTRON1 and VOLTTRON2) running single instances of RabbitMQ; VOLTTRON1 and VOLTTRON2 want to talk to each other via the federation or shovel plugins. For shovel/federation to have authenticated connection to the remote instance, it needs to have it's public certificate signed by the remote instance's CA. So as part of the shovel or federation creation steps, a certificate signing request is made to the remote instance. The admin of the remote instance should be ready to accept/reject such a request through VOLTTRON's admin web interface. To facilitate this process, the VOLTTRON platform exposes a web-based server API for requesting, listing, approving, and denying certificate requests. For more detailed description, refer to Agent communication to Remote RabbitMQ instance. After the CSR request is accepted, an authenticated shovel/federation connection can be established.

### **Using the Federation Plugin**

**Note:** Please make sure that a single instance of RabbitMQ VOLTTRON is setup before attempting to create a federation link *platform installation steps for RMQ* 

Connecting multiple VOLTTRON instances can be done using the federation plugin. To create a RabbitMQ federation, we have to configure the downstream volttron instance to create federated exchange. A federated exchange links to other exchanges. In this case, the downstream federated exchange links to the upstream exchange. Conceptually, messages published to the upstream exchanges are copied to the federated exchange, as though they were published directly to the federated exchange.

Path: \$VOLTTRON\_HOME/rabbitmq\_federation\_config.yml

# Mandatory parameters for federation setup
federation-upstream:

(continues on next page)

```
volttron4: # hostname of upstream server
   port: '5671'
   virtual-host: volttron4
   certificates:
       csr: true
       private_key: "path to private key" # For example, /home/volttron/vhome/test_
→fed/certificates/private/volttron1.federation.pem
       public_cert: "path to public cert" # For example, /home/volttron/vhome/test_
→fed/certificates/federation/volttron2.volttron1.federation.crt
       remote_ca: "path to CA cert" # For example, /home/volttron/vhome/test_fed/
→certificates/federation/volttron2_ca.crt
   federation-user: volttron4.federation #<local instance name>.federation
 volttron5: # hostname of upstream server
   port: '5671'
   virtual-host: volttron5
   certificates:
       csr: true
       private_key: "path to private key"
       public_cert: "path to public cert"
       remote_ca: "path to CA cert"
   federation-user: volttron5.federation #<local instance name>.federation
```

To setup federation on the VOLTTRON instance, run the following command on the downstream server:

```
vcfg rabbitmq federation [--config optional path to rabbitmq_federation_config.yml] [--
--max-retries optional maximum CSR retry attempt]
```

This establishes federation links to upstream servers. Here the default maximum retry attempt is set to 15. Once a federation link to the upstream server is established on the downstream server, the messages published on the upstream server become available to the downstream server as if it were published locally.

### **Multi-Platform RPC With Federation**

For multi-platform RPC communication, federation links need to be established on both the VOLTTRON nodes. Once the federation links are established, RPC communication becomes fairly simple.

172 Chapter 2. Features

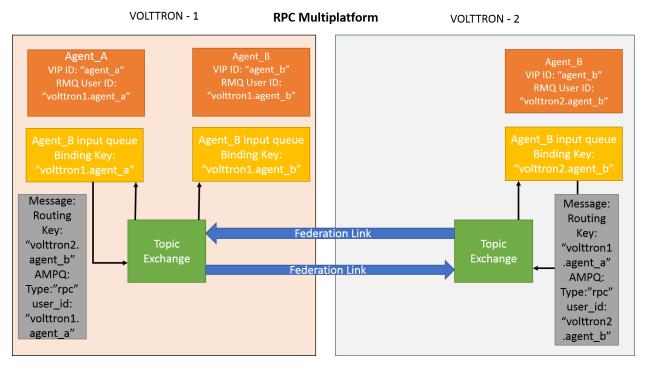

Consider Agent A on VOLTTRON instance "voltron1" on host "host\_A" wants to make RPC call to Agent B on VOLTTRON instance "voltron2" on host "host\_B".

1. Agent A makes RPC call.

```
kwargs = {"external_platform": self.destination_instance_name}
agent_a.vip.rpc.call("agent_b", set_point, "point_name", 2.5, \**kwargs)
```

- 2. The message is transferred over federation link to VOLTTRON instance "volttron2" as both the exchanges are made *federated*.
- 3. The RPC subsystem of Agent B calls the actual RPC method and gets the result. It encapsulates the message result into a VIP message object and sends it back to Agent A on VOLTTRON instance "volttron1".
- 4. The RPC subsystem on Agent A receives the message result and gives it to the Agent A application.

### Multi-Platform PubSub With Federation

For multi-platform PubSub communication, it is sufficient to have a single federation link from the downstream server to the upstream server. In case of bi-directional data flow, two links have to established in both the directions.

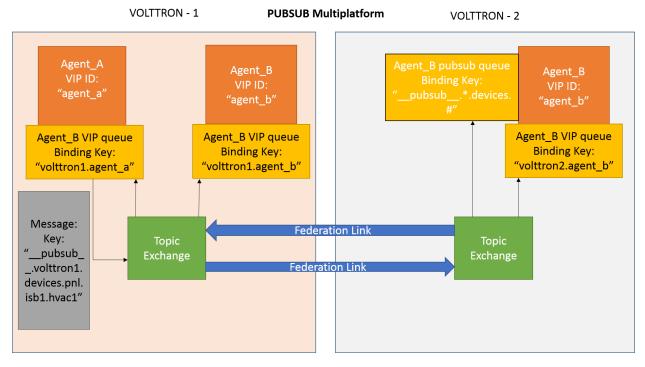

Consider Agent B on VOLTTRON instance "volttron2" on host "host\_B" which wants to subscribe to messages from VOLTTRON instance "volttron2" on host "host\_B". First, a federation link needs to be established from "volttron2" to "volttron1".

1. Agent B makes a subscribe call:

```
agent_b.vip.subscribe.call("pubsub", prefix="devices", all_platforms=True)
```

- 2. The PubSub subsystem converts the prefix to \_\_pubsub\_\_.\*.devices.#. Here, \* indicates that agent is subscribing to the devices topic from all VOLTTRON platforms.
- 3. A new queue is created and bound to VOLTTRON exchange with the above binding key. Since the VOLTTRON exchange is a *federated exchange*, any subscribed message on the upstream server becomes available on the federated exchange and Agent B will be able to receive it.
- 4. Agent A publishes message to topic devices/pnnl/isb1/hvac1
- 5. The PubSub subsystem publishes this message on its VOLTTRON exchange.
- 6. The message is received by the Pubsub subsystem of Agent A via the federation link.

# **Installation Steps**

- 1. Setup two VOLTTRON instances using the instructions at *platform installation steps for RMQ*. Please note that each instance should have a unique instance name and should be running on a machine/VM that has a unique host name.
- 2. Identify upstream servers (publisher nodes) and downstream servers (collector nodes). To create a RabbitMQ federation, we have to configure upstream servers on the downstream server and make the VOLTTRON exchange "federated".
  - a. On the downstream server (collector node)

174 Chapter 2. Features

```
vcfg rabbitmq federation [--config optional path to rabbitmq_federation_config.yml containing the details of the upstream hostname, port and vhost.] [--max-retries_ optional maximum CSR retry attempt]
```

Example configuration for federation is available in examples/configurations/rabbitmq/rabbitmq\_federation\_config.yml

If no config file is provided, the script will prompt for hostname (or IP address), port, and vhost of each upstream node you would like to add and certificates for connecting to upstream server. For bi-directional data flow, we will have to run the same script on both the nodes.

b. If no config file is provided and certificates for connecting to upstream server have to be generated afresh, then the upstream server should be web enabled and admin should be ready to accept/reject incoming requests. Please refer to *Multiple Platform Multiple Bus connection* on how to enable web feature and accept/reject incoming authentication requests. Below image shows steps to follow to create a federation link from downstream instance "volttron1" to upstream instance "volttron2".

On downstream server (collector node),

```
(volttron) volttron@volttron1:~/git/myvolttron$ vcfg --rabbitmq federation
Your VOLTTRON_HOME currently set to: /home/volttron/vhome/test_fed

Is this the volttron you are attempting to setup? [Y]:
Name of this volttron instance: [volttron1]:
Number of upstream servers to configure: [1]:
Hostname of the upstream server: volttron2
Port of the upstream server: [5671]:
Virtual host of the upstream server: [volttron]:

Do you have certificates signed by remote CA? [N]:
Path to remote web interface: [https://volttron2:8443]:
INFO: Waiting for administrator to accept the CSR request.
(volttron) volttron@volttron1:~/git/myvolttron$
```

On upstream server (publisher node), Login to "https://volttron2:8443/index.html" in a web browser. You will see incoming CSR request from "volttron1" instance.

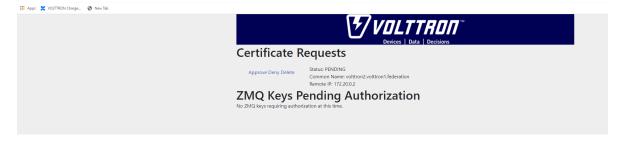

Accept the incoming CSR request from "volttron1" instance.

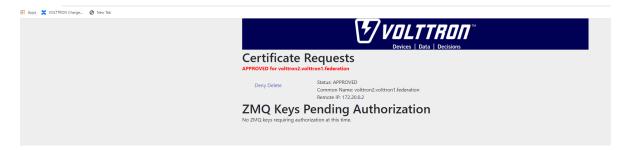

You can also find and accept the pending CSR via the command line, using the vctl auth remote sub-commands. First list the pending certs and credentials.

```
vctl auth remote list
```

| USER_ID                        | ADDRESS    | STATUS  |
|--------------------------------|------------|---------|
| volttron2.volttron1.federation | 172.20.0.2 | PENDING |

# Approve the pending CSR using the approve command.

```
vctl auth remote approve volttron2.volttron1.federation
```

### Run the list command again to verify that the CSR has been approved.

| USER_ID                        | ADDRESS    | STATUS   |
|--------------------------------|------------|----------|
| volttron2.volttron1.federation | 172.20.0.2 | APPROVED |

- 5. Test the federation setup.
- a. On the downstream server run a listener agent which subscribes to messages from all platforms

b. Install platform driver, configure fake device on upstream server and start volttron and platform driver.

```
./stop-volttron
vcfg --agent platform_driver
./start-volttron
vctl start --tag platform_driver
```

- c. Verify that the listener agent in downstream VOLTTRON instance is able to receive the messages. The downstream volttron instance's volttron.log should display device data scrapped by platform driver agent in upstream volttron instance.
- 6. Open ports and https service if needed. On Redhat based systems, ports used by RabbitMQ (defaults to 5671, 15671 for SSL, 5672 and 15672 otherwise) might not be open by default. Please contact system administrator to get ports opened on the downstream server.

Following are commands used on centos 7.

```
sudo firewall-cmd --zone=public --add-port=15671/tcp --permanent
sudo firewall-cmd --zone=public --add-port=5671/tcp --permanent
sudo firewall-cmd --reload
```

- 7. How to remove federation link
  - a. Using the management web interface

176 Chapter 2. Features

Log into management web interface using downstream server's admin username. Navigate to admin tab and then to federation management page. The status of the upstream link will be displayed on the page. Click on the upstream link name and delete it.

b. Using "vctl" command on the upstream server.

```
vctl rabbitmq list-federation-links
NAME STATUS
upstream-volttron2-volttron running
```

Copy the upstream link name and run the below command to remove it.

```
vctl rabbitmq remove-federation-links upstream-volttron2-volttron Do you wish to delete certificates as well? [Y/n] y Removing certificate paths from VOLTTRON_HOME and from the configurable \rightarrow file
```

**Note:** These commands removes the federation parameter from RabbitMQ, deletes the certificates from VOLT-TRON\_HOME and certificate entries from rabbitmq\_federation\_config.yml on the publisher node. The remote admin must delete the remote certificates through admin web interface. If you need to rerun the federation command again for the same setup, then a fresh CSR request is made to the remote instance. The remote admin has to approve the new request as before.

### **Using the Shovel Plugin**

**Note:** Please make sure that a single instance of RabbitMQ VOLTTRON is setup before attempting to create a shovel link *platform installation steps for RMQ*.

Shovels act as well-written client applications which move messages from a source to a destination broker. The below configuration shows how to setup a shovel to forward PubSub messages or perform multi-platform RPC communication from a local (i.e. publisher node) to a remote instance (i.e. subscriber node). The configuration expects *hostname*, *port* and *virtual host* values of the remote instance. It also needs certificates, namely private certs, public certificate signed by remote instance, and remote CA certificate.

Path: \$VOLTTRON\_HOME/rabbitmq\_shovel\_config.yml

```
# Mandatory parameters for shovel setup
shovel:
   volttron2: # remote hostname
       https-port: 8443
       port: 5671
        shovel-user: volttron1.shovelvolttron2 #<instance_name>.<unique name>
       virtual-host: volttron
       certificates:
           private_cert: "path to private cert" # For example, /home/volttron/vhome/
→test_shovel/certificates/private/volttron1.shovelvolttron2.pem
           public_cert: "path to public cert" # For example, /home/volttron/vhome/
→test_shovel/certificates/shovels/volttron2.volttron1.shovelvolttron2.crt
           remote_ca: "path to CA cert" # For example, /home/volttron/vhome/test_
⇒ shovel/certificates/shovels/volttron2 ca.crt
       # Configuration to forward pubsub topics
       pubsub:
```

(continues on next page)

(continued from previous page)

```
# Identity of agent that is publishing the topic
platform.driver:
    # Topic pattern to be forwarded
    - devices

# Configuration to make remote RPC calls
rpc:
    # Remote instance name
volttron2:
    # List of pair of agent identities (local caller, remote callee)
    - [scheduler, platform.actuator]
```

To forward PubSub messages, the topic and agent identity of the publisher agent is needed. To perform RPC, the instance name of the remote instance and agent identities of the local agent and remote agent are needed.

To configure the VOLTTRON instance to setup shovel, run the following command on the local instance.

```
vcfg rabbitmq shovel [--config optional path to rabbitmq_shovel_config.yml] [--max-
→retries optional maximum CSR retry attempt]
```

This sets up a shovel that forwards messages (either PubSub or RPC) from a local exchange to a remote exchange.

### Multi-Platform PubSub With Shovel

After the shovel link is established for Pubsub, the below figure shows how the communication happens.

VOLTTRON - 1 (behind NAT) PUBSUB over NAT Multiplatform

**Note:** For bi-directional pubsub communication, shovel links need to be created on both the nodes. The "blue" arrows show the shovel binding key. The pubsub topic configuration in \$VOLTTRON\_HOME/rabbitmq\_shovel\_config.yml gets internally converted to the shovel binding key: "\_\_pubsub\_\_.<local instance name>.<actual topic>"."

**VOLTTRON - 2** 

Agent\_A
VIP ID:
"agent\_a"

Agent\_B pubsub queue
Binding Key:
"\_pubsub\_\_.\*.devices.

#"

Agent\_B input queue
Binding Key:
"volttron1.agent\_a"

Agent\_B input queue
Binding Key:
"volttron1.agent\_b"

Agent\_B input queue
Binding Key:
"volttron2.agent\_b"

Topic
Exchange

Shovel Key: " pubsub .volttron2.devices.#"

Topic
Exchange

Shovel Key: " pubsub .volttron1.devices.#"

Topic
Exchange

Topic
Exchange

Now consider a case where shovels are setup in both the directions for forwarding "devices" topic.

1. Agent B makes a subscribe call to receive messages with topic "devices" from all connected platforms.

```
agent_b.vip.subscribe.call("pubsub", prefix="devices", all_platforms=True)
```

- 2. The PubSub subsystem converts the prefix to \_\_pubsub\_\_.\*.devices.# The \* indicates that the agent is subscribing to the "devices" topic from all the VOLTTRON platforms.
- 3. A new queue is created and bound to VOLTTRON exchange with above binding key.
- 4. Agent A publishes message to topic devices/pnnl/isb1/hvac1
- 5. PubSub subsystem publishes this message on its VOLTTRON exchange.
- 6. Because of the shovel link from VOLTTRON instance "volttron1" to "volttron2", the message is forwarded from VOLTTRON exchange "volttron1" to "volttron2" and is picked up by Agent B on "volttron2".

### Multi-Platform RPC With Shovel

After the shovel link is established for multi-platform RPC, the below figure shows how the RPC communication happens.

**Note:** It is mandatory to have shovel links in both directions because RPC is a request-response type of communication. We will need to set the agent identities for caller and callee in the \$VOLT-TRON\_HOME/rabbitmq\_shovel\_config.yml. The "blue" arrows show the resulting the shovel binding key.

### Agent\_A Agent\_B Agent\_B VIP ID: VIP ID: "agent\_a" "agent\_b" "agent b" Agent\_B input queue Agent Binput queue Agent\_A input queue Binding Key: Binding Key: Binding Key: "volttron2.agent\_b" "volttron1.agent\_b" "volttron1.agent\_a" Message: **RPC** Key: Response "volttron2. Shovel Key: "volttron1.agent\_a Message: Topic Topic agent b" Key: Exchange Exchange AMPQ: Shovel Key: "volttron2.agent b "volttron1 Type:"rpc" .agent\_a" user\_id:" AMPQ: volttron1.a Type:"rpc" gent\_a" TCP connection for shove

### **VOLTTRON - 2**

Consider Agent A on VOLTTRON instance "voltron1" on host "host\_A" wants to make RPC call on Agent B on VOLTTRON instance "voltron2" on host "host\_B".

1. Agent A makes RPC call:

```
kwargs = {"external_platform": self.destination_instance_name}
agent_a.vip.rpc.call("agent_b", set_point, "point_name", 2.5, \**kwargs)
```

- 2. The message is transferred over shovel link to VOLTTRON instance "volttron2".
- 3. The RPC subsystem of Agent B calls the actual RPC method and gets the result. It encapsulates the message result into a VIP message object and sends it back to Agent A on VOLTTRON instance "volttron1".
- 4. The RPC subsystem on Agent A receives the message result and gives it to Agent A's application.

### **Installation Steps for Pubsub Communication**

For multi-platform communication over shovel, we need the connecting instances to trust each other. As part of the shovel creation process, a certificate signing request is made to the remote instance. The admin of the remote instance has to accept or reject such a request through VOLTTRON admin web interface. If accepted, a bundle containing a certificate signed by the remote CA is sent as a response back to the local instance. Subsequently, shovel connection is established with these certificates. If the user already has certificates signed by the remote CA, then that will be used for connection. Otherwise, the user can run the command vcfg rabbitmq shovel and it will prompt the user to make a CSR request as part of shovel setup.

- 1. Setup two VOLTTRON instances using the steps described in installation section. Please note that each instance should have a unique instance name.
  - 2. Identify the instance that is going to act as the "publisher" instance. Suppose "volttron1" instance is the "publisher" instance and "volttron2" instance is the "subscriber" instance. Then we need to create a shovel on "volttron1" to forward messages matching certain topics to remote instance "volttron2".
    - a. On the publisher node,

```
vcfg rabbitmq shovel [--config optional path to rabbitmq_shovel_

-config.yml] [--max-retries optional maximum CSR retry attempt]
```

rabbitmq\_shovel\_config.yml should contain the details of the remote hostname, port, vhost, certificates for connecting to remote instance and list of topics to forward. Example configuration for shovel is available in examples/configurations/rabbitmq/rabbitmq\_shovel\_config.yml

For this example, let's set the topic to "devices"

If no config file is provided, the script will prompt for hostname (or IP address), port, vhost, certificates for connecting to remote instance and list of topics for each remote instance you would like to add. For bi-directional data flow, we will have to run the same script on both the nodes.

b. If no config file is provided and certificates for connecting to remote instance have to be generated afresh, then the remote instance should be web enabled and admin should be ready to accept/reject incoming requests. Please refer to *Multiple Platform Multiple Bus connection* on how to enable web feature and accept/reject incoming authentication requests. Below image shows steps to follow to create a shovel to connect from "volttron1" to "volttron2" to publish "devices" topic from "volttron1" to "volttron2".

On publisher node,

```
(volttron) volttron@volttron1:~/git/370 volttron$ vcfg rabbitmq shovel
Your VOLTTRON HOME currently set to: /home/volttron/vhome/test shovel
Is this the volttron you are attempting to setup? [Y]:
Name of this volttron instance: [volttron1]:
Number of destination hosts to configure: [1]:
Hostname of the destination server: volttron2
Port of the destination server: [5671]:
Virtual host of the destination server: [volttron]:
Name for the shovel user: shovelvolttron2
Do you have certificates signed by remote CA? [N]:
Path to remote web interface: [https://volttron2:8443]:
INFO: Waiting for administrator to accept the CSR request.
Do you want shovels for PUBSUB communication? [N]: y
VIP identity of the agent publishing the topic: platform.driver
List of PUBSUB topics to publish to this remote instance (comma seperated) devices
Do you want shovels for RPC communication? [N]:
Setup for shovel with name: shovel-volttron2-devices is completed. Status is: running
(volttron) volttron@volttron1:~/git/370_volttron$
```

On subscriber node, login to "https://volttron2:8443/index.html" in a web browser. You will see an incoming CSR request from "volttron1" instance.

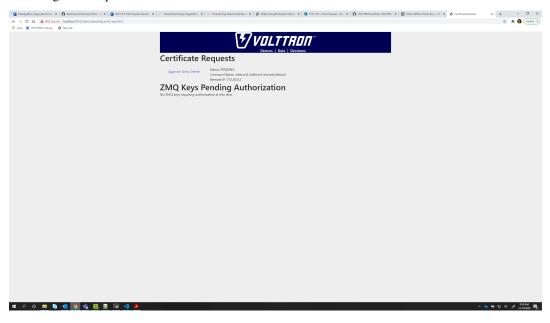

Accept the incoming CSR request from "volttron1" instance.

As before, you can find and accept the pending CSR via the command line, using the vctl auth remote sub-commands.

First list the pending certs and credentials.

| vctl auth remote list                       |                       |                   |
|---------------------------------------------|-----------------------|-------------------|
| WOLD ID                                     | ADDDEGG               | OTTA TILLO        |
| USER_ID volttron2.volttron1.shovelvolttron2 | ADDRESS<br>172.20.0.2 | STATUS<br>PENDING |
| VOICCIONZ.VOICCIONI.SNOVEIVOICCIONZ         | 1/2.20.0.2            | FENDING           |

Approve the pending CSR using the approve command.

vctl auth remote approve volttron2.volttron1.shovelvolttron2

Run the list command again to verify that the CSR has been approved.

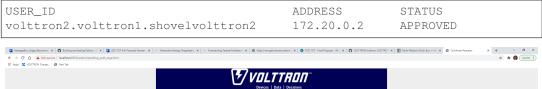

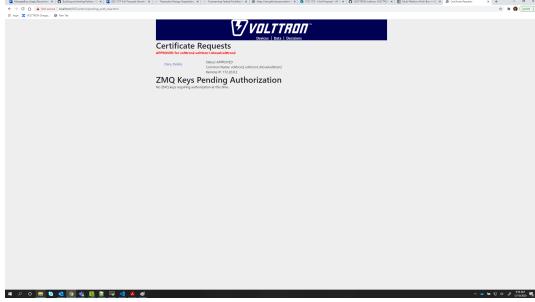

- 4. Test the shovel setup.
  - a. Start VOLTTRON on publisher and subscriber nodes.
  - b. On the publisher node, install and start a platform driver agent that publishes messages related to a fake device.

```
./stop-volttron
vcfg --agent platform_driver
./start-volttron
vctl start --tag platform_driver
```

- c. On the subscriber node, run a listener agent which subscribes to messages from all platforms.
- Open the file examples/ListenerAgent/listener/agent.py. Search for @PubSub.subscribe('pubsub', '') and replace that line with @PubSub.subscribe('pubsub', 'devices', all\_platforms=True)
- Install the listener

```
vctl install examples/ListenerAgent --agent-config examples/
→ListenerAgent/config --start
```

- d. Verify listener agent in downstream VOLTTRON instance can receive the messages. The downstream volttron instance's volttron.log should display device data scrapped by the platform driver agent in the upstream volttron instance.
- 5. How to remove the shovel setup.
  - a. On the subscriber node, remove the shovel on using the management web interface

Log into management web interface using publisher instance's admin username. Navigate to admin tab and then to shovel management page. The status of the shovel will be displayed on the page. Click on the shovel name and delete the shovel.

b. On the publisher node, run the following "vctl" commands:

```
vctl rabbitmq list-shovel-links

NAME STATUS SRC_URI DEST_

→URI SRC_EXCHANGE_KEY

shovel-volttron2-devices running amqps://volttron1:5671/volttron

→amqps://volttron2:5671/volttron __pubsub__.volttron1.devices.#
```

Copy the shovel name and run following command to remove it.

```
vctl rabbitmq remove-shovel-links shovel-volttron2-devices
Do you wish to delete certificates as well? [Y/n] y
Removing certificate paths from VOLTTRON_HOME and from the config file
```

**Note:** These commands removes the shovel parameter from RabbitMQ, deletes the certificates from VOLT-TRON\_HOME and certificate entries from rabbitmq\_shovel\_config.yml on the publisher node. The remote admin must delete the remote certificates through admin web interface. If you need to rerun the federation command again for the same setup, then a fresh CSR request is made to the remote instance. The remote admin has to approve the new request as before.

### **Multi-Platform Multi-Bus**

This guide describes the setup process for a multi-platform connection that has a combination of *ZeroMQ* and *RabbitMQ* instances. For this example, we want to use the Forwarder to pass device data from two VOLTTRON instance to a single "central" instance for storage. It will also have a Volttron Central agent running on the "central" instance and Volttron Central Platform agents on all 3 instances and connected to "central" instance to provide operational status of it's instance to the "central" instance. For this document "node" will be used interchangeably with VOLT-TRON instance. The authentication of remote connections can be performed either using admin web interface or using command line interface. We will demonstrate both the approaches.

### **Node Setup**

For this example we will have two types of nodes; a data collector and a central node. Each of the data collectors will have different message buses (VOLTTRON supports both RabbitMQ and ZeroMQ). The nodes will be configured as in the following table.

Table 2: Node Configuration

|                           | Central | Node-ZMQ       | Node-RMQ       |
|---------------------------|---------|----------------|----------------|
| Node Type                 | Central | Data Collector | Data Collector |
| Platform Driver           |         | yes            | yes            |
| Forwarder                 |         | yes            | yes            |
| SQL Historian             | yes     |                |                |
| Volttron Central          | yes     |                |                |
| Volttron Central Platform | yes     | yes            | yes            |
| Exposes RMQ Port          | yes     |                |                |
| Exposes ZMQ Port          | yes     |                |                |
| Exposes HTTPS Port        | yes     |                |                |

The goal of this is to be able to see the data from Node-ZMQ and Node-RMQ in the Central SQL Historian and on the trending charts of Volttron Central.

### **Virtual Machine Setup**

The first step in creating a VOLTTRON instance is to make sure the machine is ready for VOLTTRON. Each machine should have its hostname setup. For this walk-through, the hostnames "central", "node-zmq" and "node-rmq" will be used.

For Central and Node-RMQ follow the instructions *platform installation steps for RMQ*. For Node-ZMQ use *Platform Installation steps for ZeroMQ*.

### **Instance Setup**

The following conventions/assumptions are made for the rest of this document:

- Commands should be run from the VOLTTRON root
- Default values are used for VOLTTRON\_HOME(\$HOME/.volttron), VIP port (22916), HTTPS port (8443), RabbitMQ ports (5671 for AMQPs and 15671 for RabbitMQ management interface). If using different VOLT-TRON\_HOME or ports, please replace accordingly.
- Replace central, node-zmq and node-rmq with your own hostnames.
- user will represent your current user.

The following will use *vcfg* (volttron-cfg) to configure the individual platforms.

### **Central Instance Setup**

**Note:** This instance must have been bootstrapped using --rabbitmq see *RabbitMq installation instructions*.

Next step would be to configure the instance to have a web interface to accept/deny incoming certificate signing requests from other instances. Additionally, we will need to install a Volttron Central agent, Volttron Central Platform agent, SQL historian agent and a Listener agent. The following shows an example command output for this setup.

```
(volttron) user@central:~/volttron$ vcfg
Your VOLTTRON_HOME currently set to: /home/user/.volttron
Is this the volttron you are attempting to setup? [Y]:
What type of message bus (rmq/zmq)? [zmq]: rmq
Name of this volttron instance: [volttron1]: central
RabbitMQ server home: [/home/user/rabbitmq_server/rabbitmq_server-3.9.7]:
Fully qualified domain name of the system: [central]:
Would you like to create a new self signed root CAcertificate for this instance: [Y]:
Please enter the following details for root CA certificate
   Country: [US]:
   State: WA
   Location: Richland
   Organization: PNNL
   Organization Unit: volttron
Do you want to use default values for RabbitMQ home, ports, and virtual host: [Y]:
2020-04-13 13:29:36,347 rmq_setup.py INFO: Starting RabbitMQ server
2020-04-13 13:29:46,528 rmq_setup.py INFO: Rmq server at /home/user/rabbitmq_server/
→rabbitmq_server-3.9.7 is running at
2020-04-13 13:29:46,554 volttron.utils.rmq_mgmt DEBUG: Creating new VIRTUAL HOST:
→volttron
2020-04-13 13:29:46,582 volttron.utils.rmq_mgmt DEBUG: Create READ, WRITE and_
→CONFIGURE permissions for the user: central-admin
Create new exchange: volttron, {'durable': True, 'type': 'topic', 'arguments': {
→'alternate-exchange': 'undeliverable'}}
Create new exchange: undeliverable, {'durable': True, 'type': 'fanout'}
2020-04-13 13:29:46,600 rmq_setup.py INFO:
Checking for CA certificate
2020-04-13 13:29:46,601 rmq_setup.py INFO:
Creating root ca for volttron instance: /home/user/.volttron/certificates/certs/
→central-root-ca.crt
2020-04-13 13:29:46,601 rmq_setup.py INFO: Creating root ca with the following info: {
→'C': 'US', 'ST': 'WA', 'L': 'Richland', 'O': 'PNNL', 'OU': 'VOLTTRON', 'CN':
→'central-root-ca'}
Created CA cert
2020-04-13 13:29:49,668 rmq_setup.py INFO: **Stopped rmq server
2020-04-13 13:30:00,556 rmq_setup.py INFO: Rmq server at /home/user/rabbitmq_server/
→rabbitmq_server-3.9.7 is running at
2020-04-13 13:30:00,557 rmq_setup.py INFO:
############################
Setup complete for volttron home /home/user/.volttron with instance name=central
Notes:
```

(continues on next page)

(continued from previous page)

```
- On production environments, restrict write access to /home/user/.volttron/
→certificates/certs/central-root-ca.crt to only admin user. For example: sudo chown,
→root /home/user/.volttron/certificates/certs/central-root-ca.crt and /home/user/.
→volttron/certificates/certs/central-trusted-cas.crt
- A new admin user was created with user name: central-admin and password=default_
⇒passwd.
  You could change this user's password by logging into https://central:15671/...
→Please update /home/user/.volttron/rabbitmg_config.yml if you change password
##########################
The rmq message bus has a backward compatibility
layer with current zmq instances. What is the
zmg bus's vip address? [tcp://127.0.0.1]: tcp://192.168.56.101
What is the port for the vip address? [22916]:
Is this instance web enabled? [N]: y
Web address set to: https://central
What is the port for this instance? [8443]:
Is this an instance of volttron central? [N]: y
Configuring /home/user/volttron/services/core/VolttronCentral.
Installing volttron central.
['volttron', '-vv', '-l', '/home/user/.volttron/volttron.cfg.log']
Should the agent autostart? [N]: y
VC admin and password are set up using the admin web interface.
After starting VOLTTRON, please go to https://central:8443/admin/login.html to_
→complete the setup.
Will this instance be controlled by volttron central? [Y]:
Configuring /home/user/volttron/services/core/VolttronCentralPlatform.
What is the name of this instance? [central]:
Volttron central address set to https://central:8443
['volttron', '-vv', '-l', '/home/user/.volttron/volttron.cfg.log']
Should the agent autostart? [N]:
Would you like to install a platform historian? [N]: y
Configuring /home/user/volttron/services/core/SQLHistorian.
['volttron', '-vv', '-l', '/home/user/.volttron/volttron.cfg.log']
Should the agent autostart? [N]: y
Would you like to install a platform driver? [N]:
Would you like to install a listener agent? [N]: y
Configuring examples/ListenerAgent.
['volttron', '-vv', '-l', '/home/user/.volttron/volttron.cfg.log']
Should the agent autostart? [N]: y
Finished configuration!
You can now start the volttron instance.
If you need to change the instance configuration you can edit
the config file is at /home/user/.volttron/config
```

### Start VOLTTRON instance and check if the agents are installed.

```
./start-volttron vctl status
```

### Using the web interface:

Open browser and go to the platform web admin authentication page https://central:8443/index.html to accept/reject incoming certificate signing request (CSR) from other platforms.

**Note:** Replace "central" with the proper hostname of VC instance in the admin page URL. If opening the admin page from a different system, then please make that the hostname is resolvable in that machine.

Click on "Login To Administration Area".

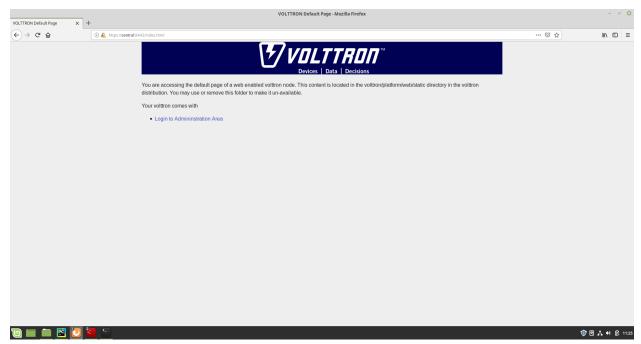

Set the platform web admin username and password. This can be later used to login into the web admin authentication page. This username and password will also be used to log in to Volttron Central.

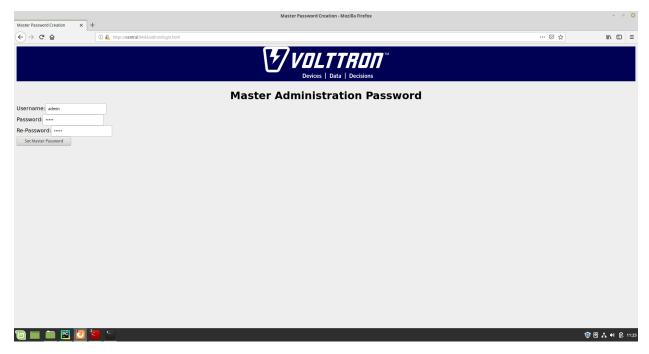

Login into the platform web admin page.

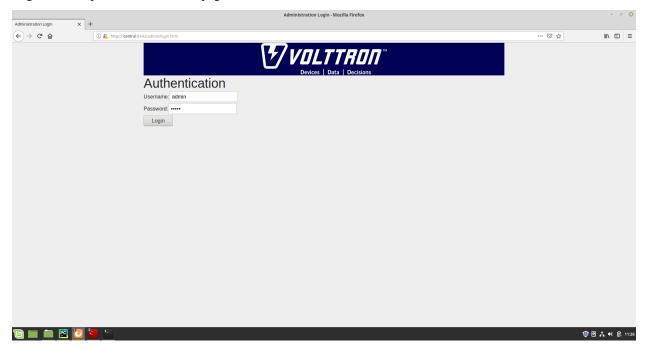

After logging in, you will see no CSR requests initially.

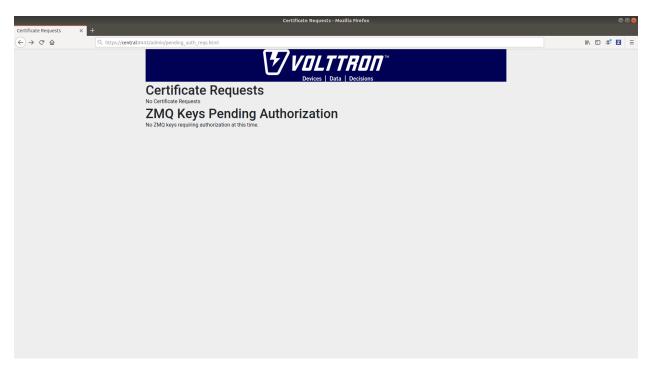

Go back to the terminal and start Volttron Central Platform agent on the "central" instance. The agent will send a CSR request to the web interface.

```
vctl start --tag vcp
```

Now go to the platform web admin page to check if there is a new pending CSR request. You will see a "PENDING" request from "central.central.platform.agent"

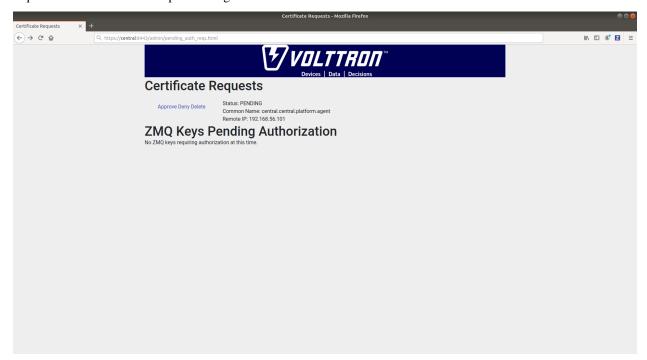

Approve the CSR request to allow authenticated SSL based connection to the "central" instance.

Go back to the terminal and check the status of Volttron Central Platform agent. It should be set to "GOOD".

### **Using command line:**

Alternatively, you can also check the status of pending CSRs via the command line.

After starting the Volttron Central Platform agent, use the auth remote sub-command's list to display the current pending certs.

```
vctl auth remote list
```

You will see the pending CSR appear in the list.

```
USER_ID ADDRESS STATUS central.central.platform.agent 192.168.56.101 PENDING
```

Approve the pending CSR using the approve command.

```
vctl auth remote approve central.central.platform.agent
```

Run the list command again to verify that the CSR has been approved.

```
USER_ID ADDRESS STATUS central.central.platform.agent 192.168.56.101 APPROVED
```

### **Node-ZMQ Instance Setup**

On the "node-zmq" VM, setup a ZeroMQ based VOLTTRON instance. Using "vcfg" command, install Volttron Central Platform agent, a platform driver agent with a fake driver.

Note: This instance will use old ZeroMQ based authentication mechanism using CURVE keys.

```
(volttron) user@node-zmq:~/volttron$ vcfg
Your VOLTTRON_HOME currently set to: /home/user/.volttron
Is this the volttron you are attempting to setup? [Y]:
What type of message bus (rmq/zmq)? [zmq]:
What is the vip address? [tcp://127.0.0.1]:
What is the port for the vip address? [22916]:
Is this instance web enabled? [N]:
Will this instance be controlled by volttron central? [Y]:
Configuring /home/user/volttron/services/core/VolttronCentralPlatform.
What is the name of this instance? [volttron1]: collector1
What is the hostname for volttron central? [http://node-zmq]: https://central
What is the port for volttron central? [8080]: 8443
['volttron', '-vv', '-l', '/home/user/.volttron/volttron.cfg.log']
Should the agent autostart? [N]:
Would you like to install a platform historian? [N]:
Would you like to install a platform driver? [N]: y
Configuring /home/user/volttron/services/core/PlatformDriverAgent.
['volttron', '-vv', '-l', '/home/user/.volttron/volttron.cfg.log']
Would you like to install a fake device on the platform driver? [N]: y
Should the agent autostart? [N]: y
Would you like to install a listener agent? [N]:
Finished configuration!
```

(continues on next page)

(continued from previous page)

You can now start the volttron instance.

If you need to change the instance configuration you can edit the config file is at /home/user/.volttron/config

Please note the Volttron Central web-address should point to that of the "central" instance.

Start VOLTTRON instance and check if the agents are installed.

./start-volttron vctl status

Start Volttron Central Platform on this platform manually.

vctl start --tag vcp

Check the VOLTTRON log in the "central" instance, you will see "authentication failure" entry from the incoming connection. You will need to add the public key of VCP agent on the "central" instance.

2019-06-13 11:37:52,023 () volttron.platform.auth INFO: authentication failure: domain='vip', address ='172.20.214.69', mechanism='CURVE', credentials=['f5XjmsCN n4MlV5uKpZmWn49ZzleRYinGrMpgeYmQwg']

At this point, you can either accept the connection through the admin page or the command line.

### Using the admin page:

Navigate back to the platform web admin authentication page. You should see a pending request under the ZMQ Keys Pending Authorization header.

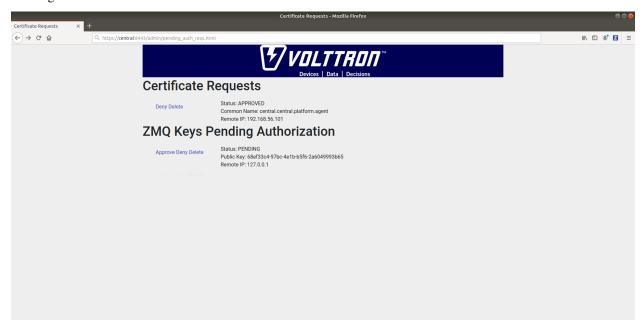

Accept the credential in the same method as a CSR.

### Using the command line:

As with the pending CSR, list the current pending certs and credentials.

```
vctl auth remote list
```

You will see the pending ZMQ credential has been added to the list.

```
USER_ID ADDRESS STATUS
central.central.platform.agent 192.168.56.101 APPROVED
68ef33c4-97bc-4e1b-b5f6-2a6049993b65 127.0.0.1 PENDING
```

Approve the pending ZMQ credential using the approve command.

```
vctl auth remote approve 68ef33c4-97bc-4e1b-b5f6-2a6049993b65
```

Run the list command again to verify that the credential has been approved.

```
USER_ID ADDRESS STATUS
central.central.platform.agent 192.168.56.101 APPROVED
68ef33c4-97bc-4e1b-b5f6-2a6049993b65 127.0.0.1 APPROVED
```

Complete similar steps to start a forwarder agent that connects to "central" instance. Modify the configuration in *services/core/ForwardHistorian/rmq\_config.yml* to have a destination *VIP address* pointing to VIP address of the "central" instance and server key of the "central" instance.

```
destination-vip: tcp://<ip>:22916
destination-serverkey: <serverkey>
```

**Note:** Replace <ip> with public facing IP-address of "central" instance and <serverkey> with serverkey of "central" instance. Use the command **vctl auth serverkey** on the "central" instance to get the server key of the instance

Install and start forwarder agent.

```
python scripts/install-agent.py -s services/core/ForwardHistorian -c services/core/
→ForwardHistorian/rmq_config.yml --start
```

### Using the admin page:

To accept the credential, navigate back to the platform web admin authentication page. You should see another pending request under the ZMQ Keys Pending Authorization header.

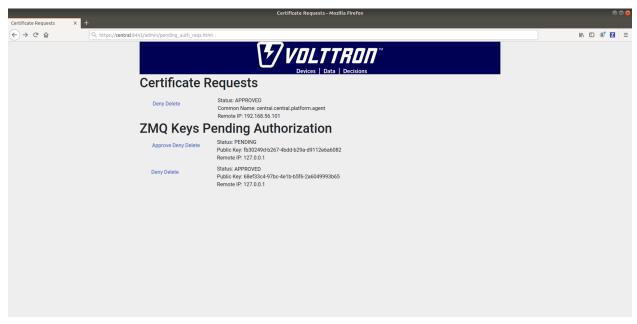

Accept this credential in the same method as before.

### Using the command line:

To accept the credential via the command line,

```
vctl auth remote list
```

You will see the pending ZMQ credential has been added to the list.

| USER_ID                              | ADDRESS        | STATUS   |
|--------------------------------------|----------------|----------|
| central.central.platform.agent       | 192.168.56.101 | APPROVED |
| 68ef33c4-97bc-4e1b-b5f6-2a6049993b65 | 127.0.0.1      | APPROVED |
| fb30249d-b267-4bdd-b29a-d9112e6a6082 | 127.0.0.1      | PENDING  |

Approve the pending ZMQ credential using the approve command.

```
vctl auth remote approve fb30249d-b267-4bdd-b29a-d9112e6a6082
```

### Run the list command again to verify that the credential has been approved.

| USER_ID                              | ADDRESS        | STATUS   |
|--------------------------------------|----------------|----------|
| central.central.platform.agent       | 192.168.56.101 | APPROVED |
| 68ef33c4-97bc-4e1b-b5f6-2a6049993b65 | 127.0.0.1      | APPROVED |
| fb30249d-b267-4bdd-b29a-d9112e6a6082 | 127.0.0.1      | APPROVED |

In either case, you should start seeing messages from "collector1" instance on the "central" instance's VOLTTRON log now.

```
2019-06-13 12:02:45,099 (listeneragent-3.2 10405) listener.agent INFO: Peer: pubsub, Sender: proxy router:, Bus: , Topic: devices/fake-campus/fake-building/fake-device/all, Headers: { 'X-Forwarded': True, 'SynchronizedTimeStamp': '2019-06-13119:02:45.001920+00:00', 'Min_Compatible_version': '2019-06-13119:02:45.001920+00:00', 'Min_Compatible_version': '0.0 |
[{'Heartbeat': True, 'PowerState': 0, 'ValveState': 0, 'temperature': 50.0}, 'max_compatible_version': u''}, Message:
[{'Heartbeat': ('type: 'integer', 'tz': 'US/Pacific', 'units': '0n/Off'),
'PowerState': {'type: 'integer', 'tz': 'US/Pacific', 'units': '1/0'},
'ValveState': {'type': 'integer', 'tz': 'US/Pacific', 'units': '1/0'},
'temperature': {'type': 'integer', 'tz': 'US/Pacific', 'units': '1/0'},
'tz': 'US/Pacific',
'units': 'Fahrenheit'}}

2019-06-13 12:02:45,097 (listeneragent-3.2 10403) listener.agent INFO: Peer: pubsub, Sender: proxy_router:, Bus: , Topic: devices/fake-campus/fake-building/fake-device/all, Headers: {'X-Forwarded': True, 'SynchronizedTimeStamp': '2019-06-13719:02:45.001920+00:00', 'X-Forwarded-From': 'collectorl', 'Date': '2019-06-13719:02:45.001920+00:00', 'min_compatible_version': 'Collectorl', 'Date': '2019-06-13719:02:45.001920+00:00', 'Min_compatible_version': 'Collectorl', 'Date': '2019-06-13719:02:45.001920+00:00', 'Min_compatible_version': 'Collectorl', 'Date': '2019-06-13719:02:45.001920+00:00', 'Min_compatible_version': 'Collectorl', 'Date': '2019-06-13719:02:45.001920+00:00', 'Min_compatible_version': 'Collectorl', 'Date': '2019-06-13719:02:45.001920+00:00', 'X-Forwarded-From': 'Collectorl', 'Date': '2019-06-13719:02:45.001920+00:00', 'Min_compatible_version': 'Collectorl', 'Date': '2019-06-13719:02:45.001920+00:00', 'Min_compatible_version': 'Collectorl', 'Min_compatible_version': 'Collectorl', 'Min_compatible_version': 'Collectorl', 'Min_compatible_version': 'Collectorl', 'Min_compatible_version': 'Collectorl', 'Min_compatible_version': 'Collectorl', 'Min_compatible_version': 'Collectorl', 'Min_compatible_version': 'Min
```

### **Node-RMQ Instance Setup**

**Note:** This instance must have been bootstrapped using –rabbitmq see *RabbitMq installation instructions*.

Using "vcfg" command, install Volttron Central Platform agent, a platform driver agent with fake driver. The instance name is set to "collector2".

```
(volttron) user@node-rmq:~/volttron$ vcfg
Your VOLTTRON_HOME currently set to: /home/user/.volttron
Is this the volttron you are attempting to setup? [Y]:
What type of message bus (rmq/zmq)? [zmq]: rmq
Name of this volttron instance: [volttron1]: collector2
RabbitMQ server home: [/home/user/rabbitmq_server/rabbitmq_server-3.9.7]:
Fully qualified domain name of the system: [node-rmq]:
Would you like to create a new self signed root CA certificate for this instance: [Y]:
Please enter the following details for root CA certificate
   Country: [US]:
   State: WA
   Location: Richland
   Organization: PNNL
   Organization Unit: volttron
Do you want to use default values for RabbitMQ home, ports, and virtual host: [Y]:
2020-04-13 13:29:36,347 rmq_setup.py INFO: Starting RabbitMQ server
2020-04-13 13:29:46,528 rmq_setup.py INFO: Rmq server at /home/user/rabbitmq_server/
→rabbitmq_server-3.9.7 is running at
2020-04-13 13:29:46,554 volttron.utils.rmq_mgmt DEBUG: Creating new VIRTUAL HOST:
⇔volttron
2020-04-13 13:29:46,582 volttron.utils.rmq_mgmt DEBUG: Create READ, WRITE and,
→CONFIGURE permissions for the user: collector2-admin
Create new exchange: volttron, {'durable': True, 'type': 'topic', 'arguments': {
→'alternate-exchange': 'undeliverable'}}
Create new exchange: undeliverable, {'durable': True, 'type': 'fanout'}
2020-04-13 13:29:46,600 rmq_setup.py INFO:
Checking for CA certificate
2020-04-13 13:29:46,601 rmq_setup.py INFO:
Creating root ca for volttron instance: /home/user/.volttron/certificates/certs/
⇒collector2-root-ca.crt
2020-04-13 13:29:46,601 rmq_setup.py INFO: Creating root ca with the following info: {
→'C': 'US', 'ST': 'WA', 'L': 'Richland', 'O': 'PNNL', 'OU': 'VOLTTRON', 'CN':

→ 'collector2-root-ca'}

                                                                         (continues on next page)
```

(continued from previous page)

```
Created CA cert
2020-04-13 13:29:49,668 rmq_setup.py INFO: **Stopped rmq server
2020-04-13 13:30:00,556 rmq_setup.py INFO: Rmq server at /home/user/rabbitmq_server/
\rightarrowrabbitmq_server-3.9.7 is running at
2020-04-13 13:30:00,557 rmq_setup.py INFO:
#######################
Setup complete for volttron home /home/user/.volttron with instance name=collector2
Notes:
- On production environments, restrict write access to /home/user/.volttron/
→certificates/certs/collector2-root-ca.crt to only admin user. For example: sudo...
→ chown root /home/user/.volttron/certificates/certs/collector2-root-ca.crt and /home/
→user/.volttron/certificates/certs/collector2-trusted-cas.crt
- A new admin user was created with user name: collector2-admin and password=default_
⇔passwd.
  You could change this user's password by logging into https://node-rmq:15671/_
→Please update /home/user/.volttron/rabbitmq_config.yml if you change password
#######################
The rmq message bus has a backward compatibility
layer with current zmq instances. What is the
zmq bus's vip address? [tcp://127.0.0.1]:
What is the port for the vip address? [22916]:
Is this instance web enabled? [N]:
Will this instance be controlled by volttron central? [Y]:
Configuring /home/user/volttron/services/core/VolttronCentralPlatform.
What is the name of this instance? [collector2]:
What is the hostname for volttron central? [http://node-rmq]: https://central
What is the port for volttron central? [8443]:
['volttron', '-vv', '-l', '/home/user/.volttron/volttron.cfg.log']
Should the agent autostart? [N]:
Would you like to install a platform historian? [N]:
Would you like to install a platform driver? [N]: y
Configuring /home/user/volttron/services/core/PlatformDriverAgent.
['volttron', '-vv', '-l', '/home/user/.volttron/volttron.cfg.log']
Would you like to install a fake device on the platform driver? [N]: y
Should the agent autostart? [N]: y
Would you like to install a listener agent? [N]:
Finished configuration!
You can now start the volttron instance.
If you need to change the instance configuration you can edit
the config file is at /home/user/.volttron/config
```

**Note:** The Volttron Central web-address should point to that of the "central" instance.

Start VOLTTRON instance and check if the agents are installed.

```
./start-volttron vctl status
```

Start Volttron Central Platform on this platform manually.

```
vctl start --tag vcp
```

Accept the pending CSR request.

### Using the admin page:

Go the master admin authentication page and check if there is a new pending CSR request from VCP agent of "collector2" instance.

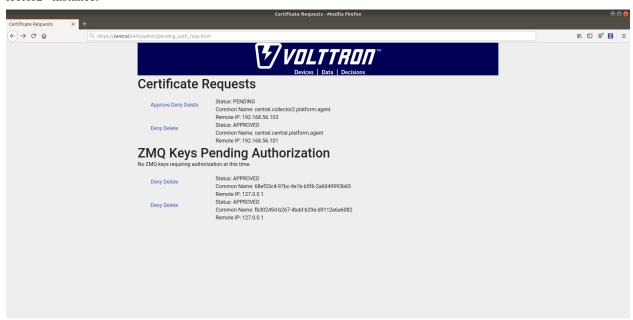

Approve the CSR request to allow authenticated SSL based connection to the "central" instance.

### Using the command line:

As before, this can be done via the command line as follows:

```
vctl auth remote list
```

| USER_ID                                 | ADDRESS        | STATUS   |
|-----------------------------------------|----------------|----------|
| central.central.platform.agent          | 192.168.56.101 | APPROVED |
| central.collector2.forwarderagent-5.1_1 | 192.168.56.101 | PENDING  |
| 68ef33c4-97bc-4e1b-b5f6-2a6049993b65    | 127.0.0.1      | APPROVED |
| fb30249d-b267-4bdd-b29a-d9112e6a6082    | 127.0.0.1      | APPROVED |

Approve the pending CSR using the approve command.

```
vctl auth remote approve central.collector2.forwarderagent-5.1_1
```

Run the list command again to verify that the CSR has been approved.

| USER_ID                                 | ADDRESS        | STATUS   |
|-----------------------------------------|----------------|----------|
| central.central.platform.agent          | 192.168.56.101 | APPROVED |
| central.collector2.forwarderagent-5.1_1 | 192.168.56.101 | APPROVED |

(continues on next page)

(continued from previous page)

| 68ef33c4-97bc-4e1b-b5f6-2a6049993b65 | 127.0.0.1 | APPROVED |
|--------------------------------------|-----------|----------|
| fb30249d-b267-4bdd-b29a-d9112e6a6082 | 127.0.0.1 | APPROVED |

Now go back to the terminal and check the status of Volttron Central Platform agent. It should be set to "GOOD".

Let's now install a forwarder agent on this instance to forward local messages matching "devices" topic to external "central" instance. Modify the configuration in *services/core/ForwardHistorian/rmq\_config.yml* to have a destination address pointing to web address of the "central" instance.

```
destination-address: https://central:8443
```

### Start forwarder agent.

### Using the admin page:

Go the master admin authentication page and check if there is a new pending CSR request from forwarder agent of "collector2" instance.

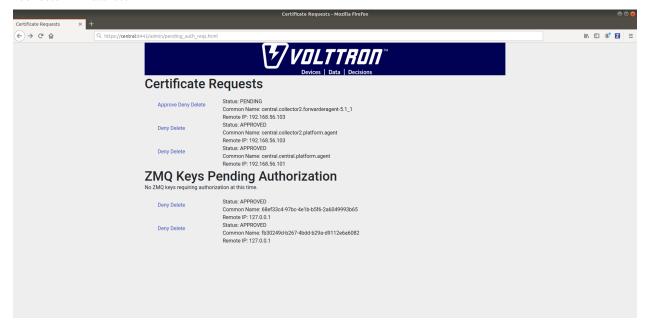

Approve the CSR request to allow authenticated SSL based connection to the "central" instance.

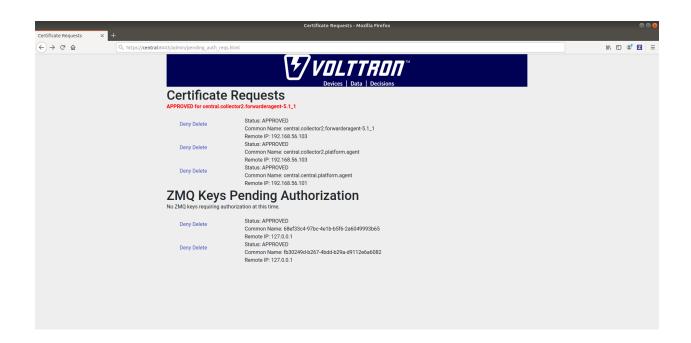

### Using the command line:

If using command line for this process:

```
vctl auth remote list
```

Approve the pending CSR using the approve command.

```
vctl auth remote approve central.collector2.forwarderagent-5.1_1
```

### Run the list command again to verify that the CSR has been approved.

Now go back to the terminal and check the status of forwarder agent. It should be set to "GOOD".

Check the VOLTTRON log of "central" instance. You should see messages with "devices" topic coming from "collector2" instance.

```
809-06-13 12:00:00:0055 (listemeragent-3.2 10403) listemer agent TNFO. Peer: pubsub. Sender: collector? forwarderagent-5.1 li. Bus. __Topic: devices/fake-campus/fake-building/fake-device/all. Headers: ("X-Forwarded: True." "Synchronized Himselfung-fake device/all. Headers: ("X-Forwarded: From: "collector?", "Date': "2019-06-13719:00:00 0.004159+00:00", "X-Forwarded-From: "collector?", "Date': "2019-06-13719:00:00 0.004159+00:00", "X-Forwarded-From: "collector?", "Date': "2019-06-13719:00:00 0.004159+00:00", "X-Forwarded-From: "collector?", "Date': "2019-06-13719:00:00 0.004159+00:00", "Minimedia ("Line of Collectors") "Date': "2019-06-13719:00:00 0.004159+00:00", "X-Forwarded-From: "collector?", "Date': "2019-06-13719:00:00 0.004159+00:00", "Minimedia ("Line of Collectors") "Date': "2019-06-13719:00:00 0.004159+00:00", "X-Forwarded-From: "collectors", "Date': "2019-06-13719:00:00 0.004159+00:00", "Minimedia ("Line of Collectors") "Date': "2019-06-13719:00:00 0.004159+00:00", "Minimedia ("Line of Collectors") "Date': "2019-06-13719:00:00 0.004159+00:00", "Minimedia ("Line of Collectors") "Date': "2019-06-13719:00:00 0.004159+00:00", "Minimedia ("Line of Collectors") "Date': "2019-06-13719:00:00 0.004159+00:00", "Minimedia ("Line of Collectors") "Date': "2019-06-13719:00:00 0.004159+00:00", "Minimedia ("Line of Collectors") "Date': "2019-06-13719:00:00 0.004159+00:00", "Minimedia ("Line of Collectors") "Date': "2019-06-13719:00:00 0.004159+00:00", "Minimedia ("Line of Collectors") "Date': "2019-06-13719:00:00 0.004159+00:00", "Minimedia ("Line of Collectors") "Date': "Date': "Date'
```

To confirm that VolttronCentral is monitoring the status of all the 3 platforms, open a browser and type this URL https://central:8443/vc/index.html. Login using credentials (username and password) earlier set during the VC configuration step (using vcfg command in "central" instance). Click on "platforms" tab in the far right corner. You should see all three platforms listed in that page. Click on each of the platforms and check the status of the agents.

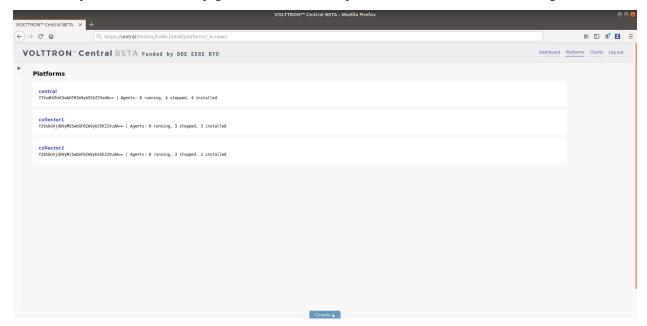

### **VOLTTRON Central Deployment**

VOLTTRON Central is a platform management web application that allows platforms to communicate and to be managed from a centralized server. This agent alleviates the need to ssh into independent nodes in order to manage them. The demo will start up three different instances of VOLTTRON with three historians and different agents on each host. The following entries will help to navigate around the VOLTTRON Central interface.

# Contents • VOLTTRON Central Deployment - Getting Started - Remote Platform Configuration - Starting the Demo - VOLTTRON Admin - Stopping the Demo - Log In - Log Out \* Platforms Tree - Loading the Tree - Health Status - Filter the Tree

- \* Platforms Screen
- \* Platform View
- \* Add Charts
- Dashboard Charts
- Remove Charts
  - \* VOLTTRON Central

### **Getting Started**

After *installing VOLTTRON*, open three shells with the current directory the root of the VOLTTRON repository. Then activate the VOLTTRON environment and export the *VOLTTRON\_HOME* variable. The home variable needs to be different for each instance.

If you are using Terminator you can right click and select "Split Vertically". This helps us keep from losing terminal windows or duplicating work.

```
$ source env/bin/activate
$ export VOLTTRON_HOME=~/.volttron1
```

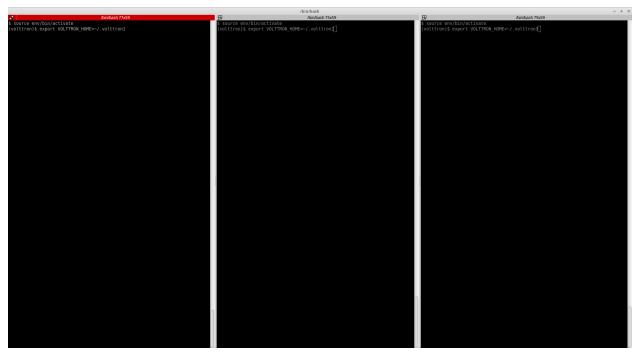

One of our instances will have a VOLTTRON Central agent. We will install a platform agent and a historian on all three platforms. Please note, for this demo all the instances run on the ZeroMQ message bus. For multi-platform, multi-bus deployment setup please follow the steps described in *Multi Platform Multi-Bus Deployment*.

Run *vcfg* in the first shell. This command will ask how the instance should be set up. Many of the options have defaults that will be sufficient. When asked if this instance is a VOLTTRON Central enter y. Read through the options and use the enter key to accept default options. There are no default credentials for VOLTTRON Central. You can have it install the agents at this time. Below is an example configuration. In this case, username is user and localhost is volttron-pc.

```
(volttron) user@volttron-pc:~/volttron$ vcfq
Your VOLTTRON_HOME currently set to: /home/user/.volttron1
Is this the volttron you are attempting to setup? [Y]:
What type of message bus (rmg/zmg)? [zmg]:
What is the vip address? [tcp://127.0.0.1]:
What is the port for the vip address? [22916]:
Is this instance web enabled? [N]: y
What is the protocol for this instance? [https]:
Web address set to: https://volttron-pc
What is the port for this instance? [8443]:
Would you like to generate a new web certificate? [Y]:
WARNING! CA certificate does not exist.
Create new root CA? [Y]:
Please enter the following details for web server certificate:
       Country: [US]:
       State: WA
       Location: Richland
        Organization: PNNL
       Organization Unit: VOLTTRON
Created CA cert
Creating new web server certificate.
Is this an instance of volttron central? [N]: y
Configuring /home/user/volttron/services/core/VolttronCentral.
Installing volttron central.
Should the agent autostart? [N]: y
VC admin and password are set up using the admin web interface.
After starting VOLTTRON, please go to https://volttron-pc:8443/admin/login.
→html to complete the setup.
Will this instance be controlled by volttron central? [Y]: y
Configuring /home/user/volttron/services/core/VolttronCentralPlatform.
What is the name of this instance? [volttron1]:
Volttron central address set to https://volttron-pc:8443
Should the agent autostart? [N]: y
Would you like to install a platform historian? [N]: y
Configuring /home/user/volttron/services/core/SQLHistorian.
Should the agent autostart? [N]: y
Would you like to install a platform driver? [N]: y
Configuring /home/user/volttron/services/core/PlatformDriverAgent.
Would you like to install a fake device on the platform driver? [N]: y
Should the agent autostart? [N]: y
Would you like to install a listener agent? [N]: y
Configuring examples/ListenerAgent.
Should the agent autostart? [N]: y
Finished configuration!
You can now start the volttron instance.
If you need to change the instance configuration you can edit
the config file is at /home/user/.volttron1/config
(volttron) user@volttron-pc:~/volttron$
```

VOLTTRON Central needs to accept the connecting instances' public keys. For this example we'll allow any CURVE credentials to be accepted. After *starting*, the command **vctl auth add** will prompt the user for information about how the credentials should be used. We can simply hit Enter to select defaults on all fields except **credentials**, where we

### will type /. \*/

```
$ vctl auth add --credentials "/.*/"
added entry domain=None, address=None, mechanism='CURVE', credentials=u'/.*/', user_
id='63b126a7-2941-4ebe-8588-711d1e6c70d1'
```

For more information on authorization see *authentication*.

### **Remote Platform Configuration**

The next step is to configure the instances that will connect to VOLTTRON Central. In the second and third terminal windows run *vcfg*. Like the *VOLTTRON\_HOME* variable, these instances need to have a unique *VIP address* and a unique instance name.

Install a platform agent and a historian as before. Since we used the default options when configuring VOLTTRON Central, we can use the default options when configuring these platform agents as well. The configuration will be a little different. The example below is for the second volttron instance. Note the unique VIP address and instance name. Please ensure the web-address of the volttron central is configured correctly.

```
(volttron) user@volttron-pc:~/volttron$ vcfg
Your VOLTTRON_HOME currently set to: /home/user/.volttron2
Is this the volttron you are attempting to setup? [Y]:
What type of message bus (rmq/zmq)? [zmq]:
What is the vip address? [tcp://127.0.0.1]: tcp://127.0.0.2
What is the port for the vip address? [22916]:
Is this instance web enabled? [N]:
Will this instance be controlled by volttron central? [Y]:
Configuring /home/user/volttron/services/core/VolttronCentralPlatform.
What is the name of this instance? [volttron1]: volttron2
What is the hostname for volttron central? [https://volttron-pc]:
What is the port for volttron central? [8443]:
Should the agent autostart? [N]: y
Would you like to install a platform historian? [N]: y
Configuring /home/user/volttron/services/core/SQLHistorian.
Should the agent autostart? [N]: y
Would you like to install a platform driver? [N]:
Would you like to install a listener agent? [N]:
Finished configuration!
You can now start the volttron instance.
If you need to change the instance configuration you can edit
the config file is at /home/user/.volttron2/config
(volttron) user@volttron-pc:~/volttron$
```

### **Starting the Demo**

Start each Volttron instance after configuration. You have two options.

Option 1: The following command starts the volttron process in the background. The "-1" option tells volttron to log to a file. The file name should be different for each instance.

```
$ volttron -vv -l volttron.log&
```

Option 2: Use the utility script start-volttron. This will override the default log file each time the script is ran unless the script is modified with a different filename for each instance.

```
$ ./start-volttron
```

Note: If you chose to not start your agents with their platforms they will need to be started by hand.

List the installed agents with

```
$ vctl status
```

A portion of each agent's uuid makes up the leftmost column of the status output. This is all that is needed to start or stop the agent. If any installed agents share a common prefix then more of the uuid will be needed to identify it.

```
$ vctl start uuid
```

or

```
$ vctl start --tag tag
```

**Note:** In each of the above examples one could use \* suffix to match more than one agent.

### **VOLTTRON Admin**

The admin page is used to set the master username and password for both admin page and VOLTTRON Central page. Admin page can then be used to manage RMQ and ZMQ certificates and credentials.

Open a web browser and navigate to https://volttron-pc:8443/admin/login.html

There may be a message warning about a potential security risk. Check to see if the certificate that was created in vcfg is being used. The process below is for firefox.

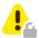

# Warning: Potential Security Risk Ahead

Firefox detected a potential security threat and did not continue to Volttron-pc . If you visit this site, attackers could try to steal information like your passwords, emails, or credit card details.

### What can you do about it?

The issue is most likely with the website, and there is nothing you can do to resolve it.

If you are on a corporate network or using anti-virus software, you can reach out to the support teams for assistance. You can also notify the website's administrator about the problem.

Learn more...

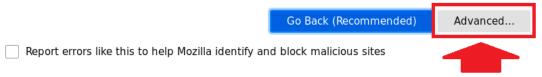

Someone could be trying to impersonate the site and you should not continue.

Websites prove their identity via certificates. Firefox does not trust volttron-pc :8443 because its certificate issuer is unknown, the certificate is self-signed, or the server is not sending the correct intermediate certificates.

Error code: SEC\_ERROR\_UNKNOWN\_ISSUER

View Certificate

Go Back (Recommended)

Accept the Risk and Continue

### Certificate Viewer:"volttron-pc"

General Details

### Could not verify this certificate because the issuer is unknown.

### Issued To

Common Name (CN) volttron-pc
Organization (O) PNNL

Organizational Unit

(OU)

VOLTTRON

Serial Number 5D:15:01:7F

### **Issued By**

Common Name (CN) volttron1-root-ca

Organization (O) PNNL

Organizational Unit

(OU)

VOLTTRON

### Period of Validity

Begins On June 27, 2019 Expires On June 26, 2020

### **Fingerprints**

SHA-256 Fingerprint BF:A4:D7:41:67:61:10:B0:0A:C6:24:91:DA:5B:46:6C:

59:D5:B9:BC:19:00:41:A8:78:27:FF:6C:72:B8:FE:66

SHA1 Fingerprint C4:DF:B1:84:91:D0:03:20:FD:3E:2A:DE:6E:12:5F:49:3F:F0:C1:D3

<u>C</u>lose

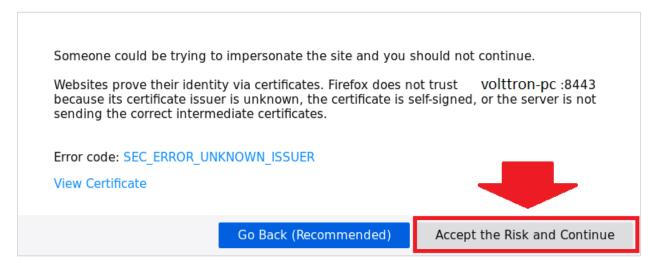

When the admin page is accessed for the first time, the user will be prompted to set up a master username and password.

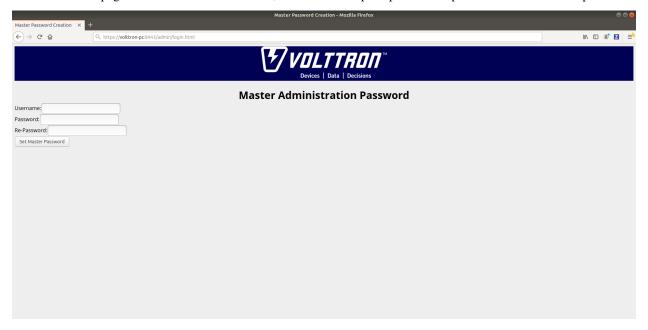

Open your browser to the web address that you specified for the VOLTTRON Central agent that you configured for the first instance. In the above examples, the configuration file would be located at ~/.volttron1/config and the VOLTTRON Central address would be defined in the "volttron-central-address" field. The VOLTTRON Central address takes the pattern: https://<localhost>:8443/vc/index.html, where localhost is the hostname of your machine. In the above examples, our hostname is volttron-pc; thus our VC interface would be https://volttron-pc:8443/vc/index.html.

You will need to provide the username and password set earlier through admin web page.

### Stopping the Demo

Once you have completed your walk through of the different elements of the VOLTTRON Central demo you can stop the demos by executing the following command in each terminal window.

\$ ./stop-volttron

Once the demo is complete you may wish to see the *VOLTTRON Central Management Agent* page for more details on how to configure the agent for your specific use case.

### Log In

To log in to VOLTTRON Central, open a browser and login to the Volttron web interface, which takes the form <a href="https://localhost:8443/vc/index.html">https://localhost:8443/vc/index.html</a> where localhost is the hostname of your machine. In the above example, we open the following URL in which our localhost is "volttron-pc": <a href="https://volttron-pc:8443/vc/index.html">https://volttron-pc:8443/vc/index.html</a> and enter the user name and password on the login screen.

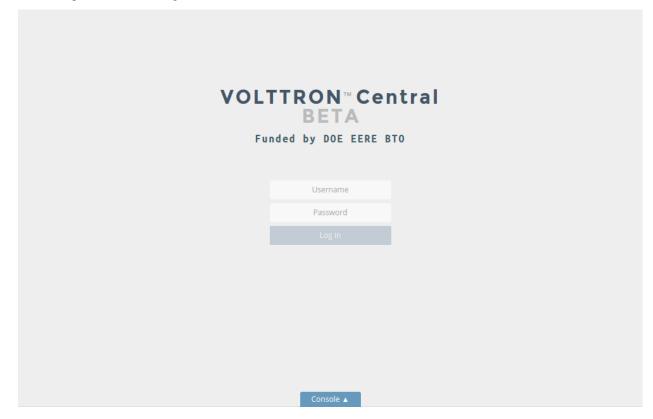

## **Log Out**

To log out of VOLTTRON Central, click the link at the top right of the screen.

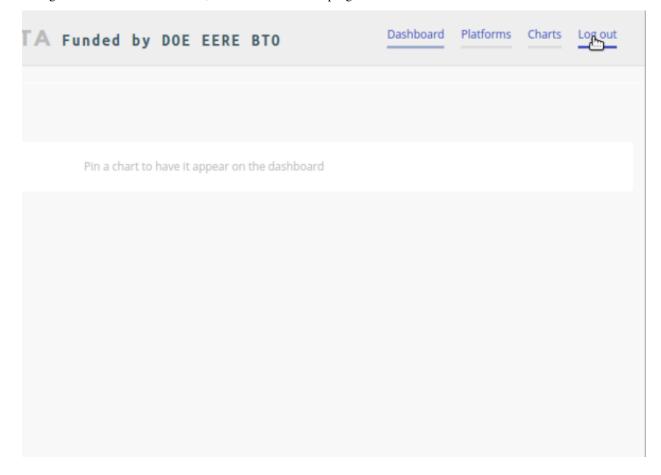

### **Platforms Tree**

The side panel on the left of the screen can be extended to reveal the tree view of registered platforms.

# VOLTTRON™ Central BETA Funded by DOE EERE BTO Dashboard Pin a chart to have it appear on the dashboard

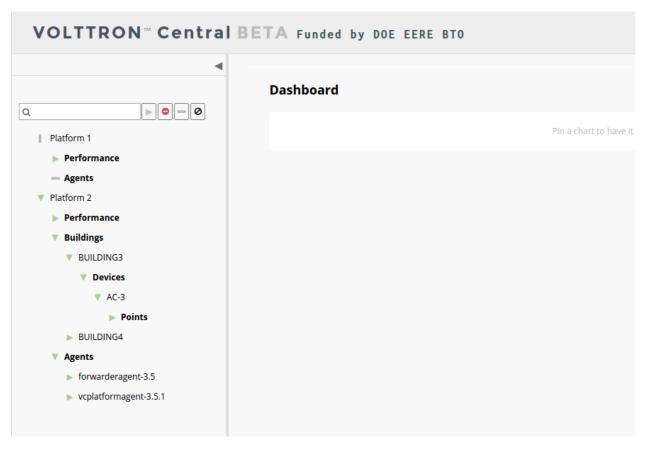

Top-level nodes in the tree are platforms. Platforms can be expanded in the tree to reveal installed agents, devices on buildings, and performance statistics about the platform instances.

### **Loading the Tree**

The initial state of the tree is not loaded. The first time a top-level node is expanded is when the items for that platform are loaded.

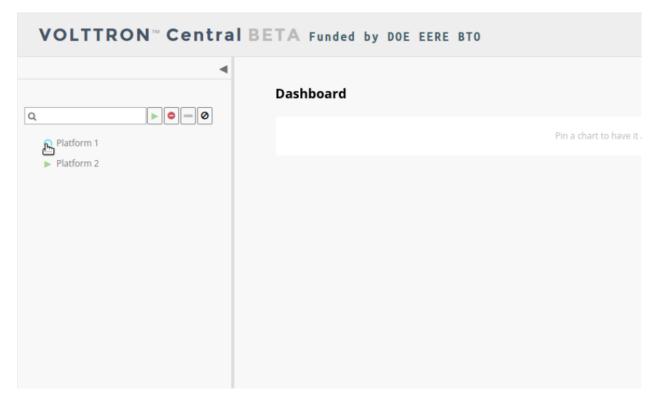

After a platform has been loaded in the tree, all the items under a node can be quickly expanded by double-clicking on the node.

### **Health Status**

The health status of an item in the tree is indicated by the color and shape next to it. A green triangle means healthy, a red circle means there's a problem, and a gray rectangle means the status can't be determined.

Information about the health status also may be found by hovering the cursor over the item.

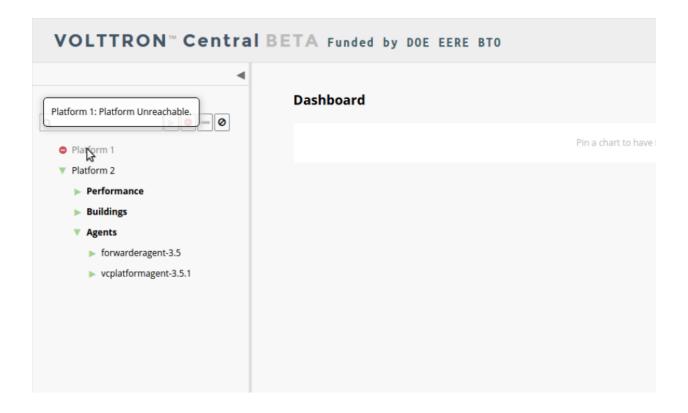

### **Filter the Tree**

The tree can be filtered by typing in the search field at the top or clicking on a status button next to the search field.

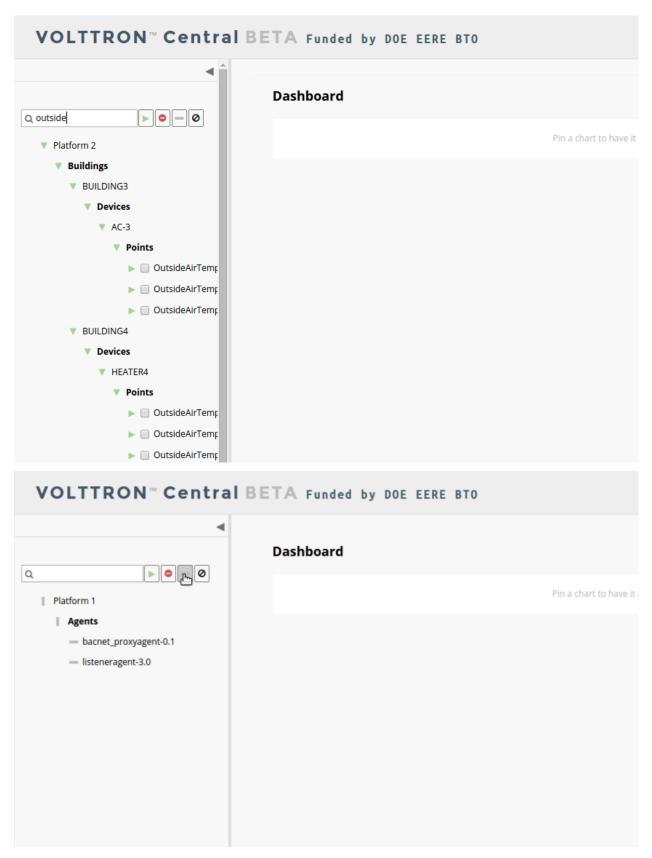

Meta terms such as "status" can also be used as filter keys. Type the keyword "status" followed by a colon, and then

the word "good," "bad," or "unknown."

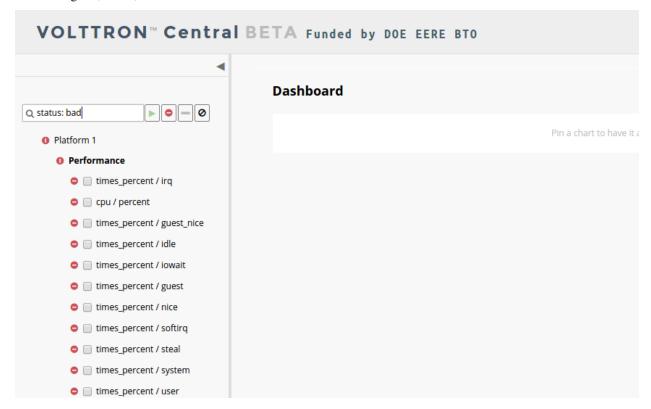

#### **Platforms Screen**

This screen lists the registered VOLTTRON platforms and allows new platforms to be registered by clicking the Register Platform button. Each platform is listed with its unique ID and the number and status of its agents. The platform's name is a link that can be clicked on to go to the platform management view.

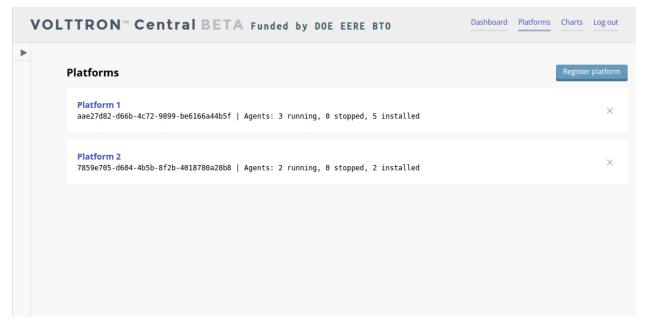

### **Platform View**

From the platforms screen, click on the name link of a platform to manage it. Managing a platform includes installing, starting, stopping, and removing its agents.

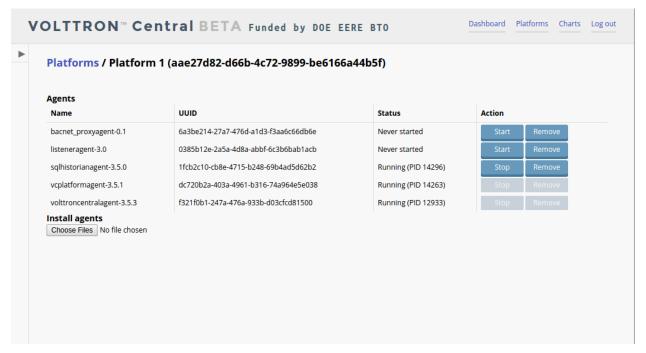

To install a new agent, all you need is the agent's wheel file. Click on the button and choose the file to upload it and install the agent.

To start, stop, or remove an agent, click on the button next to the agent in the list. Buttons may be disabled if the user lacks the correct permission to perform the action or if the action can't be performed on a specific type of agent. For instance, platform agents and VOLTTRON Central agents can't be removed or stopped, but they can be restarted if they've been interrupted.

# **Add Charts**

Performance statistics and device points can be added to charts either from the Charts page or from the platforms tree in the side panel.

Click the Charts link at the top-right corner of the screen to go to the Charts page.

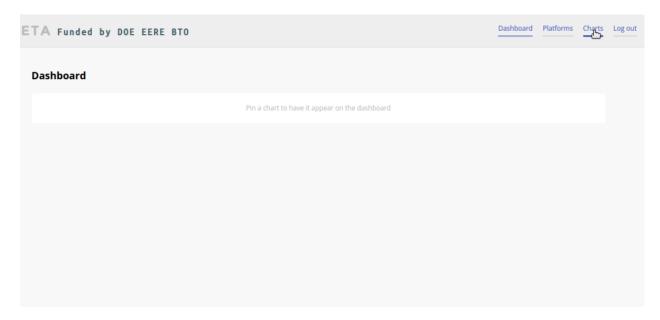

From the Charts page, click the Add Chart button to open the Add Chart window.

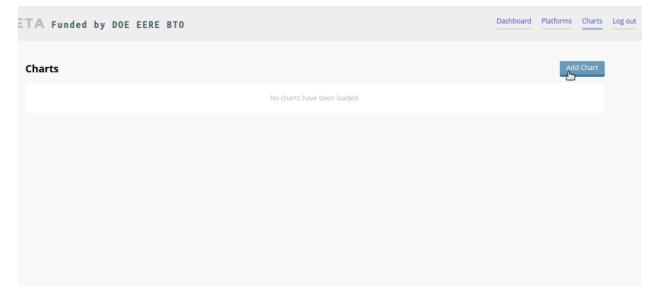

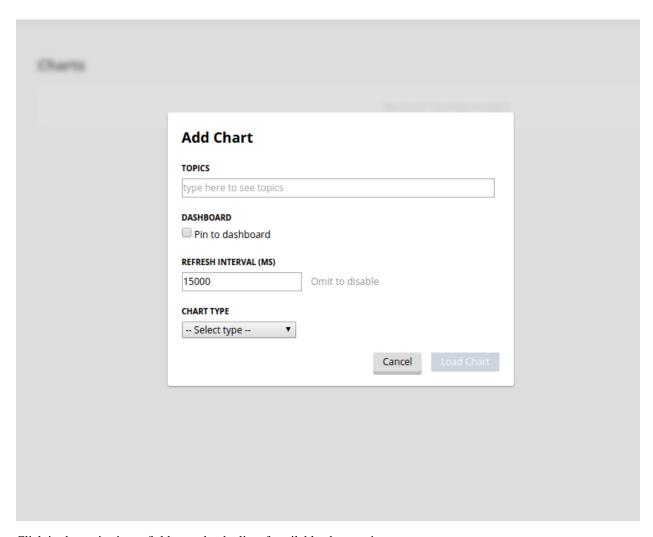

Click in the topics input field to make the list of available chart topics appear.

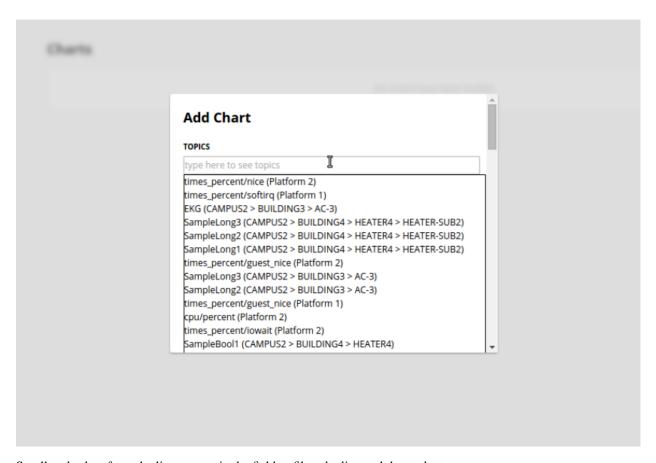

Scroll and select from the list, or type in the field to filter the list, and then select.

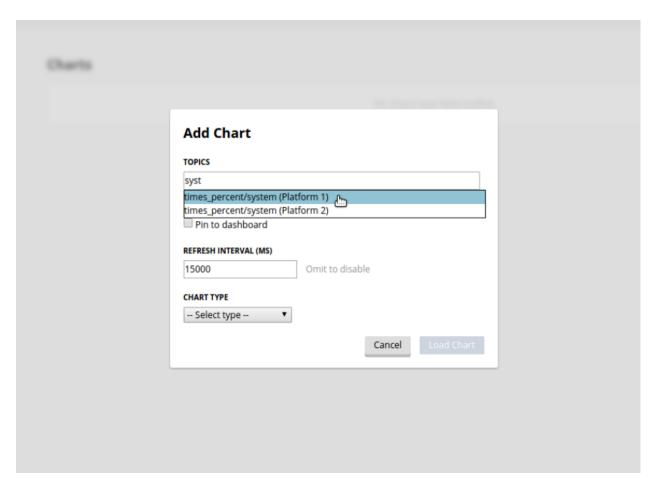

Select a chart type and click the Load Chart button to close the window and load the chart.

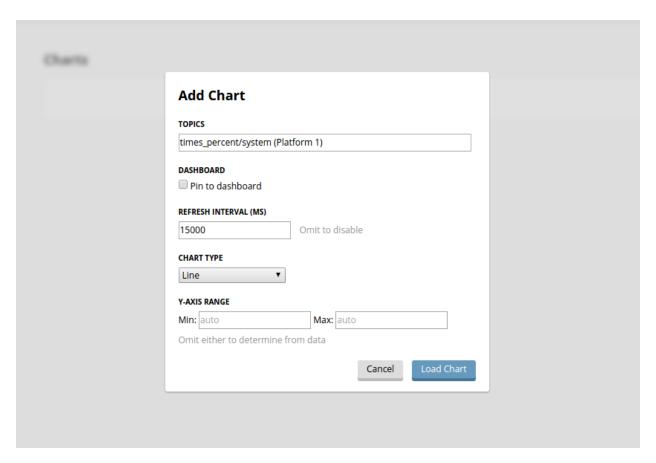

To add charts from the side panel, check boxes next to items in the tree.

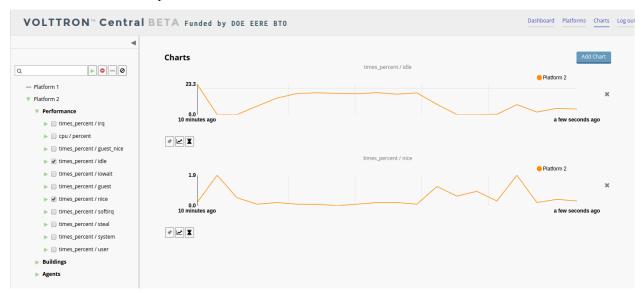

Choose points with the same name from multiple platforms or devices to plot more than one line in a chart.

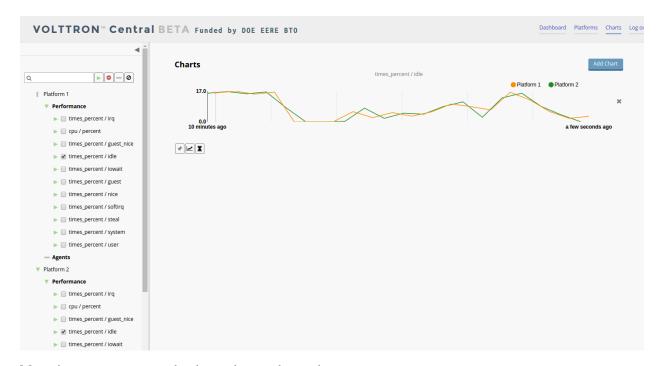

Move the cursor arrow over the chart to inspect the graphs.

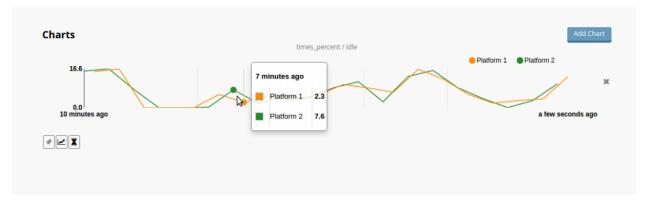

To change the chart's type, click on the Chart Type button and choose a different option.

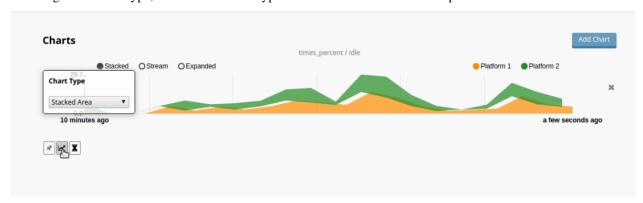

### **Dashboard Charts**

To pin a chart to the Dashboard, click the Pin Chart button to toggle it. When the pin image is black and upright, the chart is pinned; when the pin image is gray and diagonal, the chart is not pinned and won't appear on the Dashboard.

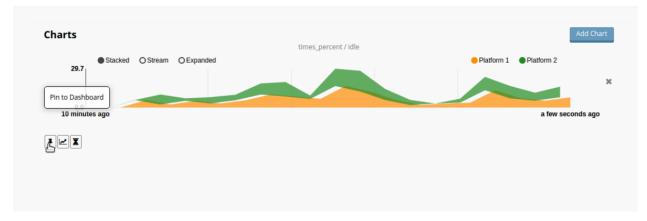

Charts that have been pinned to the Dashboard are saved to the database and will automatically load when the user logs in to VOLTTRON Central. Different users can save their own configurations of dashboard charts.

### **Remove Charts**

To remove a chart, uncheck the box next to the item in the tree or click the X button next to the chart on the Charts page. Removing a chart removes it from the Charts page and the Dashboard.

## **VOLTTRON Central**

Navigate to https://volttron-pc:8443/vc/index.html

Log in using the username and password you set up on the admin web page.

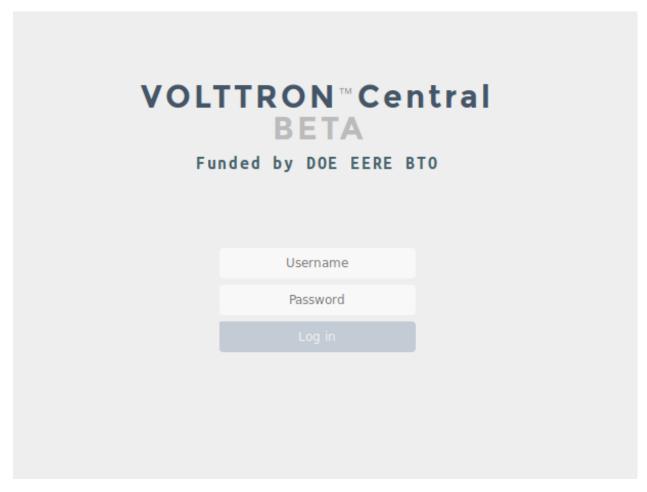

Once you have logged in, click on the Platforms tab in the upper right corner of the window.

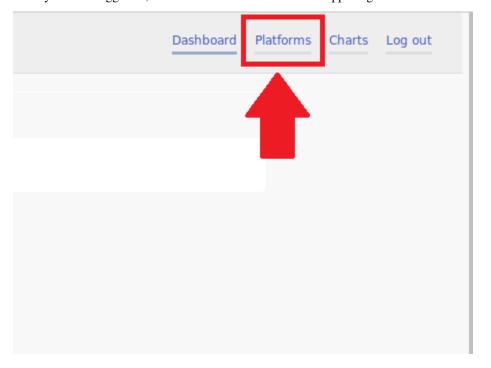

Once in the Platforms screen, click on the name of the platform.

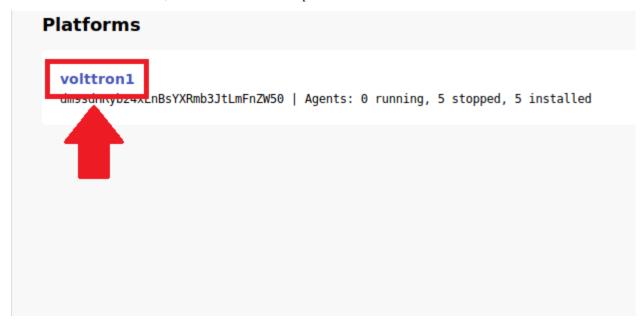

You will now see a list of agents. They should all be running.

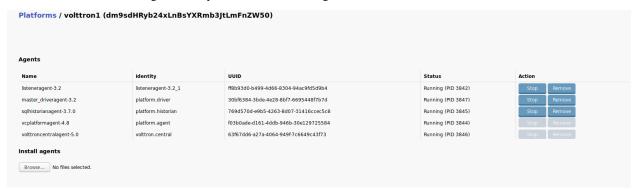

For more information on VOLTTRON Central, please see:

- VOLTTRON Central Management
- VOLTTRON Central Demo

**Note:** You may want to consider *securing your VC deployment* Please take particular note of the implementation of a reverse proxy.

# 2.18 Security Considerations of Deployment

Security of computing systems is a complex topic which depends not only on the security of each component, but on how software components interact and on the environment in which they are running. In the subsections here, we will discuss a variety of possible actions which may increase the security of a particular deployment, along with their context.

For more examples and discussion, see the Publications section of the VOLTTRON website where there are a number of Threat Profile reports.

# 2.18.1 Running as a Managed System Process

It is possible that the running VOLTTRON process could exit undesirably (either due to a bug, or some malicious action). For scenarios where not having the VOLTTRON process running presents a business risk, it is recommended to follow the *Setting up VOLTTRON as a System Service* to leverage the host system's process monitoring and management system. Under this configuration, the system will be configured to restart VOLTTRON in the event that it fails.

**Note:** For this configuration to be effective, it is important that the platfrom is configured such that it automatically starts up in the desired state. In particular, review the installed agents and be sure that agents which should be running are "enabled" and that their priorities are set such that they start in the intended order.

There are scenarios when this configuration may not be desired:

- 1. If a system restarts cleanly after an unexpected failure, it is possible that the underlying issue could go unnoticed (and therefore unresolved). This would happen if a user checks the system and sees it is running but does not have a way to realize that there has been one or more restarts. For development systems it may be desirable to not restart, leaving the system in a failed state which is more likely to be noticed as unusual, and with the failure details still present in the recent logs. Consider the relative value of platform up-time and failure this kind of failure discovery. If both are highly valuable, it may be possible to add extra notifications to the process monitoring system (systemd, initd, or other) so that records are retained while service is restored.
- 2. For development systems, or systems that are frequently stopped or restarted, it can be more convenient to use the normal start and stop scripts packaged with VOLTTRON. These do not require the user have system-level permissions and are easily used from the terminal.

# 2.18.2 Run Web Server Behind Proxy

A VOLTTRON deployment may be web-enabled, allowing various interactions over HTTP. There are many reasons why it is often desirable to deploy an external reverse proxy in front of the system, including:

- Allows regular security patching of the exposed web server independent of the VOLTTRON process's lifecycle.
- Prevents DDoS and similar attacks, which may successfuly impact the web server, from impacting the VOLT-TRON process itself.
- Provides a opportunity for institutional cyber security experts to help maintain a secure and compliant web server configuration without needing to gain VOLTTRON-specific experience.
- Many other traffic management and filtering options which are documented by the various tools (load balancing, http header management, etc.).

The full complexity of configuring a reverse proxy is outside the scope of this documentation. For reference, two common open source options are apache httpd and nginx (relevant portions of their respective documentation pages are linked).

To set up a reverse proxy for VOLTTRON using apache, please refer to this document: Apache Reverse Proxy Setup

# 2.18.3 Monitor for Data Tampering

One common indication of a potential problem, including tampering, would be the presence of out of bounds values. The *Threshold Detection Agent* can be used leveraged to create alerts in the event that a topic has a value which is out of reasonable bounds.

This approach has some limitations, including:

- There can be subtleties in selecting the correct bounds to both ensure issues are seen while minimizing false positives.
- Including value limits adds a significant amount of configuration to maintain, and which is not necessarily high-visibility because it is in another agent.
- Currently there is only support for monitoring for values crossing a threshold, more complex conditional logic would require a custom monitor.
- There could be cases where tampering adjusts values to incorrect but in-bounds values which would not be detected.

# 2.18.4 Limit Publishing on the Devices Topic to Platform Driver

To further reduce the chances of malicious data disrupting your system, you can limit the ability to publish to the "devices" topic to the platform driver only.

To accomplish this, you will need to modify protected\_topics.json, found in your \$VOLTTRON\_HOME directory. In this specific case, you would need to add the topic "devices" and some capability, for example "can\_publish\_to\_devices".

Next, using vctl auth list get the auth index for the platform.driver, and use the command vctl auth update <index of platform.driver>. You will get a prompt to update the auth entry. Skip through the prompts until it prompts for capabilities, and add can\_publish\_to\_devices.

```
capabilities (delimit multiple entries with comma) []: can_publish_to_devices
```

For more information, refer to the section on *Protecting Pub/Sub Topics*.

# 2.18.5 Limit Access to RPC Methods Using Capabilities

RPC enabled methods provide convenient interfaces between agents. When they are unrestricted however, they open up the potential for malicious agents to cause harm to your system. The best way to prevent this is through the use of capabilities. A capability is a user defined arbitrary string used by an agent to describe its exported RPC method. It is used to limit the access to that RPC method to only those agents who have that capability listed in their authentication record.

To add a capability restriction to an RPC method, the RPC.allow decorator is used. For example, to limit those who can call the RPC enabled method "foo" to those with the capability "can\_call\_foo":

```
@RPC.export
@RPC.allow("can_call_foo")
def foo:
    print("hello")
```

To give an agent permission to access this method, the auth file must be updated. As in the above example for limiting publishing to the devices topic, vctl can be used to update the auth file and grant the specific agent permission to access the RPC enabled method.

```
capabilities (delimit multiple entries with comma) []: can_call_foo
```

For a secure system, only add capabilties to the agents that will need to call a specific RPC enabled method, and apply the allow decorator to all RPC enabled methods.

For more information, refer to the section on VIP Authorization.

# 2.18.6 Monitoring RabbitMQ Server

Monitoring of RabbitMQ server in deployment setup can be achieved by running RabbitMQ server as a systemd service. RabbitMQ server is configured to run as a systemd service and allow systemd to monitor the status of the service. It can be further configured to detect and restart the RabbitMQ service if it crashes. VOLTTRON agents have the ability to detect when the RabbitMQ server crashes/disconnects and reconnect when it becomes available. In this deployment setup, a VOLTTRON platform will not start/stop the RabbitMQ server.

# 2.19 Linux System Hardening

### 2.19.1 Introduction

VOLTTRON is built with modern security principles in mind [security-wp] and implements many security features for hosted agents. However, VOLTTRON is deployed on top of a Linux-based operating system and evaluating the security of a deployment must include the configuration of the host system itself, as well as any other applications deployed on the system, both of which provide additional attack surface and failure opportunities.

There is no such thing as "a secure system." Rather, any computing system must be evaluated in the context of its deployment environment with considerations for assurance of confidentiality, integrity, and availability. The impact of a compromised system must be considered, along with the costs assocated with risk mitigation. Threat profile analyses have been comleted for several VOLTTRON deployment configurations; the reports are available on the VOLTTRON website's publications section.

# 2.19.2 Recommendations

The VOLTTRON team recommends a risk-based cyber security approach that considers each risk, the impact of an exploit or failure, and the costs associated with the available mitigation strategies. Based on this evaluation, a set of mitigations can be identified to meet deployment requirements.

In many cases, the first step is to coordinate with the cyber security team at your institution; they should be able to help you with risk assessment and mitigation strategies, as well s as understanding any relevant regulartory requirements.

For continuously running and production-like systems, one common area of concern is hardening of the host operating system. Instructions are maintained by OpenSCAP for a large number of operating systems and guides are available for a range of common linux distributions. You are encouraged to select the operating system and profile corresponding

to your security requirements. The guides there provide instruction for compliance in regulated environments, but are also appropriate in less regulated environments where risk levels are equivalent.

It is also important to evaluate any other applications running on the same system. In addition to the potential for exploitation or failure of the individual application, it is important to consider the ways in which the risks associated with one application may expose new risks in another application. For example, if a system is running a webserver which is exploited in a way that provides unauthorized access to the host system, then the VOLTTRON system is now exposed to attack from local users.

# 2.20 Deployment Recipes (Multi-Machine)

For more details about ansible recipes for scalable deployment strategies, see readthedocs pages of the VOLTTRON ansible repository

# 2.21 Agents Overview

Agents in VOLTTRON can be loosely defined as software modules communicating on the platform which perform some function on behalf of the user. Agents may perform a huge variety of tasks, but common use cases involve data collection, control of ICS and IOT devices, and various platform management tasks. Agents implemented using the VOLTTRON agent framework inherit a number of capabilities, including message bus connectivity and agent lifecycle.

Attention: Agents are split into the directories of core, contributed, operations and unsupported.

services/contrib/
services/core/
services/ops/
services/unsupported/

Agents deployed on VOLTTRON can perform one or more roles which can be broadly classified into the following groups:

- Platform Agents: Agents which are part of the platform and provide a service to other agents. Examples are the Actuator and Platform Driver agents which serve as interfaces between control agents and drivers.
- Control Agents: These agents implement algorithms to control the devices of interest and interact with other resources to achieve some goal.
- Service Agents: These agents perform various data collection or platform management services. Agents in this
  category include weather service agents which collect weather data from remote sources or operations agents
  which help users maintain situational awareness of their deployment.
- Cloud Agents: These agents represent a remote application which needs access to the messages and data on the platform. This agent would subscribe to topics of interest to the remote application and would also allow it publish data to the platform.

The platform includes some valuable services which can be leveraged by agents:

- Message Bus: All agents and services publish and subscribe to topics on the message bus. This provides a single
  interface that abstracts the details of devices and agents from each other. Components in the platform basically
  produce and consume events.
- Configuration Store: Using the configuration store, agent operations can be altered ad-hoc without significant disruption or downtime.

- Historian Framework: Historian agents automatically collect data from a subset of topics on the message bus and store them in a data store of choice. Currently SQL, MongoDB, CrateDB and other historians exist, and more can be developed to fit the needs of a deployment by inheriting from the base historian. The base historian has been developed to be fast and reliable, and to handle many common pitfalls of data collection over a network.
- Weather Information: These agents periodically retrieve data from the a remote weather API then format the response and publish it to the platform message bus on a weather topic.
- Device interfaces: Drivers publish device data onto the message bus and send control signals issued from control
  agents to the corresponding device. Drivers are capable of handling the locking of devices to prevent multiple
  conflicting directives.
- Application Scheduling: This service allows the scheduling of agents' access to devices in order to prevent conflicts.
- Logging service: Agents can publish arbitrary strings to a logging topic and this service will push them to a historian for later analysis.

# 2.22 Core Services

Agents which support the most common use cases of the platform. For details on each, please refer to the corresponding documents.

```
Attention: All core agents are located within the core directory.

Services/core/
```

# 2.22.1 Platform Driver Agent

The Platform Driver Agent manages all device communication. To communicate with devices you must setup and deploy the Platform Driver Agent. For more information on the Platform Driver Agent's operations, read about the *Platform Driver* in the driver framework docs.

# **Configuring the Platform Driver**

The Platform Driver requires a configuration file (described in brief below) to set global settings for all drivers. Once the user has copied the example or created their own config, the Platform Driver Agent is deployed with this command:

## Requirements

VOLTTRON drivers operated by the platform driver may have additional requirements for installation. Required libraries:

```
BACnet driver - bacpypes
Modbus driver - pymodbus
Modbus_TK driver - modbus-tk
DNP3 and IEEE 2030.5 drivers - pydnp3
```

The easiest way to install the requirements for drivers included in the VOLTTRON repository is to use bootstrap. py (see *platform installation for more detail*)

```
python bootstrap.py --drivers
```

# **Platform Driver Agent Configuration**

The Platform Driver Agent configuration consists of general settings for all devices. Below is an example config from the repository:

```
"driver_scrape_interval": 0.05,
    "publish_breadth_first_all": false,
    "publish_depth_first": false,
    "publish_breadth_first": false
}
```

The example platform driver configuration file above can be found in the VOLTTRON repository in services/core/PlatformDriverAgent/platform-driver.agent.

For information on configuring the Platform Driver with devices, including creating driver configs and using the config store, please read the *configuration* section in the Driver Framework docs.

# **Global Override Specification**

This document describes the specification for the global override feature. By default, every user is allowed write access to the devices by the platform driver. The override feature will allow the user (for example, a building administrator) to override this default behavior and enable the user to lock the write access on the devices for a specified duration of time or indefinitely.

## **Functional Capabilities**

- 1. User shall be able to specify the following when turning on the override behavior on the devices.
  - Override pattern examples:
    - If pattern is campus/building1/\* Override condition is turned on for all the devices under campus/building1/.
    - If pattern is campus/building1/ahu1 Override condition is turned on for only campus/building1/ahu1
    - The pattern matching shall use bash style filename matching semantics.
  - Time duration over which override behavior is applicable If the time duration is negative, then the override condition is applied indefinitely.
  - Optional *revert-to-fail-safe-state* flag If the flag is set, the platform driver shall set all the set points falling under the override condition to its default state/value immediately. This is to ensure that the devices are in fail-safe state when the override/lock feature is removed. If the flag is not set, the device state/value is untouched.
  - Optional staggered revert flag If this flag is set, reverting of devices will be staggered.
- 2. User shall be able to disable/turn off the override behavior on devices by specifying:

- Pattern on which the override/lock feature has be disabled. (example: campus/building/\\*)
- 3. User shall be able to get a list of all the devices with the override condition set.
- 4. User shall be able to get a list of all the override patterns that are currently active.
- 5. User shall be able to clear all the overrides.
- 6. Any changes to override patterns list shall be stored in the config store. On startup, list of override patterns and corresponding end times are retrieved from the config store. If the end time is indefinite or greater than current time for any pattern, then override is set on the matching devices for remaining duration of time.
- 7. Whenever a device is newly configured, a check is made to see if it is part of the overridden patterns. If yes, it is added to list of overridden devices.
- 8. When a device is being removed, a check is made to see if it is part of the overridden devices. If yes, it is removed from the list of overridden devices.

### **Driver RPC Methods**

- set\_override\_on(pattern, duration=0.0, failsafe\_revert=True, staggered\_revert=True) Turn on override condition on all the devices matching the pattern. Time duration for the override condition has to be in seconds. For indefinite duration, the time duration has to be <= 0.0.
- set\_override\_off(pattern) Turn off override condition on all the devices matching the pattern. The specified pattern will be removed from the override patterns list. All the devices falling under the given pattern will be removed from the list of overridden devices.
- get override devices() Get a list of all the devices with override condition.
- get\_override\_patterns() Get a list of override patterns that are currently active.
- *clear\_overrides()* Clear all the overrides.

# 2.22.2 Market Service Agent

# Introduction

The Market Service Agent implements a variation of a double-blind auction, in which each market participant bids to buy or sell a commodity for a given price.

In contrast to other common implementations, participants do not bid single price-quantity pairs. Instead, they bid a price-quantity curve, or "flexibility curve" into their respective markets. Market participants may be both buyers in one market and sellers in another.

Settling of the market is a "single shot" process that begins with bidding that progresses from the bottom up and concludes with a clearing of the markets from the top down. This is termed "single shot" because there is no iteration required to find the clearing price or quantity at any level of the market structure.

Once the market has cleared, the process begins again for the next market interval, and new bids are submitted based on the updated states of the agents.

# Requirements

The Market Service Agent requires the *Transitions* (version 0.6.9) and *NumPy* (version 1.15.4) packages. These packages can be installed in an activated environment with:

```
pip install transitions==0.6.9
pip install numpy==1.15.4
```

# **Market Timing**

The MarketServiceAgent is driven by the Director. The Director drives the MarketServiceAgent through a timed loop. The Director has just a few parameters that are configured by default with adequate values. They are:

- 1. The market\_period with a default value of 5 minutes
- 2. The reservation\_delay with a default value of 0 minutes
- 3. The offer\_delay with a default value of 2 minutes

The timing loop works as follows:

- The market period begins.
- A request for reservations is published after the reservation delay.
- A request for offers/bids is published after the offer delay.
- The aggregate demand curve is published as soon all the buy offers are completed for the market.
- The aggregate supply curve is published as soon all the sell offers are completed for the market.
- The cleared price is published as soon as all bids have been received.
- Error messages are published when discovered and usually occur at the end of one of the delays.
- The cycle repeats.

# How to Use the MarketServiceAgent

A given agent participates in one or more markets by inheriting from the *base MarketAgent*. The base MarketAgent handles all of the communication between the agent and the MarketServiceAgent. The agent only needs to join each market with the <code>join\_market</code> method and then respond to the appropriate callback methods. The callback methods are described at the *base MarketAgent*.

# 2.22.3 **DNP3** Agent

DNP3 (Distributed Network Protocol) is a set of communications protocols that are widely used by utilities such as electric power companies, primarily for SCADA purposes. It was adopted in 2010 as IEEE Std 1815-2010, later updated to 1815-2012.

VOLTTRON's DNP3 Agent is an implementation of a DNP3 Outstation as specified in IEEE Std 1815-2012. It engages in bidirectional network communications with a DNP3 Master, which might be located at a power utility.

Like some other VOLTTRON protocol agents (e.g. IEEE2030\_5Agent), the DNP3 Agent can optionally be front-ended by a DNP3 device driver running under VOLTTRON's PlatformDriverAgent. This allows a DNP3 Master to be treated like any other device in VOLTTRON's ecosystem.

The VOLTTRON DNP3 Agent implementation of an Outstation is built on PyDNP3, an open-source library from Kisensum containing Python language bindings for Automatak's C++ opendnp3 library, the de facto reference implementation of DNP3.

The DNP3 Agent exposes DNP3 application-layer functionality, creating an extensible base from which specific custom behavior can be designed and supported. By default, the DNP3 Agent acts as a simple transfer agent, publishing data received from the Master on the VOLTTRON Message Bus, and responding to RPCs from other VOLTTRON agents by sending data to the Master.

# Requirements

PyDNP3 can be installed in an activated environment with:

```
pip install pydnp3
```

### **RPC Calls**

The DNP3 Agent exposes the following VOLTTRON RPC calls:

```
def get_point(self, point_name):
    .....
        Look up the most-recently-received value for a given output point.
    @param point_name: The point name of a DNP3 PointDefinition.
    @return: The (unwrapped) value of a received point.
    n n n
def get_point_by_index(self, group, index):
        Look up the most-recently-received value for a given point.
    Oparam group: The group number of a DNP3 point.
    Oparam index: The index of a DNP3 point.
    @return: The (unwrapped) value of a received point.
def get_points(self):
        Look up the most-recently-received value of each configured output point.
    Greturn: A dictionary of point values, indexed by their VOLTTRON point names.
def set_point(self, point_name, value):
        Set the value of a given input point.
    @param point_name: The point name of a DNP3 PointDefinition.
    Oparam value: The value to set. The value's data type must match the one in the
\rightarrow DNP3 PointDefinition.
def set_points(self, point_list):
        Set point values for a dictionary of points.
```

(continues on next page)

(continued from previous page)

```
@param point_list: A dictionary of {point_name: value} for a list of DNP3 points.
\hookrightarrowto set.
def config_points(self, point_map):
        For each of the agent's points, map its VOLTTRON point name to its DNP3 group.
\rightarrowand index.
    @param point_map: A dictionary that maps a point's VOLTTRON point name to its.
\rightarrow DNP3 group and index.
def get_point_definitions(self, point_name_list):
        For each DNP3 point name in point_name_list, return a dictionary with each of_
→the point definitions.
        The returned dictionary looks like this:
             "point_name1": {
                 "property1": "property1_value",
                 "property2": "property2_value",
            },
            "point_name2": {
                 "property1": "property1_value",
                 "property2": "property2_value",
        If a definition cannot be found for a point name, it is omitted from the
→returned dictionary.
   :param point_name_list: A list of point names.
    :return: A dictionary of point definitions.
```

#### **Pub/Sub Calls**

The DNP3 Agent uses two topics when publishing data to the VOLTTRON message bus:

- Point Values (default topic: `dnp3/point`): As the DNP3 Agent communicates with the Master, it publishes received point values on the VOLTTRON message bus.
- Outstation status (default topic: dnp3/status): If the status of the DNP3 Agent outstation changes, for example if it is restarted, it publishes its new status on the VOLTTRON message bus.

# **Data Dictionary of Point Definitions**

The DNP3 Agent loads and uses a data dictionary of point definitions, which are maintained by agreement between the (DNP3 Agent) Outstation and the DNP3 Master. The data dictionary is stored in the agent's registry.

#### **Current Point Values**

The DNP3 Agent tracks the most-recently-received value for each point definition in its data dictionary, regardless of whether the point value's source is a VOLTTRON RPC call or a message from the DNP3 Master.

# **Agent Configuration**

The DNP3Agent configuration file specifies the following fields:

- local\_ip: (string) Outstation's host address (DNS resolved). Default: 0.0.0.0.
- port: (integer) Outstation's port number the port that the remote endpoint (Master) is listening on. Default: 20000.
- **point\_topic**: (string) VOLTTRON message bus topic to use when publishing DNP3 point values. Default: dnp3/point.
- outstation\_status\_topic: (string) Message bus topic to use when publishing outstation status. Default: dnp3/outstation\_status.
- outstation\_config: (dictionary) Outstation configuration parameters. All are optional. Parameters include:
  - database\_sizes: (integer) Size of each outstation database buffer. Default: 10.
  - event buffers: (integer) Size of the database event buffers. Default: 10.
  - allow\_unsolicited: (boolean) Whether to allow unsolicited requests. Default: True.
  - link\_local\_addr: (integer) Link layer local address. Default: 10.
  - link\_remote\_addr: (integer) Link layer remote address. Default: 1.
  - **log\_levels**: (list) List of bit field names (*OR'd* together) that filter what gets logged by DNP3. Default: NORMAL. Possible values: ALL, ALL\_APP\_COMMS, ALL\_COMMS, NORMAL, NOTHING.
  - threads\_to\_allocate: (integer) Threads to allocate in the manager's thread pool. Default: 1.

A sample DNP3 Agent configuration file is available in services/core/DNP3Agent/config.

## **VOLTTRON DNP3 Device Driver**

VOLTTRON's DNP3 device driver exposes get\_point/set\_point RPC calls and scrapes for DNP3 points.

The driver periodically issues DNP3Agent RPC calls to refresh its cached representation of DNP3 data. It issues RPC calls to the DNP3 Agent as needed when responding to *get\_point*, *set\_point* and *scrape\_all* calls.

For information about the DNP3 driver, see *DNP3 Driver*.

# Installing the DNP3 Agent

To install DNP3Agent, please consult the installation advice in *services/core/DNP3Agent/README.md*. *README.md* specifies a default agent configuration, which can be overridden as needed.

An agent installation script is available:

```
$ export VOLTTRON_ROOT=<volttron github install directory>
$ cd $VOLTTRON_ROOT
$ source services/core/DNP3Agent/install_dnp3_agent.sh
```

When installing the Mesa Agent, please note that the agent's point definitions must be loaded into the agent's config store. See *install dnp3 agent.sh* for an example of how to load them.

# 2.22.4 Mesa Agent

The Mesa Agent is a VOLTTRON agent that handles MESA-ESS DNP3 outstation communications. It subclasses and extends the functionality of VOLTTRON's DNP3 Agent. Like the DNP3 Agent, the Mesa Agent models a DNP3 outstation, communicating with a DNP3 master.

For a description of DNP3 and the VOLTTRON DNP3 agent, please refer to the DNP3 Agent documentation.

VOLTTRON's Mesa Agent and DNP3 Agent are implementations of a DNP3 Outstation as specified in IEEE Std 1815-2012. They engage in bidirectional network communications with a DNP3 Master, which might be located at a power utility.

MESA-ESS is an extension and enhancement to DNP3. It builds on the basic DNP3 communications protocol, adding support for more complex structures, including functions, arrays, curves and schedules. The draft specification for MESA-ESS, as well as a spreadsheet of point definitions, can be found at http://mesastandards.org/mesa-standards/.

VOLTTRON's DNP3 Agent and Mesa Agent implementations of an Outstation are built on *pydnp3*, an open-source library from Kisensum containing Python language bindings for Automatak's C++ opendnp3 library, the de-facto reference implementation of DNP3.

MesaAgent exposes DNP3 application-layer functionality, creating an extensible base from which specific custom behavior can be designed and supported, including support for MESA functions, arrays and selector blocks. By default, the Mesa Agent acts as a simple transfer agent, publishing data received from the Master on the VOLTTRON Message Bus, and responding to RPCs from other VOLTTRON agents by sending data to the Master. Properties of the point and function definitions also enable the use of more complex controls for point data capture and publication.

The Mesa Agent was developed by Kisensum for use by 8minutenergy, which provided generous financial support for the open-source contribution to the VOLTTRON platform, along with valuable feedback based on experience with the agent in a production context.

#### **RPC Calls**

The Mesa Agent exposes the following VOLTTRON RPC calls:

```
def get_point(self, point_name):
    """
    Look up the most-recently-received value for a given output point.

    @param point_name: The point name of a DNP3 PointDefinition.
    @return: The (unwrapped) value of a received point.
    """
```

(continues on next page)

(continued from previous page)

```
def get_point_by_index(self, data_type, index):
        Look up the most-recently-received value for a given point.
    @param data_type: The data_type of a DNP3 point.
    Oparam index: The index of a DNP3 point.
    @return: The (unwrapped) value of a received point.
def get_points(self):
        Look up the most-recently-received value of each configured output point.
    @return: A dictionary of point values, indexed by their point names.
def get_configured_points(self):
        Look up the most-recently-received value of each configured point.
    @return: A dictionary of point values, indexed by their point names.
def set_point(self, point_name, value):
        Set the value of a given input point.
    @param point_name: The point name of a DNP3 PointDefinition.
    Oparam value: The value to set. The value's data type must match the one in the
\hookrightarrow DNP3 PointDefinition.
def set_points(self, point_dict):
        Set point values for a dictionary of points.
    Oparam point_dict: A dictionary of {point_name: value} for a list of DNP3 points_
\rightarrowto set.
def config_points(self, point_map):
        For each of the agent's points, map its VOLTTRON point name to its DNP3 group.
\rightarrow and index.
    @param point_map: A dictionary that maps a point's VOLTTRON point name to its...
→DNP3 group and index.
def get_point_definitions(self, point_name_list):
        For each DNP3 point name in point_name_list, return a dictionary with each of_
→the point definitions.
        The returned dictionary looks like this:
                                                                           (continues on next page)
```

(continued from previous page)

```
"point_name1": {
                "property1": "property1_value",
                "property2": "property2_value",
            "point_name2": {
                "property1": "property1_value",
                "property2": "property2_value",
        If a definition cannot be found for a point name, it is omitted from the
→ returned dictionary.
    :param point_name_list: A list of point names.
    :return: A dictionary of point definitions.
def get_selector_block(self, point_name, edit_selector):
       Return a dictionary of point values for a given selector block.
    :param point_name: Name of the first point in the selector block.
    :param edit_selector: The index (edit selector) of the block.
    :return: A dictionary of point values.
def reset(self):
       Reset the agent's internal state, emptying point value caches. Used during
→iterative testing.
```

#### **Pub/Sub Calls**

MesaAgent uses three topics when publishing data to the VOLTTRON message bus:

- **Point Values (default topic: dnp3/point)**: As the Mesa Agent communicates with the Master, it publishes received point values on the VOLTTRON message bus.
- Functions (default topic: mesa/function): When the Mesa Agent receives a function step with a "publish" action value, it publishes the current state of the function (all steps received to date) on the VOLTTRON message bus.
- Outstation status (default topic: mesa/status): If the status of the Mesa Agent outstation changes, for example if it is restarted, it publishes its new status on the VOLTTRON message bus.

#### **Data Dictionaries of Point and Function Definitions**

The Mesa Agent loads and uses data dictionaries of point and function definitions, which are maintained by agreement between the (Mesa Agent) Outstation and the DNP3 Master. The data dictionaries are stored in the agent's registry.

#### **Current Point Values**

The Mesa Agent tracks the most-recently-received value for each point definition in its data dictionary, regardless of whether the point value's source is a VOLTTRON RPC call or a message from the DNP3 Master.

## **Agent Configuration**

The Mesa Agent configuration specifies the following fields:

- local\_ip: (string) Outstation's host address (DNS resolved). Default: 0.0.0.0.
- port: (integer) Outstation's port number the port that the remote endpoint (Master) is listening on. Default: 20000.
- **point\_topic**: (string) VOLTTRON message bus topic to use when publishing DNP3 point values. Default: dnp3/point.
- function\_topic: (string) Message bus topic to use when publishing MESA-ESS functions. Default: mesa/function.
- outstation\_status\_topic: (string) Message bus topic to use when publishing outstation status. Default: mesa/outstation\_status.
- all\_functions\_supported\_by\_default: (boolean) When deciding whether to reject points for unsupported functions, ignore the values of their 'supported' points: simply treat all functions as supported. Used primarily during testing. Default: False.
- function\_validation: (boolean) When deciding whether to support sending single points to the Mesa Agent. If function\_validation is True, the Mesa Agent will raise an exception when receiving any invalid point in current function. If function\_validation is False, Mesa Agent will reset current function to None instead of raising the exception. Default: False.
- outstation\_config: (dictionary) Outstation configuration parameters. All are optional. Parameters include:
  - database\_sizes: (integer) Size of each outstation database buffer. Default: 10.
  - event\_buffers: (integer) Size of the database event buffers. Default: 10.
  - allow unsolicited: (boolean) Whether to allow unsolicited requests. Default: True.
  - link\_local\_addr: (integer) Link layer local address. Default: 10.
  - link\_remote\_addr: (integer) Link layer remote address. Default: 1.
  - log\_levels: (list) List of bit field names (OR'd together) that filter what gets logged by DNP3. Default: [NORMAL]. Possible values: ALL, ALL\_APP\_COMMS, ALL\_COMMS, NORMAL, NOTHING.
  - threads\_to\_allocate: (integer) Threads to allocate in the manager's thread pool. Default: 1.

A sample Mesa Agent configuration file is available in services/core/DNP3Agent/mesaagent.config.

## **Installing the Mesa Agent**

To install the Mesa Agent, please consult the installation advice in services/core/DNP3Agent/README.md, which includes advice on installing pydnp3, a library upon which the DNP3 Agent depends.

After installing libraries as described in the Mesa Agent *README.md* file, the agent can be installed from a command-line shell as follows:

```
$ export VOLTTRON_ROOT=<volttron github install directory>
$ cd $VOLTTRON_ROOT
$ source services/core/DNP3Agent/install_mesa_agent.sh
```

README.md specifies a default agent configuration, which can be overridden as needed.

Here are some things to note when installing the Mesa Agent:

• The Mesa Agent source code resides in, and is installed from, a DNP3 subdirectory, thus allowing it to be implemented as a subclass of the base DNP3 agent class. When installing the Mesa Agent, inform the install script that it should build from the *mesa* subdirectory by exporting the following environment variable:

```
$ export AGENT_MODULE=dnp3.mesa.agent
```

• The agent's point and function definitions must be loaded into the agent's config store. See the install\_mesa\_agent.sh script for an example of how to load them.

# 2.22.5 External Data Publisher Agent

The External Data Publisher agent (ExternalData) was created to fetch data from remote APIs based on configured values and publish the remote data on the VOLTTRON message bus. The agent is primarily an agent wrapper around the requests library that sends the request then broadcast it via VIP pub/sub publish.

## **Configuration Options**

The following JSON configuration file shows all the options currently supported by the ExternalData agent. Configuration values specify the interval between remote data polling requests, default authentication for remote API calls, VOLTTRON message bus publish topics, and for defining the remote API request behavior. Below is an example configuration file with additional parameter documentation.

(continues on next page)

(continued from previous page)

```
#Defaults to "raw"
   "type": "csv",
   #Source URL for CSV data.
   "url": "https://example.com/example",
   #URL parameters for data query (optional).
   # See https://en.wikipedia.org/wiki/Query_string
   "params": {"period": "currentinterval",
              "format": "csv"},
   #Topic to publish on.
   "topic": "example/examplecsvdata1",
   #Column used to break rows in CSV out into separate publishes.
   #The key will be removed from the row data and appended to the end
   # of the publish topic.
   # If this option is missing the entire CSV will be published as a list
   # of objects.
   #If the column does not exist nothing will be published.
   "key": "Key Column",
   #Attempt to parse these columns in the data into numeric types.
   #Currently columns are parsed with ast.literal_eval()
   #Values that fail to parse are left as strings unless the
   # values is an empty string. Empty strings are changed to None.
   "parse": ["Col1", "Col2"],
   #Source specific authentication.
   "user": "username",
   "password" : "password"
},
   #Valid types are "csv", "json", and "raw"
   #Defaults to "raw"
   "type": "csv",
   #Source URL for CSV data.
   "url": "https://example.com/example_flat",
   #URL parameters for data query (optional).
   # See https://en.wikipedia.org/wiki/Query_string
   "params": {"format": "csv"},
   #Topic to publish on. (optional)
   "topic": "example/examplecsvdata1",
   #If the rows in a csv represent key/value pairs use this
   #setting to reduce this format to a single object for publishing.
   "flatten": true,
   #Attempt to parse these columns in the data into numeric types.
   #Currently columns are parsed with ast.literal_eval()
   #Values that fail to parse are left as strings unless the
   # values is an empty string. Empty strings are changed to None.
   "parse": ["Col1", "Col2"]
},
   #Valid types are "csv", "json", and "raw"
```

(continues on next page)

(continued from previous page)

```
#Defaults to "raw"
    "type": "json",
    #Source URL for JSON data.
    "url": "https://example.com/api/example1",
    #URL parameters for data query (optional)
    # See https://en.wikipedia.org/wiki/Query_string
    "params": {"format": "json"},
    #Topic to publish on. (optional)
    "topic": "example/exampledata1",
    #Path to desired data withing the JSON. Optional.
    #Elements in a path may be either a string or an integer.
    #Useful for peeling off unneeded layers around the wanted data.
    "path": ["parentobject", "0"],
    #After resolving the path above if the resulting data is a list
    # the key is the path to a value in a list item. Each item in the list
    # is published separately with the key appended to the end of the topic.
    # Elements in a key may be a string or an integer. (optional)
    "key": ["Location", "$"],
    #Source specific authentication.
    "user": "username",
    "password" : "password"
}
1
```

# 2.22.6 IEEE 2030.5 DER Agent

The IEEE 2030.5 Agent (IEEE2030\_5 in the VOLTTRON repository) implements a IEEE 2030.5 server that receives HTTP *POST/PUT* requests from IEEE 2030.5 devices. The requests are routed to the IEEE 2030.5 Agent over the VOLTTRON message bus by VOLTTRON's Master Web Service. The IEEE 2030.5 Agent returns an appropriate HTTP response. In some cases (e.g., DERControl requests), this response includes a data payload.

The IEEE 2030.5 Agent maps IEEE 2030.5 resource data to a VOLTTRON IEEE 2030.5 data model based on SunSpec, using block numbers and point names as defined in the SunSpec Information Model, which in turn is harmonized with 61850. The data model is given in detail below.

Each device's data is stored by the IEEE 2030.5 Agent in an *EndDevice* memory structure. This structure is not persisted to a database. Each *EndDevice* retains only the most recently received value for each field.

The IEEE2030\_5 Agent exposes RPC calls for getting and setting EndDevice data.

### **VOLTTRON IEEE 2030.5 Device Driver**

The *IEEE 2030.5 device driver* is a new addition to VOLTTRON Platform Driver Agent's family of standard device drivers. It exposes get\_point/set\_point calls for IEEE 2030.5 EndDevice fields.

The IEEE 2030.5 device driver periodically issues IEEE2030\_5 Agent RPC calls to refresh its cached representation of EndDevice data. It issues RPC calls to IEEE2030\_5Agent as needed when responding to get\_point, set\_point and scrape\_all calls.

### **Field Definitions**

These field IDs correspond to the ones in the IEEE 2030.5 device driver's configuration file, ieee2030\_5.csv. They have been used in that file's "Volttron Point Name" column and also in its "Point Name" column.

| Field ID          | IEEE 2030.5 Resource/Property        | Description                                                                     | Units | Туре                |
|-------------------|--------------------------------------|---------------------------------------------------------------------------------|-------|---------------------|
| b1_Md             | device_information<br>mfModel        | Model (32 char lim).                                                            |       | string              |
| b1_Opt            | device_information<br>lfdi           | Long-form device identifier (32 char lim).                                      |       | string              |
| b1_SN             | abstract_device<br>sfdi              | Short-form device identifier (32 char lim).                                     |       | string              |
| b1_Vr             | device_information<br>mfHwVer        | Version (16 char lim).                                                          |       | string              |
| b113_A            | mirror_meter_readi<br>PhaseCurrentAv |                                                                                 | A     | float               |
| b113_DCA          | mirror_meter_readi<br>InstantPackCur | _                                                                               | A     | float               |
| b113_DCV          | mirror_meter_readi<br>LineVoltageAv§ |                                                                                 | V     | float               |
| b113_DCW          | mirror_meter_readi<br>PhasePowerAvg  | DC power.                                                                       | W     | float               |
| b113_PF           | mirror_meter_readi<br>PhasePFA       | AC power factor.                                                                | %     | float               |
| b113_WH           | mirror_meter_readi<br>EnergyIMP      | AC energy.                                                                      | Wh    | float               |
| b120_AhrRtg       | der_capability<br>rtgAh              | Usable capacity of<br>the battery. Maxi-<br>mum charge minus<br>minimum charge. | Ah    | float               |
| b120_ARtg         | der_capability<br>rtgA               | Maximum RMS AC current level capability of the inverter.                        | A     | float               |
| b120_MaxChaRte    | der_capability<br>rtgMaxChargeF      | Maximum rate of energy transfer into tate the device.                           | W     | float               |
| b120_MaxDisChaRte |                                      | Maximum rate of energy transfer out of the device.                              | W     | float               |
| b120_WHRtg        | der_capability<br>rtgWh              | Nominal energy rating of the storage                                            | Wh    | float               |
| 244               | 115,111                              | device.                                                                         |       | Chapter 2. Features |
| b120_WRtg         | der_capability<br>rtgW               | Continuous power output capability of the inverter.                             | W     | float               |

# **Revising and Expanding the Field Definitions**

The IEEE 2030.5-to-SunSpec field mappings in this implementation are a relatively thin subset of all possible field definitions. Developers are encouraged to expand the definitions.

The procedure for expanding the field mappings requires you to make changes in two places:

- 1. Update the driver's point definitions in services/core/PlatformDriverAgent/platform\_driver/ieee2030\_5.csv
- 2. Update the IEEE 2030.5-to-SunSpec field mappings in services/core/IEEE2030\_5Agent/ieee2030\_5/end\_device.py and \_\_init\_\_.py

When updating VOLTTRON's IEEE 2030.5 data model, please use field IDs that conform to the SunSpec block-number-and-field-name model outlined in the SunSpec Information Model Reference (see the link below).

View the *IEEE 2030.5 agent specification document* to learn more about IEEE 2030.5 and the IEEE 2030.5 agent and driver.

# **IEEE 2030.5 DER Support**

#### Version 1.0

Smart Energy Profile 2.0 (SEP 2.0, IEEE 2030.5) specifies a REST architecture built around the core HTTP verbs: GET, HEAD, PUT, POST and DELETE. A specification for the IEEE 2030.5 protocol can be found here.

IEEE 2030.5 EndDevices (clients) POST XML resources representing their state, and GET XML resources containing command and control information from the server. The server never reaches out to the client unless a "subscription" is registered and supported for a particular resource type. This implementation does not use IEEE 2030.5 registered subscriptions.

The IEEE 2030.5 specification requires HTTP headers, and it explicitly requires RESTful response codes, for example:

- 201 "Created"
- 204 "No Content"
- 301 "Moved Permanently"
- · etc.

IEEE 2030.5 message encoding may be either XML or EXI. Only XML is supported in this implementation.

IEEE 2030.5 requires HTTPS/TLS version 1.2 along with support for the cipher suite TLS\_ECDHE\_ECDSA\_WITH\_AES\_128\_CCM\_8. Production installation requires a certificate issued by a IEEE 2030.5 CA. The encryption requirement can be met by using a web server such as Apache to proxy the HTTPs traffic.

IEEE 2030.5 discovery, if supported, must be implemented by an xmDNS server. Avahi can be modified to perform this function.

### **Function Sets**

IEEE 2030.5 groups XML resources into "Function Sets." Some of these function sets provide a core set of functionality used across higher-level function sets. This implementation implements resources from the following function sets:

- Time
- Device Information
- Device Capabilities
- End Device
- Function Set Assignments
- · Power Status
- Distributed Energy Resources

## **Distributed Energy Resources (DERs)**

Distributed energy resources (DERs) are devices that generate energy, e.g., solar inverters, or store energy, e.g., battery storage systems, electric vehicle supply equipment (EVSEs). These devices are managed by a IEEE 2030.5 DER server using DERPrograms which are described by the IEEE 2030.5 specification as follows:

Servers host one or more DERPrograms, which in turn expose DERControl events to DER clients. DER-Control instances contain attributes that allow DER clients to respond to events that are targeted to their device type. A DERControl instance also includes scheduling attributes that allow DER clients to store and process future events. These attributes include start time and duration, as well an indication of the need for randomization of the start and / or duration of the event. The IEEE 2030.5 DER client model is based on the SunSpec Alliance Inverter Control Model [SunSpec] which is derived from IEC 61850-90-7 [61850] and [EPRI].

EndDevices post multiple IEEE 2030.5 resources describing their status. The following is an example of a Power Status resource that might be posted by an EVSE (vehicle charging station):

```
<PowerStatus xmlns="http://zigbee.org/sep" xmlns:xsi="http://www.w3.org/2001/</pre>
→XMLSchema-instance" href="/sep2/edev/96/ps">
   <batteryStatus>4</batteryStatus>
   <changedTime>1487812095</changedTime>
   <currentPowerSource>1</currentPowerSource>
   <estimatedChargeRemaining>9300</estimatedChargeRemaining>
   <PEVInfo>
       <chargingPowerNow>
            <multiplier>3</multiplier>
            <value>-5</value>
       </chargingPowerNow>
        <energyRequestNow>
            <multiplier>3</multiplier>
            <value>22</value>
       </energyRequestNow>
        <maxForwardPower>
            <multiplier>3</multiplier>
            <value>7</value>
       </maxForwardPower>
        <minimumChargingDuration>11280</minimumChargingDuration>
       <targetStateOfCharge>10000</targetStateOfCharge>
```

(continues on next page)

(continued from previous page)

# **Design Details**

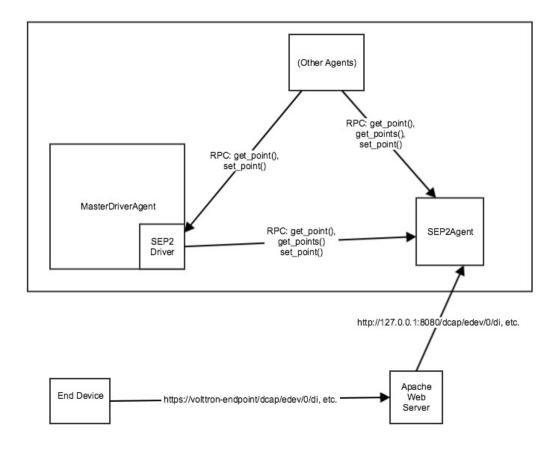

VOLTTRON's IEEE 2030.5 implementation includes a IEEE 2030.5 Agent and a IEEE 2030.5 device driver, as described below.

### **VOLTTRON IEEE 2030.5 Device Driver**

The IEEE 2030.5 device driver is a new addition to VOLTTRON Platform Driver Agent's family of standard device drivers. It exposes *get\_point/set\_point* calls for IEEE 2030.5 EndDevice fields.

The IEEE 2030.5 device driver periodically issues the IEEE 2030.5 Agent RPC calls to refresh its cached representation of EndDevice data. It issues RPC calls to the IEEE 2030.5 Agent as needed when responding to *get\_point*, *set\_point* and *scrape\_all* calls.

# **Field Definitions**

These field IDs correspond to the ones in the IEEE 2030.5 device driver's configuration file, *ieee2030\_5.csv*. They have been used in that file's *Volttron Point Name* column and also in its *Point Name* column.

| Field ID            | IEEE 2030.5 Resource/Property        | Description                                                                     | Units | Туре   |
|---------------------|--------------------------------------|---------------------------------------------------------------------------------|-------|--------|
| b1_Md               | device_information<br>mfModel        | Model (32 char lim).                                                            |       | string |
| b1_Opt              | device_information<br>lfdi           | Long-form device identifier (32 char lim).                                      |       | string |
| b1_SN               | abstract_device<br>sfdi              | Short-form device identifier (32 char lim).                                     |       | string |
| b1_Vr               | device_information<br>mfHwVer        | Version (16 char lim).                                                          |       | string |
| b113_A              | mirror_meter_readi<br>PhaseCurrentAv |                                                                                 | A     | float  |
| b113_DCA            | mirror_meter_readi<br>InstantPackCur | _                                                                               | A     | float  |
| b113_DCV            | mirror_meter_readi<br>LineVoltageAv§ |                                                                                 | V     | float  |
| b113_DCW            | mirror_meter_readi<br>PhasePowerAvg  | DC power.                                                                       | W     | float  |
| b113_PF             | mirror_meter_readi<br>PhasePFA       | AC power factor.                                                                | %     | float  |
| b113_WH             | mirror_meter_readi<br>EnergyIMP      | AC energy.                                                                      | Wh    | float  |
| b120_AhrRtg         | der_capability<br>rtgAh              | Usable capacity of<br>the battery. Maxi-<br>mum charge minus<br>minimum charge. | Ah    | float  |
| b120_ARtg           | der_capability<br>rtgA               | Maximum RMS AC current level capability of the inverter.                        | A     | float  |
| b120_MaxChaRte      | der_capability<br>rtgMaxChargeR      | Maximum rate of energy transfer into tate the device.                           | W     | float  |
| b120_MaxDisChaRte   |                                      | Maximum rate of energy transfer out eRate of the device.                        | W     | float  |
| b120_WHRtg          | der_capability<br>rtgWh              | Nominal energy rating of the storage                                            | Wh    | float  |
| 2.22. Core Services | 7, 6, 1, 1                           | device.                                                                         |       | 249    |
| b120_WRtg           | der_capability<br>rtgW               | Continuous power output capability of the inverter.                             | W     | float  |

## **Revising and Expanding the Field Definitions**

The IEEE 2030.5-to-SunSpec field mappings in this implementation are a relatively thin subset of all possible field definitions. Developers are encouraged to expand the definitions.

The procedure for expanding the field mappings requires you to make changes in two places:

- 1. Update the driver's point definitions in services/core/PlatformDriverAgent/platform\_driver/ieee2030\_5.csv
- 2. Update the IEEE 2030.5-to-SunSpec field mappings in *services/core/IEEE2030\_5Agent/ieee2030\_5/end\_device.py* and \_\_init\_\_.py

When updating VOLTTRON's IEEE 2030.5 data model, please use field IDs that conform to the SunSpec block-number-and-field-name model outlined in the SunSpec Information Model Reference (see the link below).

#### For Further Information

SunSpec References:

- Information model specification: http://sunspec.org/wp-content/uploads/2015/06/ SunSpec-Information-Models-12041.pdf
- Information model reference spreadsheet: http://sunspec.org/wp-content/uploads/2015/06/ SunSpec-Information-Model-Reference.xlsx
- Inverter models: http://sunspec.org/wp-content/uploads/2015/06/SunSpec-Inverter-Models-12020.pdf
- Energy storage models: http://sunspec.org/wp-content/uploads/2015/06/ SunSpec-Energy-Storage-Models-12032.pdf

Questions? Please contact:

• Rob Calvert (rob@kisensum.com) or James Sheridan (james@kisensum.com)

# 2.22.7 Obix History Agent

The Obix History Agent captures data history data from an Obix RESTful interface and publishes it to the message bus like a driver for capture by agents and historians. The Agent will setup its queries to ensure that data is only publishes once. For points queried for the first time it will go back in time and publish old data as configured.

The data will be collated into device *all* publishes automatically and will use a timestamp in the header based on the timestamps reported by the Obix interface. The publishes will be made in chronological order.

Units data is automatically read from the device.

For sending commands to devices see Obix Driver Configuration.

#### **Agent Configuration**

There are three arguments for the **driver\_config** section of the device configuration file:

- url URL of the interface.
- username User name for site..
- password Password for username.
- check\_interval How often to check for new data on each point.
- path\_prefix Path prefix for all publishes.

- register\_config Registry configuration file.
- default\_last\_read Time, in hours, to go back and retrieve data for a point for the first time.

Here is an example device configuration file:

```
"url": "http://example.com/obix/histories/EXAMPLE/",
"username": "username",
"password": "password",
# Interval to query interface for updates in minutes.
# History points are only published if new data is available
# config points are gathered and published at this interval.
"check_interval": 15,
# Path prefix for all publishes
"path_prefix": "devices/obix/history/",
"register_config": "config://registry_config.csv",
"default_last_read": 12
}
```

A sample Obix configuration file can be found in the VOLTTRON repository in services/core/ObixHistoryPublish/config

## **Registry Configuration File**

Similar to a driver the Obix History Agent requires a registry file to select the points to publish.

The registry configuration file is a CSV file. Each row configures a point on the device.

The following columns are required for each row:

- Device Name Name of the device to associate with this point.
- Volttron Point Name The VOLTTRON Point name to use when publishing this value.
- **Obix Name** Name of the point on the Obix interface. Escaping of spaces and dashes for use with the interface is handled internally.

Any additional columns will be ignored. It is common practice to include a *Notes* or *Unit Details* for additional information about a point.

The following is an example of a Obix History Agent registry configuration file:

| Device Name | Volttron Point Name           | Obix Name                     |
|-------------|-------------------------------|-------------------------------|
| device1     | Local Outside Dry Bulb        | Local Outside Dry Bulb        |
| device2     | CG-1 Gas Flow F-2             | CG-1 Gas Flow F-2             |
| device2     | Cog Plant Gas Flow F-1        | Cog Plant Gas Flow F-1        |
| device2     | Boiler Plant Hourly Gas Usage | Boiler Plant Hourly Gas Usage |
| device3     | CG-1 Water Flow H-1           | CG-1 Water Flow H-1           |

Table 3: Obix

A sample Obix History Agent configuration can be found in the VOLTTRON repository in services/core/ObixHistoryPublish/registry\_config.csv

## **Automatic Obix Configuration File Creation**

A script that will automatically create both a device and register configuration file for a site is located in the repository at *scripts/obix/get\_obix\_history\_config.py*.

The utility is invoked with the command:

If either the registry\_file or driver\_file is omitted the script will output those files to stdout.

If either the username or password options are left out the script will ask for them on the command line before proceeding.

The device name option specifies a default device for every point in the configuration.

The registry file produced by this script assumes that the *Volttron Point Name* and the *Obix Name* have the same value. Also, it is assumed that all points should be read only. Users are expected to fix this as appropriate.

# 2.22.8 OpenADR 2.0b VEN Agent

OpenADR (Automated Demand Response) is a standard for alerting and responding to the need to adjust electric power consumption in response to fluctuations in grid demand.

OpenADR communications are conducted between Virtual Top Nodes (VTNs) and Virtual End Nodes (VENs). In this implementation a VOLTTRON agent, the VEN agent, acts as a VEN, communicating with its VTN by means of EIEvent and EIReport services in conformance with a subset of the OpenADR 2.0b specification. This document's VOLTTRON Interface section defines how the VEN agent relays information to, and receives data from, other VOLTTRON agents.

The OpenADR 2.0b specification (http://www.openadr.org/specification) is available from the OpenADR Alliance. This implementation also generally follows the DR program characteristics of the Capacity Program described in Section 9.2 of the OpenADR Program Guide (http://www.openadr.org/assets/openadr\_drprogramguide\_v1.0.pdf).

## **DR Capacity Bidding and Events**

The OpenADR Capacity Bidding program relies on a pre-committed agreement about the VEN's load shed capacity. This agreement is reached in a bidding process transacted outside of the OpenADR interaction, typically with a long-term scope, perhaps a month or longer. The VTN can "call an event," indicating that a load-shed event should occur in conformance with this agreement. The VTN indicates the level of load shedding desired, when the event should occur, and for how long. The VEN responds with an *optIn* acknowledgment. (It can also *optOut*, but since it has been pre-committed, an *optOut* may incur penalties.)

#### Reporting

The VEN agent reports device status and usage telemetry to the VTN, relying on information received periodically from other VOLTTRON agents.

## **General Approach**

#### **Events:**

- The VEN agent maintains a persistent record of DR events.
- Event updates (including creation) trigger publication of event JSON on the VOLTTRON message bus.
- Other VOLTTRON agents can also call a get\_events() RPC to retrieve the current status of particular events, or of all active events.

#### Reporting:

- The VEN agent configuration defines telemetry values (data points) that can be reported to the VTN.
- The VEN agent maintains a persistent record of telemetry values over time.
- Other VOLTTRON agents are expected to call report\_telemetry() to supply the VEN agent with a regular stream of telemetry values for reporting.
- Other VOLTTRON agents can receive notification of changes in telemetry reporting requirements by subscribing to publication of telemetry parameters.

## **VEN Agent VOLTTRON Interface**

The VEN agent implements the following VOLTTRON PubSub and RPC calls.

PubSub: event update

```
def publish_event(self, an_event):
       Publish an event.
       When an event is created/updated, it is published to the VOLTTRON bus
       with a topic that includes 'openadr/event_update'.
       Event JSON structure:
                "event_id" : String,
                "creation_time" : DateTime,
                "start_time" : DateTime,
                "end_time" : DateTime or None,
                "signals"
                              : String,
                                            # Values: json string describing one or
→more signals.
                "status"
                              : String,
                                             # Values: unresponded, far, near,
→active,
                                                       completed, canceled.
                "opt_type"
                               : String
                                              # Values: optIn, optOut, none.
       If an event status is 'unresponded', the VEN agent is awaiting a decision on
       whether to optIn or optOut. The downstream agent that subscribes to this.
\hookrightarrow PubSub
       message should communicate that choice to the VEN agent by calling respond_to_
        (see below). The VEN agent then relays the choice to the VTN.
   @param an event: an EiEvent.
    11 11 11
```

#### PubSub: telemetry parameters update

```
def publish_telemetry_parameters_for_report(self, report):
        Publish telemetry parameters.
        When the VEN agent telemetry reporting parameters have been updated (by the
\hookrightarrow VTN),
        they are published with a topic that includes 'openadr/telemetry_parameters'.
        If a particular report has been updated, the reported parameters are for that,
        Telemetry parameters JSON example:
            "telemetry": {
                "baseline_power_kw": {
                    "r_id": "baseline_power",
                    "frequency": "30",
                    "report_type": "baseline",
                     "reading_type": "Mean",
                    "method_name": "get_baseline_power"
                "current_power_kw": {
                    "r_id": "actual_power",
                    "frequency": "30",
                    "report_type": "reading",
                    "reading_type": "Mean",
                    "method_name": "get_current_power"
                "manual_override": "False",
                "report_status": "active",
                "online": "False",
        The above example indicates that, for reporting purposes, telemetry values
        for baseline_power and actual_power should be updated -- via report_
→telemetry() -- at
        least once every 30 seconds.
        Telemetry value definitions such as baseline_power and actual_power come from.
\hookrightarrow the
        agent configuration.
    Oparam report: (EiReport) The report whose parameters should be published.
```

#### RPC calls:

```
@RPC.export
def respond_to_event(self, event_id, opt_in_choice=None):
    """
    Respond to an event, opting in or opting out.

    If an event's status=unresponded, it is awaiting this call.
    When this RPC is received, the VENAgent sends an eventResponse to the VTN, indicating whether optIn or optOut has been chosen.
    If an event remains unresponded for a set period of time,
```

(continues on next page)

(continued from previous page)

```
it times out and automatically optsIn to the event.

Since this call causes a change in the event's status, it triggers
a PubSub call for the event update, as described above.

@param event_id: (String) ID of an event.
@param opt_in_choice: (String) 'OptIn' to opt into the event, anything else is_
→treated as 'OptOut'.

"""
```

```
@RPC.export
def get_events(self, event_id=None, in_progress_only=True, started_after=None, end_
→time_before=None):
       Return a list of events as a JSON string.
        Sample request:
            self.get_events(started_after=utils.get_aware_utc_now() -_
→timedelta(hours=1),
                            end_time_before=utils.get_aware_utc_now())
        Return a list of events.
       By default, return only event requests with status=active or_
⇒status=unresponded.
        If an event's status=active, a DR event is currently in progress.
   @param event_id: (String) Default None.
   @param in_progress_only: (Boolean) Default True.
   @param started_after: (DateTime) Default None.
    @param end_time_before: (DateTime) Default None.
    @return: (JSON) A list of events -- see 'PubSub: event update'.
```

```
@RPC.export
def get_telemetry_parameters(self):
    """
    Return the VEN agent's current set of telemetry parameters.

@return: (JSON) Current telemetry parameters -- see 'PubSub: telemetry parameters_
    update'.
    """
```

# **PubSub: Event Update**

When an event is created/updated, the event is published with a topic that includes openadr/event/{ven\_id}.

Event JSON structure:

```
"event_id" : String,
    "creation_time" : DateTime - UTC,
    "start_time" : DateTime - UTC,
    "end_time" : DateTime - UTC,
    "priority" : Integer, # Values: 0, 1, 2, 3. Usually expected to be 1.
    "signals" : String, # Values: json string describing one or more_
    "signals.
    "status" : String, # Values: unresponded, far, near, active, completed,
    canceled.
    "opt_type" : String # Values: optIn, optOut, none.
}
```

If an event status is 'unresponded', the VEN is awaiting a decision on whether to *optIn* or *optOut*. The downstream agent that subscribes to this *PubSub* message should communicate that choice to the VEN by calling respond\_to\_event() (see below). The VEN then relays the choice to the VTN.

## **PubSub: Telemetry Parameters Update**

When the VEN telemetry reporting parameters have been updated (by the VTN), they are published with a topic that includes *openadr/status/{ven\_id}*.

These parameters include state information about the current report.

Telemetry parameters structure:

```
{
    'telemetry': '{
        "baseline_power_kw": {
            "r_id" : "baseline_power", # ID of the reporting metric
        "report_type" : "baseline", # Type of reporting metric, e.

→g. baseline or reading (continues on next page)
```

(continued from previous page)

```
"reading_type"
                          : "Direct Read",
                                                    # (per OpenADR telemetry_
→usage report requirements)
          "units"
                           : "powerReal",
                                                   # (per OpenADR telemetry_
→usage reoprt requirements)
          "method_name"
                           : "get_baseline_power", # Name of the VEN agent.
→ method that gets the metric
         "min_frequency"
                                                    # Data capture frequency in ...
                          : (Integer),
⇒seconds (minimum)
          "max_frequency" : (Integer)
                                                   # Data capture frequency in_
\rightarrow seconds (maximum)
      },
       "current_power_kw": {
                          : "actual_power",
          "r_id"
                                                  # ID of the reporting metric
          "report_type"
                          : "reading",
                                                    # Type of reporting metric, e.
\hookrightarrow g. baseline or reading
          "reading_type" : "Direct Read",
                                             # (per OpenADR telemetry_
→usage report requirements)
          "units"
                           : "powerReal",
                                            # (per OpenADR telemetry_
→usage report requirements)
          "method_name" : "get_current_power",  # Name of the VEN agent_
→method that gets the metric
          "min_frequency" : (Integer),
                                                   # Data capture frequency in
\hookrightarrow seconds (minimum)
          "max_frequency" : (Integer)
                                                   # Data capture frequency in_

→ seconds (maximum)
   'report parameters': '{
      "status"
                                                   # active, inactive, completed,
                          : (String),
→ or cancelled
      "report_specifier_id" : "telemetry",
                                                   # ID of the report definition
      "report_request_id" : (String),
                                                    # ID of the report request;
→ supplied by the VTN
      "request_id"
                                                    # Request ID of the most.
                       : (String),
→recent VTN report modification
      "interval_secs" : (Integer),
                                                   # How often a report update
\hookrightarrow is sent to the VTN
      "granularity_secs" : (Integer),
                                                   # How often a report update
⇒is sent to the VTN
      "start_time"
                      : (DateTime - UTC),  # When the report started
: (DateTime - UTC),  # When the report is_
      "end_time"
⇔scheduled to end
      "last_report" : (DateTime - UTC),
                                                   # When a report update was...
→last sent
      "created_on" : (DateTime - UTC) # When this set of_
→information was recorded in the VEN db
   'manual_override' : (Boolean)
                                                   # VEN manual override status,...
→as supplied by Control Agent
                          : (Boolean) # VEN online status, as...
  'online'
→ supplied by Control Agent
```

Telemetry value definitions such as baseline\_power\_kw and current\_power\_kw come from the VEN agent config.

## **OpenADR VEN Agent: Installation and Configuration**

The VEN agent can be configured, built and launched using the VOLTTRON agent installation process described in http://volttron.readthedocs.io/en/develop/devguides/agent\_development/Agent-Development.html# agent-development.

The VEN agent depends on some third-party libraries that are not in the standard VOLTTRON installation. They should be installed in the VOLTTRON virtual environment prior to building the agent:

```
(volttron) $ cd $VOLTTRON_ROOT/services/core/OpenADRVenAgent
(volttron) $ pip install -r requirements.txt
```

where \$VOLTTRON\_ROOT is the base directory of the cloned VOLTTRON code repository.

The VEN agent is designed to work in tandem with a "control agent," another VOLTTRON agent that uses VOLTTRON RPC calls to manage events and supply report data. A sample control agent has been provided in the test/ControlAgentSim subdirectory under OpenADRVenAgent.

The VEN agent maintains a persistent store of event and report data in \$VOLTTRON\_HOME/data/openadr.sqlite. Some care should be taken in managing the disk consumption of this data store. If no events or reports are active, it is safe to take down the VEN agent and delete the file; the persistent store will be reinitialized automatically on agent startup.

## **Configuration Parameters**

The VEN agent's configuration file contains JSON that includes several parameters for configuring VTN server communications and other behavior. A sample configuration file, *config*, has been provided in the agent directory.

The VEN agent supports the following configuration parameters:

| db_path   "\$VOLT- TRON_HOM Epidesant in the pathname.   Pathname of the agent's sqlite database. Shell variables will be expanded if they are TRON_HOM Epidesant in the pathname.   TRON_HOM Epidesant in the pathname.                                                                                                    | Pa-<br>rame-<br>ter | Example               | Description                                                                           |  |
|----------------------------------------------------------------------------------------------------|---------------------|-----------------------|---------------------------------------------------------------------------------------|--|
| ven_id  ven_id | db_path             | "\$VOLT-              | Pathname of the agent's sqlite database. Shell variables will be expanded if they are |  |
| ven_id "0" The OpenADR ID of this virtual end node. Identifies this VEN to the VTN. If automated VEN registreation is used, the ID is assigned by the VTN at that time. If the VEN is registered manually with the VTN (i.e., via configuration file settings), then a common VEN ID should be entered in this config file and in the VTN's site definition.  ven_name"ven01" Name of this virtual end node. This name is used during automated registration only, identifying the VEN before its VEN ID is known.  vtn_id "vtn01" OpenADR ID of the VTN with which this VEN communicates.  URL and port number of the VTN.  openadr-vtn. ki- evi.com:8000"  send_registFatksni* ("True" or "False") If "True", the VEN sends a one-time automated registration request to the VTN to obtain the VEN ID. If automated registration will be used, the VEN should be run in this mode initially, then shut down and run with this parameter set to "False" thereafter.  secu- "standard" if 'high', the VTN and VEN use a third-party signing authority to sign and authenticate each request. The default setting is "standard": the XML payloads do not contain Signature elements.  poll_interad_secs (integer) How often the VEN should send an OadrPoll request to the VTN. The poll interval cannot be more frequent than the VEN's 5-second process loop frequency.  log_xml "False" ("True" or "False") Whether to write each inbound/outbound request's XML data to the agent's log.  opt_in_defaultOateiscs (integer) How long to wait before making a default optIn/optOut decision.  opt_in_defaultOateiscs ("True" or "False") Which optIn/optOut choice to make by default.  "False" ("True" or "False") Whether to ask the VTN for a list of current events during VEN quest_events_on_startup startup.                                                                                                    |                     | TRON_HOM              | Epalasant in the pathname.                                                            |  |
| The OpenADR ID of this virtual end node. Identifies this VEN to the VTN. If automated VEN registration is used, the ID is assigned by the VTN at that time. If the VEN is registered manually with the VTN (i.e., via configuration file settings), then a common VEN ID should be entered in this config file and in the VTN's site definition.  Name of this virtual end node. This name is used during automated registration only, identifying the VEN before its VEN ID is known.  vtn_id "vtn01" OpenADR ID of the VTN with which this VEN communicates.  URL and port number of the VTN.  send_registFatism ("True" or "False") If "True", the VEN sends a one-time automated registration request to the VTN to obtain the VEN ID. If automated registration will be used, the VEN should be run in this mode initially, then shut down and run with this parameter set to "False" thereafter.  secu-  "standard" If 'high', the VTN and VEN use a third-party signing authority to sign and authenticate each request. The default setting is "standard": the XML payloads do not contain Signature elements.  poll_interad_secs (integer) How often the VEN should send an OadrPoll request to the VTN. The poll interval cannot be more frequent than the VEN's 5-second process loop frequency.  opt_in_timk800_secs (integer) How long to wait before making a default optIn/optOut decision.  opt_in_timk800_secs (integer) How long to wait before making a default optIn/optOut decision.  opt_in_timk800_secs (integer) How long to wait before making a default optIn/optOut decision.  opt_in_timk800_secs (integer) How long to wait before making a default optIn/optOut decision.  opt_in_timk800_secs (integer) How long to wait before making a default optIn/optOut decision.  opt_in_timk800_secs (integer) How long to wait before making a default optIn/optOut decision.                                                                                                    |                     |                       |                                                                                       |  |
| VEN registration is used, the ID is assigned by the VTN at that time. If the VEN is registered manually with the VTN (i.e., via configuration file settings), then a common VEN ID should be entered in this config file and in the VTN's site definition.  ven_name"ven01" Name of this virtual end node. This name is used during automated registration only, identifying the VEN before its VEN ID is known.  vtn_id "vtn01" OpenADR ID of the VTN with which this VEN communicates.  URL and port number of the VTN.  vtn_addreshttp:// openadr-vtn. ki- evi.com:8000"  send_registFatism" ("True" or "False") If "True", the VEN sends a one-time automated registration request to the VTN to obtain the VEN ID. If automated registration will be used, the VEN should be run in this mode initially, then shut down and run with this parameter set to "False" thereafter.  secu- "standard" If 'high', the VTN and VEN use a third-party signing authority to sign and authenticate each request. The default setting is "standard": the XML payloads do not contain Signature elements.  poll_interva0_secs (integer) How often the VEN should send an OadrPoll request to the VTN. The poll interval cannot be more frequent than the VEN's 5-second process loop frequency.  log_xml "False" ("True" or "False") Whether to write each inbound/outbound request's XML data to the agent's log.  opt_in_defaujtQutesion ("True" or "False") Which optIn/optOut choice to make by default.  re- "False" ("True" or "False") Whether to ask the VTN for a list of current events during VEN quest_events_on_startup.                                                                                                    |                     |                       |                                                                                       |  |
| registered manually with the VTN (i.e., via configuration file settings), then a common VEN ID should be entered in this config file and in the VTN's site definition.  ven_name"ven01"  Name of this virtual end node. This name is used during automated registration only, identitying the VEN before its VEN ID is known.  vtn_id "vtn01"  OpenADR ID of the VTN with which this VEN communicates.  URL and port number of the VTN.  send_registFatism  ("True" or "False") If "True", the VEN sends a one-time automated registration request to the VTN to obtain the VEN ID. If automated registration will be used, the VEN should be run in this mode initially, then shut down and run with this parameter set to "False" thereafter.  secu- rity_level  "standard"  If 'high', the VTN and VEN use a third-party signing authority to sign and authenticate each request. The default setting is "standard": the XML payloads do not contain Signature elements.  poll_interval_secs  (integer) How often the VEN should send an OadrPoll request to the VTN. The poll interval cannot be more frequent than the VEN's 5-second process loop frequency.  opt_in_tinterval_secs  (integer) How long to wait before making a default optIn/optOut decision.  opt_in_defatitOutesion  ("True" or "False") Whether to ask the VTN for a list of current events during VEN quest_events_on_startup startup.                                                                                                    | ven_id              | "0"                   | 1                                                                                     |  |
| VEN ID should be entered in this config file and in the VTN's site definition.  ven_name"ven01" Name of this virtual end node. This name is used during automated registration only, identifying the VEN before its VEN ID is known.  vtn_id "vtn01" OpenADR ID of the VTN with which this VEN communicates.  vtn_addressattp://                                                                                                    |                     |                       |                                                                                       |  |
| Name of this virtual end node. This name is used during automated registration only, identifying the VEN before its VEN ID is known.   Vtn_id                                                                                                    |                     |                       |                                                                                       |  |
| identiying the VEN before its VEN ID is known.  vtn_id "vtn01" OpenADR ID of the VTN with which this VEN communicates.  vtn_addreshttp:// openadr-vtn. ki- evi.com:8000"  send_registFatken ("True" or "False") If "True", the VEN sends a one-time automated registration request to the VTN to obtain the VEN ID. If automated registration will be used, the VEN should be run in this mode initially, then shut down and run with this parameter set to "False" thereafter.  secu- rity_level "standard" If 'high', the VTN and VEN use a third-party signing authority to sign and authenticate each request. The default setting is "standard": the XML payloads do not contain Signature elements.  poll_inter20_secs (integer) How often the VEN should send an OadrPoll request to the VTN. The poll interval cannot be more frequent than the VEN's 5-second process loop frequency.  log_xml "False" ("True" or "False") Whether to write each inbound/outbound request's XML data to the agent's log.  opt_in_tmle800_secs (integer) How long to wait before making a default optIn/optOut decision.  opt_in_defaujtQultčision ("True" or "False") Which optIn/optOut choice to make by default.  re- "False" ("True" or "False") Whether to ask the VTN for a list of current events during VEN quest_events_on_startup startup.                                                                                                    |                     |                       |                                                                                       |  |
| vtn_id         "vtn01"         OpenADR ID of the VTN with which this VEN communicates.           vtn_addres%http:// openadr-vtn. ki- evi.com:8000"         URL and port number of the VTN.           send_registFatksn'         ("True" or "False") If "True", the VEN sends a one-time automated registration request to the VTN to obtain the VEN ID. If automated registration will be used, the VEN should be run in this mode initially, then shut down and run with this parameter set to "False" thereafter.           secu- rity_level         If 'high', the VTN and VEN use a third-party signing authority to sign and authenticate each request. The default setting is "standard": the XML payloads do not contain Signature elements.           poll_inter20_secs         (integer) How often the VEN should send an OadrPoll request to the VTN. The poll interval cannot be more frequent than the VEN's 5-second process loop frequency.           log_xml         "False"         ("True" or "False") Whether to write each inbound/outbound request's XML data to the agent's log.           opt_in_tmlex00_secs         (integer) How long to wait before making a default optIn/optOut decision.           opt_in_defaultQute2ision         ("True" or "False") Which optIn/optOut choice to make by default.           re-         "False"         ("True" or "False") Whether to ask the VTN for a list of current events during VEN quest_events_on_startup                                                                                                    | ven_nam             | ne"ven01"             |                                                                                       |  |
| vtn_addressattp:// openadr-vtn. ki- evi.com:8000"  send_registFatism? ("True" or "False") If "True", the VEN sends a one-time automated registration request to the VTN to obtain the VEN ID. If automated registration will be used, the VEN should be run in this mode initially, then shut down and run with this parameter set to "False" thereafter.  secu- "standard" If 'high', the VTN and VEN use a third-party signing authority to sign and authenticate each request. The default setting is "standard": the XML payloads do not contain Signature elements.  poll_interval_secs (integer) How often the VEN should send an OadrPoll request to the VTN. The poll interval cannot be more frequent than the VEN's 5-second process loop frequency.  log_xml "False" ("True" or "False") Whether to write each inbound/outbound request's XML data to the agent's log.  opt_in_timle8000_secs (integer) How long to wait before making a default optIn/optOut decision.  opt_in_defaultQdtecision ("True" or "False") Which optIn/optOut choice to make by default.  re- "False" ("True" or "False") Whether to ask the VTN for a list of current events during VEN quest_events_on_startup startup.                                                                                                    |                     |                       | , e                                                                                   |  |
| openadr-vtn. ki- evi.com:8000"  send_registFatism? ("True" or "False") If "True", the VEN sends a one-time automated registration request to the VTN to obtain the VEN ID. If automated registration will be used, the VEN should be run in this mode initially, then shut down and run with this parameter set to "False" thereafter.  secu- "standard" If 'high', the VTN and VEN use a third-party signing authority to sign and authenticate each request. The default setting is "standard": the XML payloads do not contain Signature elements.  poll_inter@0_secs (integer) How often the VEN should send an OadrPoll request to the VTN. The poll interval cannot be more frequent than the VEN's 5-second process loop frequency.  log_xml "False" ("True" or "False") Whether to write each inbound/outbound request's XML data to the agent's log.  opt_in_time800_secs (integer) How long to wait before making a default optIn/optOut decision.  opt_in_defauftQutecision ("True" or "False") Which optIn/optOut choice to make by default.  re- "False" ("True" or "False") Whether to ask the VTN for a list of current events during VEN quest_events_on_startup startup.                                                                                                    |                     |                       |                                                                                       |  |
| ki- evi.com:8000"  send_registFatisen" ("True" or "False") If "True", the VEN sends a one-time automated registration request to the VTN to obtain the VEN ID. If automated registration will be used, the VEN should be run in this mode initially, then shut down and run with this parameter set to "False" thereafter.  secu- "standard" If 'high', the VTN and VEN use a third-party signing authority to sign and authenticate each request. The default setting is "standard": the XML payloads do not contain Signature elements.  poll_inter@0_secs (integer) How often the VEN should send an OadrPoll request to the VTN. The poll interval cannot be more frequent than the VEN's 5-second process loop frequency.  log_xml "False" ("True" or "False") Whether to write each inbound/outbound request's XML data to the agent's log.  opt_in_defapit@dateision ("True" or "False") Which optIn/optOut choice to make by default.  re- "False" ("True" or "False") Whether to ask the VTN for a list of current events during VEN quest_events_on_startup startup.                                                                                                    | vtn_addr            |                       | URL and port number of the VTN.                                                       |  |
| send_registFatism? ("True" or "False") If "True", the VEN sends a one-time automated registration request to the VTN to obtain the VEN ID. If automated registration will be used, the VEN should be run in this mode initially, then shut down and run with this parameter set to "False" thereafter.  secu- "standard" If 'high', the VTN and VEN use a third-party signing authority to sign and authenticate each request. The default setting is "standard": the XML payloads do not contain Signature elements.  poll_interva0_secs (integer) How often the VEN should send an OadrPoll request to the VTN. The poll interval cannot be more frequent than the VEN's 5-second process loop frequency.  log_xml "False" ("True" or "False") Whether to write each inbound/outbound request's XML data to the agent's log.  opt_in_defaultOatcision ("True" or "False") Which optIn/optOut choice to make by default.  re- "False" ("True" or "False") Whether to ask the VTN for a list of current events during VEN quest_events_on_startup startup.                                                                                                    |                     | -                     |                                                                                       |  |
| ("True" or "False") If "True", the VEN sends a one-time automated registration request to the VTN to obtain the VEN ID. If automated registration will be used, the VEN should be run in this mode initially, then shut down and run with this parameter set to "False" thereafter.  secu- rity_level "standard" If 'high', the VTN and VEN use a third-party signing authority to sign and authenticate each request. The default setting is "standard": the XML payloads do not contain Signature elements.  poll_inter20_secs (integer) How often the VEN should send an OadrPoll request to the VTN. The poll interval cannot be more frequent than the VEN's 5-second process loop frequency.  ("True" or "False") Whether to write each inbound/outbound request's XML data to the agent's log.  opt_in_time200c_secs (integer) How long to wait before making a default optIn/optOut decision.  opt_in_defaultQdacision ("True" or "False") Which optIn/optOut choice to make by default.  re-     "False" ("True" or "False") Whether to ask the VTN for a list of current events during VEN quest_events_on_startup startup.                                                                                                    |                     |                       |                                                                                       |  |
| to the VTN to obtain the VEN ID. If automated registration will be used, the VEN should be run in this mode initially, then shut down and run with this parameter set to "False" thereafter.  secu- "standard" If 'high', the VTN and VEN use a third-party signing authority to sign and authenticate each request. The default setting is "standard": the XML payloads do not contain Signature elements.  poll_interval_secs (integer) How often the VEN should send an OadrPoll request to the VTN. The poll interval cannot be more frequent than the VEN's 5-second process loop frequency.  log_xml "False" ("True" or "False") Whether to write each inbound/outbound request's XML data to the agent's log.  opt_in_tmlex00_secs (integer) How long to wait before making a default optIn/optOut decision.  opt_in_defaultQuatcision ("True" or "False") Which optIn/optOut choice to make by default.  re- "False" ("True" or "False") Whether to ask the VTN for a list of current events during VEN quest_events_on_startup startup.                                                                                                    |                     |                       |                                                                                       |  |
| be run in this mode initially, then shut down and run with this parameter set to "False" thereafter.  secu- rity_level                                                                                                    | send_reg            | rist <b>Fatise</b> n' |                                                                                       |  |
| thereafter.  secu- "standard" If 'high', the VTN and VEN use a third-party signing authority to sign and authenticate each request. The default setting is "standard": the XML payloads do not contain Signature elements.  poll_inter 20_secs (integer) How often the VEN should send an OadrPoll request to the VTN. The poll interval cannot be more frequent than the VEN's 5-second process loop frequency.  log_xml "False" ("True" or "False") Whether to write each inbound/outbound request's XML data to the agent's log.  opt_in_tinter 20_secs (integer) How long to wait before making a default optIn/optOut decision.  opt_in_defaultQuatesision ("True" or "False") Which optIn/optOut choice to make by default.  re- "False" ("True" or "False") Whether to ask the VTN for a list of current events during VEN quest_events_on_startup startup.                                                                                                    |                     |                       |                                                                                       |  |
| If 'high', the VTN and VEN use a third-party signing authority to sign and authenticate each request. The default setting is "standard": the XML payloads do not contain Signature elements.  poll_inter20_secs (integer) How often the VEN should send an OadrPoll request to the VTN. The poll interval cannot be more frequent than the VEN's 5-second process loop frequency.  log_xml "False" ("True" or "False") Whether to write each inbound/outbound request's XML data to the agent's log.  opt_in_tmle200t_secs (integer) How long to wait before making a default optIn/optOut decision.  opt_in_defaultQutesision ("True" or "False") Which optIn/optOut choice to make by default.  re- "False" ("True" or "False") Whether to ask the VTN for a list of current events during VEN quest_events_on_startup startup.                                                                                                    |                     |                       | •                                                                                     |  |
| each request. The default setting is "standard": the XML payloads do not contain Signature elements.  poll_inter20_secs (integer) How often the VEN should send an OadrPoll request to the VTN. The poll interval cannot be more frequent than the VEN's 5-second process loop frequency.  log_xml "False" ("True" or "False") Whether to write each inbound/outbound request's XML data to the agent's log.  opt_in_timle000_secs (integer) How long to wait before making a default optIn/optOut decision.  opt_in_defaultQdtesision ("True" or "False") Which optIn/optOut choice to make by default.  re- "False" ("True" or "False") Whether to ask the VTN for a list of current events during VEN quest_events_on_startup startup.                                                                                                    |                     |                       |                                                                                       |  |
| ture elements.  poll_inter20_secs (integer) How often the VEN should send an OadrPoll request to the VTN. The poll interval cannot be more frequent than the VEN's 5-second process loop frequency.  log_xml "False" ("True" or "False") Whether to write each inbound/outbound request's XML data to the agent's log.  opt_in_time200t_secs (integer) How long to wait before making a default optIn/optOut decision.  opt_in_defaultQdd*ision ("True" or "False") Which optIn/optOut choice to make by default.  re- "False" ("True" or "False") Whether to ask the VTN for a list of current events during VEN quest_events_on_startup startup.                                                                                                    |                     |                       |                                                                                       |  |
| poll_inter20_secs (integer) How often the VEN should send an OadrPoll request to the VTN. The poll interval cannot be more frequent than the VEN's 5-second process loop frequency.  log_xml "False" ("True" or "False") Whether to write each inbound/outbound request's XML data to the agent's log.  opt_in_time200t_secs (integer) How long to wait before making a default optIn/optOut decision.  opt_in_defaultQdtcision ("True" or "False") Which optIn/optOut choice to make by default.  re- "False" ("True" or "False") Whether to ask the VTN for a list of current events during VEN quest_events_on_startup startup.                                                                                                    | rity_leve           | 1                     |                                                                                       |  |
| interval cannot be more frequent than the VEN's 5-second process loop frequency.  log_xml "False" ("True" or "False") Whether to write each inbound/outbound request's XML data to the agent's log.  opt_in_time@00_secs (integer) How long to wait before making a default optIn/optOut decision.  opt_in_defaultQdtcision ("True" or "False") Which optIn/optOut choice to make by default.  re- "False" ("True" or "False") Whether to ask the VTN for a list of current events during VEN quest_events_on_startup startup.                                                                                                    |                     |                       |                                                                                       |  |
| "False" ("True" or "False") Whether to write each inbound/outbound request's XML data to the agent's log.   opt_in_tink8000_secs (integer) How long to wait before making a default optIn/optOut decision.   opt_in_defaultOutedision ("True" or "False") Which optIn/optOut choice to make by default.   re- "False" ("True" or "False") Whether to ask the VTN for a list of current events during VEN quest_events_on_startup startup.                                                                                                    | poll_inte           | rva0_secs             |                                                                                       |  |
| agent's log.  opt_in_timle00t_secs (integer) How long to wait before making a default optIn/optOut decision.  opt_in_defaultQutecision ("True" or "False") Which optIn/optOut choice to make by default.  re- "False" ("True" or "False") Whether to ask the VTN for a list of current events during VEN quest_events_on_startup startup.                                                                                                    |                     |                       |                                                                                       |  |
| opt_in_time8000_secs (integer) How long to wait before making a default optIn/optOut decision.  opt_in_defaultOdtecision ("True" or "False") Which optIn/optOut choice to make by default.  re- "False" ("True" or "False") Whether to ask the VTN for a list of current events during VEN quest_events_on_startup startup.                                                                                                    | log_xml             | "False"               | •                                                                                     |  |
| opt_in_defauftQdtecision ("True" or "False") Which optIn/optOut choice to make by default.  re- "False" ("True" or "False") Whether to ask the VTN for a list of current events during VEN quest_events_on_startup startup.                                                                                                    |                     |                       |                                                                                       |  |
| re- "False" ("True" or "False") Whether to ask the VTN for a list of current events during VEN quest_events_on_startup startup.                                                                                                    |                     |                       |                                                                                       |  |
| quest_events_on_startup startup.                                                                                                    | opt_in_d            |                       |                                                                                       |  |
|                                                                                                    |                     |                       |                                                                                       |  |
| re- (see below) A dictionary of definitions of reporting/telemetry parameters.                                                                                                    | quest_ev            | ents_on_startu        | p startup.                                                                            |  |
|                                                                                                    | re-                 | (see below)           | A dictionary of definitions of reporting/telemetry parameters.                        |  |
| port_parameters                                                                                                    | port_par            | ameters               |                                                                                       |  |

# **Reporting Configuration**

The VEN's reporting configuration, specified as a dictionary in the agent configuration, defines each telemetry element (metric) that the VEN can report to the VTN, if requested. By default, it defines reports named "telemetry" and "telemetry\_status", with a report configuration dictionary containing the following parameters:

| "telemetry" report: parameters | Example                                                  | Description                                         |
|--------------------------------|----------------------------------------------------------|-----------------------------------------------------|
| report_name                    | "TELEME-                                                 | Friendly name of the report.                        |
| _                              | TRY_USAGE"                                               |                                                     |
| report_name_metadata           | "META-                                                   | Friendly name of the report's metadata, when sent   |
|                                | DATA_TELEMETRY_U\$ACHE'VEN's oadrRegisterReport request. |                                                     |
| report_specifier_id            | "telemetry"                                              | Uniquely identifies the report's data set.          |
| report_interval_secs_default   | "300"                                                    | How often to send a reporting update to the VTN.    |
| telemetry_parameters (base-    | "baseline_power"                                         | (baseline_power) Unique ID of the metric.           |
| line_power_kw): r_id           |                                                          |                                                     |
| telemetry_parameters (base-    | "baseline"                                               | (baseline_power) The type of metric being reported. |
| line_power_kw): report_type    |                                                          |                                                     |
| telemetry_parameters (base-    | "Direct Read"                                            | (baseline_power) How the metric was calculated.     |
| line_power_kw): reading_type   |                                                          |                                                     |
| telemetry_parameters (base-    | "powerReal"                                              | (baseline_power) The reading's data type.           |
| line_power_kw): units          |                                                          |                                                     |
| telemetry_parameters (base-    | "get_baseline_power"                                     | (baseline_power) The VEN method to use when ex-     |
| line_power_kw): method_name    |                                                          | tracting the data for reporting.                    |
| telemetry_parameters (base-    | 30                                                       | (baseline_power) The metric's minimum sampling      |
| line_power_kw): min_frequency  |                                                          | frequency.                                          |
| telemetry_parameters (base-    | 60                                                       | (baseline_power) The metric's maximum sampling      |
| line_power_kw): max_frequency  |                                                          | frequency.                                          |
| telemetry_parameters (cur-     | "actual_power"                                           | (current_power) Unique ID of the metric.            |
| rent_power_kw): r_id           |                                                          |                                                     |
| telemetry_parameters (cur-     | "reading"                                                | (current_power) The type of metric being reported.  |
| rent_power_kw): report_type    |                                                          |                                                     |
| telemetry_parameters (cur-     | "Direct Read"                                            | (current_power) How the metric was calculated.      |
| rent_power_kw): reading_type   |                                                          |                                                     |
| telemetry_parameters (cur-     | "powerReal"                                              | (baseline_power) The reading's data type.           |
| rent_power_kw): units          |                                                          |                                                     |
| telemetry_parameters (cur-     | "get_current_power"                                      | (current_power) The VEN method to use when ex-      |
| rent_power_kw): method_name    |                                                          | tracting the data for reporting.                    |
| telemetry_parameters (cur-     | 30                                                       | (current_power) The metric's minimum sampling       |
| rent_power_kw): min_frequency  |                                                          | frequency.                                          |
| telemetry_parameters (cur-     | 60                                                       | (current_power) The metric's maximum sampling       |
| rent_power_kw): max_frequency  |                                                          | frequency.                                          |

| "telemetry_status" report: | Example            | Description                                          |
|----------------------------|--------------------|------------------------------------------------------|
| parameters                 |                    |                                                      |
| report_name                | "TELEME-           | Friendly name of the report.                         |
|                            | TRY_STATUS"        |                                                      |
| report_name_metadata       | "META-             | Friendly name of the report's metadata, when sent by |
|                            | DATA_TELEMETRY_ST  | Athe S/EN's oadrRegisterReport request.              |
| report_specifier_id        | "telemetry_status" | Uniquely identifies the report's data set.           |
| re-                        | "300"              | How often to send a reporting update to the VTN.     |
| port_interval_secs_default |                    |                                                      |
| telemetry_parameters (Sta- | "Status"           | Unique ID of the metric.                             |
| tus): r_id                 |                    |                                                      |
| telemetry_parameters (Sta- | "x-resourceStatus" | The type of metric being reported.                   |
| tus): report_type          |                    |                                                      |
| telemetry_parameters (Sta- | "x-notApplicable"  | How the metric was calculated.                       |
| tus): reading_type         |                    |                                                      |
| telemetry_parameters (Sta- | 6627               | The reading's data type.                             |
| tus): units                |                    |                                                      |
| telemetry_parameters (Sta- | 6627               | The VEN method to use when extracting the data for   |
| tus): method_name          |                    | reporting.                                           |
| telemetry_parameters (Sta- | 60                 | The metric's minimum sampling frequency.             |
| tus): min_frequency        |                    |                                                      |
| telemetry_parameters (Sta- | 120                | The metric's maximum sampling frequency.             |
| tus): max_frequency        |                    |                                                      |

# 2.22.9 VOLTTRON Central Management Overview

VOLTTRON Central is responsible for controlling multiple VOLTTRON instances with a single management instance. The managed VOLTTRON instances can be either local or remote. Each managed instance will have a VOLTTRON Central Platform agent installed and running to interface with the primary VOLTTRON Central agent.

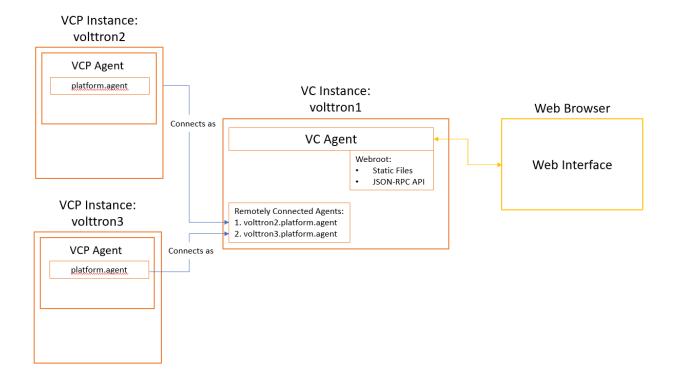

There is a *VOLTTRON Central Deployment Demo* that will allow you to quickly setup and see the current offerings of the interface.

VOLTTRON Central will allow you to:

- See a list of platforms being managed.
- Add and remove platforms.
- Install, start and stop agents on the managed platforms.
- Create dynamic graphs from the historians based upon data points.
- Execute functions on remote platforms.

## **Volttron Central Agent**

The VOLTTRON Central (VC) agent serves a web-based management UI that interfaces with the VOLTTRON Central web API.

# **VOLTTRON Central Platform Agent**

The VOLTTRON Central Platform (VCP) Agent allows communication with a VOLTTRON Central instance. Each VOLTTRON instance managed by VOLTTRON Central should have only one Platform Agent. The Platform Agent must have the *VIP Identity* of *platform.agent* which is specified as default by VOLTTRON *known identities*.

#### **Additional VOLTTRON Central Resources**

## **VOLTTRON Central (VC)**

The VC Agent is responsible for controlling multiple VOLTTRON instances through a single web interface. The VOLTTRON instances can be either local or remote. VC leverages an internal VOLTTRON web server providing a interface to our JSON-RPC based web API. Both the web api and the interface are served through the VC agent.

## **Instance Configuration**

In order for any web agent to be enabled, there must be a port configured to serve the content. The easiest way to do this is to create a config file in the root of your *VOLTTRON\_HOME* directory (to do this automatically see *VOLTTRON Config.*)

The following is an example of the configuration file

```
[volttron]
instance-name = volttron1
message-bus = rmq
vip-addres = tcp://127.0.0.1:22916
bind-web-address = https://localhost:8443
volttron-central-address = https://localhost:8443
```

**Note:** The above configuration will open a discoverable port for the volttron instance. In addition, the opening of this web address allows you to serve both static as well as dynamic pages.

Verify that the instance is serving properly by pointing your web browser to https://localhost:8443/index.html

## **Agent Execution**

To setup an instance of VC, it is recommended to follow one of the following guides depending on your use case. For a single instance, please consult the *VOLTTRON Central Demo*. For controlling multiple instances with different message busses, consider the *VOLTTRON Central Multi-Platform Multi-Bus Demo*.

However, if you already have an instance of VOLTTRON configured that you wish to make an instance of VOLTTRON Central. you may install and start it as follows:

## **Security Considerations**

When deploying any web agent, including VOLTTRON Central, it is important to consider security. Please refer to the documentation for *Security Considerations of Deployment*. In particular, it would be recommended to consider the use of a reverse proxy for a VOLTTRON Central deployment.

#### **Volttron Central Platform (VCP)**

The VCP agent exposes a VOLTTRON instance to a Volttron Central (VC) agent. The VC agent can either be on the same or a remote VOLTTRON instance. The VCP agent will, once authenticated with the VC agent's instance, auto connect to the VC agent's instance and register itself on startup. The VCP instance will attempt to reconnect to the VC agent's instance if connection is disrupted. VCP has many configuration options available that can be set via the configuration store. An example config is provided below with information on these options.

## **Publish Specifications**

During connection to the VC agent's instance the instance-name from the VCP will be used to connect to the VC agent's instance. It will have the form vcp-instance name with all invalid characters replaced with an underscore. See volttron.platform.agent.util.normalize\_identity() for how the instance name is normalized into a identity.

#### **FAQ / Notes**

- VCP agent has an identity of 'platform.agent'. This cannot be changed.
- There may only be a single agent connected to a VOLTTRON instance with the identity of 'platform.agent'
- From VC's perspective, the VCP agent's identity is <VCP Instance Name>.platform.agent
- VCP will publish to the remote platform under the topic platforms/vcp-(normalized instance name)/
- VC subscribes to platforms/\* and gets status of the remote instance.
- VCP connects to the remote instance using the auth subsystem. Once is connected to the remote instance, VCP's rpc functions are available for the remote VC to call.
- VC looks at the peers connected to the instance in order to determine what remote instances are connected to the platform (.platform.agent are assumed to be VCP instances).

#### **Browser** Console VCTL Auth Admin Webpage VCP Instance: Approve/Deny/Delete VC Instance: volttron2 volttron1 VCP Agent Attempts to connect Approved Auth VC Agent platform.agent Subsystem VC Web Address OR Management of TCP Address and Server Key Remote Instance Connection established as volttron2.platform.agent Remotely Connected Agents: 1. volttron2.platform.agent

#### Connect VCP to VC

## **Configuration Options**

The following JSON configuration file shows all the options currently supported by the VCP agent. By default an empty config file is used.

```
# The volttron-central-address, volttron-central-serverkey and
# instance-name may be set in the VCP instance configuration file or
# or as command line parameters to the VOLTTRON instance.
# The volttron-central-address is either an http address or a tcp
# address. If it is an http address vc must be running at the resolution
# of http://ip:port/discovery/. VCP will use the tcp address and
# serverkey in the response payload to connect to the VC agent instance.
# If the specified address is a tcp address then the configuration
# must also contain a volttron-central-serverkey.
"volttron-central-address": "http://ip<host>:port" or "tcp://ip:port",
# The serverkey of the VC agent's instance.
"volttron-central-serverkey" "VC agent's instance serverkey",
# interval at which VCP will attempt to connect to the VC agent's
# instance when a disconnection occurs.
"volttron-central-reconnect-interval": 5,
# The name of instance to be sent to volttron central for displaying
# on the interface.
"instance-name": "name of instances (VC agent's instance ip address as default)",
```

(continues on next page)

(continued from previous page)

```
# VCP will publish health statistics of the instance at a specified
# interval.
"stats-publish-interval": 30,

# The VCP provides a topic/replace mapping for the platform. It is
# available via rpc function so that sensitive information won't be
# published through forwarding.
#
# The topic-replace-map is used to search/replace all of the topics
# published from ForwardHistorians and other agents that connect with
# external instances.
"topic-replace-map": {
    "from": "to",
    "from1": "to"
}
```

## **Device Configuration in VOLTTRON Central**

Devices in your network can be detected and configured through the VOLTTRON Central UI. The current version of VOLTTRON enables device detection and configuration for BACnet devices. The following sections describe the processes involved with performing scans to detect physical devices and get their points, and configuring them as virtual devices installed on VOLTTRON instances.

- Launching Device Configuration
- Scanning for Devices
- Scanning for Points
- Registry Configuration File
- · Additional Attributes
- Quick Edit Features
- Keyboard Commands
- · Registry Preview
- Registry Configuration Options
- Reloading Device Points
- Device Configuration Form
- Configuring Sub-devices
- Reconfiguring Devices
- Exporting Registry Configuration Files

## **Launching Device Configuration**

To begin device configuration in VOLTTRON Central, extend the side panel on the left and find the cogs button next to the platform instance you want to add a device to. Click the cogs button to launch the device configuration feature.

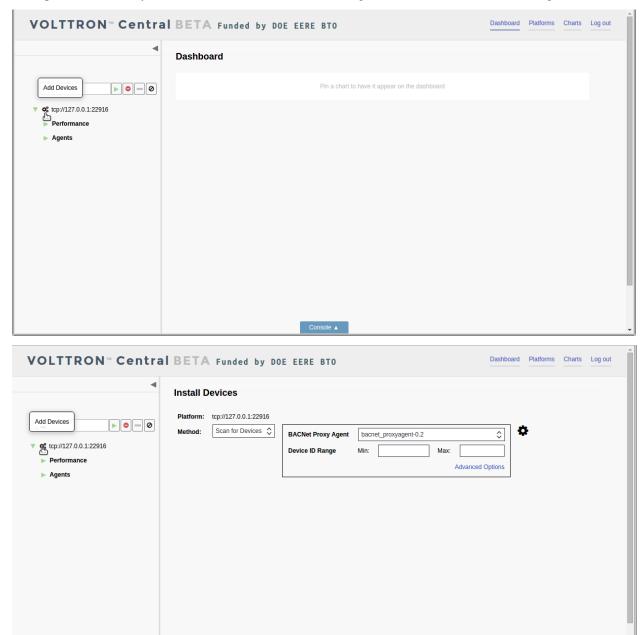

Currently the only method of adding devices is to conduct a scan to detect BACnet devices. A BACnet Proxy Agent must be running in order to do the scan. If more than one BACnet Proxy is installed on the platform, choose the one that will be used for the scan.

The scan can be conducted using default settings that will search for all physical devices on the network. However, optional settings can be used to focus on specific devices or change the duration of the scan. Entering a range of device IDs will limit the scan to return only devices with IDs in that range. Advanced options include the ability to specify

the IP address of a device to detect as well as the ability to change the duration of the scan from the default of five seconds.

# **Scanning for Devices**

To start the scan, click the large cog button to the right of the scan settings.

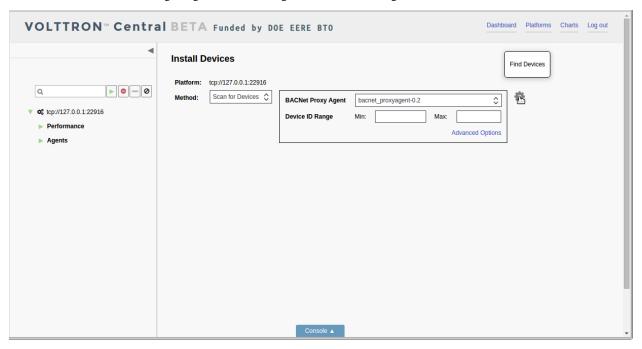

Devices that are detected will appear in the space below the scan settings. Scanning can be repeated at any time by clicking the large cog button again.

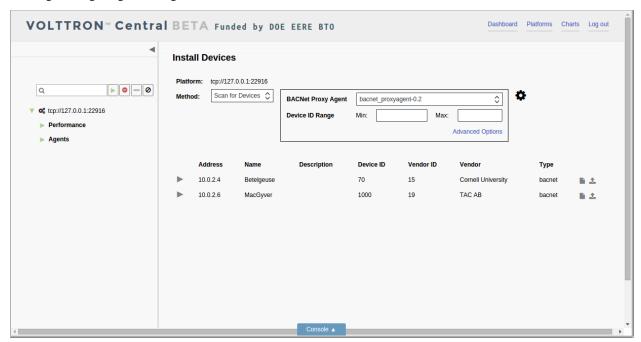

## **Scanning for Points**

Another scan can be performed on each physical device to retrieve its available points. This scan is initiated by clicking the triangle next to the device in the list. The first time the arrow is clicked, it initiates the scan. After the points are retrieved, the arrow becomes a hide-and-show toggle button and won't re-initiate scanning the device.

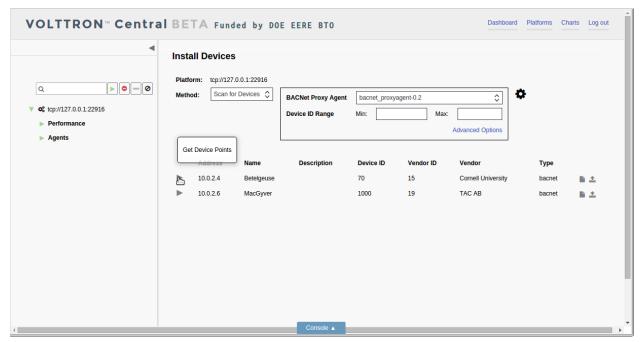

After the points have been retrieved once, the only way to scan the same device for points again is to relaunch the device configuration process from the start by clicking on the small cogs button next to the platform instance in the panel tree.

### **Registry Configuration File**

The registry configuration determines which points on the physical device will be associated with the virtual device that uses that particular registry configuration. The registry configuration determines which points' data will be published to the message bus and recorded by the historian, and it determines how the data will be presented.

When all the points on the device have been retrieved, the points are loaded into the registry configuration editor. There, the points can be modified and selected to go into the registry configuration file for a device.

Each row in the registry configuration editor represents a point, and each cell in the row represents an attribute of the point.

Only points that have been selected will be included in the registry configuration file. To select a point, check the box next to the point in the editor.

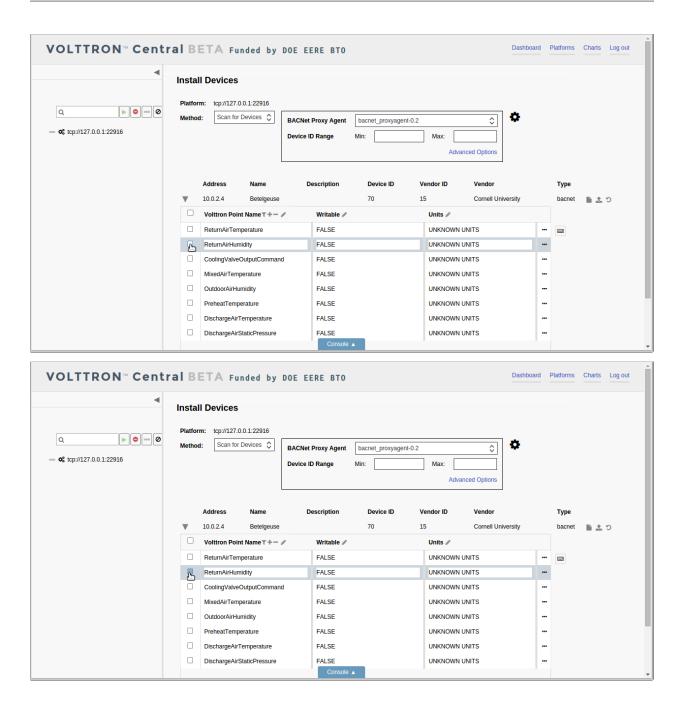

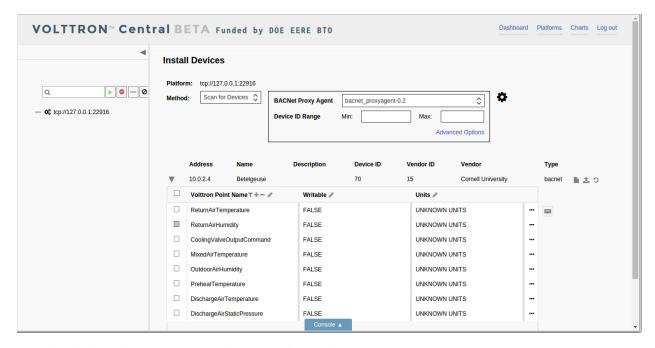

Type directly in a cell to change an attribute value for a point.

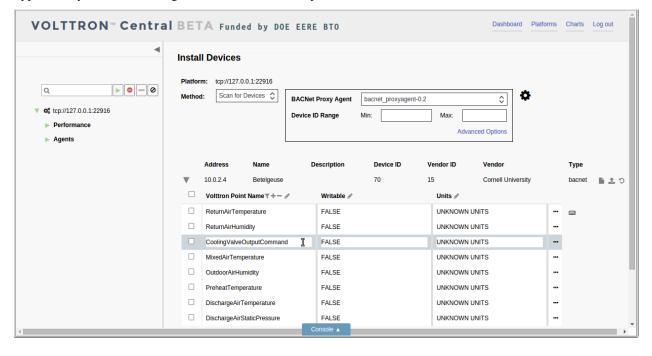

#### **Additional Attributes**

The editor's default view shows the attributes that are most likely to be changed during configuration: the VOLTTRON point name, the writable setting, and the units. Other attributes are present but not shown in the default view. To see the entire set of attributes for a point, click the *Edit Point* button (the three dots) at the end of the point row.

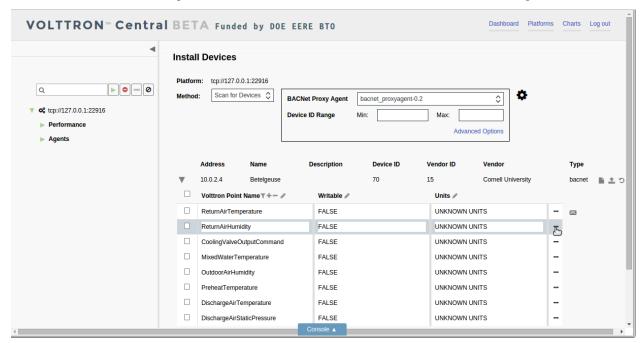

In the window that opens, point attributes can be changed by typing in the fields and clicking the Apply button.

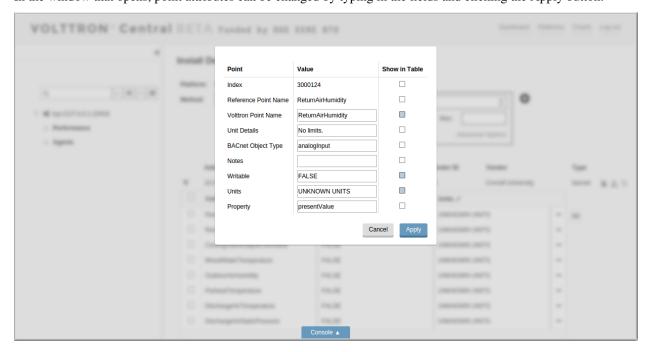

Checking or unchecking the *Show in Table* box for an attribute will add or remove it as a column in the registry configuration editor.

#### **Quick Edit Features**

Several quick-edit features are available in the registry configuration editor.

The list of points can be filtered based on values in the first column by clicking the filter button in the first column's header and entering a filter term.

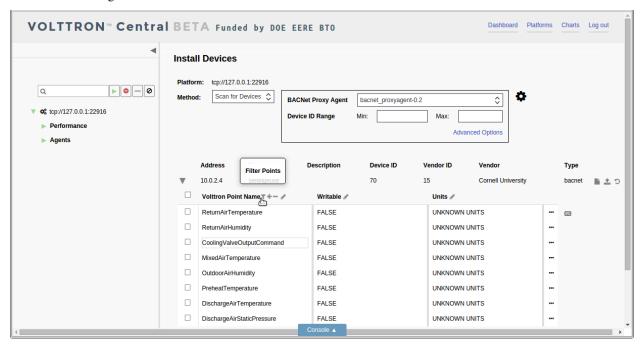

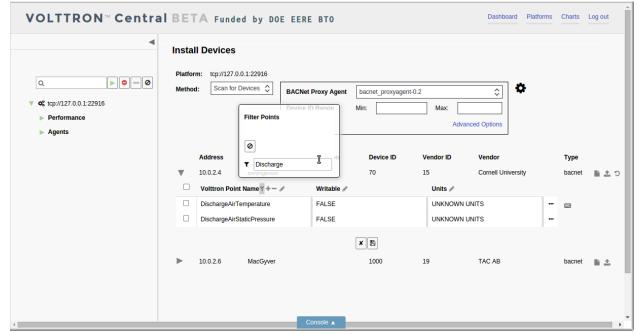

The filter feature allows points to be edited, selected, or deselected more quickly by narrowing down potentially large lists of points. However, the filter doesn't select points, and if the registry configuration is saved while a filter is applied, any selected points not included in the filter will still be included in the registry file.

To clear the filter, click on the Clear Filter button in the filter popup.

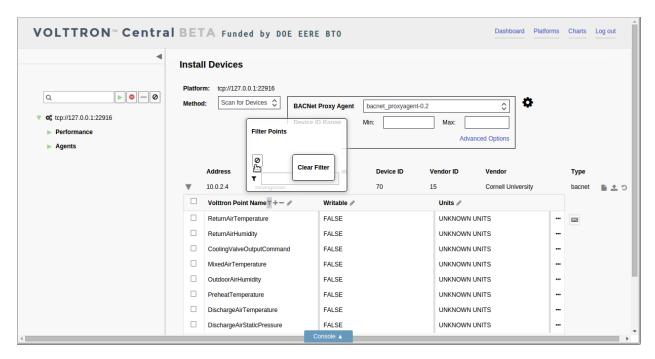

To add a new point to the points listed in the registry configuration editor, click on the *Add Point* button in the header of the first column.

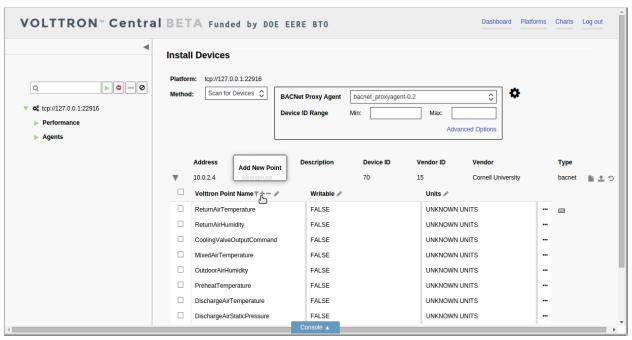

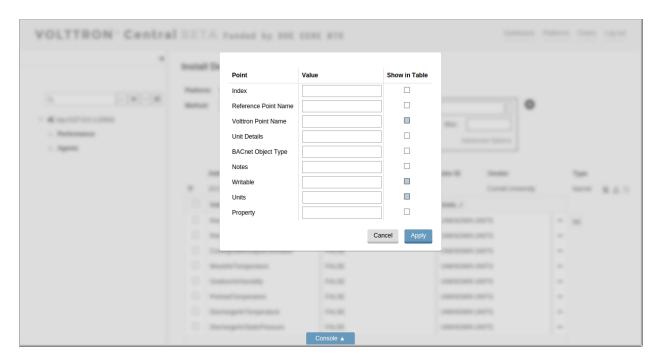

Provide attribute values, and click the *Apply* button to add the new point, which will be appended to the bottom of the list.

To remove points from the list, select the points and click the *Remove Points* button in the header of the first column.

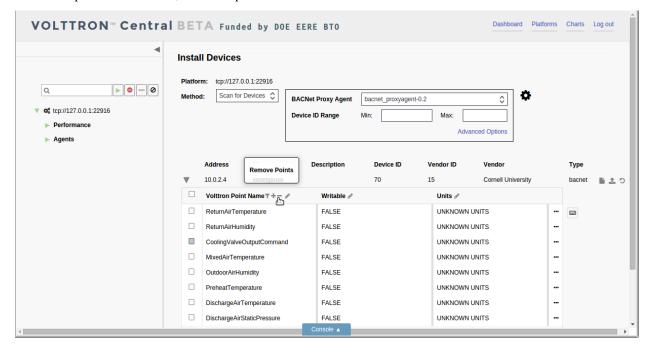

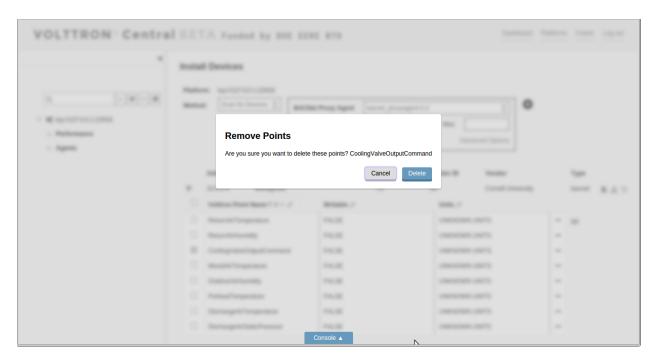

Each column has an Edit Column button in its header.

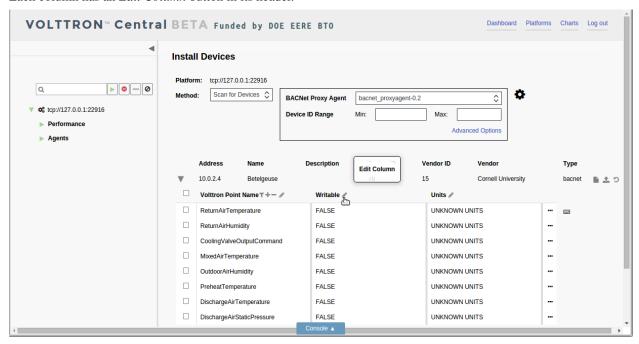

Click on the button to display a popup menu of operations to perform on the column. The options include inserting a blank new column, duplicating an existing column, removing a column, or searching for a value within a column.

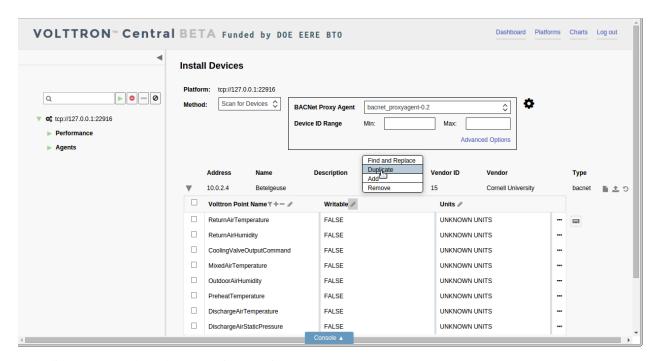

A duplicate or new column has to be given a unique name.

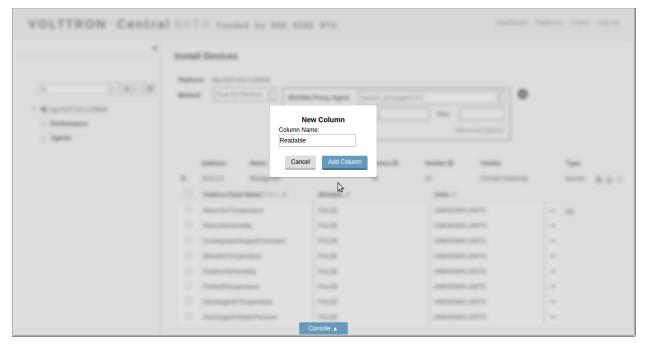

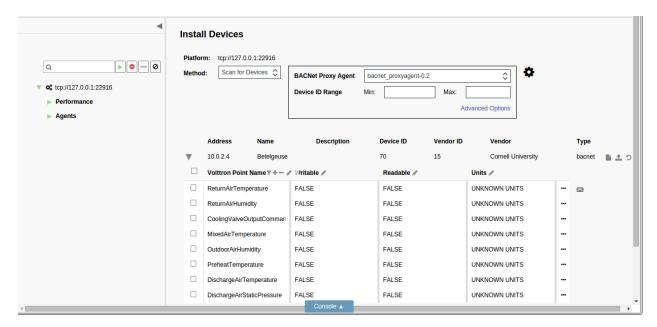

To search for values in a column, choose the Find and Replace option in the popup menu.

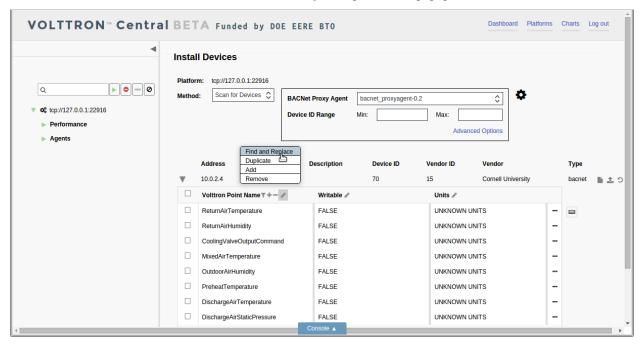

Type the term to search for, and click the Find Next button to highlight all the matched fields in the column.

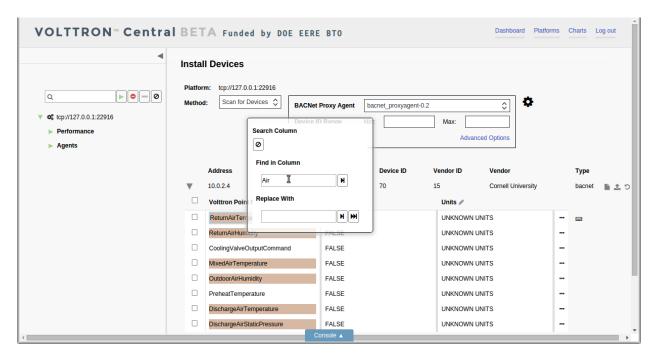

Click the Find Next button again to advance the focus down the list of matched terms.

To quickly replace the matched term in the cell with focus, type a replacement term, and click on the Replace button.

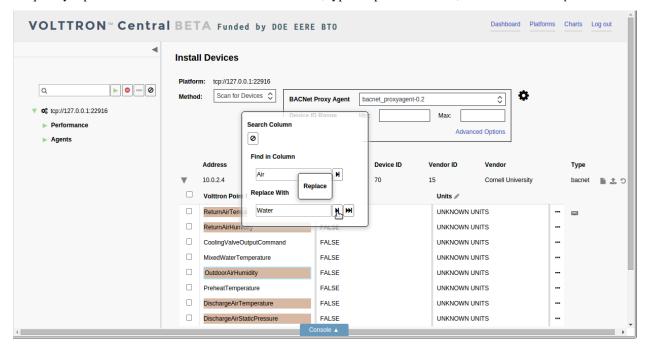

To replace all the matched terms in the column, click on the *Replace All* button. Click the *Clear Search* button to end the search.

## **Keyboard Commands**

Some keyboard commands are available to expedite the selection or de-selection of points. To initiate use of the keyboard commands, strike the *Control* key on the keyboard. For keyboard commands to be activated, the registry configuration editor has to have focus, which comes from interacting with it. But the commands won't be activated if the cursor is in a type-able field.

If the keyboard commands have been successfully activated, a faint highlight will appear over the first row in the registry configuration editor.

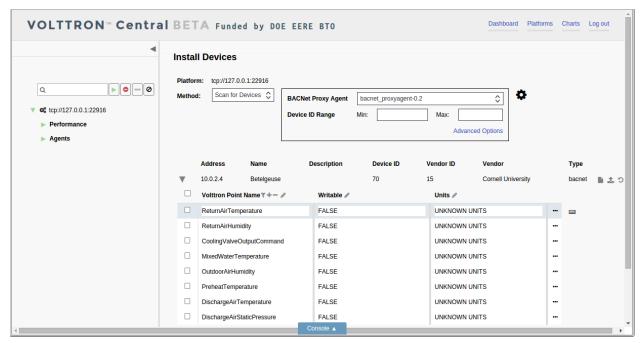

Keyboard commands are deactivated when the mouse cursor moves over the configuration editor. If unintentional deactivation occurs, strike the *Control* key again to reactivate the commands.

With keyboard commands activated, the highlighted row can be advanced up or down by striking the *up* or *down arrow* on the keyboard. A group of rows can be highlighted by striking the up or down arrow while holding down the *Shift* key.

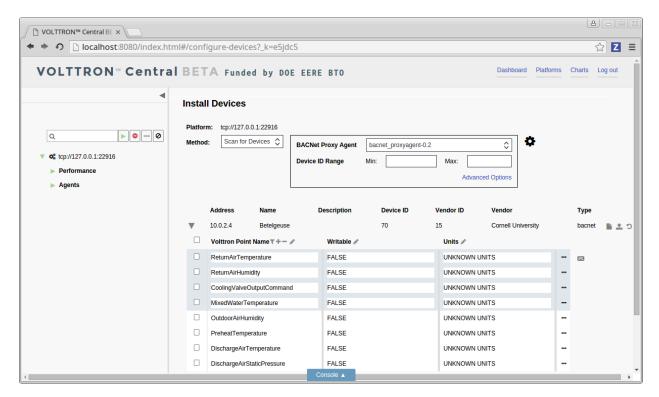

To select the highlighted rows, strike the *Enter* key.

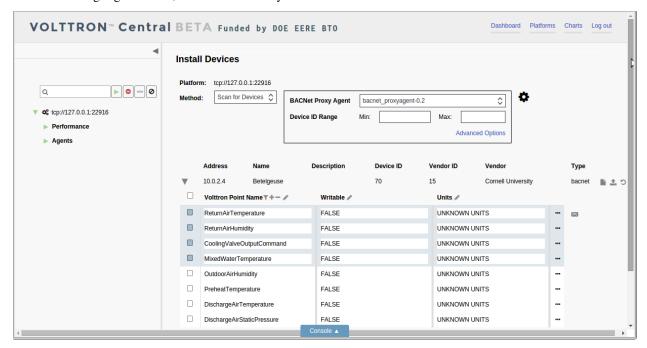

Striking the Enter key with rows highlighted will also deselect any rows that were already selected.

Click on the *Keyboard Shortcuts* button to show a popup list of the available keyboard commands.

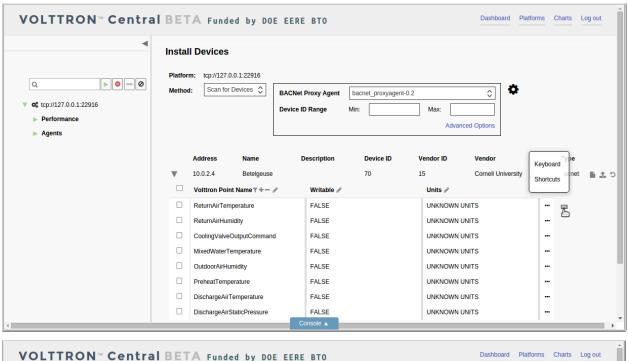

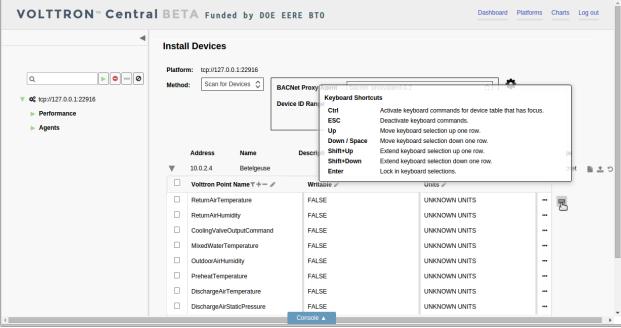

# **Registry Preview**

To save the registry configuration, click the Save button at the bottom of the registry configuration editor.

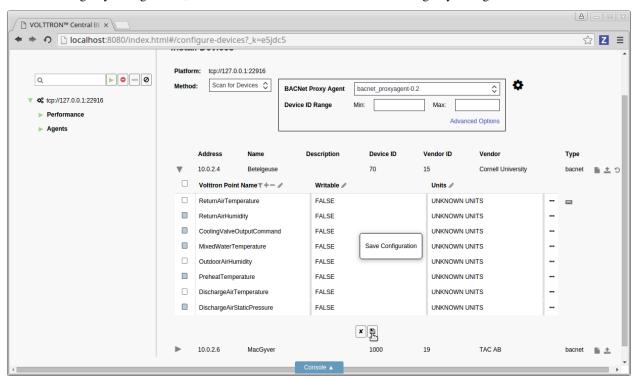

A preview will appear to let you confirm that the configuration is what you intended.

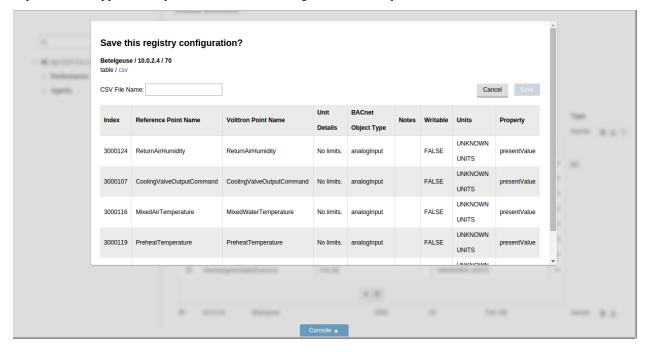

The configuration also can be inspected in the comma-separated format of the actual registry configuration file.

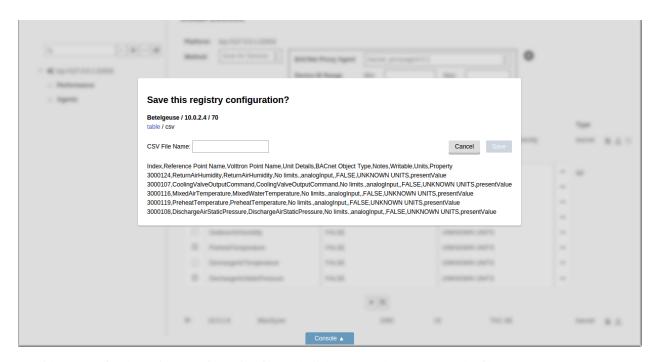

Provide a name for the registry configuration file, and click the Save button to save the file.

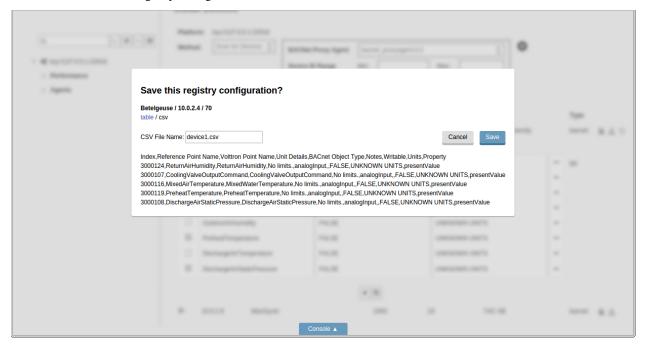

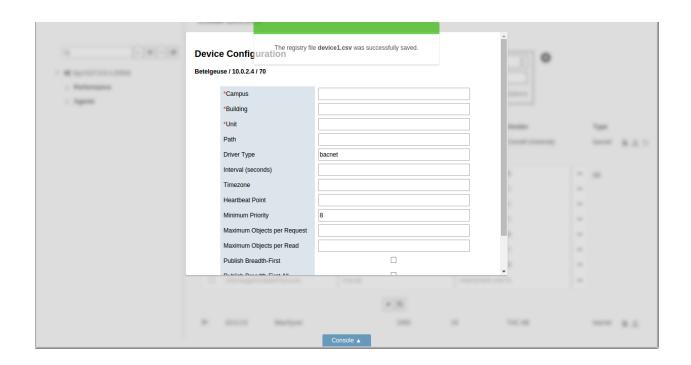

# **Registry Configuration Options**

Different subsets of configured points can be saved from the same physical device and used to create separate registry files for multiple virtual devices and sub-devices. Likewise, a single registry file can be reused by multiple virtual devices and sub-devices.

To reuse a previously saved registry file, click on the Select Registry File (CSV) button at the end of the physical device's listing.

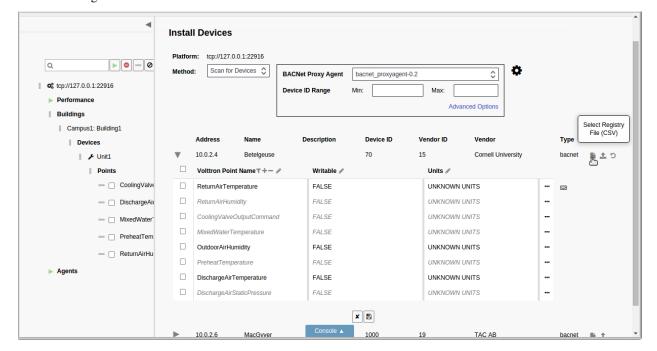

The *Previously Configured Registry Files* window will appear, and a file can be selected to load it into the registry configuration editor.

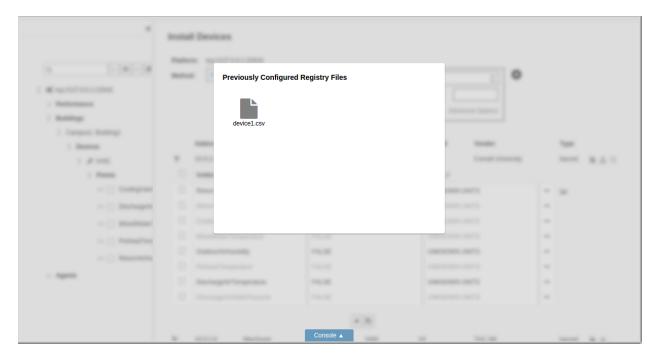

Another option is to import a registry configuration file from the computer running the VOLTTRON Central web application, if one has been saved to local storage connected to the computer. To import a registry configuration file from local storage, click on the *Import Registry File (CSV)* button at the end of the physical device's listing, and use the file selector window to locate and load the file.

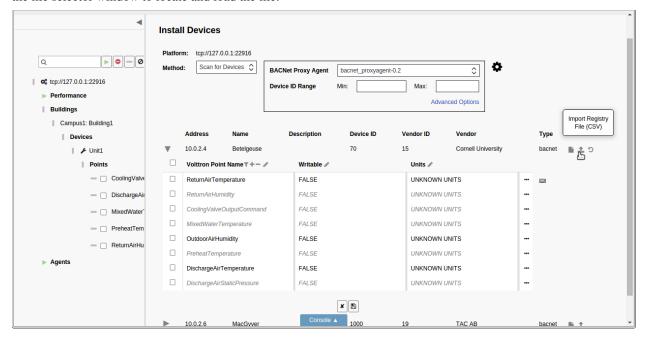

### **Reloading Device Points**

Once a physical device has been scanned, the original points from the scan can be reloaded at any point during device configuration by clicking on the *Reload Points From Device* button at the end of the device's listing.

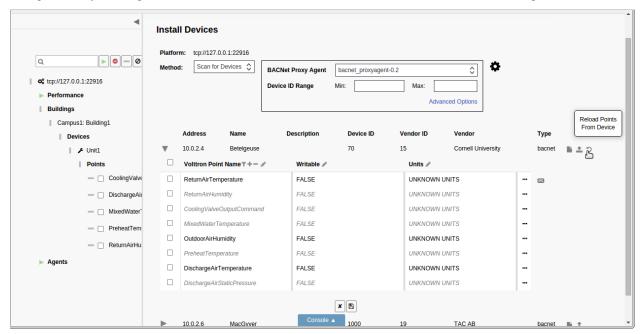

### **Device Configuration Form**

After the registry configuration file has been saved, the device configuration form appears. Creating the device configuration results in the virtual device being installed in the platform and determines the device's position in the side panel tree. It also contains some settings that determine how data is collected from the device.

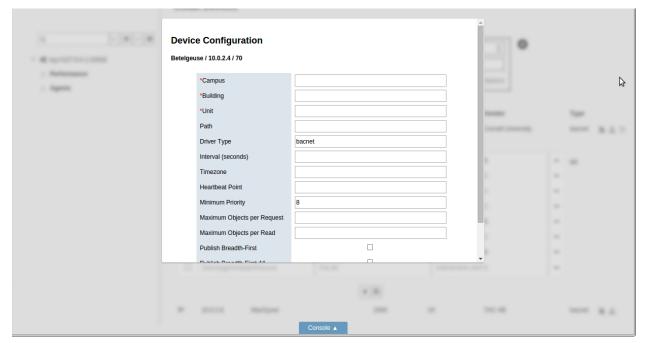

After the device configuration settings have been entered, click the *Save* button to save the configuration and add the device to the platform.

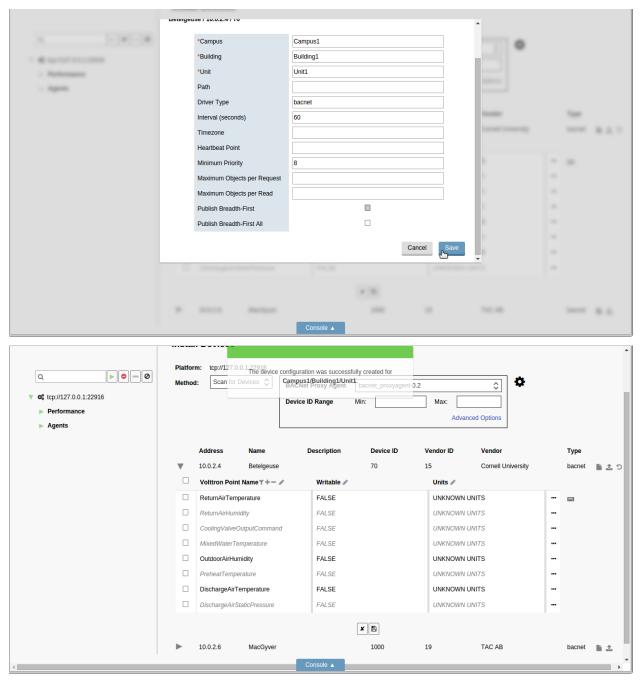

# **Configuring Sub-devices**

After a device has been configured, sub-devices can be configured by pointing to their position in the Path attribute of the device configuration form. But a sub-device can't be configured until its parent device has been configured first.

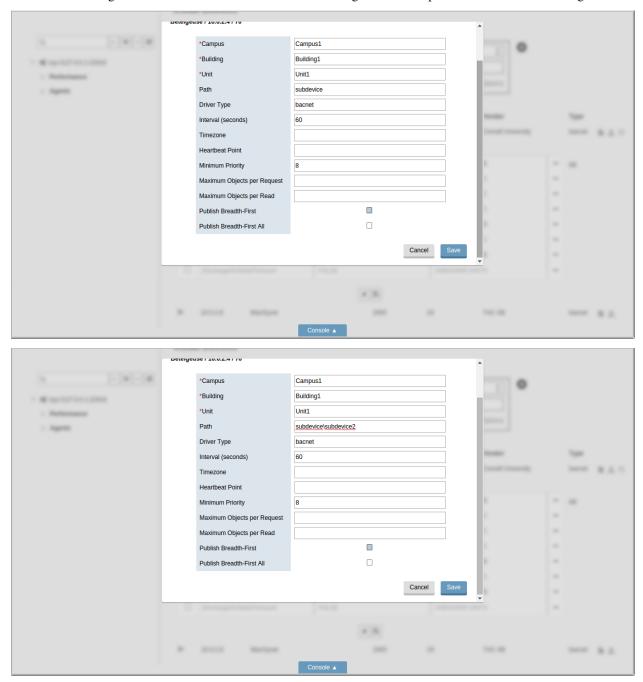

As devices are configured, they're inserted into position in the side panel tree, along with their configured points.

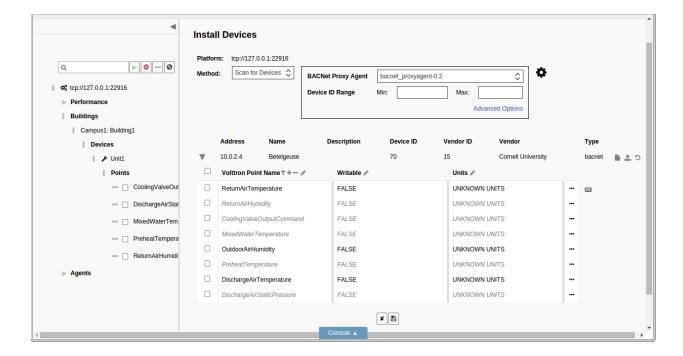

# **Reconfiguring Devices**

A device that's been added to a VOLTTRON instance can be reconfigured by changing its registry configuration or its device configuration. To launch reconfiguration, click on the wrench button next to the device in the side panel tree.

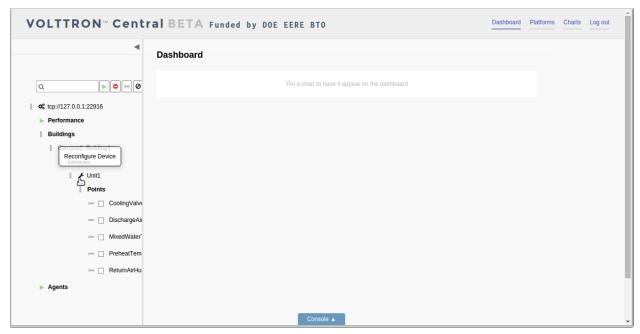

Reconfiguration reloads the registry configuration editor and the device configuration form for the virtual device. The editor and the form work the same way in reconfiguration as during initial device configuration.

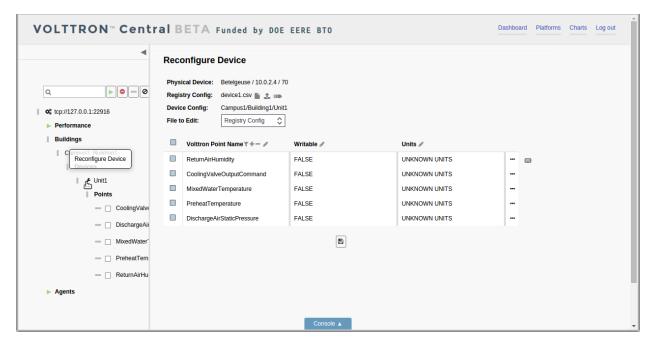

The reconfiguration view shows the name, address, and ID of the physical device that the virtual device was configured from. It also shows the name of the registry configuration file associated with the virtual device as well as its configured path.

A different registry configuration file can be associated with the device by clicking on the *Select Registry File (CSV)* button or the *Import Registry File (CSV)* button.

The registry configuration can be edited by making changes to the configuration in the editor and clicking the *Save* button.

To make changes to the device configuration form, click on the *File to Edit* selector and choose *Device Config*.

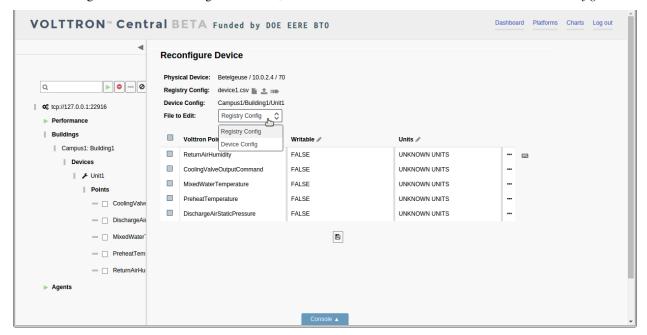

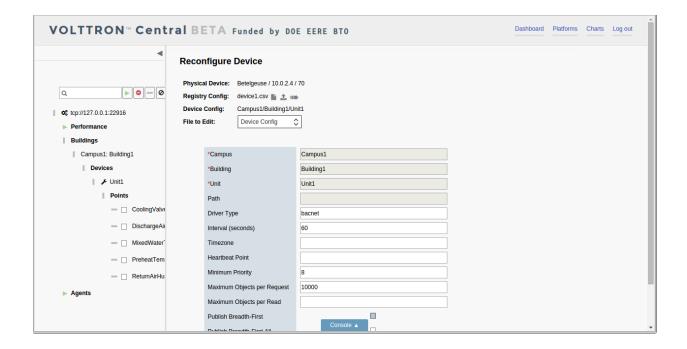

# **Exporting Registry Configuration Files**

The registry configuration file associated with a virtual device can be exported from the web browser to the computer's local storage by clicking on the *File Export* Button in the device reconfiguration view.

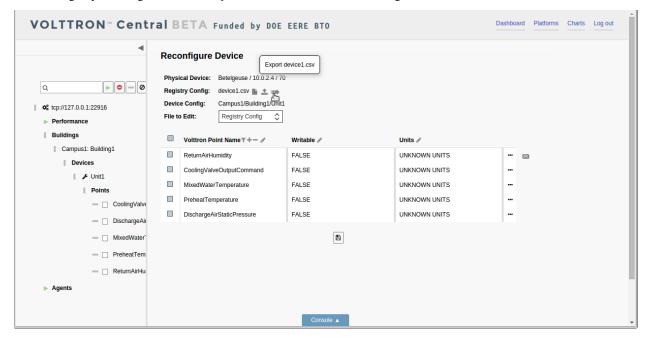

### **VOLTTRON Central Web Services Api Documentation**

VOLTTRON Central (VC) is meant to be the hub of communication within a cluster of VOLTTRON instances. VC exposes a JSON-RPC 2.0 based API that allows a user to control multiple instances of VOLTTRON.

#### Why JSON-RPC

SOAP messaging is unfriendly to many developers, especially those wanting to make calls in a browser from AJAX environment. We have therefore have implemented a JSON-RPC API capability to VC, as a more JSON/JavaScript friendly mechanism.

#### How the API is Implemented

- All calls are made through a POST to /vc/jsonrpc
- All calls (not including the call to authenticate) will include an authorization token (a json-rpc extension).

### **JSON-RPC Request Payload**

All posted JSON payloads will look like the following block:

As an alternative, the params can be an array as illustrated by the following:

For full documentation of the Request object please see section 4 of the JSON-RPC 2.0 specification.

# **JSON-RPC Response Payload**

All responses shall have either an either an error response or a result response. The result key shown below can be a single instance of a JSON type, an array or a JSON object.

A result response will have the following format:

```
"jsonrpc": "2.0",
    "result": "method_results",
    "id": "sent_in_unique_message_id"
}
```

An error response will have the following format:

```
"jsonrpc": "2.0",
    "error": {
        "code": "standard_code_or_extended_code",
        "message": "error message"
    }
    "id": "sent_in_unique_message_id_or_null"
}
```

For full documentation of the Response object please see section 5 of the JSON-RPC 2.0 specification.

# **JSON-RPC Data Objects**

Table 4: Platform

| Key    | Туре   | Value                                   |
|--------|--------|-----------------------------------------|
| uuid   | string | A unique identifier for the platform.   |
| name   | string | A user defined string for the platform. |
| status | Status | A status object for the platform.       |

Table 5: PlatformDetails

| Key    | Туре   | Value                                   |
|--------|--------|-----------------------------------------|
| uuid   | string | A unique identifier for the platform.   |
| name   | string | A user defined string for the platform. |
| status | Status | A status object for the platform.       |

Table 6: Agent

| Key        | Type   | Value                                                     |
|------------|--------|-----------------------------------------------------------|
| uuid       | string | A unique identifier for the agent.                        |
| name       | string | Defaults to the agentid of the installed agent            |
| tag        | string | A shortcut that can be used for referencing the agent     |
| priority   | int    | If this is set the agent will autostart on the instance.  |
| process_id | int    | The process id or null if not running.                    |
| status     | string | A status string made by the status rpc call, on an agent. |

# Table 7: DiscoveryRegistryEntry

| Key               | Туре | Value |
|-------------------|------|-------|
| name              |      |       |
| discovery_address |      |       |

# Table 8: AdvancedRegistratyEntry\_TODO

| Key         | Туре | Value |
|-------------|------|-------|
| name        |      |       |
| vip_address |      |       |

# Table 9: Agent\_TODO

| Key    | Туре   | Value                                   |
|--------|--------|-----------------------------------------|
| uuid   | string | A unique identifier for the platform.   |
| name   | string | A user defined string for the platform. |
| status | Status | A status object for the platform.       |

# Table 10: Building\_TODO

| Key    | Type   | Value                                   |
|--------|--------|-----------------------------------------|
| uuid   | string | A unique identifier for the platform.   |
| name   | string | A user defined string for the platform. |
| status | Status | A status object for the platform.       |

# Table 11: Device\_TODO

| Key    | Туре   | Value                                   |
|--------|--------|-----------------------------------------|
| uuid   | string | A unique identifier for the platform.   |
| name   | string | A user defined string for the platform. |
| status | Status | A status object for the platform.       |

# Table 12: Status

| Key     | Type   | Value                                                   |
|---------|--------|---------------------------------------------------------|
| status  | string | A value of GOOD, BAD, UNKNOWN, SUCCESS, FAIL            |
| context | string | Provides context about what the status means (optional) |

# **JSON-RPC API Methods**

# Table 13: Methods

| method             | parameters | returns              |
|--------------------|------------|----------------------|
| get_authentication | (username, | authentication token |
|                    | password)  |                      |

#### Messages

#### **Retrieve Authorization Token**

```
# POST /vc/jsonrpc
{
    "jsonrpc": "2.0",
    "method": "get_authorization",
    "params": {
         "username": "dorothy",
         "password": "toto123"
    },
    "id": "someID"
}
```

#### **Response Success**

```
# 200 OK
{
    "jsonrpc": "2.0",
    "result": "someAuthorizationToken",
    "id": "someID"
}
```

#### Failure

```
HTTP Status Code 401
```

### Register a VOLTTRON Platform Instance (Using Discovery)

```
# POST /vc/jsonrpc
{
    "jsonrpc": "2.0",
    "method": "register_instance",
    "params": {
        "discovery_address": "http://127.0.0.2:8080",
        "display_name": "foo" # Optional
    }
    "authorization": "someAuthorizationToken",
    "id": "someID"
}
```

# Success

### **Unregister a Volttron Platform Instance**

```
# POST /vc/jsonrpc
{
    "jsonrpc": "2.0",
    "method": "unregister_platform",
    "params": {
        "platform_uuid": "somePlatformUuid",
     }
    "authorization": "someAuthorizationToken",
    "id": "someID"
}
```

### **Retrieve Managed Instances**

```
#POST /vc/jsonrpc
{
    "jsonrpc": "2.0",
    "method": "list_platforms",
    "authorization": "someAuthorizationToken",
    "id": #
}
```

### **Response Success**

```
200 OK
{
    "jsonrpc": "2.0",
    "result": [
            "name": "platform1",
            "uuid": "abcd1234-ef56-ab78-cd90-efabcd123456",
            "health": {
               "status": "GOOD",
               "context": null,
               "last_updated": "2016-04-27T19:47:05.184997+00:00"
        },
            "name": "platform2",
            "uuid": "0987fedc-65ba-43fe-21dc-098765bafedc",
            "health": {
               "status": "BAD",
               "context": "Expected 9 agents running, but only 5 are",
               "last_updated": "2016-04-27T19:47:05.184997+00:00",
        },
            "name": "platform3",
            "uuid": "0000aaaa-1111-bbbb-2222-ccc3333dddd",
            "health": {
               "status": "GOOD",
               "context": "Currently scraping 20 devices",
               "last_updated": "2016-04-27T19:47:05.184997+00:00",
        }
    ],
    "id": #
```

#### **Retrieve Installed Agents From Platform**

```
# POST /vc/jsonrpc
{
    "jsonrpc": "2.0",
    "method": "platforms.uuid.abcd1234-ef56-ab78-cd90-efabcd123456.list_agents",
    "authorization": "someAuthorizationToken",
    "id": #
}
```

#### **Response Success**

```
200 OK
{
    "jsonrpc": "2.0",
    "result": [
        {
            "name": "HelloAgent",
            "identity": "helloagent-0.0_1",
            "uuid": "a1b2c3d4-e5f6-a7b8-c9d0-e1f2a3b4c5d6",
            "process_id": 3142,
            "error_code": null,
            "is_running": true,
            "permissions": {
               "can_start": true,
               "can_stop": true,
               "can_restart": true,
               "can_remove": true
            "health": {
               "status": "GOOD",
               "context": null
        },
            "name": "Historian",
            "identity": "sqlhistorianagent-3.5.0_1",
            "uuid": "a1b2c3d4-e5f6-a7b8-c9d0-e1f2a3b4c5d6",
            "process_id": 3143,
            "error_code": null,
            "is_running": true,
            "permissions": {
               "can_start": true,
               "can_stop": true,
               "can_restart": true,
               "can_remove": true
            "health": {
               "status": "BAD",
               "context": "No publish in last 5 minutes"
        },
           "name": "VolltronCentralPlatform",
           "identity": "platform.agent",
           "uuid": "a1b2c3d4-e5f6-a7b8-c9d0-e1f2a3b4c5d6",
           "process_id": 3144,
```

(continues on next page)

```
"error_code": null,
       "is_running": true,
       "permissions": {
          "can_start": false,
          "can_stop": false,
          "can_restart": true,
          "can_remove": false
       "health": {
          "status": "BAD",
          "context": "One agent has reported bad status"
   },
        "name": "StoppedAgent-0.1",
        "identity": "stoppedagent-0.1_1",
        "uuid": "a1b2c3d4-e5f6-a7b8-c9d0-e1f2a3b4c5d6",
        "process_id": null,
        "error_code": 0,
        "is_running": false,s
        "health": {
           "status": "UNKNOWN",
           "context": "Error code -15"
        }
       "permissions": {
          "can_start": true,
          "can_stop": false,
          "can_restart": true,
          "can_remove": true
   }
],
"id": #
```

# **Install Agent**

#### **Success Response**

#### Remove An Agent

```
# POST /vc/jsonrpc
{
    "jsonrpc": "2.0",
    "method": "platforms.uuid.0987fedc-65ba-43fe-21dc-098765bafedc.remove_agent",
    "params": ["alb2c3d4-e5f6-a7b8-c9d0-e1f2a3b4c5d6"],
    "authorization": "someAuthorizationToken",
    "id": #
}
```

#### **Response Success**

# 2.23 Operations

Operations agents assist with the operations of the platform systems and provide alerts for various platform and environmental conditions. For details on each, please refer to the corresponding documents.

```
Attention: All operations agents are located within the operations directory.

Services/ops/
```

# 2.23.1 Emailer Agent

Emailer agent is responsible for sending emails for an instance. It has been written so that any agent on the instance can send emails through it via the "send\_email" method or through the pubsub message bus using the topic "platform/send\_email".

By default any alerts will be sent through this agent. In addition all emails will be published to the "record/sent\_email" topic for a historian to be able to capture that data.

### Configuration

A typical configuration for this agent is as follows. We need to specify the SMTP server address, email address of the sender, email addresses of all the recipients and minimum time for duplicate emails based upon the key.

```
"smtp-address": "smtp.foo.com",
   "from-address": "billy@foo.com",
   "to-addresses": ["ann@foo.com", "bob@gmail.com"],
   "allow-frequency-minutes": 10
}
```

Finally package, install and start the agent. For more details, see Agent Creation Walk-through

# 2.23.2 Failover Agent

#### Introduction

The failover agent provides a generic high availability option to VOLTTRON. When the **primary** platform becomes inactive the **secondary** platform will start an installed agent.

#### Standard Failover

There are two behavior patterns implemented in the agent. In the default configuration, the secondary instance will ask Volttron Central to verify that the primary instance is down. This helps to avoid a split brain scenario. If neither Volttron Central nor the other failover instance is reachable then the failover agent will stop the agent it is managing. These states are shown in the tables below.

#### **Primary Behavior**

|                | VC Up | VC Down |
|----------------|-------|---------|
| Secondary Up   | start | start   |
| Secondary Down | start | stop    |

#### **Secondary Behavior**

|              | VC Up                          | VC Down |
|--------------|--------------------------------|---------|
| Primary Up   | stop                           | stop    |
| Primary Down | Verify with VC before starting | stop    |

#### Simple Failover

There is also a *simple* configuration available that does not involve coordination with Volttron Central. The secondary agent will start its managed agent if believes the primary to be inactive. The simple primary always has its managed agent started.

### Configuration

Failover behavior is set in the failover agent's configuration file. Example primary and secondary configuration files are shown below.

```
{
    "agent_id": "primary",
                                                         "agent_id": "secondary",
    "simple_behavior": true,
                                                         "simple_behavior": true,
    "remote_vip": "tcp://127.0.0.1:8001",
                                                         "remote_vip": "tcp://127.0.0.
\hookrightarrow 1:8000"
    "remote_serverkey": "",
                                                         "remote_serverkey": "",
    "agent_vip_identity": "platform.driver", |
                                                         "agent_vip_identity": "platform.
⇔driver",
    "heartbeat_period": 10,
                                                         "heartbeat_period": 10,
    "timeout": 120
                                                         "timeout": 120
```

- agent\_id primary or secondary
- simple\_behavior Switch to turn on or off simple behavior. Both instances should match.
- remote\_vip Address where remote\_id can be reached.
- remote\_serverkey The public key of the platform where remote\_id lives.
- agent\_vip\_identity The VIP Identity of the agent that we want to manage.
- heartbeat\_period Send a message to remote\_id with this period. Measured in seconds.
- **timeout** Consider a platform inactive if a heartbeat has not been received for *timeout* seconds.

# 2.23.3 File Watch Publisher Agent

#### Introduction

FileWatchPublisher agent watches files for changes and publishes those changes per line on the corresponding topics. Files and topics should be provided in the configuration.

### Configuration

A simple configuration for FileWatchPublisher with two files to monitor is as follows:

Using this example configuration, FileWatchPublisher will watch syslog and tempFile.txt files and publish the changes per line on their respective topics.

# 2.23.4 Message Debugging

VOLTTRON agent messages are routed over the VOLTTRON message bus. The Message Debugger Agent provides enhanced examination of this message stream's contents as an aid to debugging and troubleshooting agents and drivers.

This feature is implemented to provide visibility into the ZeroMQ message bus. The RabbitMQ message bus includes methods for message debugging by default in the RabbitMQ management UI.

When enabled, the Message Debugger Agent captures and records each message as it is routed. A second process, Message Viewer, provides a user interface that optimizes and filters the resulting data stream, either in real time or retrospectively, and displays its contents.

The Message Viewer can convey information about high-level interactions among VOLTTRON agents, representing the message data as conversations that can be filtered and/or expanded. A simple RPC call involving 4 individual message send/receive segments can be displayed as a single row, which can then be expanded to drill down into the message details. This results in a higher-level, easier-to-obtain view of message bus activity than might be gleaned by using grep on verbose log files.

Pub/Sub interactions can be summarized by topic, including counts of messages published during a given capture period by sender, receiver and topic.

Another view displays the most-recently-published message, or message exchange, that satisfies the current filter criteria, continuously updated as new messages are routed.

#### **Enabling the Message Debugger**

In order to use the Message Debugger, two steps are required:

- VOLTTRON must have been started with a --msqdebug command line option.
- The Message Debugger Agent must be running.

When VOLTTRON has been started with —msgdebug, its Router publishes each message to an IPC socket for which the Message Debugger Agent is a subscriber. This is kept disabled by default because it consumes a significant quantity of CPU and memory resources, potentially affecting VOLTTRON timing and performance. So as a general rule, the —msgdebug option should be employed during development/debugging only, and should not be left enabled in a production environment.

Example of starting VOLTTRON with the --msgdebug command line option:

```
(volttron) ./start-volttron ``--msgdebug``
```

If VOLTTRON is running in this mode, the stream of routed messages is available to a subscribing Message Debugger Agent. It can be started from volttron-ctl in the same fashion as other agents, for example:

```
(volttron) $ vctl status
  AGENT
                                                       TAG
                              IDENTITY
                                                                                STATUS
fd listeneragent-3.2 listener
                                                      listener
08\ {\tt messagedebuggeragent-0.1} \qquad {\tt platform.messagedebugger}\ {\tt platform.messagedebugger}
el vcplatformagent-3.5.4 platform.agent
47 volttroncentralagent-3.5.5 volttron.central
                                                       VC
(volttron) $ vctl start 08
Starting 089c53f0-f225-4608-aecb-3e86e0df30eb messagedebuggeragent-0.1
(volttron) $ vctl status
  AGENT
                             IDENTITY
                                                                                STATUS
fd listeneragent-3.2 listener
                                                       listener
08 messagedebuggeragent-0.1 platform.messagedebugger platform.messagedebugger_
→running [43498]
el vcplatformagent-3.5.4 platform.agent
                                                       vcp
47 volttroncentralagent-3.5.5 volttron.central
```

See Agent Creation Walk-through for further details on installing and starting agents from vctl.

Once the Message Debugger Agent is running, it begins capturing message data and writing it to a SQLite database.

#### Message Viewer

The Message Viewer is a separate process that interacts with the Message Debugger Agent primarily via VOLTTRON RPC calls. These calls allow it to request and report on filtered sets of message data.

Since the Agent's RPC methods are available for use by any VOLTTRON agent, the Message Viewer is really just one example of a Message Debugger information consumer. Other viewers could be created to satisfy a variety of specific debugging needs. For example, a viewer could support browser-based message debugging with a graphical user interface, or a viewer could transform message data into PCAP format for consumption by WireShark.

The Message Viewer in services/ops/MessageDebuggerAgent/messageviewer/viewer.py implements a command-line UI, subclassing Python's Cmd class. Most of the command-line options that it displays result in a MessageDebugger-Agent RPC request. The Message Viewer formats and displays the results.

In Linux, the Message Viewer can be started as follows, and displays the following menu:

```
(volttron) $ cd services/ops/MessageDebuggerAgent/messageviewer
(volttron) $ python viewer.py
Welcome to the MessageViewer command line. Supported commands include:
    display_message_stream
    display_messages
    display_exchanges
    display_exchange_details
    display_esssion_details_by_agent <session_id>
    display_session_details_by_topic <session_id>

list_sessions
    set_verbosity <level>
    list_filters
```

(continues on next page)

```
set_filter <filter_name> <value>
    clear_filters
    clear_filter <filter_name>

start_streaming
    stop_streaming
    start_session
    stop_session
    delete_session <session_id>
    delete_database

help
    quit
Please enter a command.
Viewer>
```

#### **Command-Line Help**

The Message Viewer offers two help levels. Simply typing help gives a list of available commands. If a command name is provided as an argument, advice is offered on how to use that command:

```
Viewer> help
Documented commands (type help <topic>):
_____
clear_filter
                         display_messages
                                                            set_filter
clear filters
                        display_session_details_by_agent set_verbosity
                         display_session_details_by_topic start_session
delete_database
                         help
delete_session
                                                            start_streaming
display_exchange_details list_filters
                                                            stop_session
display_exchanges
                         list_sessions
                                                            stop_streaming
display_message_stream
                          quit
Viewer> help set_filter
            Set a filter to a value; syntax is: set_filter <filter_name> <value>
            Some recognized filters include:
            . freq \langle n \rangle: Use a single-line display, refreshing every \langle n \rangle seconds (\langle n \rangle).
→can be floating point)
            . session_id <n>: Display Messages {\bf and} Exchanges {\bf for} the indicated_
→debugging session ID only
           . results_only <n>: Display Messages and Exchanges only if they have a_
→result
            . sender <agent_name>
            . recipient <agent_name>
            . device <device_name>
            . point <point_name>
            . topic <topic_name>: Matches all topics that start with the supplied
→<topic_name>
            . starttime <YYYY-MM-DD HH:MM:SS>: Matches rows with timestamps after the,
⇒supplied time
            . endtime <YYYY-MM-DD HH:MM:SS>: Matches rows with timestamps before the,
→supplied time
            . (etc. -- see the structures of DebugMessage and DebugMessageExchange)
```

### **Debug Sessions**

The Message Debugger Agent tags each message with a debug session ID (a serial number), which groups a set of messages that are bounded by a start time and an end time. The list\_sessions command describes each session in the database:

```
    Viewer> list_sessions
    end_time
    num_messages

    1
    2017-03-20 17:07:13.867951 -
    2243

    2
    2017-03-20 17:17:35.725224 -
    1320

    3
    2017-03-20 17:33:35.103204 2017-03-20 17:46:15.657487 12388
```

A new session is started by default when the Agent is started. After that, the stop\_session and start\_session commands can be used to create new session boundaries. If the Agent is running but no session is active (i.e., because stop\_session was used to stop it), messages are still written to the database, but they have no session ID.

#### **Filtered Display**

The set\_filter cproperty> <value> command enables filtered display of messages. A variety of properties can be filtered.

In the following example, message filters are defined by session\_id and sender, and the display\_messages command displays the results:

```
Viewer> set_filter session_id 4
Set filters to {'session_id': '4'}
Viewer> set_filter sender testagent
Set filters to {'sender': 'testagent', 'session_id': '4'}
Viewer> display_messages
 timestamp direction
                       sender
                                     recipient
                                                             request_id
                                     topic
                                                              device
            subsystem method
           result
→point
            incoming
 11:51:00
                       testagent
                                     messageviewer.connection
            RPC
                 pubsub.sync
 11:51:00
            outgoing testagent
                                     pubsub
            RPC
                       pubsub.push
11:51:00
             incoming
                        testagent
                                     platform.driver
→1197886248649056372.284581685 RPC
                                        get_point
\hookrightarrow chargepoint1 Status
 11:51:01 outgoing
                       testagent
                                     platform.driver
→1197886248649056372.284581685 RPC
                           AVAILABLE
 11:51:01 incoming
                       testagent pubsub
→1197886248649056373.284581649 RPC
                                         pubsub.publish test_topic/test_
⇒subtopic -
 11:51:01 outgoing testagent
                                     pubsub
→1197886248649056373.284581649 RPC
                            None
```

#### **Debug Message Exchanges**

A VOLTTRON message's request ID is not unique to a single message. A group of messages in an "exchange" (essentially a small conversation among agents) will often share a common request ID, for instance during RPC request/response exchanges.

The following example uses the same filters as above, and then uses display\_exchanges to display a single line for each message exchange, reducing the number of displayed rows from 6 to 2. Note that not all messages have a request ID; messages with no ID are absent from the responses to exchange queries.

### **Special Filters**

Most filters that can be set with the set\_filter command are simple string matches on one or another property of a message. Some filters have special characteristics, though. The set\_filter starttime <timestamp> and set\_filter endtime <timestamp> filters are inequalities that test for messages after a start time or before an end time.

In the following example, note the use of quotes in the endtime value supplied to set\_filter. Any filter value can be delimited with quotes. Quotes must be used when a value contains embedded spaces, as is the case here:

```
Viewer> list_sessions
 rowid
           start_time
                                         end_time
                                                                   num_messages
             2017-03-20 17:07:13.867951 -
            2017-03-20 17:17:35.725224 -
 3
             2017-03-21 11:48:33.803288 2017-03-21 11:50:57.181136 6436
             2017-03-21 11:50:59.656693 2017-03-21 11:51:05.934895 450
 4
             2017-03-21 11:51:08.431871
                                                                   74872
             2017-03-21 12:17:30.568260
                                                                   2331
Viewer> set_filter session_id 5
Set filters to { 'session_id': '5'}
Viewer> set_filter sender testagent
Set filters to {'sender': 'testagent', 'session_id': '5'}
Viewer> set_filter endtime '2017-03-21 11:51:30'
Set filters to {'endtime': '2017-03-21 11:51:30', 'sender': 'testagent', 'session_id
Viewer> display_exchanges
 sender recipient
                             sender_time topic
                                                                   device
→point
            result.
 testagent platform.driver 11:51:11
                                                                   chargepoint1 _
            AVAILABLE
⇔Status
 testagent
                                          test_topic/test_subtopic
             pubsub
                             11:51:11
             None
 testagent platform.driver 11:51:25
                                                                   chargepoint1
⇔Status
             AVAILABLE
             pubsub
                              11:51:25
                                          test_topic/test_subtopic
 testagent
             None
```

(continues on next page)

```
testagent platform.driver 11:51:26 - chargepoint1 _
→Status AVAILABLE
testagent pubsub 11:51:26 test_topic/test_subtopic - -
None
```

Another filter type with special behavior is set\_filter topic <name>. Ordinarily, filters do an exact match on a message property. Since message topics are often expressed as hierarchical substrings, though, the topic filter does a substring match on the left edge of a message's topic, as in the following example:

```
Viewer> set_filter topic test_topic
Set filters to {'topic': 'test_topic', 'endtime': '2017-03-21 11:51:30', 'sender':
→'testagent', 'session_id': '5'}
Viewer> display_exchanges
                                                                  device
 sender
             recipient
                          sender_time topic
                                                                              point.
        result
              pubsub
                           11:51:11
                                        test_topic/test_subtopic
 testagent
        None
 testagent pubsub
                           11:51:25
                                        test_topic/test_subtopic
        None
                           11:51:26
 testagent pubsub
                                        test_topic/test_subtopic
        None
Viewer>
```

Another filter type with special behavior is set\_filter results\_only 1. In the JSON representation of a response to an RPC call, for example an RPC call to a Platform Driver interface, the response to the RPC request typically appears as the value of a 'result' tag. The results\_only filter matches only those messages that have a non-empty value for this tag.

In the following example, note that when the results\_only filter is set, it is given a value of '1'. This is actually a meaningless value that gets ignored. It must be supplied because the set\_filter command syntax requires that a value be supplied as a parameter.

In the following example, note the use of clear\_filter cproperty> to remove a single named filter from the list of filters that are currently in effect. There is also a clear\_filters command, which clears all current filters.

```
Viewer> clear_filter topic
Set filters to {'endtime': '2017-03-21 11:51:30', 'sender': 'testagent', 'session_id
Viewer> set_filter results_only 1
Set filters to {'endtime': '2017-03-21 11:51:30', 'sender': 'testagent', 'session_id
→': '5', 'results_only': '1'}
Viewer> display_exchanges
 sender
             recipient
                              sender_time topic
                                                       device
                                                                     point
⇔result.
            platform.driver 11:51:11
 testagent
                                                       chargepoint1 Status
→AVAILABLE
 testagent platform.driver 11:51:25
                                                       chargepoint1 Status
→AVAILABLE
testagent platform.driver 11:51:26
                                                       chargepoint1 Status
→AVAILABLE
```

#### **Streamed Display**

In addition to exposing a set of RPC calls that allow other agents (like the Message Viewer) to query the Message Debugger Agent's SQLite database of recent messages, the Agent can also publish messages in real time as it receives them.

This feature is disabled by default due to the large quantity of data that it might need to handle. When it is enabled, the Agent applies the filters currently in effect to each message as it is received, and re-publishes the transformed, ready-for-debugging message to a socket if it meets the filter criteria. The Message Viewer can listen on that socket and display the message stream as it arrives.

In the following display\_message\_stream example, the Message Viewer displays all messages sent by the agent named 'testagent', as they arrive. It continues to display messages until execution is interrupted with ctrl-C:

```
Viewer> clear_filters
Set filters to {}
Viewer> set_filter sender testagent
Set filters to {'sender': 'testagent'}
Viewer> display_message_stream
Streaming debug messages
  timestamp
               direction
                             sender
                                          recipient
                                                        request_id
                                                                      subsystem
→method
               topic
                             device
                                          point
                                                        result
                                          pubsub
  12:28:58
               outgoing
                             testagent
                                                                      RPC
⇒pubsub.push
 12:28:58
                                          platform.dr
                                                        11978862486
               incoming
                             testagent
                                                                     RPC
                                                                                   get_
→point
                         chargepoint Status
                                          iver
                                                        49056826.28
                       1
                                                        4581713
                                          platform.dr 11978862486
  12:28:58
               outgoing
                             testagent
                                                 AVAILABLE
                                          iver
                                                        49056826.28
                                                        4581713
  12:28:58
               incoming
                             testagent
                                          pubsub
                                                        11978862486
⇔pubsub.publ
               test_topic/
                                                        49056827.28
                                                                                   ish
         test_subtop
                                                        4581685
         ic
 12:28:58
               outgoing
                             testagent
                                          pubsub
                                                        11978862486
                                                                     RPC
                                                 None
                                                        49056827.28
                                                        4581685
 12:28:58
                                                                      RPC
               outgoing
                             testagent
                                          pubsub
→pubsub.push
^CViewer> stop_streaming
Stopped streaming debug messages
```

(Note the use of wrapping in the column formatting. Since these messages aren't known in advance, the Message Viewer has incomplete information about how wide to make each column. Instead, it must make guesses based on header widths, data widths in the first row received, and min/max values, and then wrap the data when it overflows the column boundaries.)

#### Single-Line Display

Another filter with special behavior is set\_filter freq <seconds>. This filter, which takes a number N as its value, displays only one row, the most recently captured row that satisfies the filter criteria. (Like other filters, this filter can be used with either display\_messages or display\_exchanges.) It then waits N seconds, reissues the query, and overwrites the old row with the new one. It continues this periodic single-line overwritten display until it is interrupted with ctrl-C:

(Again, the data isn't known in advance, so the Message Viewer has to guess the best width of each column. In this single-line display format, data gets truncated if it doesn't fit, because no wrapping can be performed – only one display line is available.)

# **Displaying Exchange Details**

The display\_exchange\_details <request\_id> command provides a way to get more specific details about an exchange, i.e. about all messages that share a common request ID. At low or medium verbosity, when this command is used (supplying the relevant request ID, which can be obtained from the output of other commands), it displays one row for each message:

```
Viewer> set_filter sender testagent
Set filters to {'sender': 'testagent', 'session_id': '4'}
Viewer> display_messages
 timestamp direction
                      sender
                                    recipient
                                                            request id
            subsystem method
                                     topic
                                                              device
          result
→point
            incoming
 11:51:00
                       testagent
                                    messageviewer.connection
            RPC
                  pubsub.sync
            outgoing
 11:51:00
                       testagent
                                    pubsub
            RPC.
                      pubsub.push
 11:51:00
            incoming
                       testagent
                                    platform.driver
→1197886248649056372.284581685 RPC
                                    get_point
→ chargepoint1 Status
 11:51:01 outgoing
                                    platform.driver
                       testagent
→1197886248649056372.284581685 RPC
                          AVAILABLE
 11:51:01
           incoming
                        testagent pubsub
→1197886248649056373.284581649 RPC
                                     pubsub.publish test_topic/test_
⇒subtopic -
 11:51:01 outgoing testagent
                                    pubsub
→1197886248649056373.284581649 RPC
                           None
Viewer> display_exchange_details 1197886248649056373.284581649
 timestamp direction sender
                                 recipient request_id

→subsystem method

                                                                 (continues on next page)
-result
```

```
11:51:01 incoming testagent pubsub 1197886248649056373.284581649 ☐

→RPC pubsub.publish test_topic/test_subtopic - - -

11:51:01 outgoing testagent pubsub 1197886248649056373.284581649 ☐

→RPC - - - - ☐

None
```

At high verbosity, display\_exchange\_details switches display formats, showing all properties for each message in a json-like dictionary format:

```
Viewer> set_verbosity high
Set verbosity to high
Viewer> display_exchange_details 1197886248649056373.284581649
   "data": "{\"params\":{\"topic\":\"test_topic/test_subtopic\",\"headers\":{\"Date\
→":\"2017-03-21T11:50:56.293830\",\"max_compatible_version\":\"\",\"min_compatible_
→publish\",\"id\":\"15828311332408898779.284581649\"}",
   "device": "",
   "direction": "incoming",
   "frame7": "",
   "frame8": "",
   "frame9": "",
   "headers": "{u'Date': u'2017-03-21T11:50:56.293830', u'max_compatible_version': u'
→', u'min_compatible_version': u'3.0'}",
   "message": "[{u'property_1': 1, u'property_2': 2}, {u'property_3': 3, u'property_4
"message_size": 374,
   "message_value": "{u'property_1': 1, u'property_2': 2}",
   "method": "pubsub.publish",
   "params": "{u'topic': u'test_topic/test_subtopic', u'headers': {u'Date': u'2017-
\leftrightarrow03-21T11:50:56.293830', u'max_compatible_version': u'', u'min_compatible_version': u
→'3.0'}, u'message': [{u'property_1': 1, u'property_2': 2}, {u'property_3': 3, u
→'property_4': 4}], u'bus': u''}",
   "point": "",
   "point_value": "",
   "recipient": "pubsub",
   "request_id": "1197886248649056373.284581649",
   "result": "",
   "sender": "testagent",
   "session_id": 4,
   "subsystem": "RPC",
   "timestamp": "2017-03-21 11:51:01.027623",
   "topic": "test_topic/test_subtopic",
   "user_id": "",
   "vip_signature": "VIP1"
}
   "data": "{\"params\":{\"topic\":\"test_topic/test_subtopic\",\"headers\":{\"Date\
→":\"2017-03-21T11:50:56.293830\",\"max_compatible_version\":\"\",\"min_compatible_
→version\":\"3.0\"},\"message\":[{\"property_1\":1,\"property_2\":2},{\"property_3\
→":3,\"property_4\":4}],\"bus\":\"\"},\"jsonrpc\":\"2.0\",\"method\":\"pubsub.
→publish\",\"id\":\"15828311332408898779.284581649\"}",
   "device": "",
```

(continues on next page)

```
"direction": "outgoing",
   "frame7": "",
   "frame8": "",
   "frame9": "",
   "headers": "{u'Date': u'2017-03-21T11:50:56.293830', u'max_compatible_version': u'
→', u'min_compatible_version': u'3.0'}",
   "message": "[{u'property_1': 1, u'property_2': 2}, {u'property_3': 3, u'property_4

→ ': 4}]",

   "message_size": 383,
   "message_value": "{u'property_1': 1, u'property_2': 2}",
   "method": "pubsub.publish",
   "params": "{u'topic': u'test_topic/test_subtopic', u'headers': {u'Date': u'2017-
→03-21T11:50:56.293830', u'max_compatible_version': u'', u'min_compatible_version': u
→'3.0'}, u'message': [{u'property_1': 1, u'property_2': 2}, {u'property_3': 3, u
→'property_4': 4}], u'bus': u''}",
   "point": "",
   "point_value": "",
   "recipient": "testagent",
   "request_id": "1197886248649056373.284581649",
   "result": "",
   "sender": "pubsub",
   "session_id": 4,
   "subsystem": "RPC",
   "timestamp": "2017-03-21 11:51:01.031183",
   "topic": "test_topic/test_subtopic",
   "user_id": "testagent",
   "vip_signature": "VIP1"
```

### Verbosity

As mentioned in the previous section, Agent and Viewer behavior can be adjusted by changing the current verbosity with the set\_verbosity <level> command. The default verbosity is low, low, medium and high levels are available:

```
Viewer> set_verbosity high
Set verbosity to high
Viewer> set_verbosity none
Invalid verbosity choice none; valid choices are ['low', 'medium', 'high']
```

At high verbosity, the following query formatting rules are in effect:

- When displaying timestamps, display the full date and time (including microseconds), not just HH:MM:SS.
- In responses to display\_message\_exchanges, use dictionary format (see example in previous section).
- Display all columns, not just "interesting" columns (see the list below).
- Don't exclude messages/exchanges based on excluded senders/receivers (see the list below).

At medium or low verbosity:

- When displaying timestamps, display HH:MM:SS only.
- In responses to display message exchanges, use table format.
- Display "interesting" columns only (see the list below).
- Exclude messages/exchanges for certain senders/receivers (see the list below).

#### At low verbosity:

• If > 1000 objects are returned by a query, display the count only.

The following "interesting" columns are displayed at low and medium verbosity levels (at high verbosity levels, all properties are displayed):

| Debug Message                         | Debug Message Exchange | Debug Session       |
|---------------------------------------|------------------------|---------------------|
| timestamp<br>direction                | sender_time            | rowid<br>start_time |
| sender                                | sender                 | end_time            |
| recipient request_id subsystem method | recipient              | num_messages        |
| topic                                 | topic                  |                     |
| device                                | device                 |                     |
| point result                          | point<br>result        |                     |

Messages from the following senders, or to the following receivers, are excluded at low and medium verbosity levels:

```
Sender Receiver

(empty) (empty)

None

control config.store

pubsub

control.connection

messageviewer.connection

platform.messagedebugger

platform.messagedebugger.loopback_rpc
```

These choices about which columns are "interesting" and which senders/receivers are excluded are defined as parameters in Message Viewer, and can be adjusted as necessary by changing global value lists in viewer.py.

# **Session Statistics**

One useful tactic for starting at a summary level and drilling down is to capture a set of messages for a session and then examine the counts of sending and receiving agents, or sending agents and topics. This gives hints on which values might serve as useful filters for more specific queries.

The display\_session\_details\_by\_agent <session\_id> command displays statistics by sending and receiving agent. Sending agents are table columns, and receiving agents are table rows. This query also applies whatever filters are currently in effect; the filters can reduce the counts and can also reduce the number of columns and rows.

The following example shows the command being used to list all senders and receivers for messages sent during debug session 7:

| Viewer> | list_sessions              |                            |              |
|---------|----------------------------|----------------------------|--------------|
| rowid   | start_time                 | end_time                   | num_messages |
| 1       | 2017-03-20 17:07:13.867951 | _                          | _            |
| 2       | 2017-03-20 17:17:35.725224 | _                          | _            |
| 3       | 2017-03-21 11:48:33.803288 | 2017-03-21 11:50:57.181136 | 6436         |

(continues on next page)

```
2017-03-21 11:50:59.656693 2017-03-21 11:51:05.934895 450
            2017-03-21 11:51:08.431871 -
                                                              74872
            2017-03-21 12:17:30.568260 2017-03-21 12:38:29.070000 60384
 6
 7
            2017-03-21 12:38:31.617099 2017-03-21 12:39:53.174712 3966
Viewer> clear_filters
Set filters to {}
Viewer> display_session_details_by_agent 7
 Receiving Agent control listener messageviewer.connection _
→platform.driver platform.messagedebugger pubsub testagent
 (No Receiving Agent) -
                                                                   2
control
                                           2
listener
                                         679
messageviewer.connection
                               3
 platform.driver
→ -
                                        1249
 platform.messagedebugger
pubsub
                                 2
                                           679
→ 1249
                                           4
                                                     31
testagent
→ 16
                                          31
```

The display\_session\_details\_by\_topic <session\_id> command is similar to display\_session\_details\_by\_agent, but each row contains statistics for a topic instead of for a receiving agent:

| Viewer> displ | lay_session_detail | s_by_topic 7           |            |                 |   |
|---------------|--------------------|------------------------|------------|-----------------|---|
| Topic         |                    | control                | listener m | essageviewer.   |   |
| ⇔connection   | platform.driver    | platform.messagedebugg | er pubs    | ub testagent    |   |
| (No Topic)    |                    | 1                      | 664        |                 |   |
| <b>→</b> 5    | 640                | 3                      | 1314       | 39              |   |
| devices/cha   | argepoint1/Address | _                      | _          |                 |   |
| <b>→</b> -    | 6                  | _                      | 6          | _               |   |
| devices/cha   | argepoint1/City    | _                      | _          |                 |   |
| <b>→</b> -    | 6                  | _                      | 6          | _               |   |
| devices/cha   | argepoint1/Connect | or –                   | _          |                 |   |
| <b>→</b> -    | 5                  | _                      | 5          | _               |   |
| devices/cha   | argepoint1/Country | _                      | _          |                 |   |
| <b>→</b> -    | 5                  | _                      | 5          | _               |   |
| devices/cha   | argepoint1/Current | _                      | _          |                 |   |
|               | 6                  | _                      | 6          | -               |   |
| devices/cha   | argepoint1/Descrip | tion -                 | _          |                 |   |
| <b>→</b> -    | 6                  | _                      | 6          | _               |   |
| devices/cha   | argepoint1/Energy  | _                      | _          |                 | _ |
| <b>⇔</b> =    | 5                  | _                      | 5          | -               |   |
| devices/cha   | argepoint1/Lat     | _                      | _          |                 |   |
| <b>→</b> -    | 6                  | _                      | 6          | -               |   |
| devices/cha   | argepoint1/Level   | _                      | _          |                 |   |
| <b>←</b> −    | 5                  | _                      | 5          | _               |   |
| devices/cha   | argepoint1/Long    | _                      | _          |                 |   |
|               | 6                  | _                      | 6          | _               | _ |
| devices/cha   | argepoint1/Mode    | _                      | _          |                 |   |
| <b>⇔</b> –    | 5                  | _                      | 5          | (continues on n | _ |

|                                             |   |        | (continued from | previous page) |
|---------------------------------------------|---|--------|-----------------|----------------|
| devices/chargepoint1/Power                  | _ | _      |                 |                |
| ← 6                                         | _ | 6      | _               |                |
| devices/chargepoint1/Reservable             | _ | _      |                 | <u>.</u>       |
| devices/chargepoint1/State                  | _ | 5      | _               |                |
| devices/chargepointi/state                  | _ | 6      | _               | ш              |
| devices/chargepoint1/Status                 | _ | _      |                 |                |
| → - 5                                       | _ | 5      | _               |                |
| devices/chargepoint1/Status.TimeSta         | _ | _      |                 |                |
| → -                                         | _ | 6      | _               |                |
| mp                                          |   |        |                 |                |
| devices/chargepoint1/Type                   | _ | _      |                 | <u>.</u>       |
| 6                                           | _ | 6      | _               |                |
| devices/chargepoint1/Voltage                | _ | _      |                 | <b>—</b>       |
| devices/chargepoint1/alarmTime              | _ | 5 _    | _               |                |
| devices/chargepoint/ararmirime              | _ | 6      | _               |                |
| devices/chargepoint1/alarmType              | _ | _      |                 |                |
|                                             | _ | 6      | _               |                |
| devices/chargepoint1/all                    | _ | _      |                 | <u>.</u>       |
| <b>→</b> - 5                                | _ | 5      | _               |                |
| devices/chargepoint1/allowedLoad            | _ | _      |                 | ш              |
| → - 6                                       | _ | 6      | _               |                |
| devices/chargepoint1/clearAlarms            | _ | -      |                 | u u            |
|                                             | _ | 6      | _               |                |
| devices/chargepoint1/currencyCode           | _ | -      |                 | ш              |
| devices/chargepoint1/driverAccountN         | _ | _      | _               |                |
| 5                                           | _ | 5      | _               | <u>.</u>       |
| umber                                       |   |        |                 |                |
| devices/chargepoint1/driverName             | _ | _      |                 | <u>.</u>       |
| <b>→</b> - 5                                | _ | 5      | _               |                |
| <pre>devices/chargepoint1/endTime</pre>     | _ | _      |                 | u u            |
| → - 5                                       | _ | 5      | _               |                |
| devices/chargepoint1/mainPhone              | _ | =      |                 | ш              |
| ←                                           | _ | 6      | _               |                |
| <pre>devices/chargepoint1/maxPrice</pre>    | _ | 5      | _               |                |
| devices/chargepoint1/minPrice               | _ | J<br>_ |                 |                |
| 5                                           | _ | 5      | _               | u              |
| devices/chargepoint1/numPorts               | _ | _      |                 |                |
| → - 6                                       | _ | 6      | _               | _              |
| devices/chargepoint1/orgID                  | _ | _      |                 | u u            |
| → - 5                                       |   | 5      | -               |                |
| devices/chargepoint1/organizationNa         | _ | _      |                 | u              |
| → - 5                                       | _ | 5      | _               |                |
| me                                          |   |        |                 |                |
| devices/chargepoint1/percentShed            | _ | -      |                 | u              |
| devices/chargepoint1/portLoad               | _ | 0 _    | _               |                |
| 6                                           | _ | 6      | _               | _              |
| devices/chargepoint1/portNumber             | _ | _      |                 |                |
|                                             | _ | 6      | _               |                |
| devices/chargepoint1/sessionID              | _ | _      |                 | <u>.</u>       |
| <b>→</b> - 5                                | _ | 5      | _               |                |
| <pre>devices/chargepoint1/sessionTime</pre> | - | _      |                 | u              |
| <b>→</b> - 6                                | _ | 6      |                 |                |
|                                             |   |        | (continues      | on next page)  |

|                                     |   |    | (continued from p | revious page) |
|-------------------------------------|---|----|-------------------|---------------|
| devices/chargepoint1/sgID           | _ | _  |                   |               |
| ← -                                 | _ | 6  | _                 |               |
| devices/chargepoint1/sgName         | _ | _  |                   | _             |
| ← - 6                               | _ | 6  | _                 |               |
| devices/chargepoint1/shedState      | _ | _  |                   |               |
|                                     | _ | 5  | _                 |               |
| devices/chargepoint1/startTime      | _ | _  |                   | _             |
| <b>→</b> - 6                        |   | 6  | -                 |               |
| devices/chargepoint1/stationID      | _ | _  |                   |               |
| → - 5                               | _ | 5  | _                 |               |
| devices/chargepoint1/stationMacAddr | _ | _  |                   |               |
| <b>→</b> - 6                        | _ | 6  | _                 | _             |
| devices/chargepoint1/stationManufac | _ | _  |                   |               |
| → - 5                               | _ | 5  | _                 | _             |
| turer                               |   |    |                   |               |
| devices/chargepoint1/stationModel   | _ | _  |                   |               |
| → - 6                               | _ | 6  | _                 | _             |
| devices/chargepoint1/stationName    | _ | _  |                   |               |
| → - 5                               | _ | 5  | _                 | _             |
| devices/chargepoint1/stationRightsP | _ | _  |                   |               |
| → - 6                               | _ | 6  | _                 |               |
| rofile                              |   |    |                   |               |
| devices/chargepoint1/stationSerialN | _ | _  |                   |               |
| → - 6                               | _ | 6  | _                 | _             |
| um                                  |   |    |                   |               |
| heartbeat/control                   | 1 | _  |                   |               |
| →                                   | _ | 1  | _                 |               |
| heartbeat/listener                  | _ | 15 |                   |               |
|                                     | _ | 15 | _                 |               |
| heartbeat/platform.driver           | _ | _  |                   |               |
| · 1                                 | _ | 1  | _                 |               |
| heartbeat/pubsub                    | _ | _  |                   |               |
| →                                   | _ | 2  | _                 |               |
| test_topic/test_subtopic            | _ | _  |                   |               |
| <u> </u>                            | _ | 8  | 8                 |               |
|                                     |   |    |                   |               |

#### **Database Administration**

316

The Message Debugger Agent stores message data in a SQLite database's DebugMessage, DebugMessageExchange and DebugSession tables. If the database isn't present already when the Agent is started, it is created automatically.

The SQLite database can consume a lot of disk space in a relatively short time, so the Message Viewer has commandline options that recover that space by deleting the database or by deleting all messages belonging to a given debug session.

The delete\_session <session\_id> command deletes the database's DebugSession row with the indicated ID, and also deletes all DebugMessage and DebugMessageExchange rows with that session ID. In the following example, delete\_session deletes the 60,000 DebugMessages that were captured during a 20-minute period as session 6:

```
        Viewer> list_sessions
        end_time
        num_messages

        1
        2017-03-20 17:07:13.867951 - - -
        -

        2
        2017-03-20 17:17:35.725224 - -
        -

        3
        2017-03-21 11:48:33.803288 2017-03-21 11:50:57.181136 6436
```

(continues on next page)

```
2017-03-21 11:50:59.656693
                                           2017-03-21 11:51:05.934895
                                                                       450
 5
               2017-03-21 11:51:08.431871
                                                                       74872
               2017-03-21 12:17:30.568260
                                           2017-03-21 12:38:29.070000
                                                                       60384
  6
 7
               2017-03-21 12:38:31.617099
                                           2017-03-21 12:39:53.174712
                                                                       3966
               2017-03-21 12:42:08.482936
 8
                                                                       3427
Viewer> delete_session 6
Deleted debug session 6
Viewer> list_sessions
 rowid
             start_time
                                           end_time
                                                                       num_messages
              2017-03-20 17:07:13.867951
 1
 2
              2017-03-20 17:17:35.725224
 3
              2017-03-21 11:48:33.803288 2017-03-21 11:50:57.181136
                                                                       6436
 4
              2017-03-21 11:50:59.656693 2017-03-21 11:51:05.934895
               2017-03-21 11:51:08.431871
                                                                       74872
 7
               2017-03-21 12:38:31.617099
                                          2017-03-21 12:39:53.174712
                                                                      3966
 8
               2017-03-21 12:42:08.482936
                                                                       4370
```

The delete\_database command deletes the entire SQLite database, removing all records of previously-captured DebugMessages, DebugMessageExchanges and DebugSessions. The database will be re-created the next time a debug session is started.

It's recommended that the database be deleted if changes are made to the DebugMessage, DebugMessageExchange or DebugSession object structures that are defined in agent.py. A skew between these data structures in Python code vs. the ones in the database can cause instability in the Message Debugger Agent, perhaps causing it to fail. If a failure of this kind prevents use of the Message Viewer's delete\_database command, the database can be deleted directly from the filesystem. By default, it is located in \$VOLTTRON\_HOME's run directory.

### **Implementation Details**

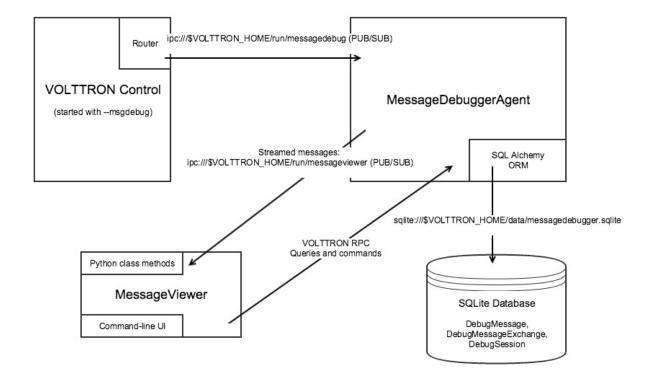

**Router changes**: MessageDebuggerAgent reads and stores all messages that pass through the VIP router. This is accomplished by subscribing to the messages on a new socket published by the platform's Router.issue() method.

The "direction" property: Most agent interactions result in at least two messages, an incoming request and an outgoing response. Router.issue() has a topic parameter with values INCOMING, OUTGOING, ERROR and UNROUTABLE. The publication on the socket that happens in issue() includes this "issue topic" (not to be confused with a message's topic) along with each message. MessageDebuggerAgent records it as a DebugMessage property called direction, since its value for almost all messages is either INCOMING or OUTGOING.

**SQLite Database and SQL Alchemy**: MessageDebuggerAgent records each messsage as a DebugMessage row in a relational database. SQLite is used since it's packaged with Python and is already being used by other VOLTTRON agents. Database semantics are kept simple through the use of a SQL Alchemy object-relational mapping framework. Python's "SQLAlchemy" plug-in must be loaded in order for MessageDebuggerAgent to run.

**Calling MessageViewer Directly**: The viewer.py module that starts the Message Viewer command line also contains a MessageViewer class. It exposes class methods which can be used to make direct Python calls that, in turn, make Message Debugger Agent's RPC calls. The MessageViewer class-method API includes the following calls:

- delete\_debugging\_db()
- delete\_debugging\_session(session\_id)
- disable\_message\_debugging()
- display\_db\_objects(db\_object\_name, filters=None)
- display\_message\_stream()
- enable\_message\_debugging()
- message\_exchange\_details(message\_id)

- session\_details\_by\_agent(session\_id)
- session\_details\_by\_topic(session\_id)
- set filters(filters)
- set\_verbosity(verbosity\_level)
- start streaming(filters=None)
- stop streaming()

The command-line UI's display\_messages and display\_exchanges commands are implemented here as display\_db\_objects('DebugMessage') and display\_db\_objects(DebugMessageExchange). These calls return json-encoded representations of DebugMessages and DebugMessageExchanges, which are formatted for display by MessageViewerCmd.

**MessageViewer connection**: MessageViewer is not actually a VOLTTRON agent. In order for it make MessageDebuggerAgent RPC calls, which are agent-agent interactions, it builds a "connection" that manages a temporary agent. This is a standard VOLTTRON pattern that is also used, for instance, by Volttron Central.

View the *message debugging specification* for more information on the message debugging implementation for ZeroMQ.

### **Message Bus Debugging Specification**

NOTE: This is a planning document, created prior to implementation of the VOLTTRON Message Debugger. It describes the tool's general goals, but it's not always accurate about specifics of the ultimate implementation. For a description of Message Debugging as implemented, with advice on how to configure and use it, please see *Message-Debugging*.

#### **Description**

VOLTTRON agents send messages to each other on the VOLTTRON message bus. It can be useful to examine the contents of this message stream while debugging and troubleshooting agents and drivers.

In satisfaction of this specification, a new Message Monitor capability will be implemented allowing VOLTTRON agent/driver developers to monitor the message stream, filter it for an interesting set of messages, and display the contents and characteristics of each message.

Some elements below are central to this effort (required), while others are useful improvements (optional) that may be implemented if time permits.

### Feature: Capture Messages and Display a Message Summary

When enabled, the Message Monitor will capture details about a stream of routed messages. On demand, it will display a message summary, either in real time as the messages are routed, or retrospectively.

A summary view will convey the high level interactions occurring between VOLTTRON agents as conversations that may be expanded for more detail. A simple RPC call that involves 4 message send/recv segments will be displayed as a single object that can be expanded. In this way, the message viewer will provide a higher-level view of message bus activity than might be gleaned from verbose logs using grep.

Pub/sub interactions will be summarized at the topic level with high-level statistics such as the number of subscribers, # of messages published during the capture period, etc. Drilling into the interaction might show the last message published with the ability to drill deeper into individual messages. A diff display would show how the published data is changing.

#### Summary view

```
- 11:09:31.0831 RPC
                                                 charge.control platform.driver
                           set_point
| - params: ('set_load', 10)
                               return: True
- 11:09:31.5235 Pub/Sub devices/my_device
                                                 platform.driver
                                                                     2 subscribers
- Subscriber: charge.control
    - Last message 11:09:31.1104:
                   'Heartbeat': True,
                   'PowerState': 0,
                   'temperature': 50.0,
                   'ValveState': 0
               },
    - Diff to 11:09:21.5431:
               'temperature': 48.7,
```

The summary's contents and format will vary by message subsystem.

RPC request/response pairs will be displayed on a single line:

```
(volttron) d1:volttron myname$ msmon --agent='(Agent1, Agent2)'
Agent1
                                                                            Agent 2
2016-11-22T11:09:31.083121+00:00 rpc: devices/my_topic; 2340972387; sent
                                                                            2016-11-
→22T11:09:31.277933+00:00 responded: 0.194 sec
2016-11-22T11:09:32.005938+00:00 rpc: devices/my_topic; 2340972388; sent
                                                                            2016-11-
→22T11:09:32.282193+00:00 responded: 0.277 sec
2016-11-22T11:09:33.081873+00:00 rpc: devices/my_topic; 2340972389; sent
                                                                            2016-11-
→22T11:09:33.271199+00:00 responded: 0.190 sec
2016-11-22T11:09:34.049139+00:00 rpc: devices/my_topic; 2340972390; sent
                                                                            2016-11-
→22T11:09:34.285393+00:00 responded: 0.236 sec
2016-11-22T11:09:35.053183+00:00 rpc: devices/my_topic; 2340972391; sent
                                                                            2016-11-
→22T11:09:35.279317+00:00 responded: 0.226 sec
2016-11-22T11:09:36.133948+00:00 rpc: devices/my_topic; 2340972392; sent
                                                                            2016-11-
→22T11:09:36.133003+00:00 dequeued
```

When PubSub messages are displayed, each message's summary will include its count of subscribers:

```
Agent1
2016-11-22T11:09:31.083121+00:00 pubsub: devices/my_topic; 2340972487; sent; 2 subs 2016-11-22T11:09:33.081873+00:00 pubsub: devices/my_topic; 2340972488; sent; 2 subs 2016-11-22T11:09:33.081873+00:00 pubsub: devices/my_topic; 2340972489; sent; 2 subs 2016-11-22T11:09:34.049139+00:00 pubsub: devices/my_topic; 2340972490; sent; 2 subs 2016-11-22T11:09:35.053183+00:00 pubsub: devices/my_topic; 2340972491; sent; 2 subs 2016-11-22T11:09:35.053183+00:00 pubsub: devices/my_topic; 2340972491; sent; 2 subs
```

While streaming output of a message summary, a defined keystroke sequence will "pause" the output, and another keystroke sequence will "resume" displaying the stream.

## Feature: Capture and Display Message Details

The Message Monitor will capture a variety of details about each message, including:

- 1. Sending agent ID
- 2. Receiving agent ID
- 3. User ID
- 4. Message ID
- 5. Subsystem
- 6. Topic
- 7. Message data
- 8. Message lifecycle timestamps, in UTC (when sent, dequeued, responded)
- 9. Message status (sent, responded, error, timeout)
- 10. Message size
- 11. Other message properties TBD (e.g., queue depth?)

On demand, it will display these details for a single message ID:

```
(volttron)d1:volttron myname$ msmon --id='2340972390'
2016-11-22T11:09:31.053183+00:00 (Agent1)
INFO:
   Subsystem: 'pubsub',
   Sender: 'Agent1',
   Topic: 'devices/my_topic',
   ID: '2340972390',
   Sent: '2016-11-22T11:09:31.004986+00:00',
   Message:
    [
            'Heartbeat': True,
            'PowerState': 0,
            'temperature': 50.0,
            'ValveState': 0
        },
            'Heartbeat':
            {
                 'units': 'On/Off',
                'type': 'integer'
            },
            'PowerState':
            {
                 'units': '1/0',
                 'type': 'integer'
            'temperature':
                 'units': 'Fahrenheit',
                 'type': 'integer'
            },
            'ValveState':
```

(continues on next page)

2.23. Operations 321

(continued from previous page)

```
{
          'units': '1/0',
          'type': 'integer'
      }
}
```

A VOLTTRON message ID is not unique to a single message. A group of messages in a "conversation" may share a common ID, for instance during RPC request/response exchanges. When detailed display of all messages for a single message ID is requested, they will be displayed in chronological order.

# **Feature: Display Message Statistics**

Statistics about the message stream will also be available on demand:

- 1. Number of messages sent, by agent, subsystem, topic
- 2. Number of messages received, by agent, subsystem, topic

# Feature: Filter the Message Stream

The Message Monitor will be able to filter the message stream display to show only those messages that match a given set of criteria:

- 1. Sending agent ID(s)
- 2. Receiving agent ID(s)
- 3. User ID(s)
- 4. Subsystem(s)
- 5. Topic Specific topic(s)
- 6. Topic Prefix(es)
- 7. Specific data value(s)
- 8. Sampling start/stop time
- 9. Other filters TBD

# **User Interface: Linux Command Line**

A Linux command-line interface will enable the following user actions:

- 1. Enable message tracing
- 2. Disable message tracing
- 3. Define message filters
- 4. Define verbosity of displayed-message output
- 5. Display message stream
- 6. Begin recording messages
- 7. Stop recording messages

- 8. Display recorded messages
- 9. Play back (re-send) recorded messages

### Feature (not implemented): Watch Most Recent

Optionally, the Message Monitor can be asked to "watch" a specific data element. In that case, it will display the value of that element in the most recent message matching the filters currently in effect. As the data to be displayed changes, the display will be updated in place without scrolling (similar to "top" output):

```
(volttron) d1:volttron myname$ msmon --agent='(Agent1)' --watch='temperature'

Agent1
2016-11-22T11:09:31.053183+00:00 pubsub: my_topic; 2340972487; sent; 2 subs; __

+temperature=50
```

# Feature (not implemented): Regular Expression Support

It could help for the Message Monitor's filtering logic to support regular expressions. Regex support has also been requested (Issue #207) when identifying a subscribed pub/sub topic during VOLTTRON message routing.

Optionally, regex support will be implemented in Message Monitor filtering criteria, and also (configurably) during VOLTTRON topic matching.

# Feature (not implemented): Message Stream Record and Playback

The Message Monitor will be able to "record" and "play back" a message sequence:

- 1. Capture a set of messages as a single "recording"
- 2. Inspect the contents of the "recording"
- 3. "Play back" the recording re-send the recording's messsage sequence in VOLTTRON

## Feature (not implemented): On-the-fly Message Inspection and Modification

VOLTTRON message inspection and modification, on-the-fly, may be supported from the command line. The syntax and implementation would be similar to pdb (Python Debugger), and might be written as an extension to pdb.

# Capabilities:

- 1. Drill-down inspection of message contents.
- 2. Set a breakpoint based on message properties, halting upon routing a matching message.
- 3. While halted on a breakpoint, alter a message's contents.

2.23. Operations 323

## Feature (not implemented): PyCharm Debugging Plugin

VOLTTRON message debugging may also be published as a PyCharm plugin. The plugin would form a more user-friendly interface for the same set of capabilities described above – on-the-fly message inspection and modification, with the ability to set a breakpoint based on message properties.

### User Interface (not implemented): PCAP/Wireshark

Optionally, we may elect to render the message trace as a stream of PCAP data, thereby exploiting Wireshark's filtering and display capabilities. This would be in accord with the enhancement suggested in VOLTTRON Issue #260.

### User Interface (not implemented): Volttron Central Dashboard Widget

Optionally, the Message Monitor will be integrated as a new Volttron Central dashboard widget, supporting each of the following:

- 1. Enable/Disable the monitor
- 2. Filter messages
- 3. Configure message display details
- 4. Record/playback messages

## User Interface (not implemented): Graphical Display of Message Sequence

Optionally, the Volttron Central dashboard widget will provide graphical display of message sequences, allowing enhanced visualization of request/response patterns.

### **Related Development: PyCharm Documentation**

Also included in this effort will be a contribution to VOLTTRON documentation about installing and configuring a PyCharm environment for developing, debugging and testing VOLTTRON agents and drivers.

# **Engineering Design Notes**

#### **Grabbing Messages Off the Bus**

This tool depends on reading and storing all messages that pass through the VIP router. The Router class already has hooks that allow for the capturing of messages at various points in the routing workflow. The BaseRouter abstract class defines issue(self, topic, frames, extra). This method is called from BaseRouter.route and BaseRouter.\_send during the routing of messages. The topic parameter (not to be confused with a message topic found in frames) identifies the point or state in the routing worflow at which the issue was called.

The defined topics are: INCOMING, OUTGOING, ERROR and UNROUTABLE. Most messages will result in two calls, one with the INCOMING topic as the message enters the router and one with the OUTGOING topic as the message is sent on to its destination. Messages without a recipient are intended for the router itself and do not result in an OUTGOING call to issue.

Router.issue contains the concrete implementation of the method. It does two things:

1. It writes the topic, frames and optional extra parameters to the logger using the FramesFormatter.

2. It invokes self.\_tracker.hit(topic, frames, extra). The Tracker class collects statistics by topic and counts the messages within a topic by peer, user and subsystem.

The issue method can be modified to optionally publish the issue messages to an in-process ZMQ address that the message-viewing tool will subscribe to. This will minimize changes to core VOLTTRON code and minimize the impact of processing these messages for debugging.

### **Message Processor**

The message processor will subscribe to messages coming out of the Router.issue() method and process these messages based on the current message viewer configuration. Messages will be written to a SQLite db since this is packaged with Python and currently used by other VOLTTRON agents.

# **Message Viewer**

The message viewer will display messages from the SQLite db. We need to consider whether it should also subscribe to receiving messages in real-time. The viewer will be responsible for displaying message statistics and will provide a command line interface to filter and display messages.

### Message Db Schema

```
message(id, created_on, issue_topic, extras, sender, recipient, user_id, msg_id, →subsystem, data)
```

msg\_id will be used to associate pairs of incoming/outgoing messages.

**Note:** data will be a jsonified list of frames, alternatively we could add a message data table with one row per frame.

A session table will track the start and end of a debug session and, at the end of a session, record statistics on the messages in the session.

```
session(id, created_on, name, start_time, end_time, num_messages)
```

The command line tool will allow users to delete old sessions and select a session for review/playback.

# 2.23.5 System Monitoring Agent

The System Monitoring Agent (colloquially "SysMon") can be installed on the platform to monitor various system resource metrics, including percent CPU utilization, percent system memory (RAM) utilization, and percent storage (disk) utilization based on disk path.

2.23. Operations 325

## Configuration

The SysMon agent configuration includes options for setting the base publish topic as well as intervals in seconds for checking the various system resource utilization levels.

```
"base_topic": "datalogger/log/platform",
   "cpu_check_interval": 5,
   "memory_check_interval": 5,
   "disk_check_interval": 5,
   "disk_path": "/"
}
```

The base topic will be formatted with the name of the function call used to determine the utilization percentage for the resource. For example, using the configuration above, the topic for cpu utilization would be "datalog-ger/log/platform/cpu\_percent".

The disk path string can be set to specify the full path to a specific system data storage "disk". Currently the SysMon agent supports configuration for only a single disk at a time.

#### **Periodic Publish**

At the interval specified by the configuration option for each resource, the agent will automatically query the system for the resource utilization statistics and publish it to the message bus using the topic as previously described. The message content for each publish will contain only a single numeric value for that specific topic. Currently "scrape\_all" style publishes are not supported.

### **Example Publishes:**

```
2020-03-10 11:20:33,755 (listeneragent-3.3 7993) listener.agent INFO: Peer: pubsub, Sender: platform.sysmon:, Bus: , Topic: datalogger/log/platform/cpu_percent, Headers: {'min_compatible_version': '3.0', 'max_compatible_version': ''}, Message: 4.8
2020-03-10 11:20:33,804 (listeneragent-3.3 7993) listener.agent INFO: Peer: pubsub, Header: platform.sysmon:, Bus: , Topic: datalogger/log/platform/memory_percent, Headers: {'min_compatible_version': '3.0', 'max_compatible_version': ''}, Message: 35.6
2020-03-10 11:20:33,809 (listeneragent-3.3 7993) listener.agent INFO: Peer: pubsub, Sender: platform.sysmon:, Bus: , Topic: datalogger/log/platform/disk_percent, Headers: {'min_compatible_version': '3.0', 'max_compatible_version': ''}, Message:
```

#### **JSON RPC Methods**

The VIP subsystem developed for the VOLTTRON message bus supports remote procedure calls (RPC), which can be used to more directly fetch data from the SysMon agent. Examples are provided below for each RPC call.

```
# Get Percent CPU Utilization
self.vip.rpc.call(PLATFORM.SYSMON, "cpu_percent).get()

# Get Percent System Memory Utilization
self.vip.rpc.call(PLATFORM.SYSMON, "memory_percent).get()

# Get Percent Storage "disk" Utilization
self.vip.rpc.call(PLATFORM.SYSMON, "disk_percent).get()
```

# 2.23.6 Threshold Detection Agent

The ThresholdDetectionAgent will publish an alert when a value published to a topic exceeds or falls below a configured value. The agent can be configured to watch topics are associated with a single value or to watch devices' all topics.

# Configuration

The Threshold Detection Agent supports the *config store* and can be configured with a file named "config".

The file must be in the following format:

- Topics and points in device publishes may have maximum and minimum thresholds but both are not required
- A device's point entries are configured the same way as standard topic entries

```
{
    "topic": {
        "threshold_max": 10
    },

    "devices/some/device/all": {
        "point0": {
            "threshold_max": 10,
            "threshold_min": 0
        },
        "point1": {
            "threshold_max": 42
        }
    }
}
```

# 2.23.7 Topic Watcher Agent

The Topic Watcher Agent listens to a set of configured topics and publishes an alert if they are not published within some time limit. In addition to "standard" topics the Topic Watcher Agent supports inspecting device *all* topics. This can be useful when a device contains volatile points that may not be published.

# Requirements

The Topic Watcher agent requires the Sqlite 3 package. This package can be installed in an activated environment with:

```
pip install sqlite3
```

2.23. Operations 327

# Configuration

Topics are organied by groups. Any alerts raised will summarize all missing topics in the group.

Individual topics have two configuration options. For standard topics configuration consists of a key value pair of the topic to its time limit.

The other option is for *all* publishes. The topic key is paired with a dictionary that has two keys, "seconds" and "points". "seconds" is the topic's time limit and "points" is a list of points to watch.

```
"groupname": {
    "devices/fakedriver0/all": 10,

    "devices/fakedriver1/all": {
        "seconds": 10,
        "points": ["temperature", "PowerState"]
      }
}
```

# 2.24 Historian Framework

Historian Agents are the way by which *device*, *actuator*, *datalogger*, and *analysis* topics are automatically captured and stored in some sort of data store. Historians exist for the following storage options:

- · A general SQL Historian implemented for MySQL, SQLite, PostgreSQL, and Amazon Redshift
- MongoDB Historian
- Crate Historian
- Forward Historian for sending data to another VOLTTRON instance
- OpenEIS Historian
- MQTT Historian Forwards data to an MQTT broker
- InfluxDB Historian

**Attention:** Historians are split into the directories of **core**, **contributed** and **unsupported**.

```
services/contrib/
services/core/
services/unsupported/
```

Other implementations of Historians can be created by following the *Developing Historian Agents* guide.

A video tutorial of historian framework can be found here

# 2.24.1 Base Historian

Historians are all built upon the *BaseHistorian* which provides general functionality the specific implementations are built upon.

This base Historian will cache all received messages to a local database before publishing it to the Historian. This allows recovery from unexpected happenings before the successful writing of data to the Historian.

# 2.24.2 Configuration

In most cases the default configuration settings are fine for all deployments.

All Historians support the following settings:

```
# Maximum amount of time to wait before retrying a failed publish in seconds.
   # Will try more frequently if new data arrives before this timelime expires.
   # Defaults to 300
   "retry_period": 300.0,
   # Maximum number of records to submit to the historian at a time.
   # Defaults to 1000
   "submit_size_limit": 1000,
   # In the case where a historian needs to catch up after a disconnect
   # the maximum amount of time to spend writing to the database before
   # checking for and caching new data.
   # Defaults to 30
   "max_time_publishing": 30.0,
   # Limit how far back the historian will keep data in days.
   # Partial days supported via floating point numbers.
   # A historian must implement this feature for it to be enforced.
   "history_limit_days": 366,
   # Limit the size of the historian data store in gigabytes.
   # A historian must implement this feature for it to be enforced.
   "storage_limit_gb": 2.5
   # Size limit of the backup cache in Gigabytes.
   # Defaults to no limit.
   "backup_storage_limit_gb": 8.0,
   # How full should the backup storage be for an alert to be raised.
   # percentage as decimal. For example set value as 0.9 to get alerted when cache,
→becomes more than 90% configured
   # size limit
   "backup_storage_report" : 0.9,
   # Do not actually gather any data. Historian is query only.
   "readonly": false,
   # capture_device_data
     Defaults to true. Capture data published on the `devices/` topic.
   "capture_device_data": true,
   # capture_analysis_data
```

(continues on next page)

(continued from previous page)

```
Defaults to true. Capture data published on the `analysis/` topic.
   "capture_analysis_data": true,
   # capture_log_data
   # Defaults to true. Capture data published on the `datalogger/` topic.
   "capture_log_data": true,
   # capture_record_data
   # Defaults to true. Capture data published on the `record/` topic.
   "capture_record_data": true,
   # After publishing every "message_publish_count" number of records, historian.
\rightarrowwrites
   # INFO level log with total number of records published since start of historian
   "message_publish_count": 10000,
   # If historian should subscribe to the configured topics from all platform_
→ (instead of just local platform)
   # by default subscription is only to local topics
   "all_platforms": false,
   # Replace a one topic with another before saving to the database.
   "topic_replace_list": [
   #{"from": "FromString", "to": "ToString"}
   ],
   # For historian developers. Adds benchmarking information to gathered data.
   # Defaults to false and should be left that way.
   "gather_timing_data": false
   # Allow for the custom topics or for limiting topics picked up by a historian.
⇒instance.
   # the key for each entry in custom topics is the data handler. The topic and,
→data must
   # conform to the syntax the handler expects (e.g., the capture_device_data__
→handler expects
   # data the driver framework). Handlers that expect specific data format are
   # capture_device_data, capture_log_data, and capture_analysis_data. All other...
→ handlers will be
   # treated as record data. The list associated with the handler is a list of custom
   # topics to be associated with that handler.
   # To restrict collection to only the custom topics, set the following config.
→variables to False
   # capture_device_data
   # capture_analysis_data
   # capture_log_data
   # capture record data
   "custom_topics": {
       "capture_device_data": ["devices/campus/building/device/all"],
       "capture_analysis_data": ["analysis/application_data/example"],
       "capture_record_data": ["example"]
   },
   # To restrict the points processed by a historian for a device or set of devices.
→ (i.e., this configuration
  # parameter only filters data on topics with base 'devices). If the 'device' is
                                                                         (continues on next page)
→in the
```

330 Chapter 2. Features

(continued from previous page)

```
# topic (e.q., 'devices/campus/building/device/all') then only points in the list.
⇔will be passed to the
   # historians capture_data method, and processed by the historian for storage in.
→its database (or forwarded to a
   # remote platform (in the case of the ForwardHistorian). The key in the device_
→data_filter dictionary can
   # be made more restrictive (e.g., "device/subdevice") to limit unnecessary,
⇒searches through topics that may not
   # contain the point(s) of interest.
   "device_data_filter":{
           "device": ["point_name1", "point_name2"]
   },
   # list of topics for which incoming record's timestamp should be compared with,
→current timestamp to see if it
   # within the configured tolerance limit. Default value: "devices"
   "time_tolerance_topics": ["devices"],
   # If this is set, timestamp of incoming records on time_tolerance_topics(by_
→default, "devices" topics) are
   # compared with current timestamp. If the difference between current timestamp.
→and the record's timestamp
   # exceeds the configured time_tolerance (seconds), then those records are added_
→to a separate time_error table
   # in cache and are not sent to concrete historian for publishing. An alert is.
→raised when records are entered
   # into the time_error table. Units: seconds
   "time tolerance": 5,
   # If set to true the base_historian will not publish to the concrete historian,
→ (SQLHistorian, CrateHistorian ...)
   # This is useful for storing historian data while updating database versions.
   "cache_only_enabled": False
```

# **2.24.3 Topics**

By default the base historian will listen to 4 separate root topics:

- · datalogger/\*
- record/\*
- analysis/\*
- devices/\*

Each root topic has a *specific message syntax* that it is expecting for incoming data.

Messages published to *datalogger* will be assumed to be *timepoint* data that is composed of units and specific types with the assumption that they have the ability to be plotted easily.

Messages published to *devices* are data that comes directly from drivers.

Messages published to *analysis* are analysis data published by agents in the form of key value pairs.

Finally, messages that are published to *record* will be handled as string data and can be customized to the user specific situation.

# 2.24.4 Platform Historian

A platform historian is a "friendly named" historian on a VOLTTRON instance. It always has the identity of plat-form.historian. A platform historian is made available to a VOLTTRON Central agent for monitoring of the VOLTTRON instances health and plotting topics from the platform historian. In order for one of the historians to be turned into a platform historian the *identity* keyword must be added to it's configuration with the value of platform.historian. The following configuration file shows a SQLite based platform historian configuration:

```
{
   "agentid": "sqlhistorian-sqlite",
   "identity": "platform.historian",
   "connection": {
        "type": "sqlite",
        "params": {
            "database": "~/.volttron/data/platform.historian.sqlite"
        }
   }
}
```

# 2.24.5 Historian Video Tutorial

# **Historian Topic Syntax**

Each historian will subscribe to the following message bus topics:

- datalogger/\*
- anaylsis/\*
- record/\*
- devices/\*

For each of these topics there is a different message syntax that must be adhered to in order for the correct interpretation of the data being specified.

# record/\*

The record topic is the most flexible of all of the topics. This topic allows any serializable message to be published to any topic under the root topic *record*/.

Note: This topic is not recommended to plot, as the structure of the messages are not necessarily numeric

```
# Example messages that can be published

# Dictionary data
{'foo': 'world'}

# Numerical data
52

# Time data (note: not a `datetime` object)
'2015-12-02T11:06:32.252626'
```

#### devices/\*

The *devices* topic is meant to be data structured from a scraping of a Modbus or BACnet device. Currently drivers for both of these protocols write data to the message bus in the proper format. VOLTTRON drivers also publish an aggregation of points in an *all* topic.

# Only the 'all' topic messages are read and published to a historian.

Both the all topic and point topic have the same header information, but the message body for each is slightly different. For a complete working example of these messages please see examples. ExampleSubscriber. subscriber\_agent

The format of the header and message for device topics (i.e. messages published to topics with pattern "devices/\*/all") follows the following pattern:

```
# Header contains the data associated with the message.
    # python code to get this is
    # from datetime import datetime
   # from volttron.platform.messaging import headers as header_mod
   # from volttron.platform.agent import utils
   # now = utils.format_timestamp( datetime.utcnow())
   # {
   #
         headers_mod.DATE: now,
   #
         headers_mod.TIMESTAMP: now
   # }
   "Date": "2015-11-17 21:24:10.189393+00:00",
   "TimeStamp": "2015-11-17 21:24:10.189393+00:00"
}
# Message Format:
# WITH METADATA
# Messages contains a two element list. The first element contains a
# dictionary of all points under a specific parent. While the second
# element contains a dictionary of meta data for each of the specified
# points. For example devices/pnnl/building/OutsideAirTemperature and
# devices/pnnl/building/MixedAirTemperature ALL message would be created as:
    {"OutsideAirTemperature": 52.5, "MixedAirTemperature": 58.5},
   {
       "OutsideAirTemperature": {'units': 'F', 'tz': 'UTC', 'type': 'float'},
       "MixedAirTemperature": {'units': 'F', 'tz': 'UTC', 'type': 'float'}
   }
]
#WITHOUT METADATA
# Message contains a dictionary of all points under a specific parent
{"OutsideAirTemperature": 52.5, "MixedAirTemperature": 58.5}
```

### analysis/\*

Data sent to *analysis*/\* topics is result of analysis done by applications. The format of data sent to *analysis*/\* topics is similar to data sent to *devices*/\*/*all* topics.

#### datalogger/\*

Messages published to *datalogger*/\* will be assumed to be time point data that is composed of units and specific types with the assumption that they have the ability to be graphed easily.

If no datetime value is specified as a part of the reading, current time is used. A Message can be published without any header. In the above message *Readings* and *Units* are mandatory.

#### **Crate Historian**

Crate is an open source SQL database designed on top of a No-SQL design. It allows automatic data replication and self-healing clusters for high availability, automatic sharding, and fast joins, aggregations and sub-selects.

**Note:** The Crate Historian is located within the **core** directory.

```
services/core/CrateHistorian/
```

Find out more about crate from https://crate.io/.

### **Prerequisites**

#### 1. Crate Database

For Arch Linux, Debian, RedHat Enterprise Linux and Ubuntu distributions there is a simple installer to get Crate up and running on your system.

```
sudo bash -c "$(curl -L https://try.crate.io)"
```

This command will download and install all of the requirements for running Crate, create a Crate user and install a Crate service. After the installation the service will be available for viewing at http://localhost:4200 by default.

**Note:** There is no authentication support within crate.

### 2. Crate Driver

There is a Python library for crate that must be installed in the VOLTTRON Python virtual environment in order to access Crate. From an activated environment, in the root of the volttron folder, execute the following command:

```
python bootstrap.py --crate
```

or

```
python bootstrap.py --databases
```

Of

```
pip install crate
```

### Configuration

Because there is no authorization to access a crate database the configuration for the Crate Historian is very easy.

```
{
    "connection": {
        "type": "crate",
        # Optional table prefix defaults to historian
        "schema": "testing",
        "params": {
            "host": "localhost:4200"
        }
    }
}
```

Finally package, install and start the Crate Historian agent.

### See also:

Agent Development Walk-through

#### Influxdb Historian

InfluxDB is an open source time series database with a fast, scalable engine and high availability. It's often used to build DevOps Monitoring (Infrastructure Monitoring, Application Monitoring, Cloud Monitoring), IoT Monitoring, and real-time analytics solutions.

Note: The Influxdb Historian is located within the contributed directory.

```
services/contrib/InfluxdbHistorian/
```

More information about InfluxDB is available from https://www.influxdata.com/.

## **Prerequisites**

#### InfluxDB Installation

To install InfluxDB on an Ubuntu or Debian operating system, run the script:

```
services/core/InfluxdbHistorian/scripts/install-influx.sh
```

For installation on other operating systems, see https://docs.influxdata.com/influxdb/v1.4/introduction/installation/.

### **Authentication in InfluxDB**

By default, the InfluxDB *Authentication* option is disabled, and no user authentication is required to access any InfluxDB database. You can enable authentication by updating the InfluxDB configuration file. For detailed information on enabling authentication, see: https://docs.influxdata.com/influxdb/v1.4/query\_language/authentication\_and\_authorization/.

If Authentication is enabled, authorization privileges are enforced. There must be at least one defined admin user with access to administrative queries as outlined in the linked document above. Additionally, you must pre-create the user and database that are specified in the configuration file (the default configuration file for InfluxDB is services/core/InfluxdbHistorian/config). If your user is a non-admin user, they must be granted a full set of privileges on the desired database.

#### InfluxDB Driver

In order to connect to an InfluxDb client, the Python library for InfluxDB must be installed in VOLTTRON's virtual environment. From the command line, after enabling the virtual environment, install the InfluxDB library as follows:

```
python bootstrap.py --influxdb
```

or

```
python bootstrap.py --databases
```

or

```
pip install influxdb
```

### Configuration

The default configuration file for VOLTTRON's InfluxDB Historian agent should be in the format:

(continues on next page)

(continued from previous page)

```
},
  "aggregations": {
    "use_calendar_time_periods": true
}
```

The InfluxDB Historian agent can be packaged, installed and started according to the standard VOLTTRON agent creation procedure. A sample VOLTTRON configuration file has been provided: *services/core/InfluxdbHistorian/config.* 

#### See also:

Agent Development Walk-through

#### Connection

The host, database, user and passwd values in the VOLTTRON configuration file can be modified. user and passwd are optional if InfluxDB *Authentication* is disabled.

**Note:** Be sure to initialize or pre-create the database and user defined in the configuration file, and if user is a non-admin user, be make sure to grant privileges for the user on the specified database. For more information, see *Authentication in InfluxDB*.

### **Aggregations**

In order to use aggregations, the VOLTTRON configuration file must also specify a value, either true or false, for use\_calendar\_time\_periods, indicating whether the aggregation period should align to calendar time periods. If this value is omitted from the configuration file, aggregations cannot be used.

For more information on historian aggregations, see: Aggregate Historian Agent Specification.

Supported Influxdb aggregation functions:

- Aggregations: COUNT(), DISTINCT(), INTEGRAL(), MEAN(), MEDIAN(), MODE(), SPREAD(), STD-DEV(), SUM()
- Selectors: FIRST(), LAST(), MAX(), MIN()
- Transformations: CEILING(),CUMULATIVE\_SUM(), DERIVATIVE(), DIFFERENCE(), ELAPSED(), NON\_NEGATIVE\_DERIVATIVE(), NON\_NEGATIVE\_DIFFERENCE()

More information how to use those functions: https://docs.influxdata.com/influxdb/v1.4/query\_language/functions/

**Note:** Historian aggregations in InfluxDB are different from aggregations employed by other historian agents in VOLTTRON. InfluxDB doesn't have a separate agent for aggregations. Instead, aggregation is supported through the query\_historian function. Other agents can execute an aggregation query directly in InfluxDB by calling the *RPC.export* method query. For an example, see *Aggregate Historian Agent Specification* 

#### **Database Schema**

Each InfluxDB database has a *meta* table as well as other tables for different measurements, e.g. one table for "power\_kw", one table for "energy", one table for "voltage", etc. (An InfluxDB *measurement* is similar to a relational table, so for easier understanding, InfluxDB measurements will be referred to below as tables.)

#### **Measurement Table**

Example: If a topic name is CampusA/Building1/Device1/Power\_KW, the power\_kw table might look as follows:

| time                           | building  | campus  | device  | source | value |
|--------------------------------|-----------|---------|---------|--------|-------|
| 2017-12-28T20:41:00.004260096Z | building1 | campusa | device1 | scrape | 123.4 |
| 2017-12-30T01:05:00.004435616Z | building1 | campusa | device1 | scrape | 567.8 |
| 2018-01-15T18:08:00.126345Z    | building1 | campusa | device1 | scrape | 10    |

building, campus, device, and source are InfluxDB tags. value is an InfluxDB field.

**Note:** The topic is converted to all lowercase before being stored in the table. In other words, a set of *tag* names, as well as a table name, are created by splitting *topic\_id* into substrings (see *meta table* below).

In this example, where the typical format of a topic name is *<campus*>/*<building*>/*<device*>/*<measurement*>, *campus*, *building* and *device* are each stored as tags in the database.

A topic name might not confirm to that convention:

- 1. The topic name might contain additional substrings, e.g. *CampusA/Building1/LAB/Device/OutsideAirTemperature*. In this case, *campus* will be campusa/building, *building* will be lab, and *device* will be device.
- 2. The topic name might contain fewer substrings, e.g. *LAB/Device/OutsideAirTemperature*. In this case, the *campus* tag will be empty, *building* will be lab, and *device* will be device.

#### **Meta Table**

The meta table will be structured as in the following example:

| time        | last_updated        | meta_dict                             | topic                 | topic_id                                    |              |
|-------------|---------------------|---------------------------------------|-----------------------|---------------------------------------------|--------------|
| 1970-01-    | 2017-12-            | {u'units': u'kw', u'tz':              | Cam-                  | cam-                                        |              |
| 01T00:00:00 | Z 28T20:47:00.00305 | <b>1 + 00 19</b> 0 Pacific', u'type': | pusA/Building1/Device | 1/ <b>Prosaéb<u>u</u>KdV</b> ng1/device     | 1/power_kw   |
|             |                     | u'float'}                             |                       |                                             |              |
| 1970-01-    | 2017-12-            | {u'units': u'kwh', u'tz':             | Cam-                  | cam-                                        |              |
| 01T00:00:00 | Z 28T20:47:00.00305 | <b>1 + 00 19</b> 0 Pacific', u'type': | pusA/Building1/Device | 1/ <b>Funea/gy</b> u <u>i</u> KdNVgH/device | 1/energy_kwh |
|             |                     | u'float'}                             |                       |                                             |              |

In the InfluxDB, last\_updated, meta\_dict and topic are fields and topic\_id is a tag.

Since InfluxDB is a time series database, the time column is required, and a dummy value (time=0, which is 1970-01-01T00:00:00:00Z based on epoch unix time) is assigned to all topics for easier metadata updating. Hence, if the contents of *meta\_dict* change for a specific topic, both *last\_updated* and *meta\_dict* values for that topic will be replaced in the table.

338 Chapter 2. Features

## **Mongo Historian**

MongoDB is a NoSQL document database, which allows for great performance for transactional data. Because MongoDB documents do not have a schema, it is easy to store and query data which changes over time. MongoDB also scales horizontally using sharding.

**Note:** The MongodbHistorian is located within the **unsupported** directory.

```
services/unsupported/MongodbHistorian/
```

For more information about MongoDB, read the MongoDB documentation

## **Prerequisites**

### 1. Mongodb

Setup mongodb based on using one of the three installation scripts for the corresponding environment:

1. Install as root on Redhat or Cent OS

```
sudo scripts/historian-scripts/root_install_mongo_rhel.sh
```

The above script will prompt user for os version, db user name, password and database name. Once installed you can start and stop the service using the command:

```
**sudo service mongod [start|stop|service]**
```

2. Install as root on Ubuntu

```
sudo scripts/historian-scripts/root_install_mongo_ubuntu.sh
```

The above script will prompt user for os version, db user name, password and database name. Once installed you can start and stop the service using the command:

```
**sudo service mongod [start|stop|service]**
```

3. Install as non root user on any Linux machine

```
scripts/historian-scripts/install_mongodb.sh
```

#### Usage:

Optional arguments:

- -s setup admin user and test collection after install and startup
- -d download url. defaults to https://fastdl.mongodb.org/linux/mongodb-linux-x86\_64-3.2. 4.tgz.
- -i install\_dir. defaults to current\_dir/mongo\_install

-c config file to be used for mongodb startup. Defaults to default\_mongodb.conf in the same directory as this script. Any data path mentioned in the config file should already exist and should have write access to the current user

-h print the help message

## 2. Mongodb connector

This historian requires a mongodb connector installed in your activated VOLTTRON virtual environment to talk to MongoDB. Please execute the following from an activated shell in order to install it:

```
python bootstrap.py --mongo
```

or

```
python bootstrap.py --databases
```

or

```
pip install pymongo==3.7.2
pip install bson
pip install ujson
```

# 3. Configuration Options

The historian configuration file can specify

```
"history_limit_days": <n days>
```

which will remove entries from the data and rollup collections older than n days. Timestamps passed to the manage\_db\_size method are truncated to the day.

#### **MQTT Historian**

#### Overview

The MQTT Historian agent publishes data to an MQTT broker. The mqttlistener.py script will connect to the broker and print all messages.

Note: The MQTT Historian is located within the core directory.

```
services/core/MQTTHistorian/
```

340 Chapter 2. Features

## **Dependencies**

The Paho MQTT library from Eclipse is needed for the agent and can be installed with:

```
pip install paho-mqtt
```

The Mosquitto MQTT broker may be useful for testing and can be installed with

```
apt-get install mosquitto
```

# **OpenEIS Historian**

An OpenEIS Historian has been developed to integrate real time data ingestion into the OpenEIS platform. In order for the OpenEIS Historian to be able to communicate with an OpenEIS server a datasource must be created on the OpenEIS server.

Note: The OpenEIS Historian is located within the core directory.

```
services/core/OpenEISHistorian/
```

The process of creating a dataset is documented in the OpenEIS User's Guide under Creating a Dataset heading.

# Configuration

Once a dataset is created you will be able to add datasets through the configuration file. An example configuration for the historian is as follows:

```
# The agent id is used for display in volttron central.
"agentid": "openeishistorian",
# The vip identity to use with this historian.
# should not be a platform.historian!
# Default value is un referenced because it listens specifically to the bus.
#"identity": "openeis.historian",
# Require connection section for all historians. The openeis historian
# requires a url for the openis server and login credentials for publishing
# to the correct user's dataset.
"connection": {
    "type": "openeis",
    "params": {
        # The server that is running openeis
        # the rest path for the dataset is dataset/append/{id}
        # and will be populated from the topic_dataset list below.
        "uri": "http://localhost:8000",
        # Openeis requires a username/password combination in order to
        # login to the site via rest or the ui.
        "login": "volttron",
        "password": "volttron"
```

(continues on next page)

(continued from previous page)

```
}
   },
   # All datasets that are going to be recorded by this historian need to be
   # defined here.
   # A dataset definition consists of the following parts
        "ds1": {
            The dataset id that was created in openeis.
            "dataset_id": 1,
            Setting to 1 allows only the caching of data that actually meets
            the mapped point criteria for this dataset.
            Defaults to 0
   #
            "ignore_unmapped_points": 0,
           An ordered list of points that are to be posted to openeis. The
            points must contain a key specifying the incoming topic with the
            value an openeis schema point:
                 {"rtu4/OutsideAirTemp": "campus1/building1/rtu4/OutdoorAirTemperature
   #
        },
   "dataset_definitions": {
       "ds1": {
            "dataset_id": 1,
           "ignore_unmapped_points": 0,
            "points": [
               {"campus1/building1/OutsideAirTemp": "campus1/building1/
→OutdoorAirTemperature"},
               {"campus1/building1/HVACStatus": "campus1/building1/HVACStatus"},
                {"campus1/building1/CompressorStatus": "campus1/building1/
→LightingStatus"}
           1
       }
#,
#"ds2": {
#
    "id": 2,
    "points": [
#
        "rtu4/OutsideAirTemp",
#
        "rtu4/MixedAirTemp"
#
#
   }
```

342 Chapter 2. Features

### **SQL Historian**

An SQL Historian is available as a core service (services/core/SQLHistorian in the VOLTTRON repository).

The SQL Historian has been programmed to handle for inconsistent network connectivity (automatic re-connection to tcp based databases). All additions to the historian are batched and wrapped within a transaction with commit and rollback functions. This allows the maximum throughput of data with the most protection.

**Note:** The SQL Historian is located within the **core** directory.

```
services/core/SQLHistorian/
```

### Configuration

The following example configurations show the different options available for configuring the SQL Historian Agent:

### **MySQL Specifics**

MySQL requires a third party driver (mysql-connector) to be installed in order for it to work. Please execute the following from an activated shell in order to install it.

```
pip install --allow-external mysql-connector-python mysql-connector-python
```

or

```
python bootstrap.py --mysql
```

or

```
python bootstrap.py --databases
```

In addition, the mysql database must be created and permissions granted for select, insert and update before the agent is started. In order to support timestamp with microseconds you need at least MySql 5.6.4. Please see this MySql documentation for more details

The following is a minimal configuration file for using a MySQL based historian. Other options are available and are documented http://dev.mysql.com/doc/connector-python/en/connector-python-connectargs.html. Not all parameters have been tested, use at your own risk.

```
"agentid": "sqlhistorian-mysql",
    "connection": {
        "type": "mysql",
        "params": {
             "host": "localhost",
             "port": 3306,
             "database": "volttron",
             "user": "user",
             "passwd": "pass"
        }
}
```

(continues on next page)

(continued from previous page)

```
}
```

### **Sqlite3 Specifics**

An Sqlite Historian provides a convenient solution for under powered systems. The database is a parameter to a location on the file system; 'database' should be a non-empty string. By default, the location is relative to the agent's installation directory, however it will respect a rooted or relative path to the database.

If 'database' does not have a rooted or relative path, the location of the database depends on whether the volttron platform is in secure mode. For more information on secure mode, see *Running Agents as Unix Users*. In secure mode, the location will be under <install\_dir>/<agent name>.agent-data directory because this will be the only directory in which the agent will have write-access. In regular mode, the location will be under <install\_dir>/data for backward compatibility.

The following is a minimal configuration file that uses a relative path to the database.

```
{
   "agentid": "sqlhistorian-sqlite",
   "connection": {
      "type": "sqlite",
      "params": {
            "database": "data/historian.sqlite"
      }
   }
}
```

## PostgreSQL and Redshift

### Installation notes

- 1. The PostgreSQL database driver supports recent PostgreSQL versions. It has been tested on 10.x, but should work with 9.x and 11.x.
- 2. The user must have SELECT, INSERT, and UPDATE privileges on historian tables.
- 3. The tables in the database are created as part of the execution of the SQL Historian Agent, but this will fail if the database user does not have CREATE privileges.
- 4. Care must be exercised when using multiple historians with the same database. This configuration may be used only if there is no overlap in the topics handled by each instance. Otherwise, duplicate topic IDs may be created, producing strange results.
- 5. Redshift databases do not support unique constraints. Therefore, it is possible that tables may contain some duplicate data. The Redshift driver handles this by using distinct queries. It does not remove duplicates from the tables.

# **Dependencies**

The PostgreSQL and Redshift database drivers require the psycopg2 Python package.

From an activated shell execute:

```
pip install psycopg2-binary
```

# PostgreSQL and Redshift Configuration

The following are minimal configuration files for using a psycopg2-based historian. Other options are available and are documented.

Warning: Not all parameters have been tested, use at your own risk.

# **Local PostgreSQL Database**

The following snippet demonstrates how to configure the SQL Historian Agent to use a PostgreSQL database on the local system that is configured to use Unix domain sockets. The user executing VOLTTRON must have appropriate privileges.

```
"connection": {
    "type": "postgresql",
    "params": {
        "dbname": "volttron"
     }
}
```

### Remote PostgreSQL Database

The following snippet demonstrates how to configure the SQL Historian Agent to use a remote PostgreSQL database.

```
"connection": {
    "type": "postgresql",
    "params": {
        "dbname": "volttron",
        "host": "historian.example.com",
        "port": 5432,
        "user": "volttron",
        "password": "secret"
    }
}
```

## **TimescaleDB Support**

Both of the above PostgreSQL connection types can make use of TimescaleDB's high performance Hypertable backend for the primary time-series table. The agent assumes you have completed the TimescaleDB installation and setup the database by following the instructions here.

To use, simply add timescale\_dialect: true to the connection params in the Agent Config as below:

```
"connection": {
    "type": "postgresql",
    "params": {
        "dbname": "volttron",
        "host": "historian.example.com",
        "port": 5432,
        "user": "volttron",
        "password": "secret",
        "timescale_dialect": true
    }
}
```

#### **Redshift Database**

The following snippet demonstrates how to configure the SQL Historian Agent to use a Redshift database.

```
"connection": {
    "type": "redshift",
    "params": {
        "dbname": "volttron",
        "host": "historian.example.com",
        "port": 5432,
        "user": "volttron",
        "password": "secret"
    }
}
```

#### **Data Mover Historian**

The Data Mover sends data from its platform to a remote platform in cases where there are not sufficient resources to store data locally. It shares this functionality with the *Forward Historian*, however the Data Mover does not have the goal of data appearing "live" on the remote platform. This allows DataMover to be more efficient by both batching data and by sending an RPC call to a remote historian instead of publishing data on the remote message bus. This allows allows the Data Mover to be more robust by ensuring that the receiving historian is running. If the target is unreachable, the Data Mover will cache data until it is available.

**Note:** The Data Mover Historian is located within the **core** directory.

```
services/core/DataMover/
```

# Configuration

The default configuration file is *services/core/DataMover/config*. Change the *destination-vip* value to point towards the foreign Volttron instance.

The following is an example configuration:

```
"destination-vip": "ipc://@/home/volttron/.volttron/run/vip.socket",
   "destination-serverkey": null,
   "required_target_agents": [],
   "custom_topic_list": [],
   "services_topic_list": [
        "devices", "analysis", "record", "datalogger", "actuators"
   ],
   "topic_replace_list": [
        #{"from": "FromString", "to": "ToString"}
   ]
}
```

The *services\_topic\_list* allows you to specify which of the main data topics to forward. If there is no entry, the historian defaults to sending all.

*topic\_replace\_list* allows you to replace portions of topics if needed. This could be used to correct or standardize topics or to replace building/device names with an anonymous version. The receiving platform will only see the replaced values.

Adding the configuration option below will limit the backup cache to n gigabytes. This will keep a hard drive from filling up if the agent is disconnected from its target for a long time.

```
"backup_storage_limit_gb": n
```

#### See also:

Historian Framework

# **Forward Historian**

The primary use case for the Forward Historian or Forwarder is to send data to another instance of VOLTTRON as if the data were live. This allows agents running on a more secure and/or more powerful machine to run analysis on data being collected on a potentially less secure/powerful board.

Given this use case, it is not optimized for batching large amounts of data when "live-ness" is not needed. For this use case, please see the *Data Mover Historian*.

**Note:** The Forward Historian is located within the **core** directory.

```
services/core/ForwardHistorian/
```

Forward Historian can be used to forward data between two ZMQ instances, two RMQ instances, or between ZMQ and RMQ instances. For Forward Historian to establish a successful connection to the destination VOLTTRON instance:

- 1. forward historian should be configured to connect and authenticate the destination instance, and
- 2. the remote instance should be configured to accept incoming connection from the forward historian

How we setup the above two depends on the message bus used in source instance and destination instance

### Setup for two ZMQ VOLTTRON instance or a ZMQ and RabbitMQ VOLTTRON instance

When forwarder is used between two ZeroMQ instances it relies on the CurveMQ authentication mechanism used by ZMQ based VOLTTRON. When the communication is between a ZeroMQ and RabbitMQ instance, the forward historian uses the proxy ZMQ router agent on the RabbitMQ instance and hence once again uses the CurveMQ authentication

#### See also:

For more details about VIP authentication in ZMQ based VOLTTRON refer to VIP Authentication

# **Configuring Forwarder Agent**

At a minimum, a forward historian's configuration should contain enough details to connect to and authenticate the remote destination. For this it needs

- 1. the destination's *VIP address* (destination-vip)
- 2. the public key of the destination server (destination-serverkey)

There are two ways to provide these information

# Minimum configuration: Option 1

Provide the needed information in the configuration file. For example

```
{
   "destination-vip": "tcp://172.18.0.4:22916"
   "destination-serverkey": "D3tIAPOFf7wS3787FgEOLjoPfXUT9rAGpv80ryloZGE"
}
```

The destination server key can be found by running the following command on the **destination volttron instance**:

```
vctl auth serverkey
```

**Note:** The example above uses the local IP address, the IP address for your configuration should match the intended target

An example configuration with above parameters is available at services/core/ForwardHistorian/config.

# Minimum configuration: Option 2

If the destination volttron instance is web enabled then the forward historian can find the destination's vip address and public key using the destination's web discovery page. All web enabled volttron instances provide a **<instance's web address>/discovery/** page that provides the following server information

- 1. server key
- 2. vip address
- 3. instance name
- 4. RabbitMQ server's AMQP address (Only on RabbitMQ instances)
- 5. RabbitMQ server's CA cert (Only on RabbitMQ instances)

To forward data to a web enabled volttron instance, forwarder can configured with the destination's web address instead of destination's vip address and public key. For example

```
{
    "destination-address": "https://centvolttron2:8443"
}
```

An example configuration with above parameters is available at services/core/ForwardHistorian/config\_web\_address.

# **Optional Configurations**

The most common use case for a forwarder is to forward data to a remote historian. Therefore, forward historians' by default forward the default topics a historian subscribes to - devices, analysis, log, and record. However, a forward historian can be configured to forward any custom topic or disable forwarding devices, analysis, log and/or record topic data. For example

```
"destination-address": "https://centvolttron2:8443",
   "custom_topic_list": ["heartbeat"],
   "capture_log_data": false
}
```

See Configuration Options for all available forward historian configuration

Since forward historian extends BaseHistorian all BaseHistorian's configuration can be added to forwarder. Please see BaseHistorian Configurations for the list of available BaseHistorian configurations

#### Installation

Once we have our configuration file ready we can install the forwarder agent using the command

```
vctl install --agent-config <path to config file> services/core/ForwardHistorian
```

But before we start the agent we should configure the destination volttron instance to accept the connection from the forwarder.

#### Configuring destination volttron instance

When a forwarder tries to connect to a destination volttron instance, the destination instance will check the ip address of the source and public key of connecting agent against its list of accepted peers. So before forwarder can connect to the destination instance, we should add these two details to the destination's auth, json file.

To do this we can use the command

Only the address and credential keys are mandatory. You can add additional fields such as comments or user id for reference. In the above command address is the ip address of the source instance in which the forwarder is installed. Credentials is the public key of the installed forwarder agent. You can get the forwarder agent's public key by running the following command on the **source instance** 

```
vctl auth publickey <agent uuid or name>
```

#### See also:

For more details about VIP authentication in ZMQ based VOLTTRON refer to VIP Authentication

### Setup for two RabbitMQ VOLTTRON instances

RabbitMQ based VOLTTRON instances use x509 certificate based authentication. A forward historian that forwards data from one RMQ instance to another RMQ instance would need a x509 certificate that is signed by the destination volttron instance's root certificate for authentication. To obtain a signed certificate, on start, the forward historian creates a certificate signing request (CSR) and sends it to destination's instance for approval. An admin on the destination end, needs to login into the admin web interface and approve the request. On approval a certificate signed by the destination CA is returned to the forward historian and the forward historian can use this certificate for communication.

#### See also:

For more details about CSR approval process see *Agent communication to Remote RabbitMQ instance* For an example CSR approval process see *VOLTTRON Central Multi-Platform Multi-Bus Demo* 

### **Forwarder Configuration**

Since destination instance would have web enabled to approve the incoming CSR requests, forward historian can be configured with just the destination instance web address similar to ref:*Minimum configuration: Option 2*<*config\_option\_2*>

```
{
    "destination-address": "https://centvolttron2:8443"
}
```

On start, the forwarder makes Certificate signing request and retries periodically till the certificate is approved.

#### **Testing Forward Historian**

Once forward historian is configured and installed and the destination is configured to accept incoming connection from the forwarder (either by adding to destination's auth.json as in the case of ZMQ or after CSR is approved in case of RMQ) forwarder can forward any message published to the configured set of topics and re-publish on the destination's messagebus.

#### **Testing with custom topic**

350

1. Configure Forward historian to forward the topic heartbeat by adding the following to the forward historian's configuration

```
"custom_topic_list": ["heartbeat"],
```

- 2. If forwarder is not already running start the forwarder agent. If it is already running the configuration change should get picked up automatically in a few seconds.
- 3. If there are no other agent in the source volttron instance, install a listener agent that periodically publishes to the topic 'heartbeat'

```
vctl install examples/ListenerAgent
```

**Note:** As of VOLTTRON 8.0, all agents by default publish a heartbeat message periodically unless the agent explicitly opted out of it. So if you already have other installed agents that publish heartbeat message you don't have to add the listener agent

4. On the destination instance install a listener agent and tail the volttron log file. You should be able to see the listener or any other source agent's heartbeat message on the destination volttron's log file

# **Testing with default topics**

Forward historian by default forwards the default topics a historian subscribes to - devices, analysis, log, and record. On the source instance, we can install a platform driver and configure it with a fake device to publish data to the devices topic. Once the platform driver is started and data gets published to the devices topic, forwarder can re-publish these to the destination message bus

- 1. Configure and install forward historian as explained in the sections above
- 2. Configure destination to accept incoming connection as explained in the above sections
- 3. Shutdown source volttron instance

```
vctl shutdown --platform
```

4. On source install platform driver using the below vcfg command. When prompted, choose to configure a fake device for the platform driver

```
vcfg --agent platform_driver
```

# Below is an example command with prompts

```
(volttron) [volttron@centvolttron1 myvolttron]$ vcfg --agent platform_driver

Your VOLTTRON_HOME currently set to: /home/volttron/vhomes/rmq_instance1

Is this the volttron you are attempting to setup? [Y]:
Configuring /home/volttron/git/myvolttron/services/core/PlatformDriverAgent.
['volttron', '-vv', '-1', '/home/volttron/vhomes/rmq_instance1/volttron.cfg.log']
Would you like to install a fake device on the platform driver? [N]: y
Should the agent autostart? [N]: n
```

5. Start source volttron instance

```
./start-volttron
```

- 6. Start platform driver and forwarder on source volttron instance
- 7. On the destination volttron instance install a listener agent and tail the volttron log. You should see the devices data periodically getting logged in the destination volttron instance.

# 2.25 Web Framework

This document describes the interaction between web enabled agents and the Platform Web Service agent.

The web framework enables agent developers to expose JSON, static, and websocket endpoints.

# 2.25.1 Web SubSystem

### **Enabling**

The web subsystem is not enabled by default as it is only required by a small subset of agents. To enable the web subsystem the platform instance must have an enabled the web server and the agent must pass enable\_web=True to the agent constructor.

```
class WebAgent (Agent):
    def __init__(self, **kwargs):
        super(WebAgent, self).__init__(enable_web=True, **kwargs)
```

#### **MANIFEST File**

The MANIFEST.in file is used to package additional files needed for your web enabled agent. Please read the python packaging documentation on the MANIFEST.in file. For most cases, i.e. when you only need to include a webroot directory for html and javascript, the manifest file only needs to include the *recursive-include* command. For example, the entirety of the VolttronCentral MANIFEST.in file is:

```
recursive-include volttroncentral/webroot *
```

The MANIFEST.in file should be located in the root directory of the agent. All pathing for the MANIFEST.in file commands are relative to this root directory.

#### **Routes**

The web subsystem allows an agent to register three different types of routes; file paths, endpoints, and websockets.

**Note:** For all routes the first match wins. Therefore ordering which routes are registered first becomes important.

#### File Path

A path-based route that allows the agent to specify a prefix and a static path on the file system to serve static files. The prefix can be a regular expression.

**Note:** The static path should point to a location within the installed agent's agent-data directory. You MUST have read access to the directory.

The below example is based on the registered route in VolttronCentral.

```
@Core.receiver('onstart')
def onstart(self, sender, **kwargs):
    """
    Allow serving of static content from 'webroot'
    """
    # Sets WEB_ROOT to be the path to the webroot directory
    # in the agent-data directory of the installed agent..
    WEB_ROOT = os.path.abspath(p.abspath(p.join(p.dirname(__file__), 'webroot'')))
    # Serves the static content from 'webroot' directory
    self.vip.web.register_path(r'^/vc/.*', WEB_ROOT)
```

# **Endpoint**

JSON endpoints allows an agent to serve data responses to specific queries from a web client's non-static responses. The agent will pass a callback to the subsystem which will be called when the endpoint is triggered.

```
def jsonrpc(env, data):
    """
    The main entry point for jsonrpc data
    """
        return {'dyamic': 'data'}

@Core.receiver('onstart')
def onstart(self, sender, **kwargs):
    """

Register the /vc/jsonrpc endpoint for doing json-rpc based methods
    """
        self.vip.web.register_endpoint(r'/vc/jsonrpc', self.jsonrpc)
```

### Websocket

Websocket endpoints allow bi-directional communication between the client and the server. Client connections can be authenticated during the opening of a websocket through the response of an open callback.

```
def _ws_opened(self, fromip, endpoint):
    _log.debug("OPENED ip: {} endpoint: {}".format(fromip, endpoint))

def _ws_closed(self, endpoint):
    _log.debug("CLOSED endpoint: {}".format(endpoint))

def _ws_received(self, endpoint, message):
    _log.debug("RECEIVED endpoint: {} message: {}".format(endpoint, message))

@Core.receiver('onstart')
def onstart(self, sender, **kwargs):
    self.vip.web.register_websocket(r'/vc/ws', self._ws_opened, self._ws_closed, self.
    _ws_received)
```

2.25. Web Framework 353

# 2.26 Simulation Integration Framework

This framework provides a way to integrate different types of simulation platforms with VOLTTRON. Integration with specific simulation platforms are all built upon the *BaseSimIntegration* class which provides common APIs needed to interface with different types of simulation platforms. Each of the concrete simulation class extends the *BaseSimIntegration* class and is responsible for interfacing with a particular simulation platform. Using these concrete simulation objects, agents will be able to use the APIs provided by them to participate in a simulation, send inputs to the simulation and receive outputs from the simulation and act on them. Currently, we have implementations for integrating with HELICS, GridAPPSD and EnergyPlus. If one wants to integrate with a new simulation platform, then one has to extend the *BaseSimIntegration* class and provide concrete implementation for each of the APIs provided by the *BaseSimIntegration* class. For details on the *BaseSimIntegration* class, please refer to volttron/platform/agent/base\_simulation\_integration/base\_sim\_integration.py

# 2.26.1 Specification For Simplifying Integration With Simulation Platforms

There are several simulation platforms that can be integrated with VOLTTRON to run as a single cohesive simulated environment for different type of applications. Some of the platforms are FNCS, HELICS, GridAPPS-D and EnergyPlus. They all have unique application areas and differ in the type of simulations they run, inputs they accept and outputs they produce. There are some similarities in the some of the basic steps of integrating with VOLTTRON such as:

- 1. Start simulation
- 2. Subscribe to outputs from the simulation
- 3. Publish outputs from simulation to VOLTTRON
- 4. Subscribe to topics from VOLTTRON
- 5. Send inputs to simulation
- 6. Advance simulation time step
- 7. Pause simulation
- 8. Resume simulation
- 9. Stop simulation

Currently, VOLTTRON has individual implementations for integrating with many of the above simulation platforms. For example, an example of integrating with GridAPPSD can be found in <code>examples/GridAPPS-D/gridappsd\_example/agent.py</code>. EnergyPlus agent can be found in <code>examples/EnergyPlusAgent/energyplus/agent.py</code>. These implementations will still be available for users. Instead, in this specification we are proposing a base simulation integration class that will provide common APIs and concrete simulation integration classes that will have implementation of the these APIs as per the needs of the individual simulation platforms. Users can use appropriate simulation classes based on which simulation platform they want to integrate with.

### **Features**

#### 1. Start simulation

This will start the simulation or register itself to be participant in the simulation.

#### 2. Register for inputs from simulation

A list of points need to be made available in a config file. The inputs are then read from the config file and registered with simulation platform. Whenever there is any change in those particular points, they are made available to this class to process. The agent using this class object can process it or publish it over VOLTTRON message bus to be consumed by other agents.

#### 3. Send inputs to simulation

Send inputs such as set points (for example, charge\_EV5), data points etc to the simulation. The simulation would then act on these inputs.

4. **Receive outputs from simulation** Receive outputs generated by the simulation (for example, OutdoorAirTemperature for a energyPlus simulation). The agent can then act on these output values. If the config file has an associated topic, the output value will be republished on the VOLTTRON message bus.

#### 5. Simulation time management

Typically, in a simulation environment, one can run applications in real time mode or in fast execution mode. All the participants in the simulation have to be in sync with respect to time for simulation to be correct. There is typically a central unit which acts as a global timekeeper. This timekeeper can possibly be configured to use periodic time keeping, which means it periodically advances in time (based on pre-configured time period) or based on time advancement message. After each advancement, it would send out all the output messages to the registered participants. Another way of advancing the simulation would be based on concept of time request-time grant. Each of the participants would request for certain time after it is done with its work and get blocked until that is granted. The global time keeper would grant time (and hence advance in simulation) that is lowest among the list of time requests and all participants would advance to that time.

#### 6. Pause the simulation

Some simulation platforms can pause the simulation if needed. We need provide wrapper API to call simulation specific pause API.

### 7. Resume the simulation

Some simulation platforms can resume the simulation if needed. We need provide API to call simulation specific resume API.

### 8. Stop the simulation

This will unregister itself from the simulation and stop the simulation.

### **APIs**

### 1. start\_simulation()

- Connect to the simulation platform.
- Register with the platform as a participant

### 2. register\_inputs(config=None, callback=None)

- Register the config containing inputs and outputs with the simulation platform.
- If agent provides a callback method, this will be called when new output values is received from simulation

- 3. publish\_to\_simulation(topic, message)
  - Send message to simulation
- 4. make\_time\_request(time\_steps)
  - Make request to simulation to advance to next time delta
- 5. pause simulation()
  - Pause simulation
- 6. resume\_simulation()
  - · Resume simulation
- 7. stop\_simulation()
  - Stops the simulation
- 8. is\_sim\_installed()
  - Flag indicating if simulation is installed

# 2.26.2 Configuration for Integrating With Simulation Platforms

Configurations for interfacing with simulation platforms will vary depending on the specifications of that platform but there may be few common configuration options that we can group together as separate sections such as:

- Config parameters that help us setup the simulation such as connection parameters (connection address), unique name for the participant, total simulation time
- · List of topics for subscribing with simulation platform
- List of topics for publishing to the simulation platform
- List of topics subscribing with VOLTTRON message bus

We have grouped these four categories of configuration into four different sections - properties, inputs, outputs and volttron\_subscriptions. The simulation integration class will read these four sections and register with simulation platform appropriately. If an agent needs to interface with EnergyPlus or HELICS using the simulation integration framework, then it will need to group the configurations into above four sections.

**Note:** GridAPPS-D can run complex power system simulations using variety of simulators such as GridLAB-D, HELICS, MatPower etc. So the configuration for GridAPPS-D cannot follow the above format. Because of this, the configuration for GridAPPSD is taken in the raw format and passed directly to the GridAPPS-D simulation.

### **Example Configuration**

The configuration for interfacing with a simulation platform is described by using integration with HELICS as an example. Each participant in a HELICS co-simulation environment is called a federate.

Below is an example HELICS config file.

```
# Config parameters for setting up HELICS federate
properties:
   name: federate1 # unique name for the federate
   loglevel: 5 # log level
```

(continues on next page)

(continued from previous page)

```
coreType: zmq # core type
   timeDelta: 1.0 # time delta (defaults to 1s)
   uninterruptible: true
    simulation_length: 360 # simulation length in seconds (defaults to 360s)
# configuration for subscribing to HELICS simulation
outputs:
    # List of subscription information, typically contains
    # - subscription topic,
    # - datatype
    # - publication topic for VOLTTRON (optional) to republish the
    # message on VOLTTRON message bus
    # - additional/optional simulation specific configuration
    - sim topic: federate2/totalLoad
     volttron_topic: helics/abc
     type: complex
     required: true
    - sim_topic: federate2/charge_EV6
     volttron_topic: helics/ev6
     type: complex
     required: true
# configuration for publishing to HELICS simulation
inputs:
    # List of publication information, containing
    # - HELICS publication topic,
    # - datatype
    # - metadata associated with the topic (for example unit)
    # - subscription topic for VOLTTRON message bus (optional) which can then be
      republished on HELICS with HELICS publication topic
    # - additional/optional publication specific configuration
    - sim_topic: publ # HELICS publication key
     type: double # datatype
      unit: m
                     # unit
      info: this is an information string for use by the application #additional info
     volttron_topic: pub1/all # topic to subscribe on VOLTTRON bus
     global: true
    - sim_topic: pub2
     type: double
     volttron_topic: pub2/all
volttron_subscriptions:
    - feeder0_output/all
```

The properties section may contain the following.

- Unique name for the federate
- core type (for example, zmq, tcp, mpi)
- time step delta in seconds
- total simulation time etc

**Note:** The individual fields under this section may vary depending on whether the agent is interfacing with HELICS or EnergyPlus.

In the inputs section, list of subscriptions (if any) need to be provided. Each subscription will contain the following.

- · subscription topic
- data type
- VOLTTRON topic to republish the message on VOLTTRON message bus (optional)
- required flag (optional)

In the outputs section, list of publications (if any) need to be provided. Each publication will contain the following.

- · publication topic
- data type
- · metadata associated with the topic
- VOLTTRON topic to subscribe on the VOLTTRON message bus which will be republished on simulation bus (optional)
- additional information (optional)

In the volttron\_subscriptions, list of topics need to be subscribed on VOLTTRON bus can be provided.

# 2.26.3 Integrating With Simulation Platforms

An agent wanting to integrate with a simulation platform has to create an object of concrete simulation integration class (HELICSSimIntegration). This is best described with an example agent. The example agent will interface with HELICS co-simulation platform. For more info about HELICS, please refer to https://helics.readthedocs.io/en/latest/installation/linux.html.

#### **Register With Simulation Platform**

The agent has to first load the configuration file containing parameters such as connection address, simulation duration, input and output topics etc., and register with simulation platform. The concrete simulation object will then register the agent with simulation platform (in this case, HELICS) using appropriate APIs. The registration steps include connecting to the simulation platform, passing the input and outputs topics to the simulation etc. In addition to that, the agent has to provide a callback method in order for the concrete simulation object to pass the messages received from the simulation to the agent. The best place to call the <code>register\_inputs</code> API is within the <code>onstart</code> method of the agent.

```
@Core.receiver("onstart")
def onstart(self, sender, **kwargs):
    """
    Register config parameters with HELICS.
    Start HELICS simulation.
```

(continues on next page)

(continued from previous page)

#### Start the Simulation Platform

After registering with the simulation platform, the agent can start the simulation.

#### Receive outputs from the simulation

The concrete simulation object spawns a continuous loop that waits for any incoming messages (subscription messages) from the simulation platform. On receiving a message, it passes the message to the callback method registered by the agent during the *register with simulation step*. The agent can now choose to work on the incoming message based on it's use case. The agent can also choose to publish some message back to the simulation at this point of time as shown in below example. This is totally optional and is based on agent's use-case. At the end of the callback method, the agent needs to make time request to the simulation, so that it can advance forward in the simulation. Please note, this is a necessary step for HELICS co-simulation integration as the HELICS broker waits for time requests from all it's federates before advancing the simulation. If no time request is made, the broker blocks the simulation.

```
def do_work(self):
    11 11 11
   Perform application specific work here using HELICS messages
   current_values = self.helics_sim.current_values
   _log.debug("Doing work: {}".format(self.core.identity))
   _log.debug("Current set of values from HELICS: {}".format(current_values))
    # Do something with HELICS messages
    # agent specific work!!!
    for pub in self.publications:
        key = pub['sim_topic']
        # Check if VOLTTRON topic has been configured. If no, publish dummy value for
→the HELICS
        # publication kev
       volttron_topic = pub.get('volttron_topic', None)
        if volttron_topic is None:
            value = 90.5
```

(continues on next page)

(continued from previous page)

```
global_flag = pub.get('global', False)
# If global flag is False, prepend federate name to the key
if not global_flag:
    key = "{fed}/{key}".format(fed=self._federate_name, key=key)
    value = 67.90
    self.helics_sim.publish_to_simulation(key, value)

self.helics_sim.make_time_request()
```

#### Publish to the simulation

The agent can publish messages to the simulation using publish\_to\_simulation API. The code snippet iterates over all the publication keys (topics) and uses *publish\_to\_simulation* API to publish a dummy value of 67.90 for every publication key.

```
for pub in self.publications:
    key = pub['sim_topic']
    value = 67.90
    self.helics_sim.publish_to_simulation(key, value)
```

#### Advance the simulation

With some simulation platforms such as HELICS, the federate can make explicit time request to advance in time by certain number of time steps. There will be a global time keeper (in this case HELICS broker) which will be responsible for maintaining time within the simulation. In the time request mode, each federate has to request for time advancement after it has completed it's work. The global time keeper grants the lowest time among all time requests. All the federates receive the granted time and advance forward in simulation time together in a synchronized manner. Please note, the granted time may not be the same as the requested time by the agent.

Typically, the best place to make the time request is in the callback method provided to the simulation integration object.

```
self.helics_sim.make_time_request()
```

#### Pause the simulation

Some simulation platforms such as GridAPPS-D have the capability to pause the simulation. The agent can make use of this functionality by calling the appropriate wrapper API exposed by the concrete simulation class. In the case of HELICS, we do not have capability of pause/resume simulation, so calling the *pause\_simulation* API will result in no operation.

```
self.helics_sim.pause_simulation()
```

#### Resume the simulation

If the simulation platform provides the pause simulation functionality then it will also provide capability to resume the simulation. The agent can call resume\_simulation API to resume the simulation. In case of HELICS, we do not have the capability of pause/resume simulation, so calling the *resume\_simulation* API will result in no operation.

```
self.helics_sim.resume_simulation()
```

#### Stop the simulation

The agent can stop the simulation at any point of point. In the case of *HELICSSimIntegration object*, it will disconnect the federate from the HELICS core and close the library. Generally, it is a good practice to call the *stop\_simulation* API within the *onstop* method of the agent. In this way, the agent stops the simulation before exiting the process.

```
@Core.receiver("onstop")
def onstop(self, sender, **kwargs):
    """
    This method is called when the Agent is about to shutdown, but before it
    disconnects from the message bus.
    """
    self.helics_sim.stop_simulation()
```

# 2.27 Platform Service Standardization

Service will interact with the message bus through three topics.

- Request The service agent will listen to incoming requests on this topic
- Response The service agent will respond on this topic
- Error The service will "throw" errors on this topic

Agents which are using these services agents should publish to the above Request topic and listen on the Reponse and Error topics. Response and Errors will retain the header that was sent into the request.

#### Headers

- · Request Headers
- · Common Header Formats
- type Unique type of request for the service agent to handle (If an agent handles more than one request type on a specific topic)
- requesterID Name of the requesting agent

## 2.27.1 Header List

- type Unique type of request for the service agent to handle (If an agent handles more than one request type on a specific topic)
- priority HIGH, LOW, LOW\_PREEMPT (Found in Scheduler and Activator)
- taskId Unique task among scheduled tasks.
- window Seconds remaining in timeslot (actuator agent)
- SourceName used as name to publish to in smap for archiver agent.
- FROM Same as requestor id (volttron.messaging.headers.FROM)
- CONTENT\_TYPE volttron.messaging.headers.CONTENT\_TYPE.JSON, volttron.messaging.headers.CONTENT\_TYPE.PLAIN\_TEXT Datalogger location is specified in the message itself.
- · Multibuilding
- · Cookie

# 2.27.2 Request Formats (Content-Types)

- volttron.messaging.headers.CONTENT\_TYPE.JSON
- volttron.messaging.headers.CONTENT\_TYPE.PLAIN\_TEXT

# 2.27.3 Topic List

- · Actuator and Scheduling Agent
  - devices/actuators/schedule/request (NEW\_SCHEDULE request)
  - devices/actuators/schedule/request (CANCEL\_SCHEDULE request)
  - devices/actuators/schedule/response
  - devices/actuators/schedule/announce/[full device path]
  - devices/actuators/schedule/response (Response for preempted task)
  - devices/actuators/get/[full device path]/[ actuation point]
  - devices/actuators/set/[full device path]/[ actuation point]
  - devices/actuators/value/[full device path]/[ actuation point]
  - devices/actuators/error/[full device path]/[ actuation point]
- · Archiver Agent
  - archiver/request/[path to the value desired/ full device path]
- · Logger Agent
  - datalogger/log/
  - datalogger/log/[path in SMAP for the data point]
  - datalogger/status (Status of the storage request)
- · Mobility Agent

- platform/move/request/[agent id]
- platform/move/reply/[agent id]
- Multi-Building Agent
  - building/recv/[campus]/[building]/[topic]
  - building/send/[campus]/[building]/[topic]
  - building/error/[campus]/[building]/[topic]
- · Weather Agent
  - Weather agent topic list
- Platform Topics
  - platform/shutdown
  - agent/[agent]/shutdown

# 2.28 Acquiring Third Party Agent Code

Third party agents developed from a variety of sources are available from the volttron-applications repository (https://github.com/VOLTTRON/volttron-applications.git). The current best practice is to have the main volttron and the volttron-applications repository within the same common ancestry folder.

```
volttron-repositories/
|
|--- volttron/
|
|--- volttron-applications/
```

One can clone the latest applications from the repository via the following command:

```
git clone https://github.com/VOLTTRON/volttron-applications.git
```

# 2.29 Driver Framework Overview

VOLTTRON drivers act as an interface between agents on the platform and a device. While running on the platform, drivers are special purpose agents which instead of being run as a separate process, are run as a greenlet in the Platform Driver process.

Driver instances are created by the Platform Driver when a new driver configuration is added to the configuration store. Drivers use the following topic pattern *devices*/<*campus*>/<*building*>/<*device id*>. When a configuration file is added to the Platform Driver's store using this pattern, the Platform Driver creates a Driver Agent. The Driver agent is then instantiated with an instance of the Interface class corresponding to the *driver\_type* parameter in the configuration file. The Interface class is responsible for implementing the communication paradigms of a device or protocol. Once configured, the Platform Driver periodically polls the Driver Agent for data which is collected from the interface class. Additionally, points can be requested ad-hoc via the Platform Driver's JSON-RPC method "get\_point". Points may be set by using JSON-RPC with the Actuator agent to set up a schedule and calling the "set\_point" method.

## 2.29.1 Driver Conventions

- Drivers are polled by the Platform Driver agent and values can be set using the Actuator Agent.
- Drivers should have a 1-to-1 relationship with a device.
- Driver modules should be written in Python files in the services/core/PlatformDriverAgent/platform\_driver/interfaces
  directory in the VOLTTRON repository. The platform driver will search for a Python file in this directory
  matching the name provided by the driver\_type value from the driver configuration when creating the Driver
  agent.
- Driver code consists of an Interface class (exactly named), supported in most cases by one or more Register classes.

# 2.29.2 Agent-Driver Communication Patterns

The VOLTTRON message bus has been developed to allow agents on the platform to interact with each other, as well as with ICS (Industrial Control Systems) and IOT (Internet of Things) devices via the VOLTTRON driver framework. Agents and drivers have the ability to publish data to the message bus and to subscribe to message bus topics to read in data as it is published. Additionally, agents may implement JSONRPC calls and expose JSONRPC endpoints to communicate more directly with other agents. The following diagram demonstrates typical platform communication patterns for a single platform deployment.

## **Typical Single Platform Behavior**

The diagram features several entities that comprise the platform and its connected components:

- The VOLTTRON message bus The message bus is the means of transmission of information in VOLTTRON.
  The VOLTTRON message bus is built around existing message bus software; currently VOLTTRON supports
  RabbitMQ and ZeroMQ. The VOLTTRON integration includes Pub/Sub and JSON RPC interfaces for agent
  and driver communication.
- VOLTTRON Platform Agents and Subsystems These agents and subsystems are installed on the platform to manage the platform. They provide many user facing functions, aid in communication, and manage other agents and drivers.
- User's Agents These agents are either agents included in the core repository but installed by a user or built by an end-user's agent modules. They may perform a huge variety of user specified tasks, including data collection, device control, simulation, etc.
- Platform Driver Agent This agent facilitates communication with drivers. Agents should not communicate directly with drivers. The platform driver implements several features for communicating with drivers to ensure smooth operation and consistent driver behavior.
- Actuator agent This agent provides scheduling capability for controlling drivers. The Platform Driver does not
  include protections for race conditions, etc. It is always recommended to use the Actuator agent to set values on
  a device.
- Device Driver Drivers are special purpose agents which provide an interface between the platform driver and devices such as Modbus and BACnet devices. Drivers implement a specific set of features for protecting device communication and ensure uniform behaviors across different devices.
- Device Devices may be low level physical computers for controlling various systems such as PLCs (Programmable Logic Controller), devices which communicate on the local network (such as a Smart T.V.), or devices which are accessed via a remote web API (other smart devices).

#### **Lines of Communication**

Connectivity of the platform follows the following paradigm:

- Platform agents (including the Platform Driver and Actuator), subsystems, and user agents communicate with the message bus via a publish/subscribe system.
- Agents can communicate "directly" to each other via JSONRPC (RPC). A JSONRPC call uses the VOLTTRON
  message bus router to "direct" messages to an intended recipient. RPC calls from an agent specify a function for
  the recipient to perform including input parameters; the response to the sender should contain the value output
  by the specified function.
- The Platform Driver will periodically poll device drivers. This functionality is intentionally not user-facing. The Platform Driver iterates over the configured drivers and calls their respective "scrape\_all" methods. This will trigger the drivers to collect point values.
- The Driver will communicate with its configured end devices to collect data points which it then returns to the driver. The driver then publishes the point data to the bus under the *<campus*>/*<building*>/*<device id*>/all topic.
- To get an individual device point, the user agent should send an RPC call to the Platform Driver for "get\_point", providing the point's corresponding topic. After the Platform Driver processes the request, communication happens very similarly to polling, but rather than an "all" publish, the data is returned via the Platform Driver to the user agent.
- To set a point on a device, it is recommended to use an Actuator Agent. The user agent sends an RPC request to the Actuator to schedule time for the agent to control the device. During that scheduled time the user agent may send it a set point request. If the schedule has been created, the actuator will then forward that request to the Platform Driver, at which point the communication happens similarly to a "get\_point" request.

The general paradigm for the device-driver relationship as specified by the VOLTTRON driver framework is a 1-to-1 relationship. Each end device should be interacted with via a single device driver configured on one platform. To distribute device data, the DataPuller and forwarder agents can be used at the platform level. Multiple platforms are not intended to collect data or share control of a single device.

The below diagram demonstrates driver communication on the platform in a typical case.

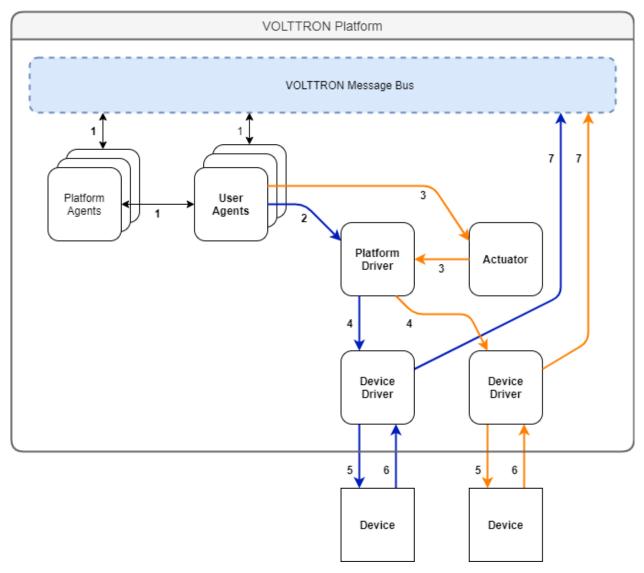

- 1. Platform agents and agents developed and/or installed by users communicate with the platform via pub/sub or JSON-RPC. Agents share data for a number of reasons including querying historians for data to use in control algorithms, fetching data from remote web APIs and monitoring.
- 2. A user agent which wants to request data ad-hoc sends a JSON-RPC request to the Platform Driver to *get\_point*, asking the driver to fetch the most up-to-date point data for the point topic provided.

**Note:** For periodic *scrape\_all* data publishes, step 2 is not required. The Platform Driver is configured to automatically collect all point data for a device on a regular interval and publish the data to the bus.

- 3. A user agent sends a request to the actuator to establish a schedule for sending device control signals, and during the scheduled time sends a *set\_point* request to the Actuator. Given that the control signal arrives during the scheduled period, the Actuator forwards the request to the Platform Driver. If the control signal arrives outside the scheduled period or without an existing schedule, a LockError exception will be thrown.
- 4. The Platform Driver issues a get\_point/set\_point call to the Driver corresponding to the request it was sent.
- 5. The device driver uses the interface class it is configured for to send a data request or control signal to the device

- (i.e. the BACnet driver issues a *readProperty* request to the device).
- 6. The device returns a response indicating the current state.
- 7. The the response is forwarded to the requesting device. In the case of a *scrape\_all*, the device data is published to the message bus.

#### **Special Case Drivers**

Some drivers require a different communication paradigm. One common alternative is shown in the diagram below:

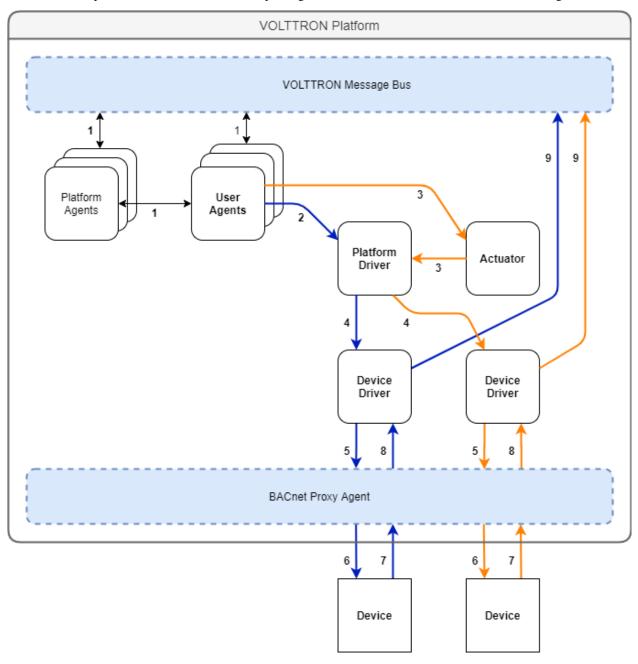

This example describes an alternative pattern wherein BACnet drivers communicate via a BACnet proxy agent to communicate with end devices. This behavior is derived from the networking requirements of the BACnet specification. BACnet communication in the network layer requires that only one path exist between BACnet devices on a network.

In this case, the BACnet proxy acts as a virtual BACnet device, and device drivers forward their requests to this agent which then implements the BACnet communication (whereas the typical pattern would have devices communicate directly with the corresponding device). There are many other situations which may require this paradigm to be adopted (such as working with remote APIs with request limits), and it is up to the party implementing the driver to determine if this pattern or another pattern may be the most appropriate implementation pattern for their respective use case.

**Note:** Other requirements for driver communication patterns may exist, but on an individual basis. Please refer to the documentation for the driver of interest for more about any atypical pattern that must be adhered to.

# 2.29.3 Installing the Fake Driver

The Fake Driver is included as a way to quickly see data published to the message bus in a format that mimics what a real driver would produce. This is a simple implementation of the VOLTTRON driver framework.

See instructions for installing the fake driver

To view data being published from the fake driver on the message bus, one can *install the Listener Agent* and read the VOLTTRON log file:

```
cd <root volttron directory>
tail -f volttron.log
```

# 2.30 Platform Driver

The Platform Driver agent is a special purpose agent a user can install on the platform to manage communication of the platform with devices. The Platform driver features a number of endpoints for collecting data and sending control signals using the message bus and automatically publishes data to the bus on a specified interval.

#### 2.30.1 How does it work?

368

The Platform Driver creates a number of driver instances based on the contents of its config store; for each combination of driver configuration, registry configuration and other referenced config files, a driver instance is created by the Platform Driver. When configuration files are removed, the corresponding driver instance is removed by the Platform Driver.

Drivers are special-purpose agents for device communication, and unlike most agents, run as separate threads under the Platform Driver (typically agents are spawned as their own process). While running, the driver periodically "scrapes" device data and publishes the scrape to the message bus, as well as handling ad-hoc data collection and control signalling commands issued from the Platform Driver. The actual commands are issued to devices by the driver's "Interface" class.

An Interface class is a Python class which serves as the interface between the driver and the device. The Interface does this by implementing a set of well-defined actions using the communication paradigms and protocols used by the device. For devices such as BACnet and Modbus devices, interfaces wrap certain protocol functions in Python code to be used by the driver. In other cases, interfaces interact with web-API's, etc.

#### **Device/Driver Communication**

Device communication with the Platform Driver typically occurs using the following steps:

- 1. Platform agents and the user's agents communicate between themselves and the message bus using publish/subscribe or JSON-RPC
- 2. The user's agent sends a JSON-RPC request to the Platform Driver to get\_point
- 3. And/Or the user's agent sends a JSON-RPC request to the Actuator to set\_point
- 4. The Platform Driver forwards the request to the driver instance specified in the request
- 5. The device driver communicates with the end device
- 6. The end device returns a response to the driver indicating its current status
- 7. The driver publishes the device's response to the message bus using a publish

For more in-depth descriptions and coverage of atypical scenarios, read up on the driver communication patterns.

# 2.30.2 Configuration and Installation

Configuration for each device consists of 3 parts:

- Platform Driver Agent configuration file lists all driver configuration files to load
- Driver configuration file contains the general driver configuration and device settings
- · Device Register configuration file contains the settings for each individual data point on the device

For each device, you must create a driver configuration file, device register configuration file, and an entry in the Platform Driver Agent configuration file.

Once configured, the Platform Driver Agent is configured and deployed in a manner similar to any other agent:

#### Requirements

VOLTTRON drivers operated by the platform driver may have additional requirements for installation. Required libraries:

```
BACnet driver - bacpypes
Modbus driver - pymodbus
Modbus_TK driver - modbus-tk
DNP3 and IEEE 2030.5 drivers - pydnp3
```

The easiest way to install the requirements for drivers included in the VOLTTRON repository is to use bootstrap. py (see *platform installation for more detail*)

2.30. Platform Driver 369

# 2.30.3 Platform Driver Configuration

The Platform Driver Agent configuration consists of general settings for all devices. The default values of the Platform Driver should be sufficient for most users. The user may optionally change the interval between device scrapes with the driver\_scrape\_interval.

The following example sets the driver\_scrape\_interval to 0.05 seconds or 20 devices per second:

```
"driver_scrape_interval": 0.05,
    "publish_breadth_first_all": false,
    "publish_depth_first": false,
    "publish_breadth_first": false,
    "publish_depth_first_all": true,
    "group_offset_interval": 0.0
```

- **driver\_scrape\_interval** Sets the interval between devices scrapes. Defaults to 0.02 or 50 devices per second. Useful for when the platform scrapes too many devices at once resulting in failed scrapes.
- **group\_offset\_interval** Sets the interval between when groups of devices are scraped. Has no effect if all devices are in the same group.

In order to improve the scalability of the platform unneeded device state publishes for all devices can be turned off. All of the following setting are optional and default to *True*.

- publish\_depth\_first\_all Enable "depth first" publish of all points to a single topic for all devices.
- publish\_breadth\_first\_all Enable "breadth first" publish of all points to a single topic for all devices.
- publish\_depth\_first Enable "depth first" device state publishes for each register on the device for all devices.
- publish\_breadth\_first Enable "breadth first" device state publishes for each register on the device for all
  devices.

An example platform driver configuration file can be found in the VOLTTRON repository in services/core/PlatformDriverAgent/platform-driver.agent.

#### **Driver Configuration File**

**Note:** The terms *register* and *point* are used interchangeably in the documentation and in the configuration setting names. They have the same meaning in the context of VOLTTRON drivers.

Each device configuration has the following form:

The following settings are required for all device configurations:

• **driver\_config** - Driver specific setting go here. See below for driver specific settings.

- **driver\_type** Type of driver to use for this device: bacnet, modbus, fake, etc.
- registry\_config Reference to a configuration file in the configuration store for registers on the device. See the Registry-Configuration-File section below and/or the Adding Device Configurations to the Configuration Store section in the driver framework docs.

These settings are optional:

- interval Period to scrape the device and publish the results in seconds. Defaults to 60 seconds.
- heart\_beat\_point A Point which to toggle to indicate a heartbeat to the device. A point with this Volttron Point Name must exist in the registry. If this setting is missing the driver will not send a heart beat signal to the device. Heart beats are triggered by the *Actuator Agent* which must be running to use this feature.
- group Group this device belongs to. Defaults to 0

These settings are used to create the topic that this device will be referenced by following the VOLTTRON convention of {campus}/{building}/{unit}. This will also be the topic published on, when the device is periodically scraped for its current state.

The topic used to reference the device is derived from the name of the device configuration in the store. See the *Adding Device Configurations to the Configuration Store* section of the driver framework docs.

#### **Device Grouping**

Devices may be placed into groups to separate them logically when they are scraped. This is done by setting the *group* in the device configuration. *group* is a number greater than or equal to 0. Only number of devices in the same group and the *group\_offset\_interval* are considered when determining when to scrape a device.

This is useful in two cases:

- If you need to ensure that certain devices are scraped in close proximity to each other you can put them in their own group. If this causes devices to be scraped too quickly the groups can be separated out time wise using the group\_offset\_interval setting.
- You may scrape devices on different networks in parallel for performance. For instance BACnet devices behind a single MSTP router need to be scraped slowly and serially, but devices behind different routers may be scraped in parallel. Grouping devices by router will do this automatically.

The *group\_offset\_interval* is applied by multiplying it by the *group* number. If you intend to use *group\_offset\_interval* only use consecutive *group* values that start with 0.

#### **Registry Configuration File**

Registry configuration files setup each individual point on a device. Typically this file will be in CSV format, but the exact format is driver specific. See the section for a particular driver for the registry configuration format.

The following is a simple example of a Modbus registry configuration file:

2.30. Platform Driver 371

| · · · · · · · · · · · · · · · · · · · |            |            |         |          |              |       |       |                        |
|---------------------------------------|------------|------------|---------|----------|--------------|-------|-------|------------------------|
| Refer-                                | Volttron   | Units      | Units   | Modbus   | Writabl₽oint |       | De-   | Notes                  |
| ence Point                            | Point      |            | Details | Register |              | Ad-   | fault |                        |
| Name                                  | Name       |            |         |          |              | dress | Value |                        |
| CO2Sensor                             | Retur-     | PPM        | 0.00-   | >f       | FALS         | E1001 |       | CO2 Reading 0.00-      |
|                                       | nAirCO2    |            | 2000.00 |          |              |       |       | 2000.0 ppm             |
| CO2Stpt                               | Retur-     | PPM        | 1000.00 | >f       | TRUE         | 1011  | 1000  | Setpoint to enable de- |
|                                       | nAirCO2Stp | AirCO2Stpt |         |          |              |       |       | mand control ventila-  |
|                                       |            |            |         |          |              |       |       | tion                   |
| HeatCall2                             | HeatCall2  | On/        | on/off  | BOOL     | FALS         | E1114 |       | Status indicator of    |
|                                       |            | Off        |         |          |              |       |       | heating stage 2 need   |

Table 14: Catalyst 371

#### **Adding Device Configurations to the Configuration Store**

Configurations are added to the Configuration Store using the command line:

volttron-ctl config store platform.driver <name> <file name> <file type>

- name The name used to refer to the file from the store.
- file name A file containing the contents of the configuration.
- file type -- raw, -- json, or --csv. Indicates the type of the file. Defaults to -- json.

The main configuration must have the name config

Device configuration but **not** registry configurations must have a name prefixed with devices/. Scripts that automate the process will prefix registry configurations with registry\_configs/, but that is not a requirement for registry files.

The name of the device's configuration in the store is used to create the topic used to reference the device. For instance, a configuration named *devices/PNNL/ISB1/vav1* will publish scrape results to *devices/PNNL/ISB1/vav1* and is accessible with the Actuator Agent via *PNNL/ISB1/vav1*.

The name of a registry configuration must match the name used to refer to it in the driver configuration. The reference is not case sensitive.

If the Platform Driver Agent is running, any changes to the configuration store will immediately affect the running devices according to the changes.

#### **Example**

Consider the following three configuration files: A platform driver configuration called *platform-driver.agent*, a Modbus device configuration file called *modbus\_driver.config* and corresponding Modbus registry configuration file called *modbus\_registry.csv* 

To store the platform driver configuration run the command:

```
volttron-ctl config store platform.driver config platform-driver.agent
```

To store the registry configuration run the command (note the --csv option):

```
volttron-ctl config store platform.driver registry_configs/modbus_registry.csv modbus_ 
→registry.csv --csv
```

**Note:** The *registry\_configs/modbus\_registry.csv* argument in the above command must match the reference to the *registry\_config* found in *modbus\_driver.config*.

To store the driver configuration run the command:

volttron-ctl config store platform.driver devices/my\_campus/my\_building/my\_device\_
→modbus\_config.config

#### **Converting Old Style Configuration**

The new Platform Driver no longer supports the old style of device configuration. The old device\_list setting is ignored.

To simplify updating to the new format, *scripts/update\_platform\_driver\_config.py* is provided to automatically update to the new configuration format.

With the platform running run:

```
python scripts/update_platform_driver_config.py <old configuration> <output>
```

*old\_configuration* is the main configuration file in the old format. The script automatically modifies the driver files to create references to CSV files and adds the CSV files with the appropriate name.

output is the target output directory.

If the --keep-old switch is used, the old configurations in the output directory (if any) will not be deleted before new configurations are created. Matching names will still be overwritten.

The output from *scripts/update\_platform\_driver\_config.py* can be automatically added to the configuration store for the Platform Driver agent with *scripts/install\_platform\_driver\_configs.py*.

Creating and naming configuration files in the form needed by *scripts/install\_platform\_driver\_configs.py* can speed up the process of changing and updating a large number of configurations. See the --help message for *scripts/install\_platform\_driver\_configs.py* for more details.

#### **Device Scalability Settings**

To improve the scalability of the platform, unneeded device state publishes for a device can be turned off. All of the following setting are optional and will override the value set in the main platform driver configuration.

- publish\_depth\_first\_all Enable "depth first" publish of all points to a single topic.
- publish\_breadth\_first\_all Enable "breadth first" publish of all points to a single topic.
- publish\_depth\_first Enable "depth first" device state publishes for each register on the device.
- publish\_breadth\_first Enable "breadth first" device state publishes for each register on the device.

It is common practice to set *publish\_breadth\_first\_all*, *publish\_depth\_first*, and *publish\_breadth\_first* to *False* unless they are specifically needed by an agent running on the platform.

Note: All Historian Agents require publish\_depth\_first\_all to be set to True in order to capture data.

2.30. Platform Driver 373

# 2.30.4 Usage

After installing the Platform Driver and loading driver configs into the config store, the installed drivers begin polling and JSON-RPC endpoints become usable.

#### **Polling**

Once running, the Platform Driver will spawn drivers using the *driver\_type* parameter of the *driver configuration* and periodically poll devices for all point data specified in the *registry configuration* at the interval specified by the interval parameter of the driver configuration.

By default, the value of each register on a device is published 4 different ways when the device state is published. Consider the following settings in a driver configuration stored under the name devices/pnnl/isbl/vavl:

In the *vav.csv* file, a register has the name *temperature*. For these examples the current value of the register on the device happens to be 75.2 and the meta data is

```
{"units": "F"}
```

When the driver publishes the device state the following two things will be published for this register:

A "depth first" publish to the topic devices/pnnl/isb1/vav1/temperature with the following message:

```
[75.2, {"units": "F"}]
```

A "breadth first" publish to the topic devices/temperature/vav1/isb1/pnnl with the following message:

```
[75.2, {"units": "F"}]
```

These publishes can be turned off by setting *publish\_depth\_first* and *publish\_breadth\_first* to *false* respectively.

Also these two publishes happen once for all registers:

A "depth first" publish to the topic *devices/pnnl/isb1/vav1/all* with the following message:

```
[{"temperature": 75.2, ...}, {"temperature":{"units": "F"}, ...}]
```

A "breadth first" publish to the topic devices/all/vav1/isb1/pnnl with the following message:

```
[{"temperature": 75.2, ...}, {"temperature":{"units": "F"}, ...}]
```

These publishes can be turned off by setting <code>publish\_depth\_first\_all</code> and <code>publish\_breadth\_first\_all</code> to false respectively.

## **JSON-RPC Endpoints**

get\_point - Returns the value of specified device set point

#### **Parameters**

- path device topic string (typical format is devices/campus/building/device)
- point\_name name of device point from registry configuration file

# set\_point - Set value on specified device set point. If global override is condition is set, raise OverrideError exception.

#### **Parameters**

- path device topic string (typical format is devices/campus/building/device)
- point\_name name of device point from registry configuration file
- value desired value to set for point on device

**Warning:** It is not recommended to call the *set\_point* method directly. It is recommended to instead use the *Actuator* agent to set points on a device, using its scheduling capability.

scrape\_all - Returns values for all set points on the specified device.

#### **Parameters**

• path - device topic string (typical format is devices/campus/building/device)

get\_multiple\_points - return values corresponding to multiple points on the same device

#### **Parameters**

- path device topic string (typical format is devices/campus/building/device)
- point\_names iterable of device point names from registry configuration file

set\_multiple\_points - Set values on multiple set points at once. If global override is condition is set, raise OverrideError exception.

#### **Parameters**

- path device topic string (typical format is devices/campus/building/device)
- point\_names\_value list of tuples consisting of (point\_name, value) pairs for setting a series of points

heart\_beat - Send a heartbeat/keep-alive signal to all devices configured for Platform Driver

revert\_point - Revert the set point of a device to its default state/value. If global override is condition is set, raise OverrideError exception.

#### **Parameters**

- path device topic string (typical format is devices/campus/building/device)
- point\_name name of device point from registry configuration file

revert\_device - Revert all the set point values of the device to default state/values. If global override is condition is set, raise OverrideError exception.

#### **Parameters**

• path - device topic string (typical format is devices/campus/building/device)

2.30. Platform Driver 375

set\_override\_on - Turn on override condition on all the devices matching the specified pattern ( override docs)

#### **Parameters**

- pattern Override pattern to be applied. For example,
  - If pattern is campus/building1/\* Override condition is applied for all the devices under campus/building1/.
  - If pattern is campus/building1/ahu1 Override condition is applied for only campus/building1/ahu1 The pattern matching is based on bash style filename matching semantics.
- **duration** Duration in seconds for the override condition to be set on the device (default 0.0, duration <= 0.0 imply indefinite duration)
- failsafe\_revert Flag to indicate if all the devices falling under the override condition must to be set to its default state/value immediately.
- staggered\_revert -

**set\_override\_off** - Turn off override condition on all the devices matching the pattern.

#### **Parameters**

• pattern - device topic pattern for devices on which the override condition should be removed.

**get\_override\_devices** - Get a list of all the devices with override condition.

clear\_overrides - Turn off override condition for all points on all devices.

**get\_override\_patterns** - Get a list of all override condition patterns currently set.

## 2.30.5 Driver Override Condition

By default, every user is allowed write access to the devices by the platform driver. The override feature will allow the user (for example, building administrator) to override this default behavior and enable the user to lock the write access on the devices for a specified duration of time or indefinitely.

#### Set Override On

The Platform Driver's set\_override\_on RPC method can be used to set the override condition for all drivers with topic matching the provided pattern. This can be specific devices, groups of devices, or even all configured devices. The pattern matching is based on bash style filename matching semantics.

#### Parameters:

- pattern: Override pattern to be applied. For example,
  - If the pattern is campus/building1/\* the override condition is applied for all the devices under campus/building1/.
  - If the pattern is campus/building1/ahu1 the override condition is applied for only the campus/building1/ahu1 device. The pattern matching is based on bash style filename matching semantics.
- duration: Time duration for the override in seconds. If duration <= 0.0, it implies an indefinite duration.
- failsafe\_revert: Flag to indicate if all the devices falling under the override condition has to be set to its default state/value immediately.
- staggered\_revert: If this flag is set, reverting of devices will be staggered.

Example set\_override\_on RPC call:

#### **Set Override Off**

The override condition can also be toggled off based on a provided pattern using the Platform Driver's set\_override\_off RPC call.

#### Parameters:

- pattern: Override pattern to be applied. For example,
  - If the pattern is campus/building1/\* the override condition is removed for all the devices under campus/building1/.
  - If the pattern is campus/building1/ahu1 the override condition is removed for only for the campus/building1/ahu1 device. The pattern matching is based on bash style filename matching semantics.

Example set\_override\_off RPC call:

```
self.vip.rpc.call(PLATFORM_DRIVER, "set_override_off", <override pattern>)
```

#### **Get Override Devices**

A list of all overridden devices can be obtained with the Platform Driver's get\_override\_devices RPC call.

This method call has no additional parameters.

Example get\_override\_devices RPC call:

```
self.vip.rpc.call(PLATFORM_DRIVER, "get_override_devices")
```

#### **Get Override Patterns**

A list of all patterns which have been requested for override can be obtained with the Platform Driver's  $get\_override\_patterns$  RPC call.

This method call has no additional parameters

Example "get\_override\_patterns" RPC call:

```
self.vip.rpc.call(PLATFORM_DRIVER, "get_override_patterns")
```

#### **Clear Overrides**

All overrides set by RPC calls described above can be toggled off at using a single clear\_overrides RPC call.

This method call has no additional parameters

Example "clear\_overrides" RPC call:

```
self.vip.rpc.call(PLATFORM_DRIVER, "clear_overrides")
```

For information on the global override feature specification, view the Global Override Specification doc.

2.30. Platform Driver 377

# 2.31 Actuator Agent

This agent is used to manage write access to devices. Agents may request scheduled times, called Tasks, to interact with one or more devices.

# 2.31.1 Actuator Agent Communication

## Scheduling a Task

An agent can request a task schedule by publishing to the *devices/actuators/schedule/request* topic with the following header:

#### with the following message:

```
["campus/building/device1", #First time slot.
"2013-12-06 16:00:00", #Start of time slot.
"2013-12-06 16:20:00"], #End of time slot.
["campus/building/device1", #Second time slot.
"2013-12-06 18:00:00", #Start of time slot.
"2013-12-06 18:20:00"], #End of time slot.
["campus/building/device2", #Third time slot.
"2013-12-06 16:00:00", #Start of time slot.
"2013-12-06 16:20:00"], #End of time slot.
#etc...
]
```

**Warning:** If time zones are not included in schedule requests then the Actuator will interpret them as being in local time. This may cause remote interaction with the actuator to malfunction.

#### Points on Task Scheduling

- Everything in the header is required
- Task id and requester id (agentid) should be a non empty value of type string
- A Task schedule must have at least one time slot.
- The start and end times are parsed with dateutil's date/time parser. The default string representation of a python datetime object will parse without issue.
- Two Tasks are considered conflicted if at least one time slot on a device from one task overlaps the time slot of the other on the same device.

- The end time of one time slot can be the same as the start time of another time slot for the same device. This will not be considered a conflict. For example, time\_slot1(device0, time1, \*\*time2\*\*) and time slot2(device0, \*\*time2\*\*, time3) are not considered a conflict
- A request must not conflict with itself
- If something goes wrong see this failure string list for an explanation of the error.

#### **Task Priorities**

- *HIGH*: This Task cannot be preempted under any circumstance. This task may preempt other conflicting preemptable Tasks.
- *LOW*: This Task cannot be preempted **once it has started**. A Task is considered started once the earliest time slot on any device has been reached. This Task may **not** preempt other Tasks.
- LOW\_PREEMPT: This Task may be preempted at any time. If the Task is preempted once it has begun running any current time slots will be given a grace period (configurable in the ActuatorAgent configuration file, defaults to 60 seconds) before being revoked. This Task may **not** preempt other Tasks.

## Canceling a Task

A task may be canceled by publishing to the *devices/actuators/schedule/request* topic with the following header:

```
{
   'type': 'CANCEL_SCHEDULE',
   'requesterID': <Ignored, VIP Identity used internally>
   'taskID': <unique task ID>, #The desired task ID for this task. It must be unique_
   among all other scheduled tasks.
}
```

#### **Points on Task Canceling**

- The requesterID and taskID must match the original values from the original request header.
- After a Tasks time has passed there is no need to cancel it. Doing so will result in a TASK\_ID\_DOES\_NOT\_EXIST error.
- If something goes wrong see this failure string list for an explanation of the error.

## **Actuator Agent Schedule Response**

In response to a Task schedule request the ActuatorAgent will respond on the topic *devices/actuators/schedule/result* with the header:

```
{
   'type': <'NEW_SCHEDULE', 'CANCEL_SCHEDULE'>
   'requesterID': <Agent VIP identity from the request>,
   'taskID': <Task ID from the request>
}
```

And the message (after parsing the json):

```
{
   'result': <'SUCCESS', 'FAILURE', 'PREEMPTED'>,
   'info': <Failure reason, if any>,
   'data': <Data about the failure or cancellation, if any>
}
```

The Actuator Agent may publish cancellation notices for preempted Tasks using the *PREEMPTED* result.

## **Preemption Data**

Preemption data takes the form:

```
{
    'agentID': <Agent ID of preempting task>,
    'taskID': <Task ID of preempting task>
}
```

# **Failure Reasons**

In many cases the Actuator Agent will try to give good feedback as to why a request failed.

#### **General Failures**

- INVALID\_REQUEST\_TYPE: Request type was not NEW\_SCHEDULE or CANCEL\_SCHEDULE.
- MISSING TASK ID: Failed to supply a taskID.
- MISSING\_AGENT\_ID: AgentID not supplied.

## **Task Schedule Failures**

- TASK ID ALREADY EXISTS: The supplied taskID already belongs to an existing task.
- MISSING\_PRIORITY: Failed to supply a priority for a Task schedule request.
- INVALID\_PRIORITY: Priority not one of HIGH, LOW, or LOW\_PREEMPT.
- *MALFORMED\_REQUEST\_EMPTY*: Request list is missing or empty.
- REQUEST\_CONFLICTS\_WITH\_SELF: Requested time slots on the same device overlap.
- MALFORMED\_REQUEST: Reported when the request parser raises an unhandled exception. The exception name and info are appended to this info string.
- CONFLICTS\_WITH\_EXISTING\_SCHEDULES: This schedule conflict with an existing schedules that it cannot preempt. The data item for the results will contain info about the conflicts in this form (after parsing json)

(continues on next page)

(continued from previous page)

#### **Task Cancel Failures**

- TASK\_ID\_DOES\_NOT\_EXIST: Trying to cancel a Task which does not exist. This error can also occur when trying to cancel a finished Task.
- AGENT\_ID\_TASK\_ID\_MISMATCH: A different agent ID is being used when trying to cancel a Task.

# **Actuator Agent Value Request**

Once an Task has been scheduled and the time slot for one or more of the devices has started an agent may interact with the device using the **get** and **set** topics.

Both **get** and **set** are responded to the same way. See *Actuator Reply* below.

## **Getting values**

While a driver for a device should always be setup to periodically broadcast the state of a device you may want an up-to-the-moment value for an actuation point on a device.

To request a value publish a message to the following topic:

```
'devices/actuators/get/<full device path>/<actuation point>'
```

#### **Setting Values**

Value are set in a similar manner:

To set a value publish a message to the following topic:

```
'devices/actuators/set/<full device path>/<actuation point>'
```

With this header:

```
#python
{
   'requesterID': <Ignored, VIP Identity used internally>
}
```

And the message contents being the new value of the actuator.

**Warning:** The actuator agent expects all messages to be JSON and will parse them accordingly. Use *publish\_json* to send messages where possible. This is significant for Boolean values especially

#### **Actuator Reply**

The ActuatorAgent will reply to both *get* and *set* on the *value* topic for an actuator:

```
'devices/actuators/value/<full device path>/<actuation point>'
```

With this header:

```
{
    'requesterID': <Agent VIP identity>
}
```

With the message containing the value encoded in JSON.

## **Actuator Error Reply**

If something goes wrong the Actuator Agent will reply to both *get* and *set* on the *error* topic for an actuator:

```
'devices/actuators/error/<full device path>/<actuation point>'
```

With this header:

```
{
    'requesterID': <Agent VIP identity>
}
```

The message will be in the following form:

```
{
   'type': <Error Type or name of the exception raised by the request>
   'value': <Specific info about the error>
}
```

#### **Common Error Types**

- LockError: Returned when a request is made when we do not have permission to use a device. (Forgot to schedule, preempted and we did not handle the preemption message correctly, ran out of time in time slot, etc...)
- ValueError: Message missing or could not be parsed as JSON

#### **Schedule State Broadcast**

Periodically the ActuatorAgent will publish the state of all currently scheduled devices. For each device the ActuatorAgent will publish to an associated topic:

```
'devices/actuators/schedule/announce/<full device path>'
```

With the following header:

```
'requesterID': <VIP identity of agent with access>,

'taskID': <Task associated with the time slot>
'window': <Seconds remaining in the time slot>
}
```

The frequency of the updates is configurable with the *schedule\_publish\_interval* setting.

## **Task Preemption**

Both LOW and LOW\_PREEMPT priority Tasks can be preempted. LOW priority Tasks may be preempted by a conflicting HIGH priority Task before it starts. LOW\_PREEMPT priority Tasks can be preempted by HIGH priority Tasks even after they start.

When a Task is preempted the ActuatorAgent will publish to *devices/actuators/schedule/response* with the following header:

```
'type': 'CANCEL_SCHEDULE',
'requesterID': <Agent VIP identity for the preempted Task>,
  'taskID': <Task ID for the preempted Task>
}
```

And the message (after parsing the json):

```
{
    'result': 'PREEMPTED',
    'info': '',
    'data':
    {
        'agentID': <Agent VIP identity of preempting task>,
        'taskID': <Task ID of preempting task>
}
}
```

# **Preemption Grace Time**

If a *LOW\_PREEMPT* priority Task is preempted while it is running the Task will be given a grace period to clean up before ending. For every device which has a current time slot the window of remaining time will be reduced to the grace time. At the end of the grace time the Task will finish. If the Task has no currently open time slots on any devices it will end immediately.

## **ActuatorAgent Configuration**

- schedule\_publish\_interval: Interval between current schedules being published to the message bus for all devices
- preempt\_grace\_time: Minimum time given to Tasks which have been preempted to clean up in seconds. Defaults to 60
- schedule\_state\_file: File used to save and restore Task states if the ActuatorAgent restarts for any reason. File will be created if it does not exist when it is needed

#### Sample configuration file

```
{
  "schedule_publish_interval": 30,
  "schedule_state_file": "actuator_state.pickle"
}
```

## **Heartbeat Signal**

The ActuatorAgent can be configured to send a heartbeat message to the device to indicate the platform is running. Ideally, if the heartbeat signal is not sent the device should take over and resume normal operation.

The configuration has two parts, the interval (in seconds) for sending the heartbeat and the specific point that should be modified each iteration.

The heart beat interval is specified with a global *heartbeat\_interval* setting. The ActuatorAgent will automatically set the heartbeat point to alternating "1" and "0" values. Changes to the heartbeat point will be published like any other value change on a device.

The heartbeat points are specified in the driver configuration file of individual devices.

# Notes on Working With the ActuatorAgent

- An agent can watch the window value from device state updates to perform scheduled actions within a timeslot
  - If an Agent's Task is *LOW\_PREEMPT* priority it can watch for device state updates where the window is less than or equal to the grace period (default 60.0)
- When considering if to schedule long or multiple short time slots on a single device:
  - Do we need to ensure the device state for the duration between slots?
    - \* Yes: Schedule one long time slot instead
    - \* No: Is it all part of the same Task or can we break it up in case there is a conflict with one of our time slots?
- When considering time slots on multiple devices for a single Task:
  - Is the Task really dependent on all devices or is it actually multiple Tasks?
- When considering priority:
  - Does the Task have to happen on an exact day?
    - \* Yes: Use HIGH
    - \* No: Consider LOW and reschedule if preempted

- Is it problematic to prematurely stop a Task once started?
  - \* Yes: Consider LOW or HIGH
  - \* No: Consider LOW\_PREEMPT and watch the device state updates for a small window value
- If an agent is only observing but needs to assure that no another Task is going on while taking readings it can schedule the time to prevent other agents from messing with a devices state. The schedule updates can be used as a reminder as to when to start watching
- Any device, existing or not, can be scheduled. This allows for agents to schedule fake devices to create reminders to start working later rather then setting up their own internal timers and schedules

# 2.32 Fake Driver

The FakeDriver is included as a way to quickly see data published to the message bus in a format that mimics what a true Driver would produce. This is an extremely simple implementation of the *VOLTTRON driver framework*.

# 2.32.1 Fake Device Driver Configuration

This driver does not connect to any actual device and instead produces random and or pre-configured values.

#### **Driver Config**

There are no arguments for the *driver\_config* section of the device configuration file. The *driver\_config* entry must still be present and should be left blank.

Here is an example device configuration file:

```
"driver_config": {},
  "driver_type": "bacnet",
  "registry_config": "config: // registry_configs / vav.csv",
  "interval": 5,
  "timezone": "UTC",
  "heart_beat_point": "heartbeat"
}
```

A sample fake device configuration file can be found in the VOLTTRON repository in examples/configurations/drivers/fake.config

#### **Fake Device Registry Configuration File**

The registry configuration file is a CSV file. Each row configures a point on the device.

The following columns are required for each row:

- Volttron Point Name The name by which the platform and agents running on the platform will refer to this point. For instance, if the *Volttron Point Name* is *HeatCall1* (and using the example device configuration above) then an agent would use *pnnl/isb2/hvac1/HeatCall1* to refer to the point when using the RPC interface of the actuator agent.
- Units Used for meta data when creating point information on the historian.

2.32. Fake Driver 385

• Writable - Either TRUE or FALSE. Determines if the point can be written to. Only points labeled TRUE can be written to through the ActuatorAgent. Points labeled TRUE incorrectly will cause an error to be returned when an agent attempts to write to the point.

The following columns are optional:

- **Starting Value** Initial value for the point. If the point is reverted it will change back to this value. By default, points will start with a random value (1-100).
- Type Value type for the point. Defaults to "string". Valid types are:
  - string
  - integer
  - float
  - boolean

Any additional columns will be ignored. It is common practice to include a *Point Name* or *Reference Point Name* to include the device documentation's name for the point and *Notes* and *Unit Details* for additional information about a point. Please note that there is nothing in the driver that will enforce anything specified in the *Unit Details* column.

| Volttron Point | Units Units Details |                 | WritableStarting |       | Туре   | Notes                                |
|----------------|---------------------|-----------------|------------------|-------|--------|--------------------------------------|
| Name           |                     |                 |                  | Value |        |                                      |
| Heartbeat      | On/Off              | On/Off          | TRUE             | 0     | boolea | nPoint for heartbeat toggle          |
| Out-           | F                   | -100 to 300     | FALSE            | 50    | float  | CO2 Reading 0.00-2000.0 ppm          |
| sideAirTemper- |                     |                 |                  |       |        |                                      |
| ature1         |                     |                 |                  |       |        |                                      |
| Sam-           | PPM                 | 10.00 (default) | TRUE             | 10    | float  | Setpoint to enable demand con-       |
| pleWritable-   |                     |                 |                  |       |        | trol ventilation                     |
| Float1         |                     |                 |                  |       |        |                                      |
| SampleLong1    | Enu-                | 1 through 13    | FALSE            | 50    | int    | Status indicator of service switch   |
|                | mera-               |                 |                  |       |        |                                      |
|                | tion                |                 |                  |       |        |                                      |
| SampleWrita-   | %                   | 0.00 to 100.00  | TRUE             | 20    | int    | Minimum damper position during       |
| bleShort1      |                     | (20 default)    |                  |       |        | the standard mode                    |
| SampleBool1    | On / Off            | on/off          | FALSE            | TRUE  | boolea | nStatus indicator of cooling stage 1 |
| Sam-           | On / Off            | on/off          | TRUE             | TRUE  | boolea | n Status indicator                   |
| pleWritable-   |                     |                 |                  |       |        |                                      |
| Bool1          |                     |                 |                  |       |        |                                      |

Table 15: BACnet

A sample fake registry configuration file can be found here or in the VOLTTRON repository in examples/configurations/drivers/fake.csv

#### 2.32.2 Installation

Installing a Fake driver in the *Platform Driver Agent* requires adding copies of the device configuration and registry configuration files to the Platform Driver's *configuration store* 

• Create a config directory (if one doesn't already exist) inside your Volttron repository:

mkdir config

All local config files will be worked on here.

• Copy over the example config file and registry config file from the VOLTTRON repository:

```
cp examples/configurations/drivers/fake.config config/
cp examples/configurations/drivers/fake.csv config/
```

• Edit the driver config fake.config for the paths on your system:

```
"driver_config": {},
    "registry_config": "config://fake.csv",
    "interval": 5,
    "timezone": "US/Pacific",
    "heart_beat_point": "Heartbeat",
    "driver_type": "fakedriver",
    "publish_breadth_first_all": false,
    "publish_depth_first": false,
    "publish_breadth_first": false,
}
```

• Create a copy of the Platform Driver config from the VOLTTRON repository:

```
cp examples/configurations/drivers/platform-driver.agent config/fake-platform-driver.  \neg \texttt{config}
```

• Add fake.csv and fake.config to the configuration store:

```
vctl config store platform.driver devices/campus/building/fake config/fake.config vctl config store platform.driver fake.csv config/fake.csv --csv
```

• Edit fake-platform-driver.config to reflect paths on your system

```
{
    "driver_scrape_interval": 0.05
}
```

• Use the scripts/install-agent.py script to install the Platform Driver agent:

```
python scripts/install-agent.py -s services/core/PlatformDriverAgent -c config/fake-

platform-driver.config
```

• If you have a Listener Agent already installed, you should start seeing data being published to the bus.

# 2.33 BACnet Driver

## 2.33.1 BACnet Driver Configuration

Communicating with BACnet devices requires that the *BACnet Proxy Agent* is configured and running. All device communication happens through this agent.

2.33. BACnet Driver 387

#### Requirements

The BACnet driver requires the BACPypes package. This package can be installed in an activated environment with:

```
pip install bacpypes
```

Alternatively, running *bootstrap.py* with the --drivers option will install all requirements for drivers included in the repository including BACnet.

```
python3 bootstrap.py --drivers
```

Warning: Current versions of VOLTTRON support only BACPypes version 0.16.7

## **Driver Config**

There are nine arguments for the *driver\_config* section of the device configuration file:

- device\_address Address of the device. If the target device is behind an IP to MS/TP router then Remote Station addressing will probably be needed for the driver to find the device
- device\_id BACnet ID of the device. Used to establish a route to the device at startup
- min\_priority (Optional) Minimum priority value allowed for this device whether specifying the priority manually or via the registry config. Violating this parameter either in the configuration or when writing to the point will result in an error. Defaults to 8
- max\_per\_request (Optional) Configure driver to manually segment read requests. The driver will only grab up to the number of objects specified in this setting at most per request. This setting is primarily for scraping many points off of low resource devices that do not support segmentation. Defaults to 10000
- proxy\_address (Optional) VIP address of the BACnet proxy. Defaults to platform.bacnet\_proxy. See Communicating With Multiple BACnet Networks for details. Unless your BACnet network has special needs you should not change this value
- **ping\_retry\_interval** (Optional) The driver will ping the device to establish a route at startup. If the BACnet proxy is not available the driver will retry the ping at this interval until it succeeds. Defaults to 5
- use\_read\_multiple (Optional) During a scrape the driver will tell the proxy to use a ReadPropertyMultipleRequest to get data from the device. Otherwise the proxy will use multiple ReadPropertyRequest calls. If the BACnet proxy is reporting a device is rejecting requests try changing this to false for that device. Be aware that setting this to false will cause scrapes for that device to take much longer. Only change if needed. Defaults to true
- **cov\_lifetime** (Optional) When a device establishes a change of value subscription for a point, this argument will be used to determine the lifetime and renewal period for the subscription, in seconds. Defaults to 180 (Added to Platform Driver version 3.2)

Here is an example device configuration file:

(continues on next page)

(continued from previous page)

```
"registry_config":"config://registry_configs/vav.csv",
   "interval": 5,
   "timezone": "UTC",
   "heart_beat_point": "heartbeat"
}
```

A sample BACnet configuration file can be found in the VOLTTRON repository at examples/configurations/drivers/bacnet1.config

## **BACnet Registry Configuration File**

The registry configuration file is a CSV file. Each row configures a point on the device.

Most of the configuration file can be generated with the *grab\_bacnet\_config.py* utility in *scripts/bacnet*. See *BACnet Auto-Configuration*.

Currently, the driver provides no method to access array type properties even if the members of the array are of a supported type.

The following columns are required for each row:

- Volttron Point Name The name by which the platform and agents running on the platform will refer to this point. For instance, if the Volttron Point Name is *HeatCall1* (and using the example device configuration above) then an agent would use *pnnl/isb2/hvac1/HeatCall1* to refer to the point when using the RPC interface of the Actuator agent
- Units Used for meta data when creating point information on the historian.
- BACnet Object Type A string representing what kind of BACnet standard object the point belongs to. Examples include:
  - analogInput
  - analogOutput
  - analogValue
  - binaryInput
  - binaryOutput
  - binaryValue
  - multiStateValue
- Property A string representing the name of the property belonging to the object. Usually, this will be present-Value
- Writable Either TRUE or FALSE. Determines if the point can be written to. Only points labeled TRUE can be written to through the Actuator Agent. Points labeled TRUE incorrectly will cause an error to be returned when an agent attempts to write to the point
- Index Object ID of the BACnet object

The following columns are optional:

- Write Priority BACnet priority for writing to this point. Valid values are 1-16. Missing this column or leaving the column blank will use the default priority of 16
- **COV Flag** Either *True* or *False*. Determines if a BACnet Change-of-Value subscription should be established for this point. Missing this column or leaving the column blank will result in no change of value subscriptions being established. (Added to Platform Driver version 3.2)

2.33. BACnet Driver 389

Any additional columns will be ignored. It is common practice to include a *Point Name* or *Reference Point Name* column to include the device documentation's name for the point and *Notes* and *Unit Details* columns for additional information about a point.

Table 16: BACnet

| Point Name       | Volttron Point<br>Name | Units        | Unit<br>tails | De-    | BACnet<br>Object<br>Type | Prop-<br>erty | Writa | dex    | Notes             |
|------------------|------------------------|--------------|---------------|--------|--------------------------|---------------|-------|--------|-------------------|
| Build-           | PreheatTem-            | de-          | -50.00        | to     | analogIn-                | pre-          | FALS  | E3000  | l l <b>R</b> eso- |
| ing/FCB.Local    | perature               | greesFahren- | 250.00        |        | put                      | sent-         |       |        | lution:           |
| Application.PH-T |                        | heit         |               |        |                          | Value         |       |        | 0.1               |
| Build-           | ReturnAirTem-          | de-          | -50.00        | to     | analogIn-                | pre-          | FALS  | E3000  | 21Reso-           |
| ing/FCB.Local    | perature               | greesFahren- | 250.00        |        | put                      | sent-         |       |        | lution:           |
| Application.RA-T |                        | heit         |               |        |                          | Value         |       |        | 0.1               |
| Build-           | ReturnAirHu-           | per-         | 0.00          | to     | analogIn-                | pre-          | FALS  | E3000  | 2Reso-            |
| ing/FCB.Local    | midity                 | centRel-     | 100.00        |        | put                      | sent-         |       |        | lution:           |
| Application.RA-H |                        | ativeHu-     |               |        |                          | Value         |       |        | 0.1               |
|                  |                        | midity       |               |        |                          |               |       |        |                   |
| Build-           | CoolingValve-          | percent      | 0.00          | to     | analo-                   | pre-          | TRUE  | E 3000 | Reso-             |
| ing/FCB.Local    | OutputCom-             |              | 100.00        |        | gOutput                  | sent-         |       |        | lution:           |
| Application.CLG- | mand                   |              | (default      | (0.0)  |                          | Value         |       |        | 0.1               |
| О                |                        |              |               |        |                          |               |       |        |                   |
| Build-           | MixedAir-              | percent      | 0.00          | to     | analo-                   | pre-          | TRUE  | E 3000 | 1R0eso-           |
| ing/FCB.Local    | DamperOutput-          |              | 100.00        |        | gOutput                  | sent-         |       |        | lution:           |
| Application.MAD- | Command                |              | (default 0.0) |        |                          | Value         |       |        | 0.1               |
| О                |                        |              |               |        |                          |               |       |        |                   |
| Build-           | PreheatValve-          | percent      | 0.00          | to     | analo-                   | pre-          | TRUE  | E 3000 | Reso-             |
| ing/FCB.Local    | OutputCom-             |              | 100.00        |        | gOutput                  | sent-         |       |        | lution:           |
| Application.PH-O | mand                   |              | (default 0.0) |        |                          | Value         |       |        | 0.1               |
| Build-           | ReheatValve-           | percent      | 0.00          | to     | analo-                   | pre-          | TRUE  | E 3000 | l <b>R</b> eso-   |
| ing/FCB.Local    | OutputCom-             |              | 100.00        |        | gOutput                  | sent-         |       |        | lution:           |
| Application.RH-O | pplication.RH-O mand   |              | (default 0.0) |        |                          | Value         |       |        | 0.1               |
| Build-           | Supply-                | percent      | 0.00          | to     | analo-                   | pre-          | TRUE  | 3000   | l l <b>R</b> eso- |
| ing/FCB.Local    | FanSpeedOut-           |              | 100.00        |        | gOutput                  | sent-         |       |        | lution:           |
| Application.SF-O | putCommand             |              | (default      | (0.0 t |                          | Value         |       |        | 0.1               |

A sample BACnet registry file can be found here or in the VOLTTRON repository in *examples/configurations/drivers/bacnet.csv* 

#### **BACnet Proxy Agent**

#### Introduction

Communication with BACnet device on a network happens via a single virtual BACnet device. In VOLTTRON driver framework, we use a separate agent specifically for communicating with BACnet devices and managing the virtual BACnet device.

#### Requirements

The BACnet Proxy agent requires the BACPypes package. This package can be installed in an activated environment with:

```
pip install bacpypes
```

Alternatively, running *bootstrap.py* with the *-drivers* option will install all requirements for drivers included in the repository including BACnet.

```
python3 bootstrap.py --drivers
```

Warning: Current versions of VOLTTRON support only BACPypes version 0.16.7

# Configuration

The agent configuration sets up the virtual BACnet device.

```
"device_address": "10.0.2.15",
    "max_apdu_length": 1024,
    "object_id": 599,
    "object_name": "Volttron BACnet driver",
    "vendor_id": 15,
    "segmentation_supported": "segmentedBoth"
}
```

## **BACnet device settings**

- device\_address Address bound to the network port over which BACnet communication will happen on the
  computer running VOLTTRON. This is NOT the address of any target device. See BACnet Router Addressing.
- **object\_id** ID of the Device object of the virtual BACnet device. Defaults to 599. Only needs to be changed if there is a conflicting BACnet device ID on your network.

These settings determine the capabilities of the virtual BACnet device. BACnet communication happens at the lowest common denominator between two devices. For instance, if the BACnet proxy supports segmentation and the target device does not communication will happen without segmentation support and will be subject to those limitations. Consequently, there is little reason to change the default settings outside of the *max\_apdu\_length* (the default is not the largest possible value).

2.33. BACnet Driver 391

• max\_apdu\_length - (From bacpypes documentation) BACnet works on lots of different types of networks, from high-speed Ethernet to "slower" and "cheaper" ARCNET or MS/TP (a serial bus protocol used for a field bus defined by BACnet). For devices to exchange messages they have to know the maximum size message the device can handle. (End BACpypes docs)

This setting determines the largest APDU (Application Protocol Data Unit) accepted by the BACnet virtual device. Valid options are 50, 128, 206, 480, 1024, and 1476. Defaults to 1024.(Optional)

- object\_name Name of the object. Defaults to "Volttron BACnet driver". (Optional)
- vendor\_id Vendor ID of the virtual BACnet device. Defaults to 15. (Optional)
- segmentation\_supported (From bacpypes documentation) A vast majority of BACnet communications traffic fits into one message, but there can be times when larger messages are convenient and more efficient. Segmentation allows larger messages to be broken up into segments and spliced back together. It is not unusual for "low power" field equipment to not support segmentation. (End BACpypes docs)

Possible setting are "segmentedBoth" (default), "segmentedTransmit", "segmentedReceive", or "noSegmentation" (Optional)

#### **Device Addressing**

In some cases, it will be needed to specify the subnet mask of the virtual device or a different port number to listen on. The full format of the BACnet device address is:

```
<ADDRESS>/<NETMASK>:<PORT>
```

where <PORT> is the port to use and <NETMASK> is the netmask length. The most common value is 24. See http://www.computerhope.com/jargon/n/netmask.htm

For instance, if you need to specify a subnet mask of 255.255.255.0 and the IP address bound to the network port is 192.168.1.2 you would use the address:

```
192.168.1.2/24
```

If your BACnet network is on a different port (47809) besides the default (47808) you would use the address:

```
192.168.1.2:47809
```

If you need to do both:

```
192.168.1.2/24:47809
```

#### **Communicating With Multiple BACnet Networks**

If two BACnet devices are connected to different ports they are considered to be on different BACnet networks. In order to communicate with both devices, you will need to run one BACnet Proxy Agent per network.

Each proxy will need to be bound to different ports appropriate for each BACnet network and will need a different VIP identity specified. When configuring drivers you will need to specify which proxy to use by *specifying the VIP identity*.

For example, a proxy connected to the default BACnet network:

```
{
    "device_address": "192.168.1.2/24"
}
```

and another on port 47809:

```
{
    "device_address": "192.168.1.2/24:47809"
}
```

a device on the first network:

and a device on the second network:

Notice that both configs use the same registry configuration (config://registry\_configs/bacnet.csv). This is perfectly fine as long as the registry configuration is appropriate for both devices. For scraping large numbers of points from a single BACnet device, there is an optional timeout parameter provided, to prevent the platform driver timing out while the BACnet Proxy Agent is collecting points.

2.33. BACnet Driver 393

### **BACnet Change of Value Services**

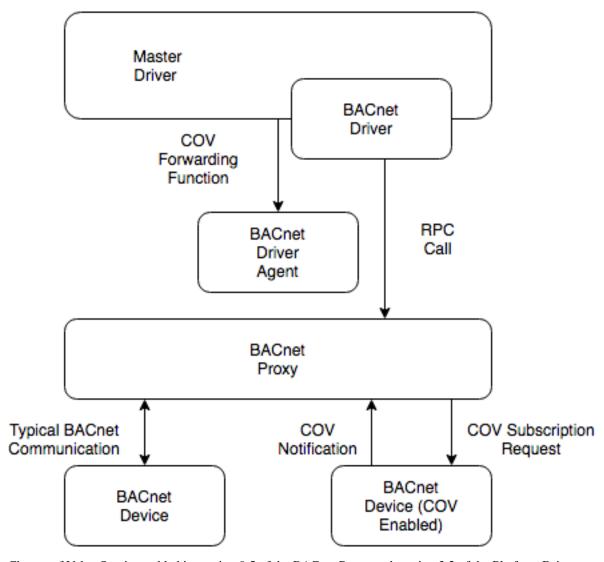

Change of Value Services added in version 0.5 of the BACnet Proxy and version 3.2 of the Platform Driver.

There are a variety of scenarios in which a user may desire data from some BACnet device point values to be published independently of the regular scrape interval. Bacpypes provides a "ChangeOfValueServices" (hereby referred to as 'COV') module, which enables a device to push updates to the platform.

The BACnet COV requires that points on the device be properly configured for COV. A point on the BACnet device can be configured with the 'covIncrement' property, which determines the threshold for a COV notification (note: this property must be configured by the device operator - VOLTTRON does not provide the ability to set or modify this property).

Based on configuration options for BACnet drivers, the driver will instruct the BACnet Proxy to establish a COV subscription with the device. The subscription will last for an amount of time specified in the driver configuration, and will auto-renew the subscription. If the proxy loses communication with the device or the device driver is stopped the subscription will be removed when the lifetime expires.

While the subscription exists, the device will send (confirmed) notifications to which will be published, with the topic based on the driver's configured publish topics.

https://bacpypes.readthedocs.io/en/latest/modules/service/cov.html

394 Chapter 2. Features

### **BACnet Auto-Configuration**

Included with the platform are two scripts for finding and configuring BACnet devices. These scripts are located in *scripts/bacnet\_bacnet\_scan.py* will scan the network for devices. *grab\_bacnet\_config.py* creates a CSV file for the BACnet driver that can be used as a starting point for creating your own register configuration.

Both scripts are configured with the file BACpypes.ini.

### **Configuring the Utilities**

While running both scripts create a temporary virtual BACnet device using the *bacpypes* library. The virtual device must be configured properly in order to work. This configuration is stored in *scripts/bacnet/BACpypes.ini* and will be read automatically when the utility is run.

**Note:** The only value that (usually) needs to be changed is the **address** field.

**Warning:** This is the address bound to the port on the machine you are running the script from, **NOT A TARGET DEVICE** 

This value should be set to the IP address of the network interface used to communicate with the remote device. If there is more than one network interface you must use the address of the interface connected to the network that can reach the device.

In Linux you can usually get the addresses bound to all interfaces by running ifconfig from the command line.

If a different outgoing port other than the default 47808 must be used, it can be specified as part of the address in the form:

```
<address>:<port>
```

In some cases, the netmask of the network will be needed for proper configuration. This can be done following this format:

```
<address>/<netmask>:<port>
```

where <NETMASK> is the netmask length. The most common value is 24. See http://www.computerhope.com/jargon/n/netmask.htm

In some cases, you may also need to specify a different device ID by changing the value of *objectIdentifier* so the virtual BACnet device does not conflict with any devices on the network. *objectIdentifier* defaults to 599.

# Sample BACpypes.ini

```
[BACpypes]
objectName: Betelgeuse
address: 10.0.2.15/24
objectIdentifier: 599
maxApduLengthAccepted: 1024
segmentationSupported: segmentedBoth
vendorIdentifier: 15
```

2.33. BACnet Driver 395

### **Scanning for BACnet Devices**

If the addresses for BACnet devices are unknown they can be discovered using the bacnet\_scan.py utility.

To run the utility simply execute the following command:

```
python bacnet_scan.py
```

#### and expect output similar to this:

```
Device Address
                    = <Address 192.168.1.42>
Device Id
                    = 699
maxAPDULengthAccepted = 1024
segmentationSupported = segmentedBoth
vendorID
                    = 15
Device Address
                  = <RemoteStation 1002:11>
Device Id
                   = 540011
maxAPDULengthAccepted = 480
segmentationSupported = segmentedBoth
vendorID
                   = 5
```

### **Reading Output**

The address where the device can be reached is listed on the *Device Address* line. The BACnet device ID is listed on the *Device Id* line. The remaining lines are informational and not needed to configure the BACnet driver.

For the first example, the IP address 192.168.1.42 can be used to reach the device. The second device is behind a BACnet router and can be reached at 1002:11. See BACnet router addressing.

### **BACNet Scan Options**

- --address ADDRESS: Send the WhoIs request only to a specific address. Useful as a way to ping devices on a network that blocks broadcast traffic.
- -- range LOW/HIGH: Specify the device ID range for the results. Useful for filtering.
- --timeout SECONDS: Specify how long to wait for responses to the original broadcast. This defaults to 5 which should be sufficient for most networks.
- --csv-out CSV\_OUT: Write the discovered devices to a CSV file. This can be used as inout for grab\_multiple\_configs.py. See *Scraping Multiple Devices*.

### **Automatically Generating a BACnet Registry Configuration File**

A CSV registry configuration file for the BACnet driver can be generated with the grab\_bacnet\_config.py script.

**Warning:** This configuration will need to be edited before it can be used!

The utility is invoked with the command:

```
python grab_bacnet_config.py <device id>
```

This will query the device with the matching device ID for configuration information and print the resulting CSV file to the console.

In order to save the configuration to a file use the --registry-out-file option to specify the output file name.

Optionally the --address option can be used to specify the address of the target. In some cases, this is needed to help establish a route to the device.

### **Output and Assumptions**

- Attempts at determining if a point is writable proved too unreliable. Therefore all points are considered to be read-only in the output.
- The only property for which a point is setup for an object is *presentValue*.
- By default, the *Volttron Point Name* is set to the value of the *name* property of the BACnet object on the device. In most cases this name is vague. No attempt is made at choosing a better name. A duplicate of *Volttron Point Name* column called *Reference Point Name* is created to so that once *Volttron Point Name* is changed a reference remains to the actual BACnet device object name.
- Meta data from the objects on the device is used to attempt to put useful info in the *Units*, *Unit Details*, and Notes columns. Information such as the range of valid values, defaults, the resolution or sensor input, and enumeration or state names are scraped from the device.

With a few exceptions "Units" is pulled from the object's "units" property and given the name used by the *bacpypes* library to describe it. If a value in the **Units** column takes the form

```
UNKNOWN UNIT ENUM VALUE: <value>
```

then the device is using a nonstandard value for the units on that object.

### **Scraping Multiple Devices**

The *grab\_multiple\_configs.py* script will use the CSV output of *bacnet\_scan.py* to automatically run *grab\_bacnet\_config.py* on every device listed in the CSV file.

The output is put in two directories. *devices/* contains basic driver configurations for the scrapped devices. *registry\_configs/* contains the registry file generated by grab\_bacnet\_config.py.

grab\_multiple\_configs.py makes no assumptions about device names or topics, however the output is appropriate for the install\_platform\_driver\_configs.py script.

#### **Grab Multiple Configs Options**

- --out-directory OUT\_DIRECTORY Specify the output directory.
- --use-proxy Use proxy\_grab\_bacnet\_config.py to gather configuration data.
- --proxy-id When using -use-proxy, supply proxy-id with the VIP identity of a BACnet proxy agent. This is useful for deployments with multiple BACnet proxies, such as on segmented networks, or in deployments communicating with multiple BACnet networks.

2.33. BACnet Driver 397

### **BACnet Proxy Alternative Scripts**

Both grab\_bacnet\_config.py and bacnet\_scan.py have alternative versions called proxy\_grab\_bacnet\_config.py and proxy\_bacnet\_scan.py respectively. These versions require that the VOLTTRON platform is running and BACnet Proxy agent is running. Both of these agents use the same command line arguments as their independent counterparts.

**Warning:** These versions of the BACnet scripts are intended as a proof of concept and have not been optimized for performance. *proxy\_grab\_bacnet\_config.py* takes about 10 times longer to grab a configuration than *grab\_bacnet\_config.py* 

### **Problems and Debugging**

- Both grab\_bacnet\_config.py and bacnet\_scan.py creates a virtual device that open up a port for communication with devices. If the BACnet Proxy is running on the VOLTTRON platform it will cause both of these scripts to fail at startup. Stopping the BACnet Proxy will resolve the problem.
- Typically the utility should run quickly and finish in 30 seconds or less. In our testing, we have never seen a successful scrape take more than 15 seconds on a very slow device with many points. Many devices will scrape in less than 3 seconds.
- If the utility has not finished after about 60 seconds it is probably having trouble communicating with the device and should be stopped. Rerunning with debug output can help diagnose the problem.

To output debug messages to the console add the --debug switch to the **end** of the command line arguments.

```
python grab_bacnet_config.py <device ID> --out-file test.csv --debug
```

#### On a successful run you will see output similar to this:

```
DEBUG:<u>main</u>:initialization
DEBUG: <u>main</u>: - args: Namespace(address='10.0.2.20', buggers=False, debug=[],__
→ini=<class 'bacpypes.consolelogging.ini'>, max_range_report=1e+20, out_file=<open_
→file 'out.csv', mode 'wb' at 0x901b0d0>)
DEBUG: <u>main</u>. SynchronousApplication: <u>init</u> (<bacpypes.app.LocalDeviceObject_
→object at 0x901de6c>, '10.0.2.15')
DEBUG:<u>main</u>:starting build
DEBUG:<u>main</u>:pduSource = <Address 10.0.2.20>
DEBUG: <u>main</u>:iAmDeviceIdentifier = ('device', 500)
DEBUG:<u>main</u>:maxAPDULengthAccepted = 1024
DEBUG: <u>main</u>: segmentationSupported = segmentedBoth
DEBUG:<u>main</u>:vendorID = 5
DEBUG:<u>main</u>:device_name = MS-NCE2560-0
DEBUG:<u>main</u>:description =
DEBUG:<u>main</u>:objectCount = 32
DEBUG:<u>main</u>:object name = Building/FCB.Local Application.Room Real Temp 2
DEBUG:<u>main</u>: object type = analogInput
DEBUG:<u>main</u>: object index = 3000274
DEBUG: <u>main</u>: object units = degreesFahrenheit
DEBUG:\langle u \ranglemain\langle u \rangle: object units details = -50.00 to 250.00
DEBUG:<u>main</u>: object notes = Resolution: 0.1
DEBUG:<u>main</u>:object name = Building/FCB.Local Application.Room Real Temp 1
DEBUG:<u>main</u>: object type = analogInput
DEBUG:\langle u \ranglemain\langle u \rangle: object index = 3000275
DEBUG: <u>main</u>: object units = degreesFahrenheit
```

(continues on next page)

```
DEBUG:<u>main</u>: object units details = -50.00 to 250.00
DEBUG:<u>main</u>: object notes = Resolution: 0.1
DEBUG:<u>main</u>: object name = Building/FCB.Local Application.OSA
DEBUG:<u>main</u>: object type = analogInput
DEBUG:<u>main</u>: object index = 3000276
DEBUG:<u>main</u>: object units = degreesFahrenheit
DEBUG:<u>main</u>: object units details = -50.00 to 250.00
DEBUG:<u>main</u>: object notes = Resolution: 0.1
...
```

### and will finish something like this:

```
DEBUG:<u>main</u>:object name = Building/FCB.Local Application.MOTOR1-C
DEBUG:<u>main</u>: object type = binaryOutput
DEBUG:<u>main</u>: object index = 3000263
DEBUG:<u>main</u>: object units = Enum
DEBUG:<u>main</u>: object units details = 0-1 (default 0)
DEBUG:<u>main</u>: object notes = BinaryPV: 0=inactive, 1=active
DEBUG:<u>main</u>:finally
```

Typically if the BACnet device is unreachable for any reason (wrong IP, network down/unreachable, wrong interface specified, device failure, etc) the scraper will stall at this message:

```
DEBUG:<u>main</u>:starting build
```

If you have not specified a valid interface in BACpypes.ini you will see the following error with a stack trace:

```
ERROR:<u>main</u>:an error has occurred: [Errno 99] Cannot assign requested address <Python stack trace cut>
```

#### **BACnet Router Addressing**

The underlying library that Volttron uses for BACnet supports IP to MS/TP routers. Devices behind the router use a Remote Station address in the form:

```
<network>:<address>
```

where <network> is the configured network ID of the router and <address> is the address of the device behind the router.

For example to access the device at <address> 12 for a router configured for <network> 1002 can be accessed with this address:

```
1002:12
```

<network> must be number from 0 to 65534 and <address> must be a number from 0 to 255.

This type of address can be used anywhere an address is required in configuration of the *Volttron BACnet driver*.

2.33. BACnet Driver 399

#### **Caveats**

VOLTTRON uses a UDP broadcast mechanism to establish the route to the device. If the route cannot be established it will fall back to a UDP broadcast for all communication with the device. If the IP network where the router is connected blocks UDP broadcast traffic then these addresses will not work.

# 2.34 Chargepoint Driver

## 2.34.1 Chargepoint Driver Configuration

The chargepoint driver requires at least one additional python library and has its own *requirements.txt*. Make sure to run:

```
pip install -r <chargepoint driver path>/requirements.txt
```

before using this driver.

### driver config

There are three arguments for the **driver\_config** section of the device configuration file:

- stationID Chargepoint ID of the station. This format is usually '1:00001'
- username Login credentials for the Chargepoint API
- password- Login credentials for the Chargepoint API

The Chargepoint login credentials are generated in the Chargepoint web portal and require a Chargepoint account with sufficient privileges. Station IDs are also available on the web portal.

Here is an example device configuration file:

A sample Chargepoint configuration file can be found in the VOLTTRON repository in *examples/configurations/drivers/chargepoint1.config* 

### **Chargepoint Registry Configuration File**

The registry configuration file is a CSV file. Each row configures a point on the device.

The following columns are required for each row:

- Volttron Point Name The name by which the platform and agents running on the platform will refer to this
  point.
- **Attribute Name** Chargepoint API attribute name. This determines the field that will be read from the API response and must be one of the allowed values.
- **Port** # If the point describes a specific port on the Chargestation, it is defined here. (Note 0 and an empty value are equivalent.)
- **Type** Python type of the point value.
- Units Used for meta data when creating point information on the historian.
- Writable Either "TRUE" or "FALSE". Determines if the point can be written to. Only points labeled TRUE can be written.
- Notes Miscellaneous notes field.
- Register Name A string representing how to interpret the data register. Acceptable values are:
  - StationRegister
  - StationStatusRegister
  - LoadRegister
  - AlarmRegister
  - StationRightsRegister
- Starting Value Default value for writeable points. Read-only points should not have a value in this column.

Detailed descriptions for all available Chargepoint registers may be found in the README.rst in the Chargepoint driver directory.

A sample Chargepoint registry file can be found in the VOLTTRON repository in examples/configurations/drivers/chargepoint.csv

### **Chargepoint API Driver Specification**

Spec Version 1.1

ChargePoint operates the largest independently owned EV charging network in the US. It sells charge stations to businesses and provides a web application to manage and report on these Chargestations. Chargepoint offers a Web Services API that its customers may use to develop applications that integrate with the Chargepoint network devices.

The Chargepoint API Driver for VOLTTRON will enable real-time monitoring and control of Chargepoint EVSEs within the VOLTTRON platform by creating a standard VOLTTRON device driver on top of the Chargepoint Web Services API. Each port on each managed Chargestation will look like a standard VOLTTRON device, monitored and controlled through the VOLTTRON device driver interface.

### **Driver Scope & Functions**

This driver will enable VOLTTRON to support the following use cases with Chargepoint EVSEs:

- Monitoring of Chargestation status, load and energy consumption
- · Demand charge reduction
- · Time shifted charging
- Demand response program participation

The data and functionality to be made available through the driver interface will be implemented using the following Chargepoint web services:

| API Method Name        | Key Data/Function Provided                                       |
|------------------------|------------------------------------------------------------------|
| getStationStatus       | Port status: AVAILABLE, INUSE, UNREACHABLE, UNKNOWN              |
| shedLoad               | Limit station power by percent or max load for some time period. |
| clearShedState         | Clear all shed state and allow normal charging                   |
| getLoad                | Port load in Kw, shedState, allowedLoad, percentShed             |
| getAlarms              | Only the last alarm will be available.                           |
| clearAlarms            | Clear all alarms.                                                |
| getStationRights       | Name of station rights profile, eg. 'network_manager'            |
| getChargingSessionData | Energy used in last session, start/end timestamps                |
| getStations            | Returns description/address/nameplate of chargestation.          |

The Chargepoint Driver will implement version 5.0 Rev 7 of the Chargepoint API. While the developer's guide is not yet publicly available, the WSDL Schema is.

**Note:** Station Reservation API has been removed from the 5.0 version of the API.\*

WSDL for this API is located here:

https://webservices.chargepoint.com/cp\_api\_5.0.wsdl

### **Mapping VOLTTRON Device Interface to Chargepoint APIs**

The VOLTTRON driver interface represents a single device as a list of registers accessed through a simple *get\_pointl set\_point* API. In contrast, the Chargepoint web services for real-time monitoring and control are spread across eight distinct APIs that return hierarchical XML. The Chargepoint driver is the adaptor that will make a suite of web services look like a single VOLTTRON device.

#### **Device Mapping**

The Chargepoint driver will map a single VOLTTRON device (a driver instance) to one Chargestation. Since a Chargestation can have multiple ports, each with their own set of telemetry, the registry will include a port index column on attributes that are specific to a port. This will allow deployments to use an indexing convention that has been followed with other drivers. (See Registry Configuration for more details)

### Requirements

The Chargepoint driver requires at least one additional Python library and has its own requirements.txt. Make sure to run

```
pip install -r <chargepoint driver path>/requirements.txt
```

before using this driver.

### **Driver Configuration**

Each device must be configured with its own driver configuration file. The driver configuration must reference the registry configuration file, defining the set of points that will be available from the device. For Chargestation devices, the *driver\_config* entry of the driver Configuration file will need to contain all parameters required by the web service API:

| Parameter | Purpose                                             |
|-----------|-----------------------------------------------------|
| username  | Credentials established through Chargepoint account |
| password  |                                                     |
| stationID | Unique station ID assigned by chargepoint           |

The driver\_type must be chargepoint

A sample driver configuration file for a single device, looks like this:

```
"driver_config": {
    "username" : "1b905c936af141b98f9b0f816087f3605a30c1df1d07f146281b151",
    "password" : "**Put your chargepoint API passqword here**",
    "stationID" : "1:34003",
},
"driver_type": "chargepoint",
    "registry_config":"config://chargepoint.csv",
    "interval": 60,
    "heart_beat_point": "heartbeat"
}
```

#### **API Plans & Access Rights**

Chargepoint offers API plans that vary in available features and access rights. Some of the API calls to be implemented here are not available across all plans. Furthermore, the attributes returned in response to an API call may be limited by the API plan and access rights associated with the userid. Runtime exceptions related to plans and access rights will generate *DriverInterfaceError* exceptions. These can be avoided by using a registry configuration that does not include APIs or attributes that are not available to the *<u sername*>.

### **Registry Configuration**

The registry file defines the individual points that will be exposed by the Chargepoint driver. It should only reference points that will actually be used since each point is potentially an additional web service call. The driver will be smart and limit API calls to those that are required to satisfy the points found in the CSV.

Naming of points will conform to the conventions established by the Chargepoint web services API whenever possible. Note that Chargepoint naming conventions are camel-cased with no spaces or hyphens. Multi-word names start with a lowercase letter. Single word names start uppercase.

The available registry entries for each API method name are shown below along with a description of any notable behavior associated with that register. Following that is a sample of the associated XML returned by the API.

#### getStationStatus

The getStationStatus query returns information for all ports on the Chargestation.

**Note:** In all the registry entries shown below, the **Attribute Name** column defines the unique name within the Chargepoint driver that must be used to reference this particular attribute and associated API. The **VOLTTRON point name** usually matches the **Attribute Name** in these examples but may be changed during deployment.

| Volttron    | At-            | Register | Port | Type   | Units | Start- | Writa                            | blNaotes                          |
|-------------|----------------|----------|------|--------|-------|--------|----------------------------------|-----------------------------------|
| Point       | tribute        | Name     | #    |        |       | ing    |                                  |                                   |
| Name        | Name           |          |      |        |       | Value  |                                  |                                   |
| Status      | Status         | Station- | 1    | string |       |        | FALS                             | EAVAILABLE, INUSE, UNREACH-       |
|             |                | Status-  |      |        |       |        |                                  | ABLE, UNKNOWN                     |
|             |                | Register |      |        |       |        |                                  |                                   |
| Sta-        | TimeS-         | Station- | 1    | date-  |       |        | FALS                             | ETimestamp of the last communica- |
| tus.TimeSta | m <b>p</b> amp | Status-  |      | time   |       |        | tion between the station and Cha |                                   |
|             |                | Register |      |        |       |        |                                  | Point                             |

Table 17: getStationStatus

Sample XML returned by getStationStatus.

```
<ns1:getStationStatusResponse xmlns:ns1="urn:dictionary:com.chargepoint.webservices">
   <responseCode>100</responseCode>
   <responseText>API input request executed successfully./responseText>
    <stationData>
        <stationID>1:33923</stationID>
        <Port>
            <portNumber>1</portNumber>
            <Status>AVAILABLE</Status>
            <TimeStamp>2016-11-07T19:19:19Z</TimeStamp>
        </Port>
        <Port>
            <portNumber>2</portNumber>
            <Status>INUSE</Status>
            <TimeStamp>2016-11-07T19:19:19Z</TimeStamp>
        </Port>
    </stationData>
    <moreFlag>0</moreFlag>
</ns1:getStationStatusResponse>
```

### getLoad, shedLoad, clearShedState

Reading any of these values will return the result of a call to <code>getLoad</code>. Writing <code>shedState=True</code> will call <code>shedLoad</code> and pass the last written value of <code>allowedLoad</code> or <code>percentShed</code>. The API allows only one of these two values to be provided. Writing to <code>allowedLoad</code> will simultaneously set <code>percentShed</code> to <code>None</code> and vice versa.

| Volttron    | Attribute | Register | Port | Type  | Units | Starting | Writab | l <b>e</b> Notes           |
|-------------|-----------|----------|------|-------|-------|----------|--------|----------------------------|
| Point Name  | Name      | Name     | #    |       |       | Value    |        |                            |
| shedState   | shedState | Load-    | 1    | in-   | 0 or  | 0        | TRUE   | True when load shed limits |
|             |           | Register |      | te-   | 1     |          |        | are in place               |
|             |           |          |      | ger   |       |          |        |                            |
| portLoad    | portLoad  | Load-    | 1    | float | kw    |          | FALSE  | Load in kw                 |
|             |           | Register |      |       |       |          |        |                            |
| allowedLoad | allowed-  | Load-    | 1    | float | kw    |          | TRUE   | Allowed load in kw when    |
|             | Load      | Register |      |       |       |          |        | shedState is True          |
| percentShed | per-      | Load-    | 1    | in-   | per-  |          | TRUE   | Percent of max power shed  |
|             | centShed  | Register |      | te-   | cent  |          |        | when shedState is True     |
|             |           |          |      | ger   |       |          |        |                            |

Table 18: getLoad, shedLoad, clearShedState

#### Sample XML returned by getLoad

```
<ns1:getLoadResponse xmlns:ns1="urn:dictionary:com.chargepoint.webservices">
   <responseCode>100</responseCode>
    <responseText>API input request executed successfully./responseText>
   <numStations></numStations>
   <groupName></groupName>
   <sgLoad></sgLoad>
    <stationData>
        <stationID>1:33923</stationID>
        <stationName>ALCOGARSTATIONS / ALCOPARK 8 -005/stationName><Address>165 13th_
→St, Oakland, California, 94612, United States</Address>
       <stationLoad>3.314</stationLoad>
        <Port>
            <portNumber>1</portNumber>
            <userID></userID>
            <credentialID></credentialID>
            <shedState>0</shedState>
            <portLoad>0.000</portLoad>
            <allowedLoad>0.000</allowedLoad>
            <percentShed>0</percentShed>
        </Port>
        <Port>
            <portNumber>2</portNumber>
            <userID>664719</userID>
            <credentialID>CNCP0000481668</credentialID>
            <shedState>0</shedState>
            <portLoad>3.314</portLoad>
            <allowedLoad>0.000</allowedLoad>
            <percentShed>0</percentShed>
        </Port>
    </stationData>
</ns1:getLoadResponse>
```

Sample *shedLoad* XML query to set the allowed load on a port to 3.0kw.

#### getAlarms, clearAlarms

The *getAlarms* query returns a list of all alarms since last cleared. The driver interface will only return data for the most recent alarm, if present. While the *getAlarm* query provides various station identifying attributes, these will be made available through registers associated with the *getStations* API. If an alarm is not specific to a particular port, it will be associated with all Chargestation ports and available through any of its device instances.

Write True to *clearAlarms* to submit the *clearAlarms* query to the **chargestation**. It will clear alarms across all ports on that Chargestation.

| Volttron    | Attribute | Register | Port | Type   | Units | Starting | Writab | le\Votes |         |             |
|-------------|-----------|----------|------|--------|-------|----------|--------|----------|---------|-------------|
| Point Name  | Name      | Name     | #    |        |       | Value    |        |          |         |             |
| alarmType   | alarm-    | Alarm-   |      | string |       |          | FALSE  | eg. 'GF  | CI Trij | p'          |
|             | Type      | Register |      |        |       |          |        |          |         |             |
| alarmTime   | alarm-    | Alarm-   |      | date-  |       |          | FALSE  |          |         |             |
|             | Time      | Register |      | time   |       |          |        |          |         |             |
| clearAlarms | clear-    | Alarm-   |      | int    |       | 0        | TRUE   | Sends    | the     | clearAlarms |
|             | Alarms    | Register |      |        |       |          |        | query v  | vhen se | t to True   |

Table 19: getAlarms, clearAlarms

406 Chapter 2. Features

### getStationRights

Returns the name of the stations rights profile. A station may have multiple station rights profiles, each associated with a different station group ID. For this reason, the *stationRightsProfile* register will return a dictionary of (*sgID*, *name*) pairs. Since this is a Chargestation level attribute, it will be returned for all ports.

| Table 20: | getStationRights |
|-----------|------------------|
|-----------|------------------|

| Volttron      | Attribute  | Register   | Port | Type | Units | Starting | Writab | leNotes             |
|---------------|------------|------------|------|------|-------|----------|--------|---------------------|
| Point Name    | Name       | Name       | #    |      |       | Value    |        |                     |
| stationRight- | station-   | Station-   |      | dic- |       |          | FALSE  | Dictionary of sgID, |
| sProfile      | RightsPro- | RightsReg- |      | tio- |       |          |        | rights name tuples. |
|               | file       | ister      |      | nary |       |          |        |                     |

```
<rightsData>
   <sgID>39491</sgID>
   <sqName>AlcoPark 8</sqName>
   <stationRightsProfile>network_manager</stationRightsProfile>
   <stationData>
       <stationID>1:34003</stationID>
       <stationName>ALCOGARSTATIONS / ALCOPARK 8 -004
       <stationSerialNum>115110013369/stationSerialNum>
       <stationMacAddr>000D:6F00:0154:F1FC</stationMacAddr>
   </stationData>
</rightsData>
<rightsData>
   <sgID>58279</sgID>
   <sgName>AlcoGarageStations</sgName>
   <stationRightsProfile>network_manager</stationRightsProfile>
   <stationData>
       <stationID>1:34003</stationID>
       <stationName>ALCOGARSTATIONS / ALCOPARK 8 -004/stationName>
       <stationSerialNum>115110013369/stationSerialNum>
       <stationMacAddr>000D:6F00:0154:F1FC</stationMacAddr>
   </stationData>
</rightsData>
```

## getChargingSessionData

Like *getAlarms*, this query returns a list of session data. The driver interface implementation will make the last session data available.

| Volttron Point | Attribute      | Register Name    | Port | Туре   | Units | Starting | Writable | Notes |
|----------------|----------------|------------------|------|--------|-------|----------|----------|-------|
| Name           | Name           |                  | #    |        |       | Value    |          |       |
| sessionID      | sessionID      | ChargingSession- | 1    | string |       |          | FALSE    |       |
|                |                | Register         |      |        |       |          |          |       |
| startTime      | startTime      | ChargingSession- | 1    | date-  |       |          | FALSE    |       |
|                |                | Register         |      | time   |       |          |          |       |
| endTime        | endTime        | ChargingSession- | 1    | date-  |       |          | FALSE    |       |
|                |                | Register         |      | time   |       |          |          |       |
| Energy         | Energy         | ChargingSession- | 1    | float  |       |          | FALSE    |       |
|                |                | Register         |      |        |       |          |          |       |
| rfidSerialNum- | rfidSerialNum- | ChargingSession- | 1    | string |       |          | FALSE    |       |
| ber            | ber            | Register         |      |        |       |          |          |       |
| driverAccount- | driverAccount- | ChargingSession- | 1    | string |       |          | FALSE    |       |
| Number         | Number         | Register         |      |        |       |          |          |       |
| driverName     | driverName     | ChargingSession- | 1    | string |       |          | FALSE    |       |
|                |                | Register         |      |        |       |          |          |       |

Table 21: getChargingSessionData

```
<ChargingSessionData>
                <stationID>1:34003</stationID>
                 <stationName>ALCOGARSTATIONS / ALCOPARK 8 -004
                 <portNumber>2</portNumber>
                 <a href="https://dx.color.org/abs///dx.color.color.col
                 <City>Oakland</City>
                 <State>California</State>
                 <Country>United States</Country>
                 <postalCode>94612</postalCode>
                 <sessionID>53068029</sessionID>
                 <Energy>12.120572
                 <startTime>2016-10-25T15:53:35Z</startTime>
                 <endTime>2016-10-25T20:14:46Z</endTime>
                 <userID>452777</userID>
                 <recordNumber>1</recordNumber>
                 <credentialID>490178743</credentialID>
</ChargingSessionData>
```

### getStations

This API call returns a complete description of the Chargestation in 40 fields. This information is essentially static and will change infrequently. It should not be scraped on a regular basis. The list of attributes will be included in the registry CSV but are only listed here:

```
stationID, stationManufacturer, stationModel, portNUmber, stationName, stationMacAddr, stationSerialNum, Address, City,

State, Country, postalCode, Lat, Long, Reservable, Level, Mode, Connector, Voltage, Current, Power, numPorts, Type,

startTime, endTime, minPrice, maxPrice, unitPricePerHour, unitPricePerSession, unitPricePerKWh, unitPricePerHourThereafter,

sessionTime, Description, mainPhone, orgID, organizationName, sgID, sgName, currencyCode
```

408 Chapter 2. Features

### **Engineering Discussion**

#### Questions

- Allowed python-type We propose a register with a python-type of dictionary. Is this OK?
- Scrape Interval Scrape all should not return all registers defined in the CSV, we propose fine grained control with a scrape-interval on each register. Response: ok to add extra settings to registry but don't worry about publishing static data with every scrape
- Data currency Since devices are likely to share api calls, at least across ports, we need to think about the currency of the data and possibly allowing this to be a configurable parameter or derived from the scrape interval . Response: add to CSV with default values if not present

#### **Performance**

Web service calls across the internet will be significantly slower than typical VOLTTRON Bacnet or Modbus devices. It may be prohibitively expensive for each Chargepoint sub-agent instance to make individual requests on behalf of its own EVSE+port. We will need to examine the possibility of making a single request for all active Chargestations and sharing that information across driver instances. This could be done through a separate agent that regularly queries the Chargepoint network and makes the data available to each sub-agent via an RPC call.

### **3rd Party Library Dependencies**

The Chargepoint driver implementation will depend on one additional 3rd part library that is not part of a standard VOLTTRON installation:

https://bitbucket.org/jurko/suds

Is there a mechanism for drivers to specify their own requirements.txt?

Driver installation and configuration documentation can reference requirement.txt

## 2.35 DNP3 Driver

VOLTTRON's DNP3 driver enables the use of DNP3 (Distributed Network Protocol) communications, reading and writing points via a DNP3 Outstation.

In order to use a DNP3 driver to read and write point data, VOLTTRON's DNP3 Agent must also be configured and running. All communication between the VOLTTRON Outstation and a DNP3 Master happens through the DNP3 Agent.

For information about the DNP3 Agent, please see the DNP3 Platform Specification.

2.35. DNP3 Driver 409

## 2.35.1 Requirements

The DNP3 driver requires the PyDNP3 package. This package can be installed in an activated environment with:

```
pip install pydnp3
```

## 2.35.2 Driver Configuration

There is one argument for the "driver\_config" section of the DNP3 driver configuration file:

• dnp3\_agent\_id - ID of VOLTTRON's DNP3Agent.

Here is a sample DNP3 driver configuration file:

```
"driver_config": {
    "dnp3_agent_id": "dnp3agent"
},
    "campus": "campus",
    "building": "building",
    "unit": "dnp3",
    "driver_type": "dnp3",
    "registry_config": "config://dnp3.csv",
    "interval": 15,
    "timezone": "US/Pacific",
    "heart_beat_point": "Heartbeat"
}
```

A sample DNP3 driver configuration file can be found in the VOLTTRON repository in services/core/PlatformDriverAgent/example\_configurations/test\_dnp3.config.

## 2.35.3 DNP3 Registry Configuration File

The driver's registry configuration file, a CSV file, specifies which DNP3 points the driver will read and/or write. Each row configures a single DNP3 point.

The following columns are required for each row:

- Volttron Point Name The name used by the VOLTTRON platform and agents to refer to the point.
- Group The point's DNP3 group number.
- Index The point's index number within its DNP3 data type (which is derived from its DNP3 group number).
- Scaling A factor by which to multiply point values.
- Units Point value units.
- Writable TRUE or FALSE, indicating whether the point can be written by the driver (FALSE = read-only).

Consult the **DNP3 data dictionary** for a point's Group and Index values. Point definitions in the data dictionary are by agreement between the DNP3 Outstation and Master. The VOLTTRON DNP3Agent loads the data dictionary of point definitions from the JSON file at "point\_definitions\_path" in the DNP3Agent's config file.

A sample data dictionary is available in services/core/DNP3Agent/dnp3/mesa\_points.config.

Point definitions in the DNP3 driver's registry should look something like this:

Table 22: DNP3

| Volttron Point Name | Group | Index | Scaling | Units | Writable |
|---------------------|-------|-------|---------|-------|----------|
| DCHD.WTgt           | 41    | 65    | 1.0     | NA    | FALSE    |
| DCHD.WTgt-In        | 30    | 90    | 1.0     | NA    | TRUE     |
| DCHD.WinTms         | 41    | 66    | 1.0     | NA    | FALSE    |
| DCHD.RmpTms         | 41    | 67    | 1.0     | NA    | FALSE    |

A sample DNP3 driver registry configuration file is available in services/core/PlatformDriverAgent/example\_configurations/dnp3.csv.

## 2.36 Ecobee Driver

The Ecobee driver is an implementation of a *VOLTTRON driver framework* Interface. In this case, the Platform Driver issues commands to the Ecobee driver to collect data from and send control signals to Ecobee's remote web API

**Note:** Reading the driver framework and driver configuration documentation prior to following this guide will help the user to understand drivers, driver communication, and driver configuration files.

#### This guide covers:

- Creating an Ecobee application via the web interface
- Creating an Ecobee driver configuration file, including finding the user's Ecobee API key and Ecobee thermostat serial number
- Creating an Ecobee registry configuration file
- Installing the Platform Driver and loading Ecobee driver and registry configurations
- Starting the driver and viewing Ecobee data publishes

2.36. Ecobee Driver 411

## 2.36.1 Ecobee Application

Connecting the Ecobee driver to the Ecobee API requires configuring your account with an Ecobee application.

- 1. Log into the Ecobee site
- 2. Click on the "hamburger" icon on the right to open the account menu, then click "Developer"

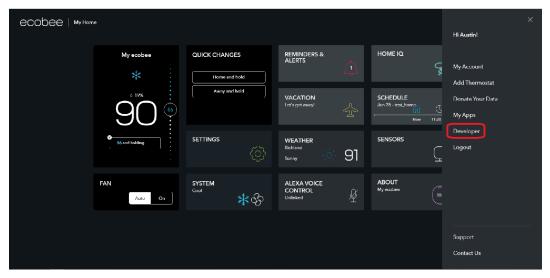

3. On the bottom-left corner of the screen that appears, click "Create New"

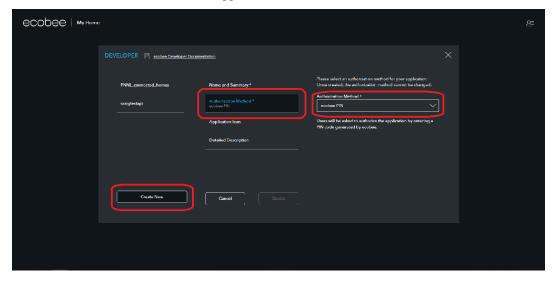

- 4. Fill out the name, summary, and description forms as desired. Click "Authorization Method" and from the drop-down that appears, select "ecobee PIN" (this will enable an extra layer of authentication to protect your account)
- 5. Record the API key for the Application from the Developer menu

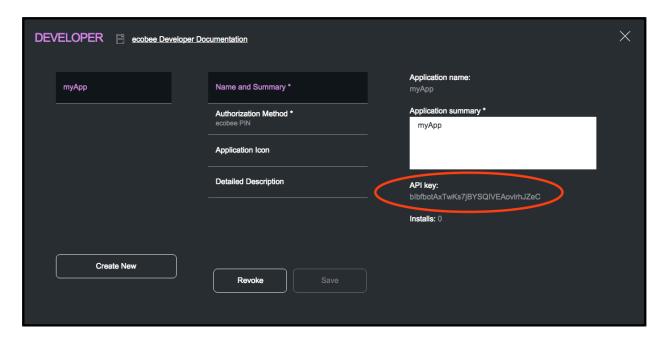

Fig. 1: From Ecobee authenication docs

# 2.36.2 Configuration Files

The Ecobee driver uses two configuration files, a driver configuration which sets the parameters of the behavior of the driver, and registry configuration which instructs the driver on how to interact with each point.

This is an example driver configuration:

```
"driver_config": {
     "API_KEY": "abc123",
     "DEVICE_ID": 8675309
},
    "driver_type": "ecobee",
     "registry_config":"config://campus/building/ecobee.csv",
     "interval": 180,
     "timezone": "UTC"
}
```

The driver configuration works as follows:

2.36. Ecobee Driver 413

Table 23: Driver Configuration Description

| Con-    | Description                                                                                                    |
|---------|----------------------------------------------------------------------------------------------------|
| fig     |                                                                                                    |
| Field   |                                                                                                    |
| driver  | _cDnnisgection specifies values used by the driver agent during operation                                                                              |
| API_I   | KHYiis is the User's API key. This must be obtained by the user from the Ecobee web UI and provided in this                                            |
|         | part of the configuration. Notes on how to do this will be provided below                                                                              |
| DE-     | This is the device number of the Ecobee thermostat the driver is responsible for operating. This must be                                               |
| VICE    | _Industriance Line Line Line Line Line Line Line Lin                                                                                                   |
| driver  | _t <b>y</b> pies value should match the name of the python file which contains the interface class implementation for                                  |
|         | the Ecobee driver and should not change                                                                                                    |
| reg-    | This should a user specified path of the form "config:// <path>. It is recommended to use the device topic</path>                                      |
| istry_c | contring following "devices" with the file extension ("config:// <campus>/<building? ecobee.csv")="" help="" td="" the<="" to=""></building?></campus> |
|         | user keep track of configuration pairs in the store. This value must be used when storing the config (see                                              |
|         | installation step below)                                                                                                    |
| in-     | This should specify the time in seconds between publishes to the message bus by the Platform Driver for                                                |
| ter-    | the Ecobee driver (Note: the user can specify an interval for the Ecobee driver which is shorter than 180                                              |
| val     | seconds, however Ecobee API data is only updated at 180 second intervals, so old data will be published if                                             |
|         | a scrape occurs between updates.)                                                                                                    |
| time-   | Timezone to use for publishing timestamps. This value should match the timezone from the Ecobee device                                                 |
| zone    |                                                                                                    |

**Note:** Values for API\_KEY and DEVICE\_ID must be obtained by the user. DEVICE\_ID should be added as an integer representation of the thermostat's serial number.

### **Getting API Key**

Ecobee API keys require configuring an application using the Ecobee web UI. For more information on configuring an application and obtaining the API key, please refer to the *Ecobee Application* heading in this documentation.

#### **Finding Device Identifier**

To find your Ecobee thermostat's device identifier:

- 1. Log into the Ecobee customer portal
- 2. From the Home screen click "About My Ecobee"
- 3. The thermostat identifier is the serial number listed on the About screen

## **Registry Configuration**

This file specifies how data is read from Ecobee API response data as well as how points are set via the Platform Driver and actuator.

It is likely that more points may be added to obtain additional data, but barring implementation changes by Ecobee it is unlikely that the values in this configuration will need to change substantially, as most thermostats provide the same range of data in a similar format.

This is an example registry configuration:

Table 24: Registry Configuration Example

| Point Name     | Volttron Point    | Units | Type | Write- | Read- | Default | Notes |
|----------------|-------------------|-------|------|--------|-------|---------|-------|
|                | Name              |       |      | able   | ble   | Value   |       |
| fanMinOnTime   | fanMinOnTime      | sec-  | set- | True   | True  |         |       |
|                |                   | onds  | ting |        |       |         |       |
| hvacMode       | hvacMode          | sec-  | set- | True   | True  |         |       |
|                |                   | onds  | ting |        |       |         |       |
| humidity       | humidity          | %     | set- | False  | True  |         |       |
|                |                   |       | ting |        |       |         |       |
| coolHoldTemp   | coolHoldTemp      | degF  | hold | True   | False |         |       |
| heatHoldTemp   | heatHoldTemp      | degf  | hold | True   | False |         |       |
| actualTempera- | ActualTemperature | degF  | hold | False  | True  |         |       |
| ture           |                   |       |      |        |       |         |       |

This configuration works as follows:

Table 25: Registry Configuration Description

| Con-     | Description                                                                                              |
|----------|----------------------------------------------------------------------------------------------------|
| fig      |                                                                                                    |
| Field    |                                                                                                    |
| Point    | Name of a point as it appears in Ecobee response data (example below)                                    |
| Name     |                                                                                                    |
| Volt-    | Name of a point as a user would like it to be displayed in data publishes to the message bus             |
| tron     |                                                                                                    |
| Point    |                                                                                                    |
| Name     |                                                                                                    |
| Units    | Unit of measurement specified by remote API                                                              |
| Type     | The Ecobee driver registry configuration supports 'setting' and 'hold' register types, based on how the  |
|          | data is represented in Ecobee response data (example below)                                              |
| Writable | Whether or not the point is able to be written to. This may be determined by what Ecobee allows, and by  |
|          | the operation of Ecobee's API (to set an Ecobee cool/heat hold, cool/HoldTemp is used, but to read other |
|          | data points are used and therefore are not writable; this is a quirk of Ecobee's API)                    |
| Read-    | Whether or not the point is able to be read as specified. This may be determined by what Ecobee allows,  |
| able     | and by the operation of Ecobee's API (to set an Ecobee cool/heat hold, cool/HoldTemp is used, however    |
|          | the requested hold values are represented as desiredCool/Heat in Ecobee's response data; this is a quirk |
|          | of Ecobee's API)                                                                                         |
| De-      | Used to send device defaults to the Ecobee API, this is optional                                         |
| fault    |                                                                                                    |
| Value    |                                                                                                    |
| Notes    | Any user specified notes, this is optional                                                               |

An example registry configuration containing all points from the development device is available in the *examples/configurations/drivers/ecobee.csv* file in the VOLTTRON repository.

For additional explanation on the quirks of Ecobee's readable/writable points, visit: https://www.ecobee.com/home/developer/api/documentation/v1/functions/SetHold.shtml

2.36. Ecobee Driver 415

### 2.36.3 Installation

The following instructions make up the minimal steps required to set up an instance of the Ecobee driver on the VOLTTRON platform and connect it to the Ecobee remote API:

- 1. Create a directory using the path \$VOLTTRON\_ROOT/configs and create two files, *ecobee.csv* and *ecobee.config*. Copy the registry config to the *ecobee.csv* file and the driver config to the *ecobee.config file*. Modify the *API\_KEY* and *DEVICE\_ID* fields from the driver config with your own API key and device serial number.
- 2. If the platform has not been started:

```
./start-volttron
```

3. Be sure that the environment has been activated - you should see (volttron) next to <user>@<host> in your terminal window. To activate an environment, use the following command.

```
source env/bin/activate
```

4. Install a Platform Driver if one is not yet installed

```
python scripts/install-agent.py --agent-source services/core/
    →PlatformDriverAgent --config \
    examples/configurations/drivers/platform-driver.agent --tag platform.
    →driver
```

5. Load the driver configuration into the configuration store ("vctl config list platform.driver" can be used to show installed configurations)

```
vctl config store platform.driver devices/campus/building/ecobee 

$\times$VOLTTRON_ROOT/configs/ecobee.config
```

6. Load the driver's registry configuration into the configuration store

```
vctl config store platform.driver campus/building/ecobee.csv $VOLTTRON_

→ROOT/configs/ecobee.csv --csv
```

7. Start the platform driver

```
vctl start platform.driver
```

At this point, the platform driver will start, configure the driver agent, and data should start to publish on the publish interval.

**Note:** If starting the driver for the first time, or if the authorization which is managed by the driver is out of date, the driver will perform some additional setup internally to authenticate the driver with the Ecobee API. This stage will require the user enter a pin provided in the *volttron.log* file to the Ecobee web UI. The Ecobee driver has a wait period of 60 seconds to allow users to enter the pin code into the Ecobee UI. Instructions for pin verification follow.

### **PIN Verification steps:**

1. Obtain the pin from the VOLTTRON logs. The pin is a 4 character long string in the logs flanked by 2 rows of asterisks

2. Log into the Ecobee UI. After logging in, the customer dashboard will be brought up, which features a series of panels (where the serial number was found for device configuration) and a "hamburger" menu.

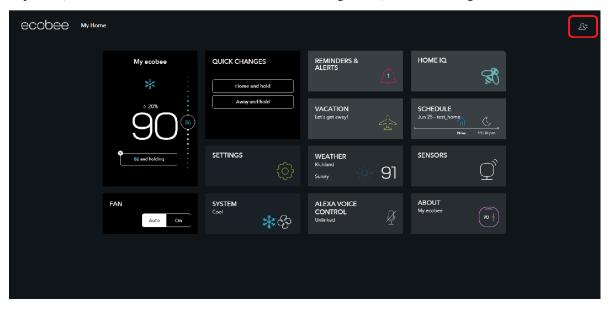

3. Add the application: Click the "hamburger" icon which will display a list of items in a panel that becomes visible on the right. Click "My Apps", then "Add application". A text form will appear, enter the pin provided in VOLTTRON logs here, then click "validate" and "add application.

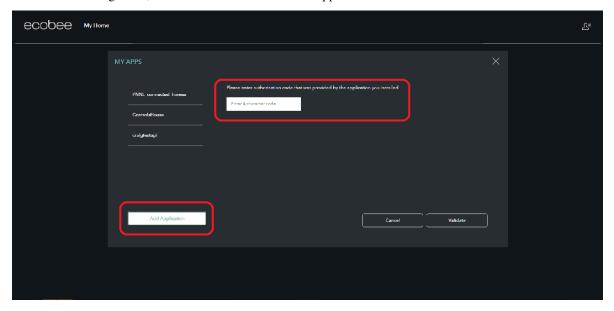

This will complete the pin verification step.

2.36. Ecobee Driver 417

## 2.36.4 Ecobee Driver Usage

At the configured interval, the platform driver will publish a JSON object with data obtained from Ecobee based on the provided configuration files.

To view the publishes in the *volttron.log* file, install and start a ListenerAgent:

```
python scripts/install-agent.py -s examples/ListenerAgent
```

The following is an example publish:

```
'Status': [''],
 'Vacations': [{'coolHoldTemp': 780,
                 'coolRelativeTemp': 0,
                 'drRampUpTemp': 0,
                 'drRampUpTime': 3600,
                 'dutyCyclePercentage': 255,
                 'endDate': '2020-03-29',
                 'endTime': '08:00:00',
                 'fan': 'auto',
                 'fanMinOnTime': 0,
                 'heatHoldTemp': 660,
                 'heatRelativeTemp': 0,
                 'holdClimateRef': '',
                 'isCoolOff': False,
                 'isHeatOff': False,
                 'isOccupied': False,
                 'isOptional': True,
                 'isTemperatureAbsolute': True,
                 'isTemperatureRelative': False,
                 'linkRef': '',
                 'name': 'Skiing',
                 'occupiedSensorActive': False,
                 'running': False,
                 'startDate': '2020-03-15',
                 'startTime': '20:00:00',
                 'type': 'vacation',
                 'unoccupiedSensorActive': False,
                 'vent': 'off',
                 'ventilatorMinOnTime': 5}],
 'actualTemperature': 720,
 'desiredCool': 734,
 'desiredHeat': 707,
 'fanMinOnTime': 0,
 'humidity': '36',
 'hvacMode': 'off'},
 {'Programs': {'type': 'custom', 'tz': 'UTC', 'units': None},
 'Status': {'type': 'list', 'tz': 'UTC', 'units': None},
 'Vacations': { 'type': 'custom', 'tz': 'UTC', 'units': None},
 'actualTemperature': {'type': 'integer', 'tz': 'UTC', 'units': 'degF'},
 'coolHoldTemp': {'type': 'integer', 'tz': 'UTC', 'units': 'degF'},
 'desiredCool': {'type': 'integer', 'tz': 'UTC', 'units': 'degF'},
 'desiredHeat': {'type': 'integer', S 'tz': 'UTC', 'units': 'degF'},
 'fanMinOnTime': {'type': 'integer', 'tz': 'UTC', 'units': 'seconds'},
 'heatHoldTemp': {'type': 'integer', 'tz': 'UTC', 'units': 'degF'},
 'humidity': {'type': 'integer', 'tz': 'UTC', 'units': '%'},
 'hvacMode': {'type': 'bool', 'tz': 'UTC', 'units': 'seconds'}}]
```

Individual points can be obtained via JSON RPC on the VOLTTRON Platform. In an agent:

```
self.vip.rpc.call("platform.driver", "get_point", <device topic>, <kwargs>)
```

### **Set\_point Conventions**

**Note:** Examples from this section are from Ecobee's documentation.

The Ecobee Web API requires a variety of objects to be supplied for the various functionalities: setting a hold, adding a vacation and adding a program require creating a JSON object. Each object is described in its corresponding section below.

To set points using the Ecobee driver, it is recommended to use the actuator agent. If you are not familiar with the Actuator, *read the documentation* and check out the example agent code at *examples/CSVDriver/CsvDriverAgent/agent.py* in the VOLTTRON repository.

### Setting an Ecobee "Setting"

Ecobee "Settings" points are simple points which are similar to a typical set point. Many settings are boolean values for basic Ecobee configuration settings (such as whether the temperature should be in degrees Celsius or Fahrenheit). Setting a "Setting" point is as simple as making an RPC request to the Actuator's *set\_point* method with a supplied point name and desired setting. Consider a "setting" point *useCelsius*; use the following code to send a *set\_point* RPC request:

```
self.vip.rpc.call('platform.actuator', 'devices/campus/building/ecobee/useCelsius', □ → True)
```

### Setting a Hold

Setting a Hold requires creating a *params* JSON object for the hold, many holds require setting more than one value each. For example, setting a temperature hold requires setting the upper (coolHoldTemp) and lower (heatHoldTemp) bounds desired. Create a Hold params object and send it as the contents of a *set\_point* RPC call to the Actuator.

Example Hold params object:

```
"holdType":"nextTransition",
    "heatHoldTemp":680,
    "coolHoldTemp":720
}
```

Body of the HTTP request sent by the driver to Ecobee's Web API:

(continues on next page)

2.36. Ecobee Driver 419

```
# user-specified params object
}

}

]
```

**Note:** In a heat/coolHoldTemp hold, holdType, heatHoldTemp, and coolHoldTemp values are all required by the Ecobee web API. In this case, the *holdType* describes how the hold should be applied, the *heatHoldTemp* is the lower temperature bound for the hold, and the *coolHoldTemp* is the upper temperature bound.

RPC request to the actuator:

```
self.vip.rpc.call('platform.actuator', 'devices/campus/building/ecobee/heatHoldTemp', Graphy True)
```

**Note:** In Ecobee data, a Hold set by the user is sometimes denoted as "desired<point>" and the sensor reading for the held value as "actual<point>". For example, a Hold set by a user called *heatHoldTemp* can be found in Ecobee publishes as *desiredHeat* and the actual temperature reading as *actualTemperature*.

Ecobee's documentation on Hold objects can be found here:

### **Adding and Deleting a Vacation**

To add a vacation, call the *set\_point JSON-RPC* method of the Actuator, providing the vacation parameters object required by Ecobee along with the Vacation point. The params object is sent inside a create vacation object sent to the web API:

It is possible to supply complex objects including values for fans, vents, occupation status, etc. but a basic vacation requires only a name, cool and heat hold temperatures, start and end dates with start and end times. Example:

```
"name": "Skiing",
    "coolHoldTemp": 780,
    "heatHoldTemp": 660,
    "startDate": "2016-03-15",
    "startTime": "20:00:00",
```

(continues on next page)

```
"endDate": "2016-03-29",
   "endTime": "08:00:00"
}
```

Providing a params object which does not contain these required values will result in the driver throwing an error.

Example *set\_point* RPC call for Vacation:

```
self.vip.rpc.call('platform.actuator', 'set_point', 'devices/campus/building/ecobee/

→Vacation', params)
```

It is also possible to delete a stored vacation object. To do so, supply the vacation name specified in the params object with the delete keyword set to True.

A more in-depth example of using the Ecobee web API endpoint for setting a vacation can be found here: https://www.ecobee.com/home/developer/api/examples/ex9.shtml

### **Adding a Program**

Programs can also be added using the Ecobee driver. To add a program, the user should supply an Ecobee program object in the *set\_point* JSON-RPC request:

Program objects consist of a list of "climate" objects and "schedule" objects. Climate objects specify the climate settings which correspond to a climate name (for example, a "Warm" climate may be set for a high heat and cool hold temp). Schedule objects list the desired climate settings for every half hour of the day (48 total) for 7 days, each referring to a climate name.

Example climate:

```
"name": "Warm",
    "isOccupied": true,
    "isOptimized": false,
    "coolFan": "auto",
    "heatFan": "auto",
    "vent": "off",
    "ventilatorMinOnTime": 20,
    "owner": "system",
    "type": "program",
    "coolTemp": 752,
```

(continues on next page)

2.36. Ecobee Driver 421

```
"heatTemp": 740
}
```

### Example Schedule:

```
[
    "sleep",
    "sleep",
    "sleep",
    "sleep",
    "home",
    "home",
    "home",
    ...
],
...
```

#### Program Body:

```
"schedule": [
 [
    "sleep",
    "sleep",
    "home",
    "sleep"
  ],
],
"climates": [
    {
       "name": "Sleep",
       "climateRef": "sleep",
       "isOccupied": true,
       "isOptimized": false,
       "coolFan": "auto",
       "heatFan": "auto",
       "vent": "off",
       "ventilatorMinOnTime": 20,
       "owner": "system",
       "type": "program",
       "colour": 2179683,
       "coolTemp": 752,
       "heatTemp": 662
    },
]
```

### Example *set\_point* RPC call for Program:

422 Chapter 2. Features

If the user would like to resume the existing program instead, it is possible to specify None for the program body with the keyword resume\_all set to True.

Example *set\_point* RPC call to resume the Program:

A more in-depth example describing the objects required by the Ecobee web API endpoint for setting a program can be found here: https://www.ecobee.com/home/developer/api/examples/ex11.shtml

#### **Status**

The *Status* point is a read-only register supplying the running status of the HVAC systems the thermostat is interfacing with. *set\_point* is not available for this point; *set\_point* RPC calls for this point will raise a *NotImplementedError* exception.

### Versioning

The Ecobee driver has been tested using the May 2019 API release as well as device firmware version 4.5.73.24

# 2.37 IEEE 2030.5 (SEP 2.0) Driver

Communicating with IEEE 2030.5 devices requires that the IEEE 2030.5 Agent is configured and running. All device communication happens through this agent. For information about the IEEE 2030.5 Agent, please see *IEEE* 2030.5 Agent docs.

### 2.37.1 Driver Config

There are two arguments for the *driver\_config* section of the IEEE 2030.5 device configuration file:

- **sfdi** Short-form device ID of the IEEE 2030.5 device.
- ieee2030\_5\_agent\_id ID of VOLTTRON's IEEE 2030.5 agent.

Here is a sample IEEE 2030.5 device configuration file:

```
"driver_config": {
    "sfdi": "097935300833",
    "IEEE2030_5_agent_id": "iee2030_5agent"
},

"campus": "campus",
"building": "building",
"unit": "IEEE2030_5",
"driver_type": "ieee2030_5",
"registry_config": "config://ieee2030_5.csv",
"interval": 15,
    "timezone": "US/Pacific",
    "heart_beat_point": "Heartbeat"
}
```

A sample IEEE 2030.5 driver configuration file can be found in the VOLTTRON repository in services/core/PlatformDriverAgent/example\_configurations/test\_ieee2030\_5\_1.config.

# 2.37.2 Registry Configuration

For a description of IEEE 2030.5 registry values, see IEEE 2030.5 DER Agent.

A sample IEEE 2030.5 registry configuration file can be found in the VOLTTRON repository in services/core/PlatformDriverAgent/example\_configurations/ieee2030\_5.csv.

View the *IEEE 2030.5 agent specification document* to learn more about IEEE 2030.5 and the IEEE 2030.5 agent and driver.

### 2.38 Modbus Driver

VOLTTRON's modbus driver supports the Modbus over TCP/IP protocol only. For Modbus RTU support, see VOLTTRON's *Modbus-TK driver* < *Modbus-TK-Driver* >.

About Modbus protocol

## 2.38.1 Modbus Driver Configuration

### Requirements

The Modbus driver requires the pymodbus package. This package can be installed in an activated environment with:

```
pip install pymodbus
```

Alternatively this requirement can be installed using *bootstrap.py* with the --drivers option:

```
python3 bootstrap.py --drivers
```

## **Driver Configuration**

There are three arguments for the *driver\_config* section of the device configuration file:

- device\_address IP Address of the device.
- port Port the device is listening on. Defaults to 502 which is the standard port for Modbus devices.
- slave\_id Slave ID of the device. Defaults to 0. Use 0 for no slave.

The remaining values are as follows:

Here is an example device configuration file:

A sample MODBUS configuration file can be found in the VOLTTRON repository in examples/configurations/drivers/modbus.config

### **Modbus Registry Configuration File**

The registry configuration file is a CSV file. Each row configures a point on the device.

The following columns are required for each row:

- Volttron Point Name The name by which the platform and agents running on the platform will refer to this point. For instance, if the Volttron Point Name is HeatCall1 (and using the example device configuration above) then an agent would use pnnl/isb2/hvac1/HeatCall1 to refer to the point when using the RPC interface of the actuator agent.
- Units Used for meta data when creating point information on the historian.
- **Modbus Register** A string representing how to interpret the data register and how to read it from the device. The string takes two forms:
  - "BOOL" for coils and discrete inputs.
  - A format string for the Python struct module. See the Python3 Struct docs for full documentation. The supplied format string must only represent one value. See the documentation of your device to determine how to interpret the registers. Some Examples:
    - \* ">f" A big endian 32-bit floating point number.
    - \* "<H" A little endian 16-bit unsigned integer.
    - \* ">1" A big endian 32-bit integer.
- Writable Either *TRUE* or *FALSE*. Determines if the point can be written to. Only points labeled **TRUE** can be written to through the ActuatorAgent.
- Point Address Modbus address of the point. Cannot include any offset value, it must be the exact value of the address.
- **Mixed Endian** (Optional) Either *TRUE* or *FALSE*. For mixed endian values. This will reverse the order of the Modbus registers that make up this point before parsing the value or writing it out to the device. Has no effect on bit values.

The following column is optional:

• **Default Value** - The default value for the point. When the point is reverted by an agent it will change back to this value. If this value is missing it will revert to the last known value not set by an agent.

Any additional columns will be ignored. It is common practice to include a *Point Name* or *Reference Point Name* to include the device documentation's name for the point and *Notes* and *Unit Details* for additional information about a point.

The following is an example of a Modbus registry configuration file:

2.38. Modbus Driver 425

Table 26: Catalyst 371

| Refer-<br>ence<br>Point | Volttron<br>Point<br>Name | Units   | Units D<br>tails | e-   | Mod-<br>bus<br>Regis- | Writa   | bRoint<br>Ad-<br>dress | De-<br>fault<br>Value | Notes                       |
|-------------------------|---------------------------|---------|------------------|------|-----------------------|---------|------------------------|-----------------------|-----------------------------|
| Name                    | -                         | 227.4   | 0.00             |      | ter                   | F. T. C | E1001                  |                       | G02 P !! 0.00               |
| CO2Sensor               | Retur-                    | PPM     | 0.00-            |      | >f                    | FALS    | E1001                  |                       | CO2 Reading 0.00-           |
| ~~~                     | nAirCO2                   |         | 2000.00          |      |                       |         |                        | 1000                  | 2000.0 ppm                  |
| CO2Stpt                 | Retur-                    | PPM     | 1000.00          |      | >f                    | TRUI    | E 1011                 | 1000                  | Setpoint to enable de-      |
|                         | nAirCO2Stp                |         | (default)        |      |                       |         |                        |                       | mand control ventilation    |
| Cool1Spd                | Cool-                     | %       | 0.00             | to   | >f                    | TRUI    | E 1005                 | 75                    | Fan speed on cool 1 call    |
|                         | Supply-                   |         | 100.00 (         | (75) |                       |         |                        |                       |                             |
|                         | FanSpeed1                 |         | default)         |      |                       |         |                        |                       |                             |
| Cool2Spd                | Cool-                     | %       | 0.00             | to   | >f                    | TRUI    | E 1007                 | 90                    | Fan speed on Cool2 Call     |
|                         | Supply-                   |         | 100.00 (         | 90   |                       |         |                        |                       |                             |
|                         | FanSpeed2                 |         | default)         |      |                       |         |                        |                       |                             |
| Damper                  | DamperSig-                | %       | 0.00             | -    | >f                    | FALS    | E1023                  |                       | Output to the economizer    |
|                         | nal                       |         | 100.00           |      |                       |         |                        |                       | damper                      |
| DaTemp                  | Dis-                      | F       | (-)39.99         | to   | >f                    | FALS    | E1009                  |                       | Discharge air reading       |
|                         | chargeAirTer<br>perature  | m-      | 248.00           |      |                       |         |                        |                       |                             |
| ESME-                   | ESM-                      | %       | 0.00             | to   | >f                    | TRIII   | E 1013                 | 5                     | Minimum damper posi-        |
| conMin                  | Damper-                   | "       | 100.00           | (5   | 71                    | IKOI    | 1013                   |                       | tion during the energy      |
| Comvini                 | MinPosi-                  |         | default)         | (5   |                       |         |                        |                       | savings mode                |
|                         | tion                      |         | deraurt)         |      |                       |         |                        |                       | savings mode                |
| FanPower                | Supply-                   | kW      | 0.00             | to   | >f                    | FALS    | E1015                  |                       | Fan power from drive        |
| Tuni owei               | FanPower                  | K * *   | 100.00           | to   |                       | 17120   | LIOIS                  |                       | Tan power from drive        |
| FanSpeed                | Supply-                   | %       | 0.00             | to   | >f                    | FALS    | E1003                  |                       | Fan speed from drive        |
| Tunspeed                | FanSpeed                  | , , , , | 100.00           |      |                       | 11120   | Lious                  |                       | Tan speed from drive        |
| HeatCall1               | HeatCall1                 | On      | on/off           |      | BOOL                  | FALS    | E1113                  |                       | Status indicator of heating |
|                         |                           |         |                  |      |                       |         |                        |                       | stage 1 need                |
|                         |                           | Off     |                  |      |                       |         |                        |                       |                             |
| HeartBeat               | heartbeat                 | On      | on/off           |      | BOOL                  | FALS    | E1114                  |                       | Status indicator of heating |
|                         |                           |         |                  |      |                       |         |                        |                       | stage 2 need                |
|                         |                           | Off     |                  |      |                       |         |                        |                       |                             |
|                         |                           | Off     |                  |      |                       |         |                        |                       |                             |

A sample Modbus registry file can be found here or in the VOLTTRON repository in examples/configurations/drivers/catalyst371.csv

# 2.39 Modbus TK Driver

VOLTTRON's Modbus-TK driver, built on the Python Modbus-TK library, is an alternative to the original VOLTTRON modbus driver. Unlike the original modbus driver, the Modbus-TK driver supports Modbus RTU as well as Modbus over TCP/IP.

# About Modbus protocol

The Modbus-TK driver introduces a map library and configuration builder, intended as a way to streamline configuration file creation and maintenance.

426 Chapter 2. Features

**Warning:** Currently the modbus\_tk library is not able to make connections from 2 Modbus masters on one host to 2 slaves on one host - this will will prevent a single platform from being able to communicate to 2 slaves on IP as each instance of a Modbus\_Tk driver creates a new Modbus master. Issue on Modbus\_Tk Github.

## 2.39.1 Modbus-TK Driver Configuration

The Modbus-TK driver is mostly backward-compatible with the parameter definitions in the original Modbus driver's configuration (.config and .csv files). If the config file's parameter names use the Modbus driver's name conventions, they are translated to the Modbus-TK name conventions, e.g. a Modbus-CSV file's Point Address is interpreted as a Modbus-TK "Address". Backward-compatibility exceptions are:

- If the config file has no port, the default is 0, not 502.
- If the config file has no slave\_id, the default is 1, not 0.

### Requirements

The Modbus-TK driver requires the modbus-tk package. This package can be installed in an activated environment with:

```
pip install modbus-tk
```

Alternatively this requirement can be installed using *bootstrap.py* with the --drivers option:

```
python3 bootstrap.py --drivers
```

#### **Driver Configuration**

The driver\_config section of a Modbus-TK device configuration file supports a variety of parameter definitions, but only **device\_address** is required:

- name (Optional) Name of the device. Defaults to "UNKNOWN".
- device\_type (Optional) Name of the device type. Defaults to "UNKNOWN".
- device\_address (Required) IP Address of the device.
- port (Optional) Port the device is listening on. Defaults to 0 (no port). Use port 0 for RTU transport.
- slave\_id (Optional) Slave ID of the device. Defaults to 1. Use ID 0 for no slave.
- baudrate (Optional) Serial (RTU) baud rate. Defaults to 9600.
- bytesize (Optional) Serial (RTU) byte size: 5, 6, 7, or 8. Defaults to 8.
- parity (Optional) Serial (RTU) parity: none, even, odd, mark, or space. Defaults to none.
- stopbits (Optional) Serial (RTU) stop bits: 1, 1.5, or 2. Defaults to 1.
- xonxoff (Optional) Serial (RTU) flow control: 0 or 1. Defaults to 0.
- addressing (Optional) Data address table: offset\_plus, or address. Defaults to offset.
  - address: The exact value of the address without any offset value.
  - offset: The value of the address plus the offset value.
  - offset\_plus: The value of the address plus the offset value plus one.

- : If an offset value is to be added, it is determined based on a point's properties in the CSV file:
  - \* Type=bool, Writable=TRUE: 0
  - \* Type=bool, Writable=FALSE: 10000
  - \* Type!=bool, Writable=TRUE: 30000
  - \* Type!=bool, Writable=FALSE: 40000
- endian (Optional) Byte order: big or little. Defaults to big.
- write\_multiple\_registers (Optional) Write multiple coils or registers at a time. Defaults to true.
  - If write\_multiple\_registers is set to false, only register types unsigned short (uint16) and boolean (bool) are supported. The exception raised during the configure process.
- register\_map (Optional) Register map csv of unchanged register variables. Defaults to registry\_config csv.

Sample Modbus-TK configuration files are checked into the VOLTTRON repository in services/core/PlatformDriverAgent/platform\_driver/interfaces/modbus\_tk/maps.

Here is a sample TCP/IP Modbus-TK device configuration:

```
"driver_config": {
    "device_address": "10.1.1.2",
        "port": "5020",
        "register_map": "config://modbus_tk_test_map.csv"
},
    "driver_type": "modbus_tk",
    "registry_config": "config://modbus_tk_test.csv",
    "interval": 60,
    "timezone": "UTC",
    "heart_beat_point": "heartbeat"
}
```

Here is a sample RTU Modbus-TK device configuration, using all default settings:

Here is a sample RTU Modbus-TK device configuration, with completely-specified settings:

```
"driver_config": {
    "device_address": "/dev/tty.usbserial-AL00IEEY",
    "port": 0,
    "slave_id": 2,
    "name": "watts_on",
    "baudrate": 115200,
```

(continues on next page)

```
"bytesize": 8,
    "parity": "none",
    "stopbits": 1,
    "xonxoff": 0,
    "addressing": "offset",
    "endian": "big",
    "write_multiple_registers": true,
    "register_map": "config://watts_on_map.csv"
},
    "driver_type": "modbus_tk",
    "registry_config": "config://watts_on.csv",
    "interval": 120,
    "timezone": "UTC"
}
```

# 2.39.2 Modbus-TK Register Map CSV File

Modbus TK requires an additional registry configuration file compared to the paradigm of most other drivers. The registry map file is an analogue to the typical registry configuration file. The *registry configuration file* is a simple file which maps device point names to user specified point names.

The registry map file is a CSV file. Each row configures a register definition on the device.

- Register Name (Required) The field name in the modbus client. This field is distinct and unchangeable.
- Address (Required) The point's modbus address. The addressing option in the driver configuration controls whether this is interpreted as an exact address or an offset.
- Type (Required) The point's data type: bool, string[length], float, int16, int32, int64, uint16, uint32, or uint64.
- Units (Optional) Used for metadata when creating point information on a historian. Default is an empty string.
- Writable (Optional) TRUE/FALSE. Only points for which Writable=TRUE can be updated by a VOLT-TRON agent. Default is FALSE.
- Default Value (Optional) The point's default value. If it is reverted by an agent, it changes back to this value. If this value is missing, it will revert to the last known value not set by an agent.
- Transform (Optional) Scaling algorithm: scale(multiplier), scale\_int(multiplier), scale\_reg(register\_name), scale\_reg\_power10(register\_name), scale\_decimal\_int\_signed(multiplier), mod10k(reverse), mod10k64(reverse), mod10k48(reverse) or none. Default is an empty string.
- Table (Optional) Standard modbus table name defining how information is stored in slave device. There are 4 different tables:
  - discrete output coils: read/write coil numbers 1-9999
  - discrete input contacts: read only coil numbers 10001-19999
  - analog\_input\_registers: read only register numbers 30001-39999
  - analog\_output\_holding\_registers: read/write register numbers 40001-49999

If this field is empty, the modbus table will be defined by **type** and **writable** fields. By that, when user sets read only for read/write coils/registers or sets read/write for read only coils/registers, it will select wrong table, and therefore raise exception.

- Mixed Endian (Optional) TRUE/FALSE. If Mixed Endian is set to TRUE, the order of the Modbus registers will be reversed before parsing the value or writing it out to the device. By setting mixed endian, transform must be None (no op). Defaults to FALSE.
- Description (Optional) Additional information about the point. Default is an empty string.

Any additional columns are ignored.

Sample Modbus-TK registry map CSV files are checked into the VOLTTRON repository in services/core/PlatformDriverAgent/platform\_driver/interfaces/modbus\_tk/maps.

Here is a sample Modbus-TK registry map:

| Register     | Ad-   | Type       | Units | Writable | Default      | Trans-    | Table                        |
|--------------|-------|------------|-------|----------|--------------|-----------|------------------------------|
| Name         | dress |            |       |          | Value        | form      |                              |
| un-          | 0     | uint16     | None  | TRUE     | 0            | scale(10) | ana-                         |
| signed_short |       |            |       |          |              |           | log_output_holding_registers |
| unsigned_int | 1     | uint32     | None  | TRUE     | 0            | scale(10) | ana-                         |
|              |       |            |       |          |              |           | log_output_holding_registers |
| un-          | 3     | uint64     | None  | TRUE     | 0            | scale(10) | ana-                         |
| signed_long  |       |            |       |          |              |           | log_output_holding_registers |
| sample_short | 7     | int16      | None  | TRUE     | 0            | scale(10) | ana-                         |
|              |       |            |       |          |              |           | log_output_holding_registers |
| sample_int   | 8     | int32      | None  | TRUE     | 0            | scale(10) | ana-                         |
|              |       |            |       |          |              |           | log_output_holding_registers |
| sample_float | 10    | float      | None  | TRUE     | 0.0          | scale(10) | ana-                         |
|              |       |            |       |          |              |           | log_output_holding_registers |
| sample_long  | 12    | int64      | None  | TRUE     | 0            | scale(10) | ana-                         |
|              |       |            |       |          |              |           | log_output_holding_registers |
| sample_bool  | 16    | bool       | None  | TRUE     | False        |           | ana-                         |
|              |       |            |       |          |              |           | log_output_holding_registers |
| sample_str   | 17    | string[12] | None  | TRUE     | hello world! |           | ana-                         |
|              |       |            |       |          |              |           | log_output_holding_registers |

# 2.39.3 Modbus-TK Registry Configuration

The registry configuration file is a CSV file. Each row configures a point on the device.

- Volttron Point Name (Required) The name by which the platform and agents refer to the point. For instance, if the Volttron Point Name is HeatCall1, then an agent would use my\_campus/building2/hvac1/HeatCall1 to refer to the point when using the RPC interface of the actuator agent.
- Register Name (Required) The field name in the modbus client. It must be matched with the field name from register\_map.

Any additional columns will override the existed fields from register\_map.

Sample Modbus-TK registry CSV files are checked into the VOLTTRON repository in services/core/PlatformDriverAgent/platform\_driver/interfaces/modbus\_tk/maps.

Here is a sample Modbus-TK registry configuration with defined register\_map:

| Volttron Point Name | Register Name  |
|---------------------|----------------|
| unsigned short      | unsigned_short |
| unsigned int        | unsigned_int   |
| unsigned long       | unsigned_long  |
| sample short        | sample_short   |
| sample int          | sample_int     |
| sample float        | sample_float   |
| sample long         | sample_long    |
| sample bool         | sample_bool    |
| sample str          | sample_str     |

# 2.39.4 Modbus-TK Driver Maps Repository

To help facilitate the creation of VOLTTRON device configuration entries (.config files) for Modbus-TK devices, a library of device type definitions is now maintained in <code>services/core/PlatformDriverAgent/platform\_driver/interfaces/modbus\_tk/maps/maps.yaml</code>. A command-line tool (described below under MODBUS TK Config Command Tool) uses the contents of maps.yaml while generating .config files.

Each device type definition in maps.yaml consists of the following properties:

- name (Required) Name of the device type (see the driver\_config parameters).
- file (Required) The name of the CSV file that defines all of the device type's supported points, e.g. watts\_on.csv.
- description (Optional) A description of the device type.
- addressing (Optional) Data address type: offset, offset\_plus, or address (see the driver\_config parameters).
- endian (Optional) Byte order: big or little (see the driver\_config parameters).
- write\_multiple\_registers (Optional) Write multiple registers at a time. Defaults to true.

A device type definition is a template for a device configuration. Some additional data must be supplied when a specific device's configuration is generated. In particular, the device\_address must be supplied.

A sample maps.yml file is checked into the VOLTTRON repository in services/core/PlatformDriverAgent/platform\_driver/interfaces/modbus\_tk/maps/maps.yaml.

Here is a sample maps.yaml file:

```
- name: modbus_tk_test
 description: Example of reading selected points for Modbus-TK driver testing
 file: modbus_tk_test_map.csv
 addressing: offset
 endian: little
 write_multiple_registers: true
- name: watts_on
 description: Read selected points from Elkor WattsOn meter
 file: watts_on_map.csv
 addressing: offset
- name: ion6200
 description: ION 6200 meter
 file: ion6200_map.csv
 name: ion8600
 description: ION 8600 meter
 file: ion8600_map.csv
```

# 2.39.5 Modbus-TK Config Command Tool

config\_cmd.py is a command-line tool for creating and maintaining VOLTTRON driver configurations. The tool runs from the command line:

```
$ cd services/core/PlatformDriverAgent/platform_driver/interfaces/modbus_tk/maps
$ python config_cmd.py
```

config\_cmd.py supports the following commands:

- help List all commands.
- quit Quit the command-line tool.
- list\_directories List all setup directories, with an option to edit their paths.
  - By default, all directories are in the VOLTTRON repository in services/core/ PlatformDriverAgent/platform\_driver/interfaces/modbus\_tk/maps.
  - It is important to use the correct directories when adding/editing device types and driver configs, and when loading configurations into VOLTTRON.
    - \* map\_dir: directory in which maps.yaml is stored.
    - \* config\_dir: directory in which driver config files are stored.
    - \* csv\_dir: directory in which registry config CSV files are stored.
- edit\_directories Add/Edit map directory, driver config directory, and/or CSV config directory. Press <Enter> if no change is needed. Exits if the directory does not exist.
- list\_device\_type\_description List all device type descriptions in maps.yaml. Option to edit device type descriptions.
- list\_all\_device\_types List all device type information in maps.yaml. Option to add more device types.
- device\_type List information for a selected device type. Option to select another device type.
- add\_device\_type Add a device type to maps.yaml. Option to add more than one device type. Each device type includes its name, CSV file, description, addressing, and endian, as explained in MODBUS-TK Driver Maps. If an invalid value is entered for addressing or endian, the default value is used instead.
- edit\_device\_type Edit an existing device type. If an invalid value is entered for addressing or endian, the previous value is left unchanged.
- list drivers List all driver config names in config dir.
- driver\_config <driver\_name> Get a driver config from config\_dir. Option to select the driver if no driver is found with that name.
- add\_driver\_config <driver\_name> Add/Edit <config\_dir>/<driver name>.config. Option to select the driver if no driver is found with that name. Press <Enter> to exit.
- load\_volttron Load a driver config and CSV into VOLTTRON. Option to add the config or CSV file to config\_dir or to csv\_dir. VOLTTRON must be running when this command is used.
- delete\_volttron\_config Delete a driver config from VOLTTRON. VOLTTRON must be running when this command is used.
- delete\_volttron\_csv Delete a registry csv config from VOLTTRON. VOLTTRON must be running when this command is used.

The config\_cmd.py module is checked into the VOLTTRON repository as services/core/PlatformDriverAgent/platform\_driver/interfaces/modbus\_tk/config\_cmd.py.

432 Chapter 2. Features

# 2.40 Obix Driver

# 2.40.1 Obix Driver Configuration

VOLTTRON's uses Obix's restful interface to facilitate communication.

This driver does *not* handle reading data from the history section of the interface. If the user wants data published from the management systems historical data use the *Obix History* agent.

#### **Driver Configuration**

There are three arguments for the driver\_config section of the device configuration file:

- url URL of the Obix remote API interface
- username User's username for the Obix remote API
- password Users' password corresponding to the username

Here is an example device configuration file:

A sample Obix configuration file can be found in the VOLTTRON repository in examples/configurations/drivers/obix.config

#### **Obix Registry Configuration File**

The registry configuration file is a CSV file. Each row configures a point on the device.

The following columns are required for each row:

- **Volttron Point Name** The name by which the platform and agents running on the platform will refer to this point. For instance, if the Volttron Point Name is HeatCall1 then an agent would use *<device topic>/HeatCall1* to refer to the point when using the RPC interface of the actuator agent.
- Obix Point Name Name of the point on the Obix interface. Escaping of spaces and dashes for use with the interface is handled internally.
- **Obix Type** One of *bool*, *int*, or *real*
- Units Used for meta data when creating point information on the historian.
- Writable Either *TRUE* or *FALSE*. Determines if the point can be written to. Only points labeled **TRUE** can be written to through the ActuatorAgent. This can be used to protect points that should not be accessed by the platform.

The following column is optional:

• **Default Value** - The default value for the point. When the point is reverted by an agent it will change back to this value. If this value is missing it will revert to the last known value not set by an agent.

2.40. Obix Driver 433

Any additional columns will be ignored. It is common practice to include a *Point Name* or *Reference Point Name* to include the device documentation's name for the point and *Notes* and *Unit Details* for additional information about a point.

The following is an example of a Obix registry configuration file:

Table 27: Obix

| Volttron Point Name   | Obix Point Name          | Obix<br>Type | Units  | Writable | Notes                            |
|-----------------------|--------------------------|--------------|--------|----------|----------------------------------|
| CostEL                | CostEL                   | real         | dollar | FALSE    | Precision: 2                     |
| CostELBB              | CostELBB                 | real         | dollar | FALSE    | Precision: 2                     |
| CDHEnergyHeartbeat    | CDHEnergyHeartbeat       | real         | null   | FALSE    |                                  |
| ThermalFollowing      | ThermalFollowing         | bool         |        | FALSE    |                                  |
| CDHTestThermFollow    | CDHTestThermFollow       | bool         |        | FALSE    |                                  |
| CollegeModeFromCDH    | CollegeModeFromCDH       | real         | null   | FALSE    | Precision: 0, Min: 3.0, Max: 3.0 |
| HospitalModeFromCDH   | HospitalModeFrom-<br>CDH | real         | null   | FALSE    | Precision: 0, Min: 3.0, Max: 3.0 |
| HomeModeFromCDH       | HomeModeFromCDH          | real         | null   | FALSE    | Precision: 0, Min: 3.0, Max: 3.0 |
| CostNG                | CostNG                   | real         | null   | FALSE    | Precision: 2                     |
| CollegeBaseload-      | CollegeBaseload-         | real         | kilo-  | FALSE    | Precision: 0                     |
| SPFromCDH             | SPFromCDH                |              | watt   |          |                                  |
| CollegeImportSPFrom-  | CollegeImportSPFrom-     | real         | kilo-  | FALSE    | Precision: 0                     |
| CDH                   | CDH                      |              | watt   |          |                                  |
| HospitalImportSPFrom- | HospitalImportSPFrom-    | real         | kilo-  | FALSE    | Precision: 0                     |
| CDH                   | CDH                      |              | watt   |          |                                  |
| HospitalBaseload-     | HospitalBaseload-        | real         | kilo-  | FALSE    | Precision: 0                     |
| SPFromCDH             | SPFromCDH                |              | watt   |          |                                  |
| HomeImportSPFrom-     | HomeImportSPFrom-        | real         | kilo-  | FALSE    | Precision: 0                     |
| CDH                   | CDH                      |              | watt   |          |                                  |
| ThermalFol-           | ThermalFol-              | bool         |        | FALSE    |                                  |
| lowingAlarm           | lowingAlarm              |              |        |          |                                  |

A sample Obix configuration can be found in the VOLTTRON repository in examples/configurations/drivers/obix.csv

#### **Automatic Obix Configuration File Creation**

A script that will automatically create both a device and register configuration file for a site is located in the repository at *scripts/obix/get\_obix\_driver\_config.py*.

The utility is invoked with the command:

If either the registry\_file or driver\_file is omitted the script will output those files to stdout.

If either the username or password arguments are left out the script will ask for them on the command line before proceeding.

The registry file produced by this script assumes that the *Volttron Point Name* and the *Obix Point Name* have the same value. Also, it is assumed that all points should be read only. Users are expected to fix this as appropriate.

434 Chapter 2. Features

# 2.41 The Energy Detective Meter Driver

The TED-Pro is an energy monitoring system that can measure energy consumption of multiple mains and supports sub-metering of individual circuits. This driver connects to a TED Pro Energy Control Center (ECC) and can collect information from multiple Measuring Transmitting Units (MTUs) and Spyder sub-metering devices connected to the ECC.

# 2.41.1 Configuration

The TED Pro device interface is configured as follows. You'll need the ip address or hostname of the ECC on a network segment accessible from the VOLTTRON instance, if configured to use a port other than 80, you can provide it as shown below, following a colon after the host address.

```
"driver_type": "ted_meter",
   "driver_config": {
        "device_address": "192.168.1.100:8080",
        "username": "username",
        "password": "password",
        "scrape_spyder": true,
        "track_totalizers": true
}
```

#### **Parameters**

- username Username if the TED Pro is configured with Basic Authentication
- password Password if the TED Pro is configured with Basic Authentication
- device\_address Hostname or IP address of the TED Pro ECC, a non-standard port can be included if needed
- scrape\_spyder Default true, enables or disables collection of the sub-metering data from spyder devices connected to the TED Pro
- track\_totalizers Default true, enables or disables tracking of lifetime totals in the VOLTTRON Driver

**Note:** The TED Pro does not expose its internal lifetime "totalized" metering, instead offering month to date (MTD) and daily totals (TDY). Using the "track\_totalizers" setting, the ted-meter driver will attempt to maintain monotonically increasing lifetime totalizers. To do so, it must retain state regarding the running total and the last read value. The driver makes use of the VOLTTRON Config subsystem to store this state. To reset these totals, delete the 1state/ted\_meter/<device\_path>1 config from the platform driver config store and restart the platform driver.

**Note:** This driver does not make use of the registry config. Because it is able to determine the configuration of the TED Pro Device via the API, it simply creates registers for each data source on the TED Pro

**Note:** This driver is internally aware of the appropriate HayStack Tags for its registers, however, the Platform Driver makes no provision for publishing those tags during a scrape. Therefore, integration of the tagging data is left to the end user.

#### **Examples**

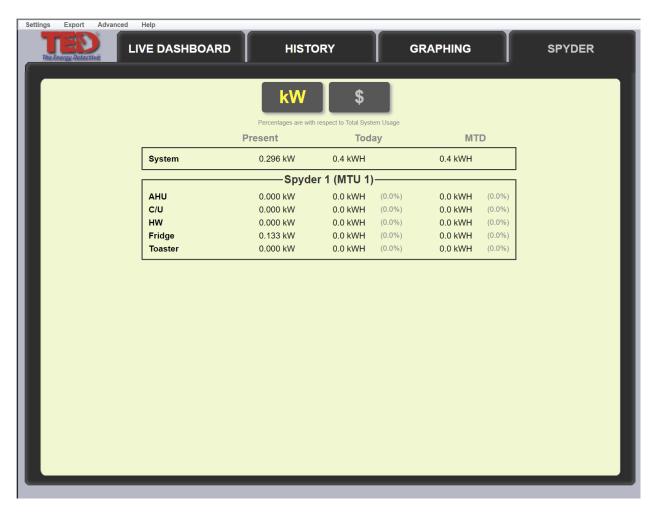

The above configuration in the TED will result in the following scrape from the ted-meter driver on the message bus:

```
{
    'mtu-1/load_kva': 0.271,
    'mtu-1/load_kw': 0.203,
    'mtu-1/phase_angle': 195,
    'mtu-1/phase_current-a': '0',
    'mtu-1/phase_current-b': '0',
    'mtu-1/phase_current-c': '0',
    'mtu-1/phase_voltage-a': '0',
    'mtu-1/phase_voltage-b': '0',
    'mtu-1/phase_voltage-c': '0',
    'mtu-1/power_factor': 0.749,
    'mtu-1/voltage': 121.3000000000001,
    'spyder-1/AHU/load': 0.0,
    'spyder-1/AHU/mtd': 0.0,
    'spyder-1/AHU/mtd_totalized': 0.0,
    'spyder-1/C/U/load': 0.0,
    'spyder-1/C/U/mtd': 0.0,
    'spyder-1/C/U/mtd_totalized': 0.0,
    'spyder-1/Fridge/load': 0.0,
```

(continues on next page)

```
'spyder-1/Fridge/mtd': 0.056,
        'spyder-1/Fridge/mtd_totalized': 0.056,
        'spyder-1/HW/load': 0.0,
        'spyder-1/HW/mtd': 0.1440000000000000,
        'spyder-1/HW/mtd_totalized': 0.1440000000000000,
        'spyder-1/Toaster/load': 0.0,
        'spyder-1/Toaster/mtd': 0.24,
        'spyder-1/Toaster/mtd_totalized': 0.24,
        'system/mtd': 0.652,
        'system/mtd_totalized': 0.652
   },
        'mtu-1/load_kva': {'type': 'integer', 'tz': u'', 'units': 'kVA'},
        'mtu-1/load_kw': {'type': 'integer', 'tz': u'', 'units': 'kW'},
        'mtu-1/phase_angle': {'type': 'integer', 'tz': u'', 'units': 'degrees'},
        'mtu-1/phase_current-a': {'type': 'integer', 'tz': u'', 'units': 'Amps'},
        'mtu-1/phase_current-b': {'type': 'integer', 'tz': u'', 'units': 'Amps'},
        'mtu-1/phase_current-c': {'type': 'integer', 'tz': u'', 'units': 'Amps'},
        'mtu-1/phase_voltage-a': {'type': 'integer', 'tz': u'', 'units': 'Volts'},
        'mtu-1/phase_voltage-b': {'type': 'integer', 'tz': u'', 'units': 'Volts'},
        'mtu-1/phase_voltage-c': {'type': 'integer', 'tz': u'', 'units': 'Volts'},
        'mtu-1/power_factor': {'type': 'integer', 'tz': u'', 'units': 'ratio'},
        'mtu-1/voltage': {'type': 'integer', 'tz': u'', 'units': 'Volts'},
        'spyder-1/AHU/load': {'type': 'integer', 'tz': u'', 'units': 'kW'},
        'spyder-1/AHU/mtd': {'type': 'integer', 'tz': u'', 'units': 'kWh'},
'spyder-1/AHU/mtd_totalized': {'type': 'integer', 'tz': u'', 'units': 'kWh'},
        'spyder-1/C/U/load': {'type': 'integer', 'tz': u'', 'units': 'kW'},
        'spyder-1/C/U/mtd': {'type': 'integer', 'tz': u'', 'units': 'kWh'},
        'spyder-1/C/U/mtd_totalized': {'type': 'integer', 'tz': u'', 'units': 'kWh'},
        'spyder-1/Fridge/load': {'type': 'integer', 'tz': u'', 'units': 'kW'},
        'spyder-1/Fridge/mtd': {'type': 'integer', 'tz': u'', 'units': 'kWh'},
        'spyder-1/Fridge/mtd_totalized': {'type': 'integer', 'tz': u'', 'units': 'kWh
' } ,
        'spyder-1/HW/load': {'type': 'integer', 'tz': u'', 'units': 'kW'},
        'spyder-1/HW/mtd': {'type': 'integer', 'tz': u'', 'units': 'kWh'},
        'spyder-1/HW/mtd_totalized': {'type': 'integer', 'tz': u'', 'units': 'kWh'},
        'spyder-1/Toaster/load': {'type': 'integer', 'tz': u'', 'units': 'kW'},
        'spyder-1/Toaster/mtd': {'type': 'integer', 'tz': u'', 'units': 'kWh'},
        'spyder-1/Toaster/mtd_totalized': {'type': 'integer', 'tz': u'', 'units': 'kWh
\hookrightarrow '},
        'system/mtd': {'type': 'integer', 'tz': u'', 'units': 'kWh'},
        'system/mtd_totalized': {'type': 'integer', 'tz': u'', 'units': 'kWh'}
```

# 2.42 Message Bus

The VOLTTRON message bus is the mechanism responsible for enabling communication between agents, drivers, and platform instances. The message bus supports communication using the *Publish/Subscribe Paradigm* and *JSON RPC*. Currently VOLTTRON may be configured to use either Zero MQ or RabbitMQ messaging software to perform messaging.

To standardize message bus communication, VOLTTRON implements VIP - VOLTTRON Interconnect Protocol. VIP defines patterns for pub/sub communication as well as JSON-RPC, and allows for the creation of agent communication subsystems.

For more information on messaging, VIP, multi-platform communication and more, please explore the message bus documentation linked below:

# 2.42.1 Messaging and Topics

#### Introduction

Agents in VOLTTRON<sup>TM</sup> communicate with each other using a publish/subscribe mechanism built on the Zero MQ or RabbitMQ Python libraries. This allows for great flexibility as topics can be created dynamically and the messages sent can be any format as long as the sender and receiver understand it. An agent with data to share publishes to a topic, then any agents interested in that data subscribe to that topic.

While this flexibility is powerful, it also could also lead to confusion if some standard is not followed. The current conventions for communicating in the VOLTTRON are:

- Topics and subtopics follow the format: topic/subtopic/subtopic
- Subscribers can subscribe to any and all levels. Subscriptions to *topic* will include messages for the base topic and all subtopics. Subscriptions to topic/subtopic1 will only receive messages for that subtopic and any children subtopics. Subscriptions to empty string ("") will receive ALL messages. This is not recommended.

Agents should set the From header. This will allow agents to filter on the To message sent back.

#### **Topics**

#### In VOLTTRON

- alerts Base topic for alerts published by agents and subsystems, such as agent health alerts
- analysis Base topic for analytics being used with building data
- config Base topic for managing agent configuration
- devices Base topic for data being published by drivers
- datalogger Base topic for agents wishing to record time series data
- heartbeat Topic for publishing periodic "heartbeat" or "keep-alive"
- market Base topics for market agent communication
- record Base topic for agents to record data in an arbitrary format
- weather Base topic for polling publishes of weather service agents

**Note:** Other more specific topics may exist for specific agents or purposes. Please review the documentation for the specific feature for more information.

## **Controller Agent Topics**

See the documentation for the *Actuator Agent*.

# 2.42.2 VOLTTRON™ Interconnect Protocol

This document specifies VIP, the VOLTTRON<sup>TM</sup> Interconnect Protocol. The use case for VIP is to provide communications between *agents*, *controllers*, *services*, and the supervisory *platform* in an abstract fashion so that additional protocols can be built and used above VIP. VIP defines how *peers* connect to the *router* and the messages they exchange.

- Name: github.com/VOLTTRON/volttron/wiki/VOLTTRON-Interconnect-Protocol
- Editor: Brandon Carpenter <br/> brandon (dot) carpenter (at) pnnl (dot) gov>
- · State: draft
- See also: ZeroMQ, ZMTP, CurveZMQ, ZAP

#### **Remote Procedure Calls**

Remote procedure calls (RPC) is a feature of VOLTTRON Interconnect Protocol *VIP*. VIP includes the ability to create new point-to-point protocols, called subsystems, enabling the implementation of JSON-RPC 2.0. This provides a simple method for agent authors to write methods and expose or export them to other agents, making request-reply or notify communications patterns as simple as writing and calling methods.

## **Exporting Methods**

The export() method, defined on the RPC subsystem class, is used to mark a method as remotely accessible. This export() method has a dual use:

- The class method can be used as a decorator to statically mark methods when the agent class is defined.
- The instance method dynamically exports methods, and can be used with methods not defined on the agent class.

Each take an optional export name argument, which defaults to the method name. Here are the two export method signatures:

Instance method:

```
RPC.export(method, name=None)
```

Class method:

```
RPC.export (name=None)
```

And here is an example agent definition using both methods:

```
from volttron.platform.vip import Agent, Core, RPC

def add(a, b):
    '''Add two numbers and return the result'''
    return a + b

class ExampleAgent(Agent):
```

(continues on next page)

```
@RPC.export
def say_hello(self, name):
    '''Build and return a hello string'''
    return 'Hello, %s!' % (name,)

@RPC.export('say_bye')
def bye(self, name):
    '''Build and return a goodbye string'''
    return 'Goodbye, %s.' % (name,)

@Core.receiver('setup')
def onsetup(self, sender, **kwargs):
    self.vip.rpc.export('add')
```

#### Calling exported methods

The RPC subsystem provides three methods for calling exported RPC methods:

```
RPC.call(peer, method, *args, **kwargs)
```

Call the remote method exported by peer with the given arguments. Returns a gevent AsyncResult object.

```
RPC.batch(peer, requests)
```

Batch call remote methods exported by *peer. requests* must be an iterable of 4-tuples (notify, method, args, kwargs), where notify is a boolean indicating whether this is a notification or standard call, method is the method name, args is a list and kwargs is a dictionary. Returns a list of *AsyncResult* objects for any standard calls. Returns None if all requests were notifications.

```
RPC.notify(peer, method, *args, **kwargs)
```

Send a one-way notification message to peer by calling method without returning a result.

Here are some examples:

#### Inspection

A list of methods is available by calling the *inspect* method. Additional information can be returned for any method by appending .inspect to the method name. Here are a couple examples:

```
self.vip.rpc.call(peer, 'inspect') # Returns a list of exported methods
self.vip.rpc.call(peer, 'say_hello.inspect') # Return metadata on say_hello method
```

# **VCTL RPC Commands**

There are two rpc subcommands available through vctl, list and code.

The list subcommand displays all of the agents that have a peer connection to the instance and which methods are available from each of these agents.

```
vctl rpc list
   config.store
           delete_config
            get_configs
           manage_delete_config
           manage_delete_store
           manage get
           manage_get_metadata
           manage_list_configs
           manage_list_stores
           manage_store
           set_config
    platform.historian
           get_aggregate_topics
           get_topic_list
            get_topics_by_pattern
            get_topics_metadata
            get_version
           insert
           query
    volttron.central
            get_publickey
            is_registered
```

If a single agent is specified, it will list all methods available for that agent.

```
vctl rpc list platform.historian
    platform.historian
        get_aggregate_topics
        get_topic_list
        get_topics_by_pattern
        get_topics_metadata
        get_version
        insert
        query
```

If the -v option is selected, all agent subsystem rpc methods will be displayed for each selected agent as well.

```
vctl rpc list -v platform.historian
    platform.historian
        get_aggregate_topics
        get_topic_list
        get_topics_by_pattern
        get_topics_metadata
        get_version
        insert
        query
```

(continues on next page)

```
agent.version
health.set_status
health.get_status
health.get_status_json
health.send_alert
heartbeat.start
heartbeat.start
heartbeat.stop
heartbeat.restart
heartbeat.restart
heartbeat.set_period
config.update
auth.update
```

If an agent is specified, and then a method (or methods) are specified, all parameters associated with the method(s) will be output.

```
vctl rpc list platform.historian get_version query
   platform.historian
        get_version
       Parameters:
        query
        Parameters:
            topic:
                    {'kind': 'POSITIONAL_OR_KEYWORD', 'default': None}
            start:
                    {'kind': 'POSITIONAL_OR_KEYWORD', 'default': None}
            end:
                    {'kind': 'POSITIONAL_OR_KEYWORD', 'default': None}
            agg_type:
                    {'kind': 'POSITIONAL_OR_KEYWORD', 'default': None}
            agg_period:
                    {'kind': 'POSITIONAL_OR_KEYWORD', 'default': None}
            skip:
                    {'kind': 'POSITIONAL_OR_KEYWORD', 'default': 0}
            count:
                    {'kind': 'POSITIONAL_OR_KEYWORD', 'default': None}
            order:
                    {'kind': 'POSITIONAL_OR_KEYWORD', 'default': 'FIRST_TO_LAST'}
```

By adding the '-v' option to this stage, the doc-string description of the method will be displayed along with the method and parameters if available.

```
vctl rpc list -v platform.historian get_version
    platform.historian
    get_version
    Documentation:
        RPC call to get the version of the historian
        :return: version number of the historian used
        :rtype: string

    Parameters:
vctl rpc code
vctl rpc list <peer identity>
```

(continues on next page)

```
vctl rpc list <peer identity> <method>
vctl rpc list -v <peer identity>
vctl rpc list -v <peer identity> <method>
vctl rpc code -v
vctl rpc code <peer identity> <method>
vctl rpc code <peer identity>
vctl rpc code <peer identity> <method>
```

The code subcommand functions similarly to list, except that it will output the code to be used in an agent when writing an rpc call. Any available parameters are included as a list in the line of code where the parameters will need to be provided. These will need to be modified based on the use case.

```
vctl rpc code
   self.vip.rpc.call(config.store, delete_config, ['config_name', 'trigger_callback',
→ 'send_update']).get()
   self.vip.rpc.call(config.store, get_configs).get()
   self.vip.rpc.call(config.store, manage_delete_config, ['args', 'kwargs']).get()
   self.vip.rpc.call(config.store, manage_delete_store, ['args', 'kwargs']).get()
   self.vip.rpc.call(config.store, manage_get, ['identity', 'config_name', 'raw']).
   self.vip.rpc.call(config.store, manage_get_metadata, ['identity', 'config_name']).
⇒get()
   self.vip.rpc.call(config.store, manage_list_configs, ['identity']).get()
   self.vip.rpc.call(config.store, manage_list_stores).get()
   self.vip.rpc.call(config.store, manage_store, ['args', 'kwargs']).get()
   self.vip.rpc.call(config.store, set_config, ['config_name', 'contents', 'trigger_
→callback', 'send_update']).get()
   self.vip.rpc.call(platform.historian, get_aggregate_topics).get()
   self.vip.rpc.call(platform.historian, get_topic_list).get()
   self.vip.rpc.call(platform.historian, get_topics_by_pattern, ['topic_pattern']).
→get()
   self.vip.rpc.call(platform.historian, get_topics_metadata, ['topics']).get()
   self.vip.rpc.call(platform.historian, get_version).get()
   self.vip.rpc.call(platform.historian, insert, ['records']).get()
   self.vip.rpc.call(platform.historian, query, ['topic', 'start', 'end', 'agg_type',
→ 'agg_period', 'skip', 'count', 'order']).get()
    self.vip.rpc.call(volttron.central, get_publickey).get()
    self.vip.rpc.call(volttron.central, is_registered, ['address_hash', 'address']).
→get()
```

As with rpc list, the code subcommand can be filtered based on the :term`VIP identity` and/or the method(s).

```
vctl rpc code platform.historian query

(continues on next page)
```

```
self.vip.rpc.call(platform.historian, query, ['topic', 'start', 'end', 'agg_type',
    'agg_period', 'skip', 'count', 'order']).get()
```

# Implementation

See the RPC module for implementation details.

Also see Multi-Platform RPC Communication and RPC in RabbitMQ for additional resources.

#### **VIP Known Identities**

It is critical for systems to have known locations for receiving resources and services from in a networked environment. The following table details the vip identities that are reserved for VOLTTRON specific usage.

Chapter 2. Features

Table 28: Known Identities

| VIP          | Agent/Fea          | tullentes                                                                                                    |
|--------------|--------------------|----------------------------------------------------------------------------------------------------|
| Identity     | / igoniiri da      | W. W. W.                                                                                                    |
| platform     |                    |                                                                                                    |
| plat-        | Platform           | Used to allow the VolttronCentralAgent to control and individual platform                                                                                                    |
| form.agent   |                    | esed to disow the volution control and marviadal plantolin                                                                                                    |
| plat-        | Platform           | The identity of VolttronCentralAgent                                                                                                    |
| form.auth    | Auth               | The technical of formal agent                                                                                                    |
| volt-        | VOLT-              | The identity of VolttronCentralAgent                                                                                                    |
| tron.central |                    | ,                                                                                                    |
|              | Central            |                                                                                                    |
| plat-        | User-              | An individual platform may have many historians available to it, however this is one                                                                                                    |
| form.histori | a <b>ß</b> elected | available through Volttron Central. Note that this does not require a specific type of                                                                                                    |
|              | Historian          | historian, just that it's VIP Identity                                                                                                    |
| plat-        | Top-               | Agent which publishes alerts for topics based on timing thresholds                                                                                                    |
| form.topic_  | wiadWhatcher       |                                                                                                    |
| plat-        | Sysmon             | Agent which publishes System Monitoring statistics                                                                                                    |
| form.sysmo   | n                  |                                                                                                    |
| plat-        | Emailer            | Agent used by other agents on the platform to send email notifications                                                                                                    |
| form.emaile  |                    |                                                                                                    |
| plat-        | Platform           | Agent health service                                                                                                    |
| form.health  |                    |                                                                                                    |
| plat-        | Market             | The default identity for Market Service agents                                                                                                    |
| form.marke   |                    |                                                                                                    |
| control      | Platform           | Control service facilitates the starting, stopping, removal, and installation of the agents                                                                                                    |
|              | Control            | on an instance. This agent is executing within the main volttron process                                                                                                    |
| con-         | Platform           | Short lived identity used by all of the volttron-ctl (vctl) commands                                                                                                    |
| trol.connect |                    |                                                                                                    |
| pubsub       | Pub/Sub            | Pub/Sub subsystem router. Allows backward compatibility with version 4.1                                                                                                    |
|              | Router             | To the Average division of the Average division of the |
| plat-        | Platform           | Facilitates HTTP/HTTPS requests from browsers and routes them to the corresponding                                                                                                    |
| form_web     | Web                | agent for processing (will be renamed to platform.web in future update)                                                                                                    |
| 14:          | Service<br>Server  | Agent that enables discovery of server keys of remote platforms in a multi-platform                                                                                                    |
| keydis-      |                    |                                                                                                    |
| covery       | Key<br>Discovery   | setup                                                                                                    |
| plat-        | Actuator           | Agent which coordinates sending control commands to devices                                                                                                    |
| form.actuat  |                    | Agent which cooldinates schuling control collinialities to devices                                                                                                    |
| con-         | Config-            | The configuration subsystem service agent on the platform. Includes scheduling                                                                                                    |
| fig.store    | uration            | The configuration subsystem service agent on the platform. Herades scheduling                                                                                                    |
| 115.50010    | Store              |                                                                                                    |
| plat-        | Platform           | The default identity for the Platform Driver Agent (will be renamed Platform Driver                                                                                                    |
| form.driver  |                    | Agent) which is responsible for coordinating device communication                                                                                                    |
|              | rozzteno MQ        | ZeroMQ's proxy service for Pub/Sub subsystem router. Allows backward compatibility                                                                                                    |
| Zing.proxy.  | Proxy              | between rmq and zmq instances of VOLTTRON                                                                                                    |
|              | 1 1011             |                                                                                                    |

#### **VIP Authentication**

VIP (VOLTTRON Interconnect Protocol) authentication is implemented in the auth module and extends the ZeroMQ Authentication Protocol ZAP to VIP by including the ZAP User-Id in the VIP payload, thus allowing peers to authorize access based on ZAP credentials. This document does not cover ZAP in any detail, but its understanding is fundamental to securely configuring ZeroMQ. While this document will attempt to instruct on securely configuring VOLTTRON for use on the Internet, it is recommended that the ZAP documentation also be consulted.

## **Default Encryption**

By default, ZeroMQ operates in plain-text mode, without any sort of encryption. While this is okay for in-process and interprocess communications, via UNIX domain sockets, it is insecure for any kind of inter-network communications, especially when traffic must traverse the Internet. Therefore, VOLTTRON automatically generates an encryption key and enables CurveMQ by default on all TCP connections.

To see VOLTTRON's public key run the vctl auth serverkey command. For example:

```
(volttron)[user@home]$ volttron-ctl auth serverkey FSG7LHhy3v8tdNz3gK35G6-oxUcyln54pYRKu5fBJzU
```

#### **Peer Authentication**

ZAP defines a method for verifying credentials exchanged when a connection is initially established. The authentication mechanism provides three main pieces of information useful for authentication:

- domain: a name assigned to a locally bound address (to which peers connect)
- address: the remote address of the peer
- · credentials: includes the authentication method and any associated credentials

During authentication, VOLTTRON checks these pieces against a list of accepted peers defined in a file, called the "auth file" in this document. This JSON-formatted file is located at \$VOLTTRON\_HOME/auth.json and must have a matching entry in the allow list for remote connections to be accepted.

The auth file should not be modified directly. To change the auth file, use vctl auth subcommands: add, list, remove, and update. (Run vctl auth --help for more details and see the *authentication commands documentation*.)

Here are some example entries:

446

```
(volttron) [user@home] $ vctl auth list

INDEX: 0
{
    "domain": null,
    "user_id": "platform",
    "roles": [],
    "enabled": true,
    "mechanism": "CURVE",
    "capabilities": [],
    "groups": [],
    "address": null,
    "credentials": "k1C9-FPRAVjL-cH1iQqAJaCHUNVXaAlkVc7EqK0u9mI",
    "comments": "Automatically added by platform on start"
}
```

(continues on next page)

```
INDEX: 2
{
    "domain": null,
    "user_id": "platform.sysmon",
    "roles": [],
    "enabled": true,
    "mechanism": "CURVE",
    "capabilities": [],
    "groups": [],
    "address": null,
    "credentials": "5UD_GTk5dM2g4pk8d1-wM-BYgt4RAKiHf4SnT_YU6jY",
    "comments": "Automatically added on agent install"
}
```

Note: If using regular expressions in the "address" portion, denote this with "/". Backslashes must be escaped "\".

This is a valid regular expression: "/192\\.168\\.1\\..\*/"

```
These are invalid: "/192 \setminus .168 \setminus .1 \setminus ...*/", "/192 \setminus .168 \setminus .1 \setminus ...*", "192 \setminus .168 \setminus .1 \setminus ...*"
```

When authenticating, the credentials are checked. If they don't exist or don't match, authentication fails. Otherwise, if domain and address are not present (or are null), authentication succeeds. If address and/or domain exist, they must match as well for authentication to succeed.

*CURVE* credentials include the remote peer's public key. Watching the **INFO** level log output of the auth module can help determine the required values for a specific peer.

# **Configuring Agents**

A remote agent must know the platform's public key (also called the server key) to successfully authenticate. This server key can be passed to the agent's \_\_init\_\_ method in the serverkey parameter, but in most scenarios it is preferable to add the server key to the *known-hosts file*.

# **URL-style Parameters**

VOLTTRON extends ZeroMQ's address scheme by supporting URL-style parameters for configuration. The following parameters are supported when connecting:

- serverkey: encoded public key of remote server
- secretkey: agent's own private/secret key
- publickey: agent's own public key
- ipv6: instructs ZeroMQ to attempt to use IPv6

**Note:** Although these parameters are still supported they should rarely need to be specified in the VIP-address URL. Agent *key stores* and the *known-hosts file* are automatically used when possible.

## **Platform Configuration**

By default, the platform only listens on the local IPC VIP socket. Additional addresses may be bound using the --vip-address option, which can be provided multiple times to bind multiple addresses. Each *VIP address* should follow the standard ZeroMQ convention of prefixing with the socket type (*ipc://* or *tcp://*) and may include any of the following additional URL parameters:

- domain: domain name to associate with this endpoint (defaults to "vip")
- secretkey: alternate private/secret key (defaults to generated key for tcp://)
- ipv6: instructs ZeroMQ to attempt to use IPv6

#### **Example Setup**

Suppose agent A needs to connect to a remote platform B. First, agent A must know platform B's public key (the *server key*) and platform B's IP address (including port). Also, platform B needs to know agent A's public key (let's say it is HOVXfTspZWcpHQcYT\_xGcqypBHzQHTgqEzVb4iXrcDg).

Given these values, a user on agent A's platform adds platform B's information to the known-hosts file.

At this point agent A has all the information needed to connect to platform B, but platform B still needs to add an authentication entry for agent A.

If agent A tried to connect to platform B at this point both parties would see an error. Agent A would see an error similar to:

```
No response to hello message after 10 seconds. A common reason for this is a conflicting VIP IDENTITY. Shutting down agent.
```

Platform B (if started with -v or -vv) will show an error:

```
2016-10-19 14:21:20,934 () volttron.platform.auth INFO: authentication failure:_

domain='vip', address='127.0.0.1', mechanism='CURVE', credentials=[

HOVXfTspZWcpHQcYT_xGcqypBHzQHTgqEzVb4iXrcDg']
```

Agent A failed to authenticat to platform B because the platform didn't have agent A's public in the authentication list.

To add agent A's public key, a user on platform B runs:

```
(volttron) [user@platform-b]$ volttron-ctl auth add
domain []:
address []:
user_id []: Agent-A
capabilities (delimit multiple entries with comma) []:
roles (delimit multiple entries with comma) []:
groups (delimit multiple entries with comma) []:
mechanism [CURVE]:
credentials []: HOVXfTspZWcpHQcYT_xGcqypBHzQHTgqEzVb4iXrcDg
comments []:
enabled [True]:
```

Now if agent A can successfully connect to platform B, and platform B's log will show:

```
2016-10-19 14:26:16,446 () volttron.platform.auth INFO: authentication success: __ 
domain='vip', address='127.0.0.1', mechanism='CURVE', credentials=[
HOVXfTspZWcpHQcYT_xGcqypBHzQHTgqEzVb4iXrcDg'], user_id='Agent-A'
```

For a more details see the *authentication walk-through*.

#### **VIP Authorization**

VIP *authentication* and authorization go hand in hand. When an agent authenticates to a VOLTTRON platform that agent proves its identity to the platform. Once authenticated, an agent is allowed to connect to the *message bus*. VIP authorization is about giving a platform owner the ability to limit the capabilities of authenticated agents.

There are two parts to authorization:

- 1. Required capabilities (specified in agent's code)
- 2. Authorization entries (specified via volttron-ctl auth commands)

The following example will walk through how to specify required capabilities and grant those capabilities in authorization entries.

#### **Single Capability**

For this example suppose there is a temperature agent that can read and set the temperature of a particular room. The agent author anticipates that building managers will want to limit which agents can set the temperature.

In the temperature agent, a required capability is specified by using the RPC.allow decorator:

In the code above, any agent can call the <code>get\_temperature</code> method, but only agents with the <code>CAP\_SET\_TEMP</code> capability can call <code>set\_temperature</code>.

**Note:** Capabilities are arbitrary strings. This example follows the general style used for Linux capabilities, but it is up to the agent author.

Now that a required capability has been specified, suppose a VOLTTRON platform owner wants to allow a specific agent, say *Alice Agent*, to set the temperature.

The platform owner runs vctl auth add to add new authorization entries or vctl auth update to update an existing entry. If *Alice Agent* is installed on the platform, then it already has an authorization entry. Running vctl auth list shows the existing entries:

```
INDEX: 3
{
   "domain": null,
   "user_id": "AliceAgent",
   "roles": [],
   "enabled": true,
   "mechanism": "CURVE",
   "capabilities": [],
```

(continues on next page)

```
"groups": [],
  "address": null,
  "credentials": "JydrFRRv-kdSejL6Ldxy978pOf8HkWC9fRHUWKmJfxc",
  "comments": null
}
...
```

Currently AliceAgent cannot set the temperature because it does not have the CAP\_SET\_TEMP capability. To grant this capability the platform owner runs vctl auth update 3:

```
(For any field type "clear" to clear the value.)
domain []:
address []:
user_id [AliceAgent]:
capabilities (delimit multiple entries with comma) []: CAP_SET_TEMP
roles (delimit multiple entries with comma) []:
groups (delimit multiple entries with comma) []:
mechanism [CURVE]:
credentials [JydrFRRv-kdSejL6Ldxy978pOf8HkWC9fRHUWKmJfxc]:
comments []:
enabled [True]:
updated entry at index 3
```

Now *Alice Agent* can call set\_temperature via RPC. If other agents try to call that method they will get the following exception:

```
error: method "set_temperature" requires capabilities set(['CAP_SET_TEMP']), but capability list [] was provided
```

#### **Multiple Capabilities**

Expanding on the temperature-agent example, the set\_temperature method can require agents to have multiple capabilities:

```
@RPC.allow(['CAP_SET_TEMP', 'CAP_FOO_BAR'])
@RPC.export
def set_temperature():
    ...
```

This requires an agent to have both the CAP\_SET\_TEMP and the CAP\_FOO\_BAR capabilities. Multiple capabilities can also be specified by using multiple RPC.allow decorators:

```
@RPC.allow('CAP_SET_TEMP')
@RPC.allow('CAN_FOO_BAR')
@RPC.export
def temperature():
    ...
```

450 Chapter 2. Features

## Capability with parameter restriction

Capabilities can also be used to restrict access to a rpc method only with certain parameter values. For example, if *Agent A* exposes a method bar which accepts parameter *x*.

AgentA's capability enabled exported RPC method:

```
@RPC.export
@RPC.allow('can_call_bar')
def bar(self, x):
    return 'If you can see this, then you have the required capabilities'
```

You can restrict access to Agent A's bar method to Agent B with x=1. To add this auth entry use the vctl auth add command as show below:

```
vctl auth add --capabilities '{"test1_cap2":{"x":1}}' --user_id AgentB --credential_

\top vELQORgWOUcXo69DsSmHiCCLesJPa4-CtVfvoNHwIR0
```

The auth.json file entry for the above command would be:

```
"domain": null,
   "user_id": "AgentB",
   "roles": [],
   "enabled": true,
   "mechanism": "CURVE",
   "capabilities": {
     "test1_cap2": {
        "x": 1
     }
},
   "groups": [],
   "address": null,
   "credentials": "vELQORgWOUcXo69DsSmHiCCLesJPa4-CtVfvoNHwIR0",
   "comments": null
}
```

Parameter values can also be regular expressions:

```
(volttron) volttron@volttron1:~/git/myvolttron$ vctl auth add
domain []:
   address []:
   user_id []:
   capabilities (delimit multiple entries with comma) []: {'test1_cap2':{'x':'/.*'}}
   roles (delimit multiple entries with comma) []:
   groups (delimit multiple entries with comma) []:
   mechanism [CURVE]:
   credentials []: vELQORgWOUcXo69DsSmHiCCLesJPa4-CtVfvoNHwIR0
   comments []:
   enabled [True]:
   added entry domain=None, address=None, mechanism='CURVE', credentials=u
   →'vELQORgWOUcXo69DsSmHiCCLesJPa4-CtVfvoNHwIR0', user_id='b22e041d-ec21-4f78-b32e-
   →ab7138c22373'
```

The auth.json file entry for the above command would be:

```
{
    "domain": null,
    (continues on next page)
```

```
"user_id": "90f8ef35-4407-49d8-8863-4220e95974c7",
    "roles": [],
    "enabled": true,
    "mechanism": "CURVE",
    "capabilities": {
        "test1_cap2": {
            "x": "/.*"
        }
    },
    "groups": [],
    "address": null,
    "credentials": "vELQORgWOUcXo69DsSmHiCCLesJPa4-CtVfvoNHwIR0",
    "comments": null
}
```

#### **Protecting Pub/Sub Topics**

VIP *authorization* enables VOLTTRON platform owners to protect pub/sub topics. More specifically, a platform owner can limit who can publish to a given topic. This protects subscribers on that platform from receiving messages (on the protected topic) from unauthorized agents.

#### **Example**

To protect a topic, add the topic name to \$VOLTTRON\_HOME/protected\_topics.json. For example, the following protected-topics file declares that the topic foo is protected:

**Note:** The capability name <code>can\_publish\_to\_foo</code> is not special; It can be any string, but it is easier to manage capabilities with meaningful names.

Now only agents with the capability can\_publish\_to\_foo can publish to the topic foo. To add this capability to authenticated agents, run vctl auth update (or volttron-ctl auth add for new authentication entries), and enter can\_publish\_to\_foo in the capabilities field:

```
capabilities (delimit multiple entries with comma) []: can_publish_to_foo
```

Agents that have the can\_publish\_to\_foo capabilities can publish to topic foo. That is, such agents can call:

```
self.vip.pubsub.publish('pubsub', 'foo', message='Here is a message')
```

If unauthorized agents try to publish to topic foo they will get an exception:

```
to publish to topic "foo" requires capabilities ['can_publish_to_foo'], but_

capability list [] was provided
```

## **Regular Expressions**

Topic names in \$VOLTTRON\_HOME/protected\_topics.json can be specified as regular expressions. In order to use a regular expression, the topic name must begin and end with a "/". For example:

This protects topics such as foo/bar and foo/anything.

#### **VIP Enhancements**

When creating VIP for VOLTTRON 3.0 we wanted to address two security concerns and one user request:

- Security Concern 1: Agents can spoof each other on the VOLTTRON message bus and fake messages.
- Security Concern 2: Agents can subscribe to topics that they are not authorized to subscribe to.
- User Request 1: Several users requested means to transfer large amounts of data between agents without using the message bus.

VOLTTRON Interconnect Protocol (VIP) was created to address these issues but unfortunately, it broke the easy to use pub-sub messaging model of VOLTTRON. Additionally to use the security features of VOLTTRON in 3.0 code has become an ordeal especially when multiple platforms are concerned. Finally, VIP has introduced the requirement for knowledge of specific other platforms to agents written by users in order to be able to communicate. The rest of this memo focuses on defining the way VOLTTRON message bus will work going forward indefinitely and should be used as the guiding principles for any future work on VIP and VOLTTRON.

#### **VOLTTRON Message Bus Guiding Principles:**

1. All communications between two or more different VOLTTRON platforms MUST go through the VIP Router. Said another way, a user agent (application) should have *NO* capability to reach out to an agent on a different VOLTTRON platform directly.

All communications between two or more VOLTTRON platforms must be in the form of topics on the message bus. Agents *MUST* not use a distinct platform address or name to communicate via a direct connection between two platforms.

- VOLTTRON will use two TCP ports. One port is used to extend VIP across platforms. A second port is used for the VOLTTRON discovery protocol (more on this to come on a different document). VIP will establish bi-directional communication via a single TCP port.
- 3. In order to solve the bootstrapping problem that CurveMQ has punted on, we will modify VIP to operate similar (behaviorally) to SSH.
- A. On a single VOLTTRON platform, the platform's public key will be made available via an API so that all agents will be able to communicate with the platform. Additionally, the behavior of the platform will be changed so that agents on the same platform will automatically be added to the *auth.json* file. No more need for user to add the agents manually to the file. The desired behavior is similar to how SSH handles *known\_hosts*.

**Note:** This behavior still addresses the security request 1 & 2.

- B. When connecting VOLTTRON platforms, VOLTTRON Discovery Protocol (VDP) will be used to discover the other platforms public key to establish the router to router connection. Note that since we *BANNED* agent to agent communication between two platforms, we have prevented an "O(N^2)" communication pattern and key bootstrapping problem.
- C. Authorization determines what agents are allowed to access what topics. Authorization MUST be managed by the VOLTTRON Central platform on a per organization basis. It is not recommended to have different authorization profiles on different VOLTTRON instances belonging to the same organization.
- D. VOLTTRON message bus uses topics such as and will adopt an information model agreed upon by the VOLT-TRON community going forward. Our initial information model is based on the OpenEIS schema going forward. A different document will describe the information model we have adopted going forward. All agents are free to create their own topics but the VOLTTRON team (going forward) will support the common VOLTTRON information model and all agents developed by PNNL will be converted to use the new information model.
- E. Two connected VOLTTRON systems will exchange a list of available topics via the message router. This will allow each VIP router to know what topics are available at what VOLTTRON platform.
- F. Even though each VOLTTRON platform will have knowledge of what topics are available around itself, no actual messages will be forwarded between VOLTTRON platforms until an agent on a specific platform subscribes to a topic. When an agent subscribes to a topic that has a publisher on a different VOLTTRON platform, the VIP router will send a request to its peer routers so that the messages sent to that topic will be forwarded. There will be cases (such as clean energy transactive project) where the publisher to a topic may be multiple hops away. In this case, the subscribe request will be sent towards the publisher through other VIP routers. In order to find the most efficient path, we may need to keep track of the total number of hops (in terms of number of VIP routers).
- G. The model described in steps 5/6/7 applies to data collection. For control applications, VOLTTRON team only allows control actions to be originated from the VOLTTRON instance that is directly connected to that controlled device. This decision is made to increase the robustness of the control agent and to encourage truly distributed applications to be developed.
- H. Direct agent to agent communication will be supported by creation of an ephemeral topic under the topic hierarchy. Our measurements have shown repeatedly that the overhead of using the ZeroMQ message pub/sub is minimal and has zero impact on communications throughput.

In summary, by making small changes to the way VIP operates, I believe that we can significantly increase the usability of the platform and also correct the mixing of two communication platforms into VIP. VOLTTRON message bus will return to being a pub/sub messaging system going forward. Direct agent to agent communication will be supported through the message bus.

454 Chapter 2. Features

#### **Agent VIP IDENTITY Assignment Specification**

This document explains how an agent obtains it's *VIP IDENTITY*, how the platform sets an agent's VIP IDENTITY at startup, and what mechanisms are available to the user to set the VIP IDENTITY for any agent.

#### What is a VIP IDENTITY

A VIP IDENTITY is a platform instance unique identifier for agents. The IDENTITY is used to route messages from one Agent through the VOLTTRON router to the recipient Agent. The VIP IDENTITY provides a consistent, user defined, and human readable character set to build a VIP IDENTITY. VIP IDENTITIES should be composed of both upper and lowercase letters, numbers and the following special characters.

#### **Runtime**

The primary interface for obtaining a VIP IDENTITY at runtime is via the runtime environment of the agent. At startup the utility function  $vip\_main$  shall check for the environment variable **AGENT\_VIP\_IDENTITY**. If the **AGENT\_VIP\_IDENTITY** environment variable is not set then the  $vip\_main$  function will fall back to a supplied identity argument.  $vip\_main$  will pass the appropriate identity argument to the agent constructor. If no identity is set the Agent class will create a random VIP IDENTITY using python's uuid4 function.

An agent that inherits from the platform's base Agent class can get it's current VIP IDENTITY by retrieving the value of self.core.identity.

The primary use of the 'identity' argument to *vip\_main* is for agent development. For development it allows agents to specify a default VIP IDENTITY when run outside the platform. As platform Agents are not started via *vip\_main* they will simply receive their VIP IDENTITY via the identity argument when they are instantiated. Using the identity argument of the Agent constructor to set the VIP IDENTITY via agent configuration is no longer supported.

At runtime the platform will set the environment variable **AGENT\_VIP\_IDENTITY** to the value set at installation time.

Agents not based on the platform's base Agent should set their VIP IDENTITY by setting the identity of the ZMQ socket before the socket connects to the platform. If the agent fails to set it's VIP IDENTITY via the ZMQ socket it will be selected automatically by the platform. This platform chosen ID is currently not discoverable to the agent.

# **Agent Implementation**

If an Agent has a preferred VIP IDENTITY (for example the Platform Driver Agent prefers to use "platform.driver") it may specify this as a default packed value. This is done by including a file named IDENTITY containing only the desired VIP IDENTITY in ASCII plain text in the same directory at the *setup.py* file for the Agent. This will cause the packaged agent wheel to include an instruction to set the VIP IDENTITY at installation time.

This value may be overridden at packaging or installation time.

## **Packaging**

An Agent may have it's VIP IDENTITY configured when it is packaged. The packaged value may be used by the platform to set the **AGENT\_VIP\_IDENTITY** environment variable for the agent process.

The packaged VIP IDENTITY may be overridden at installation time. This overrides any preferred VIP IDENTITY of the agent. This will cause the packaged agent wheel to include an instruction to set the VIP IDENTITY at installation time.

To specify the VIP IDENTITY when packaging use the --vip-identity option when running *volttron-pkg package*.

#### Installation

An agent may have it's VIP IDENTITY configured when it is installed. This overrides any VIP IDENTITY specified when the agent was packaged.

To specify the VIP IDENTITY when packaging use the --vip-identity option when running volttron-ctl install.

#### Installation Default VIP IDENTITY

If no VIP IDENTITY has been specified by installation time the platform will assign one automatically.

The platform uses the following template to generate a VIP IDENTITY:

```
"{agent_name}_{n}"
```

{agent\_name} is substituted with the name of the actual agent such as listeneragent-0.1

{n} is a number to make VIP IDENTITY unique. {n} is set to the first unused number (starting from 1) for all installed instances of an agent. e.g. If there are 2 listener agents installed and the first (VIP IDENTITY listeneragent-0.1\_1) is uninstalled leaving the second (VIP IDENTITY "listeneragent-0.1\_2"), a new listener agent will receive the VIP IDENTITY "listeneragent-0.1\_1" when installed. The next installed listener will receive a VIP IDENTITY of "listeneragent-0.1\_3".

The # sign is used to prevent confusing the agent version number with the installed instance number.

If an agent is repackaged with a new version number it is treated as a new agent and the number will start again from 1.

#### **VIP IDENTITY Conflicts During Installation**

If an agent is assigned a VIP IDENTITY besides the default value given to it by the platform it is possible for VIP IDENTITY conflicts to exist between installed agents. In this case the platform rejects the installation of an agent with a conflicting VIP IDENTITY and reports an error to the user.

## **VIP IDENTITY Conflicts During Runtime**

In the case where agents are not started through the platform (usually during development or when running standalone agents) it is possible to encounter a VIP IDENTITY conflict during runtime. In this case the first agent to use a VIP IDENTITY will function as normal. Subsequent agents will still connect to the ZMQ socket but will be silently rejected by the platform router. The router will not route any message to that Agent. Agents using the platforms base Agent will detect this automatically during the initial handshake with the platform. This condition will shutdown the Agent with an error indicating a VIP IDENTITY conflict as the most likely cause of the problem.

#### **Auto Numbering With Non-Default VIP IDENTITYs**

It is possible to use the auto numbering mechanism that the default VIP IDENTITY scheme uses. Simply include the string {n} somewhere in the requested VIP IDENTITY and it will be replaced with a number in the same manner as the default VIP IDENTITY is. Python *string.format()* escaping rules apply. See this question on StackOverflow.

#### **Script Features**

The *scripts/install-agent.py* script supports specifying the desired VIP IDENTITY using the -i (or --vip-identity) <identity > option

#### Security/Privacy

Currently, much like the *TAG* file in an installed agent, there is nothing to stop someone from modifying the *IDENTITY* file in the installed agent.

#### **Constraints and Limitations**

Currently there is no way for an agent based on the platform base Agent class to recover from a VIP IDENTITY conflict. This case only affects developers and a very tiny minority of users and is reported via an error message, there are currently no plans to fix it.

#### **Design Overview**

#### What Problems does VIP Address?

When VOLTTRON agents, controllers, or other entities needed to exchange data, they previously used the first generation pub/sub messaging mechanism and ad-hoc methods to set up direct connections. While the pub/sub messaging is easy to implement and use, it suffers from several limitations:

- It requires opening two listening sockets: one each for publishing and subscribing.
- There is no trivial way to prevent message spoofing.
- There is no trivial way to enable private messaging
- It is not ideal for peer-to-peer communications.

These limitations have severe security implications. For improved security in VOLTTRON, the communications protocol must provide a method for secure data exchange that is intuitive and simple to implement and use.

Many messaging platforms already provides many of the building blocks to implement encrypted and authenticated communications over a shared socket. They include a socket type implementing the router pattern. What remains is

a protocol built on the ZeroMQ and/or RabbitMQ to provide a single connection point, secure message passing, and retain the ability for entities to come and go as they please.

VIP is VOLTTRON protocol implementation targeting the limitations above.

#### ZeroMQ

#### Why ZeroMQ?

Rather than reinvent the wheel, VIP makes use of many features already implemented in ZeroMQ, including ZAP and CurveMQ. While VIP doesn't require the use of ZAP or CurveMQ, their use substantially improves security by encrypting traffic over public networks and limiting connections to authenticated peers.

ZeroMQ also provides reliable transports with built-in framing, automatic reconnection, in-process zero-copy message passing, abstractions for underlying protocols, and so much more. While some of these features create other pain points, they are minimal compared with the effort of either reimplementing or cobbling together libraries.

## VIP is a routing protocol

VIP uses the ZeroMQ router pattern. Specifically, the router binds a ROUTER socket and peers connect using a DEALER or ROUTER socket. Unless the peer is connecting a single socket to multiple routers, using the DEALER socket is easiest, but there are instances where using a ROUTER is more appropriate. One must just exercise care to include the proper address envelope to ensure proper routing.

# **Extensible Security**

VIP makes no assumptions about the security mechanisms used. It works equally well over encrypted or unencrypted channels. Any connection-level authentication and encryption is handled by ZAP. Message-level authentication can be implemented in the protocols and services using VIP or by utilizing message properties set in ZAP replies.

#### **ZeroMQ Compatibility**

For enhanced security, VOLTTRON recommends libzmq version 4.1 or greater, however, most features of VIP are available with older versions. The following is an incomplete list of core features available with recent versions of libzmq.

- Version 3.2:
  - Basic, unauthenticated, unencrypted routing
  - Use ZMQ\_ROUTER\_BEHAVIOR socket option instead of ZMQ\_ROUTER\_MANDATORY
- Version 4.0:
  - Adds authentication and encryption via ZAP
- Version 4.1:
  - Adds message properties allowing correlating authentication tokens to messages

## **Message Format and Version Detection**

VIP uses a simple, multi-frame format for its messages. The first one (for peers) or two (for router) frames contain the delivery address(es) and are follow immediately by the VIP signature VIP1. The first characters of the signature are used to match the protocol and the last character digit indicates the protocol version, which will be incremented as the protocol is revised. This allows for fail-fast behavior and backward compatibility while being simple to implement in any language supported by ZeroMQ.

# **Formal Specification**

#### **Architecture**

VIP defines a message-based dialog between a *router* that transfers data between *peers*. The *router* and *peers* SHALL communicate using the following socket types and transports:

- The router SHALL use a ROUTER socket.
- Peers SHALL use a DEALER or ROUTER socket.
- The router SHALL bind to one or more endpoints using inproc, tcp, or ipc address types.
- Peers SHALL connect to these endpoints.
- There MAY be any number of peers.

### Message Format

A routing exchange SHALL consist of a peer sending a message to the router followed by the router receiving the message and sending it to the destination peer.

Messages sent to the router by peers SHALL consist of the following message frames:

- The *recipient*, which SHALL contain the socket identity of the destination peer.
- The protocol signature, which SHALL contain the four octets "VIP1".
- The user id, which SHALL be an implementation-defined value.
- The request id, which SHALL contain an opaque binary blob.
- The subsystem, which SHALL contain a string.
- The *data*, which SHALL be zero or more subsystem-specific opaque frames.

Messages received from a peer by the router will automatically have a *sender* frame prepended to the message by the ROUTER socket. When the router forwards the message, the sender and recipient fields are swapped so that the *recipient* is in the first frame and the *sender* is in the second frame. The *recipient* frame is automatically stripped by the ROUTER socket during delivery. Peers using ROUTER sockets must prepend the message with an *intermediary* frame, which SHALL contain the identity of a router socket.

Messages received from the router by peers SHALL consist of the following message frames:

- The sender, which SHALL contain the socket identity of the source peer.
- The protocol signature, which SHALL contain the four octets "VIP1".
- The user id, which MAY contain a UTF-8 encoded string.
- The request id, which SHALL contain an opaque binary blob.
- The subsystem, which SHALL contain a non-empty string.

• The *data*, which SHALL be zero or more subsystem-specific opaque frames.

The various fields have these meanings:

- sender: the ZeroMQ DEALER or ROUTER identity of the sending (source) peer.
- recipient: the ZeroMQ DEALER or ROUTER identity of the recipient (destination) peer.
- intermediary: the ZeroMQ ROUTER identity of the intermediary router.
- user id: VIP authentication metadata set in the authenticator. See the discussion below for more information on this value.
- request id: the meaning of this field is defined by the sending peer. Replies SHALL echo the request id without
  modifying it.
- subsystem: this specifies the peer subsystem the data is intended for. The length of a subsystem name SHALL NOT exceed 255 characters and MUST only contain ASCII characters.
- data: provides the data for the given subsystem. The number of frames required is defined by each subsystem.

#### **User ID**

The value in the *user id* frame depends on the implementation and the version of ZeroMQ. If *ZAP* is used with libzmq 4.1.0 or newer, peers should send an empty string for the user id and the ZAP authenticator will replace it with an authentication token which receiving peers may use to authorize access. If ZAP is not used or a version of libzmq is used which lacks support for retrieving the user id metadata, an authentication subsystem may be used to authenticate peers. The authentication subsystem SHALL provide peers with private tokens that must be sent with each message in the user id frame and which the router will substitute with a public token before forwarding. If the message cannot be authenticated, the user id received by peers SHALL be a zero-length string.

#### **Socket Types**

Peers communicating via the router will typically use DEALER sockets and should not require additional handling. However, a DEALER peer may only connect to a single router. Peers may use ROUTER sockets to connect to multiple endpoints, but must prepend the routing ID of the destination.

When using a DEALER socket:

- A peer SHALL not send in intermediary address.
- A peer SHALL connect to a single endpoint.

When using a ROUTER socket:

- A peer SHALL prepend the intermediary routing ID of to the message frames.
- A peer MAY connect to multiple endpoints.

## **Routing Identities**

Routing identities are set on a socket using the ZMQ\_IDENTITY socket option and MUST be set on both ROUTER and DEALER sockets. The following additional requirements are placed on the use of peer identities:

- Peers SHALL set a valid identity rather than rely on automatic identity generation.
- The router MAY drop messages with automatically generated identities, which begin with the zero byte ('0').

A zero length identity is invalid for peers and is, therefore, unroutable. It is used instead to address the router itself.

- Peers SHALL use a zero length recipient to address the router.
- Messages sent from the router SHALL have a zero length sender address.

#### **Error Handling**

The documented default behavior of ZeroMQ ROUTER sockets when entering the mute state (when the send buffer is full) is to silently discard messages without blocking. This behavior, however, is not consistently observed. Quietly discarding messages is not the desired behavior anyway because it prevents peers from taking appropriate action to the error condition.

- Routers SHALL set the ZMQ\_SNDTIMEO socket option to 0.
- Routers SHALL forward EAGAIN errors to sending peers.

It is also the default behavior of ROUTER sockets to silently drop messages addressed to unknown peers.

- Routers SHALL set the ZMQ\_ROUTER\_MANDATORY socket option.
- Routers SHALL forward EHOSTUNREACH errors to sending peers, unless the recipient address matches the sender.

Most subsystems are optional and some way of communicating unsupported subsystems to peers is needed.

The error code 93, EPROTONOSUPPORT, SHALL be returned to peers to indicate unsupported or unimplemented subsystems.

The errors above are reported via the *error* subsystem. Other errors MAY be reported via the *error* subsystem, but subsystems SHOULD provide mechanisms for reporting subsystem-specific errors whenever possible.

An error message must contain the following:

- The recipient frame SHALL contain the socket identity of the original sender of the message.
- The sender frame SHALL contain the socket identity of the reporting entity, usually the router.
- The request ID SHALL be copied from the from the message which triggered the error.
- The subsystem frame SHALL be the 5 octets 'error'.
- The first data frame SHALL be a string representation of the error number.
- The second data frame SHALL contain a UTF-8 string describing the error.
- The third data frame SHALL contain the identity of the original recipient, as it may differ from the reporter.
- The fourth data frame SHALL contain the subsystem copied from the subsystem field of the offending message.

## **Subsystems**

Peers may support any number of communications protocols or subsystems. For instance, there may be a remote procedure call (RPC) subsystem which defines its own protocol. These subsystems are outside the scope of VIP and this document with the exception of the *hello* and *ping* subsystems.

- A router SHALL implement the hello subsystem.
- All peers and routers SHALL implement the ping subsystem.

#### The hello Subsystem

The hello subsystem provides one simple RPC-style routine for peers to probe the router for version and identity information.

A peer hello request message must contain the following:

- The recipient frame SHALL have a zero length value.
- The request id MAY have an opaque binary value.
- The subsystem SHALL be the 5 characters "hello".
- The first data frame SHALL be the five octets 'hello' indicating the operation.

A peer hello reply message must contain the following:

- The sender frame SHALL have a zero length value.
- The request id SHALL be copied unchanged from the associated request.
- The subsystem SHALL be the 7 characters "hello".
- The first data frame SHALL be the 7 octets 'welcome'.
- The second data frame SHALL be a string containing the router version number.
- The third data frame SHALL be the router's identity blob.
- The fourth data frame SHALL be the peer's identity blob.

The hello subsystem can help a peer with the following tasks:

- Test that a connection is established.
- Discover the version of the router.
- Discover the identity of the router.
- Discover the identity of the peer.
- Discover authentication metadata.

For instance, if a peer will use a ROUTER socket for its connections, it must first know the identity of the router. The peer might first connect with a DEALER socket, issue a hello, and use the returned identity to then connect the ROUTER socket.

## The ping Subsystem

The *ping* subsystem is useful for testing the presence of a peer and the integrity and latency of the connection. All endpoints, including the router, must support the ping subsystem.

A peer ping request message must contain the following:

- The recipient frame SHALL contain the identity of the endpoint to query.
- The request id MAY have an opaque binary value.
- The subsystem SHALL be the 4 characters "ping".
- The first data frame SHALL be the 4 octets 'ping'.
- There MAY be zero or more additional data frames containing opaque binary blobs.

A ping response message must contain the following:

- The sender frame SHALL contain the identity of the queried endpoint.
- The request id SHALL be copied unchanged from the associated request.
- The subsystem SHALL be the 4 characters "ping".
- The first data frame SHALL be the 4 octets 'pong'.
- The remaining data frames SHALL be copied from the ping request unchanged, starting with the second data frame.

Any data can be included in the ping and should be returned unchanged in the pong, but limited trust should be placed in that data as it is possible a peer might modify it against the direction of this specification.

# **Discovery**

VIP does not define how to discover peers or routers. Typical options might be to hard code the router address in peers or to pass it in via the peer configuration. A well known (i.e. statically named) directory service might be used to register connected peers and allow for discovery by other peers.

## **Example Exchanges**

These examples show the messages *as sent on the wire* as sent or received by peers using DEALER sockets. The messages received or sent by peers or routers using ROUTER sockets will have an additional address at the start. We do not show the frame sizes or flags, only frame contents.

#### **Example of hello Request**

This shows a hello request sent by a peer, with identity "alice", to a connected router, with identity "router".

(continues on next page)

This example assumes a DEALER socket. If a peer uses a ROUTER socket, it SHALL prepend an additional frame containing the router identity, similar to the following example.

This shows the example request received by the router:

```
Sender frame, "alice" in this case
| alice |
+-+---+
                   Empty recipient frame
| VIP1 |
                   Signature frame
Empty user ID frame
+-+---+
| 0001 |
                   Request ID, for example "0001"
                   Subsystem, "hello" in this case
| hello |
+----+
                   Operation, "hello" in this case
| hello |
```

This shows an example reply sent by the router:

```
| alice |
                   Recipient frame, "alice" in this case
+-+---+
                   Empty sender frame
+--+---+
                   Signature frame
| VIP1 |
Empty authentication metadata in user ID frame
+-+---+
                   Request ID, for example "0001"
| 0001 |
| hello |
                   Subsystem, "hello" in this case
                   Operation, "welcome" in this case
| welcome |
| 1.0 |
                   Version of the router
+----+
                   Router ID, "router" in this case
| router |
                   Peer ID, "alice" in this case
| alice |
```

This shows an example reply received by the peer:

(continues on next page)

(continued from previous page)

```
Empty authentication metadata in user ID frame
| 0001 |
                   Request ID, for example "0001"
                   Subsystem, "hello" in this case
| hello |
                   Operation, "welcome" in this case
| welcome |
| 1.0 |
                  Version of the router
+---+
                  Router ID, "router" in this case
| router |
+----++
| alice |
                   Peer ID, "alice" in this case
```

## **Example of ping Subsystem**

This shows a ping request sent by the peer "alice" to the peer "bob" through the router "router".

```
+---+
                   Recipient frame, "bob" in this case
| bob |
+----++
| VIP1 |
                   Signature frame
+-+---+
Empty user ID frame
+-+---+
0002 |
                   Request ID, for example "0002"
+----+
                   Subsystem, "ping" in this case
| ping |
+----+
                   Operation, "ping" in this case
| ping |
| 1422573492 |
                   Data, a single frame in this case (Unix timestamp)
```

This shows the example request received by the router:

```
| alice |
                  Sender frame, "alice" in this case
                  Recipient frame, "bob" in this case
| bob |
+----++
| VIP1 |
                   Signature frame
                   Empty user ID frame
+-+---+
0002 |
                   Request ID, for example "0002"
+----+
                   Subsystem, "ping" in this case
| ping |
+----+
| ping |
                   Operation, "ping" in this case
| 1422573492 |
                 Data, a single frame in this case (Unix timestamp)
```

This shows the example request forwarded by the router:

```
+---+
                 Recipient frame, "bob" in this case
| bob |
+----+
                  Sender frame, "alice" in this case
| alice |
+---++
| VIP1 |
                  Signature frame
+-+---+
                  Empty authentication metadata in user ID frame
+-+---+
| 0002 |
                  Request ID, for example "0002"
+----+
                  Subsystem, "ping" in this case
| ping |
+----+
| ping |
                  Operation, "ping" in this case
| 1422573492 |
                  Data, a single frame in this case (Unix timestamp)
+----+
```

This shows the example request received by "bob":

```
Sender frame, "alice" in this case
| alice |
+----++
| VIP1 |
                   Signature frame
+-+---+
                   Empty authentication metadata in user ID frame
+-+---+
0002 |
                   Request ID, for example "0002"
+----+
                   Subsystem, "ping" in this case
| ping |
                   Operation, "ping" in this case
| ping |
| 1422573492 |
                  Data, a single frame in this case (Unix timestamp)
```

If "bob" were using a ROUTER socket, there would be an additional frame prepended to the message containing the router identity, "router" in this case.

This shows an example reply from "bob" to "alice"

```
+----+
| alice |
                  Recipient frame, "alice" in this case
+----++
| VIP1 |
                  Signature frame
+-+---+
Empty user ID frame
+-+---+
                  Request ID, for example "0002"
0002
+----+
| ping |
                  Subsystem, "ping" in this case
| pong |
                  Operation, "pong" in this case
| 1422573492 |
                  Data, a single frame in this case (Unix timestamp)
```

The message would make its way back through the router in a similar fashion to the request.

## **Reference Implementation**

Reference VIP router: https://github.com/VOLTTRON/volttron/blob/master/volttron/platform/vip/router.py

Reference VIP peer: https://github.com/VOLTTRON/volttron/blob/master/volttron/platform/vip/socket.py

## 2.42.3 RabbitMQ Overview

RabbitMQ is a new message bus that was integrated with VOLTTRON in VOLTTRON 6 version. RabbitMQ provides many of the features off the shelf that had to be custom built for ZeroMQ based message bus. VOLTTRON leverages many of these features and take advantage of large pre-existing and growing industry support for RabbitMQ development.

**Note:** Some of the RabbitMQ summary/overview documentation and supporting images added here are taken from the RabbitMQ official documentation.

## RabbitMQ Library

RabbitMQ is the most popular messaging library with over 35,000 production deployments. It is highly scalable, easy to deploy, runs on many operating systems and cloud environments. It supports many kinds of distributed deployment methodologies such as clusters, federation and shovels.

RabbitMQ uses Advanced Message Queueing Protocol (AMQP) and works on the basic producer consumer model. A consumer is a program that consumes/receives messages and producer is a program that sends the messages. Following are some important definitions that we need to know before we proceed.

- Queue Queues can be considered like a post box that stores messages until consumed by the consumer. Each
  consumer must create a queue to receives messages that it is interested in receiving. We can set properties to the
  queue during it's declaration. The queue properties are:
  - Name Name of the queue
  - Durable Flag to indicate if the queue should survive broker restart.
  - Exclusive Used only for one connection and it will be removed when connection is closed.
  - Auto-queue Flag to indicate if auto-delete is needed. The queue is deleted when last consumer unsubscribes from it.
  - Arguments Optional, can be used to set message TTL (Time To Live), queue limit etc.
- Bindings Consumers bind the queue to an exchange with binding keys or routing patterns. Producers send
  messages and associate them with a routing key. Messages are routed to one or many queues based on a pattern
  matching between a message routing key and binding key.
- Exchanges Exchanges are entities that are responsible for routing messages to the queues based on the routing
  pattern/binding key used. They look at the routing key in the message when deciding how to route messages
  to queues. There are different types of exchanges and one must choose the type of exchange depending on the
  application design requirements
  - 1. Fanout It blindly broadcasts the message it receives to all the queues it knows.
  - 2. Direct Here, the message is routed to a queue if the routing key of the message exactly matches the binding key of the queue.

- 3. Topic Here, the message is routed to a queue based on pattern matching of the routing key with the binding key. The binding key and the routing key pattern must be a list of words delimited by dots, for example, "car.subaru.outback" or "car.subaru.\*", "car.#". A message sent with a particular routing key will be delivered to all the queues that are bound with a matching binding key with some special rules as
  - '\*' (star) can match exactly one word in that position. '#' (hash) can match zero or more words
- 4. Headers If we need more complex matching then we can add a header to the message with all the attributes set to the values that need to be matched. The message is considered matching if the values of the attributes in the header is equal to that of the binding. The Header exchange ignores the routing key.

We can set some properties of the exchange during it's declaration.

- Name Name of the exchange
- Durable Flag to indicate if the exchange should survive broker restart.
- Auto-delete Flag indicates if auto-delete is needed. If set to true, the exchange is deleted when the last queue is unbound from it.
- Arguments Optional, used by plugins and broker-specific features

Lets use an example to understand how they all fit together. Consider an example where there are four consumers (Consumer 1 - 4) interested in receiving messages matching the pattern "green", "red" or "yellow". In this example, we are using a direct exchange that will route the messages to the queues only when there is an exact match of the routing key of the message with the binding key of the queues. Each of the consumers declare a queue and bind the queue to the exchange with a binding key of interest. Lastly, we have a producer that is continuously sending messages to exchange with routing key "green". The exchange will check for an exact match and route the messages to only Consumer 1 and Consumer 3.

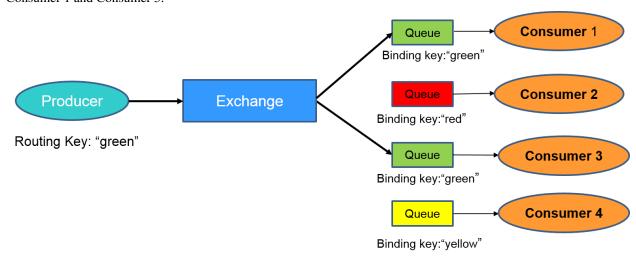

For more information about queues, bindings, exchanges, please refer to the RabbitMQ tutorial.

468 Chapter 2. Features

## Authentication in RabbitMQ

By default RabbitMQ supports SASL PLAIN authentication with username and password. RabbitMQ supports other SASL authentication mechanisms using plugins. In VOLTTRON we use one such external plugin based on x509 certificates (https://github.com/rabbitmq/rabbitmq-auth-mechanism-ssl). This authentication is based on a technique called public key cryptography which consists of a key pair - a public key and a private key. Data that has been encrypted with a public key can only be decrypted with the corresponding private key and vice versa. The owner of key pair makes the public key available and keeps the private confidential. To send a secure data to a receiver, a sender encrypts the data with the receiver's public key. Since only the receiver has access to his own private key only the receiver can decrypted. This ensures that others, even if they can get access to the encrypted data, cannot decrypt it. This is how public key cryptography achieves confidentiality.

A digital certificate is a digital file that is used to prove ownership of a public key. Certificates act like identification cards for the owner/entity. Certificates are therefore crucial to determine that a sender is using the right public key to encrypt the data in the first place. Digital Certificates are issued by Certification Authorities(CA). Certification Authorities fulfill the role of the *Trusted Third Party* by accepting Certificate applications from entities, authenticating applications, issuing Certificates and maintaining status information about the Certificates issued. Each CA has its own public private key pair and its public key certificate is called a root CA certificate. The CA attests to the identity of a Certificate applicant when it signs the Digital Certificate using its private key.

In x509 based authentication, a signed certificate is presented instead of username/password for authentication and if the server recognizes the the signer of the certificate as a trusted CA, accepts and allows the connection. Each server/system can maintain its own list of trusted CAs (i.e. list of public certificates of CAs). Certificates signed by any of the trusted CA would be considered trusted. Certificates can also be signed by intermediate CAs that are in turn signed by a trusted.

This section only provides a brief overview about the SSL based authentication. Please refer to the vast material available online for detailed description. Some useful links to start:

- https://en.wikipedia.org/wiki/Public-key\_cryptography
- https://robertheaton.com/2014/03/27/how-does-https-actually-work/

## **Management Plugin**

The RabbitMQ-management plugin provides an HTTP-based API for management and monitoring of RabbitMQ nodes and clusters, along with a browser-based UI and a command line tool, *rabbitmqadmin*. The management interface allows you to:

- Create, Monitor the status and delete resources such as virtual hosts, users, exchanges, queues etc.
- Monitor queue length, message rates and connection information and more
- Manage users and add permissions (read, write and configure) to use the resources
- Manage policies and runtime parameters
- Send and receive messages (for trouble shooting)

For more detailed information about the management plugin, please refer to RabbitMQ documentation on the Management Plugin.

# Message Bus Plugin Framework

The message bus plugin framework aims to decouple the VOLTTRON specific code from the message bus implementation without compromising the existing features of the platform. The concept of the plugin framework is similar to that used in historian or driver framework i.e, we should be easily able to support multiple message buses and be able to use any of them by following few installation and setup steps.

## Message Bus Refactor

## It consists of five components

- 1. New connection class per message bus
- 2. Extensions to platform router functionality
- 3. Extensions to core agent functionality
- 4. A proxy agent for each message bus to support backward compatibility
- 5. Authentication related changes

## **Connection class**

## A connection class that has methods to handle

- 1. Connection to new message bus.
- 2. Set properties such as message transmission rate, send/receive buffer sizes, open socket limits etc.
- 3. Send/receive messages from the underlying layer.
- 4. Error handling functionality.
- 5. Disconnect from the message bus

# **Platform Level Changes**

A new message bus flag is introduced to indicate the type of message bus used by the platform. If no message bus flag is added in the platform config file, the platform uses default ZeroMQ based message bus.

# Path of the config: \$VOLTTRON\_HOME/config

```
[volttron]
vip-address = tcp://127.0.0.1:22916
instance-name = volttron1
message-bus = rmq
```

Please note, the valid message types are 'zmq' and 'rmq'.

On startup, platform checks for the type of message bus and creates appropriate router module. Please note, ZeroMQ router functionality remains unchanged. However, a new router module with limited functionality is added for RabbitMQ message bus. The actual routing of messages is handed over to the RabbitMQ broker and router module will only handle some of the necessary subsystem messages such as "hello", "peerlist", "query" etc. If a new message bus needs to be added then the complexity of the router module depends on whether the messaging library uses a broker based or broker less (as in case of ZeroMQ) protocol.

470 Chapter 2. Features

# **Agent Core Changes**

The application specific code of the agent remains unchanged. The agent core functionality is modified to check the type of message bus and connect to and use the appropriate message bus. On startup, the agent Core checks the type of message bus, connects to appropriate message bus and routes messages to appropriate subsystem. All subsystem messages are encapsulated inside a message bus agnostic VIP message object. If a new message bus needs to be added, then we would have to extend the Agent Core to connect to new message bus.

# Compatibility Between VOLTTRON Instances Running On Different Message Buses

All the agents connected to local platform uses the same message bus that the platform is connected to. But if we need agents running on different platforms with different message buses to communicate with each other then we need some kind of proxy entity or bridge that establishes the connection, handles the message routing and performs the message translation between the different message formats. To achieve that, we have a proxy agent that acts as a bridge between the local message bus and remote message bus. The role of the proxy agent is to

- · Maintain connections to internal and external message bus.
- Route messages from internal to external platform.
- Route messages from external to internal platform.

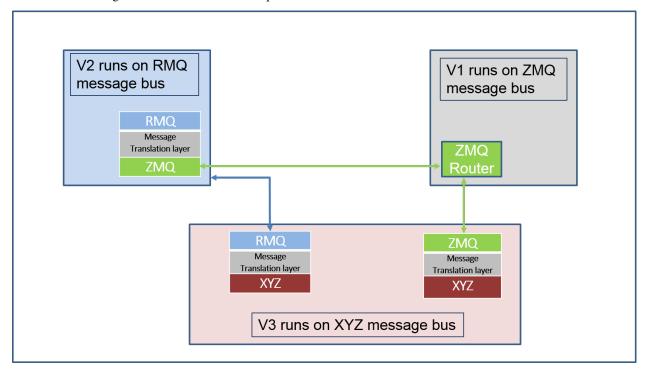

The above figure shows three VOLTTRON instances with V1 connected to ZMQ message bus, V2 connected to RMQ message bus and V3 connected to XYZ (some message bus of the future) and all three want to connect to each other. Then V2 and V3 will have proxy agents that get connected to the local bus and to the remote bus and forward messages from one to another.

#### RabbitMQ Based VOLTTRON

RabbitMQ VOLTTRON uses the *Pika* library for the RabbitMQ message bus implementation. To install Pika, it is recommended to use the VOLTTRON *bootstrap.py* script:

```
python3 bootstrap.py --rabbitmq
```

# Configuration

To setup a VOLTTRON instance to use the RabbitMQ message bus, we need to first configure VOLTTRON to use the RabbitMQ message library. The contents of the RabbitMQ configuration file should follow the pattern below.

Path: \$VOLTTRON\_HOME/rabbitmq\_config.yml

```
#host parameter is mandatory parameter. fully qualified domain name
host: mymachine.pnl.gov
# mandatory. certificate data used to create root ca certificate. Each volttron
# instance must have unique common-name for root ca certificate
certificate-data:
  country: 'US'
  state: 'Washington'
  location: 'Richland'
  organization: 'PNNL'
  organization-unit: 'VOLTTRON Team'
  # volttron1 has to be replaced with actual instance name of the VOLTTRON
  common-name: 'volttron1_root_ca'
# optional parameters for single instance setup
virtual-host: 'volttron' # defaults to volttron
# use the below four port variables if using custom rabbitmg ports
# defaults to 5672
amqp-port: '5672'
# defaults to 5671
amqp-port-ssl: '5671'
# defaults to 15672
mgmt-port: '15672'
# defaults to 15671
mgmt-port-ssl: '15671'
# defaults to true
ssl: 'true'
# defaults to ~/rabbitmq_server/rabbbitmq_server-3.9.7
rmq-home: "~/rabbitmq_server/rabbitmq_server-3.9.7"
```

Each VOLTTRON instance resides within a RabbitMQ virtual host. The name of the virtual host needs to be unique per VOLTTRON instance if there are multiple virtual instances within a single host/machine. The hostname needs to be able to resolve to a valid IP. The default port of an AMQP port without authentication is 5672 and with authentication it is 5671. The default management HTTP port without authentication is 15672 and with authentication is 15671. These needs to be set appropriately if the default ports are not used.

The 'ssl' flag indicates if SSL based authentication is required or not. If set to *True*, information regarding SSL certificates needs to be also provided. SSL based authentication is described in detail in Authentication And Authorization With RabbitMQ Message Bus.

To configure the VOLTTRON instance to use RabbitMQ message bus, run the following command:

```
vcfg rabbitmq single [--config optional path to rabbitmq_config.yml]
```

At the end of the setup process, a RabbitMQ broker is setup to use the configuration provided. A new topic exchange for the VOLTTRON instance is created within the configured virtual host.

On platform startup, VOLTTRON checks for the type of message bus to be used. If using the RabbitMQ message bus, the RabbitMQ platform router is instantiated. The RabbitMQ platform router:

- Connects to RabbitMQ broker (with or without authentication)
- Creates a VIP queue and binds itself to the "VOLTTRON" exchange with binding key <instance-name>.router.

  This binding key makes it unique across multiple VOLTTRON instances in a single machine as long as each instance has a unique instance name.
- Handles messages intended for router module such as hello, peerlist, query etc.
- Handles "unrouteable" messages Messages which cannot be routed to any destination agent are captured and an error message indicating "Host Unreachable" error is sent back to the caller.
- Disconnects from the broker when the platform shuts down.

When any agent is installed and started, the Agent Core checks for the type of message bus used. If it is RabbitMQ message bus then:

- It creates a RabbitMQ user for the agent
- If SSL based authentication is enabled, client certificates for the agent is created
- Connect to the RabbitQM broker with appropriate connection parameters
- Creates a VIP queue and binds itself to the "VOLTTRON" exchange with binding key *<instance-name>.<agent identity>*
- Sends and receives messages using Pika library methods.
- Checks for the type of subsystem in the message packet that it receives and calls the appropriate subsystem message handler.
- Disconnects from the broker when the agent stops or platform shuts down.

# **RPC In RabbitMQ VOLTTRON**

The agent functionality remain unchanged regardless of the underlying message bus used, meaning they can continue to use the same RPC interfaces without any change.

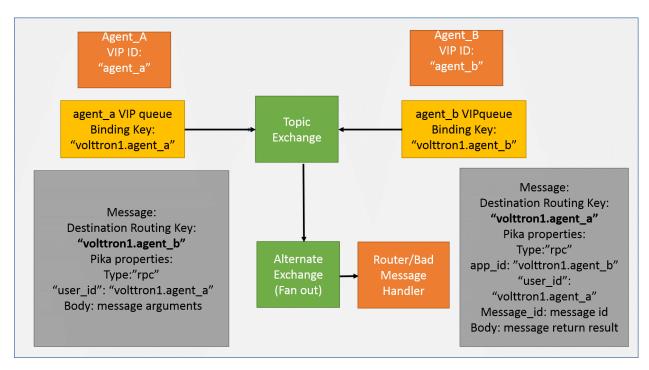

Consider two agents with VIP identities "agent\_a" and "agent\_b" connected to VOLTTRON platform with instance name "volttron1". Agent A and B each have a VIP queue with binding key volttron1.agent\_a" and "volttron1.agent\_b". Following is the sequence of operation when Agent A wants to make RPC call to Agent B:

1. Agent A makes a RPC call to Agent B.

```
agent_a.vip.rpc.call("agent_b", set_point, "point_name", 2.5)
```

- 2. RPC subsystem wraps this call into a VIP message object and sends it to Agent B.
- 3. The VOLTTRON exchange routes the message to Agent B as the destination routing in the VIP message object matches with the binding key of Agent B.
- 4. Agent Core on Agent B receives the message, unwraps the message to find the subsystem type and calls the RPC subsystem handler.
- 5. RPC subsystem makes the actual RPC call *set\_point()* and gets the result. It then wraps into VIP message object and sends it back to the caller.
- 6. The VOLTTRON exchange routes it to back to Agent A.
- 7. Agent Core on Agent A calls the RPC subsystem handler which in turn hands over the RPC result to Agent A application.

## **PUBSUB In RabbitMQ VOLTTRON**

The agent functionality remains unchanged irrespective of the platform using ZeroMQ based pubsub or RabbitMQ based pubsub, i.e. agents continue to use the same PubSub interfaces and use the same topic format delimited by "/". Since RabbitMQ expects binding key to be delimited by '.', RabbitMQ PUBSUB internally replaces '/" with ".". Additionally, all agent topics are converted to \_pubsub\_\_\_.<instance\_name>.<remainder of topic> to differentiate them from the main Agent VIP queue binding.

474 Chapter 2. Features

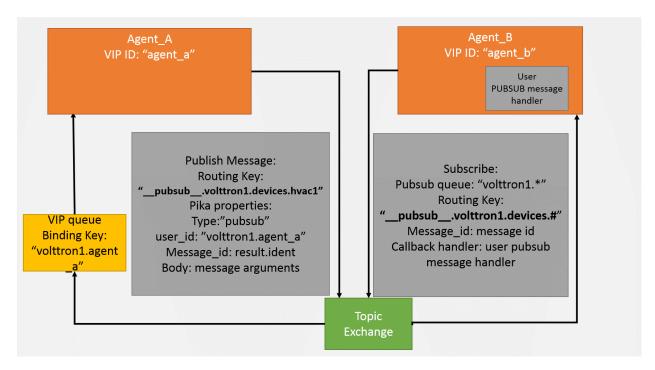

Consider two agents with VIP identities "agent\_a" and "agent\_b" connected to VOLTTRON platform with instance name "volttron1". Agent A and B each have a VIP queue with binding key "volttron1.agent\_a" and "volttron1.agent\_b". Following is the sequence of operation when Agent A subscribes to a topic and Agent B publishes to same the topic:

1. Agent B makes subscribe call for topic "devices".

```
agent_b.vip.pubsub.subscribe("pubsub", prefix="devices", callback=self.onmessage)
```

- 2. Pubsub subsystem creates binding key from the topic \_\_pubsub\_\_.volttron1.devices.#
- 3. It creates a queue internally and binds the queue to the VOLTTRON exchange with the above binding key.
- 4. Agent B is publishing messages with topic: "devices/hvac1".

```
agent_b.vip.pubsub.publish("pubsub", topic="devices/hvac1", headers={}, message="foo →").
```

- 5. PubSub subsystem internally creates a VIP message object and publishes on the VOLTTRON exchange.
- 6. RabbitMQ broker routes the message to Agent B as routing key in the message matches with the binding key of the topic subscription.
- 7. The pubsub subsystem unwraps the message and calls the appropriate callback method of Agent A.

If agent wants to subscribe to topic from remote instances, it uses:

```
agent.vip.subscribe('pubsub', 'devices.hvac1', all_platforms=True)
```

It is internally set to \_\_pubsub\_\_.\*.<remainder of topic>

## **Further Work**

The Pubsub subsystem for the ZeroMQ message bus performs O(N) comparisons where N is the number of unique subscriptions. The RabbitMQ Topic Exchange was enhanced in version 2.6.0 to reduce the overhead of additional unique subscriptions to almost nothing in most cases. We speculate they are using a tree structure to store the binding keys which would reduce the search time to O(1) in most cases and O(ln) in the worst case. The VOLTTRON PubSub with ZeroMQ could be updated to match this performance scalability with some effort.

# RabbitMQ Management Tool Integrated Into VOLTTRON

Some of the important native RabbitMQ control and management commands are now integrated with the :ref volttron-ctl <Platform-Commands>` (vctl) utility. Using *volttron-ctl*'s RabbitMQ management utility, we can control and monitor the status of RabbitMQ message bus:

```
vctl rabbitmq --help
usage: vctl command [OPTIONS] ... rabbitmq [-h] [-c FILE] [--debug]
                                                  [-t SECS]
                                                  [--msgdebug MSGDEBUG]
                                                  [--vip-address ZMQADDR]
subcommands:
   add-vhost
                    add a new virtual host
                     Add a new user. User will have admin privileges
   add-user
                    i.e,configure, read and write add a new exchange add a new queue
   add-exchange
   add-queue
                     List virtual hosts
   list-vhosts
   list-users
                      List users
   list-user-properties
                   List users
   list-exchanges add a new user
   list-exchange-properties
                    list exchanges with properties
   list-queues list all queues
   list-queue-properties
                      list queues with properties
   list-bindings list all bindings with exchange
   list-federation-parameters
                      list all federation parameters
   list-shovel-parameters
                   list all shovel parameters
   list-policies
                     list all policies
   remove-vhosts remove-users
                     Remove virtual host/s
                     Remove virtual user/s
   remove-exchanges Remove exchange/s
   remove-queues Remove queue/s
   remove-federation-parameters
                      Remove federation parameter
   {\tt remove-shovel-parameters}
                     Remove shovel parameter
   remove-policies
                     Remove policy
```

For information about using RabbitMQ in multi-platform deployments, view the docs

# **Deployments**

The *platform installation* docs describe performing first time setup for single machine RabbitMQ deployments.

See the *multi-platform RabbitMQ* docs for setting up shovel or federation in multi-platform RabbitMQ deployments.

# Authentication And Authorization With RabbitMQ Message Bus

## Authentication In RabbitMQ VOLTTRON

RabbitMQ VOLTTRON uses SSL based authentication, rather than the default username and password authentication. VOLTTRON adds SSL based configuration entries into the *rabbitmq.conf* file during the setup process. The necessary SSL configurations can be seen by running the following command:

```
cat ~/rabbitmq_server/rabbitmq_server-3.9.7/etc/rabbitmq/rabbitmq.conf
```

The configurations required to enable SSL:

```
listeners.ssl.default = 5671
ssl_options.cacertfile = VOLTTRON_HOME/certificates/certs/volttron1-trusted-cas.crt
ssl_options.certfile = VOLTTRON_HOME/certificates/certs/volttron1-server.crt
ssl_options.keyfile = VOLTTRON_HOME/certificates/private/volttron1-server.pem
ssl_options.verify = verify_peer
ssl_options.fail_if_no_peer_cert = true
```

## Parameter explanations

- listeners.ssl.default: port for listening for SSL connections
- ssl\_options.cacertfile: path to trusted Certificate Authorities (CA)
- ssl\_options.certfile: path to server public certificate
- ssl options.keyfile: path to server's private key
- ssl\_options.verify: whether verification is enabled
- ssl\_options.fail\_if\_no\_peer\_cert: upon client's failure to provide certificate, SSL connection either rejected (true) or accepted (false)
- auth\_mechanisms.1: type of authentication mechanism. EXTERNAL means SSL authentication is used

## SSL in RabbitMQ VOLTTRON

To configure RabbitMQ-VOLTTRON to use SSL based authentication, we need to add SSL configuration in rabbitmq\_config.yml.

```
# mandatory. fully qualified domain name for the system
host: mymachine.pnl.gov

# mandatory. certificate data used to create root ca certificate. Each volttron
# instance must have unique common-name for root ca certificate
certificate-data:
    country: 'US'
    state: 'Washington'
    location: 'Richland'
```

(continues on next page)

(continued from previous page)

```
organization: 'PNNL'
  organization-unit: 'VOLTTRON Team'
  # volttron1 has to be replaced with actual instance name of the VOLTTRON instance
  common-name: 'volttron1_root_ca'
virtual-host: 'volttron' # defaults to volttron
# use the below four port variables if using custom rabbitmg ports
# defaults to 5672
amqp-port: '5672'
# defaults to 5671
amqp-port-ssl: '5671'
# defaults to 15672
mgmt-port: '15672'
# defaults to 15671
mgmt-port-ssl: '15671'
# defaults to true
ssl: 'true'
# defaults to ~/rabbitmq_server/rabbbitmq_server-3.9.7
rmq-home: "~/rabbitmq_server/rabbitmq_server-3.9.7"
```

The parameters of interest for SSL based configuration are

- certificate-data: subject information needed to create certificates
- ssl: Flag set to 'true' for SSL based authentication
- amqp-port-ssl: Port number for SSL connection (defaults to 5671)
- mgmt-port-ssl: Port number for HTTPS management connection (defaults to 15671)

We can then configure the VOLTTRON instance to use SSL based authentication with the below command:

vcfg rabbitmq single [-config optional path to rabbitmq\_config.yml]

When one creates a single instance of RabbitMQ, the following is created / re-created in the VOLT-TRON\_HOME/certificates directory:

- Public and private certificates of root Certificate Authority (CA)
- Public and private (automatically signed by the CA) server certificates needed by RabbitMQ broker
- · Admin certificate for the RabbitMQ instance
- Public and private (automatically signed by the CA) certificates for VOLTTRON platform service agents.
- · Trusted CA certificate

The public files can be found at VOLTTRON\_HOME/certificates/certs and the private files can be found at VOLTTRON\_HOME/certificates/private. The *trusted-cas.crt* file is used to store the root CAs of all VOLTTRON instances that the RabbitMQ server has to connected to. The trusted CA is only created once, but can be updated. Initially, the trusted CA is a copy of the the root CA file, but when an external VOLTTRON instance needs to be connected to an instance, the external VOLTTRON instance's root CA will be appended to this file in order for the RabbitMQ broker to trust the new connection.

# RabbitMQ Server 2. Server cert signed by Root CA 3. Server key Presents agent1.cr Presents agent2.crt Presents agent3.crt and agent1.pem and agent2.pem and agent3.pem Agent 1 agent1.crt - public cert signed agent2.crt - signed by Root CA agent3.crt - signed by Root CA by Root CA agent2.pem - private key agent3.pem - private key agent1.pem - private key

#### RabbitMQ Server SSL certificates

Every RabbitMQ has a single self signed root ca and server certificate signed by the root CA. This is created during VOLTTRON setup and the RabbitMQ server is configured and started with these two certificates. Every time an agent is started, the platform automatically creates a pair of public-private certificates for that agent that is signed by the same root CA. When an agent communicates with the RabbitMQ message bus it presents it's public certificate and private key to the server and the server validates if it is signed by a root CA it trusts – ie., the root certificate it was started with. Since there is only a single root CA for one VOLTTRON instance, all the agents in this instance can communicate with the message bus over SSL.

For information about using SSL with multi-platform RabbitMQ deployments, view the docs

#### Authorization in RabbitMQ VOLTTRON

To be implemented in VOLTTRON at a later date.

For more detailed information about access control, please refer to RabbitMQ documentation Access Control.

## 2.42.4 Multi-Platform Communication

To connect to remote VOLTTRON platforms, we would need platform discovery information of the remote platforms. This information contains the platform name, *VIP* address and *serverkey* of the remote platforms and we need to provide this as part of multi-platform configuration.

# Configuration

The configuration and authentication for multi-platform connection can be setup either manually or by running the platforms in set up mode. Both the setups are described below.

### **Setup Mode For Automatic Authentication**

**Note:** It is necessary for each platform to have a web server if running in setup mode.

For ease of use and to support multi-scale deployment, the process of obtaining the platform discovery information and authenticating the new platform connection is automated. We can now bypass the manual process of adding auth keys (i.e., either by using the *volttron-ctl* utility or directly updating the *auth.json* config file).

A config file containing list of web addresses (one for each platform) need to be made available in *VOLTTRON\_HOME* directory.

Name of the file: external\_address.json

Directory path: Each platform's VOLTTRON\_HOME directory.

For example: /home/volttron/.volttron1

Contents of the file:

We then start each VOLTTRON platform with setup mode option in this way.

```
volttron -vv -l volttron.log --setup-mode&
```

Each platform will obtain the platform discovery information of the remote platform that it is trying to connect through a HTTP discovery request and store the information in a configuration file (\$VOLT-TRON\_HOME/external\_platform\_discovery.json). It will then use the VIP address and serverkey to connect to the remote platform. The remote platform shall authenticate the new connection and store the auth keys (public key) of the connecting platform for future use.

The platform discovery information will be stored in VOLTTRON\_HOME directory and looks like below:

Name of config file: external\_platform\_discovery.json

Contents of the file:

(continues on next page)

(continued from previous page)

```
"serverkey":"<serverkey3>"
},
.....
}
```

Each platform will use this information for future connections.

Once the keys have been exchanged and stored in the auth module, we can restart all the VOLTTRON platforms in normal mode.

```
./stop-volttron
./start-volttron
```

## **Manual Configuration of External Platform Information**

Platform discovery configuration file can also be built manually and it needs to be added inside *VOLTTRON\_HOME* directory of each platform.

Name of config file: external\_platform\_discovery.json

Contents of the file:

With this configuration, platforms can be started in normal mode.

```
./start-volttron
```

For external platform connections to be authenticated, we would need to add the credentials of the connecting platforms in each platform using the *volttron-ctl auth* utility. For more details *Agent authentication walk-through*.

### See also:

Multi-Platform Walk-through

#### **PubSub Communication Between Remote Platforms**

This document describes pubsub communication between different platforms. The goal of this specification is to improve forward historians forwarding local PubSub messages to remote platforms. Agents interested in receiving PubSub messages from external platforms will not need to have a forward historian running on the source platform to forward PubSub messages to the interested destination platforms; The VIP router will now do all the work. It shall use the Routing Service to internally manage connections with external VOLTTRON platforms and use the PubSubService for the actual inter-platform PubSub communication.

### For future:

This specification will need to be extended to support PubSub communication between platforms that are multiple hops away. The VIP router of each platform shall need to maintain a routing table and use it to forward pubsub messages to subscribed platforms that are multiple hops away. The routing table shall contain shortest path to each destination platform.

# **Functional Capabilities**

- 1. Each VOLTTRON platform shall have a list of other VOLTTRON platforms that it has to connect to in a config file.
- 2. Routing Service of each platform connects to other platforms on startup.
- 3. The Routing Service in each platform is responsible for connecting to (and also initiating reconnection if required), monitoring and disconnecting from each external platform. The function of the Routing Service is explained in detail in the Routing Service section.
- 4. Platform to platform PubSub communication shall be using VIP protocol with the subsystem frame set to "pubsub".
- 5. The PubSubService of each VOLTTRON platform shall maintain a list of local and external subscriptions.
- 6. Each VIP router sends its list of external subscriptions to other connected platforms in the following cases:
  - a. On startup
  - b. When a new subscription is added
  - c. When an existing subscription is removed
  - d. When a new platform gets connected
- 7. When a remote platform disconnection is detected, all stale subscriptions related to that platform shall be removed.
- 8. Whenever an agent publishes a message to a specific topic, the PubSubService on the local platform first checks the topic against its list of local subscriptions. If a local subscription exists, it sends the publish message to corresponding local subscribers.
- 9. The PubSubService shall also check the topic against list of external subscriptions. If an external subscription exists, it shall use the Routing Service to send the publish message to the corresponding external platform.
- 10. Whenever a router receives messages from other platform, it shall check the destination platform in the incoming message.
  - a. If the destination platform is the local platform, it hand overs the publish message to the PubSubService which checks the topic against list of external subscriptions. If an external subscription matches, the PubSubService forwards the message to all the local subscribers subscribed to that topic.
  - b. If the destination platform is not the local platform, it discards the message.

# **Routing Service**

- 1. The Routing Service shall maintain connection status (CONNECTING, CONNECTED, DISCONNECTED etc.) for each external platform.
- 2. In order to establish connection with an external VOLTTRON platform, the server key of the remote platform is needed. The Routing Service shall connect to an external platform once it obtains the server key for that platform from the KeyDiscoveryService.
- 3. The Routing Service shall exchange "hello"/"welcome" handshake messages with the newly connected remote platform to confirm the connection. It shall use VIP protocol with the subsystem frame set to "routing\_table" for the handshake messages.
- 4. Routing Service shall monitor the connection status and inform the PubSubService whenever a remote platform gets connected/disconnected.

#### For Future:

- Each VIP router shall exchange its routing table with its connected platforms on startup and whenever a new platform gets connected or disconnected.
- 2. The router shall go through each entry in the routing table that it received from other platforms and calculate the shortest, most stable path to each remote platform. It then sends the updated routing table to other platforms for adjustments in the forwarding paths (in their local routing table) if any.
- 3. Whenever a VIP router detects a new connection, it adds an entry into the routing table and sends updated routing table to its neighboring platforms. Each router in the other platforms shall update and re-calculate the forwarding paths in its local routing table and forward to rest of the platforms.
- 4. Similarly, whenever a VIP router detects a remote platform disconnection, it deletes the entry in the routing table for that platform and forwards the routing table to other platforms to do the same.

## **KeyDiscovery Service**

- 1. Each platform tries to obtain the platform discovery information platform name, *VIP address* and server key of remote VOLTTRON platforms through HTTP discovery service at startup.
- 2. If unsuccessful, it shall make regular attempts to obtain discovery information until successful.
- 3. The platform discovery information shall then be sent to the Routing Service using VIP protocol with subsystem frame set to "routing\_table".

# **Messages for Routing Service**

Below are example messages that are applicable to the Routing Service.

 Message sent by KeyDiscovery Service containing the platform discovery information (platform name, VIP address and server key) of a remote platform

(continues on next page)

(continued from previous page)

Handshake messages between two newly connected external VOLTTRON platform to confirm successful connection.

• Message from initiating platform

```
+-+
                     Empty recipient frame
+-+---+
| VIP1 |
                     Signature frame
Empty user ID frame
+-+---+
0001
                     Request ID, for example "0001"
+----++
                     Subsystem, "routing_table"
| routing_table |
                     Operation, "hello"
| hello |
+----+
| hello |
                     Hello handshake request frame
+----+
| platform name |
                     Platform initiating a "hello"
```

• Reply message from the destination platform

```
Empty recipient frame
+-+---+
| VIP1 |
                      Signature frame
+-+---+
Empty user ID frame
+-+---+
| 0001 |
                      Request ID, for example "0001"
                      Subsystem, "routing_table"
| routing_table |
                      Operation, "hello"
| hello |
+----++
                      Welcome handshake reply frame
| welcome |
+----+
| platform name |
                      Platform sending reply to "hello"
```

484 Chapter 2. Features

## Messages for PubSub communication

The VIP routers of each platform shall send PubSub messages between platforms using VIP protocol message semantics. Below is an example of external subscription list message sent by VOLTTRON platform V1 router to VOLTTRON platform V2.

```
Empty recipient frame
+-+---+
| VIP1 |
                  Signature frame
+-+---+
|V1 user id |
                 Empty user ID frame
+-+---+
| 0001 |
                  Request ID, for example "0001"
+---++
                  Subsystem, "pubsub"
| pubsub |
+----+
| external_list |
                  Operation, "external_list" in this case
| List of
                  Subscriptions dictionary consisting of VOLTTRON platform id and,
| subscriptions |
→list of topics as
+----+
                  key - value pairings, for example: { "V1": ["devices/rtu3"]}
```

This shows an example of an external publish message sent by the router of VOLTTRON platform V2 to VOLTTRON platform V1.

```
Empty recipient frame
+-+---+
| VIP1 |
                      Signature frame
+-+---+
|V1 user id |
                      Empty user ID frame
+-+---+
| 0001 |
                      Request ID, for example "0001"
                      Subsystem, "pubsub"
| pubsub |
+----+
                      Operation, "external_publish" in this case
| external_publish |
| topic
                     Message topic
| publish message |
                      Actual publish message frame
```

## **API**

# **Methods for Routing Service**

- external\_route() This method receives message frames from external platforms, checks the subsystem frame and redirects to appropriate subsystem (routing table, pubsub) handler. It shall run within a separate thread and get executed whenever there is a new incoming message from other platforms.
- *setup()* This method initiates socket connections with all the external VOLTTRON platforms configured in the config file. It also starts monitor thread to monitor connections with external platforms.

- handle\_subsystem( frames ) Routing Service subsytem handler to handle serverkey message from KeyDiscoveryService and "hello/welcome" handshake message from external platforms.
- send\_external(instance\_name, frames) This method sends input message to specified VOLTTRON platform/instance.
- register(type, handler) Register method for PubSubService to register for connection and disconnection events.
- disconnect external instances (instance name) Disconnect from specified VOLTTRON platform.
- close\_external\_connections() Disconnect from all external VOLTTRON platforms.
- get\_connected\_platforms() Return list of connected platforms.

#### Methods for PubSubService

- external\_platform\_add( instance\_name ) Send external subscription list to newly connected external VOLT-TRON platform.
- external\_platform\_drop( instance\_name ) Remove all subscriptions for the specified VOLTTRON platform
- *update\_external\_subscriptions( frames )* Store/Update list of external subscriptions as per the subscription list provided in the message frame.
- \_distribute\_external( frames ) Publish the message all the external platforms that have subscribed to the topic. It uses send\_external\_pubsub\_message() of router to send out the message.
- external\_to\_local\_publish( frames ) This method retrieves actual message from the message frame, checks the message topic against list of external subscriptions and sends the message to corresponding subscribed agents.

#### Methods for agent pubsub subsystem

To subscribe to topics from a remote platform, the subscribing agent has to add an additional input parameter -all\_platforms to the pubsub subscribe method.

• subscribe(peer, prefix, callback, bus=", all\_platforms=False) - The existing 'subscribe' method is modified to include optional keyword argument - 'all\_platforms'. If 'all\_platforms' is set to True, the agent is subscribing to topic from local publisher and from external platform publishers.

```
self.vip.pubsub.subscribe('pubsub', 'foo', self.on_match, all_platforms=True)
```

There is no change in the publish method pf PubSub subsystem. If all the configurations are correct and the publisher agent on the remote platform is publishing message to topic=``foo``, then the subscriber agent will start receiving those messages.

## **Multi-Platform RPC Communication**

Multi-Platform RPC communication allows an agent on one platform to make RPC call on an agent in another platform without having to setup connection to the remote platform directly. The connection will be internally managed by the VOLTTRON platform router module. Please refer here *Multi-Platform Communication Setup*) for more details regarding setting up of Multi-Platform connections.

# **Calling External Platform RPC Method**

If an agent in one platform wants to use an exported RPC method of an agent in another platform, it has to provide the platform name of the remote platform when using RPC subsystem call/notify method.

Here is an example:

```
self.vip.rpc.call(peer, 'say_hello', 'Bob', external_platform='platform2').get()
self.vip.rpc.notify(peer, 'ready', external_platform='platform2')
```

Here, 'platform2' is the platform name of the remote platform.

#### **Distributed RabbitMQ Brokers**

RabbitMQ allows multiple distributed RabbitMQ brokers to be connected in three different ways - with clustering, with federation and using shovel. We take advantage of these built-in plugins for multi-platform VOLTTRON communication. For more information about the differences between clustering, federation, and shovel, please refer to the RabbitMQ documentation on Distributed RabbitMQ brokers.

# Clustering

Clustering connects multiple brokers residing in multiple machines to form a single logical broker. It is used in applications where tight coupling is necessary i.e, where each node shares the data and knows the state of all other nodes in the cluster. A new node can connect to the cluster through a peer discovery mechanism if configured to do so in the RabbitMQ config file. For all the nodes to be connected together in a cluster, it is necessary for them to share the same Erlang cookie and be reachable through it's DNS hostname. A client can connect to any one of the nodes in the cluster and perform any operation (to send/receive messages from other nodes etc.), the nodes will route the operation internally. In case of a node failure, clients should be able to reconnect to a different node, recover their topology and continue operation.

**Note:** This feature is not integrated into VOLTTRON, but we hope to support it in the future. For more detailed information about clustering, please refer to RabbitMQ documentation on the Clustering plugin.

## **Federation**

Federation plugin is used in applications that does not require as much of tight coupling as clustering. Federation has several useful features:

- Loose coupling The federation plugin can transmit messages between brokers (or clusters) in different administrative domains:
  - they may have different users and virtual hosts;
  - they may run on different versions of RabbitMQ and Erlang.
- WAN friendliness They can tolerate network intermittent connectivity.
- Specificity Not everything needs to be federated ( made available to other brokers ); There can be local-only components.
- Scalability Federation does not require O(n2) connections for n brokers, so it scales better.

The federation plugin allows you to make exchanges and queues *federated*. A federated exchange or queue can receive messages from one or more upstreams (remote exchanges and queues on other brokers). A federated exchange can route messages published upstream to a local queue. A federated queue lets a local consumer receive messages from an upstream queue.

Before we move forward, let's define upstream and downstream servers.

- Upstream server The node that is publishing some message of interest
- Downstream server The node connected to a different broker that wants to receive messages from the upstream server

A federation link needs to be established from downstream server to the upstream server. The data flows in single direction from upstream server to downstream server. For bi-directional data flow, we would need to create federation links on both the nodes.

We can receive messages from upstream server to downstream server by either making an exchange or a queue *federated*.

For more detailed information about federation, please refer to RabbitMQ documentation Federation plugin.

# **Federated Exchange**

When we make an exchange on the downstream server *federated*, the messages published to the upstream exchanges are copied to the federated exchange, as though they were published directly to it.

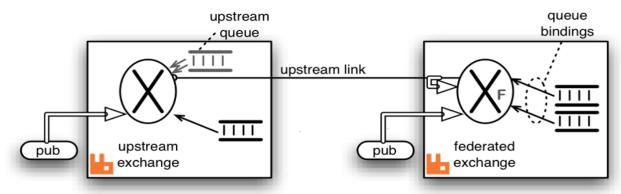

The above figure explains message transfer using federated exchange. The box on the right acts as the downstream server and the box on the left acts as the upstream server. A federation/upstream link is established between the downstream server and the upstream server by using the federation management plugin.

An exchange on the downstream server is made *federated* using federation policy configuration. The federated exchange only receives the messages for which it has subscribed. An upstream queue is created on the upstream server with a binding key same as subscription made on the federated exchange. For example, if an upstream server is publishing messages with binding key "foo" and a client on the downstream server is interested in receiving messages of the binding key "foo", then it creates a queue and binds the queue to the federated with the same binding key. This binding is sent to the upstream and the upstream queue binds to the upstream exchange with that key.

Publications to either exchange may be received by queues bound to the federated exchange, but publications directly to the federated exchange cannot be received by queues bound to the upstream exchange.

For more information about federated exchanges and different federation topologies, please read about Federated Exchanges.

488 Chapter 2. Features

## **Federated Queue**

Federated queue provides a way of balancing load of a single queue across nodes or clusters. A federated queue lets a local consumer receive messages from an upstream queue. A typical use would be to have the same "logical" queue distributed over many brokers. Such a logical distributed queue is capable of having higher capacity than a single queue. A federated queue links to other upstream queues.

A federation or upstream link needs to be created like before and a federated queue needs to be setup on the downstream server using federation policy configuration. The federated queue will only retrieve messages when it has run out of messages locally, it has consumers that need messages, and the upstream queue has "spare" messages that are not being consumed.

For more information about federated queues, please read about Federated Queues.

#### **Shovel**

The Shovel plugin allows you to reliably and continually move messages from a source in one broker to destination in another broker. A shovel behaves like a well-written client application in that it:

- · connects to it's source and destination broker
- · consumes messages from the source queue
- re-publishes messages to the destination if the messages match the routing key.

The Shovel plugin uses an Erlang client under the hood. In the case of shovel, apart from configuring the hostname, port and virtual host of the remote node, we will also have to provide a list of routing keys that we want to forward to the remote node. The primary advantages of shovels are:

- Loose coupling A shovel can move messages between brokers (or clusters) in different administrative domains: \* they may have different users and virtual hosts; \* they may run on different versions of RabbitMQ and Erlang.
- WAN friendliness They can tolerate network intermittent connectivity.

Shovels are also useful in cases where one of the nodes is behind NAT. We can setup shovel on the node behind NAT to forward messages to the node outside NAT. Shovels do not allow you to adapt to subscriptions like a federation link and we need to a create a new shovel per subscription.

For more detailed information about shovel, please refer to RabbitMQ documentation on the Shovel plugin.

## Agent communication to Remote RabbitMQ instance

Communication between two RabbitMQ based VOLTTRON instances must be done using SSL certificate based authentication. Non SSL based authentication will not be supported for communication to remote RabbitMQ based VOLTTRON instances. A VOLTTORN instance that wants to communicate with a remote instance should first request a SSL certificate that is signed by the remote instance. To facilitate this process there will be a web based server API for requesting, listing, approving and denying certificate requests. This api will be exposed via the PlatformWeb-Service and will be available to any RabbitMQ based VOLTTRON instance with SSL enabled. This API will be tested and used in the following agents:

- ForwarderAgent
- · DataPuller
- VolttronCentralPlatform

For the following document we will assume we have two instances a local-instance and remote-volttron-instance. The remote-voltron-instance will be configured to allow certificate requests to be sent to it from the local-instance. A remote-agent running in local-instance will attempt to establish a connection to the remote-voltron-instance

# Configuration

Both volttron-server and volttron-client must be configured for RabbitMQ message bus with SSL using the step described at *Installing Volttron*.

In addition the remote-voltron-instance configuration file must have a https bind-web-address specified in the instance config file. Below is an example config file with bind-web-address. Restart voltron after editing the config file

```
[volttron]
message-bus = rmq
vip-address = tcp://127.0.0.1:22916
bind-web-address = https://volttron1:8443
instance-name = volttron1
```

By default the *bind-web-address* parameter will use the PlatformWebService agent's certificate and private key. Both private and public key are necessary in order to bind the port to the socket for incoming connections. This key pair is auto generated for RabbitMQ based VOLTTRON at the time of platform startup. Users can provide a different certificate and private key to be used for the bind-web-address by specifying web-ssl-cert and web-ssl-key in the config file. Below is an example config file with the additional entries

```
[volttron]
message-bus = rmq
vip-address = tcp://127.0.0.1:22916
bind-web-address = https://volttron1:8443
instance-name = volttron1
web-ssl-cert = /path/to/cert/cert.pem
web-ssl-key = /path/to/cert/key.pem
```

### Note:

• The /etc/hosts file should be modified in order for the dns name to be used for the bound address.

## remote-agent on local-instance

The *auth* subsystem of the volttron architecture is how a remote-agent on local instance will connect to the remote volttron instance.

The following is a code snippet from the remote-agent to connect to the remote volttron instance.

```
value = self.vip.auth.connect_remote_platform(address)
```

The above function call will return an agent that connects to the remote instance only after the request is approved by an administrator of the remote instance. It is up to the agent to repeat calling *connect\_remote\_platform* periodically until an agent object is obtained.

# **Approving a CSR Request**

The following diagram shows the sequence of events when an access request is approved by the administrator of remote volttron instance. In this case, the volttron-client agent will get a Agent object that is connected to the remote instance. The diagram shows the client agent repeating the call to connect\_remote\_platform until the return value is not None.

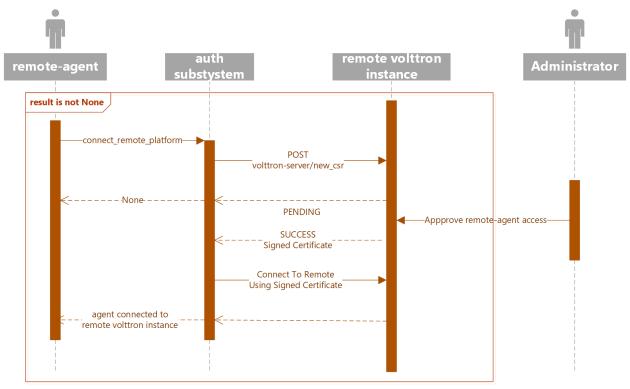

# **Denying a CSR Request**

The following diagram shows the sequence of events when an access request is denied by the administrator. The client agent repeats the call to connect\_remote\_platform until the return value is not None. When the remote instance's administrator denies a access request, the auth subsystem will raise an alert and shutdown the agent.

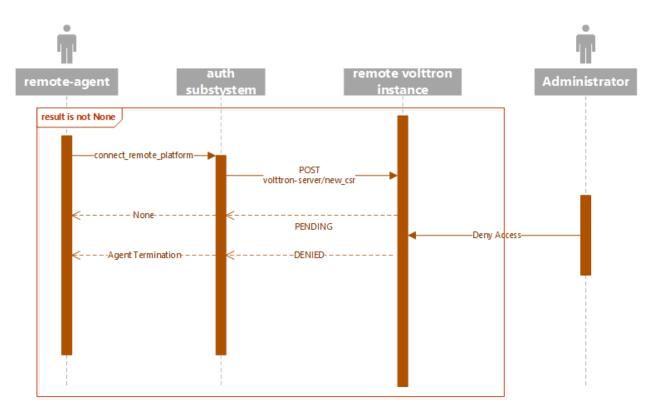

Follow walk-through in *Multi-Platform Multi-Bus Walk-through* for setting up different combinations of multi-bus multi-platform setup using CSR.

# 2.43 VOLTTRON Control

The base platform functionality focuses on the agent lifecycle, management of the platform itself, and security. This section describes how to use the commands included with VOLTTRON to configure and control the platform, agents and drivers.

# 2.43.1 Platform Commands

VOLTTRON files for a platform instance are stored under a single directory known as the VOLTTRON home. This home directory is set via the *VOLTTRON\_HOME* environment variable and defaults to ~/.volttron. Multiple instances of the platform may exist under the same account on a system by setting the *VOLTTRON\_HOME* environment variable appropriately before executing VOLTTRON commands.

VOLTTRON's configuration file uses a modified INI format where section names are command names for which the settings in the section apply. Settings before the first section are considered global and will be used by all commands for which the settings are valid. Settings keys are long options (with or without the opening "-") and are followed by a colon (:) or equal (=) and then the value. Boolean options need not include the separator or value, but may specify a value of 1, yes, or true for *true* or 0, no, or false for *false*.

It is best practice to use the *vcfg command* prior to starting VOLTTRON for the first time to populate the configuration file for your deployment. If VOLTTRON is started without having run vcfg, a default config will be created in \$VOLTTRON\$ HOME/config. The following is an example configuration after running vcfg:

492 Chapter 2. Features

(continued from previous page)

```
instance-name = volttron1
vip-address = tcp://127.0.0.1:22916
bind-web-address = https://<hostname>:8443
volttron-central-address = https://<hostname>:8443
```

#### where:

- message-bus Indicates message bus to be used. Valid values are zmq and rmq
- instance-name Name of the VOLTTRON instance. This has to be unique if multiple instances need to be connected together
- **vip-address** *VIP address* of the VOLTTRON instance. It contains the IP address and port number (default port number is 22916)
- bind-web-address Optional parameter, only needed if VOLTTRON instance needs a web interface
- volttron-central-address Optional parameter. Web address of VOLTTRON Central agent

#### Note:

```
env/bin/volttron -c <config> -l volttron.log &
```

Below is a compendium of commands which can be used to operate the VOLTTRON Platform from the command line interface.

## **VOLTTRON Platform Command**

The main VOLTTRON platform command is volttron, however this command is seldom run as-is. In most cases the user will want to run the platform in the background. In a limited number of cases, the user will wish to enable verbose logging. A typical command to start the platform is:

#### Note:

- All commands and sub-commands have help available with -h or --help
- Additional configuration files may be specified with -c or -config
- To specify a log file, use -1 or --log
- The ampersand (&) can be added to then end of the command to run the platform in the background, freeing the open shell to be used for additional commands.

```
volttron -vv -l volttron.log &
```

# volttron Optional Arguments

- -c FILE, -config FILE Start the platform using the configuration from the provided FILE
- -I FILE, -log FILE send log output to FILE instead of standard output/error
- -L FILE, -log-config FILE Use the configuration from FILE for VOLTTRON platform logging
- -log-level LOGGER:LEVEL override default logger logging level (INFO, DEBUG, WARNING, ERROR, CRITICAL, NOTSET)
- **-monitor** monitor and log connections (implies verbose logging mode -v)
- -q, -quiet decrease logger verboseness; may be used multiple times to further reduce logging (i.e. -qq)
- -v, -verbose increase logger verboseness; may be used multiple times (i.e. -vv)
- -verboseness LEVEL set logger verboseness level
- -h, -help show this help message and exit
- -version show program's version number and exit
- -message-bus MESSAGE\_BUS set message bus to be used. valid values are zmq and rmq

**Note:** Visit the Python 3 logging documentation for more information about logging and verboseness levels.

## **Agent Options**

- -autostart automatically start enabled agents and services after platform startup
- -vip-address ZMQADDR ZeroMQ URL to bind for VIP connections
- -vip-local-address ZMQADDR ZeroMQ URL to bind for local agent VIP connections
- -bind-web-address BINDWEBADDR Bind a web server to the specified ip:port passed
- **-web-ca-cert CAFILE** If using self-signed certificates, this variable will be set globally to allow requests to be able to correctly reach the webserver without having to specify verify in all calls.
- -web-secret-key WEB\_SECRET\_KEY Secret key to be used instead of HTTPS based authentication.
- -web-ssl-key KEYFILE SSL key file for using https with the VOLTTRON server
- -web-ssl-cert CERTFILE SSL certificate file for using https with the VOLTTRON server
- -volttron-central-address VOLTTRON\_CENTRAL\_ADDRESS The web address of a VOLTTRON Central install instance.
- -volttron-central-serverkey VOLTTRON\_CENTRAL\_SERVERKEY The server key of the VOLTTRON Central being connected to.
- -instance-name INSTANCE\_NAME The name of the instance that will be reported to VOLTTRON Central.
- -msgdebug Route all messages to an instance of the MessageDebug agent while debugging.
- -setup-mode Setup mode flag for setting up authorization of external platforms.
- -volttron-central-rmq-address VOLTTRON\_CENTRAL\_RMQ\_ADDRESS The AMQP address of a VOLTTRON Central install instance
- **-agent-monitor-frequency AGENT\_MONITOR\_FREQUENCY** How often should the platform check for crashed agents and attempt to restart. Units=seconds. Default=600

494 Chapter 2. Features

• **-secure-agent-users SECURE\_AGENT\_USERS** - Require that agents run with their own users (this requires running scripts/secure\_user\_permissions.sh as sudo)

**Warning:** Certain options alter some basic behaviors of the platform, such as *-secure-agent-users* which causes the platform to run each agent using its own Unix user to spawn the process. Please view the documentation for each feature to understand its implications before choosing to run the platform in that fashion.

#### volttron-ctl Commands

*volttron-ctl* is used to issue commands to the platform from the command line. Through *volttron-ctl* it is possible to install and removed agents, start and stop agents, manage the configuration store, get the platform status, and shutdown the platform.

In more recent versions of VOLTTRON, the commands *vctl*, *vpkg*, and *vcfg* have been added to be used as a stand-in for *volttron-ctl*, *volttron-pkg*, and *volttron-cfg* in the CLI. The VOLTTRON documentation will often use this convention.

**Warning:** *vctl* creates a special temporary agent to communicate with the platform with a specific *VIP Identity*, thus multiple instances of *vctl* cannot run at the same time. Attempting to do so will result in a conflicting identity error.

Use vctl with one or more of the following arguments, or below sub-commands:

## vctl Optional Arguments

- -c FILE, -config FILE Start the platform using the configuration from the provided FILE
- -debug show tracebacks for errors rather than a brief message
- -t SECS, -timeout SECS timeout in seconds for remote calls (default: 60)
- -msgdebug MSGDEBUG route all messages to an agent while debugging
- -vip-address ZMQADDR ZeroMQ URL to bind for VIP connections
- -I FILE, -log FILE send log output to FILE instead of standard output/error
- -L FILE, -log-config FILE Use the configuration from FILE for VOLTTRON platform logging
- -q, -quiet decrease logger verboseness; may be used multiple times to further reduce logging (i.e. -qq)
- -v, -verbose increase logger verboseness; may be used multiple times (i.e. -vv)
- -verboseness LEVEL set logger verboseness level (this level is a numeric level co
- **-json** format output to json
- -h, -help show this help message and exit

#### **Commands**

• install - install an agent from wheel or from an agent package directory

**Note:** If –agent-config is not specified then a default config, config.json or config.yml file in the agent directory will be used as configuration. If none present then no configuration file will be loaded.

- tag AGENT TAG set, show, or remove agent tag for a particular agent
- remove AGENT disconnect specified agent from the platform and remove its installed agent package from VOLTTRON\_HOME
- peerlist list the peers connected to the platform
- list list installed agents
- status show status of installed agents
- health AGENT show agent health as JSON
- clear clear status of defunct agents
- enable AGENT enable agent to start automatically
- disable AGENT prevent agent from start automatically
- start AGENT start installed agent
- stop AGENT stop agent
- restart AGENT restart agent
- run PATH start any agent by path
- upgrade AGENT WHEEL upgrade agent from wheel file

**Note:** Does *NOT* upgrade agents from the agent's code directory, requires agent wheel file.

- rpc rpc controls
- certs OPTIONS manage certificate creation
- auth OPTIONS manage authorization entries and encryption keys
- config OPTIONS manage the platform configuration store
- **shutdown** stop all agents (providing the *-platform* optional argument causes the platform to be shutdown)
- send WHEEL send agent and start on a remote platform
- stats manage router message statistics tracking
- rabbitmq OPTIONS manage rabbitmq

**Note:** For each command with *OPTIONS* in the description, additional options are required to make use of the command. For each, please visit the corresponding section of documentation.

- Auth
- Certs
- Config

#### RPC

**Note:** Visit the Python 3 logging documentation for more information about logging and verboseness levels.

#### vctl auth Subcommands

- · add add new authentication record
- add-group associate a group name with a set of roles
- add-known-host add server public key to known-hosts file
- add-role associate a role name with a set of capabilities
- keypair generate CurveMQ keys for encrypting VIP connections
- list list authentication records
- list-groups show list of group names and their sets of roles
- list-known-hosts list entries from known-hosts file
- list-roles show list of role names and their sets of capabilities
- publickey show public key for each agent
- remove removes one or more authentication records by indices
- remove-group disassociate a group name from a set of roles
- remove-known-host remove entry from known-hosts file
- remove-role disassociate a role name from a set of capabilities
- serverkey show the serverkey for the instance
- **update** updates one authentication record by index
- update-group update group to include (or remove) given roles
- update-role update role to include (or remove) given capabilities

# vctl certs Subcommands

- create-ssl-keypair create a SSL keypair
- export-pkcs12 create a PKCS12 encoded file containing private and public key from an agent. This function is may also be used to create a Java key store using a p12 file.

# vctl config Subcommands

- **store AGENT CONFIG\_NAME CONFIG PATH** store a configuration file in agent's config store (parses JSON by default, use *-csv* for CSV files)
- edit AGENT CONFIG\_NAME edit a configuration. (opens nano by default, respects EDITOR env variable)
- **delete AGENT CONFIG\_NAME** delete a configuration from agent's config store (*-all* removes all configs for the agent)
- list AGENT list stores or configurations in a store
- get AGENT CONFIG\_NAME get the contents of a configuration

## vctl rpc Subcommands

- code shows how to use RPC call in other agents
- list lists all agents and their RPC methods

# vpkg Commands

*vpkg* is the VOLTTRON command used to manage agent packages (code directories and wheel files) including creating initializing new agent code directories, creating agent wheels, etc.

# vpkg Optional Arguments

- -h, -help show this help message and exit
- -l FILE, -log FILE send log output to FILE instead of standard output/error
- -L FILE, -log-config FILE Use the configuration from FILE for VOLTTRON platform logging
- -q, -quiet decrease logger verboseness; may be used multiple times to further reduce logging (i.e. -qq)
- -v, -verbose increase logger verboseness; may be used multiple times (i.e. -vv)
- -verboseness LEVEL set logger verboseness level

# **Subcommands**

- package Create agent package (whl) from a directory
- init Create new agent code package from a template. Will prompt for additional metadata.
- repackage Creates agent package from a currently installed agent.
- configure Add a configuration file to an agent package

# volttron-cfg Commands

*volttron-cfg* (*vcfg*) is a tool aimed at making it easier to get up and running with VOLTTRON and a handful of agents. Running the tool without any arguments will start a *wizard* with a walk through for setting up instance configuration options and available agents. If only individual agents need to be configured they can be listed at the command line.

**Note:** For a detailed description of the VOLTTRON configuration file and *vcfg* wizard, as well as example usage, view the *platform configuration* docs.

# vcfg Optional Arguments

- -h, -help show this help message and exit
- -v, -verbose increase logger verboseness; may be used multiple times (i.e. -vv)
- -vhome VHOME Path to volttron home
- -instance-name INSTANCE NAME Name of this volttron instance
- -list-agents list configurable agents

```
Agents available to configure:
listener
platform_driver
platform_historian
vc
vcp
```

- -agent AGENT [AGENT ...] configure listed agents
- **-rabbitmq RABBITMQ [RABBITMQ ...]** Configure RabbitMQ for single instance, federation, or shovel either based on configuration file in YML format or providing details when prompted. Usage:

```
vcfg --rabbitmq single|federation|shovel [rabbitmq config file]
```

• **-secure-agent-users** Require that agents run with their own users (this requires running scripts/secure\_user\_permissions.sh as sudo)

**Warning:** The secure agent users significantly changes the operation of agents on the platform, please read the *secure agent users* documentation before using this feature.

# 2.43.2 Agent Control Commands

The VOLTTRON platform has several commands for controlling the lifecycle of agents. This page discusses how to use them, for details of operation please see *Platform Configuration* 

Note: These examples assume the VOLTTRON environment has been activated

```
. env/bin/activate
```

If not activating the VOLTTRON virtual environment, add "bin/" to all commands

# **Agent Packaging**

The *vpkg* command is used for packaging and configuring agents. It is not necessary to have the platform running to use this command. The platform uses Python Wheel for its packaging and follows the Wheel naming convention.

To create an agent package, call:

```
vpkg <Agent Dir>
```

For instance: vpkg package examples/ListenerAgent

The package command uses the *setup.py* in the agent directory to create the package. The name and version number portion of the Wheel filename come from this. The resulting wheels are created at ~/.volttron/packaged. For example: ~/.volttron/packaged/listeneragent-3.0-py2-none-any.whl.

# **Agent Configuration**

Agent packages are configured with:

```
vpkg configure <AgentPackage> <ConfigFile>
```

It is suggested that this file use JSON formatting but the agent can be written to interpret any format it requires. The configuration of a particular agent is opaque to the VOLTTRON platform. The location of the agent config file is passed as an environmental variable *AGENT\_CONFIG* which the provided utilities read in and pass to the agent.

An example config file passing in some parameters:

```
"agentid": "listener1",
    "message": "hello"
}
```

#### Agent Installation and Removal

Agents are installed into the platform using:

```
vctl install <package>
```

When agents are installed onto a platform, it creates a unid for that instance of an agent. This allows multiple instances of the same agent package to be installed on the platform.

This allows the user to refer to the agent with --tag <tag> instead of the uuid when issuing commands. This tag can also distinguish instances of an agent from each other.

A stopped agent can be removed with:

```
vctl remove <AGENT_UUID>vctl remove --tag <AGENT_TAG>vctl remove --name <AGENT NAME>
```

# **Tagging Agents**

Agents can be tagged as they are installed with:

```
vctl install <TAG>=<AGENT_PACKAGE>
```

Agents can be tagged after installation with:

```
vctl tag <AGENT_UUID> <TAG>
```

Agents can be "tagged" to provide a meaningful user defined way to reference the agent instead of the uuid or the name. This allows users to differentiate between instances of agents which use the same codebase but are configured differently.

### **Example**

A user installs two instances of the Listener Agent, tagged with *listen1* and *listen2* respectively:

```
python scripts/install-agent.py -s examples/ListenerAgent --tag listener1
python scripts/install-agent.py -s examples/ListenerAgent --tag listener2
```

### vctl status displays:

```
AGENT IDENTITY TAG STATUS HEALTH
a listeneragent-3.3 listeneragent-3.3_2 listener2
6 listeneragent-3.3 listeneragent-3.3_1 listener1
```

Commands which operate off an agent's UUID can optionally operate off the tag by using "-tag". This can use wild-cards to catch multiple agents at once. For example, vctl start --tag listener\* will start both *listener1* and *listener2*.

**Warning:** Removal by tag and name potentially allows multiple agents to be removed at once and should be used with caution. A "-f" option is required to delete more than one agent at a time.

# **Agent Control**

### Starting and Stopping an Agent

Agent that are installed in the platform can be launched with the *start* command. By default this operates off the agent's UUID but can be used with --tag or --name to launch agents by those attributes.

This can allow multiple agents to be started at once. For instance: vctl start --name myagent-0.1 would start all instances of that agent regardless of their uuid, tag, or configuration information.

After an agent is started, it will show up in Agent Status as "running" with a process id.

Similarly, volttron-ctl stop <UUID> can also operate off the tag and name of agent(s). After an agent is stopped, it will show an exit code of 0 in *Agent Status* 

# Running an agent

For testing purposes, an agent package not installed in the platform can be run by using:

```
vctl run <PACKAGE>
```

## **Agent Status**

vctl list shows the agents which have been installed on the platform along with their uuid, associated *tag* and *priority*.

- *uuid* is the first column of the display and is displayed as the shorted unique portion. Using this portion, agents can be started, stopped, removed, etc.
- AGENT is the "name" of this agent based on the name of the wheel file which was installed. Agents can be controlled with this using --name.

**Note:** If multiple instances of a wheel are installed they will all have the same name and can be controlled as a group.

- IDENTITY is the VIP platform identity assigned to the agent which can be used to make RPC calls, etc. with the platform
- TAG is a user provided tag which makes it simpler to track and refer to agents. --tag <tag> can used in most agent control commands instead of the UUID to control that agent or multiple agents with a pattern.
- PRI is the priority for agents which have been "enabled" using the vctl enable command. When enabled, agents will be automatically started in priority order along with the platform.

```
AGENT IDENTITY TAG PRI
a listeneragent-3.3 listeneragent-3.3_2 listener2
6 listeneragent-3.3 listeneragent-3.3_1 listener1
```

The vctl status command shows the list of installed agents and whether they are running or have exited.

```
AGENT IDENTITY TAG STATUS HEALTH
a listeneragent-3.3 listeneragent-3.3_2 listener2 running [12872] GOOD
6 listeneragent-3.3 listeneragent-3.3_1 listener1 running [12873] GOOD
```

- AGENT, IDENTITY and TAG are the same as in the vctl list command
- *STATUS* is the current condition of the agent. If the agent is currently executing, it has "running" and the process id of the agent. If the agent is not running, the exit code is shown.
- *HEALTH* represents the current state of the agent. *GOOD* health is displayed while the agent is operating as expected. If an agent enters an error state the health will display as *BAD*

To get more information about a current agents' health one can execute

```
# vctl health agent_uuid
vctl health a
```

The above command will output json such as the following:

```
{
    "peer": "listeneragent-3.2_1",
    "service_agent": false,
    "connected": "2020-11-02T14:26:07.749003",
    "last_heartbeat": "2020-11-02T14:26:12.762268",
    "message": "GOOD"
}
```

**Note:** When an agent sets its health it can set the message to any serializable string.

#### **Agent Autostart**

An agent can be setup to start when the platform is started with the *enable* command. This command also allows a priority to be set (0-100, default 50) so that agents can be started after any dependencies. This command can also be used with the --tag or --name options.

```
vctl enable <AGENT_UUID> -p <PRIORITY>
```

### 2.43.3 Authentication Commands

All authentication sub-commands can be viewed by entering following command.

```
vctl auth --help
```

```
usage: vctl command [OPTIONS] ... auth [-h] [-c FILE] [--debug] [-t SECS]
                                              [--msgdebug MSGDEBUG]
                                              [--vip-address ZMQADDR]
optional arguments:
  -h, --help
                            show this help message and exit
  -c FILE, --config FILE
                            read configuration from FILE
  --debug
                            show tracebacks for errors rather than a brief message
  -t SECS, --timeout SECS
                            timeout in seconds for remote calls (default: 60)
  --msgdebug MSGDEBUG route all messages to an agent while debugging
  --vip-address ZMQADDR
                            ZeroMQ URL to bind for VIP connections
subcommands:
    add
                            add new authentication record
   add add new authentication record

add-group associate a group name with a set of roles

add-known-host add server public key to known-hosts file

add-role associate a role name with a set of capabilities

keypair generate CurveMQ keys for encrypting VIP connections
    list
                            list authentication records
    list—groups show list of group names and their sets of roles
    list-known-hosts list entries from known-hosts file
    list-roles show list of role names and their sets of capabilities
    publickey
                          show public key for each agent
```

(continues on next page)

(continued from previous page)

```
remove
                  removes one or more authentication records by indices
remove-group
                disassociate a group name from a set of roles
remove-known-host remove entry from known-hosts file
remove-role disassociate a role name from a set of capabilities
serverkey
                   show the serverkey for the instance
                   updates one authentication record by index
update
update-group
                   update group to include (or remove) given roles
update-role
                   update role to include (or remove) given capabilities
                   manage pending RMQ certs and ZMQ credentials
remote
                   Manage rpc method authorizations
rpc
```

#### **Authentication record**

An authentication record consist of following parameters

For more details on how to create authentication record, please see section Agent Authentication

# How to authenticate an agent to communicate with VOLTTRON platform

An administrator can allow an agent to communicate with VOLTTRON platform by creating an authentication record for that agent. An authentication record is created by using vctl auth add command and entering values to asked arguments.

```
vctl auth add

domain []:
  address []:
  user_id []:
  identity []:
  capabilities (delimit multiple entries with comma) []:
  roles (delimit multiple entries with comma) []:
  groups (delimit multiple entries with comma) []:
  mechanism [CURVE]:
  credentials []:
  comments []:
  enabled [True]:
```

The listed fields can also be specified on the command line:

```
vctl auth add --user_id bob --credentials ABCD...
```

If any field is specified on the command line, then the interactive menu will not be used.

The simplest way of creating an authentication record is by entering the user\_id and credential values. User\_id is a arbitrary string for VOLTTRON to identify the agent. Credential is the encoded public key string for the agent. Create a public/private key pair for the agent and enter encoded public key for credential parameter.

```
vctl auth add

domain []:
   address []:
   user_id []: my-test-agent
   capabilities (delimit multiple entries with comma) []:
   roles (delimit multiple entries with comma) []:
   groups (delimit multiple entries with comma) []:
   mechanism [CURVE]:
   credentials []: encoded-public-key-for-my-test-agent
   comments []:
   enabled [True]:
```

In next sections, we will discuss each parameter, its purpose and what all values it can take.

#### Domain:

Domain is the name assigned to locally bound address. Domain parameter is currently not being used in VOLTTRON and is placeholder for future implementation.

#### Address:

By specifying address, administrator can allow an agent to connect with VOLTTRON only if that agent is running on that address. Address parameter can take a string representing an IP addresses. It can also take a regular expression representing a range of IP addresses.

```
address []: 192.168.111.1 address []: /192.168.*/
```

### User id:

User\_id can be any arbitrary string that is used to identify the agent by the platform. If a regular expression is used for address or credential to combine agents in an authentication record then all those agents will be identified by this user\_id. It is primarily used for identifying agents during logging.

### **Identity:**

An identity is a string that represents the agent's VIP identity. This is an optional field, used by the platform to communicate between agents via RPC calls. It should be set if an agent has RPC exports.

# Capabilities:

A capability is a string used by an agent to constrain its exported RPC method. Only agents who have that capability listed in their authentication record will be able to access that RPC method.

If an administrator wants to authorize an agent to access an exported RPC method with a specific capability on another agent, the administrator can list that capability string in this parameter. The capability parameter takes a string, an array of strings, or the string representation of dictionary listing all the capabilities this agent is authorized to access.

The agent will have access to all corresponding exported RPC methods of other agents that are constrained by the listed capabilities. For example, if there is an AgentA with capability enables exported RPC method and AgentB needs to access that method then AgentA's code and AgentB's authentication record would be as follows:

AgentA's capability enabled exported RPC method:

```
@RPC.export
@RPC.allow('can_call_bar')
def bar(self):
   return 'If you can see this, then you have the required capabilities'
```

AgentB's authentication record to access bar method:

```
volttron-ctl auth add

domain []:
   address []:
   user_id []: agent-b
   capabilities (delimit multiple entries with comma) []: can_call_bar
   roles (delimit multiple entries with comma) []:
   groups (delimit multiple entries with comma) []:
   mechanism [NULL]: CURVE
   credentials []: encoded-public-key-for-agent-b
   comments []:
   enabled [True]:
```

Similarly, the capability parameter can take an array of strings:

```
capabilities (delimit multiple entries with comma) []: can_call_bar capabilities (delimit multiple entries with comma) []: can_call_method1, can_call_ →method2
```

Capabilities can also be used to restrict access to a rpc method with specific parameter values. For example, if AgentA exposes a method bar which accepts parameter x

AgentA's capability enabled exported RPC method:

```
@RPC.export
@RPC.allow('can_call_bar')
def bar(self, x):
    return 'If you can see this, then you have the required capabilities'
```

You can restrict access to AgentA's bar method to AgentB with x=1. To add this auth entry use the vctl auth add command shown below.

```
vctl auth add --capabilities '{"test1_cap2":{"x":1}}' --user_id AgentB --credential_

→vELQORgWOUcXo69DsSmHiCCLesJPa4-CtVfvoNHwIR0
```

The auth.json file entry for the above command would be:

```
"domain": null,
"user_id": "AgentB",
"roles": [],
"enabled": true,
"mechanism": "CURVE",
"capabilities": {
    "test1_cap2": {
        "x": 1
     }
},
"groups": [],
"address": null,
"credentials": "vELQORgWOUcXo69DsSmHiCCLesJPa4-CtVfvoNHwIR0",
"comments": null
}
```

Parameter values can also be regular expressions. For example, the following command will allow any agent with

```
(volttron)volttron@volttron1:~/git/myvolttron$ vctl auth add
domain []:
address []:
user_id []:
capabilities (delimit multiple entries with comma) []: {'test1_cap2':{'x':'/.*'}}
roles (delimit multiple entries with comma) []:
groups (delimit multiple entries with comma) []:
mechanism [CURVE]:
credentials []: vELQORgWOUCX069DsSmHiCCLesJPa4-CtVfvoNHwIR0
comments []:
enabled [True]:
added entry domain=None, address=None, mechanism='CURVE', credentials=u
→'vELQORgWOUCX069DsSmHiCCLesJPa4-CtVfvoNHwIR0', user_id='b22e041d-ec21-4f78-b32e-
→ab7138c22373'
```

auth.json file entry for the above command would be:

```
"domain": null,
"user_id": "90f8ef35-4407-49d8-8863-4220e95974c7",
"roles": [],
"enabled": true,
"mechanism": "CURVE",
"capabilities": {
    "test1_cap2": {
        "x": "/.*"
    }
},
"groups": [],
"address": null,
"credentials": "vELQORgWOUcXo69DsSmHiCCLesJPa4-CtVfvoNHwIR0",
"comments": null
}
```

#### Roles:

A role is a name for a set of capabilities. Roles can be used to grant an agent multiple capabilities without listing each capability in the in the agent's authorization entry. Capabilities can be fully utilized without roles. Roles are purely for organizing sets of capabilities.

Roles can be viewed and edited with the following commands:

```
vctl auth add-rolevctl auth list-roles
```

- vctl auth remove-role
- vctl auth updated-role

For example, suppose agents protect certain methods with the following capabilites: READ\_BUILDING\_A\_TEMP, SET\_BUILDING\_A\_TEMP, READ\_BUILDLING\_B\_TEMP, and SET\_BUILDING\_B\_TEMP.

These capabilities can be organized into various roles:

```
vctl auth add-role TEMP_READER READ_BUILDING_A_TEMP READ_BUILDLING_B_TEMP vctl auth add-role BUILDING_A_ADMIN READ_BUILDING_A_TEMP SET_BUILDING_A_TEMP vctl auth add-role BUILDING_B_ADMIN READ_BUILDING_B_TEMP SET_BUILDING_B_TEMP
```

To view these roles run vctl auth list-roles:

```
ROLE CAPABILITIES
----
BUILDING_A_ADMIN ['READ_BUILDING_A_TEMP', 'SET_BUILDING_A_TEMP']
BUILDING_B_ADMIN ['READ_BUILDING_B_TEMP', 'SET_BUILDING_B_TEMP']
TEMP_READER ['READ_BUILDING_A_TEMP', 'READ_BUILDING_B_TEMP']
```

With this configuration, adding the BUILDING\_A\_ADMIN role to an agent's authorization entry implicitly grants that agent the READ\_BUILDING\_A\_TEMP and SET\_BUILDING\_A\_TEMP capabilities.

To add a new capabilities to an existing role:

```
vctl auth update-role BUILDING_A_ADMIN CLEAR_ALARM TRIGGER_ALARM
```

To remove a capability from a role:

```
vctl auth update-role BUILDING_A_ADMIN TRIGGER_ALARM --remove
```

# **Groups:**

Groups provide one more layer of *grouping*. A group is a named set of roles. Like roles, groups are optional and are meant to help with organization.

Groups can be viewed and edited with the following commands:

```
• vctl auth add-group
```

- vctl auth list-groups
- vctl auth remove-group
- vctl auth updated-group

These commands behave the same as the *role* commands. For example, to further organize the capabilities in the previous section, one could create create an ALL\_BUILDING\_ADMIN group:

508 Chapter 2. Features

```
vctl auth add-group ALL BUILDING ADMIN BUILDING A ADMIN BUILDING B ADMIN
```

With this configuration, agents in the ALL\_BUILDING\_ADMIN group would implicity have the BUILDING\_A\_ADMIN and BUILDING\_B\_ADMIN roles. This means such agents would implicity be granted the following capabilities: READ\_BUILDING\_A\_TEMP, SET\_BUILDING\_A\_TEMP, READ\_BUILDLING\_B\_TEMP, and SET\_BUILDING\_B\_TEMP.

### Mechanism:

Mechanism is the authentication method by which the agent will communicate with VOLTTRON platform. Currently VOLTTRON uses only CURVE mechanism to authenticate agents.

#### **Credentials:**

The credentials field must be an CURVE encoded public key (see *volttron.platform.vip.socket.encode\_key* for method to encode public key).

```
credentials []: encoded-public-key-for-agent
```

#### **Comments:**

Comments is arbitrary string to associate with authentication record

### **Enabled:**

TRUE of FALSE value to enable or disable the authentication record. Record will only be used if this value is True

### **Remote Agent Management**

The remote sub-parser allows the user to manage connections to remote platforms and agents. This functionality is comparable to that provided by the admin webpage, and requires the volttron instance to be web enabled. In addition, when working with RMQ based CSRs, the RMQ messagebus must be used.

All remote sub-commands can be viewed by entering following command:

```
vctl auth remote --help
```

```
optional arguments:

-h, --help show this help message and exit

-c FILE, --config FILE

read configuration from FILE

--debug show tracebacks for errors rather than a brief message

-t SECS, --timeout SECS

timeout in seconds for remote calls (default: 60)

--msgdebug MSGDEBUG route all messages to an agent while debugging

--vip-address ZMQADDR

ZeroMQ URL to bind for VIP connections

remote subcommands:
```

(continues on next page)

(continued from previous page)

| list    | lists approved, denied, and pending certs and credentials |
|---------|-----------------------------------------------------------|
| approve | approves pending or denied remote connection              |
| deny    | denies pending or denied remote connection                |
| delete  | approves pending or denied remote connection              |

The four primary actions are list, approve, deny, and delete. List displays all remote CSRs and ZMQ credentials, their address, and current status, either APPROVED, DENIED, or PENDING.

```
USER_ID ADDRESS STATUS volttron1.volttron1.platform.agent 192.168.56.101 PENDING 917a5da0-5a85-4201-b7d8-cd8c3959f391 127.0.0.1 PENDING
```

To accept a pending cert/credential, use:

```
vctl auth remote approve <USER_ID>
```

The USER\_ID can be taken directly from vctl auth remote list.

To deny a pending cert/credential, use:

```
vctl auth remote deny <USER_ID>
```

Once a cert/credential has been approved or denied, the status will change.

```
        USER_ID
        ADDRESS
        STATUS

        volttron1.volttron1.platform.agent
        192.168.56.101
        APPROVED

        917a5da0-5a85-4201-b7d8-cd8c3959f391
        127.0.0.1
        DENIED
```

The status of an approved or denied cert is persistent. A user may deny a previously approved cert/credential, or approve a previously denied cert/credential. However, if a cert or credential is deleted, then the remote instance must resend the request.

A request can be deleted using the following command:

```
vctl auth remote delete <USER_ID>
```

# **Dynamic RPC Method Authorization**

RPC method authorizations are the capabilities used to limit access to specific exported RPC methods on an agent. While the capability field is used to define which exported RPC methods the agent can access, the rpc\_method\_authorization field describes which capabilities will authorize a remote agent to access it's exported RPC methods.

**Note:** While this field can be modified manually, it is best practice to use the interface. When the agent starts up, it will query the AuthService for all current allowed rpc capabilities on each method.

The format for rpc\_method\_authorizations is as follows:

```
rpc_method_authorizations: {
    "RPC_exported_method_1": [
        "authorized_capability_1",
        "authorized_capability_2"
```

(continues on next page)

(continued from previous page)

```
],
   "RPC_exported_method_2": [
     "authorized_capability_3",
     ]
}
```

To dynamically modify an RPC method's authorization, use:

```
vctl auth rpc add <agent_id.method> <authorized capability 1> <authorized capability_ +2> ...
```

For example, AgentA has an RPC exported method 'bar' which can be called by any other agent.

```
@RPC.export
def bar(self, x):
   return 'If you can see this, then you have the required capabilities'
```

If you wanted the bar method to only be accessible to an agent with the "can\_call\_bar" capability, you could restrict access to the bar method on AgentA using the following command:

```
vctl auth rpc add AgentA.bar can_call_bar
```

This would be equivalent to having written the agent method as:

```
@RPC.export
@RPC.allow("can_call_bar")
def bar(self, x):
    return 'If you can see this, then you have the required capabilities'
```

Although it would be possible to re-write the agent method in the above manner, a restart of the agent would be required for the change to take effect. By using the vctl command, the method's authorization is updated on the fly.

On the other hand, if you wish to remove an rpc authorization from an agent dynamically, you can use the remove command.

As in the above example, AgentA has a method 'bar', which can only be called by agents with the "can\_call\_bar" capability. Since you want bar to be accessible to all agents, regardless of their capabilities, you could use the command:

```
vctl auth rpc remove AgentA.bar can_call_bar
```

# 2.44 Configuration Store

The Platform Configuration Store is a mechanism provided by the platform to facilitate the dynamic configuration of agents. The Platform Configuration Store works by informing agents of changes to their configuration store and the agent responding to those changes by updating any settings, subscriptions, or processes that are affected by the configuration of the Agent.

# 2.44.1 Configurations and Agents

Each agent has it's own configuration store (or just store). Agents are not given access to any other agent's store.

The existence of a store is not dependent on the existence of an agent installed on the platform.

Each store has a unique identity. Stores are matched to agents at agent runtime via the agent's *VIP Identity*. Therefore the store for an agent is the store with the same identity as the agent's VIP IDENTITY.

When a user updates a configuration in the store the platform immediately informs the agent of the change. The platform will not send another update until the Agent finishes processing the first. The platform will send updates to the agent, one file at a time, in the order the changes were received.

# 2.44.2 Configuration Names

Every configuration in an agent's store has a unique name. When a configuration is added to an agent's store with the same name as an existing configuration it will replace the existing configuration. The store will remove any leading or trailing whitespace, "/", and "\" from the name.

# 2.44.3 Configuration File Types

The configuration store will automatically parse configuration files before presenting them to an agent. Additionally, the configuration store does support storing raw data and giving to the agent unparsed. Most Agents will require the configuration to be parsed. Any Agent that requires raw data will specifically mention the requirement in its documentation.

This system removes the requirement that configuration files for an agent be in a specific format. For instance a registry configuration for a driver may be JSON instead of CSV if that is more convenient for the user. This will work as long as the JSON parses into an equivalent set of objects as an appropriate CSV file.

Currently the store supports parsing JSON and CSV files with support for more files types to come.

### **JSON**

The store uses the same JSON parser that agents use to parse their configuration files. Therefore it supports Python style comments and must create an object or list when parsed.

# **CSV**

A CSV file is represented as a list of objects. Each object represents a row in the CSV file.

For instance this simple CSV file:

Table 29: Example CSV

| Volttron Point Name | Modbus Register | Writable | Point Address |
|---------------------|-----------------|----------|---------------|
| ReturnAirCO2        | >f              | FALSE    | 1001          |
| ReturnAirCO2Stpt    | >f              | TRUE     | 1011          |

Is the equivalent to this JSON file:

```
"Volttron Point Name": "ReturnAirCO2",
    "Modbus Register": ">f",
    "Writable": "FALSE",
    "Point Address": "1001"
},
{
    "Volttron Point Name": "ReturnAirCO2Stpt",
    "Modbus Register": ">f",
    "Writable": "TRUE",
    "Point Address": "1011"
}
```

### 2.44.4 File references

The Platform Configuration Store supports referencing one configuration file from another. If a referenced file exists the contents of that file will replace the file reference when the file is processed by the agent. Otherwise the reference will be replaced with null (or in Python, None).

Only configurations that are parsed by the platform (currently JSON or CSV) will be examined for references. If the file referenced is another parsed file type (JSON or CSV, currently) then the replacement will be the parsed contents of the file, otherwise it will be the raw contents of the file.

In a JSON object the name of a value will never be considered a reference.

A file reference is any value string that starts with config://. The rest of the string is the name of another configuration. The configuration name is converted to lower case for comparison purposes.

Consider the following configuration files named devices/vav1.config and registries/vav.csv, respectively:

Table 30: vav.csv

| Volttron Point Name | Modbus Register | Writable | Point Address |
|---------------------|-----------------|----------|---------------|
| ReturnAirCO2        | >f              | FALSE    | 1001          |
| ReturnAirCO2Stpt    | >f              | TRUE     | 1011          |

The resulting configuration returns when an agent asks for devices/vav1.config.

```
"driver_config": {"device_address": "10.1.1.5",
                  "device_id": 500},
"driver_type": "bacnet",
"registry_config":[
                            "Volttron Point Name": "ReturnAirCO2",
                            "Modbus Register": ">f",
                            "Writable": "FALSE",
                            "Point Address": "1001"
                        },
                            "Volttron Point Name": "ReturnAirCO2Stpt",
                            "Modbus Register": ">f",
                            "Writable": "TRUE",
                            "Point Address": "1011"
                        }
                  ],
"campus": "pnnl",
"building": "isb1",
"unit": "vav1"
```

Circular references are not allowed. Adding a file that creates a circular reference will cause that file to be rejected by the platform.

If a configuration is changed in any way and that configuration is referred to by another configuration then the agent considers the referring configuration as changed. Thus a set of configurations with references can be considered one large configuration broken into pieces for the users convenience.

Multiple configurations may all reference a single configuration. For instance, when configuring drivers in the Platform Driver you may have multiple drivers reference the same registry if appropriate.

514 Chapter 2. Features

# 2.44.5 Modifying the Configuration Store

Currently the configuration store must be modified through the command line. See Commandline Interface.

## **Config Store Command Line Tools**

Command line management of the Configuration Store is done with the vctl config sub-commands.

# **Store Configuration**

To store a configuration in the Configuration Store use the store sub-command:

vctl config store <agent vip identity> <configuration name> <infile>

- agent vip identity The agent store to add the configuration to.
- **configuration name** The name to give the configuration in the store.
- infile The file to ingest into the store.

Optionally you may specify the file type of the file. Defaults to -- json.

- -- json Interpret the file as JSON.
- --csv Interpret the file as CSV.
- --raw Interpret the file as raw data.

### **Delete Configuration**

To delete a configuration in the Configuration Store use the *delete* sub-command:

vctl config delete <agent vip identity> <configuration name>

- agent vip identity The agent store to delete the configuration from.
- **configuration name** The name of the configuration to delete.

To delete all configurations for an agent in the Configuration Store use --all switch in place of the configuration name:

```
vctl config delete <agent vip identity> --all
```

### **Get Configuration**

To get the current contents of a configuration in the Configuration Store use the get sub-command:

vctl config get <agent vip identity> <configuration name>

- agent vip identity The agent store to retrieve the configuration from.
- configuration name The name of the configuration to get.

By default this command will return the json representation of what is stored.

• --raw - Return the raw version of the file.

# **List Configurations**

To get the current list of agents with configurations in the Configuration Store use the *list* sub-command:

```
vctl config list
```

To get the current list of configurations for an agent include the Agent's VIP IDENTITY:

```
vctl config list <agent vip identity>
```

• agent vip identity - The agent store to retrieve the configuration from.

### **Edit Configuration**

To edit a configuration in the Configuration Store use the *edit* sub-command:

```
vctl config edit <agent vip identity> <configuration name>
```

- agent vip identity The agent store containing the configuration.
- configuration name The name of the configuration to edit.

The configuration must exist in the store to be edited.

By default *edit* will try to open the file with the *nano* editor. The *edit* command will respect the *EDITOR* environment variable. You may override this with the *-editor* option.

# **Agent Configuration Store**

This document describes the configuration store feature and explains how an agent uses it.

The configuration store enables users to store agent configurations on the platform and allows the agent to automatically retrieve them during runtime. Users may update the configurations and the agent will automatically be informed of the changes.

### Compatibility

Supporting the configuration store will *not* be required by Agents, however the usage will be strongly encouraged as it should substantially improve user experience.

The previous method for configuring an agent will still be available to agents (and in some cases required), however agents can be created to only work with the configuration store and not support the old method at all.

It will be possible to create an agent to use the traditional method for configuration to establish defaults if no configuration exist in the platform configuration store.

# **Configuration Names and Paths**

Any valid OS file path name is a valid configuration name. Any leading or trailing "/", "" and whitespace is removed by the store.

The canonical name for the main agent configuration is config.

The configuration subsystem remembers the case of configuration names. Name matching is case insensitive both on the Agent and platform side. Configuration names are reported to agent callbacks in the original case used when adding them to the configuration. If a new configuration is store with a different case of an existing name the new name case is used.

# **Configuration Ownership**

Each configuration belongs to one agent and one agent only. When an agent refers to a configuration file via it's path it does not need to supply any information about its identity to the platform in the file path. The only configurations an agent has direct access to are it's own. The platform will only inform the owning agent configuration changes.

# **Configuration File Types**

Configurations files come in three types: *json*, *csv*, and *raw*. The type of a configuration file is declared when it is added to or changed in the store.

The parser assumes the first row of every CSV file is a header.

Invalid JSON or CSV files are rejected at the time they are added to the store.

Raw files are unparsed and accepted as is.

Other parsed types may be added in the future.

### **Configuration File Representation to Agents**

#### **JSON**

A JSON file is parsed and represented as appropriate data types to the requester.

Consider a file with the following contents:

The file will be parsed and presented as a dictionary with 3 values to the requester.

# **CSV**

A CSV file is represented as a list of objects. Each object represents a row in the CSV file.

For instance this (simplified) CSV file:

Table 31: Example CSV

| Volttron Point Name | Modbus Register | Writable | Point Address |
|---------------------|-----------------|----------|---------------|
| ReturnAirCO2        | >f              | FALSE    | 1001          |
| ReturnAirCO2Stpt    | >f              | TRUE     | 1011          |

will be represented like this:

```
"Volttron Point Name": "ReturnAirCO2",
    "Modbus Register": ">f",
    "Writable": "FALSE",
    "Point Address": "1001"
},
{
    "Volttron Point Name": "ReturnAirCO2Stpt",
    "Modbus Register": ">f",
    "Writable": "TRUE",
    "Point Address": "1011"
}
```

#### Raw

Raw files are represented as a string containing the contents of the file.

#### File references

The *Platform Configuration Store* supports referencing one configuration file from another. If a referenced file exists the contents of that file will replace the file reference when the file is sent to the owning agent. Otherwise the reference will be replaced with None.

Only configurations that are parsed by the platform (currently "json" or "csv") will be examined for references. If the file referenced is another parsed file type (JSON or CSV, currently) then the replacement will be the parsed contents of the file.

In a JSON object the name of a value will never be considered a reference.

A file reference is any value string that starts with config://. The rest of the string is the path in the config store to that configuration. The config store path is converted to lower case for comparison purposes.

Consider the following configuration files named *devices/vav1.config* and *registries/vav.csv*, respectively:

(continues on next page)

(continued from previous page)

```
"registry_config":"config://registries/vav.csv",
   "campus": "pnnl",
   "building": "isb1",
   "unit": "vav1"
}
```

Table 32: vav.csv

| Volttron Point Name | Modbus Register | Writable | Point Address |
|---------------------|-----------------|----------|---------------|
| ReturnAirCO2        | >f              | FALSE    | 1001          |
| ReturnAirCO2Stpt    | >f              | TRUE     | 1011          |

The resulting configuration returns when an agent asks for *devices/vav1.config*. The Python object will have the following configuration:

```
"driver_config": {"device_address": "10.1.1.5",
                  "device_id": 500},
"driver_type": "bacnet",
"registry_config":[
                            "Volttron Point Name": "ReturnAirCO2",
                            "Modbus Register": ">f",
                            "Writable": "FALSE",
                            "Point Address": "1001"
                        },
                        {
                            "Volttron Point Name": "ReturnAirCO2Stpt",
                            "Modbus Register": ">f",
                            "Writable": "TRUE",
                            "Point Address": "1011"
                        }
"campus": "pnnl",
"building": "isb1",
"unit": "vav1"
```

Circular references are not allowed. Adding a file that creates a circular reference will cause that file to be rejected by the platform.

If a file is changed in anyway (*NEW*, *UPDATE*, or *DELETE*) and that file is referred to by another file then the platform considers the referring configuration as changed. The configuration subsystem on the Agent will call every callback listening to a file or any file referring to that file either directly or indirectly.

## **Agent Configuration Sub System**

The configuration store shall be implemented on the Agent(client) side in the form of a new subsystem called config.

The subsystem caches configurations as the platform updates the state to the agent. Changes to the cache triggered by an RPC call from the platform will trigger callbacks in the agent.

No callback methods are called until the *onconfig* phase of agent startup. A new phase to agent startup called *onconfig* will be added to the *Core* `class. Originally it was planned to have this run after the `onstart phase has completed but that is currently not possible. Ideally if an agent is using the config store feature it will not need any *onstart* methods.

When the *onconfig* phase is triggered the subsystem will retrieve the current configuration state from the platform and call all callbacks registered to a configuration in the store to the *NEW* action. No callbacks are called before this point in agent startup.

The first time callbacks are called at agent startup any callbacks subscribed to a configuration called *config* are called first.

## **Configuration Subsystem Agent Methods**

These methods are part of the interface available to the Agent.

**config.get( config\_name="config")** - Get the contents of a configuration. If no name is provided the contents of the main agent configuration "config" is returned. This may not be called before *onstart* methods are called. If called during the *onstart* phase it will trigger the subsystem to initialize early but will not trigger any callbacks.

config.subscribe(callback, action=("NEW", "UPDATE", "DELETE"), pattern="\*") - Sets up a callback for handling a configuration change. The platform will automatically update the agent when a configuration changes ultimately triggering all callbacks that match the pattern specified. The action argument describes the types of configuration change action that will trigger the callback. Possible actions are NEW, UPDATE, and DELETE or a tuple of any combination of actions. If no action is supplied the callback happens for all changes. A list of actions can be supplied if desired. If no file name pattern is supplied then the callback is called for all configurations. The pattern is an regex used match the configuration name.

The callback will also be called if any file referenced by a configuration file is changed.

The signature of the callback method is callback (config\_name, action, contents) where file\_name is the file that triggered the callback, action is the action that triggered the callback, and contents are the new contents of the configuration. Contents will be None on a DELETE action. All callbacks registered for NEW events will be called at agent startup after all osntart methods have been called. Unlike pubsub subscriptions, this may be called at any point in an agent's lifetime.

config.unsubscribe(callback=None, config\_name\_pattern=None) - Unsubscribe from configuration changes. Specifying a callback only will unsubscribe that callback from all config name patterns they have been bound to. If a pattern only is specified then all callbacks bound to that pattern will be removed. Specifying both will remove that callback from that pattern. Calling with no arguments will remove all subscriptions.

**config.unsubscribe\_all()** - Unsubscribe from all configuration changes.

**config.set( config\_name, contents, trigger\_callback=False )** - Set the contents of a configuration. This may not be called before *onstart* methods are called. This can be used by an agent to store agent state across agent installations. This will *NOT* trigger any callbacks unless *trigger\_callback* is set to *True*. To prevent deadlock with the platform this method may not be called from a configuration callback function. Doing so will raise a *RuntimeError* exception.

520 Chapter 2. Features

This will not modify the local configuration cache the Agent maintains. It will send the configuration change to the platform and rely on the subsequent *update\_config* call.

**config.delete**( **config\_name**, **trigger\_callback=False**) - Remove the configuration from the store. This will *NOT* trigger any callbacks unless trigger\_callback is *True*. To prevent deadlock with the platform this method may not be called from a configuration callback function. Doing so will raise a *RuntimeError* exception.

config.list() - Returns a list of configuration names.

config.set\_default(config\_name, contents, trigger\_callback=False) - Set a default value for a configuration. *DOES NOT* modify the platform's configuration store but creates a default configuration that is used for agent configuration callbacks if the configuration does not exist in the store or the configuration is deleted from the store. The callback will only be triggered if *trigger\_callback* is true and the configuration store subsystem on the agent is not aware of a configuration with that name from the platform store.

Typically this will be called in the <u>\_\_init\_\_</u> method of an agent with the parsed contents of the packaged configuration file. This may not be called from a configuration callback. Doing so will raise a *RuntimeError*.

**config.delete\_default(config\_name, trigger\_callback=False)** - Delete a default value for a configuration. This method is included for for completeness and is unlikely to be used in agent code. This may not be called from a configuration callback. Doing so will raise a *RuntimeError*.

## **Configuration Sub System RPC Methods**

These methods are made available on each agent to allow the platform to communicate changes to a configuration to the affected agent. As these methods are not part of the exposed interface they are subject to change.

**config.update**( **config\_name**, **action**, **contents=None**, **trigger\_callback=True**) - called by the platform when a configuration was changed by some method other than the Agent changing the configuration itself. Trigger callback tells the agent whether or not to call any callbacks associate with the configuration.

### Notes on trigger\_callback

As the configuration subsystem calls all callbacks in the *onconfig* phase and none are called beforehand the *trig-ger\_callback* setting is effectively ignored if an agent sets a configuration or default configuration before the end of the *onstart* phase.

### **Platform Configuration Store**

The platform configuration store handles the storage and maintenance of configuration states on the platform.

As these methods are not part of the exposed interface they are subject to change.

### **Platform RPC Methods**

# **Methods for Agents**

Agent methods that change configurations do not trigger any callbacks unless trigger\_callback is True.

set\_config(config\_name, contents, trigger\_callback=False) - Change/create a configuration file on the platform.

get\_configs() - Get all of the configurations for an Agent.

delete\_config(config\_name, trigger\_callback=False) - Delete a configuration.

# **Methods for Management**

manage\_store\_config(identity, config\_name, contents, config\_type="raw") - Change/create a configuration on the platform for an agent with the specified identity

**manage\_delete\_config(identity, config\_name)** - Delete a configuration for an agent with the specified identity. Calls the agent's update\_config with the action *DELETE\_ALL* and no configuration name.

manage\_delete\_store(identity) - Delete all configurations for a VIP Identity.

manage\_list\_config(identity) - Get a list of configurations for an agent with the specified identity.

manage\_get\_config(identity, config\_name, raw=True) - Get the contents of a configuration file. If raw is set to *True* this function will return the original file, otherwise it will return the parsed representation of the file.

manage\_list\_stores() - Get a list of all the agents with configurations.

### **Direct Call Methods**

Services local to the platform who wish to use the configuration store may use two helper methods on the agent class created for this purpose. This allows the auth service to use the config store before the router is started.

**delete(self, identity, config\_name, trigger\_callback=False)** - Same as functionality as *delete\_config*, but the caller must specify the identity of the config store.

**store(self, identity, config\_name, contents, trigger\_callback=False)** - Same functionality as set\_config, but the caller must specify the identity of the config store.

#### **Command Line Interface**

The command line interface will consist of a new commands for the *volttron-ctl* program called *config* with four sub-commands called *store*, *delete*, *list*, *get*. These commands will map directly to the management RPC functions in the previous section.

# **Disabling the Configuration Store**

Agents may optionally disable support for the configuration store by passing <code>enable\_store=False</code> to the <code>\_\_init\_\_</code> method of the Agent class. This allows temporary agents to not spin up the subsystem when it is not needed. Platform service agents that do not yet support the configuration store and the temporary agents used by <code>volttron-ctl</code> will set this value.

# 2.45 Platform Security

There are various security-related topics throughout VOLTTRON's documentation. This is a quick roadmap for finding security documentation.

A core component of VOLTTRON is its *message bus*. The security of this message bus is crucial to the entire system. The *VOLTTRON Interconnect Protocol* provides communication over the message bus.

VIP was built with security in mind from the ground up. VIP uses encrypted channels and enforces agent *authentication* by default for all network communication. VIP's *authorization* mechanism allows system administrators to limit agent capabilities with fine granularity.

Even with these security mechanisms built into VOLTTRON, it is important for system administrators to *harden VOLTTRON's underlying OS*.

The VOLTTRON team has engaged with PNNL's Secure Software Central team to create a threat profile document. You can read about the threat assessment findings and how the VOLTTRON team is addressing them here: SSC Threat Profile

Additional documentation related to VIP authentication and authorization is available here:

# 2.45.1 Key Stores

**Warning:** Most VOLTTRON users should not need to directly interact with agent key stores. These are notes for VOLTTRON platform developers. This is not a stable interface and the implementation details are subject to change.

Each agent has its own encryption key-pair that is used to *authenticate* itself with the VOLTTRON platform. A key-pair comprises a public key and a private (secret) key. These keys are saved in a "key store", which is implemented by the KeyStore class. Each agent has its own key store.

# **Key Store Locations**

There are two main locations key stores will be saved. Installed agents' key stores are in the the agent's data directory:

\$VOLTTRON\_HOME/agents/<AGENT\_UUID>/<AGENT\_NAME>/keystore.json

Agents that are not installed, such as platform services and stand-alone agents, store their key stores here:

\$VOLTTRON\_HOME/keystores/<VIP\_IDENTITY>/keystore.json

# Generating a Key Store

Agents automatically retrieve keys from their key store unless both the publickey and secretkey parameters are specified when the agent is initialized. If an agent's key store does not exist it will automatically be generated upon access.

Users can generate a key pair by running the following command:

vctl auth keypair

# 2.45.2 Known Hosts File

Before an agent can connect to a VOLTTRON platform that agent must know the platform's *VIP address* and public key (known as the *server key*). It can be tedious to manually keep track of server keys and match them with their corresponding addresses.

The purpose of the known-hosts file is to save a mapping of platform addresses to server keys. This way the user only has to specify a server key one time.

# Saving a Server Key

Suppose a user wants to connect to a platform at 192.168.0.42:22916, and the platform's public key is uhjbCUm3kT5QWj5Py9w0XZ7c1p6EP8pdo4Hq4dNEIiQ. To save this address-to-server-key association, the user can run:

```
volttron-ctl auth add-known-host --host 192.168.0.42:22916 --serverkey_

→uhjbCUm3kT5QWj5Py9w0XZ7c1p6EP8pdo4Hq4dNEIiQ
```

Now agents on this system will automatically use the correct server key when connecting to the platform at 192. 168.0.42:22916.

# **Server Key for Local Platforms**

When a platform starts it automatically adds its public key to the known-hosts file. Thus agents connecting to the local VOLTTRON platform (on the same system and using the same \$VOLTTRON\_HOME) will automatically be able to retrieve the platform's public key.

### **Know-Host-File Details**

**Note:** The following details regarding the known-hosts file are subject to change. These notes are primarily for developers, but the may be helpful if troubleshooting an issue. **The known-hosts file should not be edited directly.** 

### **File Location**

The known-hosts-file is stored at \$VOLTTRON\_HOME/known\_hosts.

#### **File Contents**

Here are the contents of an example known-hosts file:

```
{
    "@": "FSG7LHhy3v8tdNz3gK35G6-oxUcyln54pYRKu5fBJzU",
    "127.0.0.1:22916": "FSG7LHhy3v8tdNz3gK35G6-oxUcyln54pYRKu5fBJzU",
    "127.0.0.2:22916": "FSG7LHhy3v8tdNz3gK35G6-oxUcyln54pYRKu5fBJzU",
    "127.0.0.1:12345": "FSG7LHhy3v8tdNz3gK35G6-oxUcyln54pYRKu5fBJzU",
    "192.168.0.42:22916": "uhjbCUm3kT5QWj5Py9w0XZ7c1p6EP8pdo4Hq4dNEIiQ"
}
```

The first four entries are for the local platform. (They were automatically added when the platform started.) The first entry with the @ key is for IPC connections, and the entries with the 127.0.0.\* keys are for local TCP connections. Note that a single VOLTTRON platform can bind to multiple TCP addresses, and each address will be automatically added to the known-hosts file. The last entry is for a remote VOLTTRON platform. (It was added in the *Saving a Server Key* section.)

# 2.45.3 Running Agents as Unix Users

This VOLTTRON feature will cause the platform to create a new, unique Unix user(agent users) on the host machine for each agent installed on the platform. This user will have restricted permissions for the file system, and will be used to run the agent process.

**Warning:** The Unix user starting the VOLTTRON platform will be given limited sudo access to create and delete agent users.

Since this feature requires system level changes (e.g. sudo access, user creation, file permission changes), the initial step needs to be run as root or user with *sudo* access. This can be a user other than Unix user used to run the VOLTTRON platform.

All files and folder created by the VOLTTRON process in this mode would not have any access to others by default. Permission for Unix group others would be provided to specific files and folder based on VOLTTRON process requirement.

It is recommended that you use a new *VOLTTRON\_HOME* to run VOLTTRON in secure mode. Converting a existing VOLTTRON instance to secure mode is also possible but would involve some manual changes. Please see the section *Porting existing volttron home to secure mode*.

Note: VOLTTRON has to be bootstrapped as prerequisite to running agents as unique users.

#### Setup agents to run using unique users

1. This feature requires acl to be installed.

Make sure the acl library is installed. If you are running on a Docker image acl might not be installed by default.

```
apt-get install acl
```

2. Agents now run as a user different from VOLTTRON platform user. Agent users should have *read* and *execute* permissions to all directories in the path to the Python executable used by VOLTTRON. For example, if VOLTTRON is using a virtual environment, then agent users should have *read* permissions to *<ENV\_DIR>/bin/python* and *read and execute* permission to all the directories in the path *<ENV\_DIR>/bin*. This can be achieved by running:

```
chmod -R o+rx <ENV_DIR>/bin
```

3. Run scripts/secure\_user\_permissions.sh as root or using sudo

This script MUST be run as root or using sudo. This script gives the VOLTTRON platform user limited sudo access to create a new Unix user for each agent. All users created will be of the format volttron\_<timestamp>.

This script prompts for:

- a. volttron platform user Unix user who would be running the VOLTTRON platform. This should be an existing Unix user. On a development machine this could be the Unix user you logged in as to check out VOLTTRON source
- b. **VOLTTRON\_HOME directory** The absolute path of the volttron home directory.
- c. Volttron instance name if VOLTTRON\_HOME/config does not exist -

If the *VOLTTRON\_HOME/config* file exists then instance name is obtained from that config file. If not, the user will be prompted for an instance name. *volttron\_<instance\_name> MUST* be a 23 characters or shorter containing only characters valid as Unix user names.

This script will create necessary entries in /etc/sudoers.d/volttron to allow the VOLTTRON platform user to create and delete agent users, the VOLTTRON agent group, and run any non-sudo command as the agent users.

This script will also create *VOLTTRON\_HOME* and the config file if given a new VOLTTRON home directory when prompted.

- 4. **Continue with VOLTTRON bootstrap and setup as normal** point to the *VOLTTRON\_HOME* that you provided in step 2.
- 5. On agent install (or agent start for existing agents) a unique agent user(Unix user) is created and the agent is started as this user. The agent user name is recorded in *USER\_ID* file under the agent install directory (*VOLTTRON\_HOME/agents/<agent-uuid>/USER\_ID*). Subsequent agent restarts will read the content of the *USER\_ID* file and start the agent process as that user.
- 6. On agent uninstall The agent user is deleted and the agent install directory is deleted.

526 Chapter 2. Features

# **Creating new Agents**

In this secure mode, agents will only have read write access to the agent-data directory under the agent install directory - VOLTTRON\_HOME/agents/<agent\_name>/<agent\_name>.agent-data. Attempting to write in any other folder under VOLTTRON\_HOME will result in permission errors.

## Changes to existing agents in secure mode

Due to the above change, **SQL** historian has been modified to create its database by default under its agent-data directory if no path is given in the config file. If providing a path to the database in the config file, please provide a directory where agent will have write access. This can be an external directory for which agent user (recorded in VOLTTRON\_HOME/agents/<agent-uuid>/USER\_ID) has read, write, and execute access.

## Porting existing VOLTTRON home to secure mode

When running *scripts/secure\_users\_permissions.sh* you will be prompted for a *VOLTTRON\_HOME* directory. If this directory exists and contains a volttron config file, the script will update the file locations and permissions of existing VOLTTRON files including installed directories. However this step has the following limitations:

- You will NOT be able to revert to insecure mode once the changes are done. Once setup is complete, changing the config file manually to make parameter secure-agent-users to False, may result inconsistent VOLTTRON behavior
- 2. The VOLTTRON process and all agents have to be restarted to take effect
- 3. **Agents can only to write to its own agent-data dir.** If your agents writes to any directory outside \$VOLTTRON\_HOME/agents/<agent-uuid>/<agent-name>/agent-name.agent-data move existing files and update the agent configuration such that the agent writes to the agent-name.agent-data dir. For example, if you have a SQLHistorian which writes a .sqlite file to a subdirectory under VOLTTRON\_HOME that is not \$VOLTTRON\_HOME/agents/<agent-uuid>/<agent-name>/agent-name.agent-data this needs to be manually updated.

# 2.46 ActuatorAgent

# 2.46.1 actuator package

# actuator.agent module

The Actuator Agent is used to manage write access to devices. Other agents may request scheduled times, called Tasks, to interact with one or more devices.

Agents may interact with the ActuatorAgent via either PUB/SUB or RPC, but it is recommended agents use RPC to interact with the ActuatorAgent.

The PUB/SUB interface remains primarily for VOLTTRON 2.0 agents.

The Actuator Agent also triggers the heart beat on devices whose drivers are configured to do so.

# **ActuatorAgent Configuration**

- "schedule\_publish\_interval" Interval between published schedule announcements in seconds. Defaults to 30. See *Schedule State Publishes*.
- "preempt\_grace\_time" Minimum time given to Tasks which have been preempted to clean up in seconds. Defaults to 60.
- "schedule\_state\_file" File used to save and restore Task states if the ActuatorAgent restarts for any reason. File will be created if it does not exist when it is needed.
- "heartbeat\_interval" How often to send a heartbeat signal to all devices in seconds. Defaults to 60.

## Sample configuration file

```
{
    "schedule_publish_interval": 30,
    "schedule_state_file": "actuator_state.pickle"
}
```

### Workflow

Agents interact with the Actuator Agent following these basic steps:

• Schedule one or more blocks of time with one or more devices. This is

called a Task. - If needed wait until a block of time starts. - Set one or more values on the reserved devices. - Cancel the schedule when finished.

### Scheduling a New Task

RPC interface PUB/SUB interface

Creating a Task requires four things:

- The requester of the Task. This is the Agent's ID.
- A name for the Task.
- The Task's priority.
- A list of devices and time ranges for each device.

# **Task Priority**

There are three valid priority levels:

- "HIGH" This Task cannot be preempted under any circumstance. This Task may preempt other conflicting preemptable Tasks.
- **"LOW"** This Task cannot be preempted **once it has started**. A Task is considered started once the earliest time slot on any device has been reached. This Task may not preempt other Tasks.

**"LOW\_PREEMPT"** This Task may be preempted at any time. If the Task is preempted once it has begun running any current time slots will be given a grace period (configurable in the ActuatorAgent configuration file, defaults to 60 seconds) before being revoked. This Task may not preempt other Tasks.

Whenever a Task is preempted the Actuator Agent will publish a message to devices/actuators/schedule/result indicating that the Task has been cancelled due to being preempted. See *Preemption Publishes* 

Even when using the RPC interface agents which schedule low priority tasks may need to subscribe to devices/actuators/schedule/result to learn when its Tasks are canceled due to preemption.

#### **Device Schedule**

The device schedule is a list of block of time for each device.

Both the RPC and PUB/SUB interface accept schedules in the following format:

```
["campus/building/device1", #First time slot.
"2013-12-06 16:00:00", #Start of time slot.
"2013-12-06 16:20:00"], #End of time slot.
["campus/building/device1", #Second time slot.
"2013-12-06 18:00:00", #Start of time slot.
"2013-12-06 18:20:00"], #End of time slot.
["campus/building/device2", #Third time slot.
"2013-12-06 16:00:00", #Start of time slot.
"2013-12-06 16:20:00"], #End of time slot.
#etc...
]
```

Note: Points on Task Scheduling

- Task id and requester id (agentid) should be a non empty value of type string
- A Task schedule must have at least one time slot.
- The start and end times are parsed with dateutil's date/time parser. The default string representation of a python datetime object will parse without issue.
- Two Tasks are considered conflicted if at least one time slot on a device from one task overlaps the time slot of the other on the same device.
- The end time of one time slot can be the same as the start time of another time slot for the same device. This will not be considered a conflict. For example, time\_slot1(device0, time1, time2) and time\_slot2(device0,time2, time3) are not considered a conflict
- A request must not conflict with itself.

### **New Task Response**

Both the RPC and PUB/SUB interface respond to requests with the result in the following format:

```
{
   'result': <'SUCCESS', 'FAILURE'>,
   'info': <Failure reason string, if any>,
   'data': <Data about the failure or cancellation, if any>
}
```

The PUB/SUB interface will respond to requests on the devices/actuators/schedule/result topic.

The PUB/SUB interface responses will have the following header:

```
'type': 'NEW_SCHEDULE'
'requesterID': <VIP Identity of requesting agent>,
  'taskID': <Task ID from the request>
}
```

#### **Failure Reasons**

In many cases the ActuatorAgent will try to give good feedback as to why a request failed. The type of failure will populate "info" item as a string.

Some of these errors only apply to the PUB/SUB interface.

## **General Failures**

```
"INVALID_REQUEST_TYPE" Request type was not "NEW_SCHEDULE" or "CANCEL_SCHEDULE".
```

"MISSING\_TASK\_ID" Failed to supply a taskID.

"MISSING\_AGENT\_ID" AgentID not supplied.

## **Task Schedule Failures**

"TASK\_ID\_ALREADY\_EXISTS" The supplied taskID already belongs to an existing task.

"MISSING PRIORITY" Failed to supply a priority for a Task schedule request.

"INVALID\_PRIORITY" Priority not one of "HIGH", "LOW", or "LOW\_PREEMPT".

"MALFORMED\_REQUEST\_EMPTY" Request list is missing or empty.

"REQUEST CONFLICTS WITH SELF" Requested time slots on the same device overlap.

"MALFORMED\_REQUEST" Reported when the request parser raises an unhandled exception. The exception name and info are appended to this info string.

"CONFLICTS\_WITH\_EXISTING\_SCHEDULES" This schedule conflict with an existing schedules that it cannot preempt. The data item for the results will contain info about the conflicts in this form:

### **Device Interaction**

# **Getting values**

```
RPC interface PUB/SUB interface
```

While a device driver for a device will periodically broadcast the state of a device you may want an up to the moment value for point on a device.

As of VOLTTRON 3.5 it is no longer required to have the device scheduled before you can use this interface.

# **Setting Values**

```
RPC interface PUB/SUB interface
```

Failure to schedule the device first will result in an error.

# **Errors Setting Values**

If there is an error the RPC interface will raise an exception and the PUB/SUB interface will publish to

```
devices/actuators/error/<full device path>/<actuation point>
```

The headder of the publish will take this form:

```
{
    'requesterID': <VIP Identity of requesting agent>
}
```

and a message body in this form:

```
{
   'type': <Class name of the exception raised by the request>
   'value': <Specific info about the error>
}
```

# **Common Error Types**

**LockError** Raised when a request is made when we do not have permission to use a device. (Forgot to schedule, preempted and we did not handle the preemption message correctly, ran out of time in time slot, etc...)

ValueError Message missing (PUB/SUB only) or is the wrong data type.

Most other error types involve problems with communication between the VOLTTRON device drivers and the device itself.

# **Reverting Values and Devices to a Default State**

As of VOLTTRON 3.5 device drivers are now required to support reverting to a default state. The exact mechanism used to accomplish this is driver specific.

Failure to schedule the device first will result in a LockError.

```
RPC revert value interface PUB/SUB revert value interface
RPC revert device interface PUB/SUB revert device interface
```

# **Canceling a Task**

```
RPC interface PUB/SUB interface
```

Cancelling a Task requires two things:

- The original requester of the Task. The agent's VIP identity automatically replaces provided parameters.
- The name of the Task.

### **Cancel Task Response**

Both the RPC and PUB/SUB interface respond to requests with the result in the following format:

```
{
   'result': <'SUCCESS', 'FAILURE'>,
   'info': <Failure reason, if any>,
   'data': {}
}
```

**Note:** There are some things to be aware of when canceling a schedule:

• The taskID must match the original value from the

original request header. - After a Tasks time has passed there is no need to cancel it. Doing so will result in a "TASK ID DOES NOT EXIST" error.

If an attempt cancel a schedule fails than the "info" item will have any of the following values:

"TASK\_ID\_DOES\_NOT\_EXIST" Trying to cancel a Task which does not exist. This error can also occur when trying to cancel a finished Task.

"AGENT\_ID\_TASK\_ID\_MISMATCH" A different agent ID is being used when trying to cancel a Task.

## **Preemption Publishes**

If a Task is preempted it will publish the following to the devices/actuators/schedule/result topic:

Along with the following header:

```
{
  'type': 'CANCEL_SCHEDULE',
  'requesterID': <VIP id associated with the preempted Task>,
  'taskID': <Task ID of the preempted Task>
}
```

**Note:** Remember that if your "LOW\_PREEMPT" Task has already started and is preempted you have a grace period to do any clean up before losing access to the device.

### **Schedule State Publishes**

Periodically the ActuatorAgent will publish the state of all currently reserved devices. The first publish for a device will happen exactly when the reserved block of time for a device starts.

For each device the ActuatorAgent will publish to an associated topic:

devices/actuators/schedule/announce/<full device path>

With the following header:

```
'requesterID': <VIP identity of Agent with access>,

'taskID': <Task associated with the time slot>
  'window': <Seconds remaining in the time slot>
}
```

The frequency of the updates is configurable with the "schedule\_publish\_interval" setting in the configuration.

```
 \begin{array}{c} \textbf{class} \  \, \textbf{actuator.agent.ActuatorAgent} \, (\textit{heartbeat\_interval} = 60, \qquad \textit{sched-ule\_publish\_interval} = 60, \qquad \textit{preempt\_grace\_time} = 60, \\ driver\_vip\_identity = 'platform.driver', \qquad \textit{al-low\_no\_lock\_write} = True, **kwargs') \\ \textbf{Bases: volttron.platform.vip.agent.Agent} \end{array}
```

The Actuator Agent regulates control of devices by other agents. Agents request a schedule and then issue commands to the device through this agent.

The Actuator Agent also sends out the signal to drivers to trigger a device heartbeat.

### **Parameters**

• heartbeat\_interval (float) – Interval in seonds to send out a heartbeat to devices.

- schedule\_publish\_interval (float) Interval in seonds to publish the currently active schedules.
- **schedule\_state\_file** Name of the file to save the current schedule state to. This file is updated every time a schedule changes.
- **preempt\_grace\_time** (float) Time in seconds after a schedule is preemted before it is actually cancelled.
- **driver vip identity** (str) VIP identity of the Platform Driver Agent.

configure (config\_name, action, contents)

```
get_multiple_points(topics, **kwargs)
```

RPC method

Get multiple points on multiple devices. Makes a single RPC call to the platform driver per device.

#### **Parameters**

- topics List of topics or list of [device, point] pairs.
- \*\*kwargs Any driver specific parameters

**Returns** Dictionary of points to values and dictonary of points to errors

**Warning:** This method does not require that all points be returned successfully. Check that the error dictionary is empty.

```
get_point (topic, point=None, **kwargs)
```

RPC method

Gets up to date value of a specific point on a device. Does not require the device be scheduled.

### **Parameters**

- **topic** (str) The topic of the point to grab in the format <device topic>/<point name> Only the <device topic> if point is specified.
- point Point on the device. Uses old behavior if omitted.
- \*\*kwargs Any driver specific parameters

**Returns** point value

Return type any base python type

handle\_get (peer, sender, bus, topic, headers, message)

Requests up to date value of a point.

To request a value publish a message to the following topic:

devices/actuators/get/<device path>/<actuation point>

with the fallowing header:

```
{
    'requesterID': <Ignored, VIP Identity used internally>
}
```

The ActuatorAgent will reply on the value topic for the actuator:

devices/actuators/value/<full device path>/<actuation point>

534 Chapter 2. Features

with the message set to the value the point.

#### handle\_revert\_device (peer, sender, bus, topic, headers, message)

Revert all the writable values on a device.

To revert a device publish a message to the following topic:

devices/actuators/revert/device/<device path>

with the fallowing header:

```
{
    'requesterID': <Ignored, VIP Identity used internally>
}
```

The ActuatorAgent will reply on the **value** topic for the actuator:

devices/actuators/reverted/device/<full device path>

to indicate that a point was reverted.

Errors will be published on

devices/actuators/error/<full device path>/<actuation point>

with the same header as the request.

### handle\_revert\_point (peer, sender, bus, topic, headers, message)

Revert the value of a point.

To revert a value publish a message to the following topic:

actuators/revert/point/<device path>/<actuation point>

with the fallowing header:

```
{
    'requesterID': <Ignored, VIP Identity used internally>
}
```

The ActuatorAgent will reply on

devices/actuators/reverted/point/<full device path>/<actuation point>

This is to indicate that a point was reverted.

Errors will be published on

devices/actuators/error/<full device path>/<actuation point>

with the same header as the request.

# $\verb+handle_schedule_request+ (peer, sender, bus, topic, headers, message)$

Schedule request pub/sub handler

An agent can request a task schedule by publishing to the devices/actuators/schedule/request topic with the following header:

```
'type': 'NEW_SCHEDULE',
  'requesterID': <Ignored, VIP Identity used internally>,
  'taskID': <unique task ID>, #The desired task ID for this
  task. It must be unique among all other scheduled tasks.
  'priority': <task priority>, #The desired task priority,
```

(continues on next page)

(continued from previous page)

```
must be 'HIGH', 'LOW', or 'LOW_PREEMPT'
}
```

The message must describe the blocks of time using the format described in *Device Schedule*.

A task may be canceled by publishing to the devices/actuators/schedule/request topic with the following header:

```
{
   'type': 'CANCEL_SCHEDULE',
   'requesterID': <Ignored, VIP Identity used internally>,
   'taskID': <unique task ID>, #The task ID for the canceled Task.
}
```

requesterID The name of the requesting agent. Automatically replaced with VIP id.

**taskID** The desired task ID for this task. It must be unique among all other scheduled tasks.

priority The desired task priority, must be 'HIGH', 'LOW', or 'LOW\_PREEMPT'

No message is requires to cancel a schedule.

```
handle_set (peer, sender, bus, topic, headers, message)
Set the value of a point.
```

To set a value publish a message to the following topic:

devices/actuators/set/<device path>/<actuation point>

with the fallowing header:

```
{
   'requesterID': <Ignored, VIP Identity used internally>
}
```

The ActuatorAgent will reply on the value topic for the actuator:

devices/actuators/value/<full device path>/<actuation point> with the message set to the value the point.

Errors will be published on

devices/actuators/error/<full device path>/<actuation point> with the same header as the request.

```
request_cancel_schedule(requester_id, task_id)
```

RPC method

Requests the cancellation of the specified task id.

# **Parameters**

- requester\_id (str) Ignored, VIP Identity used internally
- task\_id(str) Task name.

Returns Request result

Return type dict

**Return Values** 

The return values are described in *Cancel Task Response*.

request\_new\_schedule (requester\_id, task\_id, priority, requests)

RPC method

Requests one or more blocks on time on one or more device.

#### **Parameters**

- requester\_id Ignored, VIP Identity used internally
- task\_id Task name.
- priority Priority of the task. Must be either "HIGH", "LOW",

or "LOW\_PREEMPT" :param requests: A list of time slot requests in the format described in *Device Schedule*.

Returns Request result

Return type dict

**Return Values** The return values are described in *New Task Response*.

revert\_device (requester\_id, topic, \*\*kwargs)

RPC method

Reverts all points on a device to a default state. Requires the device be scheduled by the calling agent.

#### **Parameters**

- requester\_id (str) Ignored, VIP Identity used internally
- topic (str) The topic of the device to revert
- \*\*kwargs Any driver specific parameters

Warning: Calling without previously scheduling a device and not

within the time allotted will raise a LockError

revert\_point (requester\_id, topic, point=None, \*\*kwargs)

RPC method

Reverts the value of a specific point on a device to a default state. Requires the device be scheduled by the calling agent.

### **Parameters**

- requester\_id (str) Ignored, VIP Identity used internally
- **topic** (str) The topic of the point to revert in the format <device topic>/<point name>
- \*\*kwargs Any driver specific parameters

Warning: Calling without previously scheduling a device and not

within the time allotted will raise a LockError

```
scrape all(topic)
```

RPC method

Get all points from a device.

Parameters topic - Device topic

**Returns** Dictionary of points to values

```
set_multiple_points (requester_id, topics_values, **kwargs)
```

RPC method

Set multiple points on multiple devices. Makes a single RPC call to the platform driver per device.

#### **Parameters**

- requester\_id Ignored, VIP Identity used internally
- topics\_values List of (topic, value) tuples
- \*\*kwargs Any driver specific parameters

**Returns** Dictionary of points to exceptions raised. If all points were set successfully an empty dictionary will be returned.

**Warning:** calling without previously scheduling *all* devices and not within the time allotted will raise a LockError

```
set_point (requester_id, topic, value, point=None, **kwargs)
```

RPC method

Sets the value of a specific point on a device. Requires the device be scheduled by the calling agent.

#### **Parameters**

- requester\_id (str) Ignored, VIP Identity used internally
- **topic** (*str*) The topic of the point to set in the format <device topic>/<point name> Only the <device topic> if point is specified.
- value (any basic python type) Value to set point to.
- point (str) Point on the device. Uses old behavior if omitted.
- \*\*kwargs Any driver specific parameters

**Returns** value point was actually set to. Usually invalid values cause an error but some drivers (MODBUS) will return a different value with what the value was actually set to.

Return type any base python type

Warning: Calling without previously scheduling a device and not

within the time allotted will raise a LockError

```
exception actuator.agent.LockError
```

Bases: Exception

Error raised when the user does not have a device scheuled and tries to use methods that require exclusive access.

```
actuator.agent.actuator_agent (config_path, **kwargs)
```

Parses the Actuator Agent configuration and returns an instance of the agent created using that configuration.

538 Chapter 2. Features

```
Parameters config_path (str) – Path to a configuation file.
          Returns Actuator Agent
          Return type ActuatorAgent
actuator.agent.main()
     Main method called to start the agent.
actuator.scheduler module
class actuator.scheduler.DeviceState(agent_id, task_id, time_remaining)
     Bases: tuple
     property agent_id
          Alias for field number 0
     property task_id
         Alias for field number 1
     property time_remaining
          Alias for field number 2
class actuator.scheduler.RequestResult (success, data, info_string)
     Bases: tuple
     property data
          Alias for field number 1
     property info_string
          Alias for field number 2
     property success
          Alias for field number 0
class actuator.scheduler.Schedule
     Bases: object
     check_availability(time_slot)
     finished(now)
     get_conflicts(other)
         Returns a list of our time_slices that conflict with the other schedule
     get_current_slot (now)
     get_next_event_time (now)
          Run this to know when to the next state change is going to happen with this schedule
     get_schedule()
     make current (now)
          Should be called before working with a schedule. Updates the state to the schedule to eliminate stuff in
          the past.
     prune_to_current (grace_time, now)
          Use this to prune a schedule due to preemption.
     schedule_slot (time_slot)
exception actuator.scheduler.ScheduleError
     Bases: Exception
```

```
class actuator.scheduler.ScheduleManager(grace_time,
                                                                               now=None,
                                                 save_state_callback=None,
                                                                                      ini-
                                                 tial_state_string=None)
    Bases: object
    cancel_task (agent_id, task_id, now)
    get_next_event_time (now)
    get_schedule_state (now)
    load_state (now, initial_state_string)
    request_slots (agent_id, id_, requests, priority, now=None)
    save_state (now)
    set_grace_period(seconds)
class actuator.scheduler.Task(agent_id, priority, requests)
    Bases: object
    STATE_FINISHED = 'FINISHED'
    STATE PREEMPTED = 'PREEMPTED'
    STATE PRE RUN = 'PRE RUN'
    STATE_RUNNING = 'RUNNING'
    change_state (new_state)
    check_can_preempt_other(other)
    get_conflicts(other)
    get_current_slots(now)
    get_next_event_time (now)
    make_current (now)
    populate_schedule (requests)
    preempt (grace_time, now)
         Return true if there are time slots that have a grace period left
class actuator.scheduler.TimeSlice(start=None, end=None)
    Bases: object
    contains_include_start(other)
         Similar to == or "in" but includes time == self.start
    property end
    property start
    stretch_to_include(time_slice)
```

540 Chapter 2. Features

## 2.46.2 Actuator Agent

The Actuator Agent is used to manage write access to devices. Other agents may request scheduled times, called Tasks, to interact with one or more devices.

Agents may interact with the ActuatorAgent via either PUB/SUB or RPC, but it is recommended agents use RPC to interact with the ActuatorAgent. For an example of an agent using RPC to interact with the ActuatorAgent, see the SchedulerExample agent from the Volttron repository.

The PUB/SUB interface remains primarily for VOLTTRON 2.0 agents.

The Actuator Agent also triggers the heart beat on devices whose drivers are configured to do so.

### **ActuatorAgent Configuration**

1. "schedule\_publish\_interval"

Interval between published schedule announcements in seconds. Defaults to 30.

2. "preempt\_grace\_time"

Minimum time given to Tasks which have been preempted to clean up in seconds. Defaults to 60.

3. "schedule state file"

File used to save and restore Task states if the ActuatorAgent restarts for any reason. File will be created if it does not exist when it is needed.

4. "heartbeat\_interval"

How often to send a heartbeat signal to all devices in seconds. Defaults to 60.

## Sample configuration file

```
{
    "schedule_publish_interval": 30,
    "schedule_state_file": "actuator_state.pickle"
}
```

### 2.47 Ambient

### 2.47.1 ambient package

### ambient.agent module

```
class ambient.agent.Ambient (application_key=", **kwargs)
    Bases: volttron.platform.agent.base_weather.BaseWeatherAgent
```

The Ambient agent requires having an API key to interact with the remote API. The agent offers a performance\_mode configuration option which allows users to limit the amount of data returned by the API.

```
generate_response_error(url, response_code)
```

Raises a descriptive runtime error based on the response code returned by a service. :param url: actual url used for requesting data from Ambient :param response\_code: Http response code returned by a service following a request

2.47. Ambient 541

#### get api description(service name)

Provides a human-readable description of the various endpoints provided by the agent :param service\_name: requested service endpoint :return: Human-readable description string

#### get\_point\_name\_defs\_file()

Constructs the point name mapping dict from the mapping csv. :return: dictionary containing a mapping of service point names to standard point names with optional

#### get\_update\_interval(service\_name)

Indicates the interval between remote API updates :param service\_name: requested service endpoint :return: datetime timedelta representing the time interval

#### get\_version()

Provides the current version of the agent. :return: current version number in string format.

#### make\_request()

Request data from the Ambient Weather API An example of the return value is as follows

### query\_current\_weather(location)

]:return:

Retrieve data from the Ambient API, return formatted current data and store forecast data in cache :param location: location dictionary requested by the user :return: Timestamp and data for current data from the Ambient API

### query\_forecast\_service (service, location, quantity, forecast\_start)

Unimplemented method stub :param service: forecast service type of weather data to return :param location: location dictionary requested during the RPC call :param quantity: number of records to return, used to generate Time Machine requests after the forecast request :param forecast\_start: forecast results that are prior to this timestamp will be filtered by base weather agent :return: Timestamp and data returned by the Ambient weather API response

### query\_hourly\_forecast (location)

Unimplemented method stub :param location: currently accepts lat/long location dictionary format only :return: time of forecast prediction as a timestamp string, and a list of

### query\_hourly\_historical(location, start\_date, end\_date)

Unimplemented method stub :param location: no format currently determined for history. :param start\_date: Starting date for historical weather period. :param end\_date: Ending date for historical weather period. :return: NotImplementedError

```
validate_location (service_name, location)
```

Indicates whether the location dictionary provided matches the format required by the remote weather API :param service\_name: name of the remote API service :param location: location dictionary to provide in the remote API url :return: True if the location matches the required format else False

```
ambient.agent.ambient (config_path, **kwargs)
```

Parses the Agent configuration and returns an instance of the agent created using that configuration. :param config\_path: Path to a configuration file. :type config\_path: str :returns: Ambient :rtype: Ambient

```
ambient.agent.main()
```

Main method called to start the agent.

## 2.47.2 Ambient Weather Agent

The Ambient weather agent provides the ability to query for current weather data from Ambient weather stations via the Ambient weather API. The agent inherits features of the Volttron BaseWeatherAgent which provides caching of recently received data, as well as point name mapping and unit conversion using the standardized CF-conventions scheme.lu

The values from the Ambient weather station can be accessed through the cloud platform which can be accessed at https://dashboard.ambientweather.net/dashboard

Two API Keys are required for all REST API requests:

applicationKey - identifies the developer / application. To request an application key please email support@ambientweather.com

apiKey - grants access to past/present data for a given user's devices. A typical consumer-facing application will initially ask the user to create an apiKey on thier AmbientWeather.net account page (https://dashboard.ambientweather.net/account) and paste it into the app. Developers for personal or inhouse apps will also need to create an apiKey on their own account page.

API requests are capped at 1 request/second for each user's apiKey and 3 requests/second per applicationKey. When this limit is exceeded, the API will return a 429 response code. This will result in a response from the Ambient agent containing "weather\_error" and no weather data.

### **Ambient Endpoints**

The Ambient Weather agent provides only current weather data (all other base weather endpoints are unimplemented, and will return a record containing "weather\_error" if used).

The location format for the Ambient agent is as follows:

```
{"location": "<location_string>"}
```

Ambient locations are Arbitrary string identifiers given to a weather station by the weather station owner/operator.

This is an example response:

2.47. Ambient 543

```
2019-12-17 15:35:56,395 (listeneragent-3.3 3103) listener.agent INFO: Peer: pubsub,...
→Sender: platform.ambient:, Bus: , Topic: weather/poll/current/all, Headers: {'Date

    ': '2019-12-17T23:35:56.392709+00:00', 'Content-Type': 'Content-Type', 'min_
→compatible_version': '3.0', 'max_compatible_version': ''}, Message:
[{'location': 'Lab Home A',
  'observation_time': '2019-12-18T07:33:00.000000+00:00',
  'weather_results': {'batt1': 1,
                      'battout': 1,
                      'dateutc': 1576625580000,
                      'dewPointin': 39.6,
                      'feelsLikein': 70.2,
                      'humidity1': 1,
                       'humidityin': 31,
                       'macAddress': '50:F1:4A:F7:3C:C4',
                       'name': 'Home A WS',
                       'tempinf': 71.9,
                      'tz': 'Etc/GMT'}},
 {'location': 'Lab Home B',
  'observation_time': '2019-12-18T07:33:00.000000+00:00',
  'weather_results': {'batt1': 1,
                      'battout': 1,
                      'dateutc': 1576625580000,
                      'dewPoint1': 28.6,
                      'dewPointin': 23.5,
                      'feelsLike1': 35.7,
                      'feelsLikein': 53.4
                       'humidity1': 75,
                       'humidityin': 31,
                       'macAddress': '18:93:D7:3B:89:0C',
                       'name': 'Home B WS',
                       'temp1f': 35.7,
                       'tempinf': 53.4,
                       'tz': 'Etc/GMT'}}]
```

The selection of weather data points which are included may depend upon the type of Ambient device.

### Configuration

The following is an example configuration for the Ambient agent. The "api\_key" and "app\_key" parameters are required while all others are optional.

#### **Parameters**

- "api\_key" api key string provided by Ambient this is required and will not be provided by the VOLTTRON team.
- 2. "appplication\_key" application key string provided by Ambient this is required and will not be provided by the VOLTTRON team.
- 3. "database\_file" sqlite database file for weather data caching. Defaults to "weather.sqlite" in the agent's data directory.
- 4. "max\_size\_gb" maximum size of cache database. When cache exceeds this size, data will get purged from cache till cache is within the configured size.
- 5. "poll\_locations" list of locations to periodically poll for current data.
- 6. "poll\_interval" polling frequency or the number of seconds between each poll.

#### Example configuration:

```
"application_key" : "<api_key>",
    "api_key":"<application_key>",
    "poll_locations": [
        {"location": "Lab Home A"},
        {"location": "Lab Home B"}
],
    "poll_interval": 60,
    "identity": "platform.ambient"
}
```

### **Registry Configuration**

The registry configuration file for this agent can be found in agent's data directory. This configuration provides the point name mapping from the Ambient API's point scheme to the CF-conventions scheme by default. Points that do not specify "Standard\_Point\_Name" were found to not have a logical match to any point found in the CF-Conventions. For these points Ambient point name convention (Service Point Name) will be used.

### **Running Ambient Agent Tests**

The following instructions can be used to run PyTests for the Ambient agent.

- 1. Set up the test file test\_ambient\_agent.py is the PyTest file for the ambient agent. The test file features a few variables at the top of the tests. These will need to be filled in by the runner of the Ambient agent tests. The LOCA-TIONS variable specifies a list of "locations" of Ambient devices. The required format is a list of dictionaries of the form {"location": <ambient weather station location&gt;}. Locations are determined by the user when configuring a weather station for the Ambient service using the Ambient app. For more information about the Ambient API, visit <a href="https://www.ambientweather.com/api.html">https://www.ambientweather.com/api.html</a>
- 2. Set up the test environment The tests are intended to be run from the Volttron root directory using the Volttron environment. Setting the environment variable, DEBUG\_MODE=True or DEBUG=1 will preserve the test setup and can be useful for debugging purposes. When testing from pycharm set the Working Directory value to be the root of volttron source/checkout directory.

Example command line:

```
(volttron) <user>@<host>:~/volttron$ pytest -s ~/house-deployment/Ambient
```

# 2.48 BACnetProxy

## 2.48.1 bacnet proxy package

bacnet\_proxy.agent module

## 2.48.2 BACnet Proxy Agent

Communication with BACnet device on a network happens via a single virtual BACnet device. In VOLTTRON driver framework, we use a separate agent specifically for communicating with BACnet devices and managing the virtual BACnet device.

2.48. BACnetProxy 545

### **Dependencies**

1. The BACnet Proxy agent requires the BACPypes package. This package can be installed in an activated environment with:

```
pip install bacpypes
```

2. Current versions of VOLTTRON support only BACPypes version 0.16.7

### **Agent Configuration**

```
"device_address": "10.0.2.15",
    "max_apdu_length": 1024,
    "object_id": 599,
    "object_name": "Volttron BACnet driver",
    "vendor_id": 15,
    "segmentation_supported": "segmentedBoth"
}
```

- 1. device\_address Address bound to the network port over which BACnet communication will happen on the computer running VOLTTRON. This is NOT the address of any target device.
- 2. object\_id ID of the Device object of the virtual BACnet device. Defaults to 599. Only needs to be changed if there is a conflicting BACnet device ID on your network.
- 3. max\_apdu\_length Maximum size message the device can handle
- 4. object\_name Name of the object. Defaults to "Volttron BACnet driver". (Optional)
- 5. vendor\_id Vendor ID of the virtual BACnet device. Defaults to 15. (Optional)
- 6. segmentation\_supported Segmentation allows larger messages to be broken up into segments and spliced back together. Possible setting are "segmentedBoth" (default), "segmentedTransmit", "segmentedReceive", or "noSegmentation" (Optional)

## 2.49 CrateHistorian

## 2.49.1 cratedb package

cratedb.historian module

### 2.49.2 Crate Historian

Crate is an open source SQL database designed on top of a No-SQL design. It allows automatic data replication and self-healing clusters for high availability, automatic sharding, and fast joins, aggregations and sub-selects.

Find out more about crate from https://crate.io/.

## 2.49.3 Upgrading

As of version 3 of the CrateHistorian the default topics table is topics instead of topic. To continue using the same table name for topics please add a tabledef section to your configuration file

```
"connection": {
    "type": "crate",
    # Optional table prefix defaults to historian
    "schema": "testing",
    "params": {
        "host": "localhost:4200"
    }
},
"tables_def": {
    "table_prefix": "",
    "data_table": "data",
    "topics_table": "topics",
    "meta_table": "meta"
}
```

\*\*NOTE:\*\* CrateHistorian is still alpha, schemas could change in the future, do not use this for production data until schema is confirmed as final Currently the historian supports two schemas for numerical data, the primary schema closely resembles the SQLHistorian schema but there is an optional "raw" schema that can be enabled in the config below that utilizes some of the advanced indexing features of crate

## 2.49.4 Prerequisites

#### 1. Crate Database

Install crate version 3.3.3 from https://cdn.crate.io/downloads/releases/crate-3.3.3.tar.gz. Untar the file and run crate-3.3.3/bin/crate to start crate. After the installation the service will be available for viewing at http://localhost:4200 by default.

\*\*NOTE:\*\* Authentication for crate is an enterprise subscription only feature.

### 2. Crate Driver

There is a python library for crate that must be installed in the volttron python environment in order to access crate. From an activated environment, in the root of the volttron folder, execute the following command:

```
python bootstrap.py --crate

or

pip install crate
```

2.49. CrateHistorian 547

## 2.49.5 Configuration

The following is an example of the crate historian's configuration.

```
"connection": {
    "type": "crate",
    # Optional table prefix defaults to historian
    "schema": "testing",
    "params": {
        "host": "localhost:4200"
     }
}
```

# 2.50 Darksky

## 2.50.1 darksky package

### darksky.agent module

```
class darksky.agent.Darksky(performance_mode=True, **kwargs)
    Bases: volttron.platform.agent.base_weather.BaseWeatherAgent
```

The Darksky agent requires having an API key to interact with the remote API. The agent offers a performance\_mode configuration option which allows users to limit the amount of data returned by the API.

#### \*Powered by Dark Sky\*

```
create forecast entry(service, location, timestamp, forecast start)
```

Helper method used for removing extraneous data from a forecast request response based on request time :param service: weather agent service endpoint :param location: request location dictionary :param timestamp: timestamp for the forecast request. If None, the default forecast result of

are returned - a minute-by-minute forecast for the next hour (where available), or an hour-by-hour forecast for the next 48 hours, or a day-by-day forecast for the next week

**Returns** (the last time stamp for which forecast is returned, filtered Dark Sky forecast response)

```
format_multientry_response (location, response, service, timezone)
```

Used to extract the data not used by the RPC method, and store it in the cache, helping to limit the number of API calls used to obtain data :param location: location dictionary to include with cached data :param response: Darksky forecast response :param service: :param timezone: timezone string extracted from Darksky response :return: formatted response data by service

```
generate response error (url, response code)
```

raises a descriptive runtime error based on the response code returned by a service. :param url: actual url used for requesting data from Darksky :param response\_code: Http response code returned by a service following a request

```
get_api_calls_interval()
```

**Returns** Returns a datetime object representing the time period for API

calls to expire as well as a number representing the number of API calls alloted during the period

#### get api description(service name)

Provides a human-readable description of the various endpoints provided by the agent :param service\_name: requested service endpoint :return: Human-readable description string

### get\_daily\_forecast (locations, days=7)

RPC method for getting time series forecast weather data by full day. :param locations: list of location dictionaries from the RPC call :param days: Number of minutes of weather data to be returned :return: List of daily forecast weather dictionaries

### get\_darksky\_data (service, location, timestamp=None)

Generic method called by the current and forecast service endpoint methods to fetch a forecast request from the Darksky API. If performance mode is set to True, the url adds exclusions for the services provided by the API that were not requested. :param service: requested service endpoint :param location: location dictionary for building url :param timestamp: timestamp of a record if this request is for the Time Machine end point :return: Darksky forecast request response

### get\_generation\_time\_for\_service(service)

Calculates generation time of forecast request response. "Next-hour minutely forecast data is updated every five minutes. Hourly and daily forecast data are updated every hour." (https://darksky.net/dev/docs/faq#data-update) :param service: requested weather agent service endpoint :return: Datetime object representing the timestamp when the weather was forecasted

### get\_hourly\_forecast (locations, hours=48)

Overload of get\_hourly\_forecast method of base weather agent - sets default hours to 48 as this is the quantity provided by a Dark Sky forecast request :param locations: ist of location dictionaries from the RPC call :param hours: Number of hours of weather data to be returned :return: Dark Sky forecast data by the hour

### get\_minutely\_forecast (locations, minutes=60)

RPC method for getting time series forecast weather data minute by minute. Dark Sky does not provide more than 1 hour into the future of minutely forecast data. :param locations: list of location dictionaries from the RPC call :param minutes: Number of minutes of weather data to be returned :return: List of minutely forecast weather dictionaries

### get\_point\_name\_defs\_file()

Constructs the point name mapping dict from the mapping csv. :return: dictionary containing a mapping of service point names to standard point names with optional

#### get\_update\_interval(service\_name)

Indicates the interval between remote API updates :param service\_name: requested service endpoint :return: datetime timedelta representing the time interval

#### get version()

Provides the current version of the agent. :return: current version number in string format.

#### query\_current\_weather (location)

Retrieve data from the Darksky API, return formatted current data and store forecast data in cache :param location: location dictionary requested by the user :return: Timestamp and data for current data from the Darksky API

#### query\_forecast\_service (service, location, quantity, forecast\_start)

Generic method for requesting forecast data from the various RPC forecast methods. If the user requests a number of records to return greater than the default for the forecast request(7 daily records) additional API calls will be made to the Dark Sky Time Machine endpoint. If the number of API calls required to fulfill the additional records is greater than the amount of available API calls, the user will receive only the records returned by the forecast request. :param service: forecast service type of weather data to return :param location: location dictionary requested during the RPC call :param quantity: number of records to return, used to generate Time Machine requests after the forecast request :param forecast\_start: forecast results that are prior to this

2.50. Darksky 549

timestamp will be filtered by base weather agent

**Returns** Timestamp and data returned by the Darksky weather API response

```
validate_location (service_name, location)
```

Indicates whether the location dictionary provided matches the format required by the remote weather API :param service\_name: name of the remote API service :param location: location dictionary to provide in the remote API url :return: True if the location matches the required format else False

```
darksky.agent.darksky(config_path, **kwargs)
```

Parses the Agent configuration and returns an instance of the agent created using that configuration.

**Parameters** config\_path (str) – Path to a configuration file.

**Returns** Darksky

Return type Darksky

darksky.agent.main()

Main method called to start the agent.

## 2.50.2 Dark Sky Agent

Powered by Dark Sky

This agent provides the ability to query for current and forecast weather data from Dark Sky. The agent extends BaseWeatherAgent that provides caching of recently requested data, API call tracking, as well as mapping of weather point names from Darksky's naming scheme to the standardized CF-conventions scheme.

### Requirements

The Dark Sky agent requires the Pint package. This package can be installed in an activated environment with:

```
pip install pint
```

### **Dark Sky Endpoints**

The Dark Sky agent provides the following endpoints in addition to those included with the base weather agent:

### **Get Minutely Forecast Data**

RPC call to weather service method 'get\_minutely\_forecast'

Parameters:

• locations - List of dictionaries containing location details. Dark Sky requires

```
[{"lat": <lattitude>, "long": <longitude>},...]
```

optional parameters:

• minutes - The number of minutes for which forecast data should be returned. By default, it is 60 minutes as well as the current minute. Dark Sky does not provide minutely data for more than one hour (60 minutes) into the future.

### **Get Daily Forecast Data**

RPC call to weather service method 'get\_minutely\_forecast'

#### Parameters:

• locations - List of dictionaries containing location details. Dark Sky requires

```
[{"lat": <lattitude>, "long": <longitude>},...]
```

optional parameters:

• days - The number of days for which forecast data should be returned. By default, it is the next 7 days as well as the current day.

Please note: If your forecast request to the Dark Sky agent asks for more data points than the default, the agent must use an additional API calls; an additional API call will be used to fetch any records not included in the default forecast request for the current day, and one additional call for each subsequent day of data the request would require, regardless of Dark Sky agent endpoint (If requesting 60 hours of hourly data Monday night at 8PM, 3 API calls must be made to fulfill the request: one for the initial request containing 48 hours of data, one for the remaining 4 hours of Wednesday evening's data, and one for records in Thursday's forecast).

### Configuration

The following is an example configuration for the Dark Sky agent. The "api\_key" parameter is required while all others are optional.

#### **Parameters**

- "api\_key" api key string provided by Dark Sky this is required and will not be provided by the VOLTTRON team.
- 2. "api\_calls\_limit" limit of api calls that can be made to the remote before the agent no longer returns weather results. The agent will keep track of number of api calls and return an error when the limit is reached without attempting a connection to dark sky server. This is primarily used to prevent possible charges. If set to -1, no limit will be applied by the agent. Dark sky api might return a error after limit is exceeded. Defaults to -1
- 3. "database\_file" sqlite database file for weather data caching. Defaults to "weather.sqlite" in the agent's data directory.
- 4. "max\_size\_gb" maximum size of cache database. When cache exceeds this size, data will get purged from cache till cache is within the configured size.
- 5. "poll\_locations list of locations to periodically poll for current data.
- 6. "poll interval" polling frequency or the number of seconds between each poll.
- 7. "performance\_mode" If set to true, request response will exclude extra data points (this is primarily useful for reducing network traffic). If set to false, all data points are included in the response, and extra data is cached (to reduce the number of API calls used for future RPC calls). Defaults to True.

Example configuration:

(continues on next page)

2.50. Darksky 551

(continued from previous page)

```
"poll_interval": 60
}
```

### **Registry Configuration**

The registry configuration file for this agent can be found in agent's data directory. This configuration provides the point name mapping from the Dark Sky API's point scheme to the CF-conventions scheme by default. Points that do not specify "Standard\_Point\_Name" were found to not have a logical match to any point found in the CF-Conventions. For these points Dark Sky point name convention (Service Point Name) will be used.

| Service_Point_Name  | Standard_Point_Name    | Service_Units     | Standard_Units |
|---------------------|------------------------|-------------------|----------------|
| precipIntensity     | lwe_precipitation_rate | millimeter / hour | meter / second |
| precipProbability   |                        |                   |                |
| temperature         | surface_temperature    | degC              | degK           |
| apparentTemperature |                        | degC              | degK           |
| dewPoint            | dew_point_temperature  | degC              | degK           |

#### **Notes**

The Dark Sky agent requires an API key to be configured in order for users to request data. A user of the Dark Sky agent must obtain the key themselves.

API call tracking features will work only when each agent instance uses its own api key. If API key is shared across multiple dark sky agent instances, disable this feature by setting api\_calls\_limit = -1.

As of writing, dark sky gives 1000 daily API calls free for a trial account. Once this limit is reached, the error "daily usage limit exceeded" is returned. See https://darksky.net/dev for details

By default performance mode is set to True and for a given location and time period only the requested data points are returned. Set performance\_mode to False to query all available data for a given location and time period if you want to cache all the data points for future retrieval there by reducing number of API calls.

## 2.51 DataMover

## 2.51.1 datamover package

### datamover.agent module

```
\verb"capture_data" (peer, sender, bus, topic, headers, message)
```

configure (configuration)

Optional, may be implemented by a concrete implementation to add support for the configuration store. Values should be stored in this function only.

The process thread is stopped before this is called if it is running. It is started afterwards.

*historian\_setup* is called after this is called.

#### historian\_setup()

Optional setup routine, run in the processing thread before main processing loop starts. Gives the Historian a chance to setup connections in the publishing thread.

#### historian teardown()

Optional teardown routine, run in the processing thread if the main processing loop is stopped. This happened whenever a new configuration arrives from the config store.

### publish\_to\_historian (to\_publish\_list)

Main publishing method for historian Agents.

#### **Parameters** to\_publish\_list (list) - List of records

to\_publish\_list takes the following form:

The contents of *meta* is not consistent. The keys in the meta data values can be different and can change along with the values of the meta data. It is safe to assume that the most recent value of the "meta" dictionary are the only values that are relevant. This is the way the cache treats meta data.

Once one or more records are published either BaseHistorianAgent.report\_all\_handled() or BaseHistorianAgent.report\_handled() must be called to report records as being published.

#### timestamp()

2.51. DataMover 553

### 2.51.2 DataMover Historian

The DataMover Historian is used to send data from one instance of VOLTTRON to another. This agent is similar to the Forward Historian but does not publish data on the target platform's message bus. Messages are instead inserted into the backup queue in the target's historian. This helps to ensure that messages are recorded.

If the target instance becomes unavailable or the target historian is stopped then this agent's cache will build up until it reaches it's maximum capacity or the instance and agent comes back online.

The DataMover now uses the configuration store for storing its configurations. This allows dynamic updating of configuration without having to rebuild the agent.

### **Configuration Options**

The following JSON configuration file shows all the options currently supported by the DataMover agent.

```
# destination-serverkey
   The destination instance's publickey. Required if the
   destination-vip-address has not been added to the known-host file.
   See vctl auth --help for all instance security options.
   This can be retrieved either through the command:
       vctl auth serverkey
   Or if the web is enabled on the destination through the browser at:
       http(s)://hostaddress:port/discovery/
"destination-serverkey": null,
# destination-vip-address - REQUIRED
   Address of the target platform.
#
   Examples:
        "destination-vip": "ipc://@/home/volttron/.volttron/run/vip.socket"
       "destination-vip": "tcp://127.0.0.1:23916"
"destination-vip": "tcp://<ip address>:<port>",
# destination_historian_identity
   Identity of the historian to send data to. Only needed if data
   should be sent an agent other than "platform.historian"
"destination-historian-identity": "platform.historian",
# remote_identity - OPTIONAL
    identity that will show up in peers list on the remote platform
    By default this identity is randomly generated
"remote-identity": "22916.datamover"
```

554 Chapter 2. Features

## 2.52 ExternalData

## 2.52.1 external\_data package

### external\_data.agent module

## 2.52.2 External Data Agent

This agent gathers and publishes JSON data available via a web api

### Configuration

The following is an example configuration file for the External Data Agent:

```
#Interval at which to scrape the sources.
"interval":300,
#Global topic prefix for all publishes.
"global_topic_prefix": "record",
#Default user name and password if all sources require the same
#credentials. Can be overridden in individual sources.
#"default_user":"my_user_name",
#"default_password" : "my_password",
"sources":
[
    #Valid types are "csv", "json", and "raw"
    #Defaults to "raw"
   "type": "csv",
    #Source URL for CSV data.
    "url": "https://example.com/example",
    #URL parameters for data query (optional).
    # See https://en.wikipedia.org/wiki/Query_string
    "params": {"period": "currentinterval",
               "format": "csv"},
    #Topic to publish on.
    "topic": "example/examplecsvdata1",
```

(continues on next page)

2.52. ExternalData 555

(continued from previous page)

```
#Column used to break rows in CSV out into separate publishes.
   #The key will be removed from the row data and appended to the end
   # of the publish topic.
   # If this option is missing the entire CSV will be published as a list
   # of objects.
   #If the column does not exist nothing will be published.
   "key": "Key Column",
   #Attempt to parse these columns in the data into numeric types.
   #Currently columns are parsed with ast.literal_eval()
   #Values that fail to parse are left as strings unless the
   # values is an empty string. Empty strings are changed to None.
   "parse": ["Col1", "Col2"],
   #Source specific authentication.
   "user": "username",
   "password" : "password"
},
   #Valid types are "csv", "json", and "raw"
   #Defaults to "raw"
   "type": "csv",
   #Source URL for CSV data.
   "url": "https://example.com/example_flat",
   #URL parameters for data query (optional).
   # See https://en.wikipedia.org/wiki/Query_string
   "params": {"format": "csv"},
   #Topic to publish on. (optional)
   "topic": "example/examplecsvdata1",
   #If the rows in a csv represent key/value pairs use this
   #setting to reduce this format to a single object for publishing.
   "flatten": true,
   #Attempt to parse these columns in the data into numeric types.
   #Currently columns are parsed with ast.literal_eval()
   #Values that fail to parse are left as strings unless the
   # values is an empty string. Empty strings are changed to None.
   "parse": ["Col1", "Col2"]
},
   #Valid types are "csv", "json", and "raw"
   #Defaults to "raw"
   "type": "json",
   #Source URL for JSON data.
   "url": "https://example.com/api/example1",
   #URL parameters for data query (optional)
   # See https://en.wikipedia.org/wiki/Query_string
   "params": {"format": "json"},
   #Topic to publish on. (optional)
   "topic": "example/exampledata1",
```

(continues on next page)

(continued from previous page)

```
#Path to desired data withing the JSON. Optional.
#Elements in a path may be either a string or an integer.
#Useful for peeling off unneeded layers around the wanted data.
"path": ["parentobject", "0"],

#After resolving the path above if the resulting data is a list
# the key is the path to a value in a list item. Each item in the list
# is published separately with the key appended to the end of the topic.
# Elements in a key may be a string or an integer. (optional)
"key": ["Location", "$"],

#Source specific authentication.
"user":"username",
"password": "password"
}
```

## 2.53 ForwardHistorian

## 2.53.1 forwarder package

### forwarder.agent module

}

This historian forwards data to another instance as if it was published originally to the second instance.

capture\_data (peer, sender, bus, topic, headers, message)

```
configure (configuration)
```

Optional, may be implemented by a concrete implementation to add support for the configuration store. Values should be stored in this function only.

The process thread is stopped before this is called if it is running. It is started afterwards.

*historian\_setup* is called after this is called.

```
historian_setup()
```

Optional setup routine, run in the processing thread before main processing loop starts. Gives the Historian a chance to setup connections in the publishing thread.

```
historian_teardown()
```

Optional teardown routine, run in the processing thread if the main processing loop is stopped. This happened whenever a new configuration arrives from the config store.

```
publish to historian(to publish list)
```

Main publishing method for historian Agents.

```
Parameters to_publish_list (list) - List of records
```

to\_publish\_list takes the following form:

```
{
    'timestamp': timestamp1.replace(tzinfo=pytz.UTC),
    'source': 'scrape',
    'topic': "pnnl/isb1/hvac1/thermostat",
    'value': 73.0,
    'meta': {"units": "F", "tz": "UTC", "type": "float"}
},
{
    'timestamp': timestamp2.replace(tzinfo=pytz.UTC),
    'source': 'scrape',
    'topic': "pnnl/isb1/hvac1/temperature",
    'value': 74.1,
    'meta': {"units": "F", "tz": "UTC", "type": "float"}
},
...
]
```

The contents of *meta* is not consistent. The keys in the meta data values can be different and can change along with the values of the meta data. It is safe to assume that the most recent value of the "meta" dictionary are the only values that are relevant. This is the way the cache treats meta data.

Once one or more records are published either BaseHistorianAgent.report\_all\_handled() or BaseHistorianAgent.report\_handled() must be called to report records as being published.

```
timestamp()
```

```
forwarder.agent.historian (config_path, **kwargs)

forwarder.agent.main (argv=['/home/docs/checkouts/readthedocs.org/user_builds/cs-volttron/envs/develop/lib/python3.6/site-packages/sphinx/_main__.py', '-b', 'latex', '-D', 'language=en', '-d', '_build/doctrees', '.', '_build/latex'])

Main method called by the aip.
```

## 2.53.2 Forward Historian

The Forward Historian is used to send data from one instance of VOLTTRON to another. This agents primary purpose is to allow the target instance's pubsub bus to simulate data coming from a real device. If the target instance becomes unavailable or one of the "required agents" becomes unavailable then the cache of this agent will build up until it reaches it's maximum capacity or the instance and agents come back online.

The Forward Historian now uses the configuration store for storing its configurations. This allows dynamic updating of configuration without having to rebuild the agent.

### FAQ /Notes

By default the Forward Historian adds an X-Forwarded and X-Forwarded-From header to the forwarded message. The X-Forwarded-From uses the instance-name of the platform (ip address:port by default).

### **Configuration Options**

The following JSON configuration file shows all the options currently supported by the ForwardHistorian agent.

```
# destination-serverkey
   The destination instance's publickey. Required if the
   destination-vip-address has not been added to the known-host file.
   See vctl auth --help for all instance security options.
   This can be retrieved either through the command:
       vctl auth serverkey
   Or if the web is enabled on the destination through the browser at:
       http(s)://hostaddress:port/discovery/
"destination-serverkey": null,
# destination-vip-address - REQUIRED
   Address of the target platform.
   Examples:
        "destination-vip": "ipc://@/home/volttron/.volttron/run/vip.socket"
        "destination-vip": "tcp://127.0.0.1:22916"
"destination-vip": "tcp://<ip address>:<port>"
# required_target_agents
   Allows checking on the remote instance to verify peer identtites
   are connected before publishing.
   Example:
       Require the platform.historian agent to be present on the
       destination instance before publishing.
        "required_target_agent" ["platform.historian"]
"required_target_agents": [],
# capture_device_data
   This is True by default and allows the Forwarder to forward
  data published from the device topic
"capture_device_data": true,
# capture_analysis_data
  This is True by default and allows the Forwarder to forward
   data published from the device topic
"capture_analysis_data": true,
# capture_log_data
  This is True by default and allows the Forwarder to forward
   data published from the datalogger topic
"capture_log_data": true,
# capture_record_data
  This is True by default and allows the Forwarder to forward
   data published from the record topic
"capture_record_data": true,
# custom_topic_list
   Unlike other historians, the forward historian can re-publish from
   any topic. The {\tt custom\_topic\_list} is prefixes to subscribe to on
   the local bus and forward to the destination instance.
"custom_topic_list": ["actuator", "alert"],
```

(continues on next page)

(continued from previous page)

```
# cache_only
   Allows one to put the forward historian in a cache only mode so that
   data is backed up while doing operations on the destination
   instance.
   Setting this to true will start cache to backup and not attempt
   to publish to the destination instance.
"cache_only": false,
# topic_replace_list - Deprecated in favor of retrieving the list of
  replacements from the VCP on the current instance.
"topic_replace_list": [
   #{"from": "FromString", "to": "ToString"}
# Publish a message to the log after a certain number of "successful"
# publishes. To disable the message to not print anything set the
# count to 0.
# Note "successful" means that it was removed from the backup cache.
"message_publish_count": 10000
```

## 2.54 MQTTHistorian

### 2.54.1 mqtt historian package

### mqtt\_historian.agent module

```
class mqtt_historian.agent.MQTTHistorian(connection, **kwargs)
    Bases: volttron.platform.agent.base_historian.BaseHistorian
```

This historian publishes data to a MQTT Broker.

```
publish_to_historian(to_publish_list)
```

Main publishing method for historian Agents.

### **Parameters** to\_publish\_list (list) - List of records

to publish list takes the following form:

(continues on next page)

(continued from previous page)

```
'topic': "pnnl/isb1/hvac1/temperature",
    'value': 74.1,
    'meta': {"units": "F", "tz": "UTC", "type": "float"}
},
...
]
```

The contents of *meta* is not consistent. The keys in the meta data values can be different and can change along with the values of the meta data. It is safe to assume that the most recent value of the "meta" dictionary are the only values that are relevant. This is the way the cache treats meta data.

Once one or more records are published either <code>BaseHistorianAgent.report\_all\_handled()</code> or <code>BaseHistorianAgent.report\_handled()</code> must be called to report records as being published.

#### timestamp()

## 2.54.2 mqttlistener module

mqttlistener.listen(client, userdata, message)

### 2.54.3 MQTT Historian

#### Overview

The MQTT Historian agent publishes data to an MQTT broker.

The mqttlistener.py script will connect to the broker and print all messages.

### **Dependencies**

The Paho MQTT library from Eclipse is needed for the agent and can be installed with:

```
pip install paho-mqtt
```

The Mosquitto MQTT broker may be useful for testing and can be installed with

```
apt-get install mosquitto
```

2.54. MQTTHistorian 561

### Configuration

The following is an example configuration file:

```
"connection: {
    # Optional backup limit in gigabytes. Default is no backup limit.
    # "backup_storage_limit_gb": null,
    # Quality of service level for MQTT publishes. Default is 0.
    # "matt_gos": 0,
    # Set messages to be retained. Default is False
    # "mgtt_retain": false,
    # Address of broker to connect to. Default is localhost.
    "mqtt_hostname": "localhost",
    # Port on broker accepting connections. Default is 1883
    "mgtt port": 1883
    # If a client id is not provided one will be generated by paho-mqtt.
    # Default is an empty string.
    # "mgtt_client_id": "",
    # Keepalive timeout for the client. Default is 60 seconds
    # "mqtt_keepalive": 60,
    # Optional will is published when the client disconnects. Default is None.
    # If used then QOS defaults to 0 and retain defaults to False.
    # "mqtt_will": {
          "topic": "<topic>",
          "payload": " < payload" >,
          "gos": <gos>,
          "retain":<retain>
    # },
    # MQTT authentication info. Defaults to None.
    # "mqtt_auth": {
         "username": "<username>",
         "password": "<password>"
    # },
    # MQTT TLS parameters. If used then CA Certs is required. Otherwise the
    # default is None.
    # "mqtt_tls": {
          "ca_certs":"<ca_certs>",
          "certfile":"<certfile>",
          "keyfile":"<keyfile>",
         "tls_version":"<tls_version>",
          "ciphers": "<ciphers">
    # }
    # Protocol versions MQTTv311 and MQTTv31 are supported. Default is MQTTv311.
    # "mqtt_protocol": "MQTTv311"
}
```

562 Chapter 2. Features

# 2.55 MongodbTaggingService

## 2.55.1 mongotagging package

### mongotagging.tagging module

This is a tagging service agent that writes data to a Mongo database. For instance with large amount of tags and

frequent tag queries, a NOSQL database such as Mongodb would provide better efficiency than SQLite.

```
insert_topic_tags (tags, update_version=False)
Add tags to multiple topics.
```

#### **Parameters**

• **tags** (dict) – dictionary object or file containing the topic and the tag details. dictionary object or the file content should be of the format:

```
<topic_name or prefix or topic_name pattern>: {<valid
tag>:<value>, ... }, ... }
```

• update\_version (bool) – True/False. Default to False. If set to True and if any of the tags update an existing tag value the older value would be preserved as part of tag version history. Note: this feature is not implemented in the current version of sqlite and mongodb tagging service.

#### load\_tag\_refs()

Called right after setup to load a dictionary of reference tags and its corresponding parent tag. Implementing methods should load self.tag\_refs with tag and parent tag information

#### load valid tags()

Called right after setup to load a dictionary of valid tags. It should load self.valid\_tags with tag and type information

query\_categories (include\_description=False, skip=0, count=None, order='FIRST\_TO\_LAST')

Get the available list tag categories. category can have multiple tags and tags could belong to multiple categories

#### **Parameters**

- include\_description (bool) indicate if result should include available description for categories returned
- **skip** (*int*) number of tags to skip. usually used with order
- **count** (*int*) limit on the number of tags to return
- order (str) order of result "FIRST\_TO\_LAST" or "LAST\_TO\_FIRST"

**Returns** list of category names if include\_description is False, list of (category name, description) if include description is True

### Return type list

 $\label{eq:category} \begin{array}{ll} \textbf{query\_tags\_by\_category} \ (\textit{category}, \ \textit{include\_kind=False}, \ \textit{include\_description=False}, \ \textit{skip=0}, \\ & \textit{count=None}, \textit{order='FIRST\_TO\_LAST'}) \end{array}$ 

Get the list of tags for a given category name. category can have multiple tags and tags could belong to multiple categories

#### **Parameters**

- category (str) name of the category for which associated tags should be returned
- include\_kind (bool) indicate if result should include the kind/datatype for tags returned
- include\_description (bool) indicate if result should include available description for tags returned
- **skip** (*int*) number of tags to skip. usually used with order
- count (int) limit on the number of tags to return
- order (str) order of result "FIRST\_TO\_LAST" or "LAST\_TO\_FIRST"

#### Returns

Will return one of the following

- · list of tag names
- list of (tags, its data type/kind) if include\_kind is True
- list of (tags, description) if include\_description is True
- list of (tags, its data type/kind, description) if include\_kind is True and include\_description
  is true

#### Return type list

query\_tags\_by\_topic (topic\_prefix, include\_kind=False, include\_description=False, skip=0, count=None, order='FIRST\_TO\_LAST')
Get the list of tags for a given topic prefix or name.

#### Parameters

- topic\_prefix (str) topic\_prefix for which associated tags should be returned
- include\_kind (bool) indicate if result should include the kind/datatype for tags returned
- include\_description (bool) indicate if result should include available description for tags returned
- **skip** (*int*) number of tags to skip. usually used with order
- count (int) limit on the number of tags to return
- order (str) order of result "FIRST\_TO\_LAST" or "LAST\_TO\_FIRST"

#### Returns

Will return one of the following

- list of (tag name, value)
- list of (tag name, value, data type/kind) if include\_kind is True
- list of (tag name, value, description) if include\_description is True
- list of (tags, value, data type/kind, description) if include\_kind is True and include\_description is true

### Return type list

## query\_topics\_by\_tags (ast, skip=0, count=None, order=None)

Get list of topic names and topic name prefixes based on query condition. Query condition is passed as an abstract syntax tree.

564 Chapter 2. Features

#### **Parameters**

• **ast** (tuple) – Abstract syntax tree that represents conditional statement to be used for matching tags. The abstract syntax tree represents query condition that is created using the following specification

Query condition is a boolean expression that contains one or more query conditions combined together with an "AND" or "OR". Query conditions can be grouped together using parenthesis. Each condition in the expression should conform to one of the following format:

- 1. <tag name/ parent.tag\_name> <binary\_operator> <value>
- 2. <tag name/ parent.tag\_name>
- 3. <tag name/ parent.tag\_name> LIKE <regular expression within single quotes
- 4. the word NOT can be prefixed before any of the above three to negate the condition.
- 5. expressions can be grouped with parenthesis. For example

```
condition="(tag1 = 1 or tag1 = 2) and (tag2 < '' and tag2 >
'') and tag3 and (tag4 LIKE '^a.*b$')"
condition="NOT (tag5='US' OR tag5='UK') AND NOT tag3 AND
NOT (tag4 LIKE 'a.*')"
condition="campusRef.geoPostalCode='20500' and equip and
boiler"
```

- **skip** (*int*) number of tags to skip. usually used with order
- **count** (*int*) limit on the number of tags to return
- order (str) order of result "FIRST\_TO\_LAST" or "LAST\_TO\_FIRST"

Returns list of topics/topic\_prefix that match the given query conditions

Return type list

### setup()

Called on start of agent Method to establish database connection, do any initial bootstrap necessary. Example - load master list of tags, units, categories etc. into data store/memory

Parameters argv -

#### Returns

```
mongotagging.tagging_service(config_path, **kwargs)
```

This method is called by the tagging.main() to parse the passed config file or configuration dictionary object, validate the configuration entries, and create an instance of MongodbTaggingService

### **Parameters**

- config\_path could be a path to a configuration file or can be a dictionary object
- **kwargs** additional keyword arguments if any

Returns an instance of tagging. Mongodb Tagging Service

## 2.55.2 Mongodb Tagging Service

Mongodb tagging service provide APIs to tag both topic names(device points) and topic name prefixes (campus, building, unit/equipment, sub unit) and then query for relevant topics based on saved tag names and values. This agent stores the tags in a mongodb database.

Tags used by this agent are not user defined. They have to be pre-defined in a resource file at volt-tron\_data/tagging\_resources. The agent validates against this predefined list of tags every time user add tags to topics. Tags can be added to one topic at a time or multiple topics by using a topic name pattern(regular expression). This agent uses tags from project haystack. and adds a few custom tags for campus and VOLTTRON point name.

Each tag has an associated value and users can query for topic names based tags and its values using a simplified sql-like query string. Queries can specify tag names with values or tags without values for boolean tags(markers). Queries can combine multiple conditions with keyword AND and OR, and use the keyword NOT to negate a conditions.

### Requirements

This historian requires a mongodb connector installed in your activated volttron environment to talk to mongodb. Please execute the following from an activated shell in order to install it.

```
pip install pymongo
```

### **Dependencies and Limitations**

- 1. When adding tags to topics, this agent calls the platform.historian's get\_topic\_list and hence requires the platform.historian to be running but it doesn't require the historian to use any specific database. It does not require platform.historian to be running for using its query APIs.
- 2. Resource files that provides the list of valid tags is mandatory and should be in volt-tron\_data/tagging\_reosurces/tags.csv
- 3. Tagging service only provides APIs query for topic names based on tags. Once the list of topic names is retrieved, users should use the historian APIs to get the data corresponding to those topics.
- 4. Current version of tagging service does not support versioning of tag/values. When tags values set using tagging service APIs update/overwrite any existing tag entries in the database

### **Configuration Options**

The following JSON configuration file shows all the options currently supported by this agent.

```
"connection": {
    "type": "mongodb",
    "params": {
        "host": "localhost",
        "port": 27017,
        "database": "test_historian",
        "user": "username for this db. should have read write access",
        "passwd": "password for this db"
    }
},
# optional. Specify if collections created for tagging should have names
# starting with a specific prefix <given prefix>_<collection_name>
"table_prefix":"volttron",
```

(continues on next page)

(continued from previous page)

```
# optional. Specify if you want tagging service to query the historian
# with this vip identity. defaults to platform.historian
"historian_vip_identity": "mongo.historian"
}
```

#### See Also

**TaggingServiceSpec** 

# 2.56 OpenADRVenAgent

## 2.56.1 openadr\_ven package

openadr ven.agent module

openadr ven.constants module

openadr ven.volttron openadr client module

## 2.56.2 OpenADRVen Agent

This agent provides the ability to connect to an OpenADR Virtual Top Node (VTN) via an OpenADR Virtual End Node (VEN). OpenADR (Automated Demand Response) is a standard for alerting and responding to the need to adjust electric power consumption in response to fluctuations in grid demand.

### Requirements

The OpenADRVen agent requires the openleadr pacakage. This package can be installed in an activated environment with:

```
pip install openleadr
```

### **VTN Server setup**

Depending on the type of VTN that you are using, you need to configure your VTN to send events so that the OpenADRVen agent can receive such events from your VTN.

### **IPKeys VTN setup**

The community is currently testing this OpenADRVen agent against a IPKeys VTN. To configure the agent with the right certificates, follow the instructions below:

- Get VEN certificates at https://testcerts.kyrio.com/#/. Certificates can be stored anywhere on your machine, however, it is recommended to place your keypair files in your ~/.ssh/ folder and make those files read-only.
- Login to the IPKeys VTN web browser console at https://eiss2demo.ipkeys.com/ui/home/#/login
- To create an event, click "Events" tab. Then click the "+" icon to create an event. Use the template "PNNL-TestEvent" or "PNNLnontestevent" to create an event.

### Configuration

The required parameters for this agent are "ven\_name", "vtn\_url", and "openadr\_client\_type". Below is an example of a correct configuration with optional parameters added.

```
"ven_name": "PNNLVEN",
   "vtn_url": "https://eiss2demo.ipkeys.com/oadr2/OpenADR2/Simple/2.0b",
   "openadr_client_type": "IPKeysClient" # the list of valid client types are the_
→class names of the OpenADRClient subclasses in ~openadr_ven/volttron_openadr_client.
∽ру
   # below are optional configurations
   # if you want/need to sign outgoing messages using a public-private key pair, ...
→provide the relative path to the cert_path and key_path
   # in this example, the keypair is stored in the directory named '~/.ssh/secret'
   "cert_path": "~/.ssh/secret/TEST_RSA_VEN_210923215148_cert.pem",
   "key_path": "~/.ssh/secret/TEST_RSA_VEN_210923215148_privkey.pem",
   # other optional configurations
   "debug": true,
   # if you are connecting to a legacy VTN (i.e. not conformant to OpenADR 2.0) you.
→might want
   # to disable signatures when creating messages to be sent to a legacy VTN.
   "disable_signature": true
```

Save this configuration in a JSON file in your preferred location. An example of such a configuration is saved in the root of the OpenADRVenAgent directory; the file is named config example1.json

### Installing the agent

• Start the Volttron platform on your machine.

```
volttron -vv -l volttron.log &
```

Tail the logs so that you can observe the logs coming from the Volttron OpenADR VEN agent.

```
tail -f volttron.log
```

• Install the agent on Volttron in a secondary shell.

Open a secondary shell and run the following command:

568 Chapter 2. Features

```
vctl install <path to root directory of volttron-openadr-ven> \
--tag openadr \
--agent-config <path to agent config>
```

• Verify status of agent.

vctl status

· Start the agent.

```
vctl start --tag openadr
```

#### **Notes**

The OpenADRVen agent uses a third-party library, OpenLeader, as the actual client. However, the OpenADRVen agent had to modify some parts of that client in order to connect to the IPKeys VTN for testing. Specifically, OpenADRVen agent extends the OpenLeadr client class and overrides some class methods.

Those parts that were modified are located in ~/volttron\_openadr\_ven/volttron\_openleadr.py. Future releases of Open-Leadr could potentially and adversely affect OpenADRVen agent if those releases directly or indirectly affect the modified code blocks. Thus, maintenance of this agent should closely monitor future changes to OpenLeadr.

# 2.57 PlatformDriverAgent

## 2.57.1 platform\_driver package

#### **Subpackages**

platform\_driver.interfaces package

### **Driver Development**

New drivers are implemented by subclassing <code>BaseInterface</code>.

While it is possible to create an Agent which handles communication with a new device it will miss out on the benefits of creating a proper interface for the Platform Driver Agent.

Creating an Interface for a device allows users of the device to automatically benefit from the following platform features:

- Existing Agents can interact with the device via the Actuator Agent without any code changes.
- Configuration follows the standard form of other devices. Existing and future tools for configuring devices on the platform will work with the new device driver.
- Historians will automatically capture data published by the new device driver.
- Device data can be graphed in VOLTTRON Central in real time.
- If the device can receive a heartbeat signal the driver framework can be configured to automatically send a heartbeat signal.
- When the configuration store feature is rolled out the device can by dynamically configured through the platform.

### **Creating a New Interface**

To create a new device driver create a new module in the PlatformDriverAgent.platform\_driver. interfaces package. The name of this module will be the name to use in the "driver\_type" setting in a *driver configuration file* in order to load the new driver.

In the new module create a subclass of <code>BaseInterface</code> called <code>Interface</code>.

The *Interface* class must implement the following methods:

- BaseInterface.configure()
- BaseInterface.set\_point()
- BaseInterface.get\_point()
- BaseInterface.scrape all()

These methods are required but can be implemented using the <code>BasicRevert</code> mixin.

- BaseInterface.revert\_point()
- BaseInterface.revert\_all()

Each point on the device must be represented by an instance of the <code>BaseRegister</code>. Create one or more subclasses of <code>BaseRegister</code> as needed to represent the points on a device.

### **Interface Configuration and Startup**

When processing a *driver configuration file* the Platform Driver Agent will use the "driver\_type" setting to automatically find and load the appropriate Interface class for the desired driver.

After loading the class the Platform Driver Agent will call <code>BaseInterface.configure()</code> with the contents of the "driver\_config" section of the *driver configuration file* parsed into a python dictionary and the contents of the file referenced in "registry\_config" entry.

BaseInterface.configure() must setup register representations of all points on a device by creating instances of BaseRegister (or a subclass) and adding them to the Interface with BaseInterface. insert\_register().

After calling <code>BaseInterface.configure()</code> the Platform Driver Agent will use the created registers to create meta data for each point on the device.

### **Device Scraping**

The work scheduling and publish periodic device scrapes is handled by the Platform Driver Agent. When a scrape starts the Platform Driver Agent calls the <code>BaseInterface.scrape\_all()</code>. It will take the results of the call and attach meta data and publish as needed.

### **Device Interaction**

Requests to interact with the device via any method supported by the platform are routed to the correct Interface instance by the Platform Driver Agent.

Most commands originate from RPC calls to the Actuator Agent and are forwarded to the Platform Driver Agent.

- A command to set the value of a point on a device results in a call to <code>BaseInterface.set point()</code>.
- A request for the current value of a point on a device results in a call to <code>BaseInterface.</code> <code>get point()</code>.
- A request to revert a point on a device to its default state results in a call to <code>BaseInterface.revert\_point()</code>.
- A request to revert an entire device to its default state results in a call to <code>BaseInterface.</code> revert <code>all()</code>.

### Registers

The Platform Driver Agent uses the <code>BaseInterface.get\_register\_names()</code> and <code>BaseInterface.get\_register\_by\_name()</code> methods to get registers to setup meta data.

This means that its a requirement to use the BaseRegister class to store information about points on a devices.

### **Using the BasicRevert Mixin**

If the device protocol has no support for reverting to a default state an *Interface* this functionality can be implemented with the <code>BasicRevert</code> mixin.

When using the <code>BasicRevert</code> mixin you must specify it first in the list of parent classes, otherwise it won't Python won't detect that the <code>BaseInterface.revert\_point()</code> and <code>BaseInterface.revert\_all()</code> have been implemented.

If desired the <code>BasicRevert.set\_default()</code> can be used by the <code>Interface</code> class to set values for each point to revert to.

Main class for implementing support for new devices.

All interfaces *must* subclass this.

#### **Parameters**

- **vip** A reference to the PlatformDriverAgent vip subsystem.
- **core** A reference to the parent driver agent's core subsystem.

```
build_register_map()
```

```
abstract configure (config_dict, registry_config_str)
```

Configures the Interface for the specific instance of a device.

#### **Parameters**

- **config\_dict** (*dict*) The "driver\_config" section of the driver configuration file.
- registry\_config\_str (str) The contents of the registry configuration file.

This method must setup register representations of all points on a device by creating instances of BaseRegister (or a subclass) and adding them to the Interface with BaseInterface. insert\_register().

### get\_multiple\_points (path, point\_names, \*\*kwargs)

Read multiple points from the interface.

#### **Parameters**

- path (str) Device path
- point\_names ([str]) Names of points to retrieve
- **kwargs** (dict) Any interface specific parameters

**Returns** Tuple of dictionaries to results and any errors

Return type (dict, dict)

### abstract get\_point(point\_name, \*\*kwargs)

Get the current value for the point name given.

#### **Parameters**

- **point\_name** (str) Name of the point to retrieve.
- **kwargs** Any interface specific parameters.

Returns Point value

### get\_register\_by\_name (name)

Get a register by it's point name.

**Parameters** name (str) – Point name of register.

Returns An instance of BaseRegister

Return type BaseRegister

#### get\_register\_names()

Get a list of register names. :return: List of names :rtype: list

### get\_register\_names\_view()

Get a dictview of register names. :return: Dictview of names :rtype: dictview

### get\_registers\_by\_type (reg\_type, read\_only)

Get a list of registers by type. Useful for an Interface that needs to categorize registers by type when doing a scrape.

#### **Parameters**

- **reg\_type** (*str*) Register type. Either "bit" or "byte".
- **read\_only** (bool) Specify if the desired registers are read only.

Returns An list of BaseRegister instances.

Return type list

#### insert\_register(register)

Inserts a register into the Interface.

**Parameters** register (BaseRegister) – Register to add to the interface.

### abstract revert\_all(\*\*kwargs)

Revert entire device to it's default state

**Parameters kwargs** – Any interface specific parameters.

```
abstract revert_point(point_name, **kwargs)
```

Revert point to it's default state.

**Parameters** kwargs – Any interface specific parameters.

```
abstract scrape_all()
```

Method the Platform Driver Agent calls to get the current state of a device for publication.

**Returns** Point names to values for device.

Return type dict

```
set_multiple_points (path, point_names_values, **kwargs)
```

Set multiple points on the interface.

#### **Parameters**

- path (str) Device path
- point\_names\_values Point names and values to be set to.
- **kwargs** (dict) Any interface specific parameters

Returns Dictionary of points to any exceptions raised

Return type dict

```
abstract set_point(point_name, value, **kwargs)
```

Set the current value for the point name given.

Implementations of this method should make a reasonable effort to return the actual value the point was set to. Some protocols/devices make this difficult. (I'm looking at you BACnet) In these cases it is acceptable to return the value that was requested if no error occurs.

# **Parameters**

- **point\_name** (str) Name of the point to retrieve.
- **value** Value to set the point to.
- **kwargs** Any interface specific parameters.

Returns Actual point value set.

Bases: object

Class for containing information about a point on a device. Should be extended to support the device protocol to be supported.

The member variable python\_type should be overridden with the equivalent python type object. Defaults to int. This is used to generate meta data.

### **Parameters**

- register\_type (str) Type of the register. Either "bit" or "byte". Usually "byte".
- read\_only (bool) Specify if the point can be written to.
- pointName (str) Name of the register.
- units (str) Units of the value of the register.
- **description** (*str*) Description of the register.

The Platform Driver Agent will use <code>BaseRegister.get\_units()</code> to populate metadata for publishing. When instantiating register instances be sure to provide a useful string for the units argument.

```
get_description()
              Returns Register description
              Return type str
     get_register_python_type()
              Returns The python type of the register.
              Return type type
     get_register_type()
              Returns (register_type, read_only)
              Return type tuple
     get_units()
              Returns Register units
              Return type str
class platform_driver.interfaces.BasicRevert(**kwargs)
     Bases: object
     A mixin that
                     implements
                                  the BaseInterface.revert_all()
                                                                             and
                                                                                   BaseInterface.
     revert_point() methods on an Interface.
     It works by tracking change to all writable points until a set point call is made. When this happens the point
     is marked dirty and the previous value is remembered. When a point is reverted via either a revert_all or
     revert point call the dirty values are set back to the clean value using the BasicRevert. set point()
     method.
     As it must hook into the setting and scraping of points it implements the <code>BaseInterface.scrape_all()</code>
     and BaseInterface.set point() methods. It then adds BasicRevert. set point() and
     BasicRevert ._scrape_all() to the abstract interface. An existing interface that wants to use this class
     can simply mix it in and rename it's set_point and scrape_all methods to _set_point and _scrape_all respec-
     tively.
     An BaseInterface may also override the detected clean value with its own value to revert to by call-
     ing BasicRevert.set default(). While default values can be set anytime they should be set in the
     BaseInterface.configure() call.
     revert all(**kwargs)
          Implementation of BaseInterface.revert_all()
          Calls BasicRevert._set_point() with point_name and the value to revert the point to for every
          writable point on a device.
          Currently **kwargs is ignored.
     revert_point (point_name, **kwargs)
          Implementation of BaseInterface.revert_point()
          Revert point to its default state.
          Calls BasicRevert._set_point() with point_name and the value to revert the point to.
              Parameters point_name (str) – Name of the point to revert.
          Currently **kwargs is ignored.
     scrape all()
          Implementation of BaseInterface.scrape_all()
```

### set\_default (point, value)

Set the value to revert a point to.

#### **Parameters**

- point (str) name of point to set.
- **value** value to set the point to.

### set\_point (point\_name, value)

Implementation of BaseInterface.set\_point()

Passes arguments through to BasicRevert.\_set\_point()

### exception platform\_driver.interfaces.DriverInterfaceError

Bases: Exception

### class platform\_driver.interfaces.RevertTracker

Bases: object

A helper class for tracking the state of writable points on a device.

#### clear dirty point (point)

Clears the dirty flag on a point.

**Parameters** point (str) – Name of dirty point flag to clear.

# get\_all\_revert\_values()

Returns a dict of points to revert values.

If no default is set use the clean value, otherwise returns the default value.

If no default value is set and a no clean values have been submitted a point value will be an instance of <code>DriverInterfaceError</code>.

Parameters point (str) – Name of point to get.

Returns Values to revert to.

Return type dict

# get\_revert\_value(point)

Returns the clean value for a point if no default is set, otherwise returns the default value.

If no default value is set and a no clean values have been submitted raises <code>DriverInterfaceError</code>.

**Parameters** point (str) – Name of point to get.

**Returns** Value to revert to.

#### mark dirty point(point)

Sets the dirty flag on a point.

Ignores points with a default value.

**Parameters** point (str) – Name of point flag to dirty.

### set\_default (point, value)

Set the value to revert a point to. Overrides any clean value detected.

#### Parameters 4 8 1

- point (str) name of point to set.
- **value** value to set the point to.

```
update clean values (points)
```

Update all state of all the clean point values for a device.

If a point is marked dirty it will not be updated.

**Parameters** points (dict) – dict of point names to values.

# **Subpackages**

# platform driver.interfaces.chargepoint package

Register designated for all attributes returned from the Chargepoint API getAlarms call.

Input parameters are the same as parent ChargepointRegister class.

Bases: platform\_driver.interfaces.BaseRegister

Readable attributes: alarmType and alarmTime: Return the most recent alarm registered for the given station. If a port is defined for the register, only alarms ascribed to the port will be returned. If value is None, then there are no active alarms describing the station and/or port (depending on config).

Writeable attributes:

clearAlarms: Only accepts a write-value of 1 or True. This indicates that the Chargepoint station should be cleared of any alarms. If a point is defined for the register, only alarms ascribed to the port will be cleared. This value, when read, will always return None, as it does not exist as a returnable Chargepoint attribute.

```
attribute_list = ['alarmType', 'alarmTime', 'clearAlarms']
    property value
    writeable_list = ['clearAlarms']
class platform_driver.interfaces.chargepoint.ChargepointRegister(read_only,
                                                                            point_name,
                                                                            at-
                                                                            tribute_name,
                                                                            units,
                                                                            data_type,
                                                                            sta-
                                                                            tion_id, de-
                                                                            fault_value=None,
                                                                            descrip-
                                                                            tion=".
                                                                            port_number=None,
                                                                            user-
                                                                            name=None,
                                                                            timeout=0)
```

Base class for any Chargepoint related register

Defines init-level operations for all Chargepoint registers. Also requires abstract get and set methods for value property.

#### **Parameters**

- read\_only True = Read-only, False = Read/Write.
- point\_name Volttron-given name of point.
- attribute\_name Name used in Chargepoint API call. Needs to syntacticly match any value in class

'attribute\_list' variables. :param units: Required by parent class. Not used by Chargepoint. :param data\_type: Python type of register. Used to cast API call results. :param station\_id: ID of Chargepoint Station register describes. :param default\_value: Default value of register. :param description: Basic description of register. :param port\_number: (Optional) Port number of Chargepoint Station register describes. Some registers describe port level granularity while others describe the Chargepoint Station as a whole. :param username: Username for Chargepoint API login

```
get_register (result, method, port_flag=True)
```

Gets correct register from API response.

#### **Parameters**

- result API result from which to grab register value.
- method Name of Chargepoint API call that was made.
- port\_flag Flag indicating whether or not Port-level parameters can be used. GetA-larms and

GetChargingSessionData methods use ports in their queries, but have a different reply structure than other API method calls.

**Returns** Correct register value cast to appropriate python type. Returns None if there is an error.

```
read_only_check()
static sanitize_output(data_type, value)
abstract value(x)
```

```
\textbf{class} \ \texttt{platform\_driver.interfaces.chargepoint.ChargingSessionRegister} \ (\textit{read\_only}, \\
```

```
point name,
at-
tribute_name,
units,
data_type,
sta-
tion_id,
de-
fault_value=None,
de-
scrip-
tion=",
port_number=None,
user-
name=None,
time-
out=0)
```

Bases: platform\_driver.interfaces.chargepoint.ChargepointRegister

Register designated for all attributes returned from the Chargepoint API getChargingSessions call.

Input parameters are the same as parent ChargepointRegister class. No attribute in this register is writeable.

```
attribute_list = ['sessionID', 'startTime', 'endTime', 'Energy', 'rfidSerialNumber', '
    property value
    writeable list = []
class platform driver.interfaces.chargepoint.Interface(**kwargs)
          platform_driver.interfaces.BasicRevert, platform_driver.interfaces.
    BaseInterface
    configure (config_dict, registry_config_str)
```

Configure interface for driver.

References global CPService object and configures with username and password if not already configured.

### **Parameters**

- **config\_dict** Input from driver config.
- registry\_config\_str Input from csv file.

```
get_point (point_name)
```

Get the current value for the point name given.

#### **Parameters**

- point\_name (str) Name of the point to retrieve.
- **kwargs** Any interface specific parameters.

Returns Point value

```
parse_config (config_dict, registry_config_str)
     Main method to parse the CSV registry config file.
```

```
class platform_driver.interfaces.chargepoint.LoadRegister(read_only, point_name,
                                                                       attribute_name, units,
                                                                       data_type, station_id,
                                                                       default_value=None,
                                                                       description=",
                                                                       port number=None,
                                                                       username=None,
                                                                       timeout=0)
```

Bases: platform\_driver.interfaces.chargepoint.ChargepointRegister

Register designated for all attributes returned from the Chargepoint API getLoad call.

Input parameters are the same as parent ChargepointRegister class.

Writeable attributes (Note, if either allowedLoad or percentShed are set, the other will be set to None. In addition, shedState will be set to 1 or True):

allowedLoad: Amount of load to shed in an absolute value. Limits charging to x kW. percentShed: Percent of load to shed. Limits charging to x% of load. shedState: Only accepts a write-value of 0 or False. This indicates that the Chargepoint station should be cleared of any load shed constraints

```
attribute list = ['portLoad', 'allowedLoad', 'percentShed', 'shedState']
property value
writeable_list = ['allowedLoad', 'percentShed', 'shedState']
```

```
class platform_driver.interfaces.chargepoint.StationRegister(read_only,
                                                                            point name,
                                                                            attribute name,
                                                                            units,
                                                                                  data_type,
                                                                            station id,
                                                                           fault value=None,
                                                                            description=",
                                                                            port number=None,
                                                                            username=None.
                                                                            timeout=0)
     Bases: platform_driver.interfaces.chargepoint.ChargepointRegister
     Register designated for all attributes returned from the Chargepoint API getStations call.
     Input parameters are the same as parent ChargepointRegister class. No attribute in this register is writeable.
     attribute_list = ['stationID', 'stationManufacturer', 'stationModel', 'portNumber', 's
     property value
     writeable_list = []
class platform_driver.interfaces.chargepoint.StationRightsRegister(read_only,
                                                                                   point_name,
                                                                                   tribute_name,
                                                                                   units,
                                                                                   data_type,
                                                                                   station_id,
                                                                                   de-
                                                                                   fault value=None,
                                                                                   descrip-
                                                                                   tion=",
                                                                                   port_number=None,
                                                                                   user-
                                                                                   name=None,
                                                                                   time-
                                                                                   out=0)
     Bases: platform_driver.interfaces.chargepoint.ChargepointRegister
     Register designated for all attributes returned from the Chargepoint API getStationRights call.
```

Input parameters are the same as parent ChargepointRegister class. No attribute in this register is writeable.

Unlike any other ChargepointRegister subclasses, the stationRightsProfile is of type 'dictionary.' This calls the global method recursive\_asdict, which takes the returned SUDS object and converts it, recursively, into a python dictionary. As such, this register does not go through the parent class get\_register method to return its value.

```
attribute_list = ['stationRightsProfile']
property value
writeable_list = []
```

```
class platform_driver.interfaces.chargepoint.StationStatusRegister(read_only,
                                                                                     point name,
                                                                                     tribute_name,
                                                                                     units,
                                                                                     data type,
                                                                                     station_id,
                                                                                     de-
                                                                                     fault value=None,
                                                                                     descrip-
                                                                                     tion=",
                                                                                     port_number=None,
                                                                                     user-
                                                                                     name=None,
                                                                                     time-
                                                                                     out=0)
     Bases: platform driver.interfaces.chargepoint.ChargepointRegister
     Register designated for all attributes returned from the Chargepoint API getStationStatus call.
     Input parameters are the same as parent ChargepointRegister class. No attribute in this register is writeable.
     attribute_list = ['Status', 'TimeStamp']
     property value
     writeable_list = []
platform_driver.interfaces.chargepoint.recursive_asdict(d)
     Convert Suds object into serializable format.
             goes
                   to user
                               plaes
                                           found
                                                   here:
                                                             http://stackoverflow.com/questions/2412486/
     serializing-a-suds-object-in-python
```

### platform\_driver.interfaces.chargepoint.async\_service module

This module is used to process asynchronous requests and cache results for later use. It was written to handle Web API calls to the Chargepoint service but could be used for any long-ish running, gevent friendly function calls.

A single queue is managed by the web\_service() function. Requests are placed on the queue by client code, usually with a call to CPRequest.request(). The web\_service() function records the request in a dictionary using the method signature (name + parameters). This dictionary maintains a set of AsyncResult objects, one for each request with the same signature.

After recording the request in the dictionary, the web\_service() executes the request method in a short-lived greenlet (web\_call()). The response is placed on the queue. When the web\_service() encounters a response, it sets the values of all the AsyncResults waiting on that request, causing the client greenlets to 'wake-up' on an AsyncResult.wait().

The request and response is left in the dictionary until a configurable expiration time so that subsequent requests with the same signature can use the cached result if it has not expired. In this case, the AsyncResult is set immediately.

Encapsulates a method to be called asynchronously.

The result is returned as AsyncResult. The request() classmethod is used to create a request, queue it to the web service() and return an AsyncResult that the caller can wait() on.

```
is_request()
     key()
     classmethod request (method, timeout, *args, **kwargs)
         Generate a new request and put it on the web service queue.
         Returns the requests AsyncResult instance which will be filled in after the request has been executed.
     result()
     property timeout
class platform_driver.interfaces.chargepoint.async_service.CPResponse(key,
                                                                                      sponse,
                                                                                      client)
     Bases: object
     A response to to a CPR equest invocation.
     property client
     is_request()
     key()
     response()
class platform_driver.interfaces.chargepoint.async_service.CacheItem(cache_life)
     Bases: object
```

A cached request/response.

As responses come in, they are matched to the originating request and waiting\_results are 'set'. Subsequent requests with the same signature (key) are satisfied immediately, if not expired, by setting the async result on the incoming request.

```
property expiration
    property request
    property response
    property waiting_results
platform_driver.interfaces.chargepoint.async_service.web_call(request, client)
    Wraps the request to be executed.
    This is spawned as a greenlet and puts the request result on the queue.
platform_driver.interfaces.chargepoint.async_service.web_service()
    Cache/service request loop.
```

Reads items from the web\_service\_queue. It is intended to be spawned as a greenlet that runs forever.

If the de-queued item is a CPRequest, the cache is checked for an existing response. If not found, the request is added to cache and a greenlet is spawned to complete the request.

If the de-queued item is a CPResponse, the item is found in cache and all waiting AsyncResults are set with the response. The response will stay in cache until expiration.

```
platform driver.interfaces.chargepoint.credential check module
platform driver.interfaces.chargepoint.service module
exception platform_driver.interfaces.chargepoint.service.CPAPIException (response_code,
                                                                               sponse_text)
    Bases: Exception
    Generic Chargepoint API Exception.
        Parameters
             • response_code - Exception code.
             • response_text - Exception description.
class platform_driver.interfaces.chargepoint.service.CPAPIGetAlarmsResponse(response)
    Bases: platform_driver.interfaces.chargepoint.service.CPAPIResponse
    alarmTime (port=None)
    alarmType (port=None)
    property alarms
    clearAlarms (port=None)
class platform_driver.interfaces.chargepoint.service.CPAPIGetChargingSessionsResponse(respon
    Bases: platform_driver.interfaces.chargepoint.service.CPAPIResponse
    Energy (port=None)
    property charging_sessions
    driverAccountNumber (port=None)
    driverName (port=None)
    endTime (port=None)
    rfidSerialNumber(port=None)
    sessionID (port=None)
    startTime (port=None)
class platform_driver.interfaces.chargepoint.service.CPAPIGetLoadResponse(response)
    Bases: platform_driver.interfaces.chargepoint.service.CPAPIResponse
    allowedLoad(port=None)
    percentShed(port=None)
    portLoad (port=None)
    shedState (port=None)
    stationLoad(port=None)
    property station_data
class platform_driver.interfaces.chargepoint.service.CPAPIGetStationRightsResponse(response)
    Bases: platform_driver.interfaces.chargepoint.service.CPAPIResponse
    property rights
```

```
class platform_driver.interfaces.chargepoint.service.CPAPIGetStationStatusResponse(response)
    Bases: platform_driver.interfaces.chargepoint.service.CPAPIResponse
    Status (port=None)
    TimeStamp (port=None)
    property status
class platform_driver.interfaces.chargepoint.service.CPAPIGetStationsResponse(response)
    Bases: platform_driver.interfaces.chargepoint.service.CPAPIResponse
    Address (port=None)
    City (port=None)
    Connector (port=None)
    Country (port=None)
    Current (port=None)
    Description (port=None)
    Lat (port=None)
    Level (port=None)
    Long (port=None)
    Mode (port=None)
    Power (port=None)
    Reservable (port=None)
    State (port=None)
    Type (port=None)
    Voltage (port=None)
    currencyCode (port=None)
    endTime (port=None)
    mainPhone (port=None)
    maxPrice (port=None)
    minPrice (port=None)
    numPorts (port=None)
    orgID (port=None)
    organizationName (port=None)
    portNumber (port=None)
    postalCode (port=None)
    static pricing_helper(attribute, station)
    sessionTime (port=None)
    sgID (port=None)
    sgName (port=None)
    startTime (port=None)
```

```
stationID (port=None)
     stationMacAddr (port=None)
     stationManufacturer(port=None)
     stationModel(port=None)
     stationName (port=None)
     stationSerialNum(port=None)
     property stations
     unitPriceForFirst (port=None)
     unitPricePerHour(port=None)
     unitPricePerHourThereafter (port=None)
     unitPricePerKWh (port=None)
     unitPricePerSession(port=None)
class platform_driver.interfaces.chargepoint.service.CPAPIResponse(response)
     Bases: object
     Response object describing a chargepoint API call
         Parameters response – SOAP object containing the API response
         Property responseCode API response Code. '100' is a successful call.
         Property responseText Short description of the designation for the API call
         Method is_successful Returns Boolean value checking whether or not responseCode is set to '100.'
     static check_output (attribute, parent_dict)
         Helper method for get_port_value
     static get_attr_from_response(name_string, response, portNum=None)
     static get_port_value (port_number, data, attribute)
         Returns data for a given port
             Parameters
                 • port_number – Number of the port to access.
                 • data – Larger data structure to scan for Port data.
                 • attribute – Which piece of Port data to return.
             Return port_data Accessed data for given port number and attribute. Else None.
     static is not found(name)
     is_successful()
     property responseCode
     property responseText
class platform_driver.interfaces.chargepoint.service.CPGroupManager(cps,
                                                                                     group,
                                                                                     sta-
                                                                                     tions)
     Bases: object
     Manger for a Chargepoint group and its stations.
```

### **Parameters**

```
• cps – Chargepoint Service object.
```

- group CPStationGroup object.
- **stations** List of CPStation objects belonging to the CPStationGroup.

### refreshGroupStationData()

For all stations belonging to group, refresh load data.

```
class platform_driver.interfaces.chargepoint.service.CPOrganization(cpn_id,
                                                                                 orga-
                                                                                 niza-
                                                                                 tion id.
                                                                                 name='Unknown')
    Bases: object
    Represents an organization within the ChargePoint network.
         Parameters
              • cpn_id - Chargepoint Network ID.
              • organization_id - Chargepoint Org ID.
              • name -
    orgID()
         Returns Chargepoint orgID
             Return orgID 'cpn_id:organization_id'.
class platform_driver.interfaces.chargepoint.service.CPPort (data=None)
    Bases: object
    property connector
    property current
    property level
    property portNumber
    property power
    property voltage
class platform_driver.interfaces.chargepoint.service.CPService(username=None,
                                                                           pass-
                                                                           word=None)
    Bases: object
    Python wrapper around the Chargepoint WebServices API.
    Current Version: 5.0 Docs: ChargePoint_Web_Services_API_Guide_Ver4.1_Rev5.pdf
    clearAlarms (**kwargs)
```

Clears the Alarms of given group or station based on given query parameters.

Parameters \*\*kwargs - any top-level kwarg in the following query. Most frequently queried

Query:

via stationID.

```
(clearAlarmsSearchOuery){  orgID = None organizationName = None stationID = None station-
             Name = None sgID = None sgName = None startTime = None endTime = None portNumber =
             None alarmType = None clearReason = None
     returns SOAP reply object. If successful, there will be a responseCode of '100'.
clearShedState(**kwargs)
     Clears the shed state of given group or station.
         Parameters
             • (as kwarg) (stationID) - groupID of stations to clear.
             • (as kwarg) - (Optional) ID of individual station to clear. If this is used, only that
               station will have
     a cleared shed state, even with the use of sgID.
     :returns SOAP reply object. If successful, there will be a responseCode of '100'.
dump_methods_and_datatypes()
     Debugging tool. Prints out the SOAP methods and datatypes.
getAlarms (**kwargs)
     Returns any active alarms matching the search query.
         Parameters **kwargs - any top-level kwarg in the following query. Most frequently queried
             via stationID.
     Query:
         (getAlarmsSearchQuery){ orgID = None organizationName = None stationID = None stationName
             = None sgID = None sgName = None startTime = None endTime = None portNumber = None
             startRecord = None numTransactions = None
         }
     Reply:
         (reply){ responseCode = "100" responseText = "API input request executed successfully." Alarms[]
               (oalarms){ stationID = "1:00001" stationName = "CHARGEPOINT / MAIN 001" station-
                 Model = "CT2100-HD-CCR" orgID = "1:ORG00001" organizationName = "My Orga-
                 nization Name" stationManufacturer = Chargepoint stationSerialNum = "0000000000001"
                 portNumber = None alarmType = "Reachable" alarmTime = 2016-12-12 12:34:56+00:00
                 recordNumber = 1
             moreFlag = 0
         }
getCPNInstances()
     Returns ChargePoint network objects.
```

Generally not useful expect that it returns the all important CPNID which is needed to construct the orgID, described as CPNID:CompanyID.

For North America, the CPNID is '1'.

```
getChargingSessionData(**kwargs)
```

Returns a list of charging sessions based on search query.

Returns a list of Charging Sessions. If there are more than 100 records returned by the query, there will be a MoreFlag return value of 1.

**Parameters** \*\*kwargs – any top-level kwarg in the following query. Most frequently queried via stationID.

# Query:

```
(sessionSearchdata){ stationID = None sessionID = None stationName = None Address = None
            City = None State = None Country = None postalCode = None Proximity = None proximityUnit
            = None fromTimeStamp = None toTimeStamp = None startRecord = None Geo =
               (geoData){ Lat = None Long = None
         }
     Reply:
         (reply){ responseCode = "100" responseText = "API input request executed successfully." Charg-
            ingSessionData[] =
               (sessionSearchResultdata){ stationID = "1:00001" stationName = "CHARGEPOINT /
                 MAIN 001" portNumber = "2" Address = "1 Main St, Oakland, California, 94607,
                 United States" City = "Oakland" State = "California" Country = "United States" postal-
                 Code = "94607" sessionID = 12345678 Energy = 12.345678 startTime = 2016-01-01
                 01:01:01+00:00 endTime = 2016-01-01 12:12:02+00:00 userID = "123456" recordNum-
                 ber = 1 credentialID = "123456789"
            moreFlag = 0
         }
getLoad (**kwargs)
```

Returns current load of charging station sessions.

Returns Load on Charging stations/groups as defined by input query. If sgID is not included, many group level parameters will be returned as 'None.'

**Parameters** \*\*kwargs - sgID or stationID.

# Reply:

(reply){

```
responseCode = "100" responseText = "API input request executed successfully." numStations = None groupName = None sgLoad = None stationData[] =
```

```
(stationloaddata){ stationID = "1:000013" stationName = "CHARGEPOINT / MAIN 001" Address = "1 Main St, Oakland, California, 94607, United States" stationLoad = 1.1 Port[] =
```

```
(stationPortData){ portNumber = "1" userID = None credentialID = None shedState = 0 portLoad = 0.0 allowedLoad = 0.0 percentShed = "0"
```

```
}, (stationPortData){
  portNumber = "2" userID = "123456" credentialID = "123456789" shed-
  State = 0 portLoad = 1.1 allowedLoad = 0.0 percentShed = "0"
```

```
},
             }
getOrgsAndStationGroups (**kwargs)
     Returns organizations and their station groups.
     Get all organization and station group identifiers.
           Parameters **kwargs - any top-level kwarg in the following query. Most frequently
                 queried via stationID.
     Query:
           (getOrgsAndStationGroupsSearchQuery){  orgID = None organizationName = None sgID =
                 None sgName = None
     Reply:
           (reply){ responseCode = "100" responseText = "API input request executed successfully." org-
                 Data[] =
                      (ohostdata){ orgID = "1:ORG00001" organizationName = "My Organization
                          Name" sgData[] =
                              (sgData){ sgID = 00001 sgName = "Main St Garage" parent-
                                GroupID = "0"
getStationGroupDetails (sgID, *stationID)
     Gives details for a given station group.
           Parameters
                    • sgID – groupID of stations to clear.
                    • stationID – (Optional) ID of individual station to clear. If this is used, only
                      that station will be
     returned in the stationData list. If this parameter is given, numStations will return 1
     :returns SOAP reply object. If successful, there will be a responseCode of '100'.
     Reply:
           (reply){
                      responseCode = "100" responseText = "API input request executed successfully."
                      groupName = "My Group Name" numStations = 1 stationData[] =
                          (stationGroupData){ stationID = "1:00001"
                              "CHARGEPOINT / MAIN 001" Address = "1 Main St, Oak-
                              land, California, 94607, United States"
                 }
getStationGroups (orgID)
     Returns a list of groups and their stations belonging to an organization.
           Parameters orgID – Chargepoint Organization ID
     Reply:
           (reply){ responseCode = "100" responseText = "API input request executed successfully." group-
                 Data[] =
```

```
(groupsdata){ sgID = 00001 orgID = "1:ORG00001" sgName = "Main St
                          Garage" organizationName = "My Organization Name" stationData[] =
                             (stationData){ stationID = "1:00001" Geo =
                                  (geoData){ Lat = "12.345678901234567" Long = "-
                                    123.456789012345678"
getStationRights (**kwargs)
     Returns station rights profiles as defined by the given query parameters.
     It is worth noting that there ay be more than one rights profile for a given station. A profile defined the
     relationship between a charge station and a group and a charge station may belong to multiple groups.
           Parameters **kwargs - any top-level kwarg in the following query. Most frequently
                 queried via stationID.
     Query:
           (stationRightsSearchRequest){    stationID = None stationManufacturer = None stationModel =
                 None stationName = None serialNumber = None Address = None City = None State = None
                 Country = None postalCode = None Proximity = None proximityUnit = None Connector =
                 None Voltage = None Current = None Power = None demoSerialNumber =
                      (serialNumberData){ serialNumber[] = <empty>
                      }
                 Reservable = None Geo =
                      (geoData){ Lat = None Long = None
                 Level = None Mode = None Pricing =
                      (pricingOptions){ startTime = None Duration = None energyRequired = None
                           vehiclePower = None
                 orgID = None organizationName = None sgID = None sgName = None provisionDateRange
                      (provisionDateRange){ startDate = None endDate = None
                 currentFault = None portStatus = None adminStatus = None networkStatus = None provi-
                 sionStatus = None startRecord = None
     Reply:
           (reply){ responseCode = "100" responseText = "API input request executed successfully." rights-
                 Data[] =
                      (rightsData) { sgID = "00001" sgName = "Main St Garage" stationRightsPro-
                           file = "network_manager" stationData[] =
                               (stationDataRights){ stationID
                                                                      "1:00001"
                                                                                   station-
                                   Name = "CHARGEPOINT / MAIN 001"
                                                                                   station-
                                   SerialNum = "000000000001"
                                                                       stationMacAddr
                                   "0123:4567:89AB:CDEF"
```

```
moreFlag = 0
           }
getStationStatus(station)
     Get port-level charging status for a given station
           Parameters station – stationID to query
     Reply:
           (reply){ responseCode = "100" responseText = "API input request executed successfully." station-
                 Data[] =
                      (oStatusdata){ stationID = "1:00001" Port[] =
                            (portDataStatus){    portNumber = "1"    Status = "AVAILABLE"
                                TimeStamp = 2016-12-12 12:34:56+00:00
                 moreFlag = 0
getStations(**kwargs)
     Returns a list of Chargepoint Stations based on keyword query args
     It is worth noting that only stations the client has access to will be returned.
           Parameters **kwargs - any top-level kwarg in the following query. Most frequently
                 queried via stationID.
     Query:
           (stationSearchRequestExtended) { stationID = None stationManufacturer = None stationModel =
                 None stationName = None serialNumber = None Address = None City = None State = None
                 Country = None postalCode = None Proximity = None proximityUnit = None Connector =
                 None Voltage = None Current = None Power = None demoSerialNumber =
                      (serialNumberData){ serialNumber[] = <empty>
                       }
                 Reservable = None Geo =
                      (geoData){ Lat = None Long = None
                 Level = None Mode = None Pricing =
                      (pricingOptions){ startTime = None Duration = None energyRequired = None
                            vehiclePower = None
                 orgID = None organizationName = None sgID = None sgName = None stationActivationDate
                 = None startRecord = None numStations = None
     Reply:
           (reply){ responseCode = "100" responseText = "API input request executed successfully." station-
                 Data[] =
                      (stationDataExtended){ stationID = "1:00001" stationManufacturer =
                            "ChargePoint" stationModel = "CT2100-HD-CCR" stationMacAddr =
                            "0123:4567:89AB:CDEF" stationSerialNum = "000000000001" station-
                            ActivationDate = 2016-01-01 12:23:45 Address = "1 Main St" City =
                            "Oakland" State = "California" Country = "United States" postalCode =
                            "94607" Port[] =
```

```
(portData){ portNumber = "1" stationName = "CHARGE-
                                   POINT / MAIN 001" Geo =
                                     (geoData){ Lat = "12.345678901234567" Long = "-
                                       123.456789012345678"
                                   Description = "Use garage entrance on Main St., turn right
                                   and follow ... Reservable = 0 Level = "L1" Connector =
                                   "NEMA 5-20R" Voltage = "120" Current = "16" Power =
                                   "1.920" estimatedCost = 0.0
                           Pricing[] =
                               (pricingSpecification) { Type = "None" startTime = 00:00:00 end-
                                   Time = 23:59:59 minPrice = 0.0 maxPrice = 0.0 unitPricePerHour
                                   = 0.0 unitPricePerSession = 1.0 unitPricePerKWh = 0.2
                               },
                           numPorts = 2 mainPhone = "1-888-123-4567" currencyCode = "USD"
                           orgID = "1:ORG00001" organizationName = "My Organization Name"
                           sgID = "00001, 00002, 00003, 00004, 00005, 00006, 00007, 00008, 00009,
                           ... sgName = "Main St Garage, Public Garages, California Stations, ...
                moreFlag = 0
           }
getUsers(**kwargs)
     Returns a list of Users as defined by the given query parameters
           Parameters **kwargs - any top-level kwarg in the following query. Most frequently
                queried via userID or credentialID.
     Query:
           (getUsersSearchRequest){ userID = None firstName = None lastName = None lastModified-
                TimeStamp = None Connection =
                      (connectionDataRequest){
                           Status =
                               (connectedUserStatusTypes){ value = None
                           customInfo =
                               (customInfoData){ Key = None Value = None
                      }
                managementRealm =
                      (managementRealmRequest){
                           Status =
                               (managedUserStatusTypes){ value = None
                               }
```

```
customInfo =
                                (customInfoData){ Key = None Value = None
                      }
                credentialID = None startRecord = None numUsers = None
     Reply
           (reply){ responseCode = "100" responseText = "API input request executed successfully." users =
                      (userParams){
                           user[] =
                                (userData){ lastModifiedTimestamp = 2016-11-11 01:23:45+00:00
                                   userID = "123456" firstName = "John" lastName = "Doe" Con-
                                   nection =
                                      (connectionData){    Status = "APPROVED" requestTimeS-
                                        tamp = 2016-11-11 01:23:45+00:00 customInfos =
                                          (customInfosData){
                                             customInfo[] =
                                               (customInfoData){ Key = "Custom Key"
                                                 Value = "Custom Value"
                                          }
                                      }
                                   managementRealm = "" credentialIDs =
                                         (credentialIDsData){
                                              credentialID[] = "123456789", ...
                                         }
                                   recordNumber = 1
                           moreFlag = 0
                      }
set client(client)
set_security_token()
shedLoad(**kwargs)
     Reduce load on a Charegepoint station.
     Main functionality for reducing load on a chargepoint station. Can pass either allowedLoadPerStation OR
     percentShedPerStation, but not both (one must be None).
           Parameters **kwargs - Input parameters for shedding load. One of allowedLoadPerSta-
                 tion and percentshedPerStation
     must be included.
     Query:
           (shedLoadQueryInputData){
                 shedGroup =
```

```
(shedLoadGroupInputData) { sgID = None allowedLoadPerStation = None per-
                                 centShedPerStation = None
                      shedStation =
                           (shedLoadStationInputData) { stationID = None allowedLoadPerStation = None
                                 percentShedPerStation = None Ports =
                                       (Ports) \{ Port[] = < empty > 
                      timeInterval = None
           :returns SOAP reply object. If successful, there will be a responseCode of '100'.
class platform_driver.interfaces.chargepoint.service.CPStation(cps, sld=None,
                                                                                    sde=None)
     Bases: object
     Wrapper around the getStations() return by Chargepoint API.
     Data surrounding a Chargepoint Station can generally be categorized as static or dynamic. Chargepoint API
     has two basic calls, getLoad and getStation, that each return station data. getLoad returns the stationLoadData
     SUDS object, and getStation returns the stationDataExtended SUDS object. These are each kept as separate
     meta-data parameters.
           Parameters
                    • cps – Chargepoint Service object.
                    • sld - stationLoadData SUDS object.
                    • sde – stationDataExtended SUDS object.
     (stationDataExtended) { stationID = "1:00001" stationManufacturer = "ChargePoint" stationModel =
           "CT2100-HD-CDMA-CCR" stationMacAddr = "0123:4567:89AB:CDEF" stationSerialNum =
           "000000000001" stationActivationDate = 2016-01-01 12:23:45 Address = "1 Main St" City =
           "Oakland" State = "California" Country = "United States" postalCode = "94607" Port[] =
                 (portData){ portNumber = "1" stationName = "CHARGEPOINT / MAIN 001" Geo =
                                                   "12.345678901234567"
                           (geoData){ Lat
                                                                             Long
                                 123.456789012345678"
                      Description = "Use garage entrance on Main St., turn right and follow ... Reservable
                      = 0 Level = "L1" Connector = "NEMA 5-20R" Voltage = "120" Current = "16" Power
                      = "1.920" estimatedCost = 0.0
                 }, (portData){
                      portNumber = "2" stationName = "CHARGEPOINT / MAIN 001" Geo =
                           (geoData){ Lat = "12.345678901234567" Long =
                                 123.456789012345678"
                      Description = "Use garage entrance on Main St., turn right and follow ...
                      Reservable = 0 Level = "L2" Connector = "J1772" Voltage = "240" Current
                      = "30" Power = "6.600" estimatedCost = 0.0
                 },
          Pricing[] =
                (pricingSpecification) Type = "None" startTime = 00:00:00 endTime = 23:59:59 minPrice = 0.0
```

maxPrice = 0.0 unitPricePerHour = 0.0 unitPricePerSession = 1.0 unitPricePerKWh = 0.2

},

```
numPorts = 2 mainPhone = "1-888-123-4567" currencyCode = "USD" orgID = "1:ORG00001" organi-
          zationName = "My Organization Name" sgID = "00001, 00002, 00003, 00004, 00005, 00006, 00007,
          00008, 00009, ... sgName = "Main St Garage, Public Garages, California Stations, ...
     (stationloaddata){ stationID = "1:00001" stationName = "CHARGEPOINT / MAIN 001" Address = "1 Main
          St, Oakland, California, 94607, United States" stationLoad = 5.43 Port[] =
                (stationPortData){ portNumber = "1" userID = None credentialID = None shedState = 0
                     portLoad = 0.0 allowedLoad = 0.0 percentShed = "0"
                }, (stationPortData){
                     portNumber = "2" credentialID = "ABC000123456" shedState = 0 portLoad =
                     5.43 allowedLoad = 0.0 percentShed = "0"
                },
          Property id sde.stationID
          Property manufacturer sde.stationManufacturer
          Property model sde.stationModel
          Property mac sde.stationMacAddr
          Property serial sde.stationSerialNum
          Property activationDate sde.stationActivationDate
          Property name sld.stationName
          Property load sld.stationLoad
     property activationDate
     property id
     property load
     property mac
     property manufacturer
     property model
     property name
     property organization
     property ports
     refreshStationData()
     refreshStationDataExtended()
     property serial
class platform driver.interfaces.chargepoint.service.CPStationGroup (cps,
                                                                                        groups-
                                                                                        data)
     Bases: object
     Wrapper around the getStationGroups() return by Chargepoint API.
          Parameters
                    • cps – Chargepoint Service object.
                   • groupsdata – Returned from Chargepoint API. Defined below.
     (groupsdata){ sgID = 00001 orgID = "1:ORG00001" sgName = "Main St Garage" organizationName = "My
          Organization Name" stationData[] =
                (stationData){ stationID = "1:00001" Geo =
                           (geoData){ Lat
                                                  "12.345678901234567"
                                                                           Long
                                123.456789012345678"
```

```
Property id sgID
          Property name sgName
          Property organization CPOrganization __str__ representation
          Property station ids List of IDs for stations in belonging to the group
     property id
     property name
     property organization
     property station_ids
platform_driver.interfaces.modbus_tk package
Subpackages
platform driver.interfaces.modbus tk.maps package
platform driver.interfaces.modbus tk.tests package
Subpackages
platform driver.interfaces.modbus tk.tests.example config package
platform driver.interfaces.modbus tk.tests.modbus listener agent module
platform driver.interfaces.modbus tk.tests.modbus server module
platform driver.interfaces.modbus tk.tests.test battery meter module
platform driver.interfaces.modbus tk.tests.test ion6200 module
platform_driver.interfaces.modbus_tk.tests.test_mixed_endian module
platform driver.interfaces.modbus tk.tests.test modbus tk driver module
platform driver.interfaces.modbus tk.tests.test scale reg module
platform driver.interfaces.modbus tk.tests.test scale reg pow 10 module
platform_driver.interfaces.modbus_tk.tests.test_scrape_all module
platform_driver.interfaces.modbus_tk.tests.test_watts_on module
platform_driver.interfaces.modbus_tk.tests.test_write_single_registers module
```

platform\_driver.interfaces.modbus\_tk.client module

platform\_driver.interfaces.modbus\_tk.config\_cmd module

platform\_driver.interfaces.modbus\_tk.helpers module

platform driver.interfaces.modbus tk.server module

platform driver.interfaces.ted meter package

The TED Driver allows scraping of TED Pro Meters via an HTTP API

```
class platform_driver.interfaces.ted_meter.Interface(**kwargs)
```

Create an interface for the TED device using the standard BaseInterface convention

```
configure (config_dict, registry_config_str)
```

Configure method called by the platform driver with configuration stanza and registry config file, we ignore the registry config, as we build the registers based on the configuration collected from TED Pro Device

```
get_data()
```

returns a tuple of ETree objects corresponding to the three aapi endpoints

```
get_point (point_name)
```

Get the current value for the point name given.

#### **Parameters**

- point\_name (str) Name of the point to retrieve.
- **kwargs** Any interface specific parameters.

Returns Point value

```
insert_register(register)
```

We override the default insert\_register behavior so that we can automatically create additional totalized registers when track\_totalizers is True

 $Bases: \ platform\_driver.interfaces. \textit{BaseRegister}$ 

Generic class for containing information about a the points exposed by the TED Pro API

## **Parameters**

- register\_type (str) Type of the register. Either "bit" or "byte". Usually "byte".
- pointName (str) Name of the register.
- units (str) Units of the value of the register.
- **description** (*str*) Description of the register.

The TED Meter Driver does not expose the read\_only parameter, as the TED API does not support writing data.

# platform driver.interfaces.IEEE2030 5 module

 $Bases: \verb|platform_driver.interfaces.BaseRegister| \\$ 

Register for all IEEE 2030.5 interface attributes.

```
is_stale()
```

### set\_value(x)

Cast the point value to the correct data type, set the register value, update the cache timestamp.

### property value

```
class platform_driver.interfaces.IEEE2030_5.Interface(**kwargs)
    Bases: platform_driver.interfaces.BasicRevert, platform_driver.interfaces.
    BaseInterface
```

IEEE 2030.5 device driver interface.

This driver gets, and sends, device data by issuing RPC calls to IEEE 2030.5Agent, (see its source code in services/core/IEEE2030\_5Agent), which communicates with IEEE 2030.5 devices via a web interface.

For further information about this subsystem, please see the VOLTTRON IEEE 2030.5 DER Support specification, which is located in VOLTTRON readthedocs under specifications/IEEE2030\_5\_agent.html.

Test drivers for the IEEE 2030.5 interface can be configured as follows:

cd \$VOLTTRON\_ROOT export DRIVER\_ROOT=\$VOLTTRON\_ROOT/services/core/PlatformDriverAgent/platform\_driv volttron-ctl config store platform.driver IEEE2030\_5.csv \$DRIVER\_ROOT/IEEE2030\_5.csv -csv volttron-ctl config store platform.driver devices/IEEE2030\_5\_1 \$DRIVER\_ROOT/test\_IEEE2030\_5\_1.config volttron-ctl config store platform.driver devices/IEEE2030\_5\_2 \$DRIVER\_ROOT/test\_IEEE2030\_5\_2.config echo IEEE2030\_5 drivers configured for PlatformDriver: volttron-ctl config list platform.driver

# call\_agent\_config\_points()

Issue a IEEE2030\_5Agent RPC call to initialize the point configuration.

```
call_agent_rpc (rpc_name, point_name=None, value=None)
```

Issue a IEEE2030 5Agent RPC call (get point, get points, or set point), and return the result.

configure (config\_dict, registry\_config)

Configures the Interface for the specific instance of a device.

#### **Parameters**

- **config\_dict** (*dict*) The "driver\_config" section of the driver configuration file.
- registry\_config\_str (str) The contents of the registry configuration file

This method must setup register representations of all points on a device by creating instances of BaseRegister (or a subclass) and adding them to the Interface with BaseInterface. insert\_register().

```
get_point (point_name, **kwargs)
```

Get the point value, fetching it from IEEE2030\_5Agent if not already cached.

```
get_point_map()
          Return a dictionary of all register definitions, indexed by Volttron Point Name.
     get_register_value(point_name)
platform driver.interfaces.bacnet module
class platform driver.interfaces.bacnet.Interface(**kwargs)
     Bases: platform_driver.interfaces.BaseInterface
     configure (config_dict, registry_config_str)
          Configures the Interface for the specific instance of a device.
               Parameters
                        • config_dict (dict) - The "driver_config" section of the driver configura-
```

This method must setup register representations of all points on a device by creating instances of BaseRegister (or a subclass) and adding them to the Interface with BaseInterface. insert register().

• registry\_config\_str (str) - The contents of the registry configuration

# establish\_cov\_subscription (point\_name, lifetime, renew=False)

Asks the BACnet proxy to establish a COV subscription for the point via RPC. If lifetime is specified, the subscription will live for that period, else the subscription will last indefinitely. Default period of 3 minutes. If renew is True, the the core scheduler will call this method again near the expiration of the subscription.

```
get_point (point_name, get_priority_array=False)
```

Get the current value for the point name given.

# **Parameters**

- point\_name (str) Name of the point to retrieve.
- **kwargs** Any interface specific parameters.

**Returns** Point value

```
parse_config(configDict)
ping target()
revert all(priority=None)
     Revert entrire device to it's default state
revert_point (point_name, priority=None)
     Revert point to it's default state
schedule_ping()
scrape all()
           Returns Point names to values for device.
```

Method the Platform Driver Agent calls to get the current state of a device for publication.

Return type dict

```
set_point (point_name, value, priority=None)
```

Set the current value for the point name given.

Implementations of this method should make a reasonable effort to return the actual value the point was set to. Some protocols/devices make this difficult. (I'm looking at you BACnet) In these cases it is acceptable to return the value that was requested if no error occurs.

#### **Parameters**

• point name (str) - Name of the point to retrieve.

- **value** Value to set the point to.
- **kwargs** Any interface specific parameters.

**Returns** Actual point value set.

Bases: platform\_driver.interfaces.BaseRegister

# platform\_driver.interfaces.dnp3 module

```
class platform_driver.interfaces.dnp3.DNP3Register(read_only, dnp3_name, scaling, units, data_type)
```

Bases: platform\_driver.interfaces.BaseRegister

Register for each DNP3 interface field (point).

```
is stale()
```

Whether it is time to refresh the register's cached value.

```
set_value(x)
```

Cast the point value to the correct data type, set the register value, update the cache timestamp.

#### property value

```
class platform_driver.interfaces.dnp3.Interface(**kwargs)
    Bases: platform_driver.interfaces.BasicRevert, platform_driver.interfaces.
BaseInterface
```

DNP3 device driver interface.

This driver gets, and sends, DNP3 device data by issuing RPC calls to DNP3Agent, (see its source code in services/core/DNP3Agent), which communicates with the DNP3 master via a web interface.

Test drivers for the DNP3 interface can be configured as follows:

export VOLTTRON\_ROOT=<your VOLTTRON install directory> export DRIVER\_ROOT=\$VOLTTRON\_ROOT/services/core/PlatformDriverAgent cd \$VOLTTRON\_ROOT volttron-ctl config store platform.driver dnp3.csv \$DRIVER\_ROOT/example\_configurations/dnp3.csv -csv volttron-ctl config store platform.driver devices/dnp3 \$DRIVER\_ROOT/example\_configurations/test\_dnp3.config

# all\_registers()

Return a list of all registers. The read-only registers are placed before the read-write registers.

### call\_agent\_config\_points()

Issue a DNP3Agent RPC call to initialize the driver's point configuration.

The point\_map dictionary maps VOLTTRON point name to DNP3 point name for each point that's configured by the driver:

```
{ volttron_point_name_1: dnp3_point_name_1, volttron_point_name_2: dnp3_point_name_2, ... }
```

call\_agent\_rpc (rpc\_name, point\_name=None, value=None)

Issue a DNP3Agent RPC call (get\_point, get\_points, or set\_point), and return the result.

```
configure (config_dict, registry_config)
```

Load driver config from the registry, as set up in the VOLTTRON config store.

```
get_point (point_name, **kwargs)
```

Get a point value by (VOLTTRON) point name.

Fetch it from the DNP3Agent if it's not already fresh in the cache.

```
get_register_value(point_name)
```

# platform driver.interfaces.ecobee module

 $Bases: \verb|platform_driver.interfaces.BaseRegister| \\$ 

Register to wrap around points contained in hold field of Ecobee API's thermostat data response

```
get_state (ecobee_data)
```

**Parameters** ecobee\_data - Ecobee data dictionary obtained from Driver HTTP Cache agent

**Returns** Most recently available data for this setting register

```
set_state (value, access_token)
```

Set Ecobee thermostat hold by configured point name and provided value dictionary :param value: Arbitrarily specified value dictionary. Ecobee API documentation provides best practice information for each hold. :param access\_token: Ecobee access token to provide as bearer auth in request :return: request response values from settings request

```
class platform_driver.interfaces.ecobee.Interface(**kwargs)
```

 $\begin{array}{ll} \textbf{Bases:} & \textit{platform\_driver.interfaces.BasicRevert, platform\_driver.interfaces.} \\ \textit{BaseInterface} \end{array}$ 

Interface implementation for wrapping around the Ecobee thermostat API

```
authorize_application()
```

```
configure (config dict, registry config str)
```

Interface configuration callback :param config\_dict: Driver configuration dictionary :param registry\_config\_str: Driver registry configuration dictionary

```
get_auth_config_from_store()
```

**Returns** Fetch currently stored auth configuration info from config store, returns empty dict if none is

present

```
get_data_cache (url, update_frequency)
```

Fetches data from cache dict if it is up to date :param url: URL to use to use as lookup value in cache dict :param update\_frequency: duration in seconds for which data in cache is considered up to date :return: Data stored in cache if up to date, otherwise None

```
get_data_remote (request_type, url, **kwargs)
```

Make request to Ecobee remote API for "register" data, updating authorization tokens as necessary :param request\_type: HTTP request type for making request :param url: URL corresponding to "register" data :param kwargs: HTTP request arguments :return: remote API response body

```
get_ecobee_data (request_type, url, update_frequency, refresh=False, **kwargs)
```

Checks cache for up to date Ecobee data. If none is available for the URL, makes a request to remote Ecobee API. :param refresh: force Ecobee data to be obtained from the remote API rather than cache :param request\_type: HTTP request type for request sent to remote :param url: URL of remote Ecobee API endpoint :param update\_frequency: period for which cached data is considered up to date :param kwargs: HTTP request arguments :return: Up to date Ecobee data for URL

#### get point (point name, \*\*kwargs)

Return a point's most recent stored value from remote API :param point\_name: The name of the point corresponding to a register to get the state of :return: register's most recent state from remote API response

# get\_thermostat\_data(refresh=False)

Collects most up to date thermostat object data for the configured Ecobee thermostat ID :param refresh: whether or not to force obtaining new data from the remote Ecobee API

### parse\_config (config\_dict)

Parse driver registry configuration and create device registers :param config\_dict: Registry configuration in dictionary representation

## refresh\_tokens()

Refresh Ecobee API authentication tokens via API endpoint - asks Ecobee to reset tokens then updates config with new tokens from Ecobee

### request\_tokens()

Request up to date Auth tokens from Ecobee using API key and authorization code

# store\_remote\_data(url, response)

Store response body with a timestamp for a given URL :param url: url to use to use as lookup value in cache dict :param response: request response body to store in cache

# update\_auth\_config()

Update the platform driver configuration for this device with new values from auth functions

```
update_authorization()
```

```
class platform_driver.interfaces.ecobee.Program(thermostat_identifier)
    Bases: platform driver.interfaces.BaseRegister
```

Wrapper register for managing Ecobee thermostat programs, and getting program status

```
get_state(ecobee_data)
```

**Parameters** ecobee\_data - Ecobee data dictionary obtained from Driver HTTP Cache agent

**Returns** List of Ecobee event objects minus vacation events

```
set_state (program, access_token, resume_all=False)
```

Set a new program, resume the next program on the programs stack, or "resume all" :param program: Program dictionary as specified by Ecobee API docs if setting a new program, else None :param access\_token: Ecobee access token to provide as bearer auth in request :param resume\_all: Whether or not to "resume all" if using the resume program function

Bases: platform\_driver.interfaces.BaseRegister

Register to wrap around points contained in setting field of Ecobee API's thermostat data response

```
get_state (ecobee_data)
```

**Parameters** ecobee\_data – Ecobee data dictionary obtained from Driver HTTP Cache agent

**Returns** Most recently available data for this setting register

#### **set state** (*value*, *access token*)

Set Ecobee thermostat setting value by configured point name and provided value :param value: Arbitrarily specified value to request as set point :param access\_token: Ecobee access token to provide as bearer auth in request :return: request response values from settings request

```
class platform_driver.interfaces.ecobee.Status(thermostat_identifier)
    Bases: platform driver.interfaces.BaseRegister
```

Status request wrapper register for Ecobee thermostats. Note: There is a single status point for each thermostat, which is set by the device.

```
get_state (ecobee_data)
```

**Returns** List of currently running equipment connected to Ecobee thermostat

```
set state(value, access token)
```

Set state is not supported for the static Status register.

```
class platform_driver.interfaces.ecobee.Vacation(thermostat_identifier)
    Bases: platform_driver.interfaces.BaseRegister
```

Wrapper register for adding and deleting vacations, and getting vacation status Note: Since vacations are transient, only 1 vacation register will be created per driver. The driver can be used to add, delete, or get the status of all vacations for the device

```
get_state (ecobee_data)
```

**Parameters** ecobee\_data - Ecobee data dictionary obtained from Driver HTTP Cache agent

**Returns** List of vacation dictionaries returned by Ecobee remote API

```
set_state (vacation, access_token, delete=False)
```

Send delete or create vacation request to Ecobee API for the configured thermostat :param vacation: Vacation name for delete, or vacation object dictionary for create :param access\_token: Ecobee access token to provide as bearer auth in request :param delete: Whether to delete the named vacation

```
platform_driver.interfaces.ecobee.call_grequest (method_name, url, **kwargs)

Make grequest calls to remote api :param method_name: method type - put/get/delete :param url: http URL suffix :param kwargs: Additional arguments for http request :return: grequest response
```

```
platform_driver.interfaces.ecobee.make_ecobee_request (request_type, url, **kwargs)
Wrapper around making arbitrary GET and POST requests to remote Ecobee API :return: Ecobee API response using provided request content
```

```
platform_driver.interfaces.ecobee.populate_selection_objects (access_token, selection_type, selection_match, specification)
```

Utility method for generating set point request bodies for Ecobee remote api :param access\_token: Ecobee access token from auth steps/configuration (bearer in request header) :param selection\_type: Ecobee identity selection type :param selection\_match: Ecobee identity selection match id :param specification: dictionary specifying the Ecobee object for updating the point on the remote API :return: request body JSON as dictionary

```
platform_driver.interfaces.ecobee.populate_thermostat_headers (access_token)

Create populated header json as dictionary :param access_token: Ecobee "bearer" access token :return: header json as dictionary
```

### platform driver.interfaces.fakedriver module

```
class platform_driver.interfaces.fakedriver.EKGregister(read_only,
                                                                              pointName,
                                                                          reg_type,
                                                                                     de-
                                                                  fault_value=None,
                                                                                     de-
                                                                  scription=")
    Bases: platform_driver.interfaces.BaseRegister
    property value
class platform driver.interfaces.fakedriver.FakeRegister(read only, pointName,
                                                                   units,
                                                                           reg_type,
                                                                   fault_value=None,
                                                                   description=")
    Bases: platform_driver.interfaces.BaseRegister
class platform driver.interfaces.fakedriver.Interface(**kwargs)
           platform_driver.interfaces.BasicRevert, platform_driver.interfaces.
    BaseInterface
    configure (config dict, registry config str)
          Configures the Interface for the specific instance of a device.
              Parameters
                       • config_dict (dict) - The "driver_config" section of the driver configura-
                        tion file.
                       • registry_config_str(str) - The contents of the registry configuration
```

This method must setup register representations of all points on a device by creating instances of BaseRegister (or a subclass) and adding them to the Interface with BaseInterface. insert\_register().

# get\_point (point\_name)

Get the current value for the point name given.

file.

# **Parameters**

- point\_name (str) Name of the point to retrieve.
- **kwargs** Any interface specific parameters.

Returns Point value

parse config(configDict)

# platform driver.interfaces.modbus module

```
class platform_driver.interfaces.modbus.Interface(**kwargs)
    Bases: platform_driver.interfaces.BasicRevert, platform_driver.interfaces.
    BaseInterface
    build_ranges_map()
    configure(config_dict, registry_config_str)
        Configures the Interface for the specific instance of a device.
        Parameters
```

- **config\_dict** (dict) The "driver\_config" section of the driver configuration file.
- **registry\_config\_str** (*str*) The contents of the registry configuration file.

```
of BaseRegister (or a subclass) and adding them to the Interface with BaseInterface.
          insert_register().
     get_point (point_name)
          Get the current value for the point name given.
               Parameters
                        • point_name (str) - Name of the point to retrieve.
                        • kwargs – Any interface specific parameters.
               Returns Point value
     insert_register(register)
          Inserts a register into the Interface.
               Parameters register (BaseRegister) – Register to add to the interface.
     merge_register_ranges()
          Merges any adjacent registers for more efficient scraping. May only be called after all registers have been
          inserted.
     parse_config(configDict)
     scrape_bit_registers (client, read_only)
     scrape_byte_registers (client, read_only)
class platform_driver.interfaces.modbus.ModbusBitRegister(address,
                                                                                 type_string,
                                                                       pointName,
                                                                       units.
                                                                                  read only,
                                                                       mixed endian=False,
                                                                       description=",
                                                                       slave_id=0)
     Bases: platform_driver.interfaces.modbus.ModbusRegisterBase
     get_register_count()
     get_state (client)
     parse_value (starting_address, bit_stream)
     set state(client, value)
class platform_driver.interfaces.modbus.ModbusByteRegister(address, type_string,
                                                                         pointName,
                                                                         units,
                                                                                  read only,
                                                                         mixed\_endian=False,
                                                                         description=",
                                                                         slave_id=0)
     Bases: platform_driver.interfaces.modbus.ModbusRegisterBase
     get_register_count()
     get_state(client)
     parse_value (starting_address, byte_stream)
     set state(client, value)
exception platform_driver.interfaces.modbus.ModbusInterfaceException(string)
     Bases: pymodbus.exceptions.ModbusException
```

This method must setup register representations of all points on a device by creating instances

```
class platform_driver.interfaces.modbus.ModbusReqisterBase(address, register_type,
                                                                       read only,
                                                                                     point-
                                                                       Name, units, descrip-
                                                                       tion=", slave_id=0)
     Bases: platform driver.interfaces.BaseRegister
platform_driver.interfaces.modbus.modbus_client(address, port)
platform driver.interfaces.obix module
class platform driver.interfaces.obix.Interface(**kwargs)
             platform_driver.interfaces.BasicRevert, platform_driver.interfaces.
     BaseInterface
     configure (config_dict, registry_config)
          Configures the Interface for the specific instance of a device.
                       • config_dict (dict) - The "driver_config" section of the driver configura-
                       • registry_config_str (str) - The contents of the registry configuration
         This method must setup register representations of all points on a device by creating instances
          of BaseRegister (or a subclass) and adding them to the Interface with BaseInterface.
          insert_register().
     get_point (point_name)
          Get the current value for the point name given.
               Parameters
                       • point_name (str) - Name of the point to retrieve.
                       • kwargs – Any interface specific parameters.
               Returns Point value
     parse_config (configDict, url)
class platform_driver.interfaces.obix.Register(url, point_name,
                                                                          obix_point_name,
                                                         obix_type_str, read_only, units, descrip-
                                                         tion="
     Bases: platform driver.interfaces.BaseRegister
     get_value_async_result (username=None, password=None)
     obix_types = {'bool': <function Register.<lambda>>, 'int': <class 'int'>, 'real':
     parse_result (xml_tree)
```

# platform\_driver.interfaces.radiothermostat module

Copyright (c) 2016, Alliance for Sustainable Energy, LLC All rights reserved.

set\_value\_async\_result (value, username=None, password=None)

Redistribution and use in source and binary forms, with or without modification, are permitted provided that the following conditions are met:

- 1. Redistributions of source code must retain the above copyright notice, this list of conditions and the following disclaimer.
- 2. Redistributions in binary form must reproduce the above copyright notice, this list of conditions and the following disclaimer in the documentation and/or other materials provided with the distribution.

3. Neither the name of the copyright holder nor the names of its contributors may be used to endorse or promote products derived from this software without specific prior written permission.

THIS SOFTWARE IS PROVIDED BY THE COPYRIGHT HOLDERS AND CONTRIBUTORS "AS IS" AND ANY EXPRESS OR IMPLIED WARRANTIES, INCLUDING, BUT NOT LIMITED TO, THE IMPLIED WARRANTIES OF MERCHANTABILITY AND FITNESS FOR A PARTICULAR PURPOSE ARE DISCLAIMED. IN NO EVENT SHALL THE COPYRIGHT HOLDER OR CONTRIBUTORS BE LIABLE FOR ANY DIRECT, INDIRECT, INCIDENTAL, SPECIAL, EXEMPLARY, OR CONSEQUENTIAL DAMAGES (INCLUDING, BUT NOT LIMITED TO, PROCUREMENT OF SUBSTITUTE GOODS OR SERVICES; LOSS OF USE, DATA, OR PROFITS; OR BUSINESS INTERRUPTION) HOWEVER CAUSED AND ON ANY THEORY OF LIABILITY, WHETHER IN CONTRACT, STRICT LIABILITY, OR TORT (INCLUDING NEGLIGENCE OR OTHERWISE) ARISING IN ANY WAY OUT OF THE USE OF THIS SOFTWARE, EVEN IF ADVISED OF THE POSSIBILITY OF SUCH DAMAGE.

```
class platform_driver.interfaces.radiothermostat.Interface(**kwargs)
     Bases: platform_driver.interfaces.BaseInterface
     configure (config_dict, registry_config_str)
          Configure the Inteface
     get_point (point_name)
          Returns the value of a point on the device
     parse_config(configDict)
     ping target (address)
          Ping target function not implemented for this interface
          Sets all points on the device to their default values
     revert_point (point_name)
          sets the value of a point to its default value
     scrape_all()
          Scrapes the device for current status of all points
     set_point (point_name, value)
          Sets the value of a point o the devcie
class platform driver.interfaces.radiothermostat.Register (read only, pointName,
                                                                       device point name,
                                                                       units, default_value)
     Bases: platform driver.interfaces.BaseRegister
     Inherits from Volttron Register Class
platform driver.interfaces.rainforesteagle module
class platform_driver.interfaces.rainforesteagle.InstantaneousDemand
     Bases: platform_driver.interfaces.BaseRegister
     value()
class platform driver.interfaces.rainforesteagle.Interface(**kwargs)
     Bases: platform driver.interfaces.BasicRevert, platform driver.interfaces.
     BaseInterface
     configure (config_dict, register_config)
          Configures the Interface for the specific instance of a device.
               Parameters
```

- **config\_dict** (*dict*) The "driver\_config" section of the driver configuration file.
- registry\_config\_str (str) The contents of the registry configuration file.

This method must setup register representations of all points on a device by creating instances of BaseRegister (or a subclass) and adding them to the Interface with BaseInterface. insert\_register().

```
get point (point name)
```

Get the current value for the point name given.

#### **Parameters**

• point\_name (str) - Name of the point to retrieve.

```
• kwargs – Any interface specific parameters.
             Returns Point value
class platform_driver.interfaces.rainforesteagle.NetworkStatus
    Bases: platform_driver.interfaces.BaseRegister
    value()
class platform_driver.interfaces.rainforesteagle.PeakDelivered
    Bases: platform driver.interfaces.BaseRegister
    value()
class platform_driver.interfaces.rainforesteagle.PeakReceived
    Bases: platform driver.interfaces.BaseRegister
    value()
class platform_driver.interfaces.rainforesteagle.PriceCluster
    Bases: platform_driver.interfaces.BaseRegister
    value()
class platform_driver.interfaces.rainforesteagle.SummationDelivered
    Bases: platform_driver.interfaces.BaseRegister
    value()
class platform_driver.interfaces.rainforesteagle.SummationReceived
    Bases: platform_driver.interfaces.BaseRegister
    value()
platform_driver.interfaces.rainforesteagle.get_demand_peaks(key)
platform driver.interfaces.rainforesteagle.get summation (key)
platform driver.interfaces.rainforestemu2 module
class platform_driver.interfaces.rainforestemu2.InstantaneousDemand
    Bases: platform_driver.interfaces.BaseRegister
    value()
class platform_driver.interfaces.rainforestemu2.Interface(**kwargs)
    Bases:
          platform_driver.interfaces.BasicRevert, platform_driver.interfaces.
    BaseInterface
    configure (config_dict, register_config)
         Configures the Interface for the specific instance of a device.
```

#### **Parameters**

- config\_dict (dict) The "driver\_config" section of the driver configuration file.
- registry\_config\_str (str) The contents of the registry configuration file.

This method must setup register representations of all points on a device by creating instances of BaseRegister (or a subclass) and adding them to the Interface with BaseInterface. insert register().

# get\_point (point\_name)

Get the current value for the point name given.

### **Parameters**

- point\_name (str) Name of the point to retrieve.
- **kwargs** Any interface specific parameters.

**Returns** Point value

```
\textbf{class} \hspace{0.1cm} \texttt{platform\_driver.interfaces.rainforestemu2.NetworkInfo}
```

Bases: platform\_driver.interfaces.BaseRegister

value()

class platform\_driver.interfaces.rainforestemu2.PriceCluster

Bases: platform\_driver.interfaces.BaseRegister

value()

# platform driver.interfaces.restful module

```
class platform_driver.interfaces.restful.Interface(**kwargs)
```

 $\begin{array}{ll} \textbf{Bases:} & \textit{platform\_driver.interfaces.BasicRevert, platform\_driver.interfaces.} \\ \textit{BaseInterface} \end{array}$ 

configure (config\_dict, registry\_config\_str)

Configures the *Interface* for the specific instance of a device.

### **Parameters**

- **config\_dict** (*dict*) The "driver\_config" section of the driver configuration file.
- registry\_config\_str (str) The contents of the registry configuration file.

This method must setup register representations of all points on a device by creating instances of BaseRegister (or a subclass) and adding them to the Interface with BaseInterface. insert\_register().

```
get_point (point_name, **kwargs)
```

Get the current value for the point name given.

### **Parameters**

- point\_name (str) Name of the point to retrieve.
- **kwargs** Any interface specific parameters.

**Returns** Point value

parse\_config(configDict)

 $\textbf{Bases:} \ platform\_driver.interfaces. \textit{BaseRegister}$ 

# platform\_driver.interfaces.thermostat\_api module

Copyright (c) 2016, Alliance for Sustainable Energy, LLC All rights reserved.

Redistribution and use in source and binary forms, with or without modification, are permitted provided that the following conditions are met:

- 1. Redistributions of source code must retain the above copyright notice, this list of conditions and the following disclaimer.
- 2. Redistributions in binary form must reproduce the above copyright notice, this list of conditions and the following disclaimer in the documentation and/or other materials provided with the distribution.
- 3. Neither the name of the copyright holder nor the names of its contributors may be used to endorse or promote products derived from this software without specific prior written permission.

THIS SOFTWARE IS PROVIDED BY THE COPYRIGHT HOLDERS AND CONTRIBUTORS "AS IS" AND ANY EXPRESS OR IMPLIED WARRANTIES, INCLUDING, BUT NOT LIMITED TO, THE IMPLIED WARRANTIES OF MERCHANTABILITY AND FITNESS FOR A PARTICULAR PURPOSE ARE DISCLAIMED. IN NO EVENT SHALL THE COPYRIGHT HOLDER OR CONTRIBUTORS BE LIABLE FOR ANY DIRECT, INDIRECT, INCIDENTAL, SPECIAL, EXEMPLARY, OR CONSEQUENTIAL DAMAGES (INCLUDING, BUT NOT LIMITED TO, PROCUREMENT OF SUBSTITUTE GOODS OR SERVICES; LOSS OF USE, DATA, OR PROFITS; OR BUSINESS INTERRUPTION) HOWEVER CAUSED AND ON ANY THEORY OF LIABILITY, WHETHER IN CONTRACT, STRICT LIABILITY, OR TORT (INCLUDING NEGLIGENCE OR OTHERWISE) ARISING IN ANY WAY OUT OF THE USE OF THIS SOFTWARE, EVEN IF ADVISED OF THE POSSIBILITY OF SUCH DAMAGE.

```
class platform driver.interfaces.thermostat api.ThermostatInterface(url)
     Bases: object
     Base interface to get and set values on the thermostat
     energy_led(data)
           Controls energy led, possible values: 0,1,2,4
     fmode (data)
           Sets fan's mode
     get_cool_pgm (day=")
           get cool program for a week or a specific day day = {'mon','tue','wed','thu','fri','sat','sun'}
           for a specific day, say thursday: t.get_cool_pgm('thu')
           for a week: t.get_cool_pgm()
     get_heat_pgm (day=")
           get heat program for a week or a specific day day = { 'mon','tue','wed','thu','fri','sat','sun'}
           for a specific day, say thursday: t.get_heat_pgm('thu')
           for a week: t.get heat pgm()
     hold (data)
           Sets hold controls
     mode (data)
           Sets operating mode
     model()
           Returns device model
     over (data)
           Sets override controls
```

```
set cool pgm (schedules, day=")
           set cool program for a week or a specific day day = {'mon','tue','wed','thu','fri','sat','sun'}
          for a spefic day, say 'thu' t.set_cool_pgm('{"360, 80, 480, 80, 1080, 80, 1320, 80",'thu')
          t.set cool pgm('{
                      "1": [360, 70, 480, 70, 1080, 70, 1320, 70], "0": [360, 66, 480, 58, 1080, 66, 1320,
                      58], "3": [360, 66, 480, 58, 1080, 66, 1320, 58], "2": [360, 66, 480, 58, 1080, 66,
                      1320, 58], "5": [360, 66, 480, 58, 1080, 66, 1320, 58], "4": [360, 66, 480, 58, 1080,
                      66, 1320, 58], "6": [360, 66, 480, 58, 1080, 66, 1320, 58]
                }')
     set_heat_pgm (schedules, day=")
           set heat program for a week or a specific day day = { 'mon','tue','wed','thu','fri','sat','sun' }
          for a spefic day, say 'thu'
           t.set_heat_pgm('{"360, 80, 480, 80, 1080, 80, 1320 , 80", 'thu')
          for a week
           t.set_heat_pgm('{
                         "1": [360, 70, 480, 70, 1080, 70, 1320, 70],
                         "0": [360, 66, 480, 58, 1080, 66, 1320, 58],
                         "3": [360, 66, 480, 58, 1080, 66, 1320, 58],
                         "2": [360, 66, 480, 58, 1080, 66, 1320, 58],
                         "5": [360, 66, 480, 58, 1080, 66, 1320, 58],
                         "4": [360, 66, 480, 58, 1080, 66, 1320, 58],
                         "6": [360, 66, 480, 58, 1080, 66, 1320, 58]
                 }')
     t_cool (data)
           Sets cooling setpoint
     t_heat (data)
           Sets heating setpoint
     t setpoint (data, point, tmode=")
           Sets cooling setpoint
     tstat()
          Returns current deicve paramenters
platform driver.interfaces.thermostat api. Thermostat API (url)
     Call the interface
platform driver.interfaces.universal module
     08/15/16 - Remove whitespace in config file. 10/11/16 - Pass only device id to VehicleDriver. 03/01/17 -
     Call agent.GetPoint in get_point. 04/17/17 - Updated for Volttron 4.0.
class platform_driver.interfaces.universal.Interface(**kwargs)
     Bases:
              platform_driver.interfaces.BasicRevert, platform_driver.interfaces.
     BaseInterface
     configure (config_dict, registry_config_dict)
          Configures the Interface for the specific instance of a device.
                Parameters
```

610 Chapter 2. Features

- **config\_dict** (dict) The "driver\_config" section of the driver configuration file.
- registry\_config\_str (str) The contents of the registry configuration file.

This method must setup register representations of all points on a device by creating instances of BaseRegister (or a subclass) and adding them to the Interface with BaseInterface. insert\_register().

#### get point(point name)

Get the current value for the point name given.

#### **Parameters**

- point\_name (str) Name of the point to retrieve.
- **kwargs** Any interface specific parameters.

**Returns** Point value

parse\_config (agent, device\_type, config\_dict, reg\_config\_str)

# platform driver.agent module

```
exception platform_driver.agent.OverrideError
```

Bases: platform\_driver.interfaces.DriverInterfaceError

Error raised when the user tries to set/revert point when global override is set.

```
scal-
class platform driver.agent.PlatformDriverAgent (driver config list,
                                                                  ability test=False,
                                                                                                  scal-
                                                                  ability test iterations=3,
                                                                  driver_scrape_interval=0.02,
                                                                  group_offset_interval=0.0,
                                                                  max_open_sockets=None,
                                                                  max_concurrent_publishes=10000,
                                                                  system_socket_limit=None,
                                                                                                  pub-
                                                                  lish_depth_first_all=True,
                                                                                                  pub-
                                                                  lish_breadth_first_all=False,
                                                                  publish_depth_first=False,
                                                                                                  pub-
                                                                  lish breadth first=False, **kwargs)
```

Bases: volttron.platform.vip.agent.Agent

# clear\_overrides()

RPC method

Clear all overrides.

configure\_main (config\_name, action, contents)

derive\_device\_topic(config\_name)

### forward\_bacnet\_cov\_value (source\_address, point\_name, point\_values)

Called by the BACnet Proxy to pass the COV value to the driver agent for publishing :param source\_address: path of the device used for publish topic :param point\_name: name of the point in the COV notification :param point\_values: dictionary of updated values sent by the device

```
get_multiple_points (path, point_names, **kwargs)
```

#### get\_override\_devices()

RPC method

Get a list of all the devices with override condition.

```
get_override_patterns()
```

RPC method

Get a list of all the override patterns.

```
get_point (path, point_name, **kwargs)
```

RPC method

Return value of specified device set point :param path: device path :type path: str :param point\_name: set point :type point\_name: str :param kwargs: additional arguments for the device :type kwargs: arguments pointer

## heart\_beat()

RPC method

Sends heartbeat to all devices

```
remove_driver (config_name, action, contents)
```

```
revert_device(path, **kwargs)
```

RPC method

Revert all the set point values of the device to default state/values. If global override is condition is set, raise OverrideError exception. :param path: device path :type path: str :param kwargs: additional arguments for the device :type kwargs: arguments pointer

```
revert_point (path, point_name, **kwargs)
```

RPC method

Revert the set point to default state/value. If global override is condition is set, raise OverrideError exception. :param path: device path :type path: str :param point\_name: set point to revert :type point\_name: str :param kwargs: additional arguments for the device :type kwargs: arguments pointer

Set values on multiple set points at once. If global override is condition is set,raise OverrideError exception. :param path: device path :type path: str :param point\_names\_values: list of points and corresponding values :type point\_names\_values: list of tuples :param kwargs: additional arguments for the device :type kwargs: arguments pointer

```
set_override_off(pattern)
```

RPC method

Turn off override condition on all the devices matching the pattern. The pattern matching is based on bash style filename matching semantics. :param pattern: Pattern on which override condition has to be removed. :type pattern: str

```
set_override_on (pattern, duration=0.0, failsafe_revert=True, staggered_revert=False)

RPC method
```

Turn on override condition on all the devices matching the pattern: :param pattern: Override pattern to be applied. For example,

If pattern is campus/building1/\* - Override condition is applied for all the devices under campus/building1/. If pattern is campus/building1/ahu1 - Override condition is applied for only campus/building1/ahu1 The pattern matching is based on bash style filename matching semantics.

**Parameters duration** – Time duration for the override in seconds. If duration <= 0.0, it implies as indefinite

duration. :type duration: float :param failsafe\_revert: Flag to indicate if all the devices falling under the override condition has to be set

to its default state/value immediately.

**Parameters** staggered\_revert (boolean) – If this flag is set, reverting of devices will be staggered.

Set value on specified device set point. If global override is condition is set, raise OverrideError exception. :param path: device path :type path: str :param point\_name: set point :type point\_name: str :param value: value to set :type value: int/float/bool :param kwargs: additional arguments for the device :type kwargs: arguments pointer

publish\_cov\_value (point\_name, point\_values)
 Called in the platform driver agent to publish a cov from a point :param point\_name: point which sent
 COV notifications :param point\_values: COV point values

```
revert_all (**kwargs)
revert_point (point_name, **kwargs)
```

periodic\_read(now)

```
scrape all()
    set_multiple_points (point_names_values, **kwargs)
    set_point (point_name, value, **kwargs)
    setup_device()
    starting(sender, **kwargs)
    update_publish_types (publish_depth_first_all, publish_breadth_first_all, publish_depth_first,
                             publish_breadth_first)
          Setup which publish types happen for a scrape. Values passed in are overridden by settings in the specific
          device configuration.
    update_scrape_schedule (time_slot, driver_scrape_interval, group, group_offset_interval)
platform_driver.driver_exceptions module
exception platform_driver.driver_exceptions.DriverConfigError
    Bases: platform_driver.driver_exceptions.DriverError
exception platform_driver.driver_exceptions.DriverError
    Bases: Exception
platform driver.driver locks module
platform_driver.driver_locks.configure_publish_lock(max_connections=0)
platform_driver.driver_locks.configure_socket_lock (max_connections=0)
platform_driver.driver_locks.publish_lock()
platform_driver.driver_locks.socket_lock()
```

# 2.57.2 Platform Driver Agent

The Platform Driver agent is a special purpose agent a user can install on the platform to manage communication of the platform with devices. The Platform driver features a number of endpoints for collecting data and sending control signals using the message bus and automatically publishes data to the bus on a specified interval.

# **Dependencies**

VOLTTRON drivers operated by the platform driver may have additional requirements for installation. Required libraries:

- 1. BACnet driver bacpypes
- 2. Modbus driver pymodbus
- 3. Modbus\_TK driver modbus-tk
- 4. DNP3 and IEEE 2030.5 drivers pydnp3

The easiest way to install the requirements for drivers included in the VOLTTRON repository is to use bootstrap.py

```
python3 bootstrap.py --drivers
```

# Configuration

# **Agent Configuration**

The Platform Driver Agent configuration consists of general settings for all devices. The default values of the Platform Driver should be sufficient for most users. The user may optionally change the interval between device scrapes with the driver scrape interval.

The following example sets the driver scrape interval to 0.05 seconds or 20 devices per second:

```
"driver_scrape_interval": 0.05,
    "publish_breadth_first_all": false,
    "publish_depth_first": false,
    "publish_breadth_first": false,
    "publish_depth_first_all": true,
    "group_offset_interval": 0.0
}
```

- 1. driver\_scrape\_interval Sets the interval between devices scrapes. Defaults to 0.02 or 50 devices per second. Useful for when the platform scrapes too many devices at once resulting in failed scrapes.
- 2. group\_offset\_interval Sets the interval between when groups of devices are scraped. Has no effect if all devices are in the same group. In order to improve the scalability of the platform unneeded device state publishes for all devices can be turned off. All of the following setting are optional and default to True.
- 3. publish\_depth\_first\_all Enable "depth first" publish of all points to a single topic for all devices.
- 4. publish\_breadth\_first\_all Enable "breadth first" publish of all points to a single topic for all devices.
- 5. publish\_depth\_first Enable "depth first" device state publishes for each register on the device for all devices.
- 6. publish\_breadth\_first Enable "breadth first" device state publishes for each register on the device for all devices.

## **Driver Configuration**

Each device configuration has the following form:

The following settings are required for all device configurations:

- 1. driver\_config Driver specific setting go here. See below for driver specific settings.
- 2. driver\_type Type of driver to use for this device: bacnet, modbus, fake, etc.
- 3. registry\_config Reference to a configuration file in the configuration store for registers on the device.

These settings are optional:

1. interval - Period which to scrape the device and publish the results in seconds. Defaults to 60 seconds.

- 2. heart\_beat\_point A Point which to toggle to indicate a heartbeat to the device. A point with this Volttron Point Name must exist in the registry. If this setting is missing the driver will not send a heart beat signal to the device. Heart beats are triggered by the Actuator Agent which must be running to use this feature.
- 3. group Group this device belongs to. Defaults to 0

# 2.58 SQLAggregateHistorian

# 2.58.1 sqlaggregator package

# sqlaggregator.aggregator module

```
class sqlaggregator.aggregator.SQLAggregateHistorian(config_path, **kwargs)
    Bases: volttron.platform.agent.base_aggregate_historian.AggregateHistorian
```

Agent to aggregate data in historian based on a specific time period. This aggregate historian aggregates data collected by SQLHistorian.

# collect\_aggregate (topic\_ids, agg\_type, start\_time, end\_time)

Collect the aggregate data by querying the historian's data store

#### **Parameters**

- topic\_ids list of topic ids for which aggregation should be performed.
- agg\_type type of aggregation
- **start time** start time for query (inclusive)
- **end\_time** end time for query (exclusive)

**Returns** a tuple of (aggregated value, count of record over which

this aggregation was computed)

## configure (config\_name, action, config)

Converts aggregation time period into seconds, validates configuration values and calls the collect aggregate method for the first time

# **Parameters**

- **config\_name** name of the config entry in store. We only use one config store entry with the default name config
- action "NEW or "UPDATE" code treats both the same way
- config configuration as json object

#### get\_agg\_topic\_map()

Query the aggregate\_topics table and create a map of (topic name, aggregation type, aggregation time period) to topic id. This should be done as part of init

**Returns** Returns a list of topic\_map containing

```
{(agg_topic_name.lower(), agg_type, agg_time_period) :id}
```

# get\_aggregation\_list()

Returns a list of supported aggregations

**Returns** list of supported aggregations

```
get_topic_map()
```

Query the topics table and create a map of topic name to topic id. This should be done as part of init **Returns** Returns a list of topic\_map containing {topic\_name.lower():id}

```
initialize_aggregate_store (aggregation_topic_name, agg_type, agg_time_period, top-
ics meta)
```

Create the data structure (table or collection) that is going to store the aggregate data for the give aggregation type and aggregation time period

616 Chapter 2. Features

#### **Parameters**

- aggregation\_topic\_name Unique topic name for this aggregation. If aggregation is done over multiple points it is a unique name given by user, else it is same as topic\_name for which aggregation is done
- agg\_type The type of aggregation. For example, avg, sum etc.
- agg\_time\_period The time period of aggregation
- topics\_meta String that represents the list of topics across which this aggregation is computed. It could be topic name pattern or list of topics. This information should go into metadata table

**Returns** Return a aggregation\_topic\_id after inserting aggregation\_topic\_name into topics table

insert\_aggregate (topic\_id, agg\_type, period, end\_time, value, topic\_ids)

Insert aggregate data collected for a specific time period into database. Data is inserted into <agg type> <period> table

#### **Parameters**

- agg\_topic\_id If len(topic\_ids) is 1. This would be the same as the topic\_ids[0]. Else this id corresponds to the unique topic name given by user for this aggregation across multiple points.
- agg\_type type of aggregation
- agg\_time\_period The time period of aggregation
- end\_time end time used for query records that got aggregated
- topic\_ids topic ids for which aggregation was computed
- value aggregation result

update\_aggregate\_metadata (agg\_id, aggregation\_topic\_name, topic\_meta)

Update aggregation topic name and topic meta data for the given agg id.

#### **Parameters**

- agg\_id Aggregation topic id for which update should be done
- aggregation\_topic\_name New aggregation\_topic\_name
- topic\_meta new topic metadata

 $sqlaggregator. \textbf{aggregator.main} \ (argv=['/home/docs/checkouts/readthedocs.org/user\_builds/cs-volttron/envs/develop/lib/python3.6/site-packages/sphinx/\_main\_.py', '-b', 'latex', '-D', 'language=en', '-d', '_build/doctrees', '.', '_build/latex']) \\ Main method called by the eggsecutable.$ 

# 2.58.2 SQL Aggregate Historian

An aggregate historian computes aggregates of data stored in a given volttron historian's data store. It runs periodically to compute aggregate data and store it in new tables/collections in the historian's data store. Each historian implementation would use a corresponding aggregate historian to compute and store aggregates.

Aggregates can be defined for a specific time interval and can be calculated for one or more topics. For example, 15 minute average of topic1 or 15 minute average of values of topic1 and topic2. Current version of this agent only computes aggregates supported by underlying data store. When aggregation is done over more than one topic a unique aggregation topic name should be configured by user. This topic name can be used in historian's query api to query the collected aggregate data.

Note: This agent doesn't not compute dynamic aggregates. It is only useful when you know what kind of aggregate you would need before hand and have them be collected periodically so that retrieval of that data at a later point would be faster

# Data flow between historian and aggregate historian

- 1. Historian collects data from devices and stores it in its data store
- 2. Aggregate historian periodically queries historian's data store for data within configured time period.
- 3. Aggregate historian computes aggregates and stores it in historian's data store
- 4. Historian's query api queries aggregate data when used with additional parameters agg\_type, agg\_period

# Configuration

```
# configuration from mysql historian - START
"connection": {
    "type": "mysql",
    "params": {
        "host": "localhost",
        "port": 3306,
        "database": "test_historian",
        "user": "historian",
        "passwd": "historian"
    }
},
# configuration from mysql historian - END
# If you are using a differnt historian(sqlite3, mongo etc.) replace the
# above with connection details from the corresponding historian.
# the rest of the configuration would be the same for all aggregate
# historians
"aggregations":[
   # list of aggregation groups each with unique aggregation_period and
    # list of points that needs to be collected. value of "aggregations" is
    # a list. you can configure this agent to collect multiple aggregates.
    # aggregation_time_periiod + aggregation topic(s) together uniquely
    # identify an aggregation
        # can be minutes(m), hours(h), weeks(w), or months(M)
        "aggregation_period": "1m",
        # Should aggregation period align to calendar time periods.
        # Default False
        # Example,
        # if "aggregation_period":"1h" and "use_calendar_time_periods": False
        # example periods: 10.15-11.15, 11.15-12.15, 12.15-13.15 etc.
        # if "aggregation_period": "1h" and "use_calendar_time_periods": True
        # example periods: 10.00-11.00, 11.00-12.00, 12.00-13.00 etc.
        "use_calendar_time_periods": "true",
        # topics to be aggregated
        "points": [
                # here since aggregation is done over a single topic name
```

(continues on next page)

(continued from previous page)

```
# same topic name is used for the aggregation topic
                    "topic_names": ["device1/out_temp"],
                    "aggregation_type": "sum",
                    #minimum required records in the aggregation time period for_
→aggregate to be recorded
                    "min_count": 2
                    },
                    "topic_names": ["device1/in_temp"],
                    "aggregation_type": "sum",
                    "min_count": 2
               ]
       },
            "aggregation_period": "2m",
            "use_calendar_time_periods": "false",
            "points": [
                 # aggregation over more than one topic so aggregation_topic_name,
⇒should be specified
                 "topic_names": ["Building/device/point1", "Building/device/point2"],
                 "aggregation_topic_name": "building/device/point1_2/month_sum",
                 "aggregation_type": "avg",
                 "min_count": 2
           1
   ]
```

# See Also

AggregateHistorianSpec

# 2.59 SQLHistorian

# 2.59.1 sqlhistorian package

## sqlhistorian.historian module

```
class sqlhistorian.historian.MaskedString
    Bases: str

class sqlhistorian.historian.SQLHistorian(connection, tables_def=None, **kwargs)
    Bases: volttron.platform.agent.base_historian.BaseHistorian
```

This is a historian agent that writes data to a SQLite or Mysql database based on the connection parameters in the configuration. .. see also:

```
- :py:mod:`volttron.platform.dbutils.basedb`
- :py:mod:`volttron.platform.dbutils.mysqlfuncts`
- :py:mod:`volttron.platform.dbutils.sqlitefuncts`
```

2.59. SQLHistorian 619

```
get_dbfuncts_object()
```

#### historian setup()

Optional setup routine, run in the processing thread before main processing loop starts. Gives the Historian a chance to setup connections in the publishing thread.

manage\_db\_size (history\_limit\_timestamp, storage\_limit\_gb)

Optional function to manage database size.

#### publish to historian(to publish list)

Main publishing method for historian Agents.

**Parameters** to\_publish\_list (list) - List of records

to\_publish\_list takes the following form:

The contents of *meta* is not consistent. The keys in the meta data values can be different and can change along with the values of the meta data. It is safe to assume that the most recent value of the "meta" dictionary are the only values that are relevant. This is the way the cache treats meta data.

Once one or more records are published either <code>BaseHistorianAgent.report\_all\_handled()</code> or <code>BaseHistorianAgent.report\_handled()</code> must be called to report records as being published.

#### query\_aggregate\_topics()

This function is called by BaseQueryHistorianAgent.get\_aggregate\_topics() to find out the available aggregates in the data store

**Returns** List of tuples containing (topic\_name, aggregation\_type, aggregation\_time\_period, metadata)

Return type list

This function is called by BaseQueryHistorianAgent.query() to actually query the data store and must return the results of a query in the following format:

# Single topic query:

(continues on next page)

(continued from previous page)

```
"key2": value2,
...}
```

# Multiple topics query:

Timestamps must be strings formatted by volttron.platform.agent.utils.format\_timestamp().

"metadata" is not required. The caller will normalize this to {} for you if it is missing.

#### **Parameters**

- topic (str or list) Topic or list of topics to query for.
- **start** (*datetime*) **Start** of query timestamp as a datetime.
- end (datetime) End of query timestamp as a datetime.
- agg\_type If this is a query for aggregate data, the type of aggregation ( for example, sum, avg)
- agg\_period If this is a query for aggregate data, the time period of aggregation
- **skip** (*int*) Skip this number of results.
- **count** (*int*) Limit results to this value. When the query is for multiple topics, count applies to individual topics. For example, a query on 2 topics with count=5 will return 5 records for each topic
- order (str) How to order the results, either "FIRST\_TO\_LAST" or "LAST\_TO\_FIRST"

**Returns** Results of the query

Return type dict

# query\_topic\_list()

This function is called by BaseQueryHistorianAgent.get\_topic\_list() to actually topic list from the data store.

**Returns** List of topics in the data store.

Return type list

# query\_topics\_by\_pattern (topic\_pattern)

Find the list of topics and its id for a given topic\_pattern

**Returns** returns list of dictionary object {topic\_name:id}

#### query topics metadata (topics)

This function is called by BaseQueryHistorianAgent.get\_topics\_metadata() to find out the metadata for the given topics

**Parameters** topics (str or list) – single topic or list of topics

Returns dictionary with the format

```
{topic_name: {metadata_key:metadata_value, ...},
topic_name: {metadata_key:metadata_value, ...} ...}
```

2.59. SQLHistorian 621

# Return type dict

```
version()
```

Return the current version number of the historian :return: version number

```
sqlhistorian.historian.historian(config_path, **kwargs)
```

This method is called by the *sqlhistorian.historian.main()* to parse the passed config file or configuration dictionary object, validate the configuration entries, and create an instance of SQLHistorian: param config\_path: could be a path to a configuration file or can be a

dictionary object

```
Parameters kwargs – additional keyword arguments if any
Returns an instance of sqlhistorian.historian.SQLHistorian
```

```
sqlhistorian.historian.main (argv=['/home/docs/checkouts/readthedocs.org/user_builds/cs-volttron/envs/develop/lib/python3.6/site-packages/sphinx/_main__.py', '-b', 'latex', '-D', 'language=en', '-d', '_build/doctrees', '.', '_build/latex'])
```

Main entry point for the agent.

# 2.59.2 SQLHistorian

This is a historian agent that writes data to a SQLite, Mysql, Postgres, TimeScale, or Redshift database based on the connection parameters in the configuration. The sql historian has been programmed to allow for inconsistent network connectivity (automatic re-connection to tcp based databases). All additions to the historian are batched and wrapped within a transaction with commit and rollback functions properly implemented. This allows the maximum throughput of data with the most protection

## **Common Configurations**

All SQLHistorians support two parameters

- 1. connection This is a mandatory parameter with type indicating the type of sql historian (ex. mysql, sqlite, etc.) and params containing the connection parameters specific to the connecting database type.
- 2. tables\_def Optional parameter to provide custom table names for topics, data, and metadata. This is useful when you want to use more than one instance of sqlhistorian with the same database

#### Example:

# JSON format:

```
"connection": {
    # type should be sqlite
    "type": "sqlite",
    "params": {
        "database": "data/historian.sqlite",
     }
}
"tables_def": {
    # prefix for data, topics, and (in version < 4.0.0 metadata tables)
    # default is ""
    "table_prefix": "",
    # table name for time series data. default "data"
    "data_table": "data",
    # table name for list of topics. default "topics"</pre>
```

(continues on next page)

(continued from previous page)

```
"topics_table": "topics",
    # table name mapping topic to metadata. default "meta"
    # In sqlhistorian version >= 4.0.0 metadata is stored in topics table
    "meta_table": "meta"
}
```

# **MySQL**

## Installation notes

- 1. In order to support timestamp with microseconds you need at least MySql 5.6.4. Please see this MySql documentation for more details
- 2. The mysql user must have SELECT INSERT, and DELETE privileges to the historian database tables.
- 3. SQLHistorianAgent can create the database tables the first time it runs if the database user has CREATE privileges. But we recommend this only for development/test environments. For all other use cases, use the mysqlcreate\*.sql script to create the tables and then start agent. This way database user used by VOLTTRON historian can work with minimum required privileges

# **Dependencies**

In order to use mysql one must install the mysql-python connector

From an activated shell execute

```
pip install mysql-connector-python-rf
```

On Ubuntu 16.04

pip install does not work. Please download the connector from https://launchpad.net/ubuntu/xenial/+package/python-mysql.connector and follow instructions on README

# Configuration

The following is a minimal configuration file for using a MySQL based historian. Other options are available and are documented http://dev.mysql.com/doc/connector-python/en/connector-python-connectargs.html. Not all mysql connection parameters have been tested, use at your own risk. The configurations can be provided in JSON format or yml format

JSON format:

```
"connection": {
    # type should be "mysql"
    "type": "mysql",
    # additional mysql connection parameters could be added but
    # have not been tested
    "params": {
        "host": "localhost",
        "port": 3306,
        "database": "volttron",
```

(continues on next page)

2.59. SQLHistorian 623

(continued from previous page)

#### YML format:

```
connection:
   type: mysql
   params:
     host: localhost
     port: 3306
     database: test_historian
     user: historian
     passwd: historian
```

#### SQLite3

An Sqlite historian provides a convenient solution for under powered systems. The database parameter is a location on the file system. By default it is relative to the agents installation directory, however it will respect a rooted or relative path to the database.

# Configuration

```
"connection": {
    # type should be sqlite
    "type": "sqlite",
    "params": {
        "database": "data/historian.sqlite",
     }
}
```

## PostgreSQL and Redshift

# **Installation notes**

- 1. The PostgreSQL database driver supports recent PostgreSQL versions. It was tested on 10.x, but should work with 9.x and 11.x.
- 2. The user must have SELECT, INSERT, and UPDATE privileges on historian tables.
- 3. The tables in the database are created as part of the execution of the SQLHistorianAgent, but this will fail if the database user does not have CREATE privileges.
- 4. Care must be exercised when using multiple historians with the same database. This configuration may be used only if there is no overlap in the topics handled by each instance. Otherwise, duplicate topic IDs may be created, producing strange results.

5. Redshift databases do not support unique constraints. Therefore, it is possible that tables may contain some duplicate data. The Redshift driver handles this by using distinct queries. It does not remove duplicates from the tables.

# **Dependencies**

The PostgreSQL and Redshift database drivers require the psycopg2 Python package.

From an activated shell execute:

```
pip install psycopg2-binary
```

# Configuration

The following are minimal configuration files for using a psycopg2-based historian. Other options are available and are documented http://initd.org/psycopg/docs/module.html Not all parameters have been tested, use at your own risk.

# **Local PostgreSQL Database**

The following snippet demonstrates how to configure the SQLHistorianAgent to use a PostgreSQL database on the local system that is configured to use Unix domain sockets. The user executing volttron must have appropriate privileges.

```
{
    "connection": {
        "type": "postgresql",
        "params": { "dbname": "volttron" }
    }
}

#### Remote PostgreSQL Database

The following snippet demonstrates how to configure the SQLHistorianAgent to use a remote PostgreSQL database.
```

```
"connection": {
    "type": "postgresql",
    "params": {
        "dbname": "volttron",
        "host": "historian.example.com",
        "port": 5432,
        "user": "volttron",
        "password": "secret" }
}
```

2.59. SQLHistorian 625

# **TimescaleDB Support**

Both of the above PostgreSQL connection types can make use of TimescaleDB's high performance Hypertable backend for the primary timeseries table. The agent assumes you have completed the TimescaleDB installation and setup the database by following the instructions here: https://docs.timescale.com/latest/getting-started/setup To use, simply add 'timescale\_dialect: true' to the connection params in the Agent Config as below

```
"connection": {
    "type": "postgresql",
    "params": {
        "dbname": "volttron",
        "host": "historian.example.com",
        "port": 5432,
        "user": "volttron",
        "password": "secret" ,
        "timescale_dialect": true }
}
```

#### **Redshift Database**

The following snippet demonstrates how to configure the SQLHistorian Agent to use a Redshift database.

```
"connection": {
    "type": "redshift",
    "params": {
        "dbname": "volttron",
        "host": "historian.example.com",
        "port": 5432,
        "user": "volttron",
        "password": "secret" }
}
```

# **Notes**

Do not use the "identity" setting in configuration file. Instead use the new method provided by the platform to set an agent's identity. See scripts/core/make-sqlite-historian.sh for an example of how this is done. Setting a historian's VIP IDENTITY from its configuration file will not be supported after VOLTTRON 4.0. Using the identity configuration setting will override the value provided by the platform. This new value will not be reported correctly by 'volttron-ctl status'

# 2.60 SQLiteTaggingService

# 2.60.1 sqlite package

# sqlite.tagging module

This is a tagging service agent that writes data to a SQLite database.

insert\_topic\_tags (tags, update\_version=False)

Add tags to multiple topics.

#### **Parameters**

• **tags** (dict) – dictionary object or file containing the topic and the tag details. dictionary object or the file content should be of the format:

```
<topic_name or prefix or topic_name pattern>: {<valid
tag>:<value>, ... }, ... }
```

• update\_version (bool) – True/False. Default to False. If set to True and if any of the tags update an existing tag value the older value would be preserved as part of tag version history. Note: this feature is not implemented in the current version of sqlite and mongodb tagging service.

# load\_tag\_refs()

Called right after setup to load a dictionary of reference tags and its corresponding parent tag. Implementing methods should load self.tag\_refs with tag and parent tag information

## load\_valid\_tags()

Called right after setup to load a dictionary of valid tags. It should load self.valid\_tags with tag and type information

query\_categories (include\_description=False, skip=0, count=None, order='FIRST\_TO\_LAST')

Get the available list tag categories. category can have multiple tags and tags could belong to multiple categories

# **Parameters**

- include\_description (bool) indicate if result should include available description for categories returned
- **skip** (*int*) number of tags to skip. usually used with order
- count (int) limit on the number of tags to return
- order (str) order of result "FIRST TO LAST" or "LAST TO FIRST"

**Returns** list of category names if include\_description is False, list of (category name, description) if include\_description is True

Return type list

Get the list of tags for a given category name. category can have multiple tags and tags could belong to multiple categories

#### **Parameters**

- category (str) name of the category for which associated tags should be returned
- include\_kind (bool) indicate if result should include the kind/datatype for tags returned
- include\_description (bool) indicate if result should include available description for tags returned

- **skip** (*int*) number of tags to skip. usually used with order
- count (int) limit on the number of tags to return
- order (str) order of result "FIRST TO LAST" or "LAST TO FIRST"

### Returns

Will return one of the following

- list of tag names
- list of (tags, its data type/kind) if include\_kind is True
- list of (tags, description) if include description is True
- list of (tags, its data type/kind, description) if include\_kind is True and include\_description is true

# Return type list

$$\label{lem:count} \begin{split} \textbf{query\_tags\_by\_topic} & (topic\_prefix, \ include\_kind=False, \ include\_description=False, \ skip=0, \\ & count=None, order='FIRST\_TO\_LAST') \end{split}$$

Get the list of tags for a given topic prefix or name.

#### **Parameters**

- topic\_prefix (str) topic\_prefix for which associated tags should be returned
- include\_kind (bool) indicate if result should include the kind/datatype for tags returned
- include\_description (bool) indicate if result should include available description for tags returned
- **skip** (*int*) number of tags to skip. usually used with order
- count (int) limit on the number of tags to return
- order (str) order of result "FIRST\_TO\_LAST" or "LAST\_TO\_FIRST"

#### Returns

Will return one of the following

- list of (tag name, value)
- list of (tag name, value, data type/kind) if include\_kind is True
- list of (tag name, value, description) if include\_description is True
- list of (tags, value, data type/kind, description) if include\_kind is True and include\_description is true

#### Return type list

## query\_topics\_by\_tags (ast, skip=0, count=None, order=None)

Get list of topic names and topic name prefixes based on query condition. Query condition is passed as an abstract syntax tree.

# **Parameters**

• **ast** (tuple) – Abstract syntax tree that represents conditional statement to be used for matching tags. The abstract syntax tree represents query condition that is created using the following specification

Query condition is a boolean expression that contains one or more query conditions combined together with an "AND" or "OR". Query conditions can be grouped together using parenthesis. Each condition in the expression should conform to one of the following format:

- 1. <tag name/ parent.tag\_name> <binary\_operator> <value>
- 2. <tag name/ parent.tag name>
- 3. <tag name/ parent.tag\_name> LIKE <regular expression within single quotes
- 4. the word NOT can be prefixed before any of the above three to negate the condition.
- 5. expressions can be grouped with parenthesis. For example

628 Chapter 2. Features

- **skip** (*int*) number of tags to skip. usually used with order
- count (int) limit on the number of tags to return
- order (str) order of result "FIRST\_TO\_LAST" or "LAST\_TO\_FIRST"

**Returns** list of topics/topic\_prefix that match the given query conditions **Return type** list

#### setup()

Called on start of agent Method to establish database connection, do any initial bootstrap necessary. Example - load master list of tags, units, categories etc. into data store/memory

```
sqlite.tagging.main (argv=['/home/docs/checkouts/readthedocs.org/user_builds/cs-volttron/envs/develop/lib/python3.6/site-packages/sphinx/__main__.py', '-b', 'latex', '-D', 'language=en', '-d', '_build/doctrees', '.', '_build/latex'])

Main entry point for the agent.
```

Parameters argv -

Returns

```
sqlite.tagging_service(config_path, **kwargs)
```

This method is called by the service.tagging.main() to parse the passed config file or configuration dictionary object, validate the configuration entries, and create an instance of SQLTaggingService

#### **Parameters**

- config\_path could be a path to a configuration file or can be a dictionary object
- **kwargs** additional keyword arguments if any

Returns an instance of service.tagging.SQLTaggingService

# 2.60.2 SQLite Tagging Service

SQLite tagging service provide APIs to tag both topic names (device points) and topic name prefixes (campus, building, unit/equipment, sub unit) and then query for relevant topics based on saved tag names and values. The SQLite tagging services stores the tags in a sqlite3 database and hence provides a way to use this feature in VOLTTRON out of the box

Tags used by this agent are not user defined. They have to be pre-defined in a resource file at volt-tron\_data/tagging\_resources. The agent validates against this predefined list of tags every time user add tags to topics. Tags can be added to one topic at a time or multiple topics by using a topic name pattern(regular expression). This agent uses tags from project haystack, and adds a few custom tags for campus and VOLTTRON point name.

Each tag has an associated value and users can query for topic names based tags and its values using a simplified sql-like query string. Queries can specify tag names with values or tags without values for boolean tags(markers). Queries can combine multiple conditions with keyword AND and OR, and use the keyword NOT to negate a conditions.

# **Dependencies and Limitations**

- 1. When adding tags to topics this agent calls the platform.historian's get\_topic\_list and hence requires the platform.historian to be running but it doesn't require the historian to use sqlite or any specific database. It does not require platform.historian to be running for using its query APIs.
- 2. Resource files that provides the list of valid tags is mandatory and should be in volt-tron\_data/tagging\_reosurces/tags.csv
- 3. Tagging service only provides APIs query for topic names based on tags. Once the list of topic names is retrieved, users should use the historian APIs to get the data corresponding to those topics.
- 4. Since RDMS is not a natural fit for tagname=value kind of data, performance of queries will not be high if you have several thousands of topics and several hundreds tags for each topic and perform complex queries. For intermediate level data and query complexity, performance can be improved by increasing the page limit of sqlite.
- 5. Current version of tagging service does not support versioning of tag/values. When tags values set using tagging service APIs update/overwrite any existing tag entries in the database

# **Configuration Options**

The following JSON configuration file shows all the options currently supported by this agent.

```
# sqlite connection parameters
"connection": {
    "type": "sqlite",
    "params": {
        "database": "~/.volttron/data/volttron.tags.sqlite"
     }
},
# optional. Specify if collections created for tagging should have names
# starting with a specific prefix <given prefix>_<collection_name>
    "table_prefix":"volttron",

# optional. Specify if you want tagging service to query the historian
    # with this vip identity. defaults to platform.historian
    "historian_vip_identity": "crate.historian"
}
```

630 Chapter 2. Features

## See Also

**TaggingServiceSpec** 

# 2.61 VolttronCentral

# 2.61.1 rpc test client module

```
rpc_test_client.do_rpc (method, params=None)
rpc_test_client.exec_method (platform_uuid, agent_uuid, method, params)
rpc_test_client.get_dict (text)
rpc_test_client.inspect_agent (platform_uuid, agent_uuid)
rpc_test_client.inspect_method (platform_uuid, agent_uuid, method)
rpc_test_client.list_agents (platform_uuid)
rpc_test_client.register_instance (discovery_address)
rpc_test_client.register_platform (address, identity)
```

# 2.61.2 volttroncentral package

# volttroncentral.agent module

The VolttronCentral(VCA) agent is used to manage remote VOLTTRON instances. The VCA exposes a JSON-RPC based web api and a web enabled visualization framework. The web enabled framework is known as VOLTTRON Central Management Console (VCMC).

In order for an instance to be able to be managed by VCMC a vcplatform.agent. VolttronCentralPlatform must be executing on the instance. If there is a vcplatform.agent. VolttronCentralPlatform running on the same instance as VCA it will be automatically registered as a managed instance. Otherwise, there are two different paths to registering an instance with VCA.

- 1. Through the web api a call to the JSON-RPC method register\_instance.
- 2. From an external platform through pub/sub. this secondary method is preferred when deploying instances in the field that need to "phone home" to VCA after being deployed.

```
class volttroncentral.agent.Platform(instance_name, serverkey, vip_address)
    Bases: tuple
    property instance_name
        Alias for field number 0

    property serverkey
        Alias for field number 1

    property vip_address
        Alias for field number 2

class volttroncentral.agent.RequiredArgs(id, session_user, platform_uuid)
    Bases: tuple
    property id
        Alias for field number 0
```

2.61. VolttronCentral 631

## property platform\_uuid

Alias for field number 2

# property session\_user

Alias for field number 1

\*\*kwargs)

Bases: volttron.platform.vip.agent.Agent

Agent for managing many volttron instances from a central web ui.

During the

configure platforms (config name, action, contents)

#### get publickey()

RPC method allowing the caller to retrieve the publickey of this agent.

This method is available for allowing VolttronCentralPlatform agents to allow this agent to be able to connect to its instance.

**Returns** The publickey of this volttron central agent.

Return type str

# get\_setting(session\_user, params)

Retrieve a value from the passed setting key. The params object must contain a "key" to return from the settings store.

#### **Parameters**

- session user Unused
- params Dictionary that must contain a 'key' key.

**Returns** The value or a jsonrpc error object.

## get\_setting\_keys (session\_user, params)

Returns a list of all of the settings keys so the caller can know what settings to request.

#### **Parameters**

- session user Unused
- params Unused

**Returns** A list of settings available to the caller.

is\_registered(address\_hash=None, address=None)

```
jsonrpc (env, data)
```

The main entry point for 'jsonrpc data

This method will only accept rpcdata. The first time this method is called, per session, it must be using get\_authorization. That will return a session token that must be included in every subsequent request. The session is tied to the ip address of the caller.

#### **Parameters**

- **env** (*object*) Environment dictionary for the request.
- data (object) The JSON-RPC 2.0 method to call.

Return object An JSON-RPC 2.0 response.

## open\_authenticate\_ws\_endpoint (fromip, endpoint)

Callback method from when websockets are opened. The endpoint must be '/' delimited with the second to last section being the session of a logged in user to volttron central itself.

## **Parameters**

- fromip -
- endpoint A string representing the endpoint of the websocket.

Returns

```
send management message(type, data={})
```

Send a message to any socket that has connected to the management socket.

The payload sent to the client is like the following:

```
{
   "type": "UPDATE_DEVICE_STATUS",
   "data": "this is data that was passed"
}
```

#### **Parameters**

- **type** (str) A string defining a unique type for sending to the websockets.
- data (serializable) An object that str can be called on.

#### set\_setting (session\_user, params)

Sets or removes a setting from the config store. If the value is None then the item will be removed from the store. If there is an error in saving the value then a jsonrpc.json\_error object is returned.

#### **Parameters**

- session\_user Unused
- params Dictionary that must contain 'key' and 'value' keys.

**Returns** A 'SUCCESS' string or a jsonrpc.json\_error object.

#### volttroncentral.authenticate module

A simple authorization for authenticating users with known credentials.

```
@author: Craig Allwardt
```

```
class volttroncentral.authenticate.Authenticate(user_map)
    Bases: object
    authenticate(username, password)
```

Authenticate that the user is known to the system.

Return groups of the user if the user is known otherwise returns None. :param username: :param password: :return: list(groups) or None

## volttroncentral.platforms module

```
class volttroncentral.platforms.PlatformHandler(vc, vip_identity)
    Bases: object
```

This class is a wrapper around the communication between VC and a corresponding VCP on either this instance or another instance.

```
add_event_listener(callback)
property address
```

2.61. VolttronCentral 633

static address hasher(address)

```
Hashes the passed address.
                Parameters address -
                Returns
     call (platform_method, *args, **kwargs)
           Calls a method on a vcp platform.
                Parameters

    platform method –

                          • args -
                          • kwargs -
                Returns
     property config_store_name
           Each platform has a specific entry for its data. In order to get that entry the config store needs a config
           name. This property returns the config store name for this platform.
                Returns config store name
                Return type str
     delete_agent_config (session_user, params)
     property display_name
     get_agent_config (session_user, params)
     get_agent_config_list (session_user, params)
     get_agent_list (session_user, params)
     get_devices (session_user, params)
     get_stats (stat_type)
     property health
           Returns a Status object as a dictionary. This will be populated by the heartbeat from the external instance
           that this object is monitoring, unless it has been over 10 seconds since the instance has been reached. In
           that case the health will be BAD.
                Returns
     property platforms
           Returns a link to the object that created this handler.
                Returns
     route_to_agent_method (id, agent_method, params)
     status_agents (session_user, params)
     store agent config(session user, params)
     property vip_identity
class volttroncentral.platforms.Platforms(vc)
     Bases: object
     A class to manage the connections and interactions with external instances.
     add_platform(vip_identity)
           Add a platform based upon the vip_identity to the "known list" of platforms.
                Parameters vip_identity -
                Returns
     disconnect platform(vip identity)
           Remove a platform based upon vip_identity from the "known list" of platforms.
```

634 Chapter 2. Features

# Parameters vip\_identity - Returns

# get\_performance\_list (session\_user, params)

Retrieve a list of all of the platforms stats available.

This function returns a list of platform status such as the following:

```
Γ
        "topic": "datalogger/platforms/f6e675fb36989f97c3b0f25227aaf02e/
⇒status/cpu",
        "last_published_utc": "2017-01-12T18:58:47.894296+00:00",
        "points":
            "times_percent/guest_nice",
            "times_percent/system",
            "percent",
            "times_percent/irq",
            "times_percent/steal",
            "times_percent/user",
            "times_percent/nice",
            "times_percent/iowait",
            "times_percent/idle",
            "times_percent/guest",
            "times_percent/softirq"
        1
   },
```

## **Parameters**

- session\_user -
- params -

**Returns** dictionary containing lookup topic and last publish time.

## get\_platform(platform\_uuid, default=None)

Get a specific PlatformHandler associated with the passed address\_hash. If the hash is not available then the default parameter is returned.

#### **Parameters**

- address\_hash string associated with a specific platform
- **default** a default to be returned if not in the collection.

Returns a PlatformHandler or default

#### get\_platform\_hashes()

Returns a list of all the address hashes that are currently registered with VC.

**Returns** list of str

# get\_platform\_list (session\_user, params)

Retrieve the platform list and respond in a manner that can be sent back to the web service.

The response will be formatted as follows:

2.61. VolttronCentral 635

#### **Parameters**

- session\_user -
- params -

**Returns** A list of dictionaries each representing a platform.

# get\_platform\_vip\_identities()

Get the "known list" of connected vcp platforms. This returns a set of keys that are available.

#### Returns

## is\_registered(platform\_uuid)

Returns true if the platform is currently known.

Return type Boolean

**Returns** Whether the platform is known or not.

# register\_platform(address, address\_type, serverkey=None, display\_name=None)

DEPRECATED VOLTTRON 7.0 Allows an volttron central platform (vcp) to register with vc. Note that if the address has already been used then the same PlatformHandler object reference will be returned to the caller.

#### **Parameters**

- address An address or resolvable domain name with port.
- address\_type A string consisting of ipc or tcp.

**Param** serverkey: str: The router publickey for the vcp attempting to register.

**Param** display\_name: str: The name to be shown in volttron central.

**Returns** platform\_hash and platform object as a tuple.

#### property vc

## volttroncentral.sessions module

```
class volttroncentral.sessions.SessionHandler(authenticator)
    Bases: object
```

A handler for dealing with authentication of sessions

The SessionHandler requires an authenticator to be handed in to this object in order to authenticate user. The authenticator must implement an interface that expects a method called authenticate with parameters username and password. The return value must be either a list of groups the user belongs two or None.

If successful then the a session token is generated and added to a cache of validated users to be able to be checked against. The user's ip address is stored with the token for further checking of authentication.

#### authenticate (username, password, ip)

Authenticates a user with the authenticator.

This is the main login function for the system.

# ${\tt check\_session}\ (token, ip)$

Check if a user token has been authenticated.

@return: A users session information or False.

#### clear()

# 2.61.3 VOLTTRON Central Agent

The VOLTTRON Central agent allows the control of remote VOLTTRON platforms through the registered platform agents. The registration of platforms can be initiated from a remote platform agent. Once a platform agent is registered the allowed operations are start, stop, install, and run methods on the registered platform's agents.

# 2.61.4 Configuration

The agentid does not have to be unique. It is what will be used as a human readable name on volttron central. If it is not set the default 'volttron central' will be used. The default config file is pasted below. in the following.

```
# By default the webroot will be relative to the installation directory
# of the agent when it is installed. One can override this by specifying
# the root directory here.
# "webroot": "path/to/webroot",
```

# 2.61.5 Security Considerations

When deploying any web agent, including VOLTTRON Central, it is important to consider security. Please refer to the documentation for *Security Considerations of Deployment*. In particular, it would be recommended to consider the use of a reverse proxy.

# 2.62 VolttronCentralPlatform

# 2.62.1 vcplatform package

# vcplatform.agent module

#### vcplatform.vcconnection module

```
class vcplatform.vcconnection.VCConnection(**kwargs)
    Bases: volttron.platform.vip.agent.Agent
```

This agent will connect to an instance with volttron.central agent connected to it. The volttron.central agent will use this agent to communicate with the platform.agent(vcp) running on the current instance of the platform.

```
agent_status (agent_uuid)
```

Retrieves the status of a particular agent executing on the vcp instance. The agent does not have to be executing in order to receive it's status.

```
Parameters agent_uuid - Returns
```

call (platform\_method, \*args, \*\*kwargs)

```
delete_agent_config (agent_identity, config_name)
```

Deletes the configuration from the config store of the passed agent identity.

#### **Parameters**

```
    agent_identity –
```

• config\_name -

**Returns** The stored configuration.

```
get_agent_config (agent_identity, config_name, raw=True)
```

Retrieve the configuration from the config store of the passed agent identity.

restart (agent\_uuid)

Returns

```
Parameters
                     • agent_identity -
                     • config name -
                     • raw -
           Returns The stored configuration.
qet devices()
     Retrieves configuration entries from the config store that begin with 'devices'.
           Returns dictionary of devices.
get_health()
     Retrieve the health of the vcp agent.
           Returns
get_instance_name()
get_instance_uuid()
     Retrieve the instance uuid for the vcp agent's instance.
           Returns
get_vip_addresses()
     Retrieves the vip addresses that were specified in the configuration file or via command line.
           Returns
install_agent (local_wheel_file)
     Installs :param local_wheel_file: :return:
is_connected()
is_peer_connected (peer='volttron.central')
     Dummy method to use install_agent_vctl
list_agent_configs (agent_identity)
     List the agent configuration files stored on the volttron instance associated with this agent.
           Parameters agent_identity – Agent identity to retrieve configuration from.
           Returns A list of the configuration names.
list_agents()
     Calls list agents method on the vcp main agent instance.
     Note: This method only valid for installed agents not dynamic agents.
           Returns
publish_bacnet_props (proxy_identity, publish_topic, address, device_id, filter=[])
publish_to_vc(topic, message=None, headers={})
     This method allows the main_agent to publish a message up to the volttron.central instance.
           Parameters
                     • topic -
                     • message -
                     • headers -
```

638 Chapter 2. Features

Performs the stop and start operations on the vcp instance for an agent.

Parameters agent uuid-

#### restart\_agent (agent\_uuid)

Calls restart method on the vcp main agent instance.

**Note:** This method only valid for installed agents not dynamic agents.

```
Parameters agent_uuid – Returns
```

# route\_to\_agent\_method (id, agent\_method, params)

Calls a method on an installed agent running on the platform.

Note: This method only valid for installed agents not dynamic agents.

#### **Parameters**

- id-
- agent\_method -
- params –

## Returns

# set\_main\_agent (main\_agent)

The main agent is the VCP that is using this agent to connect to the remote volttron instance.

**Parameters** main\_agent – the agent that instantiated this one.

#### start\_agent (agent\_uuid)

Start an agent that is already present on the vcp instance.

Parameters agent\_uuid-

Returns

**start\_bacnet\_scan** (iam\_topic, proxy\_identity, low\_device\_id=None, high\_device\_id=None, tar-get\_address=None, scan\_length=5)

Starts a bacnet scan using the the named proxy\_identity as the callee.

#### **Parameters**

- iam\_topic -
- proxy\_identity -
- low\_device\_id-
- high\_device\_id-
- target\_address -
- scan\_length -

#### Returns

# status\_agents()

Return all of the installed agents' statuses for the vcp instance.

#### Returns

#### stop\_agent (agent\_uuid)

Stop an agent already running on the vcp instance.

Parameters agent\_uuid-

Returns

# $\verb|store_agent_config| (agent_identity, config_name, raw_contents, config_type='raw')|$

Store an agent configuration on the volttron instance associated with this agent.

#### **Parameters**

- agent\_identity -
- config\_name -
- raw\_contents -
- config\_type -

#### Returns None

```
subscribe_to_vcp (prefix, prefix_on_vc)
```

Allows volttron.central to listen to the message bus on vcp instance.

## **Parameters**

- **prefix** The prefix to listen for.
- **prefix\_on\_vc** The prefix to publish to on volttron central instance.

# 2.62.2 Volttron Central Platform (VCP)

The VCP exposes a VOLTTRON instance to a Volttron Central (VC) agent. The VC agent can either be on the same or a different VOLTTRON instance. The VCP agent will, once authenticated (with the VC agent's instance), auto connect to the VC agent's instance and register itself on startup. The VCP instance will attempt to reconnect to the VC agent's instance if connection is disrupted. VCP has many configuration options available that can be set via the configuration store and/or initial configuration file.

# **Publish Specifications**

During connection to the VC agent's instance the instance-name from the VCP will be used to connect to the VC agent's instance. It will have the form vcp-instancename with all invalid characters replaced with an underscore. See <code>volttron.platform.agent.util.normalize\_identity()</code> for how the instance name is normalized into a identity.

## **FAQ / Notes**

- VCP agent has an identity of 'platform.agent' this cannot be changed.
- There may only be a single agent connected to a VOLTTRON instances with the identity of 'platform.agent'
- VCP will publish to VC under the topic platforms/vcp-(normalized instance name)/
- VC communicates through the vcplatform.vcconnection.VCConnection rpc methods.
- VCP uses the :pyvcplatform.vcconnection.VCConnection to connect with the VC agent's instance.

# **Configuration Options**

The following JSON configuration file shows all the options currently supported by the VCP agent. By default an empty config file is used.

```
# The volttron-central-address, volttron-central-serverkey and
# instance-name may be set in the VCP instance configuration file or
# or as command line parameters to the VOLTTRON instance.
#
# The volttron-central-address is either an http address or a tcp
# address. If it is an http address vc must be running at the resolution
# of http://ip:port/discovery/. VCP will use the tcp address and
# serverkey in the response payload to connect to the VC agent instance.
#
# If the specified address is a tcp address then the configuration
# must also contain a volttron-central-serverkey.
"volttron-central-address": "http://ip<host>:port" or "tcp://ip:port",
```

(continues on next page)

(continued from previous page)

```
# The serverkey of the VC agent's instance.
"volttron-central-serverkey" "VC agent's instance serverkey",
# interval at which VCP will attempt to connect to the VC agent's
# instance when a disconnection occurs.
"volttron-central-reconnect-interval": 5,
# The name of instance to be sent to volttron central for displaying
# on the interface.
"instance-name": "name of instances (VC agent's instance ip address as default)",
# VCP will publish health statistics of the instance at a specified
# interval.
"stats-publish-interval": 30,
# The VCP provides a topic/replace mapping for the platform. It is
# available via rpc function so that sensitive information won't be
# published through forwarding.
# The topic-replace-map is used to search/replace all of the topics
# published from ForwardHistorians and other agents that connect with
# external instances.
"topic-replace-map": {
   "from": "to",
   "from1": "to1"
```

# 2.63 WeatherDotGov

# 2.63.1 weatherdotgov package

#### weatherdotgov.agent module

```
class weatherdotgov.agent.WeatherDotGovAgent(**kwargs)
    Bases: volttron.platform.agent.base_weather.BaseWeatherAgent
```

Concrete implementation of the base weather agent for querying the NOAA/weather.gov weather api.

```
static generate_response_error(url, response_code)
```

raises a descriptive runtime error based on the response code returned by a service. :param url: actual url used for requesting data from weather.gov :param response\_code: Http response code returned by a service following a request

```
get api description(service name)
```

Provides the api description string for a given api service. Primarily used during concrete agent startup. :param service\_name: name of the api service :return: string describing the function of the api endpoint, along with rpc call usage for the weather agent.

# static get\_gridpoints\_str(location\_dict)

Converts a location dictionary using gridpoints format into string format to be used in a request url. :param location\_dict: location dictionary for the upcoming request. Expects gridpoint format :return: url formatted location string

2.63. WeatherDotGov 641

#### static get lat long str(location dict)

Converts a location dictionary using lat/long format into string format to be used in a request url. :param location\_dict: location dictionary for the upcoming request. Expects lat/long :return: url formatted location string

#### get\_location\_string(location)

Generic conversion of location dictionary into corresponding string format for request url. :param location: location dictionary formatted as for a specific request. :return: string representation of location dictionary for request url.

#### get\_point\_name\_defs\_file()

Constructs the point name mapping dict from the mapping csv. :return: dictionary containing a mapping of service point names to standard point names with optional

#### static get\_station\_str(location\_dict)

Converts a location dictionary using station format into string format to be used in a request url. :param location\_dict: location dictionary for the upcoming request. Expects station id :return: url formatted location string

## get\_update\_interval (service\_name)

Get the timedelta between api service updates. :param service\_name: name of service stored in api\_services :return: datetime.timedelta object representing the time between the api's service updates

### query\_current\_weather(location)

Abstract method for sending/receiving requests for current weather data from an api service :param location: location for which to query the remote api :return: dictionary containing a single record of current weather data

# query\_forecast\_service (service, location, quantity, forecast\_start)

Queries a remote api service. Available services are determined per weather agent implementation :param service: The desired service end point to query :param location: The desired location for retrieval of weather records :param quantity: number of records to fetch from the service :param forecast\_start: forecast results that are prior to this

timestamp will be filtered by base weather agent

**Returns** A list of time series forecast records to be processed and

stored

# query\_hourly\_forecast (location)

Abstract method for sending/receiving requests for forecast weather data from an api service :param location: location for which to query the remote api :return: list of dictionaries containing weather data corresponding to forecast timestamp

# $\verb"query_hourly_historical" (location, start\_date, end\_date)"$

Unimplemented method stub :param location: no format currently determined for history. :param start\_date: Starting date for historical weather period. :param end\_date: Ending date for historical weather period. :return: NotImplementedError

# validate\_location (service\_name, location)

Intermediate method for validating location dicts passed by rpc calls. Validity depends on the service being requested. :param service\_name: name of the api service which the location dictionary is intended to be used for. :param location: location dictionary to validate for the api service :return: boolean indicating whether the location/service combination is valid for the weather api.

#### validate\_location\_formats (accepted\_formats, location)

Regular expression comparision to validate the various location dictionary formats :param accepted\_formats: string representations of the acceptable location formats for an api service :param location: location dictionary to validate for the api service :return: boolean representing the validity of the location

642 Chapter 2. Features

```
weatherdotgov.agent.main()
```

" Main entry point for the agent.

```
weatherdotgov.agent.weather_agent (config_path, **kwargs)
```

Used for instantiating the WeatherDotGov agent. :param config\_path: string formatted file path to use for configuring the agent. :param kwargs: keyword arguments passed during instantiation. :return: an instance of the WeatherDotGov Agent

# 2.63.2 WeatherDotgov Agent

This agent provides the ability to query for current and forecast weather data from NOAA. The agent extends BaseWeatherAgent that provides caching of recently requested data, as well as mapping of weather point names from NOAA's naming scheme to the standardized CF-conventions scheme.

#### Requirements

The WeatherDotgov agent requires the Pint package. This package can be installed in an activated environment with:

```
pip install pint
```

# Configuration

The following is an example configuration for the Weather.gov agent. All configuration parameters are optional.

#### **Parameters**

- 1. "database\_file" sqlite database file for weather data caching. Defaults to "weather.sqlite" in the agent's data directory
- 2. "max\_size\_gb" maximum size of cache database. When cache exceeds this size, data will get purged from cache until the cache is within the configured size.
- 3. "poll\_locations" list of locations to periodically poll for current data
- 4. "poll\_interval" polling frequency or the number of seconds between each poll.

```
"database_file": "weather.sqlite",
    "max_size_gb": 1,
    "poll_locations": [{"station": "KLAX"}, {"station": "KPHX"}],
    "poll_interval": 60
}
```

# 2.63.3 Registry Configuration

The registry configuration file for this agent can be found in agent's data directory. This configuration provides the point name mapping from NOAA's point scheme to the CF-conventions scheme by default. The file leaves the unit name columns for each point blank, as this agent does not include unit conversion. Points that do not specify 'Standard\_Point\_Name' were found to not have a logical match to any point found in the CF-Conventions. For these points NOAA point names (Service\_Point\_Name) will be used.

2.63. WeatherDotGov 643

#### **Notes**

The WeatherDotGov agent does not utilize an API key, as NOAA allows users to gather weather data for free, and does not provide nor require keys.

This implementation of the weather agent does not include historical weather data, as NOAA does not provide an accessible endpoint from which historical data may be obtained.

Data provided by NOAA is in a nested dictionary format. The base weather agent does not handle unit conversion for arbitrary nested dictionary format and hence this agent does not support unit conversion at this time.

# 2.64 AgentWatcher

# 2.64.1 watcher package

# watcher.agent module

```
class watcher.agent.AgentWatcher(config_path, **kwargs)
    Bases: volttron.platform.vip.agent.Agent
    onstart(sender, **kwargs)
    watch_agents()
watcher.agent.main()
```

# 2.64.2 Agent Watcher

The Agent Watcher is used to monitor agents running on a VOLTTRON instance. Specifically it monitors whether a set of VIP identities (peers) are connected to the instance. If any of the peers in the set are not present then an alert will be sent.

# Configuration

The agent has two configuration values:

- watchlist: a list of VIP identities to watch on the platform instance
- check-period: interval in seconds between the agent watcher checking the platform peerlist and publishing alerts

```
{
    "watchlist": [
          "platform.driver",
           "platform.actuator"
    ],
    "check-period": 10
}
```

#### **Example Publish**

The following is an example publish from a platform with an instance of the Platform Driver installed but not running.

# 2.65 EmailerAgent

# 2.65.1 emailer package

#### emailer.agent module

 $\verb"on_alert_message" (peer, sender, bus, topic, headers, message)$ 

Callback for alert messages that come into the platform.

#### **Parameters**

```
peer -sender -bus -topic -headers -message -
```

on\_email\_message (peer, sender, bus, topic, headers, message)

Callback used for sending email messages through the pubsub bus.

Either the from\_address and to\_addresses can be ommitted if they are specified in the configuration store/file. If they are to be used the following block shows the format for usage.

```
{
    "from-address": 'foo@bar.com',
    "to-addresses": ['alpha.beta@fo.com', 'bob-and-joe@bim.com']
}
```

\*\* In the above code to-addresses can be a singe email address as well\*\*

The message must be a dictionary containing a subject and a message. In addition, an optional to-addresses entry can be added for sending to a specific group of users.

```
"subject": "I am a happy camper",
   "message": "This is a big long string message that I am sending"
   -- OPTIONAL --
   "to-addresses": ['yabba@daba.com']
}
```

#### **Parameters**

- peer -
- sender -
- bus -
- topic -
- headers -
- message -

send\_email (from\_address, to\_addresses, subject, message)

RPC Method allowing a platform to send an email address.

One can also send an email through the pubsub mechanism.

#### **Parameters**

- from\_address -
- to\_addresses -
- subject -
- message -

```
emailer.agent.main (argv=['/home/docs/checkouts/readthedocs.org/user_builds/cs-volttron/envs/develop/lib/python3.6/site-packages/sphinx/__main__.py', '-b', 'latex', '-D', 'language=en', '-d', '_build/doctrees', '.', '_build/latex'])

Main method called by the aip.
```

## 2.65.2 **Emailer**

The Emailer agent allows an instance of the VOLTTRON platform to send email. When used in combination with the Alert agent, alerts from unpublished configured devices will automatically be sent. In addition, agents are able to send emails directly through the pub/sub interface.

Agents needing to send an email through the instance can do so by sending the following header and message to the platform/send\_email topic which is monitored by the Emailer agent. The following is the expected payload for the message body and the optional header.

## **Optional Headers**

Emails by default will be sent to the initial configured email addresses. The below headers will overwrite those properties for the current email being sent.

```
{
    "from-address": 'foo@bar.com',
    "to-addresses": ['alpha.beta@foo.com', 'bob-and-joe@bar.com']
}
```

#### **Required Message Body**

```
{
    "subject": "I am a happy camper",
    "message": "This is a big long string message that I am sending"
}
```

### **Example Sending of Email**

## **Configuration Options**

The following JSON configuration file shows all the options currently supported by the Forward Historian agent.

```
{
   # The smtp-address (Simple Mail Transfer Protocol) to ship the email
   # from (the "from-address" to each of the recipients).
   "smtp-address": "smtp.example.com",
   # The smtp-username is to provide the username of the SMTP server
   # which is being used for sending the messages.
   "smtp-username": "<smtp-username>",
   # The smtp-password is to provide the password of the SMTP server
   # corresponding to the username which is being used for sending the messages.
   "smtp-password": "<smtp-password>",
   # The smtp-port is to provide the port of the SMTP server.
   "smtp-port": "<smtp-port>",
   # The smtp-tls yes or no if we want to use TLS.
   "smtp-tls": <true/false>,
   # The sending address of the email. This value will be listed in the
   # FROM attributed of the message envelop. It will also be show in the
   # reply of the message when a recipient chooses reply from their
   # email client.
   "from-address": "no-reply@example.com",
   # A list of default email addresses for sending alerts to. Each
   # address will be sent a copy of the email as if from a mailing list.
   "to-addresses": [
```

(continues on next page)

(continued from previous page)

```
"admin1@example.com"
],

# When an alert is sent typically it can have the effect of being
# sent many times. This setting throttles the sending of email only
# after a specific number of minutes.
#
# DEFAULT: "allow-frequency-minutes": 60
"allow-frequency-minutes": 120
}
```

# 2.66 FileWatchPublisher

# 2.66.1 filewatchpublisher package

### filewatchpublisher.agent module

```
class filewatchpublisher.agent.FileWatchPublisher(config, **kwargs)
    Bases: volttron.platform.vip.agent.Agent
```

Monitors files from configuration for changes and publishes added lines on corresponding topics. Ignores if a file does not exist and move to next file in configuration with an error message. Exists if all files does not exist. :param config: Configuration dict :type config: dict

Example configuration:

```
get_end_position(f)
publish_file(line, topic)
read_file(file)
starting(sender, **kwargs)
filewatchpublisher.agent.file_watch_publisher(config_path, **kwargs)
```

Load the FileWatchPublisher agent configuration and returns and instance of the agent created using that configuration. :param config\_path: Path to a configuration file. :type config\_path: str :returns: FileWatchPublisher agent instance :rtype: FileWatchPublisher agent

```
filewatchpublisher.agent.main (argv=['/home/docs/checkouts/readthedocs.org/user_builds/cs-volttron/envs/develop/lib/python3.6/site-packages/sphinx/_main__.py', '-b', 'latex', '-D', 'language=en', '-d', '_build/doctrees', '.', '_build/latex'])
```

Main method called by the platform.

# 2.66.2 File Watch Publisher Agent

The File Watch Publisher agent watches files listed in its configuration for changes. The agent will detect changes to those files and publish those changes line-by-line on the topic the user has associated with the file in the configuration.

The user should be careful about what files are being watched, and which historians are being used with the File Watch Publisher. Very long lines being output in individual messages on the message bus can result in some performance degradation. Some configurations of the File Watch Publisher can affect the system (such as using I/O resources when a fast-moving log is being captured in a SQLite Historian), so the user should be intentional about which files the agent is configured to watch and the topics used for publishes.

## **Example Usage**

The user wants to record logging information from the "myservice" service into a historian agent.

The user can configure the File Watch Publisher to point at the "myservice.log" file with a corresponding "record" topic - for example "record/myservice/logs". As "myservice" adds logging entries to its log file, the File Watch Publisher will capture each new log message and publish it to the "record/myservice/logs" topics on the message bus.

Below is a File Watch Publisher example configuration to match the above scenario.

## Configuration

#### **Example Publish**

The following is an example publish by the File Watch Publisher installed with the above configuration.

```
Peer: pubsub
Sender: platform.filewatchpublisher1
Bus:
Topic: record/myservice/logs
Headers: {'min_compatible_version': '3.0', 'max_compatible_version': ''}
Message: {'line': 'test text', 'timestamp': '2021-01-25T22:54:43.474352Z'}
```

# 2.67 LogStatisticsAgent

# 2.67.1 logstatisticsagent package

#### logstatisticsagent.agent module

```
class logstatisticsagent.agent.LogStatisticsAgent(config, **kwargs)
    Bases: volttron.platform.vip.agent.Agent
```

LogStatisticsAgent reads volttron.log file size every hour, compute the size delta from previous hour and publish the difference with timestamp. It also publishes standard deviation every 24 hours. :param config: Configuration dict :type config: dict Example configuration: .. code-block:: python

```
{ "file_path": "/home/volttron/volttron.log", "analysis_interval_sec": 60, "publish_topic": "plat-form/log_statistics", "historian_topic": "analysis/log_statistics" }
get_file_size()
```

publish\_analysis()

Publishes file's size increment in previous time interval (60 minutes) with timestamp. Also publishes standard deviation of file's hourly size differences every 24 hour.

```
starting(sender, **kwargs)
```

```
logstatisticsagent.agent.log_statistics(config_path, **kwargs)
```

Load the LogStatisticsAgent agent configuration and returns and instance of the agent created using that configuration. :param config\_path: Path to a configuration file. :type config\_path: str :returns: LogStatisticsAgent agent instance :rtype: LogStatisticsAgent agent

```
\label{logstatisticsagent.agent.main} \begin{tabular}{l} $(argv=['/home/docs/checkouts/readthedocs.org/user\_builds/cs-volttron/envs/develop/lib/python3.6/site-packages/sphinx/\_main\_.py', '-b', 'latex', '-D', 'language=en', '-d', '_build/doctrees', '.', '_build/latex']) \end{tabular}
```

Main method called by the platform.

# 2.67.2 Log Statistics Agent

The Log Statistics agent periodically reads the "volttron.log" file based on the configured interval, computes the size delta from the previous hour and publishes the difference in bytes with a timestamp. It also publishes standard deviation of the size delta every 24 hours. This agent can be useful for detecting unexpected changes to the system which may be an indication of some sort of failure or breach.

## Configuration

The Log Statistics agent has 4 required configuration values:

- file\_path: This should be the path to the "volttron.log" file
- analysis\_interval\_secs: The interval in seconds between publishing the size delta statistic to the message bus
- publish\_topic: Can be used to specify a topic to publish log statistics to which does not get captured by the historian framework (topics not prefixed by any of: "datalogger", "record", "analysis", "devices")
- historian\_topic: Can be used to specify a topic to publish log statistics to which gets captured by the historian framework ("datalogger", "record", "analysis", "devices")

The following is an example configuration file:

```
"file_path" : "~/volttron/volttron.log",
    "analysis_interval_min" : 60,
    "publish_topic" : "platform/log_statistics",
    "historian_topic" : "record/log_statistics"
}
```

#### **Periodic Publish**

The Log Statistics agent will run statistics publishes automatically based on the configured intervals.

The following is an example of a periodic size delta publish:

```
Peer: pubsub
Sender: platform.logstatisticsagent1
Bus:
Topic: platform/log_statistics
Headers: {'min_compatible_version': '3.0', 'max_compatible_version': ''}
Message: {'log_size_delta': 902, 'timestamp': '2021-01-25T22:48:16.924135Z'}
```

# 2.68 SysMonAgent

# 2.68.1 sysmon package

#### sysmon.agent module

```
class sysmon.agent.SysMonAgent(config, **kwargs)
    Bases: volttron.platform.vip.agent.Agent
```

Monitor utilization of system resources (CPU, memory, disk)

The percent usage of each system resource can be queried via RPC and they are published periodically to configured topics.

**Parameters config** (dict) – Configuration dict Example configuration:

```
"base_topic": "datalogger/log/platform",
    "cpu_check_interval": 5,
    "memory_check_interval": 5,
    "disk_check_interval": 5,
    "disk_path": "/"
}
```

```
cpu_percent ()
    Return CPU usage percentage

disk_percent ()
    Return usage of disk mounted at configured path
memory_percent ()
    Return memory usage percentage
reconfigure (**kwargs)
    Reconfigure the agent
```

# 2.68.2 System Monitoring (SysMon) Agent

The System Monitoring Agent (colloquially "SysMon") can be installed on the platform to monitor system resource metrics, including percent CPU utilization, percent system memory (RAM) utilization, and percent storage (disk) utilization based on disk path.

### Configuration

The SysMon agent has 5 configuration values, all of which are optional:

- "base\_topic": Topic prefix used to publish all system metric points, is formatted with the metric function name in publishes (i.e. "base/topic/prefix/cpu\_percent") default "datalogger/log/platform"
- "cpu\_check\_interval": Interval in seconds between publishes of % all core CPU utilization default 5
- "memory\_check\_interval": Interval in seconds between publishes of % system memory (RAM) utilization default 5
- "disk\_check\_interval": Interval in seconds between publishes of % disk utilization for the configured disk default 5
- "disk\_path": Directory path used as the root directory for a mounted disk (Currently, the SysMon agent supports collecting metrics for only 1 disk at a time) default "/"

```
"base_topic": "datalogger/log/platform",
   "cpu_check_interval": 5,
   "memory_check_interval": 5,
   "disk_check_interval": 5,
   "disk_path": "/"
}
```

#### **Periodic Publish**

At the interval specified by the configuration option for each resource, the agent will automatically query the system for the resource utilization statistics and publish it to the message bus using the topic as previously described. The message content for each publish will contain only a single numeric value for that specific topic. Currently, "scrape\_all" style publishes are not supported.

The following are example publishes as captured by the Listener agent into the VOLTTRON log:

```
2020-03-10 11:20:33,755 (listeneragent-3.3 7993) listener.agent INFO: Peer: pubsub, Sender: platform.sysmon:, Bus: , Topic: datalogger/log/platform/cpu_percent, Headers: {'min_compatible_version': '3.0', 'max_compatible_version': ''}, Message: 4.8
2020-03-10 11:20:33,804 (listeneragent-3.3 7993) listener.agent INFO: Peer: pubsub, Headers: platform.sysmon:, Bus: , Topic: datalogger/log/platform/memory_percent, Headers: {'min_compatible_version': '3.0', 'max_compatible_version': ''}, Message: 35.6
2020-03-10 11:20:33,809 (listeneragent-3.3 7993) listener.agent INFO: Peer: pubsub, Sender: platform.sysmon:, Bus: , Topic: datalogger/log/platform/disk_percent, Headers: {'min_compatible_version': '3.0', 'max_compatible_version': ''}, Message: 65.6
```

#### **JSON RPC Methods**

- cpu\_percent: Returns current % all core CPU utilization, takes no parameters
- memory\_percent: Returns current % system memory (RAM) utilization, takes no parameters
- disk\_percent: Returns current % disk (ROM) utilization for the configured disk, takes no parameters

# 2.69 ThresholdDetectionAgent

# 2.69.1 thresholddetection package

#### thresholddetection.agent module

```
class thresholddetection.agent.ThresholdDetectionAgent (config, **kwargs)
    Bases: volttron.platform.vip.agent.Agent
```

Listen to topics and publish alerts when thresholds are passed.

The agent's configuration specifies which topics to watch, the topic's threshold, and the message to send in an alert. Topics can specify a maximum and minimum threshold. Non-numberic data will be ignored.

Example configuration:

```
thresholddetection.agent.main (argv=['/home/docs/checkouts/readthedocs.org/user_builds/cs-volttron/envs/develop/lib/python3.6/site-packages/sphinx/_main__.py', '-b', 'latex', '-D', 'language=en', '-d', '_build/doctrees', '.', '_build/latex'])

Main method called by the platform.

thresholddetection.agent.thresholddetection_agent (config_path, **kwargs)

Load configuration for ThresholdDetectionAgent

Parameters config_path (str) - Path to a configuration file.

Returns ThresholdDetectionAgent instance

Return type ThresholdDetectionAgent
```

# 2.69.2 Threshold Detection Agent

The ThresholdDetectionAgent will publish an alert when a value published to a topic exceeds or falls below a configured value.

The agent subscribes to the topics listed in the configuration file and publishes alerts when the callback receives a value for the point above the max (if configured) or below the min (if configured) corresponding to the point in the configuration file.

## Configuration

The Threshold Detection agent supports observing individual point values from their respective topics or from a device's all publish. Points to watch are configured as JSON key-value pairs as follows:

- Key: The key is the point topic for the point to watch, or the device's "all" topic if watching points from the all publish (i.e. "devices/campus/building/device/point" or "devices/campus/building/device/all" if using the all topic)
- Value: Using point topic: JSON object specifying the min ('threshold\_min') and max ('threshold\_max) threshold values for the point. Only one of the thresholds are required, but both may be used.

Example:

```
{
    "point0": {
        "threshold_max": 10,
        "threshold_min": 0
    },
    "point1": {
        "threshold_max": 42
    }
}
```

Using device "all" topic: JSON object with the key as the point name and value being the threshold object described above

Example

```
"devices/some/device/all": {
    "point0": {
        "threshold_max": 10,
        "threshold_min": 0
},
```

(continues on next page)

(continued from previous page)

```
"point1": {
         "threshold_max": 42
        }
}
```

Example configuration:

```
{
   "datalogger/log/platform/cpu_percent": {
       "threshold_max": 99
},
   "datalogger/log/platform/memory_percent": {
       "threshold_max": 99
},
   "datalogger/log/platform/disk_percent": {
       "threshold_max": 97
},
   "devices/campus/building/fake/all": {
       "EKG_Sin": {
            "threshold_max": 0.1,
            "threshold_min": -0.1
            }
    }
}
```

#### **Example Publish**

This example publish uses the example config above along with a fake driver running on the platform.

# 2.70 TopicWatcher

## 2.70.1 topic watcher package

topic\_watcher.agent module

```
class topic_watcher.agent.AlertAgent (config_path, **kwargs)
    Bases: volttron.platform.vip.agent.Agent
    create_alert_group(group_name, config)
    decrement_ttl()
        Periodic call
```

Used to maintain the time since each topic's last publish. Sends an alert if any topics are missing.

```
ignore_topic (group, topic)
```

RPC method

Remove a topic from agent's watch list. Alerts will no longer be sent if a topic stops being published.

#### **Parameters**

- **group** (str) Group that should ignore the topic.
- topic (str) Topic to remove from the watch list.

```
onstart (sender, **kwargs)
```

Setup database tables for persistent logs

```
onstop (sender, **kwargs)
```

#### property remote\_agent

```
reset_remote_agent()
```

watch\_device (group, topic, timeout, points)

RPC method

Watch a device's ALL topic and expect points. If the given group is new creates and starts an instance of group agent for the new group. The group onstart will start watching for the given device points

Pararm group Group that should watch the device.

#### **Parameters**

- **topic** (*str*) Topic expected to be published.
- timeout (int) Seconds before an alert is sent.
- **points** ([str]) Points to expect in the publish message.

#### watch\_topic (group, topic, timeout)

RPC method

Listen for a topic to be published within a given number of seconds or send alerts. If the given group is new creates and starts an instance of AlertGroup agent for the new group. The alert group agent, onstart, will start watching for the given topics

**Pararm group** Group that should watch the topic.

## **Parameters**

- **topic** (*str*) Topic expected to be published.
- **timeout** (*int*) Seconds before an alert is sent.

class topic\_watcher.agent.AlertGroup(group\_name, config, connection, main\_agent, publish local=True, publish remote=False)

Bases: object

## static get\_topic\_name(parts)

Return the input parameter if input parameter is a string. If input parameter is a tuple, expects an all topic as the first list element and point name as the second element of the tuple. strips "all" from the end of topic name and add the point name to it to get point topic string :param parts: topic name or (all topic, point name) :type parts: str or list :return: topic string :rtype: str

#### ignore\_topic(topic)

Remove a topic from the group watchlist

**Parameters** topic (str) – Topic to remove from the watch list.

#### log time up (up time, log topics)

Log into topic\_log table when the alert agent found publishes to a topic after the last time it timed out. :param up\_time: Time when message was published to the topic. Note that this need not be the same as the timestamp in message header which gets recorded in the historian. For example, when older device scrapes are replayed. :param log\_topics: The list of configured topics for which message was received.

Entries in this list can either be topic string or a tuple containing an all topic and a point name. :type up\_time: datetime :type log\_topics: list

#### log\_timeout (log\_topics)

logs into database the last time a topic was seen before a time out or current time if topic was never seen from the time of alert agent start. :param log\_topics: The list of configured topics for which message was received. Entries in this list can either be topic string or a tuple containing an all topic and a point name. :type log\_topics: list

```
parse_config()
```

```
reset_time (peer, sender, bus, topic, headers, message)
```

Callback for topic subscriptions

Resets the timeout for topics and devices when publishes are received.

```
restart timer()
```

Reset timer for all topics in this alert group. Should be called when a new topic is added to a currently active alert group

```
send alert (unseen topics)
```

Send an alert for the group, summarizing missing topics.

Parameters unseen\_topics (list) - List of topics that were expected but not received

```
watch_device (topic, timeout, points)
```

Watch a device's ALL topic and expect points. This method calls the watch topic method so both methods don't need to be called.

#### **Parameters**

- topic (str) Topic expected to be published.
- timeout (int) Seconds before an alert is sent.
- **points** ([str]) Points to expect in the publish message.

#### watch\_topic (topic, timeout)

Listen for a topic to be published within a given number of seconds or send alerts.

#### **Parameters**

- topic (str) Topic expected to be published.
- timeout (int) Seconds before an alert is sent.

```
topic_watcher.agent.main()
```

# 2.70.2 Topic Watcher Agent

The Topic Watcher Agent listens to a set of configured topics and publishes an alert if they are not published within some time limit. In addition to for individual messages or data points, the Topic Watcher Agent supports inspecting device "all" topics. This can be useful when a device contains volatile points that may not be published.

### Configuration

Topics are organized by groups in a JSON structure with the group's identifier as the key. Any alerts raised will summarize all missing topics in the group.

There are two configuration options for watching topics. For single message topics (such as a single device point), configuration consists of a key value pair of the topic to its time limit.

```
{
    "groupname: {
        "devices/campus/building/point": 10
```

(continues on next page)

(continued from previous page)

```
}
```

For points published in an "all" style publish, configuration consts of a key mapping to an object as follows: A seconds key for the time limit in seconds, and a points key consisting of a list of individual points in the all publish.

The following is an example "all" publish configuration which configures the Topic Watcher to check for the temperature and PowerState points which are expected to be inside the "all" publishes.

```
"groupname": {
    "devices/fakedriver1/all": {
        "seconds": 10,
        "points": ["temperature", "PowerState"]
    }
}
```

It is possible to configure the Topic Watcher to handle both "all" topics and single point topics for the same group:

```
{
    "groupname": {
        "devices/fakedriver0/all": 10,
        "devices/fakedriver1/all": {
            "seconds": 10,
            "points": ["temperature", "PowerState"]
        }
    }
}
```

#### **Example Publish**

The following is an example publish from the Topic Watcher Agent using the above configuration.

658 Chapter 2. Features

# 2.71 VOLTTRON Releases

This section includes individual documents describing important changes to platform components. For information on specific release, please refer to the corresponding document.

# 2.71.1 Release History

VOLTTRON Release Documentation for version 5.1.0 and above is found on GitHub. https://github.com/ VOLTTRON/volttron/releases

#### **VOLTTRON 8.1.1 Maintenance Release**

https://github.com/VOLTTRON/volttron/releases/tag/8.1.1

#### **VOLTTRON 8.1 Release**

https://github.com/VOLTTRON/volttron/releases/tag/8.1

### **VOLTTRON 8.0 Full Release**

https://github.com/VOLTTRON/volttron/releases/tag/8.0.0

#### **VOLTTRON 7.0.1 Update**

https://github.com/VOLTTRON/volttron/releases/tag/7.0.1

#### **VOLTTRON 8.0 Release Candidate**

https://github.com/VOLTTRON/volttron/releases/tag/8.0rc1

#### **VOLTTRON 7.0 Release**

https://github.com/VOLTTRON/volttron/releases/tag/7.0

## **VOLTTRON 7.0 Release Candidate**

https://github.com/VOLTTRON/volttron/releases/tag/7.0rc1

#### **VOLTTRON 6.0 Release**

https://github.com/VOLTTRON/volttron/releases/tag/6.0

#### **VOLTTRON 6.0 Release Candidate**

https://github.com/VOLTTRON/volttron/releases/tag/6.0rc1

#### **VOLTTRON 5.1.0 Release**

https://github.com/VOLTTRON/volttron/releases/tag/5.1.0

## **VOLTTRON 5.0 Release**

- Tagging service for attaching metadata to topics for simpler retrieval
- Message bus performance improvement
- Multi-platform publish/subscribe for simpler coordination across platforms
- Drivers contributed back for SEP 2.0 and ChargePoint EV

## **VOLTTRON 4.0 Release**

- Documentation moved to ReadTheDocs
- VOLTTRON Configuration Wizard
- Configuration store to dynamically configure agents
- · Aggregator agent for aggregating topics
- More reliable remote install mechanism
- UI for device configuration
- Automatic registration of VOLTTRON instances with management agent

# **VOLTTRON 3.0 Release**

- Modularize Data Historian
- Modularize Device Drivers
- · Secure and accountable communication using the VIP
- Web Console for Monitoring and Administering VOLTTRON Deployments

#### **VOLTTRON 2.0 Release**

- · Advanced Security Features
- Guaranteed resource allocation to agents using execution contracts
- · Signing and verification of agent packaging
- · Agent mobility
- · Admin can send agents to another platform
- Agent can request to move
- · Enhanced command framework

#### **VOLTTRON 1.0 – 1.2**

- Agent execution platform
- · Message bus
- · Modbus and BACnet drivers
- Historian
- · Data logger
- · Device scheduling
- · Device actuation
- Multi-node communication
- · Weather service

# 2.71.2 Upgrading Existing Deployments

It is often recommended that users upgrade to the latest stable release of VOLTTRON for their deployments. Major releases include helpful new features, bug fixes, and other improvements. Please see the guides below for upgrading your existing deployment to the latest version.

#### **VOLTTRON 8**

VOLTTRON 8 introduces three changes that require an explict upgrade step when upgrading from a earlier VOLT-TRON version

- 1. Dynamic RPC authorization feature This requires a modification to the auth file. If you have a pre-existing instance of VOLTTRON running on an older version, the auth file will need to be updated.
- 2. Historian agents now store the cache database (backup.sqlite file) in <voltron home>/agents/<agent uuid>/<agentname-version>/agentname-version>.agent-data directory instead of <voltron home>/agents/<agent uuid>/<agentname-version> directory. In future all core agents will write data only to the <agentname-version>.agent-data subdirectory. This is because vctl install –force backs up and restores only the contents of this directory.
- 3. SQLHistorians (historian version 4.0.0 and above) now use a new database schema where metadata is stored in topics table instead of separate metadata table. SQLHistorians with version >= 4.0.0 can work with existing database with older schema however the historian agent code should be upgraded to newer version (>=4.0.0) to run with VOLTTRON 8 core.

## To upgrade:

- 1. If upgrading historian, make sure historians are not in auto start mode. To remove any historian from auto start mode use the command 'vctl disable <uuid of historian that is currently enabled>. This is necessary so that the old sqlhistorian does not automatically start after step 5.
- 2. Update volttron source code version to VOLTTRON 8
- 3. activate the voltron environment, and run `python bootstrap.py --force`. If you have any additional bootstrap options that you need (rabbitmq, web, drivers, etc.) include these in the above command.
- 4. Run `volttron-upgrade` to update the auth file and move historian cache files into agent-data directory. Note that the upgrade script will only move the backup.sqlite file and will not move sqlite historian's db file if they are within the install directory. If using a SQLite historian, please backup the database file of sqlite historian before upgrading to the latest historian version.
- 5. Start VOLTTRON
- 6. Run `vctl install --force --vip-identity <vip id of existing historian> --agent-config <config>` to upgrade to the latest historian version. vctl install -force will backup the cache in <agent-version>.agent-data folder, installs the latest version of the historian and restore the contents of <agent-version>.agent-data folder.

### Upgrading aggregate historians

VOLTTRON 8 also comes with updated SQL aggregate historian schema. However, there is no automated upgrade path for aggregate historian. To upgrade an existing aggregate historian please refer to the CHANGELOG.md within SQLAggregateHistorian source directory

#### **VOLTTRON 7**

VOLTTRON 7 includes a migration from Python 2.7 to Python 3.6, as well as security features, new agents, and more.

#### From 6.x

From version 6.x to 7.x important changes have been made to the virtual environment as well as *VOLTTRON\_HOME*. Take the following steps to upgrade:

**Note:** The following instructions are for debian based Linux distributions (including Ubuntu and Linux Mint). For Red Hat, Arch or other distributions, please use the corresponding package manager and commands.

1. Install the VOLTTRON dependencies using the following command:

```
sudo apt install python3-dev python3-venv libffi-dev
```

**Note:** This assumes you have existing 6.x dependencies installed. If you're unsure, refer to the *platform installation* instructions.

2. Remove your existing virtual environment and run the bootstrap process.

To remove the virtual environment, change directory to the VOLTTRON project root and run the rm command with the -r option.

662 Chapter 2. Features

```
cd $VOLTTRON_ROOT/
rm -r env
```

Now you can use the included *bootstrap.py* script to set up the new virtual environment. For information on how to install dependencies for VOLTTRON integrations, run the script with the --help option.

```
python3 bootstrap.py <options>
```

**Note:** Because the new environment uses a different version of Python, using the --force option with bootstrap will throw errors. Please follow the above instructions when upgrading.

## 3. Make necessary VOLTTRON\_HOME changes

**Warning:** It is possible that some existing agents may continue to operate after the platform upgrade, however this is not true for most agents, and it is recommended to reinstall the agent to ensure the agent wheel is compatible and that there are no side-effects.

#### A. Reinstall Agents

It is recommended to reinstall all agents that exist on the platform to ensure the agent wheel is compatible with Python3 VOLTTRON. In many cases, the configurations for version 7.x are backwards compatible with 6.x, requiring no additional changes from the user. For information on individual agent configs, please read through that agent's documentation.

#### B. Modify Agent Directories

**Note:** Modifying the agent directories is only necessary if not reinstalling agents.

To satisfy the security requirements of the secure agents feature included with VOLTTRON 7, changes have been made to the agent directory structure.

#### 1. Keystore.json

The agent keystore file has been moved from the agent's *agent-data* directory to the agent's *dist-info* directory. To move the file, change directory to the agents install directory and use the *mv* command.

```
cd $VOLTTRON_HOME/agents/<agent uuid>/<agent dir>
mv <agent>agent-data/keystore.json <agent>agent.dist-info/
```

### 2. Historian Database

Historians with a local database file have had their default location change do the *data* directory inside of the agent's install directory. It is recommended to relocate the file from \$VOLTTRON\_HOME/data to the agent's data directory. Alternatively, a path can be used if the user the agent is run as (the VOLTTRON user for deployments not using the secure agents feature) has read-write permissions for the file.

**Warning:** If not specifying a path to the database, the database will be created in the agent's data directory. This is important if removing or uninstalling the historian as the database file will be removed when the agent dir is cleaned up. Copy the database file to a temporary directory, reinstall the agent, and move the database file back to the agent's data directory

#### 4. Forward Historian

For deployments which are passing data from 6.x VOLTTRON to the latest 7.x release, some users will experience timeout issues with the Forward Historian. By updating the 6.x deployment to the latest from the releases/6.x branch, and restarting the platform and forwarder, this issue can be resolved.

```
. env/bin/activate
./stop-volttron
git pull
git checkout releases/6.x
./start-volttron
vctl start <forward id or tag>
```

# 2.72 Troubleshooting

This section contains individual documents intended to help the user troubleshoot various platform components. For troubleshooting of individual agents and drivers please refer to the corresponding document for each.

# 2.72.1 RabbitMQ Troubleshooting

#### Check the status of the federation connection

```
$RABBITMQ_HOME/sbin/rabbitmqctl eval 'rabbit_federation_status:status().'
```

If everything is properly configured, then the status is set to *running*. If not look for the error status. Some of the typical errors are:

- a. **failed\_to\_connect\_using\_provided\_uris** Check if RabbitMQ user is created in downstream server node. Refer to step 3-b of federation setup
- b. unknown ca Check if the root CAs are copied to all the nodes correctly. Refer to step 2 of federation setup
- c. no\_suitable\_auth\_mechanism Check if the AMPQ/S ports are correctly configured.

#### Check the status of the shovel connection

```
RABBITMQ_HOME/sbin/rabbitmqctl eval 'rabbit_shovel_status:status().'
```

If everything is properly configured, then the status is set to *running*. If not look for the error status. Some of the typical errors are:

- a. **failed\_to\_connect\_using\_provided\_uris** Check if RabbitMQ user is created in subscriber node. Refer to step 3-b of shovel setup
- b. unknown ca Check if the root CAs are copied to remote servers correctly. Refer to step 2 of shovel setup
- c. no\_suitable\_auth\_mechanism Check if the AMPQ/S ports are correctly configured.

#### Check the RabbitMQ logs for any errors

```
tail -f <volttron source dir>/rabbitmq.log
```

## Rabbitmq startup hangs

- a. Check for errors in the RabbitMQ log. There is a *rabbitmq.log* file in your VOLTTRON source directory that is a symbolic link to the RabbitMQ server logs.
- b. Check for errors in syslog (/var/log/syslog or /var/log/messages)
- c. If there are no errors in either of the logs, restart the RabbitMQ server in foreground and see if there are any errors written on the console. Once you find the error you can kill the process by entering Ctl+C, fix the error and start rabbitmq again using ./start-rabbitmq from VOLTTRON source directory.

```
./stop-volttron
./stop-rabbitmq
@RABBITMQ_HOME/sbin/rabbitmq-server
```

## SSL trouble shooting

There are few things that are essential for SSL certificates to work right.

- a. Please use a unique common-name for CA certificate for each VOLTTRON instance. This is configured under *certificate-data* in the *rabbitmq\_config.yml* or if no yml file is used while configuring a VOLTTRON single instance (using vcfg rabbitmq single). Certificate generated for agent will automatically get agent's VIP identity as the certificate's common-name
- b. The host name in the SSL certificate should match hostname used to access the server. For example, if the fully qualified domain name was configured in the *certificate-data*, you should use the fully qualified domain name to access RabbitMQ's management url.
- c. Check if your system time is correct especially if you are running virtual machines. If the system clock is not right, it could lead to SSL certificate errors

#### **DataMover troubleshooting**

If output from *volttron.log* is not as expected check for { 'alert\_key': 'historian\_not\_publishing'} in the callee node's *volttron.log*. Most likely cause is the historian is not running properly or credentials between caller and callee nodes was not set properly.

# 2.73 Applications

These resources summarize the use of the sample applications that have been created by VOLTTRON users. For detailed information on these applications, refer to the report Transactional Network Platform.

Note, as of VOLTTRON 4.0, applications are now in their own repository at: https://github.com/VOLTTRON/volttron-applications

# 2.73.1 Acquiring Third Party Agent Code

Add the volttron-applications repository under the volttron/applications directory by using following command:

git subtree add -prefix applications https://github.com/VOLTTRON/volttron-applications.git develop -squash

## **Passive Automated Fault Detection and Diagnostic Agent**

The Passive Automated Fault Detection and Diagnostic (Passive AFDD) agent is used to identify problems in the operation and performance of air-handling units (AHUs) or packaged rooftop units (RTUs). Air-side economizers modulate controllable dampers to use outside air to cool instead of (or to supplement) mechanical cooling, when outdoor-air conditions are more favorable than the return-air conditions. Unfortunately, economizers often do not work properly, leading to increased energy use rather than saving energy. Common problems include incorrect control strategies, diverse types of damper linkage and actuator failures, and out-of-calibration sensors. These problems can be detected using sensor data that is normally used to control the system.

The Passive AFDD requires the following data fields to perform the fault detection and diagnostics:

- Outside-air temperature
- Return-air temperature
- Mixed-air temperature
- · Outside-air damper position/signal
- · Supply fan status
- Mechanical cooling status
- · Heating status.

The AFDD supports both real-time data via a Modbus or BACnet device, or input of data from a csv style text document.

The following section describes how to configure the Passive AFDD agent, methods for data input (real-time data from a device or historical data in a comma separated value formatted text file), and launching the Passive AFDD agent.

Note: A proactive version of the Passive AFDD exists as a PNNL application (AFDDAgent). This application requires active control of the RTU for fault detection and diagnostics to occur. The Passive AFDD was created to allow more users a chance to run diagnostics on their HVAC equipment without the need to actively modify the controls of the system.

## **Configuring the Passive AFDD Agent**

Before launching the Passive AFDD agent, several parameters require configuration. The AFDD utilizes the same JSON style configuration file used by the Actuator, Listener, and Weather agents. The threshold parameters used for the fault detection algorithms are pre-configured and will work well for most RTUs or AHUs. Figure 1 shows an example configuration file for the AFDD agent.

The parameters boxed in black (in Figure 1) are the pre-configured fault detection thresholds; these do not require any modification to run the Passive AFDD agent. The parameters in the example configuration that are boxed in red will require user input. The following list describes each user configurable parameter and their possible values:

- agentid This is the ID used when making schedule, set, or get requests to the Actuator agent; usually a string data type.
- campus Campus name as configured in the sMAP driver. This parameter builds the device path that allows the Actuator agent to set and get values on the device; usually a string data type.

- **building** Building name as configured in the sMAP driver. This parameter builds the device path that allows the Actuator agent to set and get values on the device; usually a string data type.
- unit Device name as configured in the sMAP driver. This parameter builds the device path that allows the Actuator agent to set and get values on the device; usually a string data type. Note: The campus, building, and unit parameters are used to build the device path (campus/building/unit). The device path is used for communication on the message bus.
- **controller point names** When using real-time communication, the Actuator agent identifies what registers or values to set or get by the point name you specify. This name must match the "Point Name" given in the Modbus registry file, as specified in VOLTTRON Core Services.
- aggregate\_data When using real-time data sampled at an interval of less than 1 hour or when inputting data via a csv file sampled at less than 1 hour intervals, set this flag to "1." Value should be an integer or floating-point number (i.e., 1 or 1.0)
- csv\_input Flag to indicate if inputting data from a csv text file. Set to "0" for use with real-time data from a device or "1" if data is input from a csv text file. It should be an integer or floating point number (i.e., 1 or 1.0)
- **EER** Energy efficiency ratio for the AHU or RTU. It should be an integer or floating-point number (i.e., 10 or 10.0)
- tonnage Cooling capacity of the AHU or RTU in tons of cooling. It should be an integer or floating-point number (i.e., 10 or 10.0)
- **economizer\_type** This field indicates what type of economizer control is used. Set to "0" for differential dry-bulb control or to "1" for high limit dry-bulb control. It should be an integer or floating-point number.
- **high\_limit** If the economizer is using high-limit dry-bulb control, this value indicates what the outside-air temperature high limit should be. The input should be floating-point number (i.e., 60.0)
- matemp\_missing Flag used to indicate if the mixed-air temperature is missing for this system. If utilizing csv data input, simply set this flag to "1" and replace the mixed-air temperature column with discharge-air temperature data. If using real-time data input, change the field "mat\_point\_name" under Point Names section to the point name indicating the discharge-air temperature. It should be an integer or floating-point number (i.e., 1 or 1.0)
- OAE6 This section contains the schedule information for the AHU or RTU. The default is to indicate a 24-hour schedule for each day of the week. To modify this, change the numbers in the bracketed list next to the corresponding day with which you are making operation schedule modifications. For example: "Saturday": [0,0] (This indicates the system is off on Saturdays).

```
{
      "agent": {
         "exec": "passiveafdd-0.1-py2.7.egg --config \"%c\" --sub \"%s\" --pub \"%p\""
      "agentid": "afdd1",
      "campus": "campus1",
      "building": "building1",
      "unit": "device1",
      "smap_path": "datalogger/log/afdd1/campus1/building1/device1" , #/datalogger/log/your sMAP path here
      #[Controller point names]
      "oat_point_name": "OutsideAirTemp",
      "dat_point_name": "DischargeAirTemperature",
      "rat point name": "ReturnAirTemp",
      "damper_point_name": "Damper",
      "cool_call1_point_name": "CoolCall",
      "cool_cmd1_point_name": "CompressorStatus",
      "fan_status_point_name": "FanStatus",
      "heat_command1_point_name": "Heating",
     #[Input Variables]
      "aggregate_data": 1,
     "csv_input": 1,
     "EER": 10,
     "tonnage": 10
     "high_limit": 70,
     "economizer_type": 0,
     "matemp missing": 0,
     "oaf_temp_threshold": 4.0,
     #[OAE1]
     "mat low": 50,
     "mat high": 90,
     "rat low": 50,
     "rat_high": 90,
     "oat low": 30,
     "oat_high": 120,
     #[OAE2]
     "oae2 damper threshold": 30.0,
     "oae2_oaf_threshold": 0.25,
     "damper_minimum": 20,
     # [OAE41
      "minimum oa": 0.1,
     "oae4_oaf_threshold": 0.25,
     #[OAE5]
     "oae5_oaf_threshold": 0.0,
     #[OAE6]
     "Sunday": [0,23], #this schedule is 24 hours
     "Monday": [0,23],
     "Tuesday": [0,23],
     "Wednesday": [0,23],
     "Thursday": [0,23],
     "Friday": [0,23],
     "Saturday": [0,23],
```

Figure 1. Example Passive AFDD Agent Configuration File

668 Chapter 2. Features

#### **Launching the Passive AFDD Agent**

The Passive AFDD agent performs passive diagnostics on AHUs or RTUs, monitors and utilizes sensor data, but does not actively control the devices. Therefore, the agent does not require interaction with the Actuator agent. Steps for launching the agent are provided below.

In a terminal window, enter the following commands:

1. Run pack install script on Passive AFDD agent:

```
$ . scripts/core/pack_install.sh applications/PassiveAFDD applications/PassiveAFDD/
→passiveafdd.launch.json passive-afdd
```

Upon successful completion of this command, the terminal output will show the install directory, the agent UUID (unique identifier for an agent; the UUID shown in red is only an example and each instance of an agent will have a different UUID), and the agent name (blue text):

```
Installed /home/volttron-user/.volttron/packaged/passiveafdd-0.1-py2-none-any.whl as_{\_} \rightarrow 5df00517-6a4e-4283-8c70-5f0759713c64 passiveafdd-0.1
```

#### 2. Start the agent:

```
$ vctl start --tag passive-afdd
```

3. Verify that the agent is running:

```
$ vctl status
$ tail -f volttron.log
```

If changes are made to the Passive AFDD agent's configuration file after the agent is launched, it is necessary to stop and reload the agent. In a terminal, enter the following commands:

```
$ vctl stop --tag passive-afdd
$ vctl remove --tag passive-afdd
```

Then re-build and start the updated agent.

When the AFDD agent is monitoring a device via the message bus, the agent relies on the periodic data published from the sMAP driver. The AFDD agent then aggregates this data each hour and performs the diagnostics on the average hourly data. The result is written to a csv text file, which is appended if the file already exists. This file is in a folder titled "Results" under the (project directory>/applications/pnnl/PassiveAFDD/passiveafdd) directory. Below is a key that describes how to interpret the diagnostic results:

| Diagnostic Code                         | Code Message                                      |  |
|-----------------------------------------|---------------------------------------------------|--|
| AFDD-1 (Temperature Sensor Fault)       |                                                   |  |
| 20                                      | No faults detected                                |  |
| 21                                      | Temperature sensor fault                          |  |
| 22                                      | Conditions not favorable for diagnostic           |  |
| 23                                      | Mixed-air temperature outside of expected range   |  |
| 24                                      | Return-air temperature outside of expected range  |  |
| 25                                      | Outside-air temperature outside of expected range |  |
| 27                                      | Missing data necessary for fault detection        |  |
| 29                                      | Unit is off (No Fault)                            |  |
| AFDD-2 (RTU Economizing When it Should) |                                                   |  |
| 30                                      | No faults detected                                |  |
|                                         |                                                   |  |

continue

Table 33 - continued from previous page

| Diagnostic Code                               | Code Message                                                                 |  |  |
|-----------------------------------------------|------------------------------------------------------------------------------|--|--|
| 31                                            | Unit is not currently cooling or conditions are not favorable for economizin |  |  |
| 32                                            | Insufficient outdoor air when economizing (Fault)                            |  |  |
| 33                                            | Outdoor-air damper is not fully open when the unit should be economizing     |  |  |
| 36                                            | OAD is open but conditions were not favorable for OAF calculation (No Fa     |  |  |
| 37                                            | Missing data necessary for fault detection (No Fault)                        |  |  |
| 38                                            | OAD is open when economizing but OAF calculation led to an unexpected        |  |  |
| 39                                            | Unit is off (No Fault)                                                       |  |  |
| AFDD-3 (Unit Economizing When it Should)      |                                                                              |  |  |
| 40                                            | No faults detected                                                           |  |  |
| 41                                            | Damper should be at minimum position but is not (Fault)                      |  |  |
| 42                                            | Damper is at minimum for ventilation (No Fault)                              |  |  |
| 43                                            | Conditions favorable for economizing (No Fault)                              |  |  |
| 47                                            | Missing data necessary for fault detection (No Fault)                        |  |  |
| 49                                            | Unit is off (No Fault)                                                       |  |  |
| AFDD-4 (Excess Outdoor-air Intake)            |                                                                              |  |  |
| 50                                            | No faults detected                                                           |  |  |
| 51                                            | Excessive outdoor-air intake                                                 |  |  |
| 52                                            | Damper is at minimum but conditions are not favorable for OAF calculation    |  |  |
| 53                                            | Damper is not at minimum (Fault)                                             |  |  |
| 56                                            | Unit should be economizing (No Fault)                                        |  |  |
| 57                                            | Missing data necessary for fault detection (No Fault)                        |  |  |
| 58                                            | Damper is at minimum but OAF calculation led to an unexpected value (No      |  |  |
| 59                                            | Unit is off (No Fault)                                                       |  |  |
| AFDD-5 (Insufficient Outdoor-air Ventilation) |                                                                              |  |  |
| 60                                            | No faults detected                                                           |  |  |
| 61                                            | Insufficient outdoor-air intake (Fault)                                      |  |  |
| 62                                            | Damper is at minimum but conditions are not favorable for OAF calculation    |  |  |
| 63                                            | Damper is not at minimum when is should not be (Fault)                       |  |  |
| 66                                            | Unit should be economizing (No Fault)                                        |  |  |
| 67                                            | Missing data necessary for fault detection (No Fault)                        |  |  |
| 68                                            | Damper is at minimum but conditions are not favorable for OAF calculation    |  |  |
| 69                                            | Unit is off (No Fault)                                                       |  |  |
| AFDD-6 (Schedule)                             |                                                                              |  |  |
| 70                                            | Unit is operating correctly based on input on/off time (No Fault)            |  |  |
| 71                                            | Unit is operating at a time designated in schedule as "off" time             |  |  |
| 77                                            | Missing data                                                                 |  |  |
|                                               |                                                                              |  |  |

# Launching the AFDD for CSV Data Input

When utilizing the AFDD agent and inputting data via a csv text file, set the **csv\_input** parameter, contained in the AFDD configuration file, to "1."

- Launch the agent normally.
- A small file input box will appear. Navigate to the csv data file and select the csv file to input for the diagnostic.
- The result will be created for this RTU or AHU in the results folder described.

Figure 2 shows the dialog box that is used to input the csv data file.

670 Chapter 2. Features

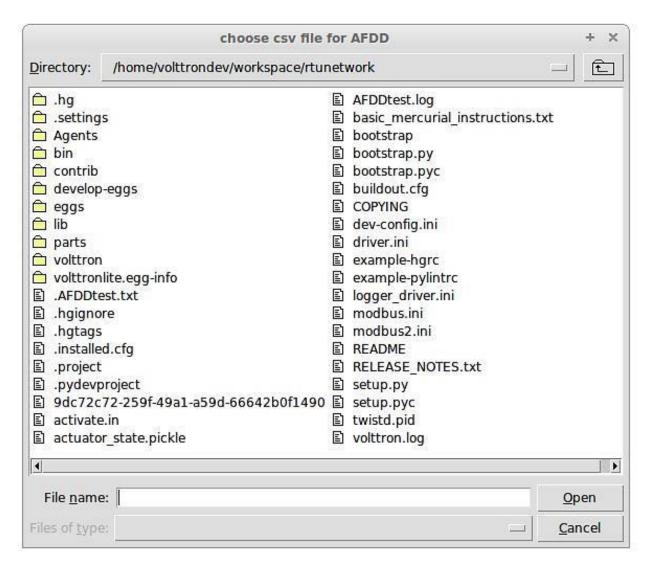

Figure 2 File Selection Dialog Box when Inputting Data in a csv File

If "Cancel" is pushed on the file input dialog box, the AFDD will acknowledge that no file was selected. The Passive AFDD must be restarted to run the diagnostics. If a non-csv file is selected, the AFDD will acknowledge the file selected was not a csv file. The AFDD must be restarted to run the diagnostics.

Figure 3 shows a sample input data in a csv format. The header, or name for each column from the data input csv file used for analysis, should match the name given in the configuration file, as shown in Figure 1, boxed in red.

Timestamp,OutsideAirTemp,ReturnAirTemp,MixedAirTemp,CompressorStatus,HeatingStatus,FanStatus,Damper 5/19/2012 6:00,48.902,56.43727273,58.68472222,0,0,0,0 5/19/2012 7:00,51.12316667,59.47933333,59.58916667,0,0,0,0 5/19/2012 8:00,54.70866667,61.1625,64.34266667,0,0,0,0

Figure 3 Sample of CSV Data for Passive AFDD Agent

## The Demand Response (DR) Agent

Many utilities around the country have or are considering implementing dynamic electrical pricing programs that use time-of-use (TOU) electrical rates. TOU electrical rates vary based on the demand for electricity. Critical peak pricing (CPP), also referred to as critical peak days or event days, is an electrical rate where utilities charge an increased price above normal pricing for peak hours on the CPP day. CPP times coincide with peak demand on the utility; these CPP events are generally called between 5 to 15 times per year and occur when the electrical demand is high and the supply is low. Customers on a flat standard rate who enroll in a peak time rebate program receive rebates for using less electricity when a utility calls for a peak time event. Most CPP events occur during the summer season on very hot days. The initial implementation of the DR agent addresses CPP events where the RTU would normally be cooling. This implementation can be extended to handle CPP events for heating during the winter season as well. This implementation of the DR agent is specific to the CPP, but it can easily be modified to work with other incentive signals (real-time pricing, day ahead, etc.).

The main goal of the building owner/operator is to minimize the electricity consumption during peak summer periods on a CPP day. To accomplish that goal, the DR agent performs three distinct functions:

- Step 1 Pre-Cooling: Prior to the CPP event period, the cooling and heating (to ensure the RTU is not driven into a heating mode) set points are reset lower to allow for pre-cooling. This step allows the RTU to cool the building below its normal cooling set point while the electrical rates are still low (compared to CPP events). The cooling set point is typically lowered between 3 and 5oF below the normal. Rather than change the set point to a value that is 3 to 5oF below the normal all at once, the set point is gradually lowered over a period of time.
- Step 2 Event: During the CPP event, the cooling set point is raised to a value that is 4 to 5oF above the normal, the damper is commanded to a position that is slightly below the normal minimum (half of the normal minimum), the fan speed is slightly reduced (by 10% to 20% of the normal speed, if the unit has a variable-frequency drive (VFD)), and the second stage cooling differential (time delay between stage one and stage two cooling) is increased (by few degrees, if the unit has multiple stages). The modifications to the normal set points during the CPP event for the fan speed, minimum damper position, cooling set point, and second stage cooling differential are user adjustable. These steps will reduce the electrical consumption during the CPP event. The pre-cooling actions taken in step 1 will allow the temperature to slowly float up to the CPP cooling temperature set point and reduce occupant discomfort during the attempt to shed load.
- Step 3 Post-Event: The DR agent will begin to return the RTU to normal operations by changing the cooling and heating set points to their normal values. Again, rather than changing the set point in one step, the set point is changed gradually over a period of time to avoid the "rebound" effect (a spike in energy consumption after the CPP event when RTU operations are returning to normal).

The following section will detail how to configure and launch the DR agent.

672 Chapter 2. Features

## **Configuring DR Agent**

Before launching the DR agent, several parameters require configuration. The DR utilizes the same JSON style configuration file that the Actuator, Listener, and Weather agent use. A notable limitation of the DR agent is that the DR agent requires active control of an RTU/AHU. The DR agent modifies set points on the controller or thermostat to reduce electrical consumption during a CPP event. The DR agent must be able to **set** certain values on the RTU/AHU controller or thermostat via the Actuator agent. Figure 4 shows a sample configuration file for the DR agent:

```
"agent": {
        "exec": "DemandResponseagent-0.1-py2.7.egg --config \"%c\" --sub \"%s\" --pub \"%p\""
#Agent Parameters
"agentid": "DRAGENT1", #Agent ID used by actuator agent for control of RTU
"campus": "campus",
                       #campus name as known by Volttron
"building": "building", #Building name as known by Volttron
"unit": "device",
                  #RTU/Controller name as known by Volttron
"smap path": "datalogger/log/testing/campus/device", #/datalogger/log/your path here
#Catalyst Controller point names
"cooling_stpt": "CoolingTemperatureStPt", # second value in quotes in name from your controller
"heating_stpt": "HeatingTemperatureStPt",
"min_damper_stpt": "MinimumDamperPositionStPt",
"cooling_stage_diff": "CoolingStageDifferential",
"cooling fan sp1": "CoolSupplyFanSpeed1",
"cooling_fan_sp2": "CoolSupplyFanSpeed2",
"override_command": "VoltronPBStatus",
"occupied status": "Occupied",
"space_temp": "SpaceTemp",
"volttron_flag": "VoltronFlag",
```

```
#DR cooling Set Points
"csp pre": 65.0,
                  #Pre-cooling zone temperature set point
"csp_cpp": 80.0,
                   #CPP event zone temperature set point
#Normal set points
"normal_firststage_fanspeed": 90.0,
"normal_secondstage_fanspeed": 90.0,
"normal damper stpt": 5.0,
"normal coolingstpt": 74.0,
"normal_heatingstpt": 67.0,
#DR Parameters
"fan reduction": 0.1, #fractional reduction 10% = 0.1
"damper_cpp": 0, #minimum damper command during CPP event
"timestep length": 900, #number of seconds between CSP modifications in Pre and After event (default 900 sec. = 15 min.)
"max_precool_hours": 5, #maximum pre-cooling window in hours
"building_thermal_constant": 4.0, #Building thermal constant F/hr
"cooling stage differential": 1.0,
"Schedule": [1,1,1,1,1,1,1] #[Mon, Tue, Wed, Thu, Fri, Sat, Sun]
```

### Figure 4 Example Configuration File for the DR Agent

The parameters boxed in black (Figure 4) are the demand response parameters; these may require modification to ensure the DR agent and corresponding CPP event are executed as one desires. The parameters in the example configuration that are boxed in red are the controller or thermostat points, as specified in the Modbus or BACnet (depending on what communication protocol your device uses) registry file, that the DR agent will set via the Actuator agent. These device points must be writeable, and configured as such, in the registry (Modbus or BACnet) file. The following list describes each user configurable parameter:

- agentid This is the ID used when making schedule, set, or get requests to the Actuator agent; usually a string data type.
- **campus** Campus name as configured in the sMAP driver. This parameter builds the device path that allows the Actuator agent to set and get values on the device; usually a string data type.
- **building** Building name as configured in the sMAP driver. This parameter builds the device path that allows the Actuator agent to set and get values on the device; usually a string data type.
- unit Device name as configured in the sMAP driver. This parameter builds the device path that allows the Actuator agent to set and get values on the device; usually a string data type. Note: The campus, building, and unit parameters are used to build the device path (campus/building/unit). The device path is used for communication on the message bus.
- csp\_pre Pre-cooling space cooling temperature set point.
- csp\_cpp CPP event space cooling temperature set point.
- normal\_firststage\_fanspeed Normal operations, first stage fan speed set point.
- normal\_secondstage\_fanspeed Normal operations, second stage fan speed set point.
- normal\_damper\_stpt Normal operations, minimum outdoor-air damper set point.
- normal\_coolingstpt Normal operations, space cooling temperature set point.
- normal\_heatingstpt Normal operations, space heating temperature set point.

- fan\_reduction Fractional reduction in fan speeds during CPP event (default: 0.1-10%).
- damper\_cpp CPP event, minimum outdoor-air damper set point.
- max\_precool\_hours Maximum allotted time for pre-cooling, in hours.
- **cooling\_stage\_differential** Difference in actual space temperature and set-point temperature before second stage cooling is activated.
- **schedule** Day of week occupancy schedule "0" indicate unoccupied day and "1" indicate occupied day (e.g., [1,1,1,1,1,1] = [Mon, Tue, Wed, Thu, Fri, Sat, Sun]).

#### **OpenADR (Open Automated Demand Response)**

Open Automated Demand Response (OpenADR) is an open and standardized way for electricity providers and system operators to communicate DR signals with each other and with their customers using a common language over any existing IP-based communications network, such as the Internet. Lawrence Berkeley National Laboratory created an agent to receive DR signals from an external source (e.g., OpenADR server) and publish this information on the message bus. The DR agent subscribes to the OpenADR topic and utilizes the contents of this message to coordinate the CPP event.

The OpenADR signal is formatted as follows:

```
'openadr/event',{'Content-Type': ['application/json'], 'requesterID': 'openadragent'},

→ {'status': 'near',

'start_at': '2013-6-15 14:00:00', 'end_at': '2013-10-15 18:00:00', 'mod_num': 0, 'id':

'18455630-a5c4-4e4a-9d53-b3cf989ccf1b','signals': 'null'}
```

The red text in the signal is the topic associated with CPP events that are published on the message bus. The text in dark blue is the message; this contains the relevant information on the CPP event for use by the DR agent.

If one desires to test the behavior of a device when responding to a DR event, such an event can be simulated by manually publishing a DR signal on the message bus. From the base VOLTTRON directory, in a terminal window, enter the following commands:

1. Activate project:

```
$ source env/bin/activate
```

2. Start Python interpreter:

```
$ python
```

3. Import VOLTTRON modules:

```
$ from volttron.platform.vip.agent import Core, Agent
```

4. Import needed Python library:

```
$ import gevent
```

5. Instantiate agent (agent will publish OpenADR message):

```
$ agent = Agent(address='ipc://@/home/volttron-user/.volttron/run/vip.socket')
```

6. Ensure the setup portion of the agent run loop is executed:

```
$ gevent.spawn(agent.core.run).join(0)
```

#### 7. Publish simulated OpenADR message:

To cancel this event, enter the following command:

The DR agent will use the most current signal for a given day. This allows utilities/OpenADR to modify the signal up to the time prescribed for pre-cooling.

## **DR Agent Output to sMAP**

After the DR agent has been configured, the agent can be launched. To launch the DR agent from the base VOLTTRON directory, enter the following commands in a terminal window:

1. Run pack\_install script on DR agent:

```
$ . scripts/core/pack_install.sh applications/DemandResponseAgent
applications/DemandResponseAgent/demandresponse.launch.json dr-agent
```

Upon successful completion of this command, the terminal output will show the install directory, the agent UUID (unique identifier for an agent; the UUID shown in red is only an example and each instance of an agent will have a different UUID) and the agent name (blue text):

```
Installed /home/volttron-user/.volttron/packaged/DemandResponseagent-0.1-py2-none-any.whlas 5b1706d6-b71d-4045-86a3-8be5c85ce801 DemandResponseagent-0.1
```

2. Start the agent:

```
$ vctl start --tag dr-agent
```

3. Verify that agent is running:

```
$ vctl status
$ tail -f volttron.log
```

If changes are made to the DR agent's configuration file after the agent is launched, it is necessary to stop and reload the agent. In a terminal, enter the following commands:

```
$ vctl stop --tag dr-agent
$ vctl remove --tag dr-agent
```

Then re-build and start the updated agent.

# 2.73.2 Simulation Subsystem

The simulation subsystem includes a set of device simulators and a clock that can run faster (or slower) than real time. It can be used to test VOLTTRON agents or drivers. It could be particularly useful when simulating multi-agent and/or multi-driver scenarios.

The source code for the agents and drivers comprising this subsystem resides in the https://github.com/VOLTTRON/volttron-applications github repository.

This subsystem is designed to be extended easily. Its initial delivery includes a set of simulated energy devices that report status primarily in terms of power (kilowatts) produced and consumed. It could easily be adapted, though, to simulate and report data for devices that produce, consume and manage resources other than energy.

Three agents work together to run a simulation:

- SimulationClockAgent. This agent manages the simulation's clock. After it has been supplied with a start
  time, a stop time, and a clock-speed multiplier, and it has been asked to start a simulation, it provides the current
  simulated time in response to requests. If no stop time has been provided, the SimulationClockAgent continues
  to manage the simulation clock until the agent is stopped. If no clock-speed multiplier has been provided, the
  simulation clock runs at normal wall-clock speed.
- 2. **SimulationDriverAgent.** Like PlatformDriverAgent, this agent is a front-end manager for device drivers. It handles get\_point/set\_point requests from other agents, and it periodically "scrapes" and publishes each driver's points. If a device driver has been built to run under PlatformDriverAgent, with a few minor modifications (detailed below) it can be adapted to run under SimulationDriverAgent.
- 3. **SimulationAgent.** This agent configures, starts, and reports on a simulation. It furnishes a variety of configuration parameters to the other simulation agents, starts the clock, subscribes to scraped driver points, and generates a CSV output file.

Four device drivers have been provided:

- storage (simstorage). The storage driver simulates an energy storage device (i.e., a battery). When it receives a
  power dispatch value (positive to charge the battery, negative to discharge it), it adjusts its charging behavior accordingly. Its reported power doesn't necessarily match the dispatch value, since (like an actual battery) it stays
  within configured max-charge/max-discharge limits, and its power dwindles as its state of charge approaches a
  full or empty state.
- 2. **pv** (**simpv**). The PV driver simulates a photovoltaic array (solar panels), reporting the quantity of solar power produced. Solar power is calculated as a function of (simulated) time, using a data file of incident-sunlight metrics. A year's worth of solar data has been provided as a sample resource.
- 3. **load (simload).** The load driver simulates the behavior of a power consumer such as a building, reporting the quantity of power consumed. It gets its power metrics as a function of (simulated) time from a data file of power readings. A year's worth of building-load data has been provided as a sample resource.
- 4. **meter (simmeter).** The meter driver simulates the behavior of a circuit's power meter. This driver, as delivered, is actually just a shell of a simulated device. It's able to report power as a function of (simulated) time, but it has no built-in default logic for deciding what particular power metrics to report.

#### **Linux Installation**

The following steps describe how to set up and run a simulation. They assume that <code>VOLTTRON</code> / <code>volttron</code> and <code>VOLTTRON</code> / <code>volttron-applications</code> repositories have been downloaded from github, and that Linux shell variables <code>\$VOLTTRON\_ROOT</code> and <code>\$VOLTTRON\_APPLICATIONS\_ROOT</code> point at the root directories of these repositories.

First, create a soft link to the applications directory from the volttron directory, if that hasn't been done already:

```
$ cd $VOLTTRON_ROOT
$ ln -s $VOLTTRON_APPLICATIONS_ROOT applications
```

#### With VOLTTRON running, load each simulation driver's configuration into a "simulation.driver" config store:

```
$ export SIMULATION_DRIVER_ROOT=$VOLTTRON_ROOT/applications/kisensum/Simulation/
→SimulationDriverAgent
$ vctl config store simulation.driver simload.csv $SIMULATION_DRIVER_ROOT/simload.csv_
$ vctl config store simulation.driver devices/simload $SIMULATION_DRIVER_ROOT/simload.
$ vctl config store simulation.driver simmeter.csv $SIMULATION_DRIVER_ROOT/simmeter.
⇔csv --csv
$ vctl config store simulation.driver devices/simmeter $SIMULATION_DRIVER_ROOT/
⇒simmeter.config
$ vctl config store simulation.driver simpv.csv $SIMULATION_DRIVER_ROOT/simpv.csv --
$ vctl config store simulation.driver devices/simpv $SIMULATION_DRIVER_ROOT/simpv.
$ vctl config store simulation.driver simstorage.csv $SIMULATION_DRIVER_ROOT/
⇒simstorage.csv --csv
$ vctl config store simulation.driver devices/simstorage $SIMULATION_DRIVER_ROOT/
→simstorage.config
```

#### Install and start each simulation agent:

```
$ export SIMULATION_ROOT=$VOLTTRON_ROOT/applications/kisensum/Simulation
$ export VIP_SOCKET="ipc://$VOLTTRON_HOME/run/vip.socket"
$ python scripts/install-agent.py \
   --vip-identity simulation.driver \
                 simulation.driver \setminus
   --agent-source $SIMULATION_ROOT/SimulationDriverAgent \
                 $SIMULATION_ROOT/SimulationDriverAgent/simulationdriver.config \
   --force \
   --start
$ python scripts/install-agent.py \
   --vip-identity simulationclock \
                  simulationclock \
   --agent-source $SIMULATION_ROOT/SimulationClockAgent \
   --config
                 $SIMULATION_ROOT/SimulationClockAgent/simulationclock.config \
   --force \
   --start
```

(continues on next page)

(continued from previous page)

# **SimulationAgent Configuration Parameters**

This section describes SimulationAgent's configurable parameters. Each of these has a default value and behavior, allowing the simulation to be run "out of the box" without configuring any parameters.

| Type                   | Param Name                                 | Data<br>Type                      | Default                                                                                                   | Comments                                                                     |
|------------------------|--------------------------------------------|-----------------------------------|----------------------------------------------------------------------------------------------------|------------------------------------------------------------------------------|
| Gen-<br>eral           | agent_id                                   | str                               | simulation                                                                                                |                                                                              |
| Gen-<br>eral           | heartbeat_period                           | int<br>sec                        | 5                                                                                                    |                                                                              |
| Gen-<br>eral           | sim_driver_list                            | list of<br>str                    | [simload, simmeter, simpv, simstorage]                                                                    | Allowed keywords are simload, simmeter, simpy, simstorage.                   |
|                        | s sim_start                                | date-<br>time<br>str              | 2017-02-02 13:00:00                                                                                       | root, I to a second                                                          |
| Clock                  | s sim_end                                  | date-<br>time<br>str              | None                                                                                                    | If None, sim doesn't stop.                                                   |
| Clock                  | sim_speed                                  | float<br>sec                      | 180.0                                                                                                    | This is a multiplier, e.g. 1 sec actual time = 180 sec sim time.             |
| Load                   | load_timestamp_c                           | o <b>ktm</b> n_h                  | al <b>der</b> al_date                                                                                     |                                                                              |
| Load                   | load_power_colun                           |                                   |                                                                                                    |                                                                              |
| Load                   | load_data_frequen                          |                                   | 15                                                                                                    |                                                                              |
| Load                   | load_data_year                             | str                               | 2015                                                                                                    |                                                                              |
| Load                   | load_csv_file_path                         | ı str                             | ~/repos/volttron-<br>applications/kisensum/ Simula-<br>tion/SimulationAgent/data/load_an<br>d_pv.csv      | ~ and shell variables in the pathname will be expanded. The file must exist. |
| PV                     | pv_panel_area                              | float<br>m2                       | 50.0                                                                                                    |                                                                              |
| PV                     | pv_efficiency                              | float<br>0.0-<br>1.0              | 0.75                                                                                                    |                                                                              |
| PV                     | pv_data_frequency                          |                                   | 30                                                                                                    |                                                                              |
| PV                     | pv_data_year                               | str                               | 2015                                                                                                    |                                                                              |
| PV                     | pv_csv_file_path                           | str                               | ~/repos/volttron-<br>applications/kisensum/ Simula-<br>tion/SimulationAgent/data/nrel_pv<br>_readings.csv | ~ and shell variables in the pathname will be expanded. The file must exist. |
| Stor-                  | stor-                                      | float                             | 30.0                                                                                                    |                                                                              |
| age                    | age_soc_kwh                                | kWh                               |                                                                                                    |                                                                              |
| Stor-<br>age           | stor-<br>age_max_soc_kwl                   | float<br>1 kWh                    | 50.0                                                                                                    |                                                                              |
| Stor-<br>age           | stor-<br>age_max_charge_l                  | float<br>k <b>vk</b> W            | 15.0                                                                                                    |                                                                              |
| Stor-<br>age           | stor-<br>age_max_discharg                  | float<br>e <u>k</u> <b>W</b> W    | 12.0                                                                                                    |                                                                              |
| Stor-                  | stor-                                      | float                             | 0.80                                                                                                    | Charging will be reduced when SOC                                            |
| age                    | age_reduced_char<br>_threshold             | ge <u>0.</u> ©əc<br>1.0           |                                                                                                    | % > this value.                                                              |
| Stor-<br>age           | stor-<br>age_reduced_discl<br>oc_threshold | float<br>na <b>0g0-</b> _s<br>1.0 | 0.20                                                                                                    | Discharging will be reduced when SOC % < this value.                         |
| Dis-<br>patch          | stor-<br>age_setpoint_rule                 | str<br>key-<br>word               | oscillation                                                                                               | See below.                                                                   |
| <b>680</b> s-<br>patch | posi-<br>tive_dispatch_kw                  | float<br>kW<br>>=<br>0.0          | 15.0                                                                                                    | Chapter 2. Feature                                                           |
|                        |                                            | α .                               | 15.0                                                                                                    |                                                                              |

The **oscillation** setpoint rule slowly oscillates between charging and discharging based on the storage device's state of charge (SOC):

```
If SOC < (``go_positive_if_below`` * ``storage_max_soc_kwh``):
    dispatch power = ``positive_dispatch_kw``

If SOC > (``go_negative_if_above`` * ``storage_max_soc_kwh``)
    dispatch power = ``negative_dispatch_kw``

Otherwise:
    dispatch power is unchanged from its previous value.
```

The alternate setpoint rule is used when storage\_setpoint\_rule has been configured with any value other than oscillation. It simply charges at the dispatched charging value (subject to the constraints of the other parameters, e.g. storage\_max\_discharge\_kw):

```
dispatch power = ``positive_dispatch_kw``
```

#### **Driver Parameters and Points**

#### **Load Driver**

The load driver's parameters specify how to look up power metrics in its data file.

| Type        | Name                | Data     | Default  | Comments                               |
|-------------|---------------------|----------|----------|----------------------------------------|
|             |                     | Type     |          |                                        |
| Param/Point | csv_file_path       | string   |          | This parameter must be supplied by the |
|             |                     |          |          | agent.                                 |
| Param/Point | times-              | string   | lo-      |                                        |
|             | tamp_column_header  |          | cal_date |                                        |
| Param/Point | power_column_header | string   | load_kw  |                                        |
| Param/Point | data_frequency_min  | int      | 15       |                                        |
| Param/Point | data_year           | string   | 2015     |                                        |
| Point       | power_kw            | float    | 0.0      |                                        |
| Point       | last_timestamp      | datetime |          |                                        |

## **Meter Driver**

| Type  | Name           | Data Type | Default | Comments |
|-------|----------------|-----------|---------|----------|
| Point | power_kw       | float     | 0.0     |          |
| Point | last_timestamp | datetime  |         |          |

#### **PV Driver**

The PV driver's parameters specify how to look up sunlight metrics in its data file, and how to calculate the power generated from that sunlight.

| Туре        | Name               | Data Type | Default | Comments                                      |
|-------------|--------------------|-----------|---------|-----------------------------------------------|
| Param/Point | csv_file_path      | string    |         | This parameter must be supplied by the agent. |
| Param/Point | max_power_kw       | float     | 10.0    |                                               |
| Param/Point | panel_area         | float     | 50.0    |                                               |
| Param/Point | efficiency         | float     | 0.75    |                                               |
| Param/Point | data_frequency_min | int       | 30      |                                               |
| Param/Point | data_year          | string    | 2015    |                                               |
| Point       | power_kw           | float     | 0.0     |                                               |
| Point       | last_timestamp     | datetime  |         |                                               |

# **Storage Driver**

The storage driver's parameters describe the device's power and SOC limits, its initial SOC, and the SOC thresholds at which charging and discharging start to be reduced as its SOC approaches a full or empty state. This reduced power is calculated as a straight-line reduction: charging power is reduced in a straight line from  $reduced\_charge\_soc\_threshold$  to 100% SOC, and discharging power is reduced in a straight line from  $reduced\_discharge\_soc\_threshold$  to 100% SOC.

| Туре        | Name                            | Data Type | Default | Comments |
|-------------|---------------------------------|-----------|---------|----------|
| Param/Point | max_charge_kw                   | float     | 15.0    |          |
| Param/Point | max_discharge_kw                | float     | 15.0    |          |
| Param/Point | max_soc_kwh                     | float     | 50.0    |          |
| Param/Point | soc_kwh                         | float     | 25.0    |          |
| Param/Point | reduced_charge_soc_threshold    | float     | 0.8     |          |
| Param/Point | reduced_discharge_soc_threshold | float     | 0.2     |          |
| Point       | dispatch_kw                     | float     | 0.0     |          |
| Point       | power_kw                        | float     | 0.0     |          |
| Point       | last_timestamp                  | datetime  |         |          |

## Working with the Sample Data Files

The Load and PV simulation drivers report power readings that are based on metrics from sample data files. The software distribution includes sample Load and PV files containing at least a year's worth of building-load and sunlight data.

CSV files containing different data sets of load and PV data can be substituted by specifying their paths in Simulation-Agent's configuration, altering its other parameters if the file structures and/or contents are different.

#### **Load Data File**

load\_and\_pv.csv contains building-load and PV power readings at 15-minute increments from 01/01/2014 - 12/31/2015. The data comes from a location in central Texas. The file's data columns are: utc\_date, local\_date, time\_offset, load\_kw, pv\_kw. The load driver looks up the row with a matching local\_date and returns its load\_kw value.

Adjust the following SimulationAgent configuration parameters to change how load power is derived from the data file:

- Use load\_csv\_file\_path to set the path of the sample data file
- Use load\_data\_frequency\_min to set the frequency of the sample data
- Use load\_data\_year to set the year of the sample data
- Use load\_timestamp\_column\_header to indicate the header name of the timestamp column
- Use load\_power\_column\_header to indicate the header name of the power column

#### **PV Data File**

nrel\_pv\_readings.csv contains irradiance data at 30-minute increments from 01/01/2015 - 12/31/2015, downloaded from NREL's National Solar Radiation Database, https://nsrdb.nrel.gov. The file's data columns are: Year, Month, Day, Hour, Minute, DHI, DNI, Temperature. The PV driver looks up the row with a matching date/time and uses its DHI (diffuse horizontal irradiance) to calculate the resulting solar power produced:

```
power_kw = irradiance * panel_area * efficiency / elapsed_time_hrs
```

Adjust the following SimulationAgent configuration parameters to change how solar power is derived from the data file:

- Use pv\_csv\_file\_path to set the path of the sample data file
- Use pv\_data\_frequency\_min to set the frequency of the sample data
- Use pv\_data\_year to set the year of the sample data
- Use pv\_panel\_area and pv\_efficiency to indicate how to transform an irradiance measurement in wh/m2 into a power reading in kw.

If a PV data file will be used that has a column structure which differs from the one in the supplied sample, an adjustment may need to be made to the simpv driver software.

#### **Running the Simulation**

One way to monitor the simulation's progress is to look at debug trace in VOLTTRON's log output, for example:

```
2017-05-01 15:05:42,815 (simulationagent-1.0 9635) simulation.agent DEBUG: 2017-05-01.
\hookrightarrow15:05:42.815484 Initializing drivers
2017-05-01 15:05:42,815 (simulationagent-1.0 9635) simulation.agent DEBUG: ...
→Initializing Load: timestamp_column_header=local_date, power_column_header=load_kw,...
→data_frequency_min=15, data_year=2015, csv_file_path=/Users/robcalvert/repos/
\textcolor{red}{\smile} volttron-applications/kisensum/Simulation/SimulationAgent/data/load\_and\_pv.csv
2017-05-01 15:05:42,823 (simulationagent-1.0 9635) simulation.agent DEBUG:
→Initializing PV: panel_area=50, efficiency=0.75, data_frequency_min=30, data_
→year=2015, csv_file_path=/Users/robcalvert/repos/volttron-applications/kisensum/
→Simulation/SimulationAgent/data/nrel_pv_readings.csv
2017-05-01 15:05:42,832 (simulationagent-1.0 9635) simulation.agent DEBUG: ...
→Initializing Storage: soc_kwh=30.0, max_soc_kwh=50.0, max_charge_kw=15.0, max_
→discharge_kw=12.0, reduced_charge_soc_threshold = 0.8, reduced_discharge_soc_
\hookrightarrowthreshold = 0.2
2017-05-01 15:05:42,844 (simulationagent-1.0 9635) simulation.agent DEBUG: 2017-05-01
→15:05:42.842162 Started clock at sim time 2017-02-02 13:00:00, end at 2017-02-02
\rightarrow16:00:00, speed multiplier = 180.0
2017-05-01 15:05:57,861 (simulationagent-1.0 9635) simulation.agent DEBUG: 2017-05-01
→15:05:57.842164 Reporting at sim time 2017-02-02 13:42:00
2017-05-01 15:05:57,862 (simulationagent-1.0 9635) simulation.agent DEBUG: devices/
⇒simload/power_kw = 486.1
2017-05-01 15:05:57,862 (simulationagent-1.0 9635) simulation.agent DEBUG: devices/
\rightarrowsimpv/power_kw = -0.975
2017-05-01 15:05:57,862 (simulationagent-1.0 9635) simulation.agent DEBUG: devices/
⇒simstorage/dispatch_kw = 0.0
2017-05-01 15:05:57,862 (simulationagent-1.0 9635) simulation.agent DEBUG: devices/
→simstorage/last_timestamp = 2017-02-02 13:33:00
2017-05-01 15:05:57,862 (simulationagent-1.0 9635) simulation.agent DEBUG: devices/
→simstorage/power_kw = 0.0
2017-05-01 15:05:57,862 (simulationagent-1.0 9635) simulation.agent DEBUG: devices/
⇒simstorage/soc_kwh = 30.0
2017-05-01 15:05:57,862 (simulationagent-1.0 9635) simulation.agent DEBUG: net_power_
\rightarrowkw = 485.125
2017-05-01 15:05:57,862 (simulationagent-1.0 9635) simulation.agent DEBUG: report_
\rightarrowtime = 2017-02-02 13:42:00
2017-05-01 15:05:57,862 (simulationagent-1.0 9635) simulation.agent DEBUG:
→Setting storage dispatch to 15.0 kW
2017-05-01 15:06:12,901 (simulationagent-1.0 9635) simulation.agent DEBUG: 2017-05-01
\hookrightarrow15:06:12.869471 Reporting at sim time 2017-02-02 14:30:00
2017-05-01 15:06:12,901 (simulationagent-1.0 9635) simulation.agent DEBUG: devices/
⇒simload/power_kw = 467.5
2017-05-01 15:06:12,901 (simulationagent-1.0 9635) simulation.agent DEBUG: devices/
\rightarrowsimpv/power_kw = -5.925
2017-05-01 15:06:12,901 (simulationagent-1.0 9635) simulation.agent DEBUG: devices/
→simstorage/dispatch_kw = 15.0
2017-05-01 15:06:12,901 (simulationagent-1.0 9635) simulation.agent DEBUG: devices/
\rightarrowsimstorage/last_timestamp = 2017-02-02 14:27:00
2017-05-01 15:06:12,901 (simulationagent-1.0 9635) simulation.agent DEBUG: devices/
⇒simstorage/power_kw = 15.0
2017-05-01 15:06:12,901 (simulationagent-1.0 9635) simulation.agent DEBUG: devices/
⇒simstorage/soc_kwh = 43.5
2017-05-01 15:06:12,901 (simulationagent-1.0 9635) simulation.agent DEBUG: net_power_
\rightarrowkw = 476.575
2017-05-01 15:06:12,901 (simulationagent-1.0 9635) simulation.agent DEBUG: report_
→time = 2017-02-02 14:30:00
                                                                           (continues on next page)
```

(continued from previous page)

```
2017-05-01 15:06:12,901 (simulationagent-1.0 9635) simulation.agent DEBUG:
→Setting storage dispatch to 15.0 kW
2017-05-01 15:06:27,931 (simulationagent-1.0 9635) simulation.agent DEBUG: 2017-05-01
\hookrightarrow15:06:27.907951 Reporting at sim time 2017-02-02 15:15:00
2017-05-01 15:06:27,931 (simulationagent-1.0 9635) simulation.agent DEBUG: devices/
⇒simload/power_kw = 474.2
2017-05-01 15:06:27,931 (simulationagent-1.0 9635) simulation.agent DEBUG: devices/
\rightarrowsimpv/power_kw = -11.7
2017-05-01 15:06:27,932 (simulationagent-1.0 9635) simulation.agent DEBUG: devices/
⇒simstorage/dispatch_kw = 15.0
2017-05-01 15:06:27,932 (simulationagent-1.0 9635) simulation.agent DEBUG: devices/
⇒simstorage/last_timestamp = 2017-02-02 15:03:00
2017-05-01 15:06:27,932 (simulationagent-1.0 9635) simulation.agent DEBUG: devices/
⇒simstorage/power_kw = 5.362
2017-05-01 15:06:27,932 (simulationagent-1.0 9635) simulation.agent DEBUG: devices/
⇒simstorage/soc_kwh = 48.033
2017-05-01 15:06:27,932 (simulationagent-1.0 9635) simulation.agent DEBUG: net_power_
\rightarrowkw = 467.862
2017-05-01 15:06:27,932 (simulationagent-1.0 9635) simulation.agent DEBUG: report_
\rightarrowtime = 2017-02-02 15:15:00
2017-05-01 15:06:27,932 (simulationagent-1.0 9635) simulation.agent DEBUG:
→Setting storage dispatch to -15.0 kW
2017-05-01 15:06:42,971 (simulationagent-1.0 9635) simulation.agent DEBUG: 2017-05-01
→15:06:42.939181 Reporting at sim time 2017-02-02 16:00:00
2017-05-01 15:06:42,971 (simulationagent-1.0 9635) simulation.agent DEBUG: devices/
⇒simload/power_kw = 469.5
2017-05-01 15:06:42,971 (simulationagent-1.0 9635) simulation.agent DEBUG: devices/
\rightarrowsimpv/power kw = -9.375
2017-05-01 15:06:42,971 (simulationagent-1.0 9635) simulation.agent DEBUG: devices/
\rightarrowsimstorage/dispatch_kw = -15.0
2017-05-01 15:06:42,971 (simulationagent-1.0 9635) simulation.agent DEBUG: devices/
⇒simstorage/last_timestamp = 2017-02-02 15:57:00
2017-05-01 15:06:42,971 (simulationagent-1.0 9635) simulation.agent DEBUG: devices/
\rightarrowsimstorage/power_kw = -12.0
2017-05-01 15:06:42,971 (simulationagent-1.0 9635) simulation.agent DEBUG: devices/
⇒simstorage/soc_kwh = 37.233
2017-05-01 15:06:42,971 (simulationagent-1.0 9635) simulation.agent DEBUG: net_power_
\rightarrowkw = 448.125
2017-05-01 15:06:42,971 (simulationagent-1.0 9635) simulation.agent DEBUG: report_
\rightarrowtime = 2017-02-02 16:00:00
2017-05-01 15:06:42,971 (simulationagent-1.0 9635) simulation.agent DEBUG:
→Setting storage dispatch to -15.0 kW
2017-05-01 15:06:58,001 (simulationagent-1.0 9635) simulation.agent DEBUG: The_
⇒simulation has ended.
```

#### **Report Output**

The SimulationAgent also writes a CSV output file so that simulation results can be reported by spreadsheets, for example this graph of the simulated storage device following an oscillating dispatch:

| ·              |                   |                  |                 |             |              |               |  |
|----------------|-------------------|------------------|-----------------|-------------|--------------|---------------|--|
| Time           | Dispatch Power kW | Storage Power kW | Storage SOC kWh | PV Power kW | Net Power kW | Load Power kW |  |
| 2/2/2017 13:42 | 0.0               | 0.0              | 25.0            | -1.0        | 485.1        | 486.1         |  |
| 2/2/2017 14:30 | 15.0              | 15.0             | 38.5            | -5.9        | 476.6        | 467.5         |  |
| 2/2/2017 15:15 | 15.0              | 10.5             | 46.2            | -11.7       | 473.0        | 474.2         |  |
| 2/2/2017 16:00 | -15.0             | -15.0            | 32.7            | -9.4        | 445.1        | 469.5         |  |
| 2/2/2017 16:45 | -15.0             | -15.0            | 23.7            | -14.7       | 473.6        | 503.3         |  |
| 2/2/2017 17:33 | -15.0             | -15.0            | 10.1            | -16.1       | 475.5        | 506.5         |  |
| 2/2/2017 18:18 | -15.0             | -8.5             | 3.1             | -18.5       | 439.8        | 466.8         |  |
| 2/2/2017 19:03 | 15.0              | 15.0             | 16.6            | -18.3       | 476.8        | 480.1         |  |
| 2/2/2017 19:48 | 15.0              | 15.0             | 25.6            | -21.8       | 460.6        | 467.4         |  |
| 2/2/2017 20:33 | 15.0              | 15.0             | 39.1            | -19.8       | 434.1        | 438.9         |  |

Storage SOC kWh

Simulation Output

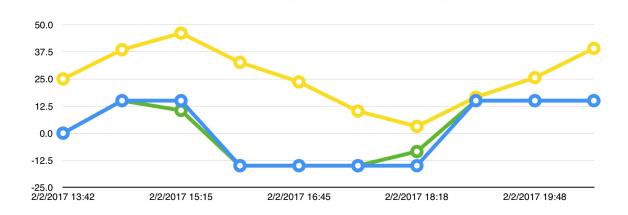

Storage Power kW

## Using the Simulation Framework to Test a Driver

Dispatch Power kW

If you're developing a VOLTTRON driver, and you intend to add it to the drivers managed by PlatformDriverAgent, then with a few tweaks, you can adapt it so that it's testable from this simulation framework.

As with drivers under PlatformDriverAgent, your driver should be go in a .py module that implements a Register class and an Interface class. In order to work within the simulation framework, simulation drivers need to be adjusted as follows:

- Place the module in the interfaces directory under SimulationDriverAgent.
- The module's Register class should inherit from SimulationRegister.
- The module's Interface class should inherit from SimulationInterface.
- If the driver has logic that depends on time, get the simulated time by calling self.sim\_time().

Add files with your driver's config and point definitions, and load them into the config store:

To manage your driver from the SimulationAgent, first add the driver to the sim\_driver\_list in that agent's config:

```
"sim_driver_list": ["simload", "simpv", "simstorage", "youdriver"]
```

Then, if you choose, you can also revise SimulationAgent's config and logic to scrape and report your driver's points, and/or send RPC requests to your driver.

## For Further Information

If you have comments or questions about this simulation support, please contact Rob Calvert at Kisensum, Inc.:

- (github) @rob-calvert
- (email) rob@kisensum.com

# 2.73.3 Open ADR

OpenADR (Automated Demand Response) is a standard for alerting and responding to the need to adjust electric power consumption in response to fluctuations in grid demand. OpenADR communications are conducted between Virtual Top Nodes (VTNs) and Virtual End Nodes (VENs).

In this implementation, a VOLTTRON agent, OpenADRVenAgent, is made available as a VOLTTRON service. It acts as a VEN, communicating with its VTN via EiEvent and EiReport services in conformance with a subset of the OpenADR 2.0b specification.

A VTN server has also been implemented, with source code in the kisensum/openadr folder of the volttron-applications git repository. As has been described below, it communicates with the VEN and provides a web user interface for defining and reporting on Open ADR events.

The OpenADR 2.0b specification (http://www.openadr.org/specification) is available from the OpenADR Alliance. This implementation also generally follows the DR program characteristics of the Capacity Program described in Section 9.2 of the OpenADR Program Guide (http://www.openadr.org/assets/openadr\_drprogramguide\_v1.0.pdf).

The OpenADR Capacity Bidding program relies on a pre-committed agreement about the VEN's load shed capacity. This agreement is reached in a bidding process transacted outside of the OpenADR interaction, typically with a long-term scope, perhaps a month or longer. The VTN can "call an event," indicating that a load-shed event should occur in conformance with this agreement. The VTN indicates the level of load shedding desired, when the event should occur, and for how long. The VEN responds with an "optIn" acknowledgment. (It can also "optOut," but since it has been pre-committed, an "optOut" may incur penalties.)

## **Reference Application**

This reference application for VOLTTRON's OpenADR Virtual End Node (VEN) and its Simulation Subsystem demonstrates interactions between the VOLTTRON VEN agent and simulated devices. It employs a Virtual Top Node (VTN) server, demonstrating the full range of interaction and communication in a VOLTTRON implementation of the OpenADR (Automated Demand Response) standard.

The simulation subsystem, described in more detail in *Simulated Subsystem*, includes a set of device simulators and a clock that can run faster (or slower) than real time (using ReferenceApp's default configuration, the clock runs at normal speed).

Eight VOLTTRON agents work together to run this simulation:

- ReferenceAppAgent. This agent configures, starts, and reports on a simulation. It furnishes a variety of configuration parameters to the other simulation agents, starts the clock, subscribes to scraped driver points, and generates a CSV output file. The ReferenceApp also serves as the mediator between the simulated device drivers and the VEN, adjusting driver behavior (particularly the behavior of the "simstorage" battery) while an OpenADR event is in progress, and aggregating and relaying relevant driver metrics to the VEN for reporting to the VTN.
- 2. SimulationClockAgent. This agent manages the simulation's clock. After it has been supplied with a start time, a stop time, and a clock-speed multiplier, and it has been asked to start a simulation, it provides the current simulated time in response to requests. If no stop time has been provided (this is the default behavior while the ReferenceApp is managing the clock), the SimulationClockAgent runs the simulation until the agent is stopped. If no clock-speed multiplier has been provided, the simulation clock runs at normal wallclock speed.
- 3. **SimulationDriverAgent.** Like PlatformDriverAgent, this agent is a front-end manager for device drivers. It handles get\_point/set\_point requests from other agents, and it periodically "scrapes" and publishes each driver's points. If a device driver has been built to run under PlatformDriverAgent, with a few minor modifications (detailed below) it can be adapted to run under SimulationDriverAgent.
- 4. **ActuatorAgent.** This agent manages write access to device drivers. Another agent may request a scheduled time period, called a Task, during which it controls a device.
- 5. **OpenADRVenAgent.** This agent implements an OpenADR Virtual End Node (VEN). It receives demand-response event notifications from a Virtual Top Node (VTN), making the event information available to the ReferenceAppAgent and other interested VOLTTRON agents. It also reports metrics to the VTN based on information furnished by the ReferenceAppAgent.
- 6. **SQLHistorian.** This agent, a "platform historian," captures metrics reported by the simulated devices, storing them in a SQLite database.
- 7. **VolttronCentralPlatform.** This agent makes the platform historian's device metrics available for reporting by the VolttronCentralAgent.
- 8. **VolttronCentralAgent.** This agent manages a web user interface that can produce graphical displays of the simulated device metrics captured by the SQLHistorian.

Three simulated device drivers are used:

- 1. **storage** (**simstorage**). The storage driver simulates an energy storage device (i.e., a battery). When it receives a power dispatch value (positive to charge the battery, negative to discharge it), it adjusts the storage unit's charging behavior accordingly. Its reported power doesn't necessarily match the dispatch value, since (like an actual battery) it stays within configured max-charge/max-discharge limits, and power dwindles as its state of charge approaches a full or empty state.
- 2. **pv** (**simpv**). The PV driver simulates a photovoltaic array (solar panels), reporting the quantity of solar power produced. Solar power is calculated as a function of (simulated) time, using a data file of incident-sunlight metrics. A year's worth of solar data has been provided as a sample resource.

3. **load** (**simload**). The load driver simulates the behavior of a power consumer such as a building, reporting the quantity of power consumed. It gets its power metrics as a function of (simulated) time from a data file of power readings. A year's worth of building-load data has been provided as a sample resource.

#### **Linux Installation**

The following steps describe how to set up and run a simulation. They assume that the VOLTTRON / volttron and VOLTTRON / volttron-applications repositories have been downloaded from github.

Installing and running a simulation is walked through in the Jupyter notebook in \$VOLTTRON\_ROOT/examples/JupyterNotebooks/ReferenceAppAgent.ipynb. In order to run this notebook, install Jupyter and start the Jupyter server:

```
$ cd $VOLTTRON_ROOT
$ source env/bin/activate
$ pip install jupyter
$ jupyter notebook
```

By default, a browser will open with the Jupyter Notebook dashboard at http://localhost:8888. Run the notebook by navigating in the Jupyter Notebook dashboard to http://localhost:8888/tree/examples/JupyterNotebooks/ReferenceAppAgent.ipynb.

### ReferenceAppAgent Configuration Parameters

This section describes ReferenceAppAgents's configurable parameters. Each of these has a default value and behavior, allowing the simulation to be run "out of the box" without configuring any parameters.

| Type    | Param Name                   | Data Type     | Default                                               |
|---------|------------------------------|---------------|-------------------------------------------------------|
| General | agent_id                     | str           | reference_app                                         |
| General | heartbeat_period             | int sec       | 5                                                     |
| General | sim_driver_list              | list of str   | [simload, simpv, simstorage]                          |
| General | opt_type                     | str           | optIn                                                 |
| General | report_interval_secs         | int sec       | 30                                                    |
| General | baseline_power_kw            | int kw        | 500                                                   |
| Clock   | sim_start                    | datetime str  | 2017-04-30 13:00:00                                   |
| Clock   | sim_end                      | datetime str  | None                                                  |
| Clock   | sim_speed                    | float sec     | 1.0                                                   |
| Load    | load_timestamp_column_header | str           | local_date                                            |
| Load    | load_power_column_header     | str           | load_kw                                               |
| Load    | load_data_frequency_min      | int min       | 15                                                    |
| Load    | load_data_year               | str           | 2015                                                  |
| Load    | load_csv_file_path           | str           | ~/repos/volttron-applications/kisensum/ ReferenceAppA |
| PV      | pv_panel_area                | float m2      | 1000.0                                                |
| PV      | pv_efficiency                | float 0.0-1.0 | 0.75                                                  |
| PV      | pv_data_frequency_min        | int min       | 30                                                    |
| PV      | pv_data_year                 | str           | 2015                                                  |
| PV      | pv_csv_file_path             | str           | ~/repos/volttron-applications/kisensum/ ReferenceAppA |
| Storage | storage_soc_kwh              | float kWh     | 450.0                                                 |
| Storage | storage_max_soc_kwh          | float kWh     | 500.0                                                 |
| Storage | storage_max_charge_kw        | float kW      | 150.0                                                 |
| Storage | storage_max_discharge_kw     | float kW      | 150.0                                                 |

| Type     | Param Name                               | Data Type         | Default                                |
|----------|------------------------------------------|-------------------|----------------------------------------|
| Storage  | storage_reduced_charge_soc _threshold    | float 0.0-1.0     | 0.80                                   |
| Storage  | storage_reduced_discharge_s oc_threshold | float 0.0-1.0     | 0.20                                   |
| Dispatch | positive_dispatch_kw                     | float $kW >= 0.0$ | 150.0                                  |
| Dispatch | negative_dispatch_kw                     | float kW <= 0.0   | -150.0                                 |
| Dispatch | go_positive_if_below                     | float 0.0-1.0     | 0.1                                    |
| Dispatch | go_negative_if_above                     | float 0.0-1.0     | 0.9                                    |
| Report   | report_interval                          | int seconds       | 15                                     |
| Report   | report_file_path                         | str               | \$VOLTTRON_HOME/run/simulation_out.csv |
| Actuator | actuator_id                              | str               | simulation.actuator                    |
| VEN      | venagent_id                              | str               | venagent                               |

# **Driver Parameters and Points**

## **Load Driver**

The load driver's parameters specify how to look up power metrics in its data file.

| Type        | Name                | Data     | Default  | Comments                               |
|-------------|---------------------|----------|----------|----------------------------------------|
|             |                     | Type     |          |                                        |
| Param/Point | csv_file_path       | string   |          | This parameter must be supplied by the |
|             |                     |          |          | agent.                                 |
| Param/Point | times-              | string   | lo-      |                                        |
|             | tamp_column_header  |          | cal_date |                                        |
| Param/Point | power_column_header | string   | load_kw  |                                        |
| Param/Point | data_frequency_min  | int      | 15       |                                        |
| Param/Point | data_year           | string   | 2015     |                                        |
| Point       | power_kw            | float    | 0.0      |                                        |
| Point       | last_timestamp      | datetime |          |                                        |

## **PV Driver**

The PV driver's parameters specify how to look up sunlight metrics in its data file, and how to calculate the power generated from that sunlight.

| Туре        | Name               | Data Type | Default | Comments                                      |
|-------------|--------------------|-----------|---------|-----------------------------------------------|
| Param/Point | csv_file_path      | string    |         | This parameter must be supplied by the agent. |
| Param/Point | max_power_kw       | float     | 10.0    |                                               |
| Param/Point | panel_area         | float     | 50.0    |                                               |
| Param/Point | efficiency         | float     | 0.75    |                                               |
| Param/Point | data_frequency_min | int       | 30      |                                               |
| Param/Point | data_year          | string    | 2015    |                                               |
| Point       | power_kw           | float     | 0.0     |                                               |
| Point       | last_timestamp     | datetime  |         |                                               |

## **Storage Driver**

The storage driver's parameters describe the device's power and SOC limits, its initial SOC, and the SOC thresholds at which charging and discharging start to be reduced as its SOC approaches a full or empty state. This reduced power is calculated as a straight-line reduction: charging power is reduced in a straight line from reduced\_charge\_soc\_threshold to 100% SOC, and discharging power is reduced in a straight line from reduced\_discharge\_soc\_threshold to 0% SOC.

| Type        | Name                            | Data Type | Default | Comments |
|-------------|---------------------------------|-----------|---------|----------|
| Param/Point | max_charge_kw                   | float     | 15.0    |          |
| Param/Point | max_discharge_kw                | float     | 15.0    |          |
| Param/Point | max_soc_kwh                     | float     | 50.0    |          |
| Param/Point | soc_kwh                         | float     | 25.0    |          |
| Param/Point | reduced_charge_soc_threshold    | float     | 0.8     |          |
| Param/Point | reduced_discharge_soc_threshold | float     | 0.2     |          |
| Point       | dispatch_kw                     | float     | 0.0     |          |
| Point       | power_kw                        | float     | 0.0     |          |
| Point       | last_timestamp                  | datetime  |         |          |

#### **VEN Configuration**

The VEN may be configured according to its documentation *here*.

# **Running the Simulation**

There are three main ways to monitor the ReferenceApp simulation's progress.

One way is to look at debug trace in VOLTTRON's log output, for example:

```
2018-01-08 17:41:30,333 (referenceappagent-1.0 23842) referenceapp.agent DEBUG: 2018-
\hookrightarrow01-08 17:41:30.333260 Initializing drivers
2018-01-08 17:41:30,333 (referenceappagent-1.0 23842) referenceapp.agent DEBUG:
→ Initializing Load: timestamp_column_header=local_date, power_column_header=load_
→kw, data_frequency_min=15, data_year=2015, csv_file_path=/home/ubuntu/repos/
→volttron-applications/kisensum/ReferenceAppAgent/data/load_and_pv.csv
2018-01-08 17:41:30,379 (referenceappagent-1.0 23842) referenceapp.agent DEBUG:
→ Initializing PV: panel_area=50.0, efficiency=0.75, data_frequency_min=30, data_
→year=2015, csv_file_path=/home/ubuntu/repos/volttron-applications/kisensum/
→ReferenceAppAgent/data/nrel_pv_readings.csv
2018-01-08 17:41:30,423 (referenceappagent-1.0 23842) referenceapp.agent DEBUG:
→ Initializing Storage: soc_kwh=25.0, max_soc_kwh=50.0, max_charge_kw=15.0, max_
→discharge_kw=15.0, reduced_charge_soc_threshold = 0.8, reduced_discharge_soc_
\rightarrowthreshold = 0.2
2018-01-08 17:41:32,331 (referenceappagent-1.0 23842) referenceapp.agent DEBUG: 2018-
\leftarrow01-08 17:41:32.328390 Reporting at sim time 2018-01-08 17:41:31.328388
2018-01-08 17:41:32,331 (referenceappagent-1.0 23842) referenceapp.agent DEBUG:
→ net_power_kw = 0
2018-01-08 17:41:32,331 (referenceappagent-1.0 23842) referenceapp.agent DEBUG:
→ report_time = 2018-01-08 17:41:31.328388
2018-01-08 17:41:32,338 (referenceappagent-1.0 23842) referenceapp.agent DEBUG:
            Setting storage dispatch to 15.0 kW
2018-01-08 17:41:46,577 (referenceappagent-1.0 23842) referenceapp.agent DEBUG:
→Received event: ID=4, status=far, start=2017-12-01 18:40:55+00:00, end=2017-12-02
→18:37:56+00:00, opt_type=none, all params={"status": "far", "signals":(confidesioninestrage)
→{\"intervals\": {\"0\": {\"duration\": \"PT23H57M1S\", \"uid\": \"0\", \"payloads\
 ·": ()}}, \"currentLevel\": null, \"signalID\": null}}", "event_id": "4", "start_tim
2.73. Applications 18:40:55+00:00", "creation_time": "2018-01-08 17:41:45.774548", "op691
→type": "none", "priority": 1, "end_time": "2017-12-02 18:37:56+00:00"}
```

(continued from previous page)

```
2018-01-08 17:41:46,577 (referenceappagent-1.0 23842) referenceapp.agent DEBUG:
→Sending an optIn response for event ID 4
2018-01-08 17:41:46,583 (referenceappagent-1.0 23842) referenceapp.agent DEBUG: 2018-
→01-08 17:41:46.576130 Reporting at sim time 2018-01-08 17:41:46.328388
2018-01-08 17:41:46,583 (referenceappagent-1.0 23842) referenceapp.agent DEBUG:
→ devices/simload/power_kw = 519.3
2018-01-08 17:41:46,583 (referenceappagent-1.0 23842) referenceapp.agent DEBUG:
→ devices/simpv/power_kw = -17.175
2018-01-08 17:41:46,583 (referenceappagent-1.0 23842) referenceapp.agent DEBUG:
→ devices/simstorage/dispatch_kw = 15.0
2018-01-08 17:41:46,584 (referenceappagent-1.0 23842) referenceapp.agent DEBUG:
→ devices/simstorage/power_kw = 15.0
2018-01-08 17:41:46,584 (referenceappagent-1.0 23842) referenceapp.agent DEBUG:

→ devices/simstorage/soc_kwh = 25.025

2018-01-08 17:41:46,584 (referenceappagent-1.0 23842) referenceapp.agent DEBUG:
\rightarrow net_power_kw = 49.755
2018-01-08 17:41:46,584 (referenceappagent-1.0 23842) referenceapp.agent DEBUG:
→ report_time = 2018-01-08 17:41:46.328388
2018-01-08 17:41:46,596 (referenceappagent-1.0 23842) referenceapp.agent DEBUG:
           Setting storage dispatch to 15.0 kW
2018-01-08 17:41:48,617 (referenceappagent-1.0 23842) referenceapp.agent DEBUG:
→Received event: ID=4, status=completed, start=2017-12-01 18:40:55+00:00, end=2017-
→12-02 18:37:56+00:00, opt_type=optIn, all params={"status": "completed", "signals":
→"{\"null\": {\"intervals\": {\"duration\": \"PT23H57M1S\", \"uid\": \"0\", \
→"payloads\": {}}}, \"currentLevel\": null, \"signalID\": null}}", "event_id": "4",
→"start_time": "2017-12-01 18:40:55+00:00", "creation_time": "2018-01-08 17:41:45.
→774548", "opt_type": "optIn", "priority": 1, "end_time": "2017-12-02 18:37:56+00:00
_ " }
2018-01-08 17:42:59,563 (referenceappagent-1.0 23842) referenceapp.agent DEBUG: 2018-
→01-08 17:42:59.559264 Reporting at sim time 2018-01-08 17:42:59.328388
2018-01-08 17:42:59,563 (referenceappagent-1.0 23842) referenceapp.agent DEBUG:
→ devices/simload/power_kw = 519.3
2018-01-08 17:42:59,563 (referenceappagent-1.0 23842) referenceapp.agent DEBUG:
→ devices/simpv/power_kw = -17.175
2018-01-08 17:42:59,563 (referenceappagent-1.0 23842) referenceapp.agent DEBUG:
→ devices/simstorage/dispatch_kw = 15.0
2018-01-08 17:42:59,563 (referenceappagent-1.0 23842) referenceapp.agent DEBUG:
→ devices/simstorage/power_kw = 15.0
2018-01-08 17:42:59,563 (referenceappagent-1.0 23842) referenceapp.agent DEBUG:

→ devices/simstorage/soc_kwh = 25.238

2018-01-08 17:42:59,563 (referenceappagent-1.0 23842) referenceapp.agent DEBUG:
\rightarrow net_power_kw = 49.755
2018-01-08 17:42:59,563 (referenceappagent-1.0 23842) referenceapp.agent DEBUG:
→ report_time = 2018-01-08 17:42:59.328388
2018-01-08 17:42:59,578 (referenceappagent-1.0 23842) referenceapp.agent DEBUG:
            Setting storage dispatch to -1.05158333333 kW
2018-01-08 17:43:01,596 (referenceappagent-1.0 23842) referenceapp.agent DEBUG: 2018-
→01-08 17:43:01.589877 Reporting at sim time 2018-01-08 17:43:01.328388
2018-01-08 17:43:01,596 (referenceappagent-1.0 23842) referenceapp.agent DEBUG:
→ devices/simload/power_kw = 519.3
2018-01-08 17:43:01,596 (referenceappagent-1.0 23842) referenceapp.agent DEBUG:
→ devices/simpv/power_kw = -17.175
2018-01-08 17:43:01,597 (referenceappagent-1.0 23842) referenceapp.agent DEBUG:
→ devices/simstorage/dispatch_kw = -1.05158333333
2018-01-08 17:43:01,597 (referenceappagent-1.0 23842) referenceapp.agent DEBUG:
→ devices/simstorage/power_kw = -1.051
2018-01-08 17:43:01,597 (referenceappagent-1.0 23842) referenceapp.agent DEBUG:
                                                                        (continues on next page)
   devices/simstorage/soc_kwh = 25.236
```

(continued from previous page)

```
2018-01-08 17:43:01,597 (referenceappagent-1.0 23842) referenceapp.agent DEBUG:

→ net_power_kw = 33.704

2018-01-08 17:43:01,597 (referenceappagent-1.0 23842) referenceapp.agent DEBUG:

→ report_time = 2018-01-08 17:43:01.328388

2018-01-08 17:43:01,598 (referenceappagent-1.0 23842) referenceapp.agent DEBUG:

→ Reporting telemetry: {'start_time': '2018-01-08 17:42:31.598889+00:00', 'baseline_

→ power_kw': '50', 'current_power_kw': '33.704', 'end_time': '2018-01-08 17:43:01.

→ 598889+00:00'}

2018-01-08 17:43:01,611 (referenceappagent-1.0 23842) referenceapp.agent DEBUG:

→ Setting storage dispatch to -1.0515 kW
```

Another way to monitor progress is to launch the VolttronCentral web UI, which can be found at <a href="http://127.0.0.1:8080/vc/index.html">http://127.0.0.1:8080/vc/index.html</a>. Here, in addition to checking agent status, one can track metrics reported by the simulated device drivers. For example, these graphs track the simstorage battery's power consumption and state of charge over time. The abrupt shift from charging to discharging happens because an OpenADR event has just started:

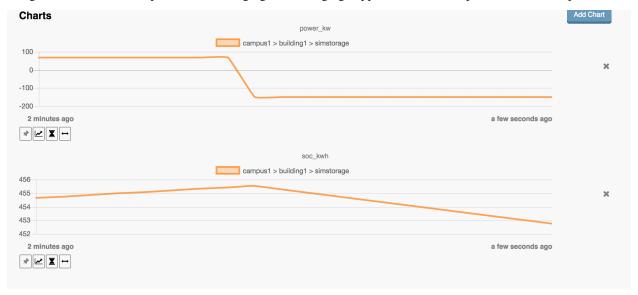

A third way to monitor progress, while there is an active DR event, is to examine the event's graph in the VTN web UI. This displays the VEN's power consumption, which is an aggregate of the consumption reported by each simulated device driver:

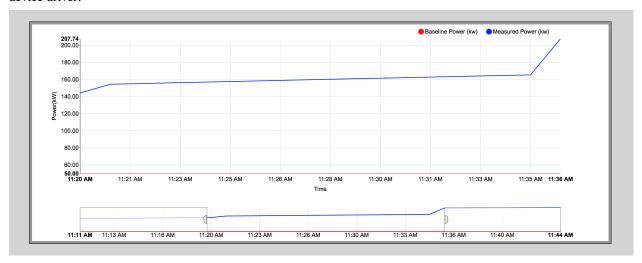

# **Report Output**

The ReferenceAppAgent also writes a CSV output file so that simulation results can be reported in a spreadsheet, for example this graph of the simulated storage device:

| Simu | lation | Output |
|------|--------|--------|
|      |        |        |

| Time       | Net Power kW | Load Power kW | PV Power kW | Storage Power kW | Storage SOC kWh | Dispatch Power kW |
|------------|--------------|---------------|-------------|------------------|-----------------|-------------------|
| 1:00:30 PM | 364.312      | 460.5         | -171        | 74.812           | 450.249         | 150               |
| 1:05:00 PM | 356.374      | 460.5         | -171        | 66.874           | 455.528         | 150               |
| 1:05:15 PM | 139.5        | 460.5         | -171        | -150             | 454.778         | -150              |
| 1:07:46 PM | 139.5        | 460.5         | -171        | -150             | 448.528         | -150              |
| 1:08:31 PM | 139.561      | 460.5         | -171        | -149.939         | 446.778         | -149.9395474      |
| 1:09:16 PM | 140.148      | 460.5         | -171        | -149.352         | 444.781         | -149.3529006      |
| 1:09:31 PM | 140.398      | 460.5         | -171        | -149.102         | 444.283         | -149.1024863      |
| 1:09:46 PM | 140.565      | 460.5         | -171        | -148.935         | 443.536         | -148.9355433      |
| 2:38:49 PM | 173.918      | 463.8         | -199.5      | -90.382          | 269.315         | -90.38282894      |
| 2:39:34 PM | 174.272      | 463.8         | -199.5      | -90.028          | 268.107         | -90.02849427      |
| 2:39:49 PM | 174.424      | 463.8         | -199.5      | -89.876          | 267.807         | -89.87663656      |
| 2:41:34 PM | 175.276      | 463.8         | -199.5      | -89.024          | 265.117         | -89.02415495      |
| 2:41:49 PM | 175.426      | 463.8         | -199.5      | -88.874          | 264.819         | -88.87430859      |
| 2:44:35 PM | 176.812      | 463.8         | -199.5      | -87.488          | 260.692         | -87.48881646      |
| 2:44:50 PM | 176.91       | 463.8         | -199.5      | -87.39           | 260.254         | -87.39093025      |
| 2:45:05 PM | 190.256      | 477           | -199.5      | -87.244          | 259.962         | -87.24410094      |

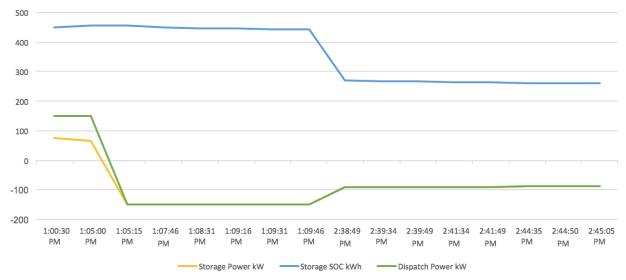

#### For Further Information

If you have comments or questions about this simulation support, please contact Rob Calvert or Nate Hill at Kisensum, Inc.:

- (github) @rob-calvert
- (email) rob@kisensum.com
- (github) @hillrnate
- (github) nate@kisensum.com

# **OpenADR VTN Server: User Guide**

**Warning:** This VTN server implementation is incomplete, and is not supported by the VOLTTRON core team. For information about its status including known issues, refer to the *VTN Server Configuration docs*.

This guide assumes that you have a valid user account to access and log in to the VTN application website.

# **Login Screen**

In order to begin using the VTN application, navigate to \http://yourhostname\*<or>\*ip:8000/vtn.

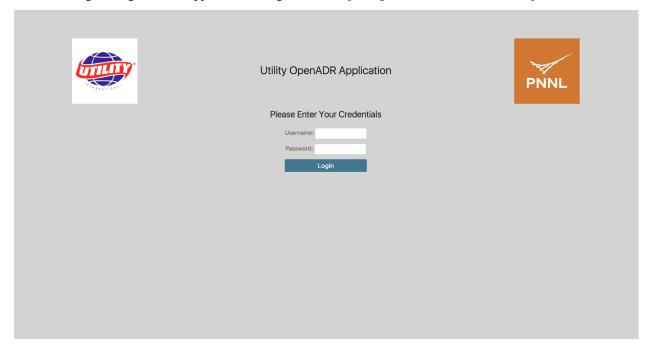

#### **Overview Screen**

Once logged in for the first time, this is the 'Overview' screen.

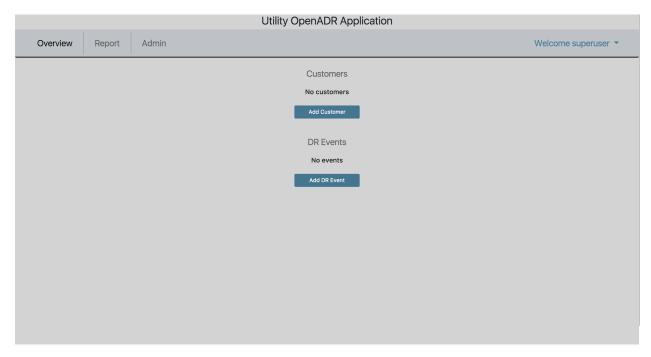

In order to begin scheduling DR events, one must first create at least one customer, with at least one associated site/VEN, and at least one sort of demand response (DR) program. A VTN will not be able to tell a VEN about DR Events if the VTN doesn't know about the VEN. A VTN knows about a VEN after a Site for the VEN has been created in the VTN application, and the VEN has contacted the VTN.

The rest of this document describes how to set up Customers, Sites, DR Programs, and DR Events, as well as how to export event data.

#### **Create a Customer**

Creating a Customer can be done by clicking on 'Add Customer' on the **Overview** screen.

The standard interface for adding a Customer:

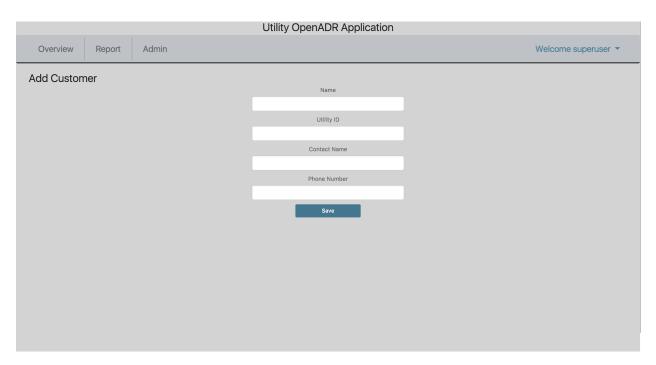

Customers will appear on the **Overview** screen after they have been added.

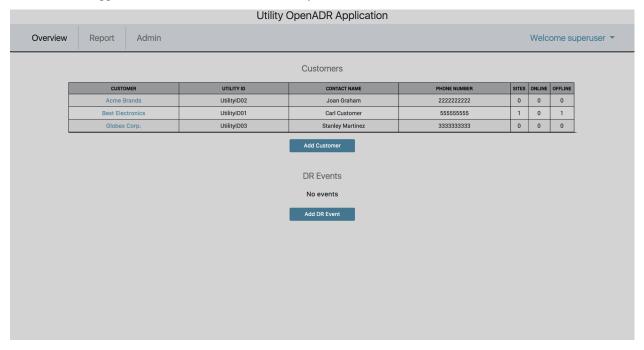

#### Create a Site

At first, Customers will not have any Sites. To add a Site for a Customer, click on the Customer's name from the **Overview** screen, and then click 'Create New Site'.

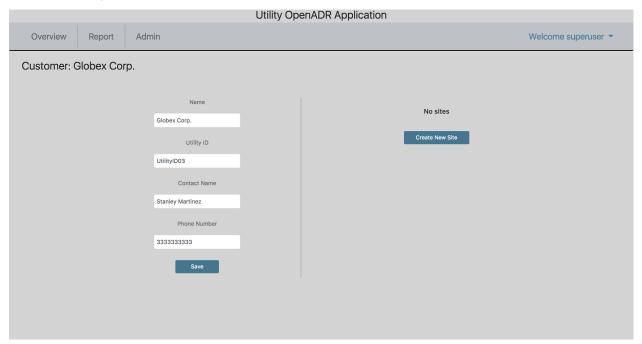

On the **Create Site** screen, DR Programs will appear in the 'DR Programs' multiple-select box if they have been added. This will be discussed soon. Selecting one or more DR Programs here means, when creating a DR Event with a specified DR Program, the site will be an available option for the given DR Event.

A site's 'VEN Name' is permanent. In order to change a Site's VEN Name, the Site must be deleted and re-added.

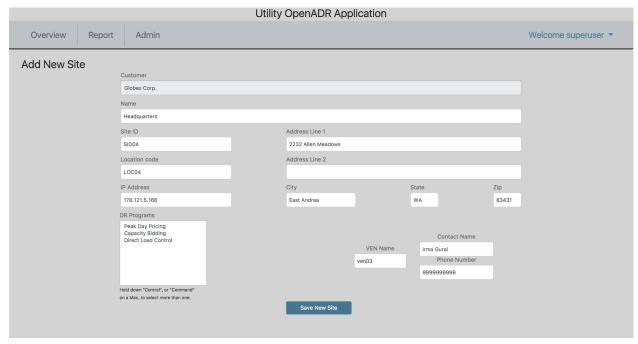

After creating a Site for a given customer, the Site will appear offline until communication has been established with

Utility OpenADR Application Overview Report Admin Welcome superuser • Customer: Globex Corp. Name Sites Globex Corp. SITE STATUS CONTACT NAME PHONE NUMBER Utility ID Irma Gural 999999999 UtilityID03 Contact Name Stanley Martinez Phone Number 3333333333

the Site's VEN within a configurable interval (default is 15 minutes).

Note: When editing a Site, you will notice an extra field on the Screen labeled 'VEN ID'. This field is assigned automatically upon creation of a Site and is used by the VTN to communicate with and identify the VEN.

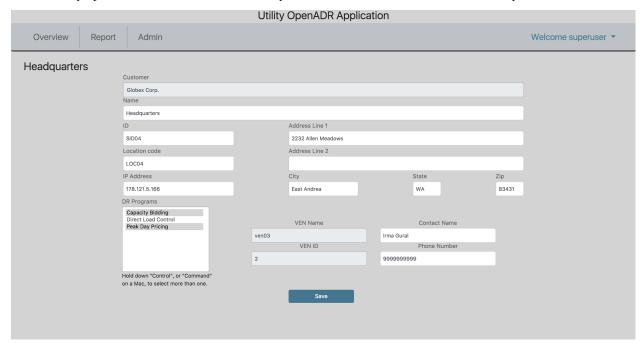

## **Create a DR Program**

DR Programs must be added via the Admin interface. DR Programs can be added with or without associated sites. In other words, a DR Program can be created with no sites, and sites can be added later, either by Creating/Editing a Site and selecting the DR Program, or by Creating/Editing the DR Program and adding the Site.

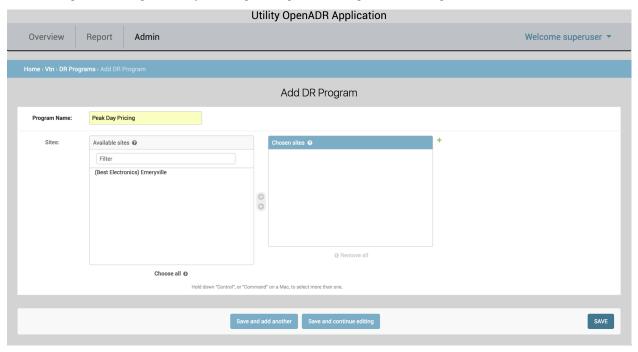

#### **Create a DR Event**

Once a Customer (with at least one site) and a DR Program have been added, a DR Event can be created. This is done by navigating to the **Overview** screen and clicking 'Add DR Event'.

On the **Add DR Event** screen, the first step is to select a DR Program from the drop-down menu. Once a DR Program is selected, the 'Sites' multi-select box will auto-populate with the Sites that are associated with that DR Program.

Note that the Notification Time is the absolute soonest time that a VEN will be notified of a DR Event. VENs will not 'know' about DR Events that apply to them until they have 'polled' the VTN after the Notification Time.

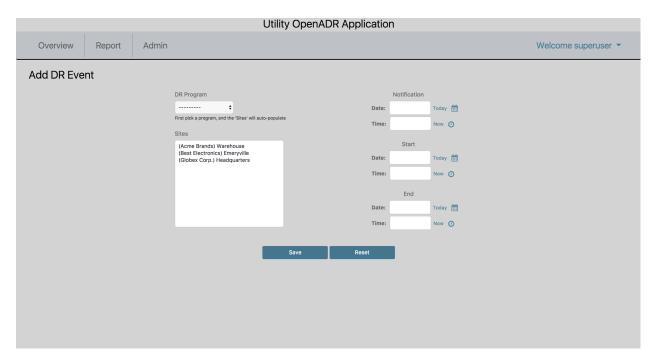

Active DR events are displayed on the **Overview** screen. DR Events are considered active if they have not been canceled and if they have not been completed.

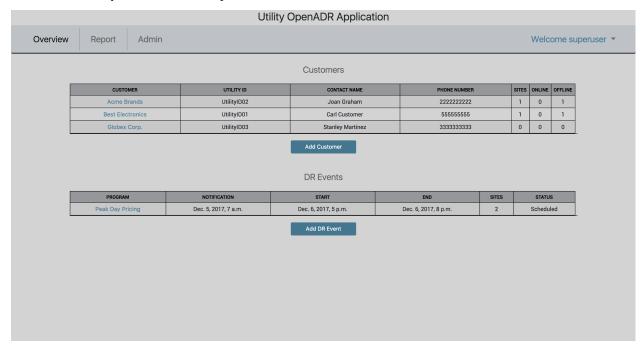

Exporting event telemetry to a .csv is available on the **Report** tab. In the case of this VTN and its associated VENs, the telemetry that will be reported include **baseline power** (**kw**) and **measured power** (**kw**).

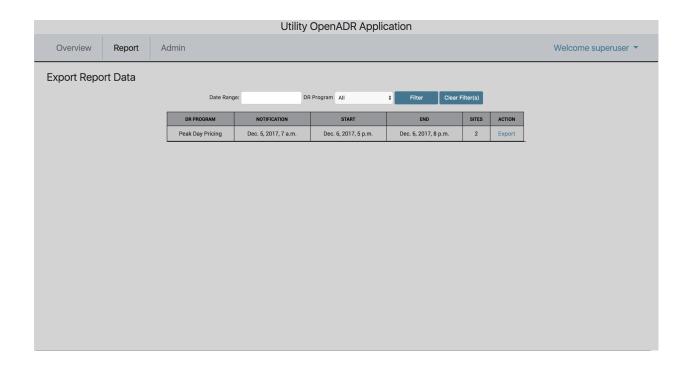

### OpenADR VTN Server: Installation and Configuration

The OpenADR VTN server is a partial implementation of the OpenADR VTN specification developed by Kisensum for interoperability with the VOLTTRON core VEN agent implementation. The VTN server resides in the VOLTTRON applications repository, and is not supported by the VOLTTRON core team.

Known issues: The Kisensum implementation of the VTN server does not currently include support for registration, including QueryRegistration requests, create and cancel party requests, etc. Additionally, it does not implement opt-in behavior as specified by OpenADR. Finally, it has been found that requests containing empty basic authentication will be served a 403 error, while requests with no authentication will proceed to the correct endpoint normally.

The Kisensum VTN server is a Django application written in Python 3 and utilizing a Postgres database.

**Warning:** If you are planning to install your VTN server on the same system that contains your VOLTTRON instance and you are using RabbitMQ with VOLTTRON, you will need to set up a new instance of RabbitMQ for VTN. In production, the VTN server should be on a different device than VOLTTRON, and as such it is recommended that your VTN server is in it's own VM or on it's own machine. If you still wish to set up two instances of RabbitMQ on the same system, please refer to https://www.rabbitmq.com for further details.

#### **Get Source Code**

To install the VTN server, first get the code by cloning volttron-applications from github and checking out the openadr software.

```
$ cd ~/repos
$ git clone https://github.com/volttron/volttron-applications
$ cd volttron-applications
$ git checkout master
```

## **Install Python 3**

After installing Python3 on the server, configure an openadr virtual environment:

```
$ sudo pip install virtualenvwrapper
$ mkdir ~/.virtualenvs (if it doesn't exist already)
```

#### Edit ~/.bashrc and add these lines:

```
export WORKON_HOME=$HOME/.virtualenvs
export PROJECT_HOME=$HOME/repos/volttron-applications/kisensum/openadr
source virtualenvwrapper.sh
```

#### Create the openadr project's virtual environment:

```
$ source ~/.bashrc
$ mkvirtualenv -p /usr/bin/python3 openadr
$ setvirtualenvproject openadr ~/repos/volttron-applications/kisensum/openadr
$ workon openadr
```

From this point on, use **workon openadr** to operate within the openadr virtual environment.

Create a local site override for Django's base settings file as follows. First, create **~/.virtualenvs/openadr/.settings** in a text editor, adding the following line to it:

```
openadr.settings.site
```

#### Then, edit ~/.virtualenvs/openadr/postactivate, adding the following lines:

Finally, create **\$PROJECT\_HOME/openadr/openadr/openadr/settings/site.py**, which holds overrides to base.py, the Django base settings file. At a minimum, this file should contain the following:

```
from .base import *
ALLOWED_HOSTS = ['*']
```

A more restrictive ALLOWED\_HOSTS setting (e.g. 'ki-evi.com') should be used in place of '\*' if it is known.

## Use Pip to Install Third-Party Software

```
$ workon openadr
$ pip install -r requirements.txt
```

#### Set up a Postgres Database

Install postgres.

Create a postgres user.

Create a postgres database named openadr.

(The name, user password, and database name must match what is in \$PROJECT\_HOME/openadr/openadr/settings/base.py the override settings in or **\$PROJECT\_HOME/openadr/openadr/settings/local.py**.)

You may have to edit /etc/postgresql/9.5/main/pg\_hba.conf to be 'md5' authorization for 'local'.

## Migrate the Database and Create an Initial Superuser

```
$ workon openadr
$ cd openadr
$ python manage.py migrate
$ python manage.py createsuperuser
```

This is the user that will be used to login to the VTN application for the first time, and will be able to create other users and groups.

# **Configure Rabbitmq**

rabbitmq is used by celery, which manages the openadr server's periodic tasks.

Install and run rabbitmq as follows (for further information, see http://www.rabbitmq.com/download.html):

```
$ sudo apt-get install rabbitmq-server
```

Start the rabbitmq server if it isn't already running:

```
$ sudo rabbitmq-server -detached (note the single dash)
```

# Start the VTN Server

```
$ workon openadr
$ cd openadr
$ python manage.py runserver 0.0.0.0:8000
```

# **Start Celery**

```
$ workon openadr
$ cd openadr
$ celery -A openadr worker -B
```

# **Configuration Parameters**

The VTN supports the following configuration parameters, which can be found in **base.py** and overriden in **site.py**:

| Parameter                                                                                                | Ex-   | Description                                                                                 |
|----------------------------------------------------------------------------------------------------|-------|---------------------------------------------------------------------------------------------|
|                                                                                                    | am-   |                                                                                             |
|                                                                                                    | ple   |                                                                                             |
| VTN_ID                                                                                                   | "vtn0 | 1OpenADR ID of this virtual top node. Virtual end nodes must know this VTN_ID to be able    |
|                                                                                                    |       | to communicate with the VTN.                                                                |
| ON-                                                                                                    | 15    | The amount of time, in minutes, that determines how long the VTN will wait until displaying |
| LINE_INTERVAL_MANNAMENTED EN offline. In other words, if the VTN does not receive any communication from |       |                                                                                             |
|                                                                                                    |       | a given VEN within ONLINE_INTERVAL_MINUTES minutes, the VTN will display said               |
|                                                                                                    |       | VEN as offline.                                                                             |
| GRAPH_TIMESCONTINES SECTION TO DR Event graph data by averaging individual VENs' telemetry by            |       |                                                                                             |
|                                                                                                    |       | GRAPH_TIMECHUNK_SECONDS seconds. This value should be adjusted according to                 |
|                                                                                                    |       | how often VENs are sending the VTN telemetry.                                               |

# 2.73.4 MatLab Integration

#### Overview:

Matlab-VOLTTRON integration allows Matlab applications to receive data from devices and send control commands to change points on those devices.

DrivenMatlabAgent in VOLTTRON allows this interaction by using ZeroMQ sockets to communicate with the Matlab application.

#### **Data Flow Architecture:**

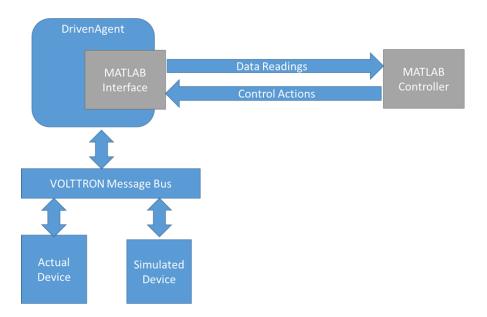

# Installation steps for system running Matlab:

- 1. Install python. Suggested 3.6.
- 2. Install pyzmq (tested with version 15.2.0) Follow steps at: https://github.com/zeromq/pyzmq
- 3. Install Matlab (tested with R2015b)
- 4. Start Matlab and set the python path. In the Matlab command window set the python path with pyversion:

>> pyversion python.exe

5. To test that the python path has been set correctly type following in the Matlab command window. Matlab shoud print the python path with version information.

>> pyversion

6. To test that the pyzmq library is installed correctly and is accessible from python inside Matlab, type the following in Matlab command window and it should show pyzmq version installed.

>> py.zmq.pyzmq\_version()

7. Copy example.m from volttron/examples/ExampleMatlabApplication/matlab to your desired folder.

## **Run and test Matlab VOLTTRON Integration:**

#### **Assumptions**

· Device driver agent is already developed

#### Installation:

1. Install VOLTTRON on a VM or different system than the one running Matlab.

Follow link: http://volttron.readthedocs.io/en/develop/install.html

2. Add subtree volttron-applications under volttron/applications by using the following command:

```
git subtree add --prefix applications https://github.com/VOLTTRON/volttron-
→applications.git develop --squash
```

## Configuration

- 1. Copy example configuration file applications/pnnl/DrivenMatlabAgent/config\_waterheater to volltron/config.
- 2. Change config\_url and data\_url in the new config file to the ipaddress of machine running Matlab. Keep the same port numbers.
- 3. Change campus, building and unit (device) name in the config file.
- 4. Open example.m and change following line:

```
matlab_result = '{"commands":{"Zone1":[["temperature",27]],"Zone2":[["temperature",

→28]]}}';
```

Change it to include correct device name and point names in the format:

```
'{"commands":{"device1":[["point1",value1]],"device2":[["point2",value2]]}}';
```

#### Steps to test integration:

- 1. Start VOLTTRON
- 2. Run Actuator
- 3. Run device driver agent
- 4. Run DrivenMatlabAgent with the new config file
- 5. Run example.m in Matlab

Now whenever the device driver publishes the state of devices listed in the config file of DrivenMatlabAgent, Driven-MatlabAgent will send it to Matlab application and receive commands to send to devices.

#### Resources

http://www.mathworks.com/help/matlab/getting-started\_buik\_wp-3.html

# 2.74 VOLTTRON Quick Start

This tutorial has been written with the intent of helping folks get up-and-running with VOLTTRON. The tutorial is designed to deploy on Linux virtual machines. While not going too much into depth, it covers the following topics:

- Install the VOLTTRON platform and verify the installation.
- Get familiar with the VOLTTRON components.
- Get familiar with the VOLTTRON commands.

# 2.74.1 Prerequisites

In this tutorial we will demonstrate installing the VOLTTRON platform at an Ubuntu 20.04 LTS (Focal Fossa) Virtual machine. In order to follow the tutorial, the prerequisites are as follows:

- Linux OS image (e.g., Ubuntu 20.04)
- Virtualization software (e.g., VirtualBox, VMware)
- · Internet accessibility
- · sudo capability

# 2.74.2 Installation Steps

#### 1. Install prerequisites

The first step is to make sure required dependencies are fulfilled. Install the dependencies with the following command:

Verify python installation with the following command:

```
$ python3 --version
```

```
# expected output similar to this
Python 3.8.10
```

Similarly, verify git installation.

```
$ git --version
```

```
# expected output similar to this git version 2.25.1
```

#### 2. Download VOLTTRON code

Download the VOLTTRON code to the default home directory using git clone command.

```
$ cd ~
$ git clone https://github.com/VOLTTRON/volttron
```

```
# expected output similar to this
Cloning into 'volttron'...
remote: Enumerating objects: 82987, done.
remote: Counting objects: 100% (4892/4892), done.
remote: Compressing objects: 100% (1971/1971), done.
remote: Total 82987 (delta 3155), reused 4294 (delta 2890), pack-reused 78095
Receiving objects: 100% (82987/82987), 102.73 MiB | 4.19 MiB/s, done.
Resolving deltas: 100% (57997/57997), done.
Checking out files: 100% (1807/1807), done.
...
```

**Note:** In this tutorial we download the VOLTTRON code to the default home directory. However, feel free to download the code to a different place as desired.

```
# $ mkdir <path-to-dir>
# $ cd <path-to-dir>
# $ git clone https://github.com/VOLTTRON/volttron
```

After successfully downloading the VOLTTRON package, change the current working path to the code path. Then, inspect the source code files.

```
$ cd volttron
$ ls
```

```
# expected output similar to this
bootstrap.py deprecated pylintrc requirements.py stop-volttron
ci-integration docs pytest.ini scripts TERMS.md
CONTRIBUTING.md examples README.md services volttron
COPYRIGHT integrations readthedocs.yml setup.py volttron_data
debugging_utils LICENSE.md RELEASE_NOTES.md start-volttron volttrontesting
```

# 3. Bootstrap VOLTTRON environment

VOLTTRON is a Python-based platform. In this step, we will rely on the bootstrap.py script in the root directory to bootstrap the platform environment. This process will create a virtual environment and install the package's Python dependencies.

**Note:** VOLTTRON provides different message bus options. In this tutorial we will demonstrate the default ZeroMQ option. (Read more about *message bus*.)

Bootstrap the VOLTTRON environment by running the following command. (This may take a while.)

```
$ python3 bootstrap.py
```

After bootstrap finished, we activate the Python virtual environment with the following command:

```
$ source env/bin/activate
```

You may notice the command prompt has changed and there is the virtual environment name as prefix. e.g., (volttron) user@host:~/volttron \$. The prefix environment name indicates the virtual environment is activated.

Alternatively, you can use the following command to verify if the virtual environment is up.

```
$ env |grep VIRTUAL_ENV |wc -l
```

```
# expected output 1(virtual environment is up) or 0 (not up)
```

Use *deactivate* command to deactivate the virtual environment, i.e., \$ deactivate volttron. Note: if you run this command, remember to re-activate the virtual environment to follow the rest of the steps.

**Note:** In this tutorial the VOLTTRON platform is deployed in virtualenv. In case you choose other virtual environment, make adjustment as needed.

#### 4. Start VOLTTRON

In this step, we will start the VOLTTRON platform and demonstrate several VOLTTRON commands.

Start the VOLTTRON platform with the following command:

```
$ ./start-volttron
```

```
# expected output similar to this
...
Starting VOLTTRON verbosely in the background with VOLTTRON_HOME=/home/user/.volttron
Waiting for VOLTTRON to startup..
VOLTTRON startup complete
```

Check the status of VOLTTRON with the following command:

```
$ vctl status
```

For fresh installation, the result might look like the following since there are no agents installed yet.

```
# expected output similar to this
No installed Agents found
```

Tip: Use vctl status to check status. This is a very useful command to inspect the status of VOLTTRON.

VOLTTRON platform comes with several built in services and example agents out of the box. In this demo, we use the Listener Agent - a simple agent that periodically publishes heartbeat message and listens to everything on the message bus. (Read more about *agent*.)

Install the Listener agent using the following command:

```
$ vctl install examples/ListenerAgent --tag listener
```

```
# expected output similar to this
Agent b755bae2-a3f5-44a0-b01f-81e30b989138 installed
```

Start the agent we just installed specified by the *listener* tag.

```
$ vctl start --tag listener
```

```
# expected output similar to this
Starting b755bae2-a3f5-44a0-b01f-81e30b989138 listeneragent-3.3
```

Check the status again.

```
$ vctl status
```

From the above result, we can tell the listener agent is functioning properly!

**Tip:** While the --tag sub-command is optional, a tag is helpful for managing agents by adding semantic tags to different topics, so that topic can be queried by tags instead of specific topic name or topic name pattern.

You can choose any tag name that makes sense to you, as long as the tags are already defined in the VOLTTRON tagging schema. (Read more about *tag*.)

In addition to the vctl status, another way to check VOLTTRON status is by inspecting the volttron.log file. The file provides rich information about the platform and becomes handy for debug purposes.

```
$ tail -f volttron.log
```

```
# example output (error)
2022-03-04 13:16:05,469 (listeneragent-3.3 3233) volttron.platform.vip.agent.core_

ERROR: No response to hello message after 10 seconds.
2022-03-04 13:16:05,469 (listeneragent-3.3 3233) volttron.platform.vip.agent.core_

ERROR: Type of message bus used zmq

(continues on next page)
```

(continued from previous page)

```
2022-03-04 13:16:05,469 (listeneragent-3.3 3233) volttron.platform.vip.agent.core_

⇒ERROR: A common reason for this is a conflicting VIP IDENTITY.

2022-03-04 13:16:05,469 (listeneragent-3.3 3233) volttron.platform.vip.agent.core_

⇒ERROR: Another common reason is not having an auth entry onthe target instance.

2022-03-04 13:16:05,469 (listeneragent-3.3 3233) volttron.platform.vip.agent.core_

⇒ERROR: Shutting down agent.

...
```

# 5. Stop VOLTTRON (Optional)

\$ ./stop-volttron

\$ vctl status

To stop VOLTTRON, use the following command:

```
# expected output similar to this
Shutting down VOLTTRON
```

After stopping the platform, check the status again to verify the VOLTTRON platform is shut down.

```
# expected output similar to this
VOLTTRON is not running. This command requires VOLTTRON platform to be running
```

# 2.74.3 Clean up (Optional)

If for some reason you would like to clean up VOLTTRON, here is the guide to remove the whole VOLTTRON package

- remove the code folder (e.g., ~/volttron/)
- remove the .volttron/ folder at VOLTTRON\_HOME/.volttron (e.g., by default at ~/.volttron)

# **2.74.4 Summary**

This short tutorial for VOLTTRON first-time users. We covered the following topics.

- VOLTTRON platform installation. (e.g., on a Virtual Machine.)
- VOLTTRON components. (e.g., agent, message bus, tag.)
- VOLTTRON commands. (e.g., start-volttron, vctl status.)

# 2.74.5 Next Steps

There are several walk-throughs and detailed explanations of platform features to explore additional aspects of the platform:

- Agent Framework
- Driver Framework
- Demonstration of the management UI
- RabbitMQ setup with Federation and Shovel plugins

# **CHAPTER**

# **THREE**

# **INDICES AND TABLES**

- genindex
- modindex

## **PYTHON MODULE INDEX**

| a                                                | 0                                                             |
|--------------------------------------------------|---------------------------------------------------------------|
| actuator, 527                                    | openadr ven,567                                               |
| actuator.agent,527                               | openadr_ven.constants,567                                     |
| actuator.scheduler,539                           | ,                                                             |
| ambient, 541                                     | p                                                             |
| ambient.agent,541                                | platform_driver,569                                           |
| b                                                | platform_driver.agent,611                                     |
| b                                                | platform_driver.driver,613                                    |
| bacnet_proxy, 545                                | platform_driver.driver_exceptions,614                         |
| С                                                | platform_driver.driver_locks,614                              |
|                                                  | platform_driver.interfaces, 569                               |
| cratedb, 546                                     | platform_driver.interfaces.bacnet,598                         |
| d                                                | <pre>platform_driver.interfaces.chargepoint,</pre>            |
| darksky, 548                                     | platform_driver.interfaces.chargepoint.async_servi            |
| darksky.agent,548                                | 580                                                           |
| datamover,552                                    | <pre>platform_driver.interfaces.chargepoint.credential_</pre> |
| datamover.agent,552                              | 582                                                           |
| е                                                | platform_driver.interfaces.chargepoint.service, 582           |
| emailer,645                                      | platform_driver.interfaces.dnp3,599                           |
| emailer.agent,645                                | platform_driver.interfaces.ecobee,600                         |
| external_data,555                                | platform_driver.interfaces.fakedriver,                        |
| external_data.agent,555                          | 603                                                           |
| f                                                | <pre>platform_driver.interfaces.IEEE2030_5, 597</pre>         |
| filewatchpublisher,648                           | platform_driver.interfaces.modbus,603                         |
| filewatchpublisher.agent, 648                    | platform_driver.interfaces.obix, $605$                        |
| forwarder, 557 forwarder.agent, 557              | platform_driver.interfaces.radiothermostat, $605$             |
|                                                  | <pre>platform_driver.interfaces.rainforesteagle,   606</pre>  |
| logstatisticsagent, 650                          | platform_driver.interfaces.rainforestemu2, 607                |
| logstatisticsagent.agent,650                     | platform_driver.interfaces.restful,608                        |
| m                                                | platform_driver.interfaces.ted_meter,                         |
|                                                  | 596                                                           |
| mongotagging, 563 mongotagging.tagging, 563      | <pre>platform_driver.interfaces.thermostat_api, 609</pre>     |
| mqtt_historian. 560<br>mqtt_historian.agent, 560 | platform_driver.interfaces.universal, 610                     |
| mqttlistener,561                                 |                                                               |

```
r
rpc_test_client,631
S
sqlaggregator, 616
sqlaggregator.aggregator,616
sqlhistorian, 619
sqlhistorian.historian,619
sqlite, 627
sqlite.tagging, 627
sysmon, 651
sysmon.agent,651
t
thresholddetection, 653
thresholddetection.agent, 653
topic_watcher,655
topic_watcher.agent,655
vcplatform, 637
vcplatform.vcconnection, 637
volttroncentral, 631
volttroncentral.agent, 631
volttroncentral.authenticate, 633
volttroncentral.platforms, 633
volttroncentral.sessions, 636
W
watcher, 644
watcher.agent, 644
weatherdotgov, 641
weatherdotgov.agent,641
```

718 Python Module Index

## **INDEX**

| Α                                                                          | method), 582                                                                                                    |
|----------------------------------------------------------------------------|----------------------------------------------------------------------------------------------------|
| Activated Environment, 14                                                  | AlertAgent (class in topic_watcher.agent), 655                                                                                                    |
| activationDate() (plat-                                                    | AlertGroup (class in topic_watcher.agent), 656                                                                                                    |
| form_driver.interfaces.chargepoint.service.CPSta                           |                                                                                                    |
| property), 594                                                             | form_driver.interfaces.dnp3.Interface method),                                                                                                    |
| actuator                                                                   | 599                                                                                                    |
| module, 527                                                                | allowedLoad() (plat-                                                                                                    |
| actuator.agent                                                             | $form\_driver. interfaces. charge point. service. CPAPIGet Load Responsable for the property of the property of the property o$ |
| module, 527                                                                | method), 582                                                                                                    |
| actuator.scheduler                                                         | ambient                                                                                                    |
| module, 539                                                                | module, 541                                                                                                    |
| actuator_agent() (in module actuator.agent), 538                           | Ambient (class in ambient.agent), 541                                                                                                    |
| ActuatorAgent (class in actuator.agent), 533                               | ambient() (in module ambient.agent), 543                                                                                                    |
| add_event_listener() (volttroncen-                                         | ambient.agent                                                                                                    |
| tral.platforms.PlatformHandler method),                                    | module, 541                                                                                                    |
| 633                                                                        | attribute_list (plat-                                                                                                    |
| add_platform() (volttroncen-                                               | form_driver.interfaces.chargepoint.AlarmRegister                                                                                                    |
| tral.platforms.Platforms method), 634                                      | attribute), 576                                                                                                    |
| Address() (platform_driver.interfaces.chargepoint.serv                     | ice.CPAPIOe1Station5Response (plat-                                                                                                    |
| method), 583                                                               | form_driver.interfaces.chargepoint.ChargingSessionRegister                                                                                                    |
| address() (volttroncen-                                                    | attribute), 578                                                                                                    |
| tral.platforms.PlatformHandler property),                                  | attribute_list (plat-                                                                                                    |
| 633                                                                        | form_driver.interfaces.chargepoint.LoadRegister<br>attribute), 578                                                                                                    |
| address_hasher() (volttroncen-                                             | attribute_list (plat-                                                                                                    |
| tral.platforms.PlatformHandler static method),                             | form_driver.interfaces.chargepoint.StationRegister                                                                                                    |
| 633                                                                        | attribute), 579                                                                                                    |
| Agent, 14                                                                  | attribute_list (plat-                                                                                                    |
| Agent Framework, 14                                                        | form_driver.interfaces.chargepoint.StationRightsRegister                                                                                                    |
| <pre>agent_id() (actuator.scheduler.DeviceState prop-<br/>erty), 539</pre> | attribute), 579                                                                                                    |
| agent_status() (vcplat-                                                    | attribute_list (plat-                                                                                                    |
| form.vcconnection.VCConnection method),                                    | form_driver.interfaces.chargepoint.StationStatusRegister                                                                                                    |
| 637                                                                        | attribute), 580                                                                                                    |
| AgentWatcher (class in watcher.agent), 644                                 | Authenticate (class in volttroncentral.authenticate),                                                                                                    |
| AIP (Agent Instantiation and Packaging), 14                                | 633                                                                                                    |
| AlarmRegister (class in plat-                                              |                                                                                                    |
| form_driver.interfaces.chargepoint), 576                                   | tral.authenticate.Authenticate method), 633                                                                                                    |
| alarms() (platform_driver.interfaces.chargepoint.servic property), 582     | tral.sessions.SessionHandler method), 636                                                                                                    |
| alarmTime() (platform_driver.interfaces.chargepoint.somethod), 582         | ervice.CPAPIGetAParnisResponse() (plat-<br>form_driver.interfaces.ecobee.Interface                                                                                                    |
| alarmType() (platform_driver.interfaces.chargepoint.sa                     | ervice.CPA <b>PIG</b> bpAlarmsResponse                                                                                                    |

| В                                                                       | ChargingSessionRegister (class in plat-                                                  |
|-------------------------------------------------------------------------|------------------------------------------------------------------------------------------|
| BACNet, 14                                                              | form_driver.interfaces.chargepoint), 577                                                 |
| bacnet_proxy                                                            | check_availability() (actua-                                                             |
| module, 545                                                             | tor.scheduler.Schedule method), 539                                                      |
| BaseInterface (class in platform_driver.interfaces), 571                | check_can_preempt_other() (actua-<br>tor.scheduler.Task method), 540                     |
| BaseRegister (class in platform_driver.interfaces),                     | check_output() (plat-                                                                    |
| 573                                                                     | form_driver.interfaces.chargepoint.service.CPAPIResponse                                 |
| BasicRevert (class in platform_driver.interfaces),                      | static method), 584 check_session() (volttroncen-                                        |
| 574                                                                     | tral.sessions.SessionHandler method), 636                                                |
| Bootstrap the Environment, 15                                           | City () (platform_driver.interfaces.chargepoint.service.CPAPIGetStations                 |
| build_ranges_map() (plat-<br>form_driver.interfaces.modbus.Interface    | method), 583                                                                             |
| method), 603                                                            | clear() (volttroncentral.sessions.SessionHandler                                         |
| build_register_map() (plat-                                             | method), 636                                                                             |
| form_driver.interfaces.BaseInterface method),                           | <pre>clear_dirty_point() (plat-</pre>                                                    |
| 571                                                                     | form_driver.interfaces.RevertTracker method), 575                                        |
| C                                                                       | clear_overrides() (plat-                                                                 |
| CacheItem (class in plat-                                               | form_driver.agent.PlatformDriverAgent                                                    |
| form_driver.interfaces.chargepoint.async_service                        | method), 611                                                                             |
| 581                                                                     | clearAlarms() (plat-                                                                     |
| call() (vcplatform.vcconnection.VCConnection                            | form_driver.interfaces.chargepoint.service.CPAPIGetAlarmsResp                            |
| method), 637                                                            | method), 582                                                                             |
| call() (volttroncentral.platforms.PlatformHandler                       | clearAlarms() (plat-<br>form_driver.interfaces.chargepoint.service.CPService             |
| method), 634                                                            | method), 585                                                                             |
| call_agent_config_points() (plat-                                       | clearShedState() (plat-                                                                  |
| form_driver.interfaces.dnp3.Interface method), 599                      | form_driver.interfaces.chargepoint.service.CPService                                     |
| call_agent_config_points() (plat-                                       | method), 586                                                                             |
| form_driver.interfaces.IEEE2030_5.Interface<br>method), 597             | <pre>client() (platform_driver.interfaces.chargepoint.async_service.CPResp</pre>         |
| call_agent_rpc() (plat-                                                 | collect_aggregate() (sqlaggrega-                                                         |
| form_driver.interfaces.dnp3.Interface method),                          | tor.aggregator.SQLAggregateHistorian                                                     |
| 599                                                                     | method), 616                                                                             |
| call_agent_rpc() (plat-                                                 | Config Store, 15 config store name() (voltroncen-                                        |
| form_driver.interfaces.IEEE2030_5.Interface                             | config_store_name() (voltroncen-<br>tral.platforms.PlatformHandler property),            |
| method), 597                                                            | 634                                                                                      |
| call_grequest() (in module plat-<br>form_driver.interfaces.ecobee), 602 | configure() (actuator.agent.ActuatorAgent method),                                       |
| cancel_task() (actua-                                                   | 534                                                                                      |
| tor.scheduler.ScheduleManager method),                                  | configure() (datamover.agent.DataMover method),                                          |
| 540                                                                     | 552                                                                                      |
| capture_data() (datamover.agent.DataMover method), 552                  | configure() (forwarder.agent.ForwardHistorian method), 557                               |
| capture_data() (forwarder.agent.ForwardHistorian method), 557           | configure() (platform_driver.interfaces.bacnet.Interface method), 598                    |
| change_state() (actuator.scheduler.Task method), 540                    | configure() (platform_driver.interfaces.BaseInterface method), 571                       |
| ChargepointRegister (class in plat-                                     | configure() (platform_driver.interfaces.chargepoint.Interface                            |
| form_driver.interfaces.chargepoint), 576                                | method), 578                                                                             |
| charging_sessions() (plat-                                              | configure() (platform_driver.interfaces.dnp3.Interface                                   |
| form_driver.interfaces.chargepoint.service.CPAP property), 582          | IGetChargingSessionsResponse<br>configure() (platform_driver.interfaces.ecobee.Interface |

| method), 600                                                                         | 582                                                                  |
|--------------------------------------------------------------------------------------|----------------------------------------------------------------------|
| configure() (platform_driver.interfaces.fakedriver.Interfix                          |                                                                      |
| method), 603                                                                         | form_driver.interfaces.chargepoint.service),                         |
| configure () (platform_driver.interfaces.IEEE2030_5.Inter                            | · · · · · · · · · · · · · · · · · · ·                                |
|                                                                                      | APIGetStationsResponse (class in plat-                               |
| configure() (platform_driver.interfaces.modbus.Interface                             | form_driver.interfaces.chargepoint.service),                         |
| method), 603                                                                         | 583                                                                  |
| configure() (platform_driver.interfaces.obix.Interface CP                            | APIGetStationStatusResponse (class in plat-                          |
| method), 605                                                                         | form_driver.interfaces.chargepoint.service),                         |
| configure() (platform_driver.interfaces.radiothermostat.In                           | * * * * * * * * * * * * * * * * * * * *                              |
| <i>method</i> ), 606                                                                 | APIResponse (class in plat-                                          |
| configure () (platform_driver.interfaces.rainforesteagle.In                          | terface form_driver.interfaces.chargepoint.service),                 |
| method), 606                                                                         | 584                                                                  |
| configure () (platform_driver.interfaces.rainforestemu2.Im                           | иетрасир Manager (class in plat-                                     |
| method), 607                                                                         | form_driver.interfaces.chargepoint.service),                         |
| <pre>configure() (platform_driver.interfaces.restful.Interface</pre>                 | 584                                                                  |
| <i>method</i> ), 608                                                                 | Organization (class in plat-                                         |
| <pre>configure() (platform_driver.interfaces.ted_meter.Interface</pre>               | re form_driver.interfaces.chargepoint.service),                      |
| method), 596                                                                         | 585                                                                  |
| configure () (platform_driver.interfaces.universal.Interface                         | Port (class in plat-                                                 |
| method), 610                                                                         | form_driver.interfaces.chargepoint.service),                         |
| configure() (sqlaggrega-                                                             | 585                                                                  |
| tor.aggregator.SQLAggregateHistorian CP                                              | Request (class in plat-                                              |
| method), 616                                                                         | $form\_driver.interfaces.chargepoint.async\_service),$               |
| configure_main() (emailer.agent.EmailerAgent                                         | 580                                                                  |
| method), 645                                                                         | Response (class in plat-                                             |
| configure_main() (plat-                                                              | $form\_driver.interfaces.chargepoint.async\_service),$               |
| form_driver.agent.PlatformDriverAgent                                                | 581                                                                  |
| method), 611                                                                         | Service (class in plat-                                              |
| configure_platforms() (volttroncen-                                                  | form_driver.interfaces.chargepoint.service),                         |
| tral.agent. Volttron Central Agent method),                                          | 585                                                                  |
|                                                                                      | Station (class in plat-                                              |
| <pre>configure_publish_lock() (in module plat-</pre>                                 | form_driver.interfaces.chargepoint.service),                         |
| form_driver.driver_locks), 614                                                       | 593                                                                  |
| <pre>configure_socket_lock() (in module plat- CP</pre>                               |                                                                      |
| form_driver.driver_locks), 614                                                       | form_driver.interfaces.chargepoint.service),                         |
| ${\tt Connector()} \ (\textit{platform\_driver.interfaces.chargepoint.service}) \\$  |                                                                      |
|                                                                                      | ou_percent() (sysmon.agent.SysMonAgent                               |
| <pre>connector() (platform_driver.interfaces.chargepoint.service)</pre>              |                                                                      |
| 1 1 3//                                                                              | atedb                                                                |
| contains_include_start() (actua-                                                     | module, 546                                                          |
|                                                                                      | reate_alert_group()                                                  |
| Country() (platform_driver.interfaces.chargepoint.service.                           |                                                                      |
| method), 583                                                                         | 655                                                                  |
|                                                                                      | reate_forecast_entry() (dark-                                        |
| CPAPIGetAlarmsResponse (class in plat-                                               | sky.agent.Darksky method), 548                                       |
|                                                                                      | rrencyCode() (plat-                                                  |
| 582                                                                                  | form_driver.interfaces.chargepoint.service.CPAPIGetStationsRes       |
| CPAPIGetChargingSessionsResponse                                                     | method), 583                                                         |
|                                                                                      | rrent () (platform_driver.interfaces.chargepoint.service.CPAPIGetSta |
| form_driver.interfaces.chargepoint.service),                                         | method), 583                                                         |
|                                                                                      | rrent () (platform_driver.interfaces.chargepoint.service.CPPort      |
| CPAPIGetLoadResponse (class in plat-<br>form_driver.interfaces.chargepoint.service), | property), 585                                                       |

| D                                                                                  | method), 586                                                                         |
|------------------------------------------------------------------------------------|--------------------------------------------------------------------------------------|
| darksky                                                                            | E                                                                                    |
| module, 548                                                                        |                                                                                      |
| Darksky (class in darksky.agent), 548                                              | EKGregister (class in plat-                                                          |
| darksky() (in module darksky.agent), 550                                           | form_driver.interfaces.fakedriver), 603                                              |
| darksky.agent                                                                      | emailer                                                                              |
| module, 548                                                                        | module, 645                                                                          |
| data() (actuator.scheduler.RequestResult property),                                | emailer.agent                                                                        |
| 539                                                                                | module, 645                                                                          |
| datamover                                                                          | EmailerAgent (class in emailer.agent), 645                                           |
| module, 552                                                                        | end () (actuator.scheduler.TimeSlice property), 540                                  |
| DataMover (class in datamover.agent), 552                                          | endTime() (platform_driver.interfaces.chargepoint.service.CPAPIGetCh                 |
| datamover.agent                                                                    | method), 582                                                                         |
| module, 552                                                                        | endTime() (platform_driver.interfaces.chargepoint.service.CPAPIGetSta                |
| decrement_ttl() (topic_watcher.agent.AlertAgent                                    | method), 583 Energy () (platform_driver.interfaces.chargepoint.service.CPAPIGetCha.  |
| method), 655                                                                       | method), 582                                                                         |
| delete_agent_config() (vcplat-                                                     | energy_led() (plat-                                                                  |
| form.vcconnection.VCConnection method),<br>637                                     | form_driver.interfaces.thermostat_api.ThermostatInterface                            |
| delete_agent_config() (volttroncen-                                                | method), 609                                                                         |
| tral.platforms.PlatformHandler method),                                            | establish_cov_subscription() (plat-                                                  |
| 634                                                                                | form_driver.interfaces.bacnet.Interface                                              |
| derive_device_topic() (plat-                                                       | method), 598                                                                         |
| form_driver.agent.PlatformDriverAgent                                              | exec_method() (in module rpc_test_client), 631                                       |
| method), 611                                                                       | expiration() (plat-                                                                  |
| Description() (plat-                                                               | form_driver.interfaces.chargepoint.async_service.CacheItem                           |
| form_driver.interfaces.chargepoint.service.CPAI                                    |                                                                                      |
| method), 583                                                                       | external_data                                                                        |
| DeviceState (class in actuator.scheduler), 539                                     | module, 555                                                                          |
| <pre>disconnect_platform() (volttroncen-</pre>                                     | external_data.agent                                                                  |
| tral.platforms.Platforms method), 634                                              | module, 555                                                                          |
| <pre>disk_percent() (sysmon.agent.SysMonAgent</pre>                                | external_data_agent() (in module exter-                                              |
| method), 651                                                                       | nal_data.agent), 555                                                                 |
| display_name() (volttroncen-                                                       | ExternalData (class in external_data.agent), 555                                     |
| tral.platforms.PlatformHandler property),<br>634                                   | F                                                                                    |
| DNP3 (Distributed Network Protocol 3), 14                                          | FakeRegister (class in plat-                                                         |
| DNP3Register (class in plat-                                                       | form_driver.interfaces.fakedriver), 603                                              |
| form_driver.interfaces.dnp3), 599                                                  | <pre>file_watch_publisher() (in module filewatch-</pre>                              |
| <pre>do_rpc() (in module rpc_test_client), 631</pre>                               | publisher.agent), 648                                                                |
| Driver, 15                                                                         | filewatchpublisher                                                                   |
| Driver Framework, 15                                                               | module, 648                                                                          |
| driverAccountNumber() (plat-                                                       | FileWatchPublisher (class in filewatchpub-                                           |
| form_driver.interfaces.chargepoint.service.CPAF                                    |                                                                                      |
| method), 582                                                                       | filewatchpublisher.agent                                                             |
| DriverAgent (class in platform_driver.driver), 613                                 | module, 648                                                                          |
| DriverConfigError, 614                                                             | find_starting_datetime() (plat-                                                      |
| DriverError, 614                                                                   | form_driver.driver.DriverAgent method),                                              |
| DriverInterfaceError, 575                                                          | 613                                                                                  |
| <pre>driverName() (plat-<br/>form_driver.interfaces.chargepoint.service.CPAI</pre> | finished() (actuator.scheduler.Schedule method),                                     |
| method), 582                                                                       |                                                                                      |
| dump_methods_and_datatypes() (plat-                                                | fmode () (platform_driver.interfaces.thermostat_api.ThermostatInterface method), 609 |
| form_driver.interfaces.chargepoint.service.CPSe                                    |                                                                                      |

| format_multientry_response() (dark sky.agent.Darksky method), 548             | <pre>get_conflicts() (actuator.scheduler.Schedule</pre>                     |
|-------------------------------------------------------------------------------|-----------------------------------------------------------------------------|
| <pre>forward_bacnet_cov_value() (plat</pre>                                   | method), 539 get_conflicts() (actuator.scheduler.Task method), 540          |
| forwarder                                                                     | <pre>get_cool_pgm()</pre>                                                   |
| module, 557                                                                   | form_driver.interfaces.thermostat_api.ThermostatInterface                   |
| forwarder.agent                                                               | method), 609                                                                |
| module, 557 ForwardHistorian (class in forwarder.agent), 557                  | <pre>get_current_slot() (actuator.scheduler.Schedule     method), 539</pre> |
| G                                                                             | <pre>get_current_slots() (actuator.scheduler.Task</pre>                     |
| <pre>generate_response_error() (ambi<br/>ent.agent.Ambient method), 541</pre> | get_daily_forecast() (darksky.agent.Darksky method), 549                    |
| generate_response_error() (dark sky.agent.Darksky method), 548                | get_darksky_data() (darksky.agent.Darksky method), 549                      |
| <pre>generate_response_error() (weatherdot</pre>                              |                                                                             |
| $gov.agent.WeatherDotGovAgent\ static\ method)$                               | , method), 596                                                              |
| 641                                                                           | get_data_cache() (plat-                                                     |
| <pre>get_agent_config() (vcplat</pre>                                         | 1 1 (00                                                                     |
| form.vcconnection.VCConnection method)                                        |                                                                             |
| 637                                                                           |                                                                             |
| get_agent_config() (volttroncen                                               | 1 1 000                                                                     |
| tral.platforms.PlatformHandler method)<br>634                                 | get_dbfuncts_object() (sqlhisto-                                            |
| get_agent_config_list() (volttroncen                                          |                                                                             |
| tral.platforms.PlatformHandler method) 634                                    |                                                                             |
| get_agent_list() (volttroncen                                                 |                                                                             |
| tral.platforms.PlatformHandler method) 634                                    |                                                                             |
| <pre>get_agg_topic_map() (sqlaggrega</pre>                                    | get_devices() (vcplat-                                                      |
| tor.aggregator.SQLAggregateHistorian method), 616                             | form.vcconnection.VCConnection method), 638                                 |
| <pre>get_aggregation_list() (sqlaggrega</pre>                                 | get_devices() (volttroncen-                                                 |
| tor.aggregator.SQLAggregateHistorian method), 616                             | tral.platforms.PlatformHandler method),<br>634                              |
| <pre>get_all_revert_values()</pre>                                            | get_dict() (in module rpc_test_client), 631                                 |
| form_driver.interfaces.RevertTracker method) 575                              | form_driver.interfaces.ecobee.Interface                                     |
| <pre>get_api_calls_interval() (dark</pre>                                     |                                                                             |
| sky.agent.Darksky method), 548                                                | get_end_position() (filewatchpub-                                           |
| <pre>get_api_description() (ambient.agent.Ambien</pre>                        | 648                                                                         |
| <pre>get_api_description() (darksky.agent.Darksky<br/>method), 548</pre>      | sagent.agent.LogStatisticsAgent method),                                    |
| <pre>get_api_description() (weatherdot</pre>                                  |                                                                             |
| gov.agent.WeatherDotGovAgent method) 641                                      | sky.agent.Darksky method), 549                                              |
| <pre>get_attr_from_response()</pre>                                           | get_gridpoints_str() (weatherdot-                                           |
| form_driver.interfaces.chargepoint.service.CP#<br>static method), 584         | APIResponse gov.agent.WeatherDotGovAgent static method), 641                |
| get_auth_config_from_store() (plat                                            | get_health() (vcplat-<br>form.vcconnection.VCConnection method),            |
| form_driver.interfaces.ecobee.Interface                                       | јотна чесона сенона честон нетои ј,                                         |

| 638                                                                       |                   | <pre>get_platform_hashes() (volttroncen-</pre>                                       |
|---------------------------------------------------------------------------|-------------------|--------------------------------------------------------------------------------------|
| <pre>get_heat_pgm()</pre>                                                 | (plat-            | tral.platforms.Platforms method), 635                                                |
| form_driver.interfaces.thermostat_apmethod), 609                          | pi.Thermost       | athmatfaceatform_list() (volttroncen-<br>tral.platforms.Platforms method), 635       |
| get_hourly_forecast() (darksky.age                                        | nt Darksky        | get_platform_vip_identities() (volttroncen-                                          |
| method), 549                                                              | ш.Багкзку         | tral.platforms.Platforms method), 636                                                |
| <pre>get_instance_name()</pre>                                            | (vcplat-          | <pre>get_point() (actuator.agent.ActuatorAgent method),</pre>                        |
| form.vcconnection.VCConnection                                            | method),          | 534                                                                                  |
| 638                                                                       | ,,                | <pre>get_point() (platform_driver.agent.PlatformDriverAgent</pre>                    |
| <pre>get_instance_uuid()</pre>                                            | (vcplat-          | method), 612                                                                         |
| form.vcconnection.VCConnection                                            | method),          | <pre>get_point() (platform_driver.driver.DriverAgent</pre>                           |
| 638                                                                       |                   | method), 613                                                                         |
| <pre>get_interface()</pre>                                                | (plat-            | <pre>get_point() (platform_driver.interfaces.bacnet.Interface</pre>                  |
| form_driver.driver.DriverAgent                                            | method),          | method), 598                                                                         |
| 613                                                                       |                   | <pre>get_point() (platform_driver.interfaces.BaseInterface</pre>                     |
| get_lat_long_str() (w                                                     | veatherdot-       | method), 572                                                                         |
| gov.agent.WeatherDotGovAgent state<br>641                                 | ic method),       | <pre>get_point() (platform_driver.interfaces.chargepoint.Interface</pre>             |
|                                                                           | veatherdot-       | get_point()(platform_driver.interfaces.dnp3.Interface                                |
| gov.agent.WeatherDotGovAgent                                              | method),          | method), 599                                                                         |
| 642                                                                       | ,,,               | <pre>get_point() (platform_driver.interfaces.ecobee.Interface</pre>                  |
| <pre>get_minutely_forecast()</pre>                                        | (dark-            | method), 601                                                                         |
| sky.agent.Darksky method), 549                                            | ·                 | <pre>get_point() (platform_driver.interfaces.fakedriver.Interface</pre>              |
| <pre>get_multiple_points()</pre>                                          | (actua-           | method), 603                                                                         |
| tor.agent.ActuatorAgent method), 53                                       | 4                 | <pre>get_point() (platform_driver.interfaces.IEEE2030_5.Interface</pre>              |
| <pre>get_multiple_points()</pre>                                          | (plat-            | method), 597                                                                         |
| form_driver.agent.PlatformDriverAg<br>method), 611                        | gent              | <pre>get_point() (platform_driver.interfaces.modbus.Interface     method), 604</pre> |
| <pre>get_multiple_points()</pre>                                          | (plat-            | <pre>get_point() (platform_driver.interfaces.obix.Interface</pre>                    |
| form_driver.driver.DriverAgent                                            | method),          | method), 605                                                                         |
| 613                                                                       |                   | <pre>get_point() (platform_driver.interfaces.radiothermostat.Interface</pre>         |
| <pre>get_multiple_points()</pre>                                          | (plat-            | method), 606                                                                         |
| form_driver.interfaces.BaseInterface<br>572                               | method),          | <pre>get_point() (platform_driver.interfaces.rainforesteagle.Interface</pre>         |
| <pre>get_next_event_time()</pre>                                          | (actua-           | <pre>get_point() (platform_driver.interfaces.rainforestemu2.Interface</pre>          |
| tor.scheduler.Schedule method), 539                                       |                   | method), 608                                                                         |
| <pre>get_next_event_time()</pre>                                          | (actua-           | <pre>get_point() (platform_driver.interfaces.restful.Interface</pre>                 |
| tor.scheduler.Schedule Manager                                            | method),          | method), 608                                                                         |
| 540                                                                       |                   | <pre>get_point() (platform_driver.interfaces.ted_meter.Interface</pre>               |
| <pre>get_next_event_time() (actuator.sche</pre>                           | eduler.Task       | method), 596                                                                         |
| method), 540                                                              |                   | <pre>get_point() (platform_driver.interfaces.universal.Interface</pre>               |
| <pre>get_override_devices()</pre>                                         | (plat-            | method), 611                                                                         |
| form_driver.agent.PlatformDriverAg                                        | gent              | <pre>get_point_map()</pre>                                                           |
| method), 611                                                              | ( 1 .             | form_driver.interfaces.IEEE2030_5.Interface                                          |
| <pre>get_override_patterns()</pre>                                        | (plat-            | method), 597                                                                         |
| form_driver.agent.PlatformDriverAg<br>method), 611                        | gent              | <pre>get_point_name_defs_file() (ambi-<br/>ent.agent.Ambient method), 542</pre>      |
| <pre>get_paths_for_point()</pre>                                          | (plat-            | <pre>get_point_name_defs_file() (dark-</pre>                                         |
| form_driver.driver.DriverAgent                                            | method),          | sky.agent.Darksky method), 549                                                       |
| 613                                                                       |                   | <pre>get_point_name_defs_file() (weatherdot-</pre>                                   |
| <pre>get_performance_list() (v tral.platforms.Platforms method), 63</pre> | olttroncen-<br>55 | gov.agent.WeatherDotGovAgent method),<br>642                                         |
| <pre>get_platform() (v</pre>                                              | olttroncen-       | <pre>get_port_value() (plat-</pre>                                                   |
| tral.platforms.Platforms method), 63                                      | 35                | form driver.interfaces.chargepoint.service.CPAPIResponse                             |

| static method), 584                                                                         | method), 601                                                                                                    |
|---------------------------------------------------------------------------------------------|----------------------------------------------------------------------------------------------------|
|                                                                                             | <pre>get_state() (platform_driver.interfaces.ecobee.Setting</pre>                                                                                                    |
| tral.agent.VolttronCentralAgent method),                                                    | method), 601                                                                                                    |
| 632                                                                                         | get_state() (platform_driver.interfaces.ecobee.Status                                                                                                    |
| <pre>get_register()</pre>                                                                   | method), 602                                                                                                    |
| method), 577                                                                                | Registerstate() (platform_driver.interfaces.ecobee.Vacation method), 602                                                                                                    |
|                                                                                             | <pre>get_state() (platform_driver.interfaces.modbus.ModbusBitRegister</pre>                                                                                                    |
| form_driver.interfaces.BaseInterface method),                                               | method), 604                                                                                                    |
| 572 get_register_count() (plat-                                                             | get_state() (platform_driver.interfaces.modbus.ModbusByteRegister method), 604                                                                                                    |
| form_driver.interfaces.modbus.ModbusBitRegiste                                              |                                                                                                    |
| method), 604                                                                                | gov.agent.WeatherDotGovAgent static method),                                                                                                    |
| get_register_count() (plat-                                                                 | 642                                                                                                    |
| form_driver.interfaces.modbus.ModbusByteRegis                                               |                                                                                                    |
| method), 604                                                                                | tral.platforms.PlatformHandler method),                                                                                                    |
| <pre>get_register_names() (plat-</pre>                                                      | 634                                                                                                    |
| form_driver.interfaces.BaseInterface method), 572                                           | <pre>get_summation() (in module plat-<br/>form_driver.interfaces.rainforesteagle), 607</pre>                                                                                                    |
| <pre>get_register_names_view() (plat-</pre>                                                 | <pre>get_thermostat_data()</pre>                                                                                                    |
| form_driver.interfaces.BaseInterface method), 572                                           | form_driver.interfaces.ecobee.Interface<br>method), 601                                                                                                    |
| <pre>get_register_python_type() (plat-</pre>                                                | <pre>get_topic_map() (sqlaggrega-</pre>                                                                                                    |
| form_driver.interfaces.BaseRegister method), 574                                            | tor.aggregator.SQLAggregateHistorian<br>method), 616                                                                                                    |
| <pre>get_register_type() (plat-</pre>                                                       | <pre>get_topic_name() (topic_watcher.agent.AlertGroup</pre>                                                                                                    |
| form_driver.interfaces.BaseRegister method),                                                | static method), 656                                                                                                    |
| 574                                                                                         | get_units()(platform_driver.interfaces.BaseRegister                                                                                                    |
| get_register_value() (plat-                                                                 | method), 574                                                                                                    |
| 600                                                                                         | <pre>get_update_interval() (ambient.agent.Ambient     method), 542</pre>                                                                                                    |
|                                                                                             | get_update_interval() (darksky.agent.Darksky                                                                                                    |
| form_driver.interfaces.IEEE2030_5.Interface                                                 | method), 549                                                                                                    |
| method), 598                                                                                | get_update_interval() (weatherdot-                                                                                                    |
| <pre>get_registers_by_type() (plat-<br/>form_driver.interfaces.BaseInterface method),</pre> | gov.agent.WeatherDotGovAgent method),<br>642                                                                                                    |
| 572                                                                                         | get_value_async_result() (plat-                                                                                                    |
|                                                                                             | form_driver.interfaces.obix.Register method),                                                                                                    |
| form_driver.interfaces.RevertTracker method),                                               | 605                                                                                                    |
| 575                                                                                         | <pre>get_version() (ambient.agent.Ambient method),</pre>                                                                                                    |
| <pre>get_schedule() (actuator.scheduler.Schedule</pre>                                      | 542                                                                                                    |
| method), 539                                                                                | get_version() (darksky.agent.Darksky method), 549                                                                                                    |
| <pre>get_schedule_state() (actua-</pre>                                                     | <pre>get_vip_addresses() (vcplat-</pre>                                                                                                    |
| tor.scheduler.ScheduleManager method),<br>540                                               | form.vcconnection.VCConnection method),<br>638                                                                                                    |
| <pre>get_setting() (volttroncen-</pre>                                                      | $\verb"getAlarms" ()  (platform\_driver.interfaces.chargepoint.service. CPS ervice and the property of the property of the prope$ |
| tral.agent.VolttronCentralAgent method),                                                    | method), 586                                                                                                    |
| 632                                                                                         | getChargingSessionData() (plat-                                                                                                    |
| get_setting_keys() (voltroncen-                                                             | form_driver.interfaces.chargepoint.service.CPService                                                                                                    |
| tral.agent.VolttronCentralAgent method), 632                                                | method), 586 getCPNInstances() (plat-                                                                                                    |
| get_state() (platform_driver.interfaces.ecobee.Hold                                         | form_driver.interfaces.chargepoint.service.CPService                                                                                                    |
| method), 600                                                                                | method), 586                                                                                                    |
|                                                                                             | mgetLoad() (platform_driver.interfaces.chargepoint.service.CPService                                                                                                    |

| method), 587                                                                                 | historian_teardown() (for-                                                             |
|----------------------------------------------------------------------------------------------|----------------------------------------------------------------------------------------|
| <pre>getOrgsAndStationGroups() (plat-</pre>                                                  | warder.agent.ForwardHistorian method),                                                 |
| form_driver.interfaces.chargepoint.service.CPSet                                             |                                                                                        |
| method), 588                                                                                 | Hold (class in platform_driver.interfaces.ecobee), 600                                 |
|                                                                                              | hold() (platform_driver.interfaces.thermostat_api.ThermostatInterface                  |
| form_driver.interfaces.chargepoint.service.CPSe                                              | rvice method), 609                                                                     |
| method), 588                                                                                 | 1                                                                                      |
| getStationGroups() (plat-                                                                    |                                                                                        |
| method), 588                                                                                 | r\\\\(\text{i\epsilon}()\) (platform_driver.interfaces.chargepoint.service.CPStation   |
| getStationRights() (plat-                                                                    | property), 594 id() (platform_driver.interfaces.chargepoint.service.CPStationGroup     |
| form_driver.interfaces.chargepoint.service.CPSet                                             |                                                                                        |
| method), 589                                                                                 | id() (volttroncentral.agent.RequiredArgs property), 631                                |
| getStations() (plat-                                                                         | IEEE 2030.5, 14                                                                        |
| form_driver.interfaces.chargepoint.service.CPSe                                              | TWEEE2030_5Register (class in plat-                                                    |
| method), 590                                                                                 | form_driver.interfaces.IEEE2030_5), 597                                                |
| <pre>getStationStatus()</pre>                                                                | <pre>ignore_topic() (topic_watcher.agent.AlertAgent</pre>                              |
| form_driver.interfaces.chargepoint.service.CPSet                                             | rvice method), 656                                                                     |
| method), 590                                                                                 | <pre>ignore_topic() (topic_watcher.agent.AlertGroup</pre>                              |
| getUsers() (platform_driver.interfaces.chargepoint.ser                                       |                                                                                        |
| method), 591                                                                                 | <pre>info_string() (actuator.scheduler.RequestResult     property), 539</pre>          |
| Н                                                                                            | <pre>init_volttron_central() (in module volttron-</pre>                                |
| handle_get() (actuator.agent.ActuatorAgent                                                   | central.agent), 633                                                                    |
| method), 534                                                                                 | initialize_aggregate_store() (sqlaggre-                                                |
| handle_revert_device() (actua-                                                               | gator.aggregator.SQLAggregateHistorian                                                 |
| tor.agent.ActuatorAgent method), 535                                                         | method), 616                                                                           |
| handle_revert_point() (actua-                                                                | _ 33 3 \ 1 00 0                                                                        |
| tor.agent.ActuatorAgent method), 535                                                         | tor.aggregator.SQLAggregateHistorian                                                   |
| handle_schedule_request() (actua-<br>tor.agent.ActuatorAgent method), 535                    | <pre>method), 617 insert_register()</pre>                                              |
| handle_set() (actuator.agent.ActuatorAgent                                                   | form_driver.interfaces.BaseInterface method),                                          |
| method), 536                                                                                 | 572                                                                                    |
| health() (volttroncentral.platforms.PlatformHandler                                          |                                                                                        |
| property), 634                                                                               | form_driver.interfaces.modbus.Interface                                                |
| heart_beat() (plat-                                                                          | method), 604                                                                           |
| form_driver.agent.PlatformDriverAgent                                                        | insert_register() (plat-                                                               |
| method), 612                                                                                 | form_driver.interfaces.ted_meter.Interface                                             |
| heart_beat() (platform_driver.driver.DriverAgent                                             | method), 596                                                                           |
| method), 613                                                                                 | insert_topic_tags() (mongotag-                                                         |
| Historian, 15                                                                                | ging.tagging.MongodbTaggingService                                                     |
| historian() (in module datamover.agent), 553<br>historian() (in module forwarder.agent), 558 | method), 563                                                                           |
| historian() (in module mqtt_historian.agent), 561                                            | <pre>insert_topic_tags()           (sqlite.tagging.SQLiteTaggingService method),</pre> |
| historian () (in module sqlhistorian.historian), 622                                         | 627                                                                                    |
| historian_setup() (datamover.agent.DataMover                                                 | <pre>inspect_agent() (in module rpc_test_client), 631</pre>                            |
| method), 553                                                                                 | <pre>inspect_method() (in module rpc_test_client), 631</pre>                           |
| historian_setup() (for-                                                                      | install_agent() (vcplat-                                                               |
| warder.agent.ForwardHistorian method),                                                       | form.vcconnection.VCConnection method),                                                |
| 557                                                                                          | 638                                                                                    |
| historian_setup() (sqlhisto-                                                                 | <pre>instance_name() (volttroncentral.agent.Platform</pre>                             |
| rian.historian.SQLHistorian method), 620                                                     | property), 631                                                                         |
| historian_teardown() (data-                                                                  | InstantaneousDemand (class in plat-                                                    |
| mover agent DataMover method) 553                                                            | form driver interfaces rainforesteagle) 606                                            |

| InstantaneousDemand (class in plat-method), 597 form_driver.interfaces.rainforestemu2), 607 is_successful() (plat-                                                                                                    |          |
|----------------------------------------------------------------------------------------------------|----------|
| Interface (class in plat- form_driver.interfaces.chargepoint.service.CPAPIRespon                                                                                                    | ISP      |
| form_driver.interfaces.bacnet), 598  method), 584                                                                                                    | 50       |
| Interface (class in plat-                                                                                                    |          |
| form_driver.interfaces.chargepoint), 578                                                                                                    |          |
| Interface (class in platform_driver.interfaces.dnp3), JSON (JavaScript Object Notation), 14                                                                                                    |          |
| 599 JSON-RPC (JSON-Remote Procedure Call), 14                                                                                                    |          |
| Interface (class in plat- jsonrpc() (volttroncen-                                                                                                    |          |
| form_driver.interfaces.ecobee), 600 tral.agent.VolttronCentralAgent method),                                                                                                    |          |
| Interface (class in plat- 632                                                                                                    |          |
| form_driver.interfaces.fakedriver), 603                                                                                                    |          |
| Interface (class in plat- K                                                                                                    |          |
| form_driver.interfaces.IEEE2030_5), 597 key () (platform_driver.interfaces.chargepoint.async_service.CPF                                                                                                    | Request  |
| Interface (class in plat- method), 581                                                                                                    | equesi   |
| form_driver.interfaces.modbus), 603 key () (platform_driver.interfaces.chargepoint.async_service.CPF                                                                                                    | Response |
| Interface (class in platform_driver.interfaces.obix), method), 581                                                                                                    |          |
| kill() (vcplatform.vcconnection.VCConnection                                                                                                    |          |
| Interface (class in plat-method), 638                                                                                                    |          |
| form_driver.interfaces.radiothermostat),                                                                                                    |          |
| 606                                                                                                    |          |
| Interface (class in plat- Lat () (platform_driver.interfaces.chargepoint.service.CPAPIGetS                                                                                                    | Stations |
| form_driver.interfaces.rainforesteagle), 606  method), 583                                                                                                    |          |
| Interface (class in plat- Level () (platform driver, interfaces, charge point, service, CPAPIC                                                                                                    | etStatio |
| form_driver.interfaces.rainforestemu2), 60/ method), 583                                                                                                    |          |
| Interface (class in platform_driver.interfaces.restful), level() (platform_driver.interfaces.chargepoint.service.CPPort                                                                                                    |          |
| 608 property), 585                                                                                                    |          |
| Interface (class in plat-list agent configs() (vcplat-                                                                                                    |          |
| form_driver.interfaces.ted_meter), 596 form.vcconnection.VCConnection method).                                                                                                    |          |
| Interface (class in plat-                                                                                                    |          |
| form_driver.interfaces.universal), 610 list_agents() (in module rpc_test_client), 631                                                                                                    |          |
| is_connected() (vcplat-<br>list_agents() (vcplat-                                                                                                    |          |
| form.vcconnection.VCConnection method), form.vcconnection.VCConnection method),                                                                                                    |          |
| 638                                                                                                    |          |
| is_not_found() (plat-listen() (in module mqttlistener), 561                                                                                                    |          |
| form_driver.interfaces.chargepoint.service.CPAPIResponse   (in module mqttitstener), 561   form_driver.interfaces.chargepoint.service.CPStation   10ad () (platform_driver.interfaces.chargepoint.service.CPStation   50d   50d   50 | ı        |
| property), 594                                                                                                    |          |
| is_peer_connected() (vcplat-<br>form.vcconnection.VCConnection (vcplat-<br>load_state() (actuator.scheduler.ScheduleManager<br>method), method) 540                                                                                                    |          |
| 638 memou), 340                                                                                                    |          |
| load_tag_reis() (mongotag-                                                                                                    |          |
| tral good Voltton Control A god method                                                                                                    |          |
| 632 memou), 303                                                                                                    |          |
| is registered() (squite-tagging-SQLite-tagging-SQLi |          |
| tral platforms Platforms mothod) 636                                                                                                    |          |
| in regress () (mongolug-                                                                                                    |          |
| form_driver.interfaces.chargepoint.async_service.CPRequest method), 563                                                                                                    |          |
| mathad) 581                                                                                                    |          |
| is request ()                                                                                                    |          |
| form_driver.interfaces.chargepoint.async_service.CPResponse_                                                                                                    |          |
| mathod 501                                                                                                    |          |
| is stale () (platform driver interfaces dnn3 DND2 Peristor                                                                                                    |          |
| jorm_artver.tmerjaces.chargepoint), 576                                                                                                    |          |
| is_stale() (platform_driver.interfaces.IEEE2030_5.IEEE2030_5Register                                                                                                    |          |

```
log_statistics()
                              module
                                        logstatistic-
                                                    mark_dirty_point()
                                                                                                   (plat-
                                                             form_driver.interfaces.RevertTracker method),
        sagent.agent), 650
                     (topic watcher.agent.AlertGroup
log_time_up()
        method), 656
                                                    MaskedString (class in sqlhistorian.historian), 619
log timeout()
                     (topic_watcher.agent.AlertGroup
                                                    maxPrice() (platform_driver.interfaces.chargepoint.service.CPAPIGetSt
                                                             method), 583
        method), 657
                                                    memory percent()
                                                                              (sysmon.agent.SysMonAgent
logstatisticsagent
    module, 650
                                                             method), 651
LogStatisticsAgent
                           (class
                                        logstatistic-
                                                    merge_register_ranges()
                                                                                                   (plat-
                                   in
                                                             form_driver.interfaces.modbus.Interface
        sagent.agent), 650
logstatisticsagent.agent
                                                             method), 604
                                                    minPrice()(platform_driver.interfaces.chargepoint.service.CPAPIGetSt
    module, 650
Long () (platform_driver.interfaces.chargepoint.service.CPAPIGetStatiahoResp8nse
        method), 583
                                                    Modbus, 14
                                                    modbus_client()
                                                                                       module
                                                                                                   plat-
                                                                              (in
M
                                                             form_driver.interfaces.modbus), 605
mac() (platform_driver.interfaces.chargepoint.service.CPSMardhusBitRegister
                                                                                 (class
                                                                                                   plat-
                                                             form driver.interfaces.modbus), 604
        property), 594
                                                    ModbusByteRegister
                                                                                  (class
                                                                                                   plat-
main() (in module actuator.agent), 539
                                                                                            in
main() (in module ambient.agent), 543
                                                             form driver.interfaces.modbus), 604
                                                    ModbusInterfaceException, 604
main () (in module darksky.agent), 550
                                                    ModbusRegisterBase
                                                                                                   plat-
                                                                                            in
main() (in module datamover.agent), 553
                                                             form_driver.interfaces.modbus), 604
main() (in module emailer.agent), 646
                                                    Mode () (platform driver.interfaces.chargepoint.service.CPAPIGetStations
main() (in module external_data.agent), 555
main() (in module filewatchpublisher.agent), 648
                                                             method), 583
                                                    mode() (platform_driver.interfaces.thermostat_api.ThermostatInterface
main() (in module forwarder.agent), 558
                                                             method), 609
main() (in module logstatisticsagent.agent), 650
                                                    model() (platform_driver.interfaces.chargepoint.service.CPStation
main() (in module mongotagging.tagging), 565
                                                             property), 594
main() (in module mqtt_historian.agent), 561
                                                    model() (platform_driver.interfaces.thermostat_api.ThermostatInterface
main() (in module platform driver.agent), 613
                                                             method), 609
main() (in module sqlaggregator.aggregator), 617
                                                    module
main() (in module sqlhistorian.historian), 622
                                                         actuator, 527
main() (in module sqlite.tagging), 629
                                                         actuator.agent, 527
main() (in module sysmon.agent), 652
                                                         actuator.scheduler,539
main() (in module thresholddetection.agent), 653
                                                         ambient, 541
main() (in module topic_watcher.agent), 657
                                                         ambient.agent, 541
main() (in module volttroncentral.agent), 633
                                                         bacnet_proxy, 545
main() (in module watcher.agent), 644
                                                         cratedb, 546
main() (in module weatherdotgov.agent), 642
mainPhone()(platform_driver.interfaces.chargepoint.service.CPAPICEIStationsResponse
                                                         darksky.agent, 548
        method), 583
                                                         datamover, 552
                         (actuator.scheduler.Schedule
make_current()
                                                         datamover.agent, 552
        method), 539
                                                         emailer, 645
make_current() (actuator.scheduler.Task method),
                                                         emailer.agent, 645
        540
                                                         external_data,555
                                    module
                                              plat-
make_ecobee_request()
                               (in
                                                         external_data.agent,555
        form driver.interfaces.ecobee), 602
                                                         filewatchpublisher, 648
make_request() (ambient.agent.Ambient method),
                                                         filewatchpublisher.agent, 648
        542
                                                         forwarder, 557
                                          (sqlhisto-
manage db size()
                                                         forwarder.agent, 557
        rian.historian.SQLHistorian method), 620
                                                         logstatisticsagent, 650
manufacturer()
                                              (plat-
                                                         logstatisticsagent.agent,650
        form_driver.interfaces.chargepoint.service.CPStation
                                                         mongotagging, 563
        property), 594
```

```
mongotagging.tagging, 563
                                              sysmon, 651
mqtt_historian,560
                                              sysmon.agent, 651
mgtt historian.agent, 560
                                              thresholddetection, 653
mqttlistener, 561
                                              thresholddetection.agent, 653
openadr ven, 567
                                              topic watcher, 655
openadr ven.constants, 567
                                              topic watcher.agent, 655
platform driver, 569
                                              vcplatform, 637
platform_driver.agent,611
                                              vcplatform.vcconnection, 637
platform_driver.driver,613
                                              volttroncentral, 631
platform_driver.driver_exceptions,
                                              volttroncentral.agent, 631
                                              volttroncentral.authenticate, 633
platform_driver.driver_locks, 614
                                              volttroncentral.platforms, 633
platform_driver.interfaces, 569
                                              volttroncentral.sessions, 636
platform_driver.interfaces.bacnet,
                                              watcher, 644
                                              watcher.agent, 644
platform_driver.interfaces.chargepoint,
                                              weatherdotgov, 641
                                              weatherdotgov.agent, 641
platform_driver.interfaces.chargepoinMarappydkoTasppriniqService (class in mongotag-
                                                  ging.tagging), 563
platform driver.interfaces.chargepointtorcoretcheontined check,
                                              module, 563
platform_driver.interfaces.chargepointonsentvaigneing.tagging
    582
                                              module, 563
platform driver.interfaces.dnp3,599
                                          mgtt historian
                                              module, 560
platform_driver.interfaces.ecobee,
                                          mqtt_historian.agent
platform_driver.interfaces.fakedriver,
                                              module, 560
                                          MQTTHistorian (class in mqtt_historian.agent), 560
platform_driver.interfaces.IEEE2030_5mqttlistener
                                              module, 561
platform_driver.interfaces.modbus,
                                          Ν
   603
platform_driver.interfaces.obix, 605
                                          name () (platform_driver.interfaces.chargepoint.service.CPStation
platform_driver.interfaces.radiothermostat, property), 594
                                          name () (platform_driver.interfaces.chargepoint.service.CPStationGroup
platform_driver.interfaces.rainforesteagle, property), 595
                                          NetworkInfo
                                                              (class
                                                                                   plat-
                                                                          in
platform_driver.interfaces.rainforestemu2, form_driver.interfaces.rainforestemu2), 608
                                          NetworkStatus
                                                                (class
                                                                                   plat-
platform_driver.interfaces.restful,
                                                  form driver.interfaces.rainforesteagle), 607
                                          numPorts()(platform_driver.interfaces.chargepoint.service.CPAPIGetSt
platform driver.interfaces.ted meter,
                                                  method), 583
platform_driver.interfaces.thermostat\mathbf{Q}_{api},
                                          obix_types (platform_driver.interfaces.obix.Register
platform_driver.interfaces.universal,
                                                  attribute), 605
   610
                                          on_alert_message() (emailer.agent.EmailerAgent
rpc_test_client,631
                                                  method), 645
sqlaggregator, 616
                                          on_email_message() (emailer.agent.EmailerAgent
sqlaggregator.aggregator, 616
                                                  method), 645
sqlhistorian,619
                                          onstart() (topic_watcher.agent.AlertAgent method),
sqlhistorian.historian, 619
sqlite, 627
                                          onstart () (watcher.agent.AgentWatcher method), 644
sqlite.tagging, 627
```

```
onstop() (topic_watcher.agent.AlertAgent method), parse_config()
                                                                                                                           (topic_watcher.agent.AlertGroup
              656
                                                                                                      method), 657
open authenticate ws endpoint() (volttron-
                                                                                       parse result()
                                                                                                                                                                    (plat-
              central.agent.VolttronCentralAgent
                                                                      method),
                                                                                                      form_driver.interfaces.obix.Register method),
              632
                                                                                                      605
openadr ven
                                                                                        parse value()
                                                                                                                                                                    (plat-
       module, 567
                                                                                                      form driver.interfaces.modbus.ModbusBitRegister
openadr_ven.constants
                                                                                                      method), 604
       module, 567
                                                                                       parse_value()
                                                                                                                                                                    (plat-
                                                                                                      form_driver.interfaces.modbus.ModbusByteRegister
organization()
                                                                            (plat-
              form_driver.interfaces.chargepoint.service.CPStation
                                                                                                      method), 604
              property), 594
                                                                                       PeakDelivered
                                                                                                                                                                     plat-
                                                                                                                                 (class
                                                                                                                                                      in
organization()
                                                                            (plat-
                                                                                                      form_driver.interfaces.rainforesteagle), 607
              form_driver.interfaces.chargepoint.service.CPStathonCkroupceived
                                                                                                                               (class
                                                                                                                                                     in
                                                                                                                                                                     plat-
                                                                                                      form_driver.interfaces.rainforesteagle), 607
              property), 595
organizationName()
                                                                            (plat- percentShed()
              form_driver.interfaces.chargepoint.service.CPAPIGetStationfoRusphinser.interfaces.chargepoint.service.CPAPIGetLoadRespon
                                                                                                      method), 582
orgID()(platform_driver.interfaces.chargepoint.service.GPAPIGetStationsResponse
                                                                                                                                                                    (plat-
              method), 583
                                                                                                      form driver.driver.DriverAgent
                                                                                                                                                               method),
orgID()(platform_driver.interfaces.chargepoint.service.CPOrganization
              method), 585
                                                                                                                                                                    (plat-
                                                                                       ping_target()
over () (platform_driver.interfaces.thermostat_api.ThermostatInterffacen_driver.interfaces.bacnet.Interface
                                                                                                      method), 598
              method), 609
OverrideError, 611
                                                                                        ping_target()
                                                                                                                                                                    (plat-
                                                                                                      form_driver.interfaces.radiothermostat.Interface
Р
                                                                                                      method), 606
                                                                            (plat- Platform (class in volttroncentral.agent), 631
parse config()
                                                                                       platform_driver
              form_driver.interfaces.bacnet.Interface
              method), 598
                                                                                               module, 569
parse_config()
                                                                            (plat-
                                                                                       platform_driver.agent
              form_driver.interfaces.chargepoint.Interface
                                                                                               module, 611
                                                                                       platform_driver.driver
              method), 578
                                                                                               module, 613
                                                                            (plat-
parse_config()
                                                                                       platform_driver.driver_exceptions
              form_driver.interfaces.ecobee.Interface
                                                                                               module, 614
              method), 601
                                                                           (plat-
                                                                                       platform_driver.driver_locks
parse_config()
                                                                                               module, 614
              form_driver.interfaces.fakedriver.Interface
                                                                                       platform_driver.interfaces
              method), 603
                                                                                               module, 569
parse config()
                                                                            (plat-
                                                                                       platform driver.interfaces.bacnet
              form_driver.interfaces.modbus.Interface
                                                                                               module, 598
              method), 604
parse_config()
                                                                            (plat-
                                                                                       platform_driver.interfaces.chargepoint
                                                                                               module, 576
              form_driver.interfaces.obix.Interface method),
                                                                                       platform_driver.interfaces.chargepoint.async_services.chargepoint.async_services.chargepoint.async_ser
              605
parse_config()
                                                                                               module, 580
                                                                            (plat-
              form_driver.interfaces.radiothermostat.Interface platform_driver.interfaces.chargepoint.credential_
              method), 606
                                                                                               module, 582
                                                                           (plat- platform_driver.interfaces.chargepoint.service
parse_config()
              form_driver.interfaces.restful.Interface
                                                                                               module, 582
                                                                                       platform_driver.interfaces.dnp3
              method), 608
                                                                                               module, 599
parse_config()
                                                                            (plat-
                                                                                       platform_driver.interfaces.ecobee
              form_driver.interfaces.universal.Interface
                                                                                               module, 600
              method), 611
```

```
platform_driver.interfaces.fakedriver
                                                   Power () (platform_driver.interfaces.chargepoint.service.CPAPIGetStation
    module, 603
                                                           method), 583
platform_driver.interfaces.IEEE2030_5
                                                   power() (platform driver.interfaces.chargepoint.service.CPPort
    module, 597
                                                           property), 585
platform_driver.interfaces.modbus
                                                   preempt() (actuator.scheduler.Task method), 540
    module, 603
                                                   PriceCluster
                                                                                                plat-
                                                                          (class
                                                                                      in
platform driver.interfaces.obix
                                                           form driver.interfaces.rainforesteagle), 607
    module, 605
                                                   PriceCluster
                                                                          (class
                                                                                                plat-
platform_driver.interfaces.radiothermostat
                                                           form_driver.interfaces.rainforestemu2), 608
    module, 605
                                                   pricing_helper()
                                                                                               (plat-
platform_driver.interfaces.rainforesteagle
                                                           form_driver.interfaces.chargepoint.service.CPAPIGetStationsRes
                                                           static method), 583
    module, 606
platform_driver.interfaces.rainforestemu2rogram (class in platform_driver.interfaces.ecobee),
    module, 607
platform_driver.interfaces.restful
                                                   prune_to_current() (actuator.scheduler.Schedule
    module, 608
                                                           method), 539
                                                   Publish/Subscribe, 14
platform_driver.interfaces.ted_meter
    module, 596
                                                   publish_analysis()
                                                                                         (logstatistic-
                                                           sagent.agent.LogStatisticsAgent
                                                                                            method),
platform_driver.interfaces.thermostat_api
    module, 609
                                                   publish_bacnet_props()
platform_driver.interfaces.universal
                                                                                             (vcplat-
    module, 610
                                                           form.vcconnection.VCConnection
                                                                                            method),
                                                           638
platform_driver_agent()
                               (in module plat-
        form_driver.agent), 613
                                                   publish cov value()
                                                                                               (plat-
platform_uuid()
                                                           form_driver.driver.DriverAgent
                                      (volttroncen-
                                                                                            method),
        tral.agent.RequiredArgs property), 631
                                                           613
PlatformDriverAgent
                            (class
                                                   publish_file()
                                                                                       (filewatchpub-
                                            plat-
                                                           lisher.agent.FileWatchPublisher
        form_driver.agent), 611
                                                                                            method),
PlatformHandler
                       (class
                                                           648
                                in
                                      volttroncen-
        tral.platforms), 633
                                                   publish_lock()
                                                                           (in
                                                                                   module
                                                                                                plat-
Platforms (class in volttroncentral.platforms), 634
                                                           form_driver.driver_locks), 614
platforms()
                                      (volttroncen-
                                                   publish_to_historian()
                                                                                               (data-
        tral.platforms.PlatformHandler
                                        property),
                                                           mover.agent.DataMover method), 553
                                                   publish_to_historian()
                                                                                                (for-
PLC (Programmable Logic Controller), 14
                                                           warder.agent.ForwardHistorian
                                                                                            method),
populate_schedule()
                            (actuator.scheduler.Task
        method), 540
                                                   publish_to_historian()
populate_selection_objects()
                                     (in module
                                                           (mqtt_historian.agent.MQTTHistorian
        platform_driver.interfaces.ecobee), 602
                                                           method), 560
populate_thermostat_headers() (in module
                                                  publish_to_historian()
                                                                                            (sqlhisto-
        platform driver.interfaces.ecobee), 602
                                                           rian.historian.SQLHistorian method), 620
portLoad() (platform_driver.interfaces.chargepoint.services(CPAPIIGetb_oudResponse
                                                                                             (vcplat-
        method), 582
                                                           form.vcconnection.VCConnection
                                                                                            method),
                                                           638
portNumber()
                                            (plat-
        form_driver.interfaces.chargepoint.service.CPAPIEgtStration%Response Environment, 14
        method), 583
                                            (plat- Q
portNumber()
        form_driver.interfaces.chargepoint.service.CPPortquery_aggregate_topics()
                                                                                            (sqlhisto-
        property), 585
                                                           rian.historian.SQLHistorian method), 620
ports()(platform_driver.interfaces.chargepoint.service.CPStation_categories()
                                                                                          (mongotag-
        property), 594
                                                           ging.tagging.MongodbTaggingService
                                            (plat-
                                                           method), 563
        form_driver.interfaces.chargepoint.service.CPAPIGetStationsResponsees()
        method), 583
                                                           (sqlite.tagging.SQLiteTaggingService method),
```

| 627                                                                          |                                         | read_file()                               | (fil                            | lewatchpub-                      |
|------------------------------------------------------------------------------|-----------------------------------------|-------------------------------------------|---------------------------------|----------------------------------|
| <pre>query_current_weather()     ent.agent.Ambient method), 542</pre>        | (ambi-                                  |                                           | WatchPublisher                  | method),                         |
| query_current_weather()                                                      | (dark-                                  | read_only_check()                         |                                 | (plat-                           |
| sky.agent.Darksky method), 549                                               |                                         | form_driver.inte                          | rfaces.chargepoint.             | ChargepointRegister              |
| query_current_weather()                                                      | (weatherdot-                            | method), 577                              |                                 |                                  |
| gov.agent.WeatherDotGovAgent<br>642                                          | method),                                | reconfigure()  method), 651               | (sysmon.agent.Sy                | vsMonAgent                       |
| <pre>query_forecast_service()      ent.agent.Ambient method), 542</pre>      | (ambi-                                  | recursive_asdict()  form_driver.inter     | (in modu<br>rfaces.chargepoint) | 1                                |
| <pre>query_forecast_service()     sky.agent.Darksky method), 549</pre>       | (dark-                                  | refresh_tokens()  form_driver.inter       | rfaces.ecobee.Interj            | (plat-<br>face                   |
| query_forecast_service()                                                     | (weatherdot-                            | method), 601                              |                                 |                                  |
| gov.agent.WeatherDotGovAgent<br>642                                          | method),                                | refreshGroupStation  form_driver.inter    |                                 | (plat-<br>service.CPGroupManager |
| query_historian()                                                            | (sqlhisto-                              | method), 585                              |                                 | •                                |
| rian.historian.SQLHistorian meth                                             | od), 620                                | refreshStationData                        | ı ()                            | (plat-                           |
| <pre>query_hourly_forecast()</pre>                                           | (ambi-                                  | form_driver.inter<br>method), 594         | rfaces.chargepoint.             | service.CPStation                |
| query_hourly_forecast()                                                      | (weatherdot-                            | refreshStationData                        | Extended()                      | (plat-                           |
| gov.agent.WeatherDotGovAgent<br>642                                          | method),                                | form_driver.inter<br>method), 594         | rfaces.chargepoint.             | service.CPStation                |
| <pre>query_hourly_historical()</pre>                                         | (ambi-                                  | Register (class in plat) 599              | form_driver.interfa             | ces.bacnet),                     |
| query_hourly_historical()                                                    | (weatherdot-                            | Register (class in pi                     | latform_driver.inter            | faces.obix),                     |
| gov.agent.WeatherDotGovAgent<br>642                                          | method),                                | 605<br>Register (cla                      | iss in                          | plat-                            |
| query_tags_by_category()                                                     | (mongotag-                              | = .                                       | rfaces.radiothermos             | stat),                           |
| ging.tagging.MongodbTaggingSeamethod), 563                                   | vice                                    | Register (class in plan                   | tform_driver.interfa            | aces.restful),                   |
| query_tags_by_category()                                                     | wise method                             | 608                                       |                                 | nlat                             |
| (sqlite.tagging.SQLiteTaggingSer<br>627                                      |                                         | form_driver.inte                          | rfaces.ted_meter), 5            |                                  |
| <pre>query_tags_by_topic()</pre>                                             | \ 0 0                                   |                                           | () (in module rpc_              | test_client),                    |
| ging.tagging.MongodbTaggingSemethod), 564                                    | rvice                                   | 631 register_platform(                    | () (in module rpc_              | test_client),                    |
| <pre>query_tags_by_topic()</pre>                                             |                                         | 631                                       |                                 | •                                |
| (sqlite.tagging.SQLiteTaggingSer 628                                         |                                         | 2 0                                       | latforms method), 6             | volttroncen-<br>36               |
| <pre>query_topic_list()</pre>                                                | (sqlhisto-                              | Remote Procedure C                        |                                 |                                  |
| rian.historian.SQLHistorian meth                                             |                                         | <del>-</del>                              | topic_watcher.ageni             | t.AlertAgent                     |
| <pre>query_topics_by_pattern()</pre>                                         |                                         | <pre>property), 656 remove_driver()</pre> |                                 | (plat-                           |
| <pre>query_topics_by_tags()</pre>                                            | (mongotag-<br>rvice                     | method), 612                              | nt.PlatformDriverA              |                                  |
| method), 564                                                                 |                                         |                                           | river.interfaces.chai           | rgepoint.async_service.Cacl      |
| <pre>query_topics_by_tags()           (sqlite.tagging.SQLiteTaggingSer</pre> | vice method),                           |                                           |                                 | rgepoint.async_service.CPR       |
| 628                                                                          | (sallists                               | class method), 5                          |                                 | (actua                           |
| <pre>query_topics_metadata()      rian.historian.SQLHistorian meth</pre>     | ( <i>sqlhisto-</i><br><i>eod</i> ), 621 | _                                         | orAgent method), 53             |                                  |
| R                                                                            |                                         | request_new_schedu                        | ite()<br>orAgent method), 53    | (actua-<br>37                    |
| RabbitMQ, 14                                                                 |                                         | request_slots()                           |                                 | (actua-                          |
| I CONTROL OF THE                                                             |                                         |                                           |                                 | `                                |

| tor.scheduler.Sche                 | duleManager met           | hod),      |                    | method), 537                     |                                              |                  |              |
|------------------------------------|---------------------------|------------|--------------------|----------------------------------|----------------------------------------------|------------------|--------------|
| 540                                |                           |            | revert             | _point()                         |                                              | (plat-           |              |
| request_tokens()                   |                           | (plat-     |                    | form_driver.age                  | nt.PlatformDriverAg                          | gent             |              |
| form_driver.interj                 | faces.ecobee.Interface    |            |                    | method), 612                     |                                              |                  |              |
| method), 601                       |                           |            | revert             | _point()                         |                                              | (plat-           |              |
| RequestResult (class i             | n actuator.scheduler), 53 |            |                    | form_driver.driv                 | ver.DriverAgent                              | method),         |              |
| RequiredArgs (class in             |                           |            |                    | 613                              | Ü                                            |                  |              |
| Reservable()                       | _                         |            | revert             | _point()                         |                                              | (plat-           |              |
| form_driver.intery<br>method), 583 | faces.chargepoint.service |            |                    |                                  | erfaces.bacnet.Interfo                       |                  |              |
| reset_remote_agent                 | ()                        |            | revert             | _point()                         |                                              | (plat-           |              |
| (topic_watcher.ag                  |                           | hod),      |                    | _                                | erfaces.BaseInterface                        | *                |              |
|                                    | pic_watcher.agent.AlertC  | Froup      | revert             |                                  |                                              | (plat-           |              |
| method), 657                       | ne_watemen.agemiii nerve  | попр       |                    |                                  | erfaces.BasicRevert                          | method),         |              |
| response() (platform_d             | river interfaces chargeno | int asvi   |                    |                                  | njaces.Basiereveri                           | memou),          |              |
| property), 581                     | river.inierjaces.enargepo | iiii.as yi |                    | _point()                         |                                              | (plat-           |              |
| response() (platform_d             | rivar intarfaças charaano | int acm    |                    |                                  | orfaces radiothermos                         | *                |              |
| method), 581                       |                           |            |                    | method), 606                     |                                              |                  |              |
| responseCode()                     |                           |            |                    |                                  | in platform_driver.                          | interfaces),     |              |
|                                    | faces.chargepoint.service | .CPAP      |                    |                                  |                                              |                  |              |
| property), 584                     |                           |            |                    | rialNumber()                     | •                                            | (plat-           |              |
| responseText()                     |                           | (plat-     |                    |                                  | erfaces.chargepoint.s                        | ervice.CPAPIGe   | etChargingSe |
|                                    | faces.chargepoint.service | c.CPAP     | _                  |                                  |                                              |                  |              |
| property), 584                     |                           |            | rights             | () (platform_dri                 | iver.interfaces.charge                       | epoint.service.C | PAPIGetStati |
| restart() (vcplatform              | ı.vcconnection.VCConne    | ection     |                    | property), 582                   |                                              |                  |              |
| method), 638                       |                           |            | route_             | to_agent_met                     | thod()                                       | (vcplat-         |              |
| restart_agent()                    | (ve                       | cplat-     |                    | form.vcconnecti                  | ion.VCConnection                             | method),         |              |
| form.vcconnection                  | n.VCConnection met        | hod),      |                    | 639                              |                                              |                  |              |
| 638                                |                           |            | route_             | to_agent_met                     | thod() (v                                    | olttroncen-      |              |
| restart_timer() (to                | oic_watcher.agent.AlertC  | Group      |                    |                                  | latformHandler                               | method),         |              |
| method), 657                       | -                         | _          |                    | 634                              |                                              |                  |              |
| result()(platform_drive            | er.interfaces.chargepoint | .async_    | sepvi <u>ce</u> .6 | <i>BR<u>eq</u>uleist</i> ent     |                                              |                  |              |
| method), 581                       | J 0 1                     | -          |                    | ule, 631                         |                                              |                  |              |
|                                    | orm_driver.driver.DriverA | Agent      | S                  | ,                                |                                              |                  |              |
| revert_all()                       |                           | (plat-     | -                  | ze_output()                      |                                              | (plat-           |              |
|                                    | faces.bacnet.Interface    | Picii      |                    |                                  | erfaces.chargepoint.C                        | A.               | atan         |
| method), 598                       | aces.ouchen.innerjace     |            |                    |                                  |                                              | лигдероникеді    | siei         |
| revert_all()                       |                           | (plat-     |                    | static method),                  |                                              | laManaaan        |              |
| form_driver.interj                 | faces.BaseInterface met   | *          | save_s             | method), 540                     | tor.scheduler.Schedu                         | uemanager        |              |
| 572                                |                           |            | Schedu             | le (class in actu                | ator.scheduler), 539                         |                  |              |
| revert_all()                       |                           | (plat-     | schedu             | le_ping()                        |                                              | (plat-           |              |
| form_driver.interj<br>574          | faces.BasicRevert met     | hod),      |                    | form_driver.inte<br>method), 598 | erfaces.bacnet.Interfo                       | асе              |              |
| revert_all()                       |                           | (plat-     | schedu             | le_slot()                        | (actuator.schedul                            | er.Schedule      |              |
|                                    | faces.radiothermostat.Int | -          | 5011044            | method), 539                     | (decimentarisericani)                        |                  |              |
| method), 606                       |                           | J          | Schedu             | leError, 539                     |                                              |                  |              |
|                                    | actuator.agent.ActuatorA  | Agent      |                    |                                  | ass in actuator.sched                        | Juler) 530       |              |
| method), 537                       |                           | J          | scrape.            |                                  | ass in actuator.sched<br>actuator.agent.Act) |                  |              |
| revert_device()                    |                           | (plat-     | ocrahe             | _a11()<br>method), 537           | (actuator.ugent.Act                          | muorrigeni       |              |
|                                    | t.PlatformDriverAgent     | A          | scrape             |                                  |                                              | (plat-           |              |
| method), 612                       |                           |            | ocrape.            |                                  | nt.PlatformDriverAg                          | -                |              |
|                                    | actuator.agent.ActuatorA  | Agent      |                    | method), 612                     | m.i myormoriverAg                            | ; cru            |              |
| - · <u> · · · · · · · · · ·</u>    |                           | 0          |                    | memou), 014                      |                                              |                  |              |

| <pre>scrape_all() (platform_driver.driver.DriverAgent</pre>                                                                                    |                                                                                                    |                                                                                                    | 574                                                                                                    |                                                                                                    |
|----------------------------------------------------------------------------------------------------|----------------------------------------------------------------------------------------------------|----------------------------------------------------------------------------------------------------|----------------------------------------------------------------------------------------------------|----------------------------------------------------------------------------------------------------|
|                                                                                                    | method), 613                                                                                                    |                                                                                                    | set_default()                                                                                                    | (plat-                                                                                                    |
| scrape_                                                                                                    | _all()                                                                                                    | (plat-                                                                                                    | form_driver.interfaces.RevertTracker                                                                                                    | method),                                                                                                    |
|                                                                                                    | form_driver.interfaces.bacnet.Interface                                                                                                    | •                                                                                                    | 575                                                                                                    |                                                                                                    |
|                                                                                                    | method), 598                                                                                                    |                                                                                                    | set_grace_period()                                                                                                    | (actua-                                                                                                    |
| scrape_                                                                                                    |                                                                                                    | (plat-                                                                                                    | tor.scheduler.ScheduleManager                                                                                                    | method),                                                                                                    |
|                                                                                                    | form_driver.interfaces.BaseInterface m                                                                                                    | -                                                                                                    | 540                                                                                                    | ,,                                                                                                    |
|                                                                                                    | 573                                                                                                    | ieinou),                                                                                                    | set_heat_pgm()                                                                                                    | (plat-                                                                                                    |
| scrape_                                                                                                    |                                                                                                    | (plat-                                                                                                    | form_driver.interfaces.thermostat_ap                                                                                                    | •                                                                                                    |
|                                                                                                    |                                                                                                    | nethod),                                                                                                    | method), 610                                                                                                    | i.ThermosiaiImerjace                                                                                                    |
|                                                                                                    | 574                                                                                                    | iemou),                                                                                                    | set_main_agent()                                                                                                    | (vcplat-                                                                                                    |
|                                                                                                    |                                                                                                    | (nlat                                                                                                    |                                                                                                    | method),                                                                                                    |
| scrape_                                                                                                    |                                                                                                    | (plat-                                                                                                    | form.vcconnection.VCConnection                                                                                                    | meinoa),                                                                                                    |
|                                                                                                    | form_driver.interfaces.radiothermostat.i                                                                                                    | іптетјасе                                                                                                    | 639                                                                                                    |                                                                                                    |
|                                                                                                    | method), 606                                                                                                    | ( 1 .                                                                                                    | <pre>set_multiple_points()</pre>                                                                                                    | (actua-                                                                                                    |
|                                                                                                    | <pre>bit_registers()</pre>                                                                                                    | (plat-                                                                                                    | tor.agent.ActuatorAgent method), 538                                                                                                    |                                                                                                    |
|                                                                                                    | form_driver.interfaces.modbus.Interface                                                                                                    | ?                                                                                                    | <pre>set_multiple_points()</pre>                                                                                                    | (plat-                                                                                                    |
|                                                                                                    | method), 604                                                                                                    |                                                                                                    | form_driver.agent.PlatformDriverAge                                                                                                    | ent                                                                                                    |
|                                                                                                    | _byte_registers()                                                                                                    | (plat-                                                                                                    | method), 612                                                                                                    |                                                                                                    |
| f                                                                                                    | form_driver.interfaces.modbus.Interface                                                                                                    | ?                                                                                                    | set_multiple_points()                                                                                                    | (plat-                                                                                                    |
| 1                                                                                                    | method), 604                                                                                                    |                                                                                                    | form_driver.driver.DriverAgent                                                                                                    | method),                                                                                                    |
| scrape_                                                                                                    | ending()                                                                                                    | (plat-                                                                                                    | 614                                                                                                    |                                                                                                    |
| f                                                                                                    | form_driver.agent.PlatformDriverAgent                                                                                                    |                                                                                                    | <pre>set_multiple_points()</pre>                                                                                                    | (plat-                                                                                                    |
|                                                                                                    | method), 612                                                                                                    |                                                                                                    | form_driver.interfaces.BaseInterface                                                                                                    | method),                                                                                                    |
|                                                                                                    | _starting()                                                                                                    | (plat-                                                                                                    | 573                                                                                                    | ,,,                                                                                                    |
| _                                                                                                    | form_driver.agent.PlatformDriverAgent                                                                                                    | -                                                                                                    | set_override_off()                                                                                                    | (plat-                                                                                                    |
|                                                                                                    | method), 612                                                                                                    |                                                                                                    | form_driver.agent.PlatformDriverAge                                                                                                    | •                                                                                                    |
|                                                                                                    |                                                                                                    | rtGroup                                                                                                    | method), 612                                                                                                    |                                                                                                    |
| sand al                                                                                                    |                                                                                                    |                                                                                                    |                                                                                                    |                                                                                                    |
|                                                                                                    | .ert () (topic_watcher.agent.Aler                                                                                                    | Ютоир                                                                                                    |                                                                                                    | (plat                                                                                                    |
| 1                                                                                                    | method), 657                                                                                                    |                                                                                                    | set_override_on()                                                                                                    | (plat-                                                                                                    |
| send_em                                                                                                    | method), 657<br>nail ()  (emailer.agent.EmailerAgent m                                                                                                    |                                                                                                    | <pre>set_override_on()     form_driver.agent.PlatformDriverAge</pre>                                                                                                    | •                                                                                                    |
| send_em                                                                                                    | method), 657<br>nail () (emailer.agent.EmailerAgent m<br>646                                                                                                    | nethod),                                                                                                    | <pre>set_override_on()     form_driver.agent.PlatformDriverAge     method), 612</pre>                                                                                                    | ent                                                                                                    |
| send_em<br>(send_ma                                                                                                    | method),657<br>nail() (emailer.agent.EmailerAgent m<br>646<br>nagement_message() (voltt.                                                                                                    | nethod),<br>roncen-                                                                                                    | <pre>set_override_on()     form_driver.agent.PlatformDriverAge     method), 612 set_point() (actuator.agent.ActuatorAgent</pre>                                                                                                    | ent                                                                                                    |
| send_em  send_ma  t                                                                                                    | method), 657 hail() (emailer.agent.EmailerAgent m<br>646<br>unagement_message() (voltt.<br>tral.agent.VolttronCentralAgent m                                                                                                    | nethod),<br>roncen-                                                                                                    | set_override_on() form_driver.agent.PlatformDriverAge method), 612 set_point() (actuator.agent.ActuatorAgent 538                                                                                                    | t method),                                                                                                    |
| send_em (send_ma                                                                                                    | method), 657 hail() (emailer.agent.EmailerAgent m 646 unagement_message() (voltt. tral.agent.VolttronCentralAgent m 632                                                                                                    | nethod),<br>roncen-<br>nethod),                                                                                                  | set_override_on() form_driver.agent.PlatformDriverAge method), 612 set_point() (actuator.agent.ActuatorAgent 538 set_point() (platform_driver.agent.Platfor                                                                                                    | t method),                                                                                                    |
| send_em send_ma  t serial(                                                                                                    | method), 657 hail() (emailer.agent.EmailerAgent m 646 hnagement_message() (voltt. tral.agent.VolttronCentralAgent m 632 ) (platform_driver.interfaces.chargepoi                                                                                                    | nethod),<br>roncen-<br>nethod),                                                                                                  | set_override_on() form_driver.agent.PlatformDriverAge method), 612 set_point() (actuator.agent.ActuatorAgent 538 set_point() (platform_driver.agent.Platfore.CPStationmethod), 613                                                                                                    | ent t method), mDriverAgent                                                                                                    |
| send_em send_ma t send_f serial(                                                                                                    | method), 657 hail() (emailer.agent.EmailerAgent m 646 inagement_message() (voltt. tral.agent.VolttronCentralAgent m 632 i) (platform_driver.interfaces.chargepoi property), 594                                                                                                    | nethod),<br>roncen-<br>nethod),<br>int.service                                                                                   | set_override_on() form_driver.agent.PlatformDriverAge method), 612 set_point() (actuator.agent.ActuatorAgent 538 set_point() (platform_driver.agent.Platfor                                                                                                    | ent t method), mDriverAgent                                                                                                    |
| send_em send_ma t send_f serial(                                                                                                    | method), 657 hail() (emailer.agent.EmailerAgent m 646 hnagement_message() (voltt. tral.agent.VolttronCentralAgent m 632 ) (platform_driver.interfaces.chargepoi                                                                                                    | nethod),<br>roncen-<br>nethod),<br>int.service                                                                                   | set_override_on() form_driver.agent.PlatformDriverAge method), 612 set_point() (actuator.agent.ActuatorAgent 538 set_point() (platform_driver.agent.Platfore.CPStationmethod), 613                                                                                                    | ent t method), mDriverAgent                                                                                                    |
| send_em  send_ma  t  serial(  serverk                                                                                                    | method), 657 hail() (emailer.agent.EmailerAgent m 646 inagement_message() (voltt. tral.agent.VolttronCentralAgent m 632 i) (platform_driver.interfaces.chargepoi property), 594                                                                                                    | nethod),<br>roncen-<br>nethod),<br>int.service                                                                                   | set_override_on() form_driver.agent.PlatformDriverAge method), 612 set_point() (actuator.agent.ActuatorAgent 538 set_point() (platform_driver.agent.Platforter.CPStatiomethod), 613 set_point() (platform_driver.driver.Driver.Driver.driver.Driver.driver.Driver.driver.Driver.driver.Driver.driver.Driver.driver.Driver.driver.Driver.driver.Driver.driver.Driver.driver.Driver.driver.Driver.driver.Driver.driver.Driver.driver.Driver.driver.Driver.driver.Driver.driver.Driver.driver.driver.Driver.driver.driver.Driver.driver.driver.Driver.driver.driver.Driver.driver.dri | ent t method), mDriverAgent riverAgent                                                                                                    |
| send_em send_ma t serial( serverk                                                                                                    | method), 657 hail() (emailer.agent.EmailerAgent m 646 unagement_message() (voltt. tral.agent.VolttronCentralAgent m 632 () (platform_driver.interfaces.chargepoi property), 594 Ley() (volttroncentral.agent.Platform erty), 631                                                                                                    | nethod),<br>roncen-<br>nethod),<br>int.service<br>prop-                                                                          | set_override_on() form_driver.agent.PlatformDriverAge method), 612 set_point() (actuator.agent.ActuatorAgent 538 set_point() (platform_driver.agent.Platform.action.ce.CPStationmethod), 613 set_point() (platform_driver.driver.Driver.driver.Driver.driver.Driver.driver.Driver.driver.Driver.driver.Driver.driver.Driver.driver.Driver.driver.Driver.driver.Driver.driver.Driver.driver.Driver.driver.Driver.driver.Driver.driver.Driver.driver.Driver.driver.Driver.driver.Driver.driver.driver.Driver.driver.driver.Driver.driver.driver.driver.Driver.driver.d | ent t method), mDriverAgent riverAgent                                                                                                    |
| send_em send_ma t serial( serverk serverk session                                                                                              | method), 657 hail() (emailer.agent.EmailerAgent m 646 unagement_message() (voltt. tral.agent.VolttronCentralAgent m 632 () (platform_driver.interfaces.chargepoi property), 594 Ley() (volttroncentral.agent.Platform erty), 631                                                                                                    | nethod),<br>roncen-<br>nethod),<br>int.service<br>prop-                                                                          | set_override_on() form_driver.agent.PlatformDriverAge method), 612 set_point() (actuator.agent.ActuatorAgent 538 set_point() (platform_driver.agent.Platfor e.CPStatiomethod), 613 set_point() (platform_driver.driver.Dri method), 614 set_point() (platform_driver.interfaces.bace                                                                                                    | ent t method), mDriverAgent riverAgent cnet.Interface                                                                                                    |
| send_em  send_ma  t  serial(  serverk  session  t                                                                                              | method), 657 hail() (emailer.agent.EmailerAgent m 646 unagement_message() (voltt. tral.agent.VolttronCentralAgent m 632 i) (platform_driver.interfaces.chargepoi property), 594 eey() (volttroncentral.agent.Platform erty), 631 u_user() (voltt. tral.agent.RequiredArgs property), 632                                                                                                    | nethod), roncen- nethod), int.service prop- roncen-                                                                              | set_override_on() form_driver.agent.PlatformDriverAge method), 612 set_point() (actuator.agent.ActuatorAgent 538 set_point() (platform_driver.agent.Platfore.CPStationmethod), 613 set_point() (platform_driver.driver.Dri method), 614 set_point() (platform_driver.interfaces.bate method), 598                                                                                                    | ent t method), mDriverAgent riverAgent cnet.Interface                                                                                                    |
| send_em  send_ma  t  serial(  serverk  session  t  Session                                                                                     | method), 657 hail() (emailer.agent.EmailerAgent m 646 unagement_message() (voltt. tral.agent.VolttronCentralAgent m 632 i) (platform_driver.interfaces.chargepoi property), 594 eey() (volttroncentral.agent.Platform erty), 631 u_user() (voltt.                                                                                                    | nethod), roncen- nethod), int.service prop- roncen-                                                                              | set_override_on() form_driver.agent.PlatformDriverAge method), 612 set_point() (actuator.agent.ActuatorAgent 538 set_point() (platform_driver.agent.Platfore.CPStatiomethod), 613 set_point() (platform_driver.driver.Dri method), 614 set_point() (platform_driver.interfaces.bat method), 598 set_point() (platform_driver.interfaces.Bat method), 573                                                                                                    | ent t method), mDriverAgent riverAgent cnet.Interface seInterface                                                                                            |
| send_em  send_ma  t  serial(  serverk  session  t  Session                                                                                     | method), 657 hail () (emailer.agent.EmailerAgent method), 646 haagement_message() (voltt.agent.VolttronCentralAgent method) () (platform_driver.interfaces.chargepoisproperty), 594 hey() (volttroncentral.agent.Platformetry), 631 h_user() (voltt.agent.RequiredArgs property), 632 handler (class in volttroncentral.seed636                                                                                                    | nethod), roncen- nethod), int.service prop- roncen- ssions),                                                                     | set_override_on() form_driver.agent.PlatformDriverAge method), 612 set_point() (actuator.agent.ActuatorAgent 538 set_point() (platform_driver.agent.Platfore.CPStatiomethod), 613 set_point() (platform_driver.driver.Dri method), 614 set_point() (platform_driver.interfaces.bat method), 598 set_point() (platform_driver.interfaces.Bat method), 573 set_point() (platform_driver.interfaces.Bat method), 573                                                                                                    | ent t method), mDriverAgent riverAgent cnet.Interface seInterface                                                                                            |
| send_em  send_ma  t  serial(  serverk  session  t Session  session  session                                                                    | method), 657 hail() (emailer.agent.EmailerAgent m 646 unagement_message() (voltt. tral.agent.VolttronCentralAgent m 632 h) (platform_driver.interfaces.chargepoi property), 594 ley() (volttroncentral.agent.Platform erty), 631 h_user() (voltt. tral.agent.RequiredArgs property), 632 hHandler (class in volttroncentral.sec. 636 hID() (platform_driver.interfaces.charge 636                                                                                                    | nethod), roncen- nethod), int.service prop- roncen- ssions),                                                                     | set_override_on() form_driver.agent.PlatformDriverAge method), 612  set_point() (actuator.agent.ActuatorAgent 538 set_point() (platform_driver.agent.Platfore.CPStatiomethod), 613 set_point() (platform_driver.driver.Dri method), 614 set_point() (platform_driver.interfaces.bat method), 598 set_point() (platform_driver.interfaces.Bat method), 573 set_point() (platform_driver.interfaces.Bat method), 573 set_point() (platform_driver.interfaces.Bat method), 573                                                                                                    | ent t method), mDriverAgent riverAgent cnet.Interface seInterface asicRevert                                                                                 |
| send_em  send_ma  t  serial(  serverk  session  t Session  session                                                                             | method), 657 hail() (emailer.agent.EmailerAgent m 646 unagement_message() (voltt. tral.agent.VolttronCentralAgent m 632 i) (platform_driver.interfaces.chargepoi property), 594 eey() (volttroncentral.agent.Platform erty), 631 u_user() (voltt. tral.agent.RequiredArgs property), 632 uHandler (class in volttroncentral.se. 636 aID() (platform_driver.interfaces.charg method), 582                                                                                                    | nethod), roncen- nethod), int.service prop- roncen- ssions), nepoint.se                                                          | set_override_on() form_driver.agent.PlatformDriverAge method), 612 set_point() (actuator.agent.ActuatorAgent 538 set_point() (platform_driver.agent.Platfore.CPStationmethod), 613 set_point() (platform_driver.driver.Dri method), 614 set_point() (platform_driver.interfaces.bat method), 598 set_point() (platform_driver.interfaces.Bat method), 573 set_point() (platform_driver.interfaces.Bat method), 573 set_point() (platform_driver.interfaces.Bat rvice.CPAPHONGAGEGEGSSssionsResponse set_point() (platform_driver.interfaces.rad                                                                                                    | ent t method), mDriverAgent riverAgent cnet.Interface seInterface asicRevert                                                                                 |
| send_em  send_ma  t  serial(  serverk  session  t Session  session  session                                                                    | method), 657 hail() (emailer.agent.EmailerAgent m 646 unagement_message() (voltt. tral.agent.VolttronCentralAgent m 632 i) (platform_driver.interfaces.chargepoi property), 594 eey() (volttroncentral.agent.Platform erty), 631 u_user() (voltt. tral.agent.RequiredArgs property), 632 uHandler (class in volttroncentral.se. 636 aID() (platform_driver.interfaces.charg method), 582 uTime()                                                                                                    | nethod), roncen- nethod), int.service prop- roncen- ssions), nepoint.se                                                          | set_override_on() form_driver.agent.PlatformDriverAge method), 612 set_point() (actuator.agent.ActuatorAgent 538 set_point() (platform_driver.agent.Platfor e.CPStatiomethod), 613 set_point() (platform_driver.driver.Dr method), 614 set_point() (platform_driver.interfaces.bat method), 598 set_point() (platform_driver.interfaces.Bat method), 573 set_point() (platform_driver.interfaces.Bat method), 573 set_point() (platform_driver.interfaces.Bat rvice.CPAPHONOMAGETAGES.SessionsResponse set_point() (platform_driver.interfaces.rac method), 606                                                                                                    | ent t method), mDriverAgent riverAgent cnet.Interface seInterface asicRevert diothermostat.Interface                                                         |
| send_em  send_ma  t  serial(  serverk  session  t  Session  session  session  f                                                                | method), 657 hail() (emailer.agent.EmailerAgent method), 646 inagement_message() (voltational control control  | nethod), roncen- nethod), int.service prop- roncen- ssions), nepoint.se                                                          | set_override_on() form_driver.agent.PlatformDriverAge method), 612 set_point() (actuator.agent.ActuatorAgent 538 set_point() (platform_driver.agent.Platfore.CPStationmethod), 613 set_point() (platform_driver.driver.Dri method), 614 set_point() (platform_driver.interfaces.bat method), 598 set_point() (platform_driver.interfaces.Bat method), 573 set_point() (platform_driver.interfaces.Bat method), 573 set_point() (platform_driver.interfaces.Bat rvice.CPA.Bletala.argingSessionsResponse set_point() (platform_driver.interfaces.rac method), 606 [GetStationsResponse*oken()                                                                                                    | ent t method), mDriverAgent riverAgent cnet.Interface seInterface asicRevert diothermostat.Interface (plat-                                                  |
| send_em  send_ma  t serial(  serverk  session  t Session  session  f session  f                                                                | method), 657 hail() (emailer.agent.EmailerAgent method), 6646 inagement_message() (voltitional control control | nethod), roncen- nethod), int.service prop- roncen- ssions), nepoint.se (plat- ice.CPAP                                          | set_override_on() form_driver.agent.PlatformDriverAge method), 612 set_point() (actuator.agent.ActuatorAgent 538 set_point() (platform_driver.agent.Platfore.CPStatiomethod), 613 set_point() (platform_driver.driver.Dri method), 614 set_point() (platform_driver.interfaces.bat method), 598 set_point() (platform_driver.interfaces.Bat method), 573 set_point() (platform_driver.interfaces.Bat rvice.CPAMichalogingSessionsResponse set_point() (platform_driver.interfaces.rat method), 606 licetStatiomsResponseoken() form_driver.interfaces.chargepoint.se                                                                                                    | ent t method), mDriverAgent riverAgent cnet.Interface seInterface asicRevert diothermostat.Interface (plat-                                                  |
| send_em  send_ma  t  serial(  serverk  session  t  Session  session  f  session  session  f  session                                           | method), 657 hail() (emailer.agent.EmailerAgent method), 6646 inagement_message() (voltational control control | nethod), roncen- nethod), int.service prop- roncen- ssions), repoint.se (plat- ice.CPAP                                          | set_override_on() form_driver.agent.PlatformDriverAge method), 612 set_point() (actuator.agent.ActuatorAgent 538 set_point() (platform_driver.agent.Platfore.CPStatiomethod), 613 set_point() (platform_driver.driver.Drimethod), 614 set_point() (platform_driver.interfaces.bate method), 598 set_point() (platform_driver.interfaces.Bate method), 573 set_point() (platform_driver.interfaces.Bate rvice.CPAMichalagagagsessionsResponse set_point() (platform_driver.interfaces.rate method), 606 [GetSiatiomsResponseoken() form_driver.interfaces.chargepoint.set method), 592                                                                                                    | ent t method), mDriverAgent riverAgent cnet.Interface seInterface asicRevert diothermostat.Interface (plat- rvice.CPService                                  |
| send_em  send_ma  t  serial(  serverk  session  t Session  session  session  f session  f set_cli  f                                           | method), 657 hail() (emailer.agent.EmailerAgent method), 646 unagement_message() (voltateral.agent.VolttronCentralAgent method), 583 hail() (platform_driver.interfaces.chargepoint.gent), 594 hail() (volttroncentral.agent.Platform.genty), 631 hail() (volttroncentral.agent.Platform.genty), 631 hail() (volttroncentral.agent.RequiredArgs property), 632 handler (class in volttroncentral.sent.gent) handler (class in volttroncentral.sent.gent) handler (class in volttroncentral.gent) handler (class in volttroncentral.g | nethod), roncen- nethod), int.service prop- roncen- ssions), repoint.se (plat- ice.CPAP                                          | set_override_on() form_driver.agent.PlatformDriverAge method), 612  set_point() (actuator.agent.ActuatorAgent 538 set_point() (platform_driver.agent.Platfore.CPStatiomethod), 613 set_point() (platform_driver.driver.Dr method), 614 set_point() (platform_driver.interfaces.bat method), 598 set_point() (platform_driver.interfaces.Bat method), 573 set_point() (platform_driver.interfaces.Bat method), 573 set_point() (platform_driver.interfaces.Bat rvice.CPA.Phichtal.agingSessionsResponse set_point() (platform_driver.interfaces.rad method), 606  libetStatiomsResponseoken() form_driver.interfaces.chargepoint.se method), 592 rvicet_setting() (volumetricetagent)                                                                                                    | ent t method), tmDriverAgent riverAgent cnet.Interface asicRevert diothermostat.Interface (plat- ervice.CPService                                            |
| send_em  send_ma  t  serial(  serverk  session  t  Session  session  session  f  session  f  session  f  set_cli  f                            | method), 657 hail() (emailer.agent.EmailerAgent method), 646 unagement_message() (voltateral.agent.VolttronCentralAgent method), 594 help() (volttroncentral.agent.Platformerty), 631 help() (volttroncentral.agent.Platformerty), 631 help() (volttroncentral.agent.Platformerty), 631 help() (volttroncentral.agent.RequiredArgs property), 632 help() (platform_driver.interfaces.chargemethod), 582 help() (platform_driver.interfaces.chargemethod), 583 help() (form_driver.interfaces.chargepoint.servicemethod), 583 help() (form_driver.interfaces.chargepoint.servicemethod), 592                                                                                                    | nethod), roncen- nethod), int.service prop- roncen- ssions), repoint.se (plat- ice.CPAP                                          | set_override_on() form_driver.agent.PlatformDriverAge method), 612 set_point() (actuator.agent.ActuatorAgent 538 set_point() (platform_driver.agent.Platfor e.CPStatiomethod), 613 set_point() (platform_driver.driver.Dri method), 614 set_point() (platform_driver.interfaces.bat method), 598 set_point() (platform_driver.interfaces.Bat method), 573 set_point() (platform_driver.interfaces.Bat method), 573 set_point() (platform_driver.interfaces.Bat rvice.CPAPICINGATORETERSSIONSResponse set_point() (platform_driver.interfaces.rad method), 606 IGENSTATIONSRESPONSEOKEN() form_driver.interfaces.chargepoint.set method), 592 rvicet_setting() (valuations.entralAgent                                                                                                    | ent t method), mDriverAgent riverAgent cnet.Interface seInterface asicRevert diothermostat.Interface (plat- rvice.CPService                                  |
| send_em  send_ma  t  serial(  serverk  session  t  Session  session  session  f  session  f  session  session  f  session                      | method), 657 hail() (emailer.agent.EmailerAgent m 646 unagement_message() (voltt. tral.agent.VolttronCentralAgent m 632 i) (platform_driver.interfaces.chargepoi property), 594 tey() (volttroncentral.agent.Platform erty), 631 u_user() (voltt. tral.agent.RequiredArgs property), 632 tHandler (class in volttroncentral.se. 636 hail() (platform_driver.interfaces.charge method), 582 tTime() form_driver.interfaces.chargepoint.servi method), 583 .ent() form_driver.interfaces.chargepoint.servi method), 592 pl_pgm()                                                                                                    | nethod), roncen- nethod), int.service prop- roncen- ssions), repoint.se (plat- ice.CPAP                                          | set_override_on() form_driver.agent.PlatformDriverAge method), 612 set_point() (actuator.agent.ActuatorAgent 538 set_point() (platform_driver.agent.Platfor e.CPStationmethod), 613 set_point() (platform_driver.driver.Dri method), 614 set_point() (platform_driver.interfaces.bat method), 598 set_point() (platform_driver.interfaces.Bat method), 573 set_point() (platform_driver.interfaces.Bat method), 573 set_point() (platform_driver.interfaces.Bat rvice.CPAPICINGATORETERSESSIONSResponse set_point() (platform_driver.interfaces.rad method), 606 IGENSTATIONSRESPONSEONEN() form_driver.interfaces.chargepoint.se method), 592 rvicet_setting() (volutionCentralAgent 633                                                                                                    | ent t method), tmDriverAgent riverAgent cnet.Interface seInterface asicRevert diothermostat.Interface (plat- rvice.CPService olttroncen- method),            |
| send_em  send_em  send_ma  t  serial(  serial(  serverk  session  t  Session  session  f  session  f  set_cli  set_coo  f                      | method), 657 hail () (emailer.agent.EmailerAgent method) 646 inagement_message() (volticitial.agent.VoltironCentralAgent method) 632 () (platform_driver.interfaces.chargepoint.genty), 594 (rey() (voltironcentral.agent.Platformetry), 631 (retal.agent.RequiredArgs property), 632 (retal.agent.RequiredArgs property), 632 (reta | nethod), roncen- nethod), int.service prop- roncen- ssions), repoint.se (plat- ice.CPAP                                          | set_override_on() form_driver.agent.PlatformDriverAge method), 612 set_point() (actuator.agent.ActuatorAgent 538 set_point() (platform_driver.agent.Platfor e.CPStationmethod), 613 set_point() (platform_driver.driver.Dri method), 614 set_point() (platform_driver.interfaces.bat method), 598 set_point() (platform_driver.interfaces.Bat method), 573 set_point() (platform_driver.interfaces.Bat method), 573 set_point() (platform_driver.interfaces.Bat rvice.CPA.Pletatal)argingSessionsResponse set_point() (platform_driver.interfaces.rad method), 606 [GetStationsResponseoken() form_driver.interfaces.chargepoint.se method), 592 rvicet_setting() (valuationscentralAgent 633 stationsTextende() (platform_driver.interfaces.ecc                                                                                                    | ent t method), tmDriverAgent riverAgent cnet.Interface seInterface asicRevert diothermostat.Interface (plat- rvice.CPService olttroncen- method),            |
| send_em  send_em  send_ma  t  serial(  serial(  serverk  session  t  Session  session  f  session  f  set_cli  set_coo  f  t                   | method), 657 hail () (emailer.agent.EmailerAgent method) 646 inagement_message() (voltational control control  | nethod), roncen- nethod), int.service prop- roncen- ssions), nepoint.se (plat- ice.CPAP (plat- ice.CPSer (plat-                  | set_override_on() form_driver.agent.PlatformDriverAge method), 612 set_point() (actuator.agent.ActuatorAgent 538 set_point() (platform_driver.agent.Platfore.CPStationmethod), 613 set_point() (platform_driver.driver.Dri method), 614 set_point() (platform_driver.interfaces.bat method), 598 set_point() (platform_driver.interfaces.Bat method), 573 set_point() (platform_driver.interfaces.Bat method), 573 set_point() (platform_driver.interfaces.Bat method), 606 lGetStationsResponse set_point() (platform_driver.interfaces.rat method), 606 lGetStationsResponseoken() form_driver.interfaces.chargepoint.set method), 592 reject_setting() (vot tral.agent.VolttronCentralAgent 633 staticterfaceate() (platform_driver.interfaces.ecc method), 600                                                                                                    | ent t method), tmDriverAgent riverAgent cnet.Interface seInterface asicRevert diothermostat.Interface (plat- ervice.CPService olttroncen- method), obee.Hold |
| send_em  send_em  send_ma  f  serial(  serial(  serverk  session  f  session  session  f  session  f  session  f  set_cli  set_coo  f  set_def | method), 657 hail () (emailer.agent.EmailerAgent method) 646 inagement_message() (voltational control control  | nethod), roncen- nethod), int.service prop- roncen- ssions), repoint.se (plat- ice.CPAP (plat- ice.CPSer (plat- ice.CPSer (plat- | set_override_on() form_driver.agent.PlatformDriverAge method), 612 set_point() (actuator.agent.ActuatorAgent 538 set_point() (platform_driver.agent.Platfor e.CPStationmethod), 613 set_point() (platform_driver.driver.Dri method), 614 set_point() (platform_driver.interfaces.bat method), 598 set_point() (platform_driver.interfaces.Bat method), 573 set_point() (platform_driver.interfaces.Bat method), 573 set_point() (platform_driver.interfaces.Bat rvice.CPA.Pletatal)argingSessionsResponse set_point() (platform_driver.interfaces.rad method), 606 [GetStationsResponseoken() form_driver.interfaces.chargepoint.se method), 592 rvicet_setting() (valuationscentralAgent 633 stationsTextende() (platform_driver.interfaces.ecc                                                                                                    | ent t method), tmDriverAgent riverAgent cnet.Interface seInterface asicRevert diothermostat.Interface (plat- ervice.CPService olttroncen- method), obee.Hold |

```
set_state() (platform_driver.interfaces.ecobee.Setting SSL, 14
              method), 601
                                                                                       start () (actuator.scheduler.TimeSlice property), 540
set_state() (platform_driver.interfaces.ecobee.Status start() (sysmon.agent.SysMonAgent method), 652
              method), 602
                                                                                       start_agent()
                                                                                                                                                               (vcplat-
set_state() (platform_driver.interfaces.ecobee.Vacation
                                                                                                     form.vcconnection.VCConnection
                                                                                                                                                              method),
              method), 602
set_state() (platform_driver.interfaces.modbus.Modbus.BisRegistercnet_scan()
                                                                                                                                                               (vcplat-
              method), 604
                                                                                                     form.vcconnection.VCConnection
                                                                                                                                                              method),
set_state() (platform_driver.interfaces.modbus.ModbusByteRegister)
              method), 604
                                                                                       starting()
                                                                                                                                                      (filewatchpub-
set_value() (platform_driver.interfaces.dnp3.DNP3Register
                                                                                                     lisher.agent.FileWatchPublisher
                                                                                                                                                              method),
              method), 599
\verb|set_value()| (platform\_driver.interfaces.IEEE2030\_5.IEEE2080\_5Re)| is terminated by the control of the control of the cont
                                                                                                                                                        (logstatistic-
              method), 597
                                                                                                      sagent.agent.LogStatisticsAgent
                                                                                                                                                              method),
set_value_async_result()
                                                                           (plat-
              form_driver.interfaces.obix.Register method),
                                                                                                                      (platform_driver.driver.DriverAgent
                                                                                      starting()
                                                                                                     method), 614
Setting (class in platform_driver.interfaces.ecobee), startTime() (platform_driver.interfaces.chargepoint.service.CPAPIGet
                                                                                                     method), 582
setup() (mongotagging.tagging.MongodbTaggingServicestartTime() (platform_driver.interfaces.chargepoint.service.CPAPIGet
              method), 565
                                                                                                     method), 583
                             (sqlite.tagging.SQLiteTaggingService State() (platform_driver.interfaces.chargepoint.service.CPAPIGetStation
setup()
              method), 629
                                                                                                     method), 583
setup_device()
                                                                           (plat-
                                                                                       STATE FINISHED (actuator.scheduler.Task attribute),
                                                                                                     540
              form_driver.driver.DriverAgent
                                                                      method),
                                                                                       STATE_PRE_RUN (actuator.scheduler.Task attribute),
sgID() (platform_driver.interfaces.chargepoint.service.CPAPIGetStationsResponse
                                                                                                                             (actuator.scheduler.Task
              method), 583
                                                                                       STATE_PREEMPTED
                                                                                                                                                                      at-
sqName() (platform_driver.interfaces.chargepoint.service.CPAPIGetSilvatio),sRtQponse
              method), 583
                                                                                       STATE_RUNNING (actuator.scheduler.Task attribute),
shedLoad() (platform_driver.interfaces.chargepoint.service.CPService)
              method), 592
                                                                                       station_data()
                                                                                                                                                                   (plat-
shedState() (platform_driver.interfaces.chargepoint.service.CPA.ffbGnt_IdrivelRasperfsaces.chargepoint.service.CPAPIGetLoadRespon
              method), 582
                                                                                                     property), 582
socket lock()
                                                      module
                                                                                       station_ids()
                                                                                                                                                                   (plat-
                                       (in
                                                                            plat-
              form_driver.driver_locks), 614
                                                                                                     form_driver.interfaces.chargepoint.service.CPStationGroup
SQLAggregateHistorian (class in sqlaggrega-
                                                                                                     property), 595
                                                                                       stationID() (platform_driver.interfaces.chargepoint.service.CPAPIGet
              tor.aggregator), 616
sqlaggregator
                                                                                                     method), 583
       module, 616
                                                                                       stationLoad()
                                                                                                                                                                   (plat-
                                                                                                     form_driver.interfaces.chargepoint.service.CPAPIGetLoadRespoi
sqlaggregator.aggregator
                                                                                                     method), 582
       module, 616
sqlhistorian
                                                                                       stationMacAddr()
                                                                                                                                                                   (plat-
                                                                                                     form_driver.interfaces.chargepoint.service.CPAPIGetStationsRes
       module, 619
SQLHistorian (class in sqlhistorian.historian), 619
                                                                                                     method), 584
                                                                                       stationManufacturer()
sqlhistorian.historian
                                                                                                                                                                   (plat-
       module, 619
                                                                                                     form_driver.interfaces.chargepoint.service.CPAPIGetStationsRes
sqlite
                                                                                                     method), 584
       module, 627
                                                                                       stationModel()
                                                                                                                                                                   (plat-
                                                                                                     form_driver.interfaces.chargepoint.service.CPAPIGetStationsRes
sqlite.tagging
       module, 627
                                                                                                     method), 584
SQLiteTaggingService (class in sqlite.tagging),
                                                                                       stationName()
              627
                                                                                                     form_driver.interfaces.chargepoint.service.CPAPIGetStationsRes
```

method), 584

SSH, **14** 

|                                                                                   | SysMonAgent (class in sysmon.agent), 651                                                                        |
|-----------------------------------------------------------------------------------|----------------------------------------------------------------------------------------------------|
| form_driver.interfaces.chargepoint), 578                                          | Т                                                                                                    |
| StationRightsRegister (class in plat-<br>form_driver.interfaces.chargepoint), 579 |                                                                                                    |
| stations()(platform_driver.interfaces.chargepoint.ser                             | t_cool() (platform_driver.interfaces.thermostat_api.ThermostatInterfaces.technology.ce CPAPIGetStationsResponse |
| property), 584                                                                    | t_heat() (platform_driver.interfaces.thermostat_api.ThermostatInterfaces.                                       |
| stationSerialNum() (plat-                                                         | method), 610                                                                                                    |
| form_driver.interfaces.chargepoint.service.CPAF                                   |                                                                                                    |
| method), 584                                                                      | form_driver.interfaces.thermostat_api.ThermostatInterface                                                       |
| ${\tt StationStatusRegister}  \textit{(class}  \textit{in}  \textit{plat-}$       | method), 610                                                                                                    |
| form_driver.interfaces.chargepoint), 579                                          | tagging_service() (in module mongotag-                                                                          |
| Status (class in platform_driver.interfaces.ecobee),                              | ging.tagging), 565                                                                                              |
| 601                                                                               | tagging_service() (in module sqlite.tagging), 629                                                               |
| Status () (platform_driver.interfaces.chargepoint.servic                          |                                                                                                    |
| method), 583                                                                      | task_id() (actuator.scheduler.DeviceState property),                                                            |
| status () (platform_driver.interfaces.chargepoint.servic property), 583           |                                                                                                    |
| status_agents() (vcplat-                                                          | Thermostat_API() (in module plat-                                                                               |
| form.vcconnection.VCConnection method),                                           | form_driver.interfaces.thermostat_api), 610 ThermostatInterface (class in plat-                                 |
| 639                                                                               | form_driver.interfaces.thermostat_api), 609                                                                     |
| status_agents() (volttroncen-                                                     | thresholddetection                                                                                              |
| tral.platforms.PlatformHandler method),                                           | module, 653                                                                                                    |
| 634                                                                               | thresholddetection.agent                                                                                        |
| stop_agent() (vcplat-                                                             | module, 653                                                                                                    |
| form.vcconnection.VCConnection method),                                           | thresholddetection_agent() (in module                                                                           |
| 639                                                                               | thresholddetection.agent), 654                                                                                  |
| stop_driver() (plat-                                                              | ThresholdDetectionAgent (class in thresholdde-                                                                  |
| form_driver.agent.PlatformDriverAgent                                             | tection.agent), 653                                                                                             |
| method), 613                                                                      | time_remaining() (actuator.scheduler.DeviceState                                                                |
| store_agent_config() (vcplat-<br>form.vcconnection.VCConnection method),          | property), 539                                                                                                  |
| form.vcconnection.VCConnection method),<br>639                                    | timeout() (platform_driver.interfaces.chargepoint.async_service.CPRed                                           |
| store_agent_config() (volttroncen-                                                | property), 581                                                                                                  |
| tral.platforms.PlatformHandler method),                                           | TimeSlice (class in actuator.scheduler), 540 timestamp() (datamover.agent.DataMover method),                    |
| 634                                                                               | 553                                                                                                    |
| store_remote_data() (plat-                                                        | timestamp() (forwarder.agent.ForwardHistorian                                                                   |
| form_driver.interfaces.ecobee.Interface                                           | method), 558                                                                                                    |
| method), 601                                                                      | timestamp() (mqtt_historian.agent.MQTTHistorian                                                                 |
| stretch_to_include() (actua-                                                      | method), 561                                                                                                    |
| tor.scheduler.TimeSlice method), 540                                              | TimeStamp() (platform_driver.interfaces.chargepoint.service.CPAPIGet                                            |
| subscribe_to_vcp() (vcplat-                                                       | method), 583                                                                                                    |
| form.vcconnection.VCConnection method),                                           | TLS, 14                                                                                                    |
| 640  (actuator sale dular Paguast Pagult prop                                     | topic_watcher                                                                                                   |
| success() (actuator.scheduler.RequestResult property), 539                        | module,655                                                                                                    |
| SummationDelivered (class in plat-                                                | topic_watcher.agent                                                                                             |
| form_driver.interfaces.rainforesteagle), 607                                      | module, 655                                                                                                    |
| SummationReceived (class in plat-                                                 | tstat() (platform_driver.interfaces.thermostat_api.ThermostatInterface method), 610                             |
| form_driver.interfaces.rainforesteagle), 607                                      | Type () (platform_driver.interfaces.chargepoint.service.CPAPIGetStation                                         |
| sysmon                                                                            | method), 583                                                                                                    |
| module,651                                                                        |                                                                                                    |
| sysmon.agent                                                                      | U                                                                                                    |
| module, 651                                                                       | unitPriceForFirst() (plat-                                                                                      |
| sysmon_agent() (in module sysmon.agent), 652                                      | form driver interfaces chargepoint service CPAPIGetStationsRes                                                  |

```
method), 584
                                                                                      value() (platform_driver.interfaces.chargepoint.LoadRegister
unitPricePerHour()
                                                                           (plat-
                                                                                                     property), 578
              form driver.interfaces.chargepoint.service.CPAPIGatStoation.kRkstforme driver.interfaces.chargepoint.StationRegister
              method), 584
                                                                                                     property), 579
unitPricePerHourThereafter()
                                                                          (plat- value() (platform_driver.interfaces.chargepoint.StationRightsRegister
              form driver.interfaces.chargepoint.service.CPAPIGetStationxRecords 679
              method), 584
                                                                                      value()(platform driver.interfaces.chargepoint.StationStatusRegister
unitPricePerKWh()
                                                                          (plat-
                                                                                                     property), 580
              form_driver.interfaces.chargepoint.service.CPAPIGatStoction(Rkatforme_driver.interfaces.dnp3.DNP3Register
                                                                                                     property), 599
              method), 584
unitPricePerSession()
                                                                          (plat- value() (platform_driver.interfaces.fakedriver.EKGregister
              form_driver.interfaces.chargepoint.service.CPAPIGetStationxiRecurving603
                                                                                      value() (platform_driver.interfaces.IEEE2030_5.IEEE2030_5Register
              method), 584
update_aggregate_metadata()
                                                                    (sqlaggre-
                                                                                                     property), 597
              gator.aggregator.SQLAggregateHistorian
                                                                                      value() (platform_driver.interfaces.rainforesteagle.InstantaneousDeman
              method), 617
                                                                                                     method), 606
                                                                                      value() (platform_driver.interfaces.rainforesteagle.NetworkStatus
update_auth_config()
                                                                           (plat-
              form_driver.interfaces.ecobee.Interface
                                                                                                     method), 607
                                                                                      value() (platform_driver.interfaces.rainforesteagle.PeakDelivered
              method), 601
update authorization()
                                                                           (plat-
                                                                                                     method), 607
              form_driver.interfaces.ecobee.Interface
                                                                                      value() (platform_driver.interfaces.rainforesteagle.PeakReceived
              method), 601
                                                                                                     method), 607
update_clean_values()
                                                                           (plat-
                                                                                      value() (platform_driver.interfaces.rainforesteagle.PriceCluster
              form_driver.interfaces.RevertTracker method),
                                                                                                     method), 607
              575
                                                                                      value() (platform_driver.interfaces.rainforesteagle.SummationDelivered
update_driver()
                                                                           (plat-
                                                                                                     method), 607
              form_driver.agent.PlatformDriverAgent
                                                                                      value() (platform_driver.interfaces.rainforesteagle.SummationReceived
              method), 613
                                                                                                     method), 607
update_publish_types()
                                                                           (plat-
                                                                                      value()(platform_driver.interfaces.rainforestemu2.InstantaneousDeman
              form_driver.driver.DriverAgent
                                                                      method),
                                                                                                     method), 607
              614
                                                                                      value() (platform_driver.interfaces.rainforestemu2.NetworkInfo
update_scrape_schedule()
                                                                           (plat-
                                                                                                     method), 608
              form_driver.driver.DriverAgent
                                                                      method),
                                                                                      value() (platform_driver.interfaces.rainforestemu2.PriceCluster
                                                                                                     method), 608
                                                                                      vc() (volttroncentral.platforms.Platforms property),
V
Vacation (class in platform_driver.interfaces.ecobee),
                                                                                      VCConnection (class in vcplatform.vcconnection),
                                                                                                     637
                                                                                      vcplatform
validate_location()
                                                (ambient.agent.Ambient
                                                                                             module, 637
              method), 543
                                                                                      vcplatform.vcconnection
validate_location()
                                                 (darksky.agent.Darksky
                                                                                             module, 637
              method), 550
                                                                                                                    (sqlhistorian.historian.SQLHistorian
validate_location()
                                                                (weatherdot-
                                                                                      version()
                                                                                                     method), 622
              gov.agent.WeatherDotGovAgent
                                                                      method),
                                                                                      VIP, 15
              642
                                                                                      VIP address, 15
validate_location_formats()
                                                                (weatherdot-
              gov.agent.WeatherDotGovAgent
                                                                      method),
                                                                                      VIP Identity, 15
                                                                                      vip_address() (volttroncentral.agent.Platform prop-
\verb"value" () \textit{ (platform\_driver.interfaces.chargepoint.AlarmRegister}
                                                                                                     erty), 631
                                                                                      vip_identity()
                                                                                                                                                       (volttroncen-
              property), 576
\verb|value()| (platform\_driver.interfaces.chargepoint.ChargepointRegisteral.platforms.PlatformHandler)| (platform\_driver.interfaces.chargepoint.ChargepointRegisteral.platforms.PlatformHandler)| (platform\_driver.interfaces.chargepoint.ChargepointRegisteral.platforms.PlatformHandler)| (platform\_driver.interfaces.chargepoint.ChargepointRegisteral.platforms.PlatformHandler)| (platform\_driver.interfaces.chargepoint.ChargepointRegisteral.platforms.PlatformHandler)| (platform\_driver.interfaces.chargepoint.ChargepointRegisteral.platforms.PlatformHandler)| (platform\_driver.interfaces.chargepointRegisteral.platforms.PlatformHandler)| (platform\_driver.interfaces.chargepointRegisteral.platforms.PlatformHandler)| (platform\_driver.interfaces.chargepointRegisteral.platforms.PlatformHandler)| (platform\_driver.interfaces.chargepointRegisteral.platforms.Platform)| (platform\_driver.interfaces.chargepointRegisteral.platform)| (platform\_driver.interfaces.chargepointRegisteral.platform)| (platform\_driver.interfaces.chargepointRegisteral.platform)| (platform\_driver.interfaces.chargepointRegisteral.platform)| (platform\_driver.interfaces.chargepointRegisteral.platform)| (platform\_driver.interfaces.chargepointRegisteral.platform)| (platform\_driver.interfaces.chargepointRegisteral.platform)| (platform\_driver.interfaces.chargepointRegisteral.platform)| (platform\_driver.interfaces.chargepointRegisteral.platform)| (platform\_driver.interfaces.chargepointRegisteral.platform)| (platform\_driver.interfaces.chargepointRegisteral.platform)| (platform\_driver.interfaces.chargepointRegisteral.platform)| (platform\_driver.interfaces.chargepointRegisteral.platform)| (platform\_driver.interfaces.chargepointRegisteral.platform)| (platform\_driver.interfaces.chargepointRegisteral.platform)| (platform\_driver.interfaces.chargepointRegisteral.platform)| (platform\_driver.interfaces.chargepointRegisteral.platform)| (platform\_driver.interfaces.chargepointRegisteral.platform)| (platform\_driver.interfaces.chargepointRegisteral.platform)| (platform\_driver.interfaces.c
                                                                                                                                                           property),
              method), 577
                                                                                                     634
value() (platform_driver.interfaces.chargepoint.Charging Session Regissaplatform_driver.interfaces.chargepoint.service.CPAPIGetSta
                                                                                                     method), 583
              property), 578
```

```
voltage() (platform_driver.interfaces.chargepoint.service.CPPort attribute), 576
        property), 585
                                                   writeable_list
                                                                                                (plat-
VOLTTRON Central, 15
                                                            form_driver.interfaces.chargepoint.ChargingSessionRegister
VOLTTRON_HOME, 15
                                                            attribute), 578
VOLTTRON INSTANCE, 15
                                                   writeable list
                                                                                                 (plat-
VOLTTRON ROOT, 15
                                                            form driver.interfaces.chargepoint.LoadRegister
                                                            attribute), 578
volttroncentral
                                                   writeable list
    module, 631
volttroncentral.agent
                                                            form_driver.interfaces.chargepoint.StationRegister
    module, 631
                                                            attribute), 579
volttroncentral.authenticate
                                                   writeable_list
                                                                                                 (plat-
    module, 633
                                                            form_driver.interfaces.chargepoint.StationRightsRegister
volttroncentral.platforms
                                                            attribute), 579
                                                   writeable_list
                                                                                                 (plat-
    module, 633
volttroncentral.sessions
                                                            form\_driver.interfaces.chargepoint.StationStatusRegister
    module, 636
                                                            attribute), 580
VolttronCentralAgent (class in volttroncen-
                                                   Z
        tral.agent), 632
                                                   ZeroMO, 14
W
waiting_results()
                                            (plat-
        form driver.interfaces.chargepoint.async service.CacheItem
        property), 581
watch_agents()
                        (watcher.agent.AgentWatcher
        method), 644
watch_device()
                     (topic_watcher.agent.AlertAgent
        method), 656
watch_device()
                     (topic_watcher.agent.AlertGroup
        method), 657
                     (topic_watcher.agent.AlertAgent
watch_topic()
        method), 656
watch_topic()
                     (topic_watcher.agent.AlertGroup
        method), 657
watcher
    module, 644
watcher.agent
    module, 644
weather_agent() (in module weatherdotgov.agent),
        643
weatherdotgov
    module, 641
weatherdotgov.agent
    module, 641
                                       weatherdot-
WeatherDotGovAgent
                          (class
                                  in
        gov.agent), 641
Web Framework, 15
web_call()
                    (in
                               module
                                             plat-
        form_driver.interfaces.chargepoint.async_service),
        581
web service()
                       (in
                                module
                                             plat-
        form driver.interfaces.chargepoint.async service),
        581
writeable list
                                             (plat-
        form_driver.interfaces.chargepoint.AlarmRegister
```